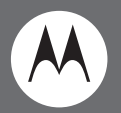

# Two-Way Radios *User Guide***@** MOTOROLA **en-US da-DK de-DE es-ES fr-FR it-IT nl-NL nb-NOpl-PL pt-PT ru-RU fi-FI sv-SE tr-TR uk-UA**

XT420 Non-Display Model

#### **Open Source Software Legal Notices:**

This Motorola Solutions product contains Open Source Software. For information regarding licenses, acknowledgements, required copyright notices and other usage terms, refer to the documentation for this Motorola Solutions product at: http://businessonline.motorolasolutions.com Go to: Resource Center > Product Information > Manual > Accessories.

## <span id="page-2-0"></span>**CONTENTS**

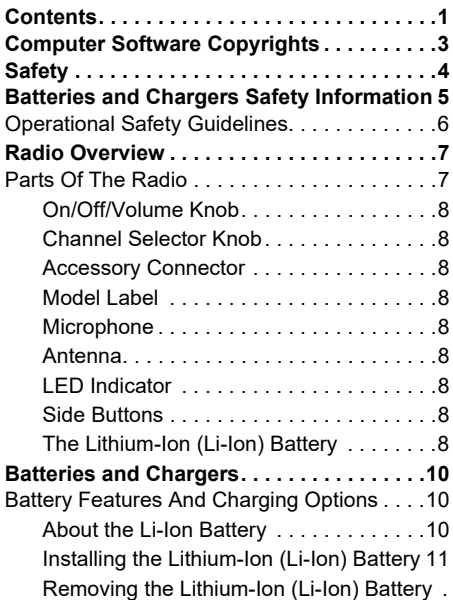

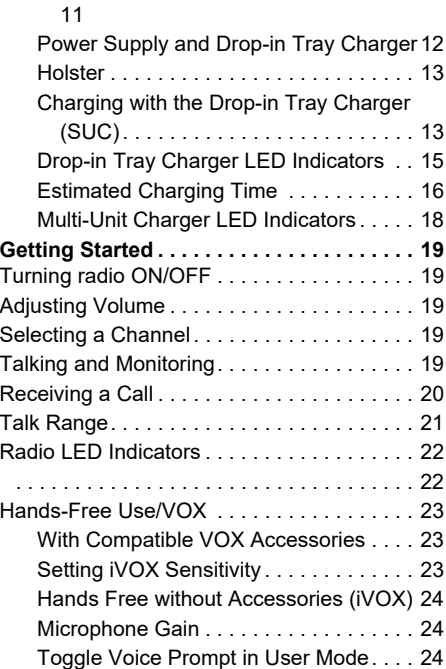

# **CONTENTS CONTENTS**

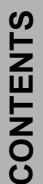

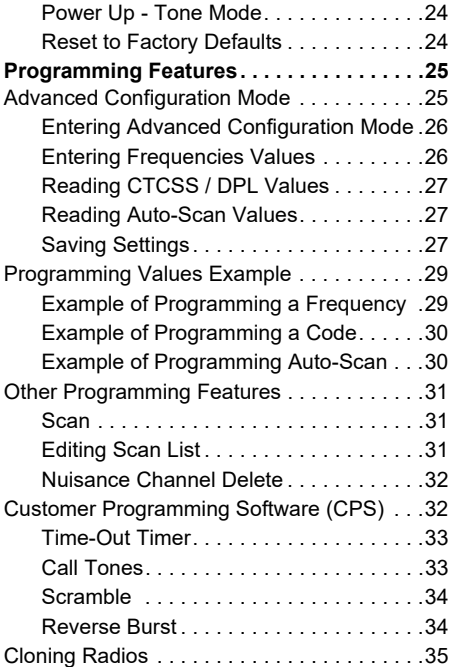

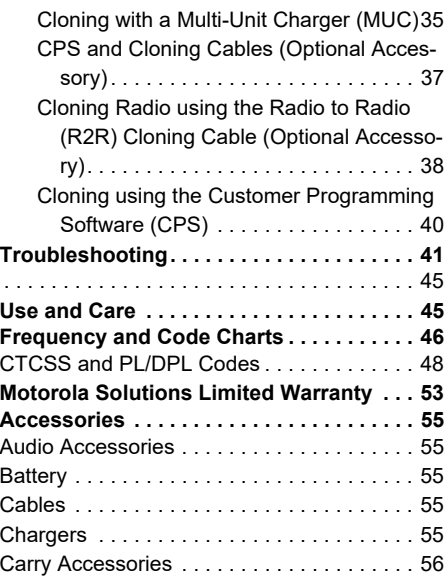

# **COMPUTER SOFTWARE COMPUTER SOFTV**<br>COPYRIGHTS **COPYRIGHTS**

### <span id="page-4-0"></span>**COMPUTER SOFTWARE COPYRIGHTS**

The Motorola Solutions products described in this manual may include copyrighted Motorola Solutions computer programs stored in semiconductor memories or other media. Laws in the United States and other countries preserve for Motorola Solutions certain exclusive rights for copyrighted computer programs, including, but not limited to, the exclusive right to copy or reproduce in any form the copyrighted computer program. Accordingly, any copyrighted Motorola Solutions computer programs contained in the Motorola Solutions products described in this manual may not be copied, reproduced, modified, reverse-engineered, or distributed in any manner without the express written permission of Motorola Solutions.

Furthermore, the purchase of Motorola Solutions products shall not be deemed to grant either directly or by implication, estoppel, or otherwise, any license under the copyrights, patents or patent applications of Motorola Solutions, except for the normal non-exclusive license to use that arises by operation of law in the sale of a product.

## <span id="page-5-0"></span>**SAFETY**

#### **PRODUCT SAFETY AND RFEXPOSURE COMPLIANCE**

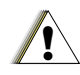

Before using this product, read the operating instructions and RF energy awareness information contained in the Product Safety and RF Exposure booklet enclosed with your radio.

**C a u t i o n**

**ATTENTION!**

This radio is restricted to occupational use only to satisfy FCC / ICNIRP RF energy exposure requirements.

For a list of Motorola Solutions-approved antennas, batteries and other accessories, visit the following website which lists approved accessories:

**www.motorolasolutions.com**

#### <span id="page-6-1"></span><span id="page-6-0"></span>**BATTERIES AND CHARGERS SAFETY INFORMATION**

This document contains important safety and operating instructions. Read these instructions carefully and save them for future reference. Before using the battery charger, read all the instructions and cautionary markings on

- •the charger,
- •the battery, and
- •the radio using the battery
- **1.** To reduce risk of injury, charge only the rechargeable Motorola Solutions-authorized batteries. Other batteries may explode, causing personal injury and damage.
- **2.** Use of accessories not recommended by Motorola Solutions may result in risk of fire, electric shock, or injury.
- **3.** To reduce risk of damage to the electric plug and cord, pull by the plug rather than the cord when disconnecting the charger.
- **4.** An extension cord should not be used unless absolutely necessary. Use of an improper extension cord could result in risk of fire and electric shock. If an extension cord must be used, make sure that the cord size is 18AWG for lengths up to 100 feet (30.48 m), and 16AWG for lengths up to 150 feet (45.72 m).
- **5.** To reduce risk of fire, electric shock, or injury, do not operate the charger if it has been broken or damaged in any way. Take it to a qualified Motorola Solutions service representative.
- **6.**Do not disassemble the charger; it is not repairable and replacement parts are not available. Disassembly of the charger may result in risk of electrical shock or fire.
- **7.** To reduce risk of electric shock, unplug the charger from the AC outlet before attempting any maintenance or cleaning

•

•

•

#### <span id="page-7-1"></span><span id="page-7-0"></span>**OPERATIONAL SAFETY GUIDELINES**

- Turn the radio OFF when charging battery.
- The charger is not suitable for outdoor use. Use only in dry locations/conditions.
- Connect charger only to an appropriately fused and wired supply of the correct voltage (as specified on the product).
- • Disconnect charger from line voltage by removing main plug.
- • The outlet to which this equipment is connected should be nearby and easily accessible.
- • In equipment using fuses, replacements must comply with the type and rating specified in the equipment instructions.
- • Maximum ambient temperature around the power supply equipment must not exceed 40°C (104°F).
- • Power output from the power supply unit must not exceed the ratings stated on the product label

located at the bottom of the charger.

• Make sure that the cord is located where it will not be stepped on, tripped over, or subjected to water, damage, or stress.

## <span id="page-8-0"></span>**RADIO OVERVIEW**

#### <span id="page-8-2"></span><span id="page-8-1"></span>**PARTS OF THE RADIO**

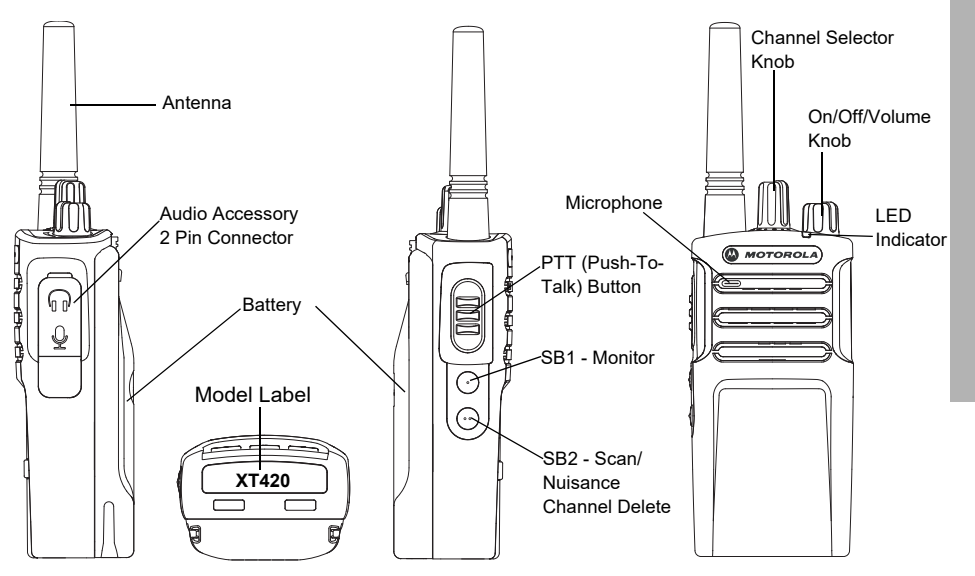

#### <span id="page-9-0"></span>**On/Off/Volume Knob**

Used to turn the radio ON or OFF and to adjust the radio's volume.

#### <span id="page-9-1"></span>**Channel Selector Knob**

Used to switch the radio to different channels.

#### <span id="page-9-2"></span>**Accessory Connector**

Used to connect compatible audio accessories.

#### <span id="page-9-3"></span>**Model Label**

Indicates the model of the radio.

#### <span id="page-9-4"></span>**Microphone**

Speak clearly into the microphone when sending a message.

#### <span id="page-9-5"></span>**Antenna**

For model **XT420** the antenna is nonremovable.

#### <span id="page-9-6"></span>**LED Indicator**

Used to give battery status, power-up status, radio call information and scan status.

#### <span id="page-9-7"></span>**Side Buttons**

#### *Push-to-Talk (PTT) Button*

 Press and hold down this button to talk, release it to listen.

#### *Side Button 1 (SB1)*

 The Side Button 1 is a general button that can be configured by the Customer Programming Software - CPS. The SB1 default setting is 'Monitor'.

#### *Side Button 2 (SB2)*

• The Side Button 2 is a general button that can be configured by the CPS. The SB2 default setting is 'Scan/Nuisance Channel Delete'.

#### <span id="page-9-8"></span>**The Lithium-Ion (Li-Ion) Battery**

XT Series comes with a Standard Capacity Li-Ion battery. Other batteries may be available. For more information, see ["Battery Features](#page-11-3)  [And Charging Options" on page](#page-11-3) 10.

This User Guide covers the XT420 Series models. The radio's model is shown on the bottom of the radio and provides the following information:

#### **Table 1: XT420 Radio Specifications**

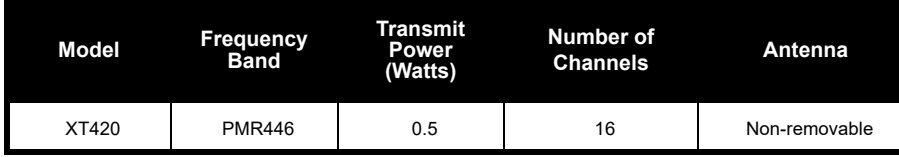

<span id="page-11-3"></span><span id="page-11-2"></span><span id="page-11-1"></span>

<span id="page-11-0"></span>**SATTERIES AND<br>
CHARGERS**<br>
XT Series radios provide Lithium-Ion batteries<br>
that come in different capacities that defines<br>
the battery life.<br>
BATTERY FEATURES AND CHARGING<br>
OPTIONS<br>
About the Li-Ion Battery<br>
The XT Series

overcharge of batteries and the average depth of discharge with each cycle. Typically, the greater the overcharge and the deeper the average discharge, the fewer cycles a battery will last. For example, a battery which is overcharged and discharged 100% several times a day, lasts fewer cycles than a battery

that receives less of an overcharge and is discharged to 50% per day. Further, a battery which receives minimal overcharging and averages only 25% discharge, lasts even longer.

Motorola Solutions batteries are designed specifically to be used with a Motorola Solutions charger and vice versa. Charging in non-Motorola Solutions equipment may lead to battery damage and void the battery warranty. The battery should be at about 77°F (25°C) (room temperature), whenever possible. Charging a cold battery (below 50° F [10°C]) may result in leakage of electrolyte and ultimately in failure of the battery. Charging a hot battery (above 95°F [35°C]) results in reduced discharge capacity, affecting the performance of the radio. Motorola Solutions rapid-rate battery chargers contain a temperature-sensing circuit to ensure that batteries are charged within the temperature limits stated above.

#### <span id="page-12-0"></span>**Installing the Lithium-Ion (Li-Ion) Battery**

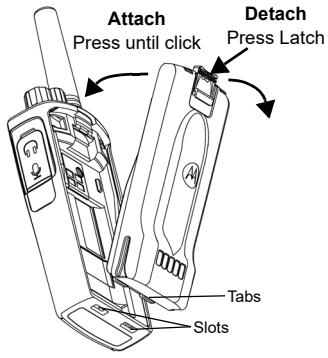

- **1.**Turn OFF the radio.
- **2.**With the Motorola Solutions logo side up on the battery pack, fit the tabs at the bottom of the battery into the slots at the bottom of the radio's body.
- **3.** Press the top part of the battery towards the radio until a click is heard.

**Note:** To learn about the Li-Ion Battery Life features, refer to ["About the Li-Ion Battery"](#page-11-2)  [on page](#page-11-2) 10

#### <span id="page-12-1"></span>**Removing the Lithium-Ion (Li-Ion) Battery**

- **1.**Turn OFF the radio.
- **2.** Push down the battery latch and hold it while removing the battery.
- **3.**Pull the battery away from the radio.

#### **Table 1: Li-Ion Battery Life with Tx Power 0.5 Watts**

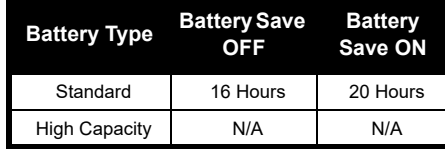

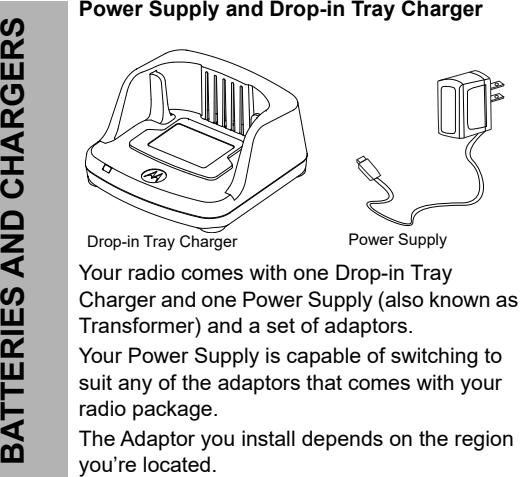

<span id="page-13-0"></span>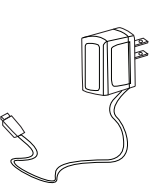

Drop-in Tray Charger Power Supply

Once you have identified the Adaptor that matches your electrical outlet, proceed to install it as follows:

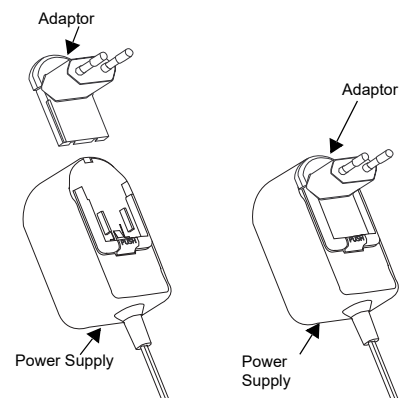

- Slide down the Adaptor grooves into the Power Supply until it snaps into place.
- Slide the Adaptor upward to remove.
- **Note:** The adaptor shown in the pictures are for illustration purposes only. The adaptor you install may be different.

When acquiring additional Charger or Power Supply, make sure you have the similar Drop-in Tray Charger and Power Supply set.

#### <span id="page-14-0"></span>**Holster**

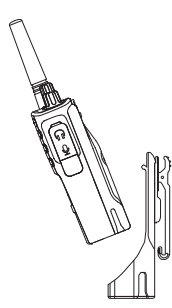

- **1.** Insert the radio into the base of the holster at an angle. Press the radio against the back of the holster until the hooks on the holster are inserted in the top recesses of the battery..
- **2.** To remove, using the top tab on the holster, detach the hooks of the holster from the top recesses of the battery. Slide the radio at an angle and remove from the holster.
- **Note:** To charge the battery (with the radio attached), place it in a Motorola Solutions approved Charger or Multi Unit Charger.

#### <span id="page-14-1"></span>**Charging with the Drop-in Tray Charger (SUC)**

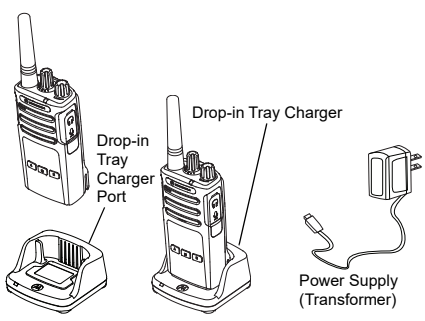

- **1.**Place the Charger on a flat surface.
- **2.** Insert the connector of the Power Supply into the port on the side of the Charger.
- **3.**Plug the AC Adaptor into a power outlet.
- <span id="page-14-2"></span>**4.** Insert the radio into the Charger with the radio facing the front, as shown.
- **Note:** When charging a battery attached to a radio, turn the radio OFF to ensure a full charge. See ["Operational Safety Guidelines" on](#page-7-1)  [page](#page-7-1) 6 for more information.

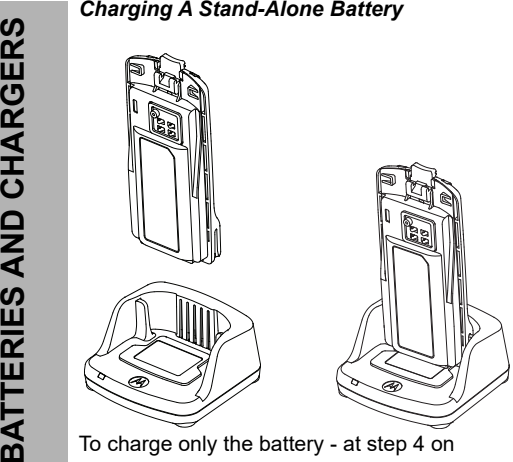

[page](#page-14-2) 13, insert the battery into the tray, with the inside surface of the battery facing the front of the Drop-in Tray Single Unit Charger as shown above. Align the slots in the battery with the alignment ribs in the Drop-in Tray Single Unit Charger.

#### **Table 2: Motorola Solutions Authorized Batteries**

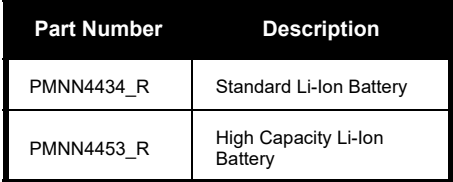

#### **Table 3: Charger LED Indicator**

<span id="page-16-0"></span>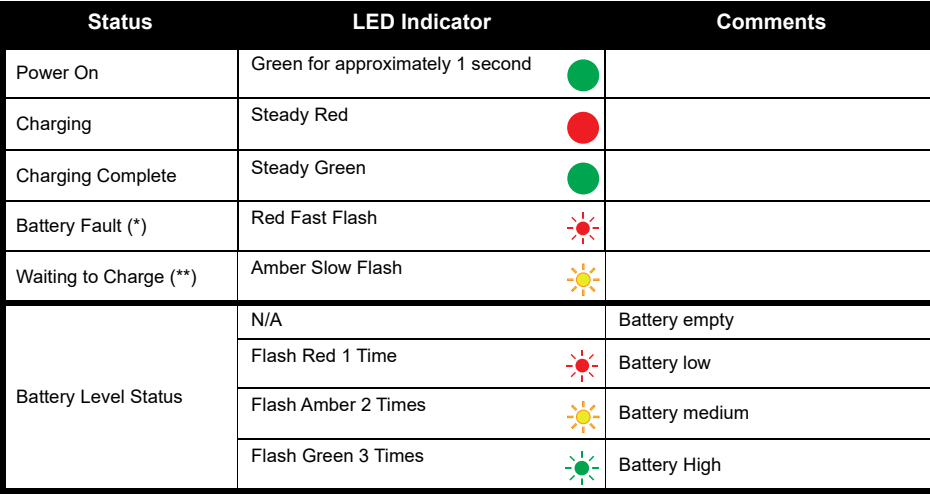

(\*) Normally, re-positioning the battery pack will correct this issue.

 $(**)$  Battery temperature is too warm or too cold or wrong power voltage is being used. If there is NO LED indication:

- **1.** Check if the radio with battery, or the battery alone, is inserted correctly. (refer to [step 4 of "Charging with the](#page-14-2)  [Drop-in Tray Charger \(SUC\)" on page](#page-14-2) 13)
- **2.** Ensure that the power supply cable is securely plugged into the charger socket using an appropriate AC outlet and there is power to the outlet.
- **3.**Confirm that the battery being used with the radio is listed in Table [2 on page](#page-74-0) 14.

#### <span id="page-17-0"></span>**Estimated Charging Time**

The following table provides the estimated charging time of the battery. For more information, see ["Batteries and Chargers Safety Information" on page](#page-6-1) 5.

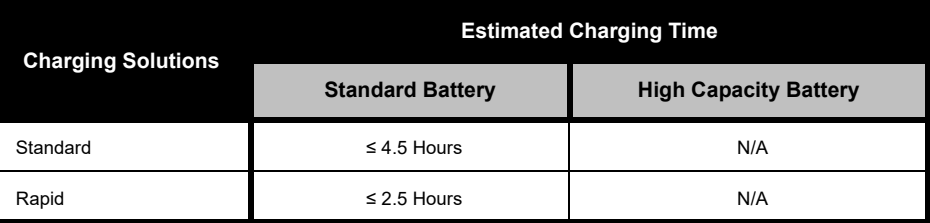

#### **Table 4: Battery Estimated Charging Time**

<span id="page-18-0"></span>*Charging a Radio and Battery using a Multi-Unit Charger - MUC (Optional Accessory)*

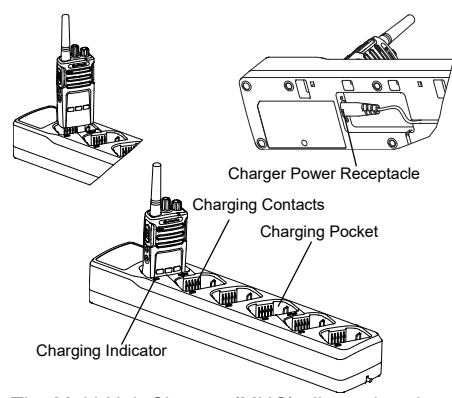

The Multi-Unit Charger (MUC) allows drop-in charging of up to 6 radios or batteries. Batteries can be charged with the radios or removed and placed in the MUC separately. Each of the 6 charging pockets can hold a radio (with or without the Holster) or battery, but not both.

- **1.**Place the MUC on a flat surface.
- **2.** Insert the power cord plug into the MUC's dual pin connector at the bottom of the MUC.
- **3.**Plug the power cord into an AC outlet.
- **4.**Turn the radio OFF.
- **5.** Insert the radio or battery into the charging pocket with the radio or battery facing away from the contacts.

#### **Note:**

- • This MUC clones up to 2 radios (2 Source radios and 2 Target radios). Refer to ["Cloning with a](#page-36-2)  [Multi-Unit Charger \(MUC\)" on page](#page-36-2) 35 for more information.
- • More information on the MUC's operation is available in the Instruction Sheets provided with the MUC. For more information on the parts and their part numbers, refer to ["Accessories" on](#page-56-5)  [page](#page-56-5) 55.

#### **Table 5: Charger LED Indicator**

<span id="page-19-0"></span>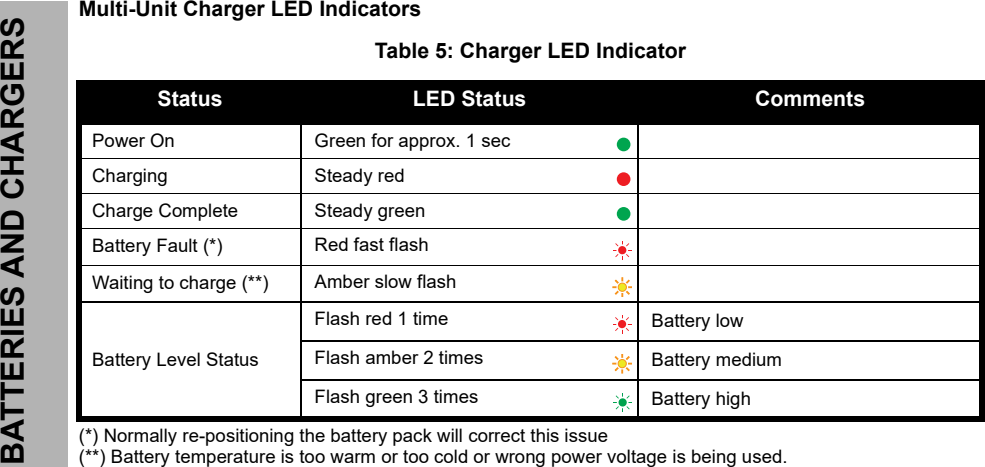

If there is NO LED indication:

- **1.** Check if the radio with battery, or the battery alone, is inserted correctly. (refer to ["Charging a Radio and](#page-18-0)  [Battery using a Multi-Unit Charger - MUC \(Optional Accessory\)" on page](#page-18-0) 17)
- **2.** Ensure that the power supply cable is securely plugged into the charger socket using an appropriate AC outlet and there is power to the outlet.
- **3.**Confirm that the battery being used with the radio is listed in Table [2 on page](#page-74-0) 14.

## <span id="page-20-0"></span>**GETTING STARTED**

For the following explanations, refer to ["Parts](#page-8-2)  [Of The Radio" on page](#page-8-2) 7.

#### <span id="page-20-1"></span>**TURNING RADIO ON/OFF**

To turn ON the radio, rotate the On/Off/Volume Knob clockwise. The radio plays one of the following:

- • Power up tone and channel number announcement, or
- • Battery level and channel number announcements, or
- • Silent (Audible tones disabled) The LED blinks red briefly.

To turn the radio OFF, rotate the On/Off/Volume Knob counterclockwise until you hear a 'click' and the radio LED Indicator turns OFF.

#### <span id="page-20-2"></span>**ADJUSTING VOLUME**

Turn the On/Off/Volume Knob clockwise to increase the volume, or counterclockwise to decrease the volume.

**Note:** Do not hold the radio too close to the ear when the volume is high or when adjusting the volume

#### <span id="page-20-3"></span>**SELECTING A CHANNEL**

To select a channel, turn the Channel Selector Knob until you reach the desired channel. An audible voice indicates the selected channel.

Each channel has its own Frequency, Interference Eliminator Code and Scan Settings.

#### <span id="page-20-4"></span>**TALKING AND MONITORING**

It is important to monitor for traffic before transmitting to avoid 'talking over' someone who is already transmitting

To monitor, long press and hold the SB1(\*) button to access channel traffic. If no activity is present, you will hear 'static'. To release, press SB1 again. Once channel traffic has cleared. proceed with your call by pressing the **PTT** button. When transmitting, the LED Indicator stays solid red.

#### **Notes:**

- • To listen to all activity on a current channel, short press the SB1 to set the CTCSS/DPL code to 0. This feature is called 'CTCSS/DPL Defeat (Squelch set to SILENT)'.
- • (\*) This assumes SB1 is not being programmed for a different mode.

#### <span id="page-21-0"></span>**RECEIVING A CALL**

- **1.** Select a channel by rotating the Channel Selector Knob until you reach the desired channel. An audible voice indicates the selected channel.
- **2.** Make sure the **PTT** button is released and listen for voice activity.
- **3.** The LED Indicator stays solid red when the radio is receiving a call.
- **4.** To respond, hold the radio vertically 1 to 2 inches (2.5 to 5cm) from mouth. Press the **PTT** button to talk; release it to listen.

#### **Note:**

• Interference Eliminator Codes are referred also as CTCSS/DPL codes or PL/DPL codes

#### <span id="page-22-0"></span>**TALK RANGE**

XT Series radios have been designed to maximize performance and improve transmission range in the field. It is recommended that you do no use the radios closer than 1.5 meters apart, to avoid interference. XT420 coverage is 16.250 square meters, 13 floors and 9 KM in flat areas.

Talk range depends on the terrain. It will be affected by concrete structures, heavy foliage and by operating radios indoors or in vehicles. Optimal range occurs in flat, open areas with up to 9 kilometers of coverage. Medium range occurs when buildings and trees are in the way.

To establish a proper two-way communication, the Channel, Frequency and Interference Eliminator Codes must be the same on both radios. This depends on the stored profile that has been pre-programmed on the radio:

- **1. Channel:** Current channel that the radio is using, depending upon radio model.
- **2. Frequency:** The frequency the radio uses to transmit/receive.
- **3. Interference Eliminator Code:** These codes help minimize interference by providing a choice of code combinations.
- **4. Scramble Code:** Codes that make the transmissions sound garbled to anyone listening who is not set to that specific code.

For details of how to set up frequencies and CTCSS/DPL codes in the channels, refer to ["Entering Advanced Configuration Mode" on](#page-27-2)  [page](#page-27-2) 26

#### <span id="page-23-0"></span>**RADIO LED INDICATORS**

<span id="page-23-1"></span>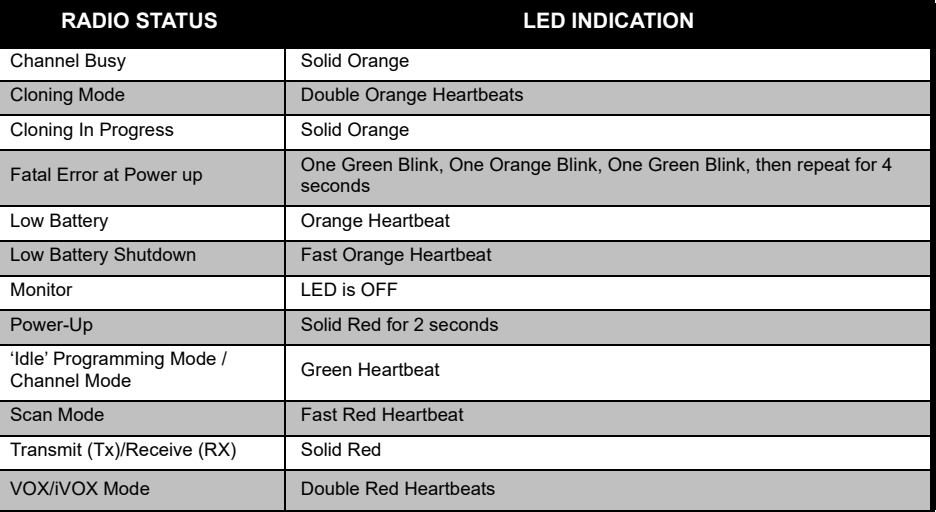

#### <span id="page-24-0"></span>**HANDS-FREE USE/VOX**

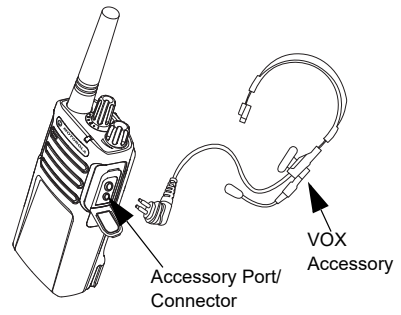

Motorola Solutions XT series radios can operate hands-free (VOX) when used with compatible VOX accessories.

#### <span id="page-24-1"></span>**With Compatible VOX Accessories**

The default factory setting for VOX sensitivity level is Medium (level '2'). Before using VOX, set VOX level to a level different from '2' via the Customer Programming Software (CPS). Then, perform the following steps:

**1.**Turn the radio OFF.

- **2.**Open accessory cover.
- **3.** Insert the audio accessory's plug firmly into accessory port.
- **4.** Turn radio ON. The LED Indicator blinks double red.
- **5.** Lower radio volume BEFORE placing accessory near ear.
- **6.** To transmit, speak into accessory microphone and to receive, stop talking.
- **7.** VOX can be temporarily disabled by pressing the **PTT** button or by removing the audio accessory.
- **Note:** To order accessories, contact your Motorola Solutions point of purchase

#### <span id="page-24-2"></span>**Setting iVOX Sensitivity**

The sensitivity of the radio's accessory or microphone can be adjusted to suit different operating environments. iVOX sensitivity can be programmed via the CPS.

Default value is '3'. You can set iVOX to any value as listed below:.

- • $1 =$  Low sensitivity
- •2 = Medium sensitivity
- • $3$  = High sensitivity

#### <span id="page-25-0"></span>**Hands Free without Accessories (iVOX)**

- • Enable iVOX by pressing the **PTT** Button while turning ON the radio.
- • iVOX can be temporarily disabled by pressing the **PTT** button.
- •A short press of the **PTT** Button re-enables iVOX.
- • There is a short delay between the time when you start talking and when the radio transmits.

#### <span id="page-25-1"></span>**Microphone Gain**

The sensitivity of the microphone can be adjusted to fit different users or operating environments.

This feature can be adjusted only through the CPS. Microphone default setting is set to level 2 (medium gain).

#### <span id="page-25-2"></span>**Toggle Voice Prompt in User Mode**

Short press the SB1 Button while turning ON the radio to enable/disable the Voice Prompt in User Mode. (Default is set to ON).

#### <span id="page-25-3"></span>**Power Up - Tone Mode**

To enable/disable power up tone mode, press SB1 and SB2 buttons simultaneously for 2-3 seconds while powering up the radio until you hear the pre-programmed power up tone. 3 different power-up tones are available.

#### <span id="page-25-4"></span>**Reset to Factory Defaults**

Reset to Factory Defaults sets back all radio features to the original factory default settings. To do so, press **PTT**, SB2 and SB1 simultaneously while turning ON the radio until you hear a high tone chirp.

## <span id="page-26-0"></span>**PROGRAMMING**

<span id="page-26-1"></span>

guided by an audible voice prompt.

When the radio is set to Advanced Configuration, you are able to read and modify three features:

- •Frequency Selection,
- •Codes (CTCSS/DPL), and

•Auto-Scan

The **Frequencies Select** feature allows you to choose frequencies from a pre-defined list.

To easily program all the features in your radio,<br>
To easily program all the features in your radio,<br>
it is recommended to use the Customer<br>
Programming Software (CPS) and the<br>
programming software (CPS) and the<br>
programmi The **Interference Eliminator Code** (CTCSS/ DPL) helps minimize interference by providing you with a choice of code combinations that filter out static, noise, and unwanted messages.

The **Auto-Scan** feature allows you to set a particular channel to automatically enable Scan each time you switch to that channel.

#### <span id="page-27-2"></span><span id="page-27-0"></span>**Entering Advanced Configuration Mode**

**Note:** Before configuring the features, make sure your radio is set to the channel you wish to program. You can do so before entering Advanced Configuration Mode or at any time during the Advanced Configuration Mode by rotating the Channel Selector Knob until you reach the desired channel.

To read or modify Frequencies, Codes and Auto-Scan, set the radio to 'Advanced Configuration Mode' by long pressing both the **PTT** and the SB1 button simultaneously for 3 to 5 seconds while turning ON the radio until you hear an audible voice saying "Programming Mode" and "Channel Number". The LED Indicator starts blinking a green heartbeat.

**Note:** 'Idle' Programming Mode is the stage in the Programming Mode where the radio waits for the user to start the radio programming cycle.

Once you are in the 'Idle' Programming Mode, you are able to hear the Frequencies, Codes and Auto-Scan settings by short pressing the

**PTT** button to navigate along the different programmable features.

#### <span id="page-27-1"></span>**Entering Frequencies Values**

The XT420 radio uses the PMR446 band which has 16 frequencies available.

In 'Idle' Programming mode, the Channel number becomes the first changeable value. Select the desired channel by turning the Channel Selector Knob. An audible voice indicated the selected channel to configure. Short pressing the **PTT** button allows you to cycle through the other features available for configuration. Use the SB1 and SB2 button to change the values. An audible voice indicates the value selected.

**Warning:** Only 446.0–446.1 MHz analogue frequencies are available by default. 446.1–446.2 MHz analogue frequencies should only be used in countries where these frequencies are allowed by government authorities. 446.1–446.2MHz analogue frequencies are not allowed in Russia.

#### <span id="page-28-0"></span>**Reading CTCSS / DPL Values**

Cycle through the features available for configuration by short pressing the **PTT** button until you hear the current code. The radio moves to the programming CTCSS/PL codes mode.

Enter a new code value using the SB1 and SB2 buttons.

The XT Series radios have up to 219 codes available. For more information, refer to ["Frequency and Code Charts" on page](#page-47-1) 46.

#### <span id="page-28-1"></span>**Reading Auto-Scan Values**

After hearing the CTCSS/DPL codes, short pressing the **PTT** button moves you to Auto-Scan mode.

Auto-Scan has only two values:

- •Enabled
- •Disabled

Modify Auto-Scan values using SB1 and SB2 buttons.

#### <span id="page-28-2"></span>**Saving Settings**

Once you are satisfied with the settings, you can either:

- short press the **PTT** button to continue programming,
- long press the **PTT** button to save and return to 'Idle' Programming Mode, or
- long press the **PTT** button twice to exit 'Idle' Programming Mode and return to the normal radio operation.

**Note:**

- • To exit the programming mode without saving, turn OFF the radio.
- • If you 'roll-over' to the beginning of 'Idle' Programming Mode, you hear "Channel Number" and the LED Indicator blinks green again. All changed values will be automatically saved.

#### *Programming Mode FAQ*

*1. I got distracted while programming and forgot which feature I was programming. What should I do?*

Return to 'Idle' Programming Mode and start over. You will not be able to return to Programming Mode (the radio does not provide further way to let you know the specific stage you are at in the Programming Mode). Therefore you can:

- • Long press the **PTT** button. The radio returns to 'Idle' Programming Mode or,
- • Turn OFF the radio and enter Programming Mode again. (Refer to ["Entering Advanced](#page-27-0)  [Configuration Mode" on page](#page-27-0) 26 for more information)
- *2. I am trying to program a frequency (or a code) value but the radio would not do it. It rolled over and took me back to value '0'.*

The radio disallows you to program any value that is not available in the frequencies and

codes pool. For example, if you try to program code 220, the radio would not accept it as the maximum value allowed is 219. Same goes for the frequencies. Refer to the["Frequency and](#page-47-1)  [Code Charts" on page](#page-47-1) 46 to make sure you are programming a valid value.

*3. I am trying to enter the Programming Mode but the radio would not do it.*

The radio may be locked using the CPS to disallow Front Panel Programming. To reenable, use the CPS.

*4. I programmed the wrong value when I was programming. How can I erase or re-program the value?*

If you programmed the wrong value, you can either:

 'Roll-over' the radio. The radio 'roll-over' each time it reaches the maximum value allowed. Keep increasing (short press the SB1 button) or decreasing (short press the SB2 button) until you get the desired value or,

- •Turn OFF the radio and start over.
- *5. I just programmed the value I wanted. How do I exit the Programming Mode?*

You can either:

- • long press the **PTT** button twice to exit if you're in the Programming Mode or,
- • Long press the **PTT** button once if you are already in the 'Idle' Programming mode.
- *6. I am done programming the features in this channel. How do I program another channel?*

Short press the **PTT** button several times until you hear "Channel Number". Switch channel by rotating the Channel Selector Knob. If you wish to save the changes, make sure you are in the 'Idle' Programming Mode before switching the channel, otherwise you will lose the changes made.

#### <span id="page-30-0"></span>**PROGRAMMING VALUES EXAMPLE**

#### <span id="page-30-1"></span>**Example of Programming a Frequency**

Assuming current frequency value is set to **Channel 1**, with the PMR446 default frequency set to **'02'** (equivalent to 446.03125 MHz), and you want to change it to **Frequency Number = '13'** (which is mapped to 466.05625 MHz), follow this sequence:

- **1.**Enter Advanced Configuration Mode.
- **2.** Short press the **PTT** button to enter Frequency Mode. The radio audible voice announces that the current value is '2'.
- **3.** Press the SB1 button eleven times to increase frequencies and you will hear frequency "One, three" (13).
- **4.** Long press the **PTT** button. LED Indicator shows a green heartbeat to indicate 'Idle' Programming Mode.
- **5.** Long press the **PTT** button again to exit Programming Mode or turn OFF the radio.

#### <span id="page-31-0"></span>**Example of Programming a Code**

Assuming the current code value is set to factory default **'001**', and you want to change it to **CTCSS/DPL Code = 103**. Follow the sequence indicated below:

- **1.**Enter Advanced Configuration Mode.
- **2.** Short press the **PTT** button twice. The radio audible voice announced "Code Number" (Entering CTCSS/DPL Programming Selection Mode).
- **3.** Pressing and holding SB1 or SB2 button fast forwards / rewinds the value at the nearest 10's. When released, the radio audible voice announces the first, second and third digit in full. Keep pressing the SB1 or SB2 button several times until you hear "103".
- **4.** Long press the **PTT** button. LED Indicator shows a green heartbeat to indicate 'Idle' Programming Mode.
- **5.** Long press the **PTT** button again to exit Programming Mode or turn OFF the radio.

#### <span id="page-31-1"></span>**Example of Programming Auto-Scan**

Auto-Scan is the third available feature in the Programming Mode and can be set to either ON or OFF on a particular channel.

To set Auto-Scan to ON:

- Enter Advanced Configuration Mode and select the desired channel.
- Short press the **PTT** button three times to enter the Active Channels Programming Selection Mode. The audible voice in the radio announces "Auto-Scan" and the setting (Enabled or Disabled).
- To change the setting, press SB1 or SB2.
- Long press the **PTT** button. LED Indicator shows a green heartbeat to indicate 'Idle' Programming Mode.
- Long press the **PTT** button again to exit Programming Mode or turn OFF the radio.

#### <span id="page-32-0"></span>**OTHER PROGRAMMING FEATURES**

#### <span id="page-32-1"></span>**Scan**

Scan allows you to monitor other channels to detect conversations. When the radio detects a transmission, it stops scanning and goes to the active channel. This allows you to listen and talk to people in that channel without having to change channel. If there is valid channel activity on Channel 2, the radio stays on Channel 1 and you will not hear Channel 2. After the talking has stopped in Channel 1, the radio waits for 5 seconds before resuming scan again.

• To start scanning, press the SBx (x=1 or 2) button. (Scan is defaulted on SB2 but can be programmed to either SB1 or SB2 button via CPS). When the radio detects channel activity, it stops on that channel until the activity ends. You can respond on that channel without having to switch channels by pressing the **PTT** button. If no transmission occurs within 5 seconds, scanning resumes.

- • To stop scanning, short press the SB1 or SB2 button (programmed for scan) again.
- • If you want to scan a channel without the Interference Eliminator Codes (CTCSS/DPL), set the code settings for the channels to '0' in the CTCSS/DPL Programming Selection Mode.
- **Note:**Whenever the radio is set to Scan, the LED Indicator blinks a Red Heartbeat.

#### <span id="page-32-2"></span>**Editing Scan List**

Scan List can be edited by using the CPS. For more information refer to ["Customer](#page-33-1) [Programming Software \(CPS\)" on page](#page-33-1) 32.

#### <span id="page-33-0"></span>**Nuisance Channel Delete**

Nuisance Channel Delete allows you to temporarily remove channels from the Scan List. This feature is useful when irrelevant conversations on a 'nuisance' channel ties up the radio's scanning feature.

To delete a channel from the Scan List:

- • Start Scan mode by short pressing the SB1 or SB2 (programmed for scan) button.
- •Wait until the radio stops receiving at the channel you wish to eliminate. Long press the SB2 button to delete it. You cannot delete the channel with scan enabled (home channel).
- • The channel will not be scanned again until you exit the Scan mode by short pressing the SB1 or SB2 (programmed for scan) button again or by turning OFF the radio and back ON.

#### <span id="page-33-1"></span>**CUSTOMER PROGRAMMING SOFTWARE (CPS)**

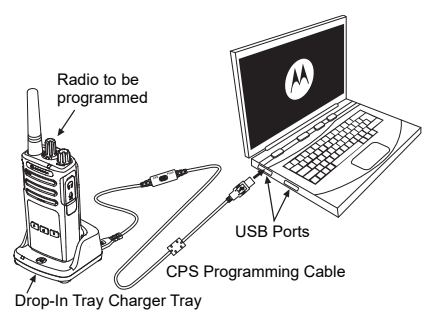

*Figure 1: Setting up the radio to the CPS*

<span id="page-33-2"></span>The easiest way to program or change features in your radio is by using the Customer Programming Software (CPS) and the CPS Programming Cable(\*). CPS Software is available for free as web based downloadable software at:

**www.motorolasolutions.com**

To program, connect the XT Series radio via the Drop-in Charger Tray and CPS Programming Cable as shown in **[Figure 1 on](#page-33-2)  [page](#page-33-2) 32.** Toggle the cable switch of the CPS Programming Cable to '**CPS Mode**'.

CPS allows you to program frequencies, PL/ DPL Codes as well as other features such as: Time-out Timer, Scan List, Call Tones, Scramble, Reverse Burst, etc. CPS is a very useful tool as it can also lock the Front-Panel Radio Programming or restrict any specific radio feature to be changed (to avoid accidentally erasing the preset radio values). It also provides security by giving the option to set up a password for profile radio's management. For more information, refer to Features Summary Chart Section at the end of the User Guide.

**Note:** (\*) CPS Programming Cable P/N# HKKN4027 is an accessory sold separately. Please contact your Motorola Solutions point of purchase for more information.

#### <span id="page-34-0"></span>**Time-Out Timer**

This timer sets the amount of time that the radio can continuously transmit before the transmission is automatically terminated. The default setting is 60 seconds and can be changed using the CPS.

#### <span id="page-34-1"></span>**Call Tones**

Call Tones feature allows you to transmit an audible tone to other radios on the same channel to alert them that you are about to talk or to alert them without speaking.

To use this feature, the Call Tones must be programmed to either SB1 or SB2 and 1 of the 6 pre-recorded tones is selected.

## <span id="page-35-0"></span>**Scramble**

The Scramble feature makes transmissions sound garbled to anyone listening without the same code. Scramble default value is OFF. To change the scramble code during radio's normal operation, the Scramble feature must be programmed to either SB1 or SB2.

#### <span id="page-35-1"></span>**Reverse Burst**

Reverse Burst eliminates unwanted noise (squelch tail) during loss of carrier detection. You can select values of either 180 or 240 to be compatible with other radios. The default value is 180.

#### **Notes:**

- • The features described in previous pages are just some of the features CPS has. CPS offers more capabilities. For more information refer to the HELP file in the CPS.
- • Some of the features available with the CPS software may vary depending on the radio model.
#### **CLONING RADIOS**

You can clone XT Series radio profiles from one Source radio to a Target radio by using any one of these 3 methods:

- • Using a Multi Unit Charger (MUC- optional accessory),
- • Using two Single Unit Chargers (SUC) and a Radio-to-Radio cloning cable (optional accessory),
- •the CPS (free software download)

#### **Cloning with a Multi-Unit Charger (MUC)**

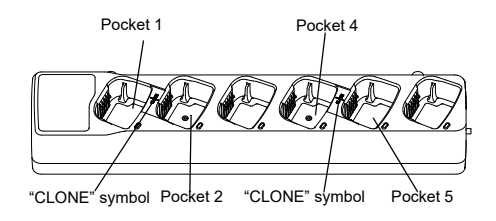

To clone radios using the MUC, there must be at least two radios:

- a Source radio (radio which profiles will be cloned or copied from) and
- • a Target radio (the radio which profile will be cloned from the source radio.)

The Source radio has to be in Pocket 1 or 4 while the Target radio has to be in Pocket 2 or 5, matching in the MUCs pockets by pairs as follows:

- 1 and 2 or,
- •4 and 5.

When cloning, the MUC does not need to be plugged into a power source, but ALL radios require charged batteries.

- **1.** Turn ON the Target radio and place it into one of the MUC Target Pockets
- **2.** Power the Source radio following the sequence below:
	- Long press the **PTT** button and SB2

simultaneously while turning the radio ON.

- Wait for 3 seconds before releasing the buttons until the audible tone "Cloning" is heard.
- **3.** Place the Source radio in the source pocket that pairs with the target pocket you chose in step 1. Press and release the SB1 button.
- **4.** After cloning is completed, the Source radio announces either "successful" (cloning is successful) or "fail" (cloning has failed). If the Source radio is a display model, it either shows 'Pass' or 'Fail' on the display (a tone is heard within 5 seconds).
- **5.** Once you have completed the cloning process, turn the radios OFF and ON to exit the 'cloning' mode.

Further details on how to clone radios are explained in the Instructions Sheet provided with the MUC.

When ordering the MUC, refer to P/N# PMLN6385\_.

#### **Notes:**

- • If cloning fails, refer to ["What To Do If Cloning](#page-40-0)  [Fails" on page](#page-40-0) 39.
- Paired Target radios and Source radios must be of the same band type in order for the cloning to run successfully.
- • MUC pockets numbers should be read from left to right with the Motorola Solutions logo facing front.
- • A radio which is programmed with the expanded frequencies (446.00625 MHz–446.19375 MHz) will not support cloning to legacy eight frequency radios.

#### **CPS and Cloning Cables (Optional Accessory)**

- • Both **CPS** and **Cloning Cables** are made to work either with XT Series radios or XTNi Series radios. Cloning cable supports a mix of XT and XTNi series radios.
- • **CPS** cable programs XT series radios. Make sure the cable switch is in "Flash" or "CPS" position. To program a XTNi radio with the CPS cable, make sure the cable switch is in "CPS" position and the USB converter provided in the CPS cable kit is attached to the cable.
- • **Cloning** cable allows you to clone:
	- –XT Series radios. Make sure the switch is in "Cloning" or "Legacy" position.
	- –XTNi Series radios. Make sure the switch is in "Legacy" position with one USB converter on each end of the cloning cable.

–XT Series and XTNi Series radios. Make sure the switch is in "Legacy" position and use a USB converter to the XTNi Single-Unit Charger. The Cloning Cable Kit provides 1 USB converter.

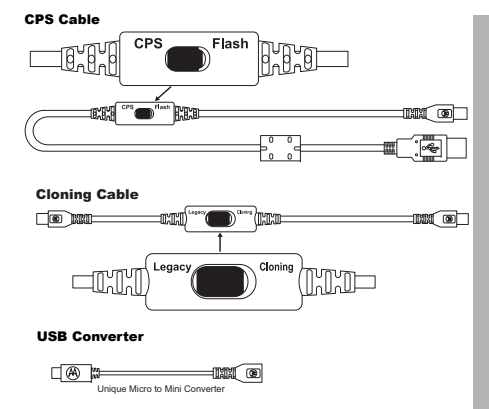

#### **Cloning Radio using the Radio to Radio (R2R) Cloning Cable (Optional Accessory)**

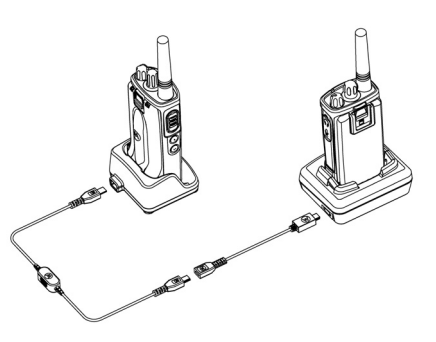

#### *Operating Instructions*

- **1.** Before starting the cloning process, make sure you have:
	- •A fully charged battery on each of the radios.
	- Two Single-Unit Chargers (SUC), or 2 SUC for cloning XT Series radios, or 1 SUC for XT Series radio and 1 SUC for XTNi Series radio.
	- Turn OFF the radios and,
- **2.** Unplug any cables (power supply or USB cables) from the SUCs.
- **3.** Plug one side of the cloning cable mini USB connector to the first SUC and the other end to the second SUC.
- **Note:** During the cloning process, no power is being applied to the SUC. The batteries will not be charged. Only data communication is being established between the two radios.
- **4.** Turn ON the Target Radio and place it into one of the SUCs.
- **5.** For the Source Radio, power ON the radio with the following sequence:
	- • Long press the **PTT** button and the SB2 button simultaneously while turning the radio ON.
	- • Wait three seconds before releasing the buttons and you hear a distinctive audible tone saying the word "Cloning".
- **6.** Place the Source Radio in its SUC. Press and release the SB1 button.
- **7.** When the cloning is completed, the Source Radio audible voice announces either

"successful" (cloning is successful) or "fail" (cloning process has failed). If the Source Radio is a display model radio, it either shows 'Pass' or 'Fail' on the display (a tone is heard within five seconds).

**8.** Once the cloning process is completed, turn the Radios OFF and ON again to exit "Clone" mode.

#### <span id="page-40-0"></span>*What To Do If Cloning Fails*

The radio audible voice announces "Fail" indicating that the cloning process has failed. In the event that the cloning fails, perform each of the following steps before attempting to start cloning process again:

- **1.** Ensure that the batteries on both radios are fully charged.
- **2.** Check the cloning cable connection on both SUCs.
- **3.** Ensure that the battery is engaged properly on the radio.
- **4.** Ensure that there is no debris in the charging tray or on the radio contacts.
- **5.**Ensure that the Target radio is turned ON.
- **6.**Ensure that the Source radio is in cloning mode.
- **7.** Ensure that the two radios are both from the same frequency band, same region and have the same transmission power.

#### **Notes:**

- This cloning cable is designed to operate only with compatible Motorola Solutions SUC PMLN6393\_.
- • A radio which is programmed with the expanded frequencies (446.00625 MHz–446.19375 MHz) will not support cloning to legacy eight frequency radios.

When ordering Cloning Cable, please refer to P/N# HKKN4028\_. For more information about the accessories, refer to ["Accessories" on](#page-56-0)  [page](#page-56-0) 55.

#### **Cloning using the Customer Programming Software (CPS)**

When cloning using this method, you need the CPS software, a Drop-In Tray Charger and the CPS Programming Cable.

To order the CPS Programming Cable, please refer to P/N# HKKN4028\_.

Information on how to clone using the CPS is available either in:

- • the CPS Help File --> Content and Index --> Cloning Radios, or
- • in the CPS Programming Cable Accessory Leaflet.

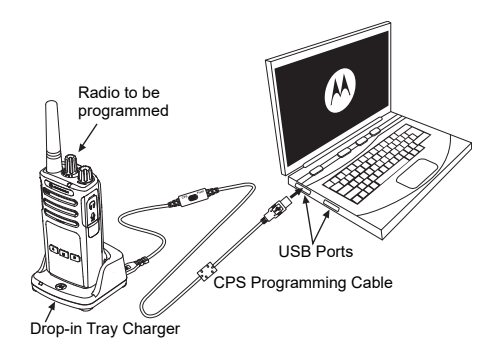

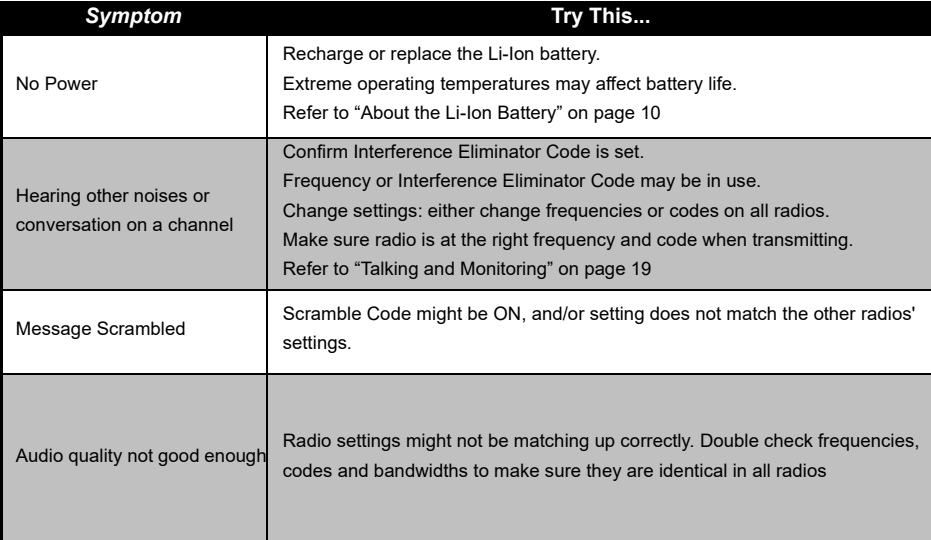

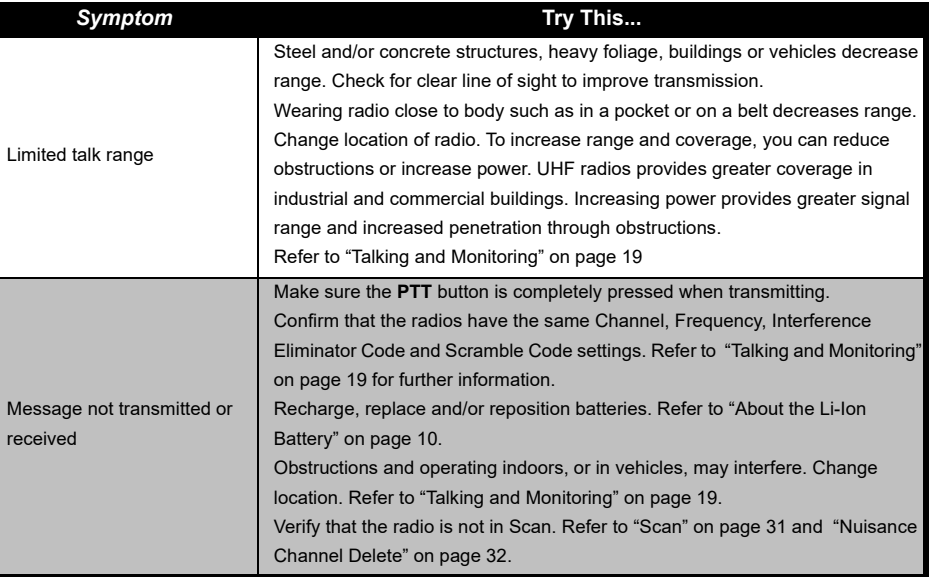

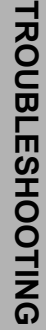

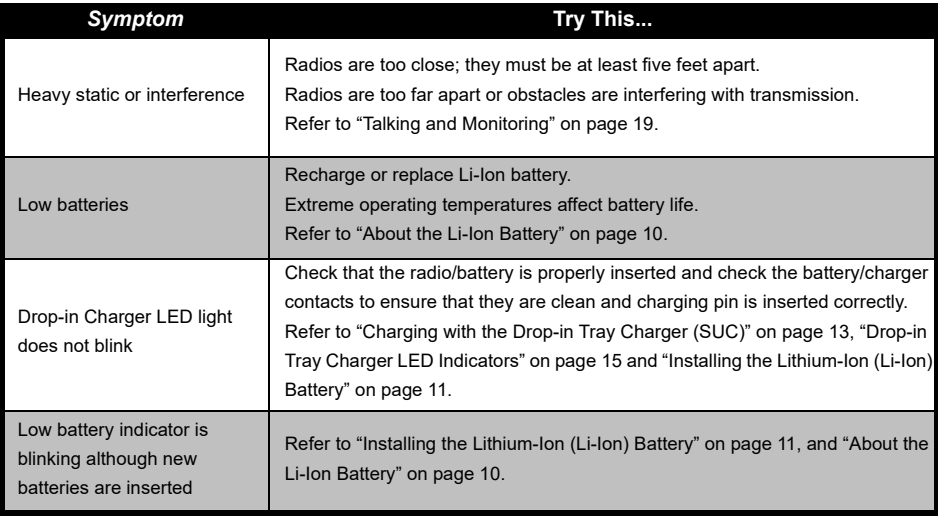

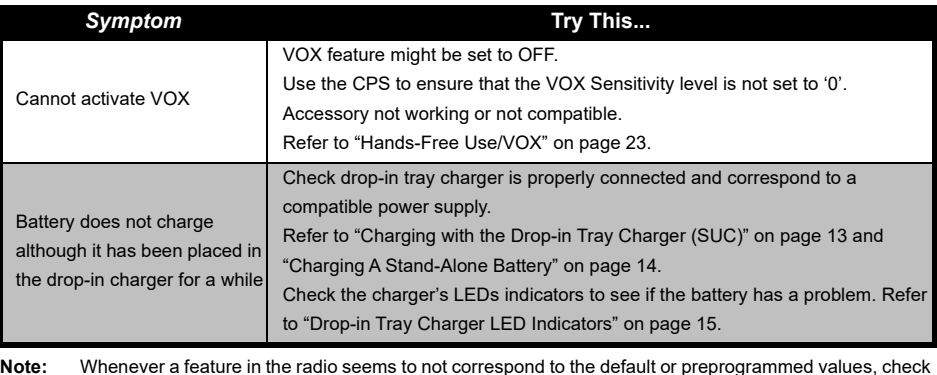

 Whenever a feature in the radio seems to not correspond to the default or preprogrammed values, check to see if the radio has been programmed using the CPS with a customized profile.

### **USE AND CARE**

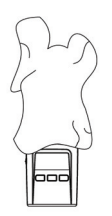

Use a soft damp cloth to clean the exterior

Do not immerse in water Do not use alcohol or

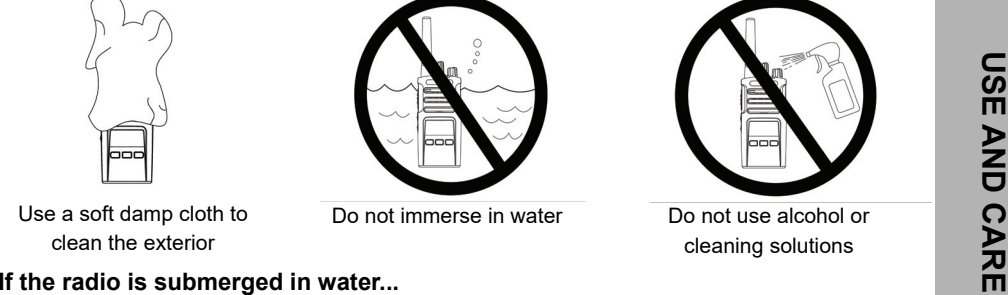

cleaning solutions

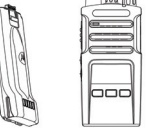

Turn radio OFF and remove batteries

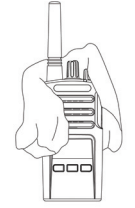

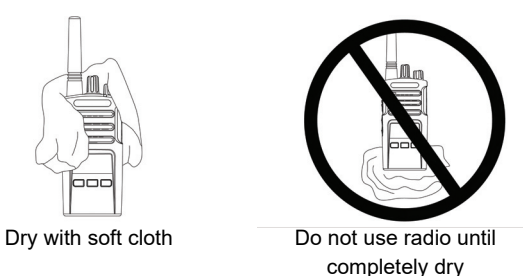

#### **FREQUENCY AND CODE CHARTS**

The charts in this section provide Frequency and Code information. These charts are useful when using the Motorola Solutions XT Series two-way radios with other business radios. Most of the frequency positions are the same as the XTNi Series frequency positions.

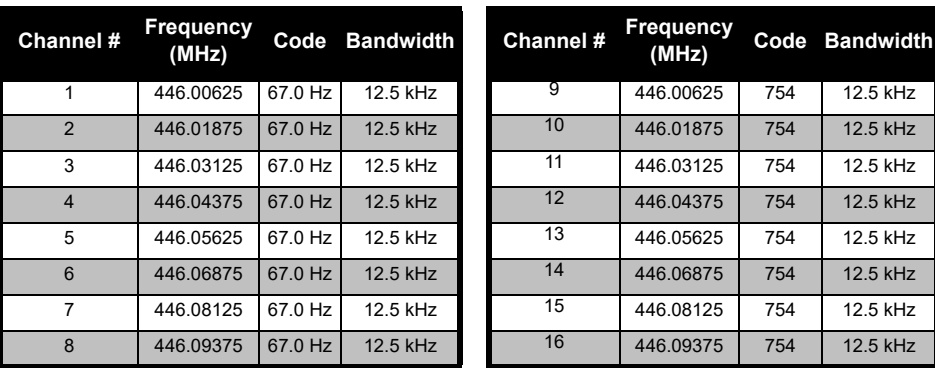

#### *Default Channel Frequency and Interference Eliminator Code*

**Note:**Code 754 corresponds to DPL 121

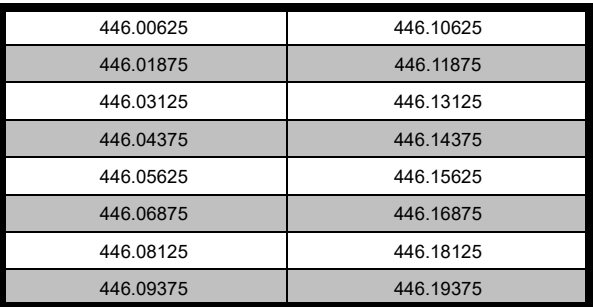

#### *XT420 Full Frequency List*

**Warning:** Only 446.0–446.1 MHz analogue frequencies are available by default. 446.1– 446.2 MHz analogue frequencies should only be used in countries where these frequencies are allowed by government authorities.

446.1–446.2MHz analogue frequencies are not allowed in Russia.

#### **CTCSS AND PL/DPL CODES**

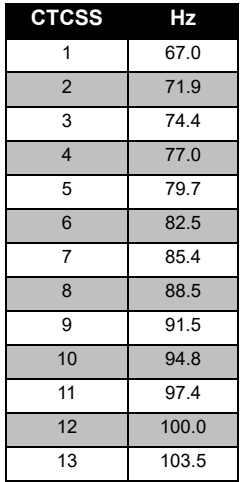

#### *CTCSS Codes*

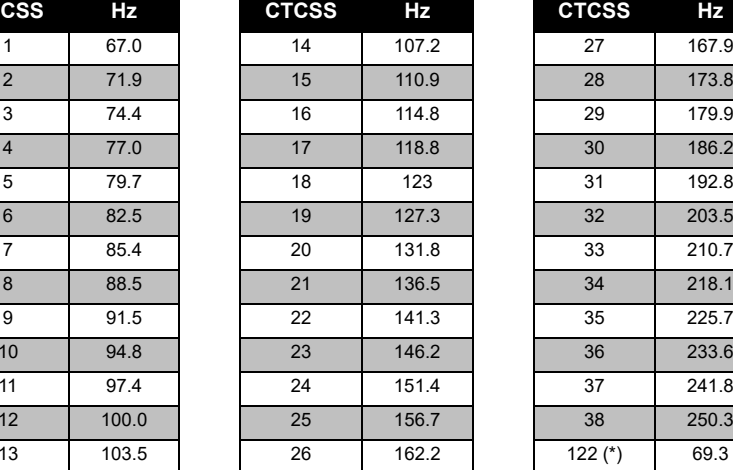

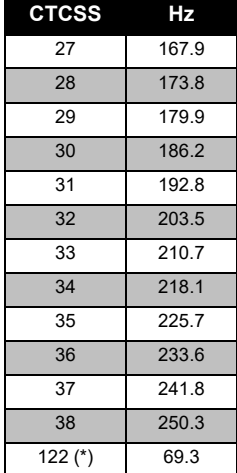

**Note:**(\*) New CTCSS code.

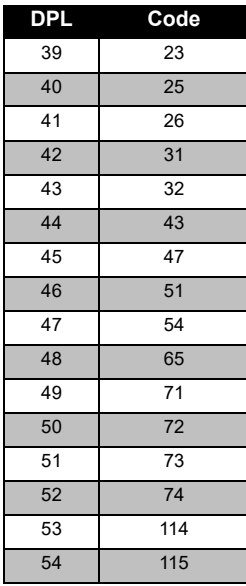

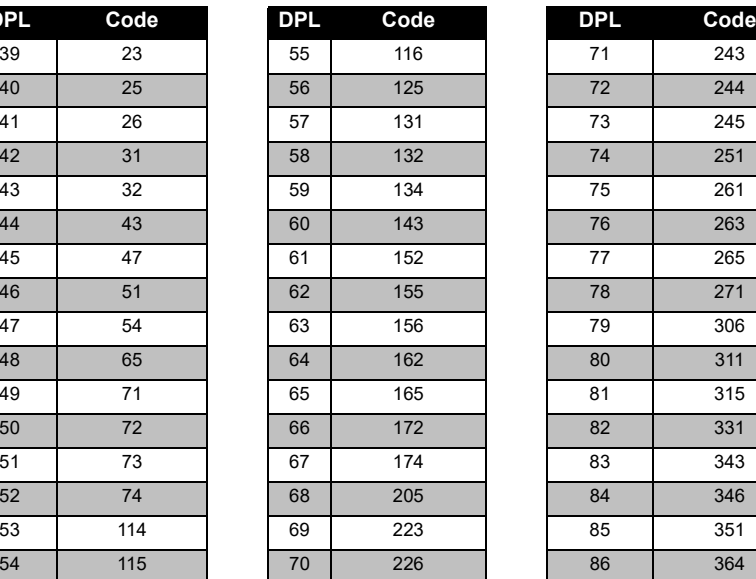

*PL/DPL Codes* 

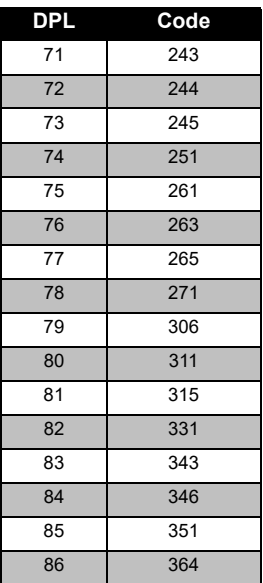

# **FREQUENCY AND CODE FREQUENCY AND CODE**<br>CHARTS

# **FREQUENCY AND CODE FREQUENCY AND CODE**<br>CHARTS **CHARTS**

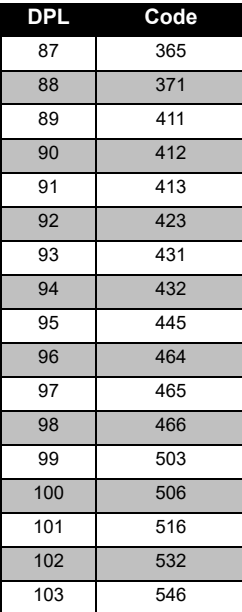

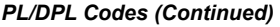

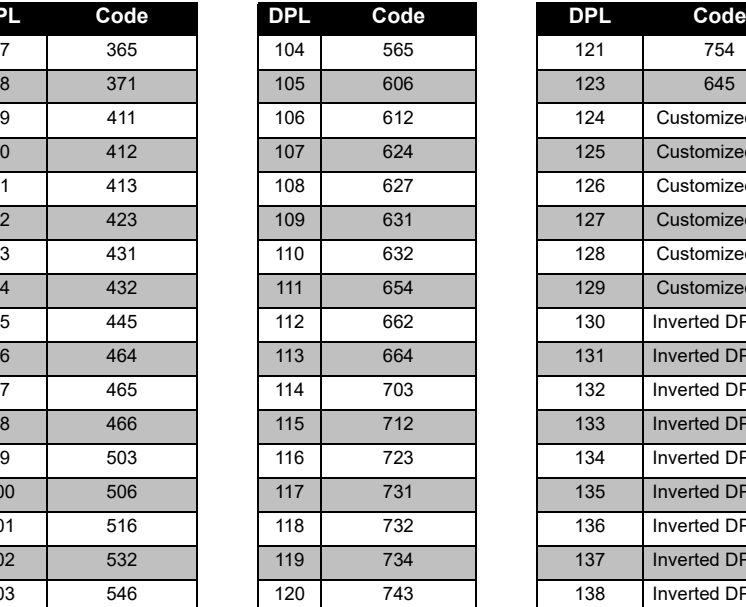

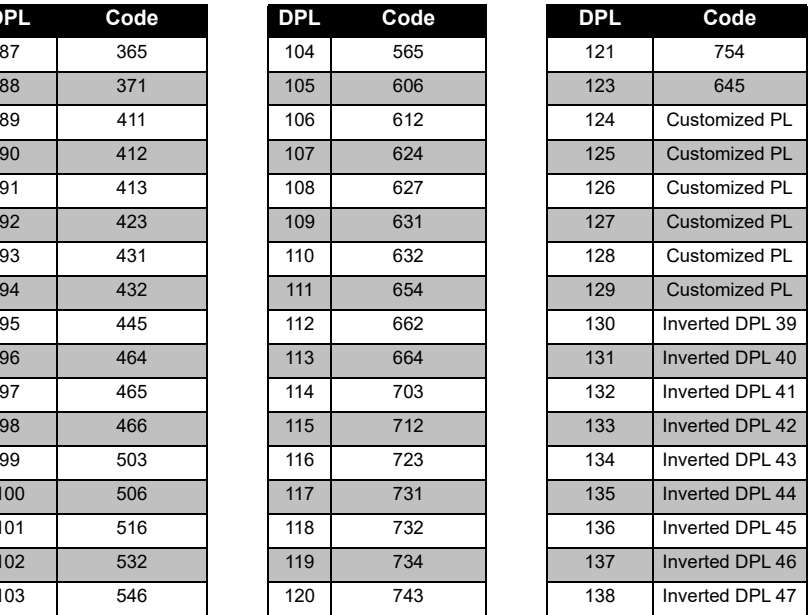

#### *PL/DPL Codes (Continued)*

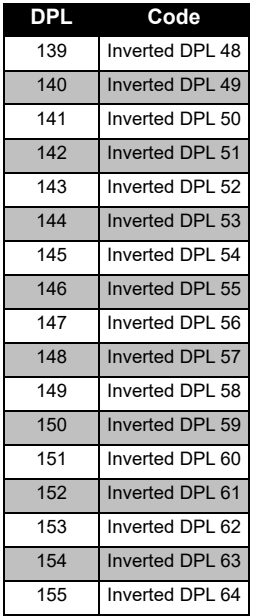

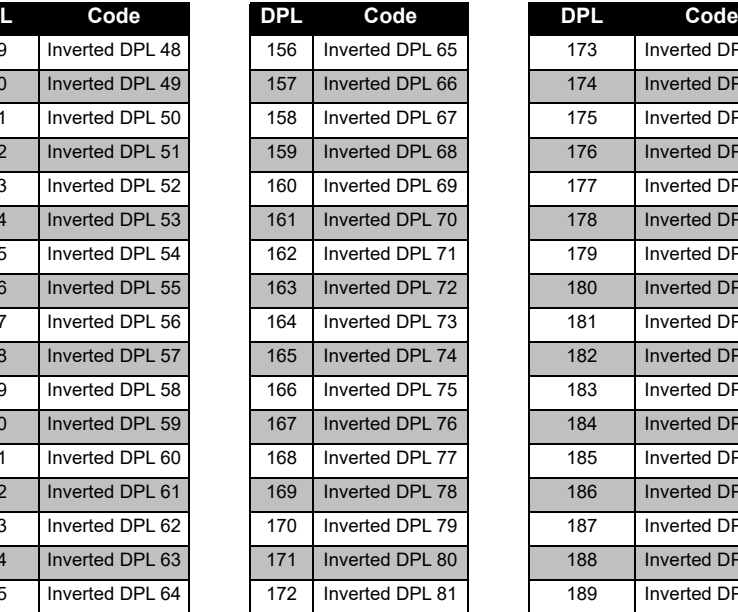

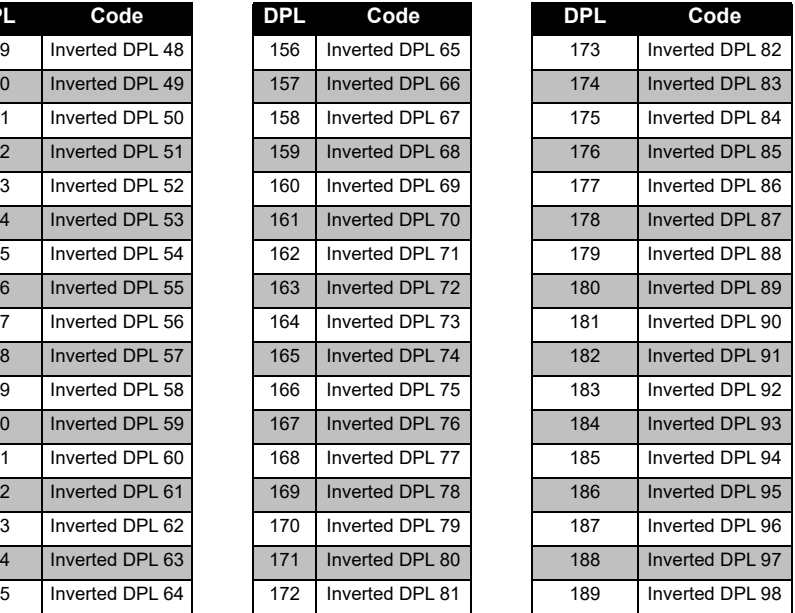

#### *PL/DPL Codes (Continued)*

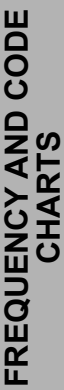

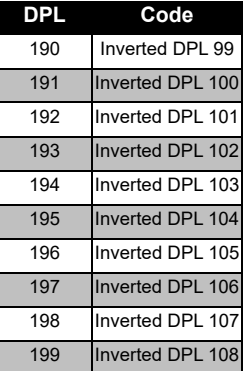

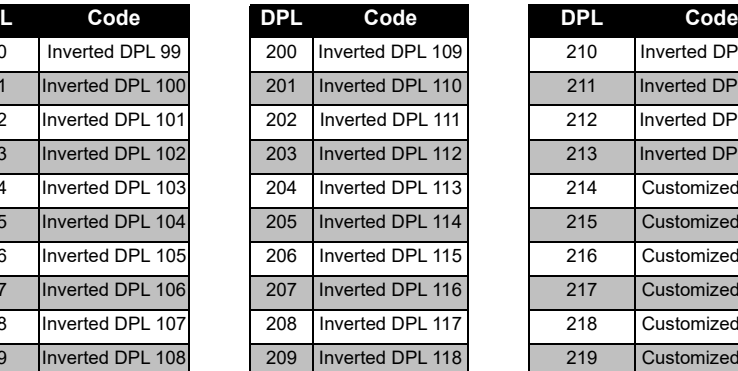

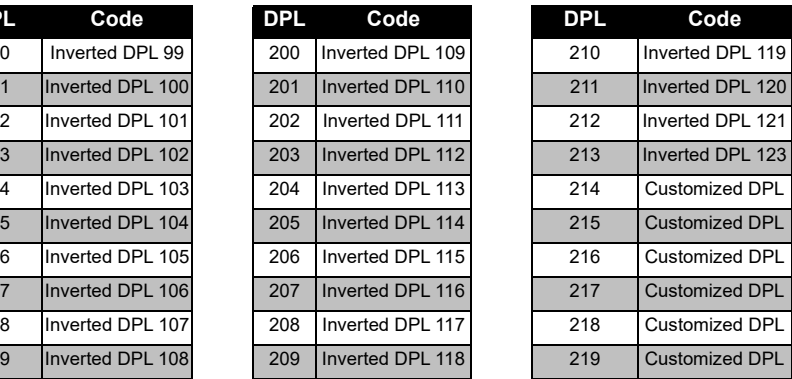

#### **MOTOROLA SOLUTIONS LIMITED WARRANTY**

#### **WARRANTY INFORMATION**

The authorised Motorola Solutions dealer or retailer where you purchased your Motorola Solutions two-way radio and/or original accessories will honour a warranty claim and/or provide warranty service. Please return your radio to your dealer or retailer to claim your warranty service. Do not return your radio to Motorola Solutions. To be eligible to receive warranty service, you must present your receipt of purchase or a comparable substitute proof of purchase bearing the date of purchase. The two-way radio should also clearly display the serial number. The warranty will not apply if the type or serial numbers on the product have been altered, deleted, removed or made illegible.

#### **WHAT IS NOT COVERED BY THE WARRANTY**

- Defects or damage resulting from use of the Product in other than its normal and customary manner or by not following the instructions in this user guide.
- Defects or damage from misuse, accident or neglect.
- • Defects of damage from improper testing, operation, maintenance, adjustment or any alteration or modification of any kind.
- Breakage or damage to aerials unless caused directly by defects in material or workmanship.
- Products disassembled or repaired in such a manner as to adversely affect performance or prevent adequate inspection and testing to verify any warranty claim.
- Defects or damage due to moisture, liquid or spills.
- All plastic surfaces and all other externally exposed parts that are scratched or damaged due to normal use.
- •Products rented on a temporary basis.
- • Periodic maintenance and repair or replacement of parts due to normal usage, wear and tear.

#### <span id="page-56-0"></span>**ACCESSORIES**

#### **AUDIO ACCESSORIES**

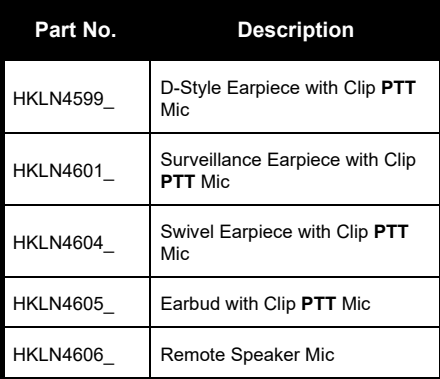

#### **BATTERY**

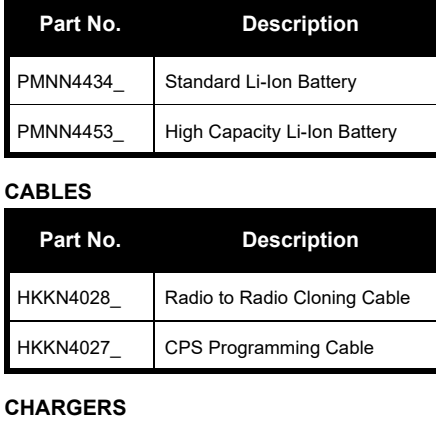

### **Part No. Description** PMLN6385\_ Standard Drop-In Tray Multi- Unit Charger UK/EU Kit PMLN6393\_ Standard Drop-In Tray Single<br>Unit Charger INT UK/EU

#### **CARRY ACCESSORIES**

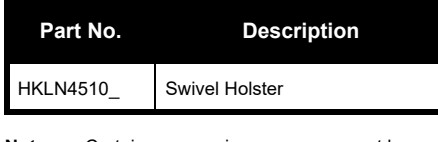

**Note:** [Certain accessories may or may not be](https://www.motorolasolutions.com/en_xp.html?geo=redirect)  available at the time of purchase. Please [contact your Motorola Point of Purchase or](https://www.motorolasolutions.com/en_xp.html?geo=redirect)  [visit](https://www.motorolasolutions.com/en_xp.html?geo=redirect) **www.motorolasolutions.com** for latest information on accessories.

> MOTOROLA, MOTO, MOTOROLA SOLUTIONS and the Stylized M logo are trademarks or registered trademarks of Motorola Trademark Holdings, LLC and are used under license. All other trademarks are the property of their respective owners. © 2013 and 2018 Motorola Solutions, Inc. All rights reserved.

### **Notes**

#### **Juridiske bemærkninger vedrørende open source-software:**

Dette Motorola Solutions-produkt indeholder open source-software. Du kan få oplysninger om licenser, anerkendelser, påkrævede copyrightmeddelelser og andre brugervilkår i dokumentationen til dette Motorola Solutions-produkt på: http://businessonline.motorolasolutions.com Gå til: Resource Center > Product Information > Manual > Accessories (Ressourcecenter > Produktoplysninger > Vejledning >Tilbehør).

### <span id="page-60-0"></span>**INDHOLD**

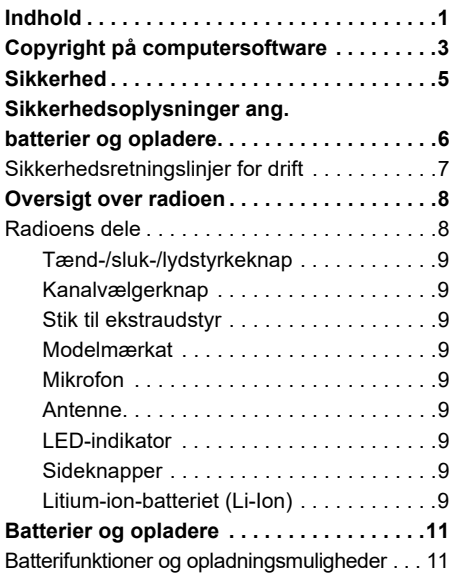

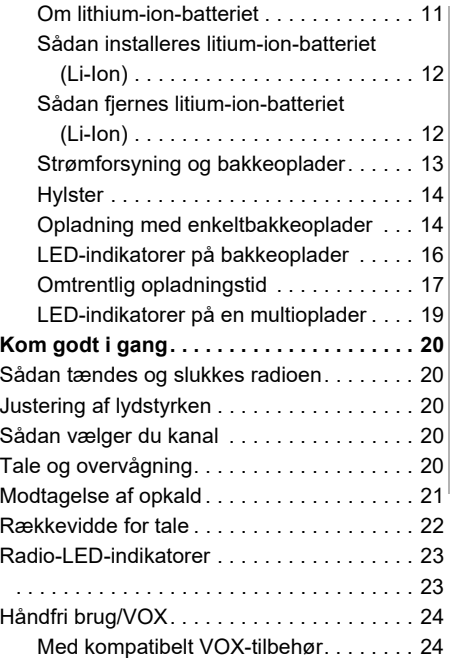

# **INDHOLD**

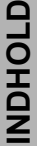

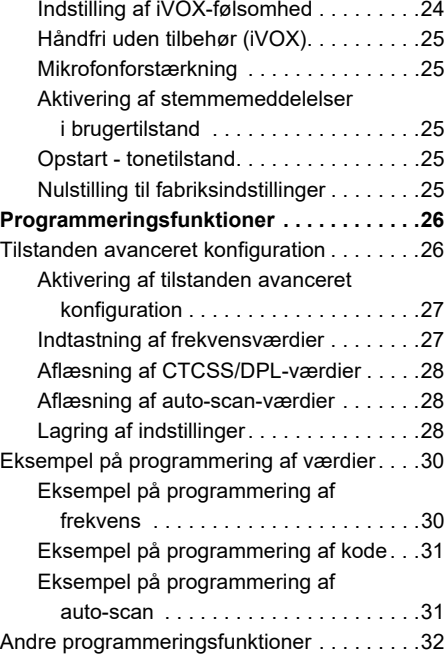

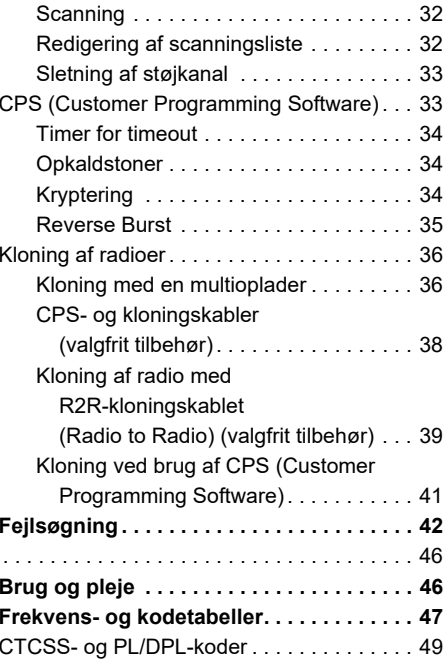

#### Dansk

 **2**

#### **[Motorola Solutions begrænsede](#page-113-0)**

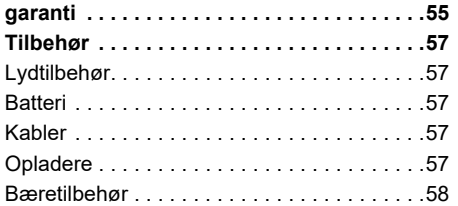

#### <span id="page-63-0"></span>**COPYRIGHT PÅ COMPUTERSOFTWARE**

De Motorola Solutions-produkter, som er beskrevet i denne manual, kan indeholde computerprogrammer, som Motorola Solutions har copyright på, og som er gemt i halvlederhukommelser eller på andre medier. Lovgivningen i USA og andre lande giver Motorola Solutions visse eksklusive rettigheder til computerprogrammer med ophavsret, inklusive, men ikke begrænset til, eneret til at kopiere eller reproducere

computerprogrammer med ophavsret i nogen form. Følgelig må computerprogrammer, som Motorola Solutions har ophavsret på, og som er indeholdt i Motorola Solutions-produkter og beskrevet i denne manual, ikke kopieres, reproduceres, ændres, udsættes for reverse engineering eller distribueres på nogen måde uden udtrykkelig skriftlig tilladelse fra Motorola **Solutions** 

Derudover må købet af Motorola Solutionsprodukter ikke være genstand for overdragelse, hverken direkte eller indirekte, ved afskæring fra indsigelse eller på anden måde, af nogen licens med ophavsrettigheder, patenter eller patentprogrammer fra Motorola Solutions, ud over de almindelige, ikkeeksklusive licenser til brug, som opstår ud fra loven ved salg af produktet.

 **4**

#### <span id="page-64-0"></span>**SIKKERHED**

#### **PRODUKTSIKKERHED OG KOMPLIANS FOR RF-EKSPONERING**

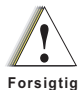

Inden brug af dette produkt skal du læse betjeningsvejledningen og oplysningerne om RF-energi i folderen Produktsikkerhed og RF-eksponering, som følger med din radio.

#### **OBS!**

Radioen er begrænset til arbejdsrelateret brug for at overholde kravene for RFenergieksponering i FCC/ICNIRP.

Se en liste over antenner, batterier og andet tilbehør, der er godkendt af Motorola Solutions, på følgende websted, der angiver det godkendte tilbehør:

**www.motorolasolutions.com**

#### <span id="page-65-0"></span>**SIKKERHEDSOPLYSNINGER ANG. BATTERIER OG OPLADERE**

Dette dokument indeholder vigtige sikkerhedsog betjeningsinstruktioner. Instruktionerne bør nærlæses og gemmes til senere brug.

Inden brug af batteriopladeren bør du nærlæse alle instruktioner og advarselsmarkeringer på

- •opladeren,
- •batteriet og

 **6**

- •den radio, der bruger batteriet
- **1.** Anvend altid genopladelige batterier, der er godkendt af Motorola Solutions, for at reducere risikoen for ulykker. Andre batterier kan eksplodere, hvilket kan medføre personskade eller beskadigelse.
- **2.** Brug af tilbehør, der ikke er anbefalet af Motorola Solutions, kan medføre risiko for brand, elektrisk stød eller personskade.
- **3.** Med henblik på at reducere risikoen for skader på stik og kabel skal du trække i stikket, og ikke i kablet, når du afbryder opladeren.
- **4.** Der bør ikke anvendes forlængerledninger, medmindre det er strengt nødvendigt. Brug af en uegnet forlængerledning kan medføre risiko for brand eller elektrisk stød. Hvis det er nødvendigt at anvende en forlængerledning, skal ledningsstørrelsen være 18 AWG for ledninger på op til 100 fod (30,48 m) og 16 AWG for ledninger på op til 150 fod (45,72 m).
- **5.** For at reducere risikoen for brand, elektrisk stød og personskade må opladeren ikke anvendes, hvis den på nogen måde er beskadiget eller ødelagt. Indlever den hos en kvalificeret Motorola Solutions-servicerepræsentant.
- **6.** Opladeren må ikke adskilles. Den kan ikke repareres, og der er ingen reservedele til den. Adskillelse af opladeren kan medføre risiko for elektrisk stød eller brand.
- **7.** Reducer risikoen for elektrisk stød ved at fjerne opladeren fra stikkontakten, før du udfører vedligeholdelse eller rengøring.

#### <span id="page-66-0"></span>**SIKKERHEDSRETNINGSLINJER FOR DRIFT**

- •SLUK for radioen, mens batteriet oplades.
- • Opladeren er ikke egnet til udendørsbrug. Den må kun anvendes på tørre steder/under tørre forhold.
- • Opladeren skal altid tilsluttes en passende sikret og kablet strømforsyning med korrekt spænding (som angivet på produktet).
- • Opladeren afbrydes fra yderspændingen ved at fierne hovedstikket
- • Den stikkontakt, som udstyret tilsluttes, skal være i nærheden af udstyret og være lettilgængelig.
- • I udstyr, der anvender sikringer, skal erstatningssikringer være i overensstemmelse med typen og strømstyrken, der fremgår af instruktionerne til udstyret.
- • Den maksimale temperatur omkring strømforsyningsudstyret må ikke overstige 40 °C.
- • Udgangsspændingen fra strømforsyningen må ikke overskride de værdier, der fremgår af produktets mærkat , der er placeret i bunden af opladeren.
- Sørg for, at ledningen er placeret således, at man ikke træder på den eller snubler over den, og at den ikke udsættes for vand, beskadigelse og påvirkninger.

<span id="page-67-1"></span><span id="page-67-0"></span>

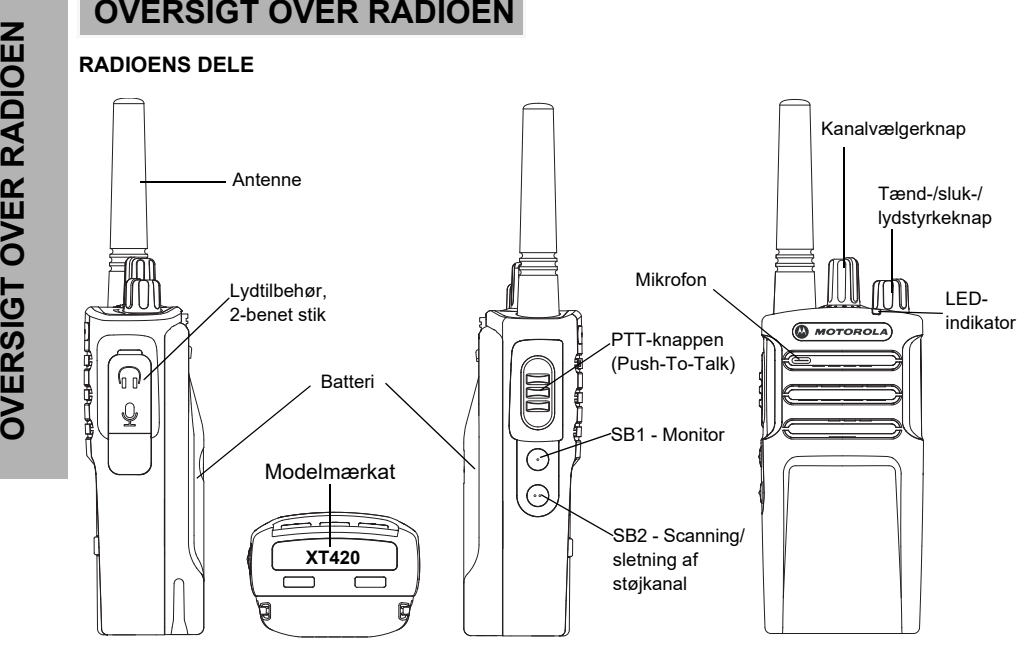

 **8**

#### <span id="page-68-0"></span>**Tænd-/sluk-/lydstyrkeknap**

Bruges til at tænde/slukke for radioen og indstille lydstyrken.

#### <span id="page-68-1"></span>**Kanalvælgerknap**

Bruges til at skifte mellem radioens forskellige kanaler.

#### <span id="page-68-2"></span>**Stik til ekstraudstyr**

Bruges til tilslutning af kompatibelt lydudstyr.

#### <span id="page-68-3"></span>**Modelmærkat**

Angiver radiomodellen.

#### <span id="page-68-4"></span>**Mikrofon**

Tal tydeligt ind i mikrofonen, når du afgiver en besked.

#### <span id="page-68-5"></span>**Antenne**

Antennen på model **XT420** kan ikke aftages.

#### <span id="page-68-6"></span>**LED-indikator**

Bruges til at angive batteristatus, opstartsstatus, oplysninger om opkald til radioen samt scanningsstatus.

#### <span id="page-68-7"></span>**Sideknapper**

#### *Push to Talk-funktionstast (PTT)*

 Tryk på denne knap og hold den nede for at tale, og slip den for at modtage.

#### *Sideknap 1 (SB1)*

 Sideknap 1 er en universel knap, der kan konfigureres ved hjælp af CPS (Customer Programming Software). Standardindstillingen for SB1 er "Monitor" (Skærm).

#### *Sideknap 2 (SB2)*

• Sideknap 2 er en universel knap, der kan konfigureres ved hjælp af CPS. Standardindstillingen for SB2 er "Scan/Nuisance Channel Delete" (Scanning/sletning af støjkanal).

#### <span id="page-68-8"></span>**Litium-ion-batteriet (Li-Ion)**

XT-serien leveres med et litium-ion-batteri med standardkapacitet. Der fås muligvis andre batterier til radioen. Du kan få flere oplysninger i ["Batterifunktioner og opladningsmuligheder"](#page-70-3)  [på side 11](#page-70-3).

Denne brugervejledning dækker modellerne i XT420-serien. Følgende modeloplysninger findes i bunden af radioen:

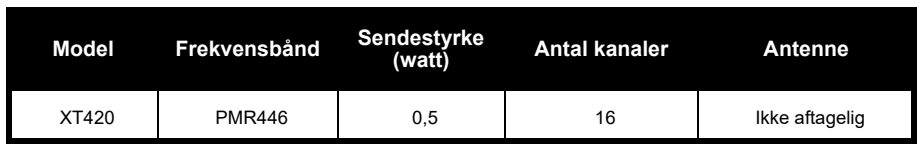

#### **Tabel 1: Specifikationer for radioen XT420**

 **10**

Dansk

## <span id="page-70-0"></span>**BATTERIER OG**

<span id="page-70-3"></span><span id="page-70-1"></span>

<span id="page-70-2"></span>

afladningsdybde ved hver cyklus. Jo større overopladningen er, og jo dybere den gennemsnitlige afladning er, jo færre cyklusser kan et batteri holde. Et batteri, der eksempelvis overoplades og aflades 100 % flere gange om dagen, holder f.eks. færre cyklusser end et

batteri, der ikke overoplades i samme grad og aflades til 50 % om dagen. Desuden kan et batteri, som overoplades minimalt og i gennemsnit kun aflades til 25 %, holde endnu længere.

**COPLADERE**<br>
Der fås lithium-ion-batterier med forskellig<br>
Kapacitet (batterilevetid) til radioer i XT-serien.<br>
BATTERIFUNKTIONER OG<br>
Motorola Solutions-batterier er særligt udviklet<br>
ERITERIFUNKTIONER OG<br>
DPLADNINGSMULIGH Motorola Solutions-batterier er særligt udviklet til brug sammen med en Motorola Solutionsoplader og omvendt. Du kan risikere at beskadige batteriet og ugyldiggøre garantien, hvis du oplader det i apparater, der ikke er produceret af Motorola Solutions. Batteriet bør så vidt muligt have en temperatur på 77 °F (25 °C) (stuetemperatur). Opladning af et koldt batteri (under 50 °F (10 °C)) kan medføre elektrolytlækage og i sidste ende batterisvigt. Opladning af et varmt batteri (over 95 °F (35 °C)) medfører nedsat afladningskapacitet, hvilket påvirker radioens ydeevne. Motorola Solutions lynopladere er forsynet med et temperaturfølsomt kredsløb, der sikrer, at batteriet oplades inden for de ovenfor anførte temperaturgrænser.

#### <span id="page-71-0"></span>**Sådan installeres litium-ion-batteriet (Li-Ion)**

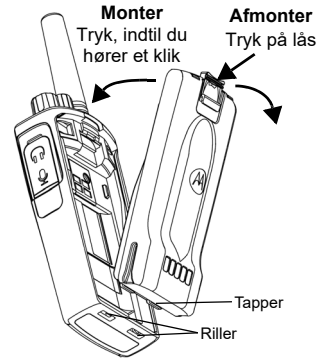

- **1.**SLUK for radioen.
- **2.** Anbring tapperne i bunden af batteriet i rillerne i bunden af selve radioen med Motorola Solutions-logoet på batteripakken vendende opad.
- **3.** Tryk den øverste del af batteriet ind mod radioen, indtil du hører et klik.

**Bemærk:** Se ["Om lithium-ion-batteriet" på side 11](#page-70-2)  for at læse mere om litium-ion-batteriets levetid

#### <span id="page-71-1"></span>**Sådan fjernes litium-ion-batteriet (Li-Ion)**

- **1.**Sluk radioen.
- **2.** Tryk ned på batterilåsen, og hold nede, mens batteriet fjernes.
- **3.**Træk batteriet væk fra radioen.

#### **Tabel 1: Litium-ion-batteriets levetid med en Tx-effekt på 0,5 Watt**

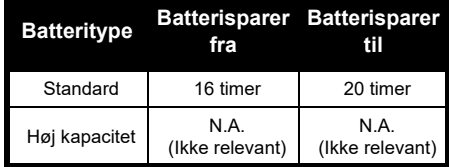

Dansk
# **Strømforsyning og bakkeoplader**

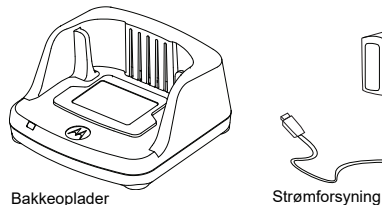

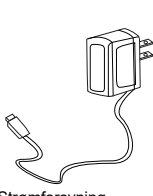

Din radio leveres med en bakkeoplader, en strømforsyning (også kendt som en transformer) og et sæt adaptere.

Strømforsyningen kan indstilles, så den passer til alle de adaptere, der leveres sammen med radioen.

Hvilken adapter, du skal bruge, afhænger af den region, du befinder dig i.

Når du har identificeret den adapter, der passer til den lokale stikkontakt, installeres den på følgende måde:

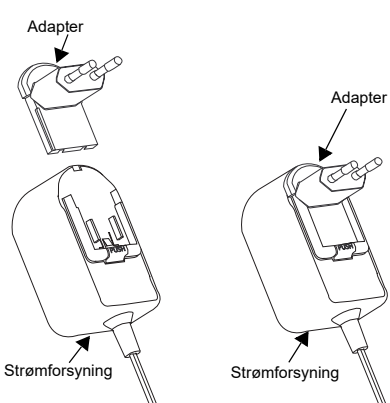

- Skyd rillerne på adapteren ind i strømforsyningen, indtil den glider på plads.
- Skyd adapteren opad for at fjerne den.
- **Bemærk:** Den adapter, der er vist på tegningen, er kun vejledende. Den adapter, du installerer, kan være anderledes.

Hvis du køber en ekstra adapter eller en ny strømforsyning, skal du sikre dig, at du har det bakkeoplader-/strømforsyningssæt, der passer til.

# **Hylster**

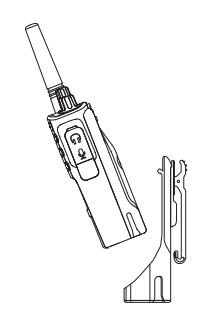

- **1.** Sæt radioen skråt ned i bunden af hylsteret. Tryk radioen ind mod bagsiden af hylsteret, indtil hylsterets låsekroge er indført i de øverste fordybninger i batteriet.
- **2.** Fjern radioen ved hjælp af hylstrets øverste tap ved at koble hylsterets låsekroge fra de øverste fordybninger i batteriet. Træk radioen skråt ud af hylsteret.
- **Bemærk:** Oplad batteriet (med radioen isat) ved at placere det i en Motorola Solutionsgodkendt oplader eller multioplader.

# <span id="page-73-1"></span>**Opladning med enkeltbakkeoplader**

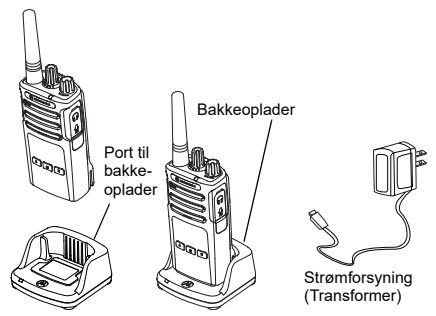

- **1.**Placer opladeren på en plan overflade.
- **2.** Sæt strømforsyningsstikket i porten på siden af opladeren.
- **3.**Indsæt AC-adapteren i en stikkontakt.
- <span id="page-73-0"></span>**4.** Sæt radioen i opladeren således, at radioen vender mod forsiden som vist.
- **Bemærk:** Når batteriet oplades med radioen monteret, skal du SLUKKE for radioen for at sikre, at batteriet lades helt op. Se ["Sikkerhedsretningslinjer for drift" på side 7](#page-66-0)  for yderligere oplysninger.

# **BATTERIER OG OPLADERE TERIER OG OPLADERE**

# <span id="page-74-1"></span>*Opladning af et separat batteri*

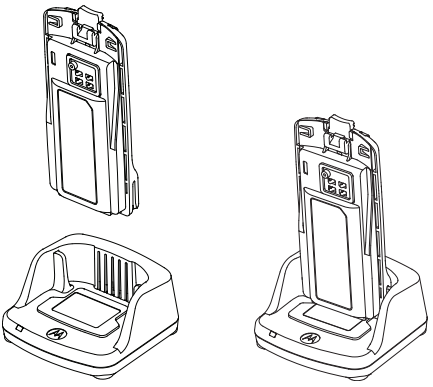

Hvis du kun vil oplade batteriet - i [trin 4 på](#page-73-0)  [side](#page-73-0) 14, skal du placere batteriet i bakken med batteriets inderside vendende mod enkeltbakkeopladerens forside som vist ovenfor. Få rillerne på batteriet til at flugte med ribberne i enkeltbakkeopladeren.

# <span id="page-74-0"></span>**Tabel 2: Godkendte batterier fra Motorola Solutions**

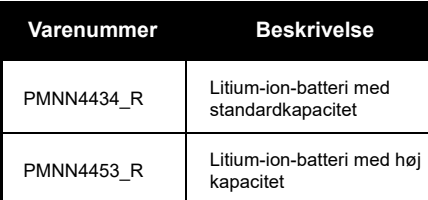

# <span id="page-75-0"></span>**LED-indikatorer på bakkeoplader**

# **Tabel 3: Opladerens LED-indikator**

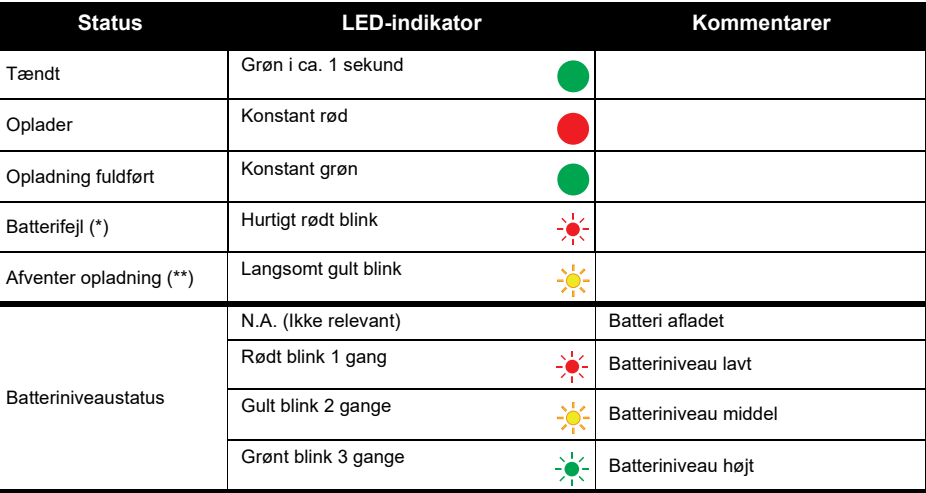

(\*) Normalt er det nok at tage batteriet ud af telefonen og sætte det tilbage igen for at løse dette problem. (\*\*) Batteritemperaturen er for høj eller for lav, eller der anvendes en forkert strømspænding. Hvis der IKKE er nogen LED-indikation:

- **1.** Kontroller, om radioen med batteri, eller batteriet alene, er korrekt isat (Se [trin 4 af "Opladning med](#page-73-0)  [enkeltbakkeoplader" på side](#page-73-0) 14).
- **2.** Sørg for, at strømforsyningskablet sidder korrekt i ladestikket og er tilsluttet en egnet stikkontakt, og at der er strøm til stikkontakten.
- **3.**Kontroller, om det batteri, der anvendes sammen med radioen, fremgår af listen i [Tabel 2 på side](#page-74-0) 15.

# **Omtrentlig opladningstid**

Følgende tabel angiver batteriets omtrentlige opladningstid. Du kan få flere oplysninger i ["Sikkerhedsoplysninger ang. batterier og opladere" på side 6](#page-65-0).

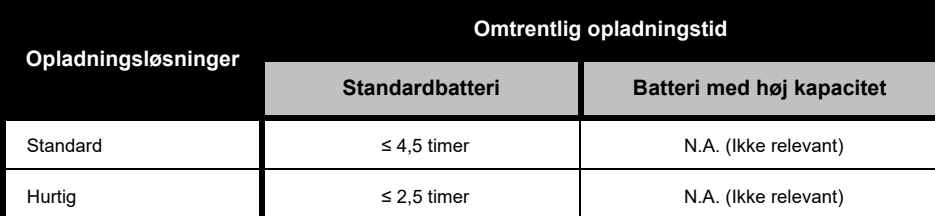

# **Tabel 4: Batteriets omtrentlige opladningstid**

<span id="page-77-0"></span>*Opladning af radio og batteri ved hjælp af en multioplader (valgfrit tilbehør)*

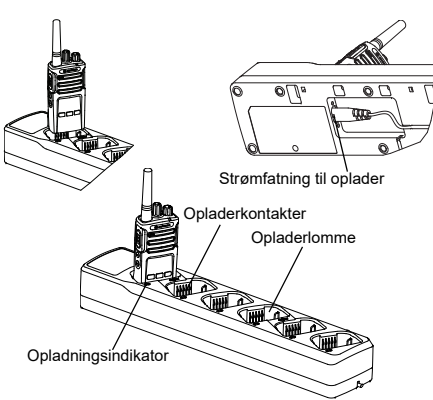

Med multiopladeren kan du oplade op til 6 radioer eller batterier. Batterierne kan oplades sammen med radioerne eller tages ud og oplades separat i multiopladeren. Hver af de 6 opladerlommer kan rumme en radio (med eller uden hylster) eller et batteri, men ikke begge dele.

- **1.**Placer multiopladeren på en plan overflade.
- **2.** Sæt netledningens stik i det dobbeltpolede stik i bunden af multiopladeren.
- **3.**Sæt netledningen i en stikkontakt.
- **4.**SLUK for radioen.
- **5.** Sæt radioen eller batteriet i opladerlommen med radioen eller batteriet vendende væk fra kontakterne.

# **Bemærk:**

- • Denne multioplader kan klone op til 2 radioer (2 kilde- og 2 målradioer). Se ["Kloning med en](#page-95-0)  [multioplader" på side 36](#page-95-0) for at få flere oplysninger.
- • Du kan læse mere om multiopladeren på de vejledningsark, der fulgte med opladeren. Se ["Tilbehør" på side 56](#page-115-0) for at få flere oplysninger om delene og deres varenumre.

Dansk

# **Tabel 5: Opladerens LED-indikator**

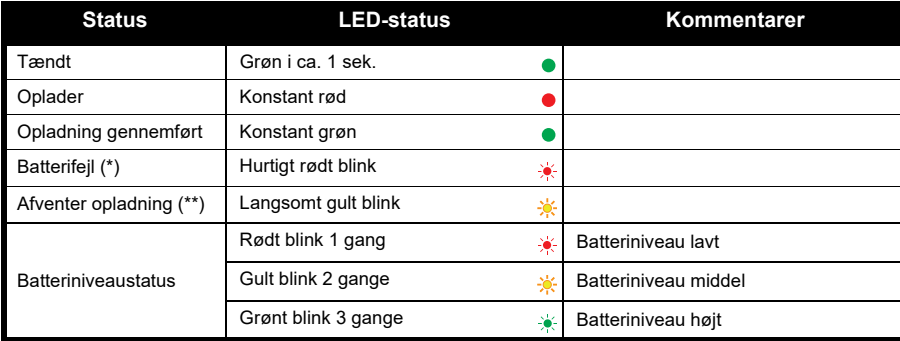

(\*) Normalt er det nok at tage batteriet ud af telefonen og sætte det tilbage igen for at løse dette problem (\*\*) Batteritemperaturen er for høj eller for lav, eller der anvendes en forkert strømspænding. Hvis der IKKE er nogen LED-indikation:

- **1.** Kontroller, om radioen med batteri, eller batteriet alene, er korrekt isat (Se ["Opladning af radio og batteri ved](#page-77-0)  [hjælp af en multioplader \(valgfrit tilbehør\)" på side 18](#page-77-0)).
- **2.** Sørg for, at strømforsyningskablet sidder korrekt i ladestikket og er tilsluttet en egnet stikkontakt, og at der er strøm til stikkontakten.
- **3.**Kontroller, om det batteri, der anvendes sammen med radioen, fremgår af listen i [Tabel 2 på side](#page-74-0) 15.

# **KOM GODT I GANG**

Se ["Radioens dele" på side 8](#page-67-0) angående følgende forklaringer.

# SÅDAN TÆNDES OG SLUKKES RADIOEN.

Tænd for radioen ved at dreje tænd-/sluk-/ lydstyrkeknappen med uret. Radioen afspiller en af følgende:

- •Opstartslyd og meddelelse om kanalnummer,
- • Batteriniveau og meddelelser om kanalnummer eller
- • Lydløs (hørbare toner deaktiverede) LED-indikatoren blinker rødt et kort øjeblik.

Sluk for radioen ved at dreje tænd-/sluk-/ lydstyrkeknappen mod uret, indtil du hører et "click" (klik), og radio-LED-indikatoren slukker.

# **JUSTERING AF LYDSTYRKEN**

Drej tænd-/sluk-/lydstyrkeknappen med uret for at skrue op for lyden og mod uret for at skrue ned for lyden.

**Bemærk:** Hold ikke radioen alt for tæt på øret, når lydstyrken er høj, eller når lydstyrken justeres.

# **SÅDAN VÆLGER DU KANAL**

Vælg en kanal ved at dreje kanalvælgerknappen, indtil den står på den ønskede kanal. En stemmemeddelelse angiver den valgte kanal.

Kanalerne har hver sin frekvens, interferenseliminatorkode og scanningsindstillinger.

# <span id="page-79-0"></span>**TALE OG OVERVÅGNING**

Det er vigtigt at overvåge trafikken, inden du sender, for at undgå at "tale ind over" andre, der er i gang med at sende

Trafikken overvåges ved at trykke længe på SB1(\*) og holde knappen nede for at åbne kanaltrafikken. Du kan høre "støj" på kanalen, hvis der ikke er nogen trafik. Tryk på SB1 igen for at udløse den. Når der ikke længere er trafik på kanalen, kan du gå videre med dit opkald ved at trykke på PTT-knappen. LED-indikatoren lyser konstant rødt, mens der sendes.

# **KOM GODT I GANG** KOM GODT I GANG

# **Bemærk:**

- • Du kan høre al aktivitet på den valgte kanal ved at trykke kort på SB1 for at sætte CTCSS/DPLkoden til 0. Denne funktion kaldes "CTCSS/DPL Defeat (squelch er indstillet til stille)".
- • (\*) Under forudsætning af, at SB1 ikke programmeres til en anden tilstand.

# **MODTAGELSE AF OPKALD**

- **1.** Vælg en kanal ved at dreje kanalvælgerknappen, indtil den står på den ønskede kanal. En stemmemeddelelse angiver den valgte kanal.
- **2.** Husk at udløse PTT-knappen og lytte efter, om der er stemmeaktivitet.
- **3.** LED-indikatoren lyser konstant rødt, når radioen modtager et opkald.
- **4.** Du svarer ved at holde radioen lodret 2,5-5 cm fra munden. Tryk på PTT-knappen for at sende, og slip den for at modtage.

# **Bemærk:**

• Interferenseliminatorkoder kaldes også CTCSS/ DPL-koder eller PL/DPL-koder

# **RÆKKEVIDDE FOR TALE**

Radioer i XT-serien er designet til at maksimere ydelsen og give en bedre transmissionsrækkevidde i marken. Det anbefales, at der er min. 1,5 m mellem radioerne ved brug for at undgå interferens. XT420 dækker 16.250 kvadratmeter, 13 etager og 9 km i flade områder.

Rækkevidden afhænger af terrænet. Den påvirkes af betonbygninger og kraftigt bladhæng, og hvis radioen bruges indendørs eller i en bil. Radioens optimale rækkevidde på op til 9 km opnås i åbne, flade områder. Radioens rækkevidde er middel, hvis der står bygninger eller træer i vejen.

For at etablere korrekt tovejs-kommunikation skal begge radioer have indstillet den samme kanal, frekvens og interferenseliminatorkode. Dette afhænger af den gemte profil, der er forprogrammeret i radioen.

- **1. Channel** (Kanal): Den kanal, radioen aktuelt bruger, afhængigt af radiomodellen.
- **2. Frequency** (Frekvens): Den frekvens radioen bruger til at sende/modtage.
- **3. Interference Eliminator Code**  (Interferenseliminatorkode): Disse koder bidrager til at minimere interferens ved at tilbyde forskellige kodekombinationer.
- **4. Scramble Code** (Krypteringskode): Koder, der får transmissionerne til at lyde fordrejet for personer, der lytter uden at have den specifikke kode indstillet.

Se ["Aktivering af tilstanden avanceret](#page-86-0)  [konfiguration" på side 27](#page-86-0) for oplysninger om, hvordan man indstiller frekvenser og CTCSS/ DPL-koder for kanalerne.

# **RADIO-LED-INDIKATORER**

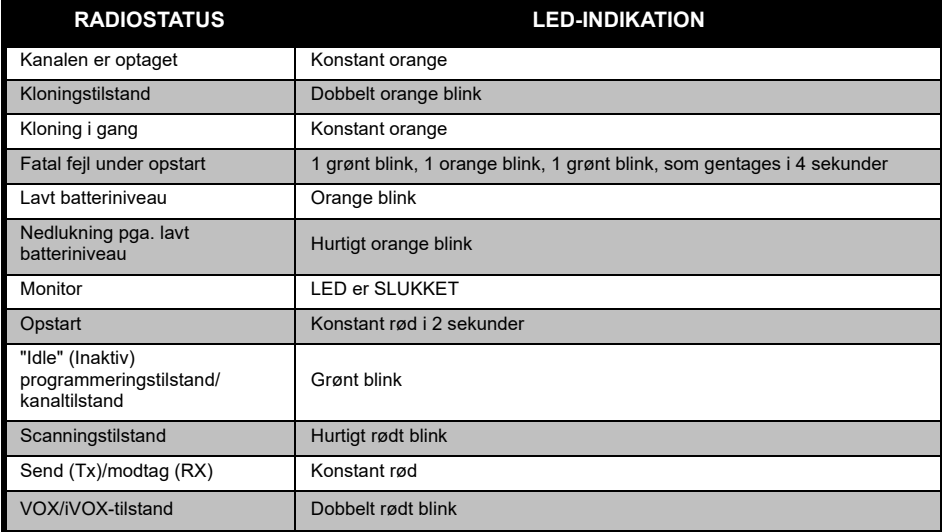

# <span id="page-83-0"></span>**HÅNDFRI BRUG/VOX**

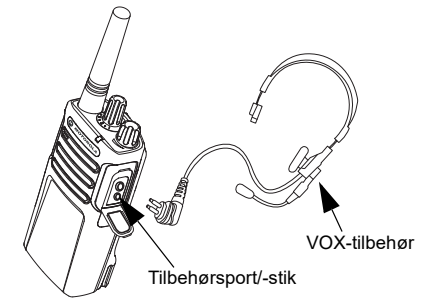

Radioer i Motorola Solutions XT-serien kan betjenes håndfrit (VOX), når de bruges sammen med kompatibelt VOX-tilbehør.

# **Med kompatibelt VOX-tilbehør**

VOX-følsomheden er indstillet til middel (niveau "2") fra fabrikken. Inden brug af VOX skal du indstille VOX til et andet niveau end "2" via CPS (Customer Programming Software). Derefter skal du udføre følgende trin:

- **1.**SLUK for radioen.
- **2.**Åbn tilbehørsdækslet.
- **3.**Sæt lydtilbehørstikket helt ind i tilbehørsporten.
- **4.** Slå radioen TIL. LED-indikatoren blinker dobbelt rødt.
- **5.** Reducer radiovolumen, INDEN du sætter tilbehøret op til øret.
- **6.** Tal ind tilbehørets mikrofon for at sende, og hold op med at tale for at modtage.
- **7.** VOX kan deaktiveres midlertidigt ved at trykke på PTT-knappen eller fjerne lydtilbehøret.
- **Bemærk:** Kontakt din Motorola Solutions-forhandler for at bestille tilbehør

# **Indstilling af iVOX-følsomhed**

Følsomheden af radioens tilbehør eller mikrofon kan tilpasses forskellige driftsmiljøer. iVOX-følsomheden kan programmeres via CPS.

Standardværdien er "3". iVOX-niveauet bør indstilles til et andet niveau.

- •1 = Lav følsomhed
- •2 = Middelfølsomhed
- •3 = Høj følsomhed

# **Håndfri uden tilbehør (iVOX)**

- • iVOX aktiveres ved at trykke på PTT-knappen, mens du tænder radioen.
- • iVOX kan deaktiveres midlertidigt ved at trykke på PTT-knappen.
- • iVOX genaktiveres med et kortvarigt tryk på PTT-knappen.
- • Der er en kort forsinkelse fra det øjeblik, du begynder at tale, og indtil radioen sender.

# **Mikrofonforstærkning**

Mikrofonens følsomhed kan justeres til forskellige brugere eller driftsmiljøer.

Denne funktion kan kun tilpasses via CPS. Mikrofonen er som standard indstillet til niveau 2 (middelforstærkning).

# **Aktivering af stemmemeddelelser i brugertilstand**

Tryk kortvarigt på SB1-knappen, mens du tænder radioen, for at aktivere/deaktivere stemmemeddelelser i brugertilstand. (Standardindstillingen er til).

# **Opstart - tonetilstand**

Opstartslyd aktiveres/deaktiveres ved at trykke på SB1- og SB2-knapperne samtidigt i 2-3 sekunder, mens du tænder radioen, indtil du hører den forprogrammerede opstartslyd. Radioen har 3 forskellige opstartslyde.

# **Nulstilling til fabriksindstillinger**

Nulstil til fabriksindstillinger sætter alle radioens funktioner tilbage til fabrikkens oprindelige standardindstillinger. Det gøres ved samtidigt at trykke på PTT-, SB1- og SB2 knappen, mens du tænder radioen, indtil du hører en høj kvidren.

**PROGRAMMERINGSFUNK-<br>
TIONER**<br>
Du kan nemt programmere alle radioens<br>
funktioner ved hjælp af CPS (Customer<br>
Programming Software) og<br>
programmeringskablet.<br>
CPS-softwaren kan downloades gratis på<br> **WAMERITY (PS-SOFT SOFT** 

På radiomodeller uden skærm styres navigationen via stemmemeddelelser.

Du kan aflæse og ændre følgende tre funktioner, når radioen er i tilstanden avanceret konfiguration:

- •Valg af frekvens.
- Koder (CTCSS/DPL) og
- Auto-scan

Funktionen **Frequencies Select** (Valg af frekvens) gør det muligt at vælge frekvenser fra en foruddefineret liste.

# **Interference Eliminator Code**

(interferenseliminatorkoden) (CTCSS/DPL) bidrager til at minimere interferens ved at give dig mulighed for at vælge mellem forskellige kombinationer af koder, der fjerner statisk støj, støj og uønskede meddelelser.

Med funktionen **Auto-scan** (Automatisk scanning) kan du indstille en bestemt kanal til automatisk at aktivere scan, hver gang du skifter til den pågældende kanal.

# <span id="page-86-1"></span><span id="page-86-0"></span>**Aktivering af tilstanden avanceret**

**Bemærk:** Radioen er i "Idle" (Inaktiv) programmeringstilstand, indtil brugeren påbegynder selve programmeringen.

Når du er i programmeringstilstanden "Idle" (Inaktiv) kan du høre indstillingerne Frekvenser, Koder og Auto-Scan ved kort at trykke på

knappen PTT for at navigere i de forskellige programmerbare funktioner.

# **Indtastning af frekvensværdier**

XT420-radioen bruger båndet PMR446, som har 16 tilgængelige frekvenser.

**Exertigary and the state of the state of the state of the state of the state of the state of the state of the state of the state of the state of the state of the state of the state of the state of the state of the state** Kanalnummer er den første redigerbare værdi i "Idle" (Inaktiv) programmeringstilstand. Vælg den ønskede kanal ved at dreje kanalvælgerknappen. En stemmemeddelelse angiver den valgte kanal til konfiguration. Du kan skifte til de andre funktioner, der kan konfigureres, ved hjælp af kortvarige tryk på PTT-knappen. Brug SB1- og SB2-knappen til at ændre værdierne. En stemmemeddelelse angiver den valgte værdi.

**Advarsel:** Kun 446,0 - 446,1 MHz analoge frekvenser er tilgængelige som standard. 446,1 - 446,2 MHz analoge frekvenser må kun bruges i lande, hvor myndighederne tillader brug af disse frekvenser. 446,1 - 446,2 MHz analoge frekvenser er ikke tilladt i Rusland.

Aflæsning af CTCSS/DPL-værdier<br>
Skift mellem de funktioner, der kan<br>
konfigureres, ved at trykke kortvarigt på PTT-<br>
knappen, indtil du hører den aktuelle kode.<br>
Radioen skifter til tilstanden "programmering af<br>
CTCSS/PL-k

Auto-scan har kun to værdier:

- •Aktiveret
- •Deaktiveret

 **28**

Rediger auto-scan-værdierne med SB1- og SB2-knappen.

# **Lagring af indstillinger**

Når du har indstillet de ønskede værdier, kan du enten:

- trykke kortvarigt på PTT-knappen for at fortsætte programmeringen,
- trykke længe på PTT-knappen for at gemme og vende tilbage til "Idle" (Inaktiv) programmeringstilstand eller
- trykke længe på PTT-knappen to gange for at afslutte "Idle" (Inaktiv) programmeringstilstand og vende tilbage til normal radiofunktion.

# **Bemærk:**

- • Hvis du vil afslutte programmeringstilstand uden at gemme, skal du slukke radioen.
- Hvis du "skruer over" til starten af programmeringstilstanden "Idle" (Inaktiv), vil du høre "Kanalnummer", og lysdioden vil blinke grønt igen. Alle ændrede værdier gemmes automatisk.

# *Ofte stillede spørgsmål om pro-*

- 
- at få flere oplysninger)
- *2. Jeg forsøger at programmere en frekvensværdi (eller kodeværdi), men radioen tillader det ikke. Den sprang værdien over og gik tilbage til "0".*

den meringstilstand<br>
1. Jeg blev distraheret under programmeringen og<br>
Kan ikke huske, hvilken funktion jeg<br>
1. Jeg blev distraheret under programmeringen og<br>
220, fordi den tillade maksimalværdi er 219.<br>
programmeringstil Det er ikke muligt at programmere en værdi. som ikke findes i frekvens- og kodeområdet. Eksempelvis vil radioen ikke acceptere koden 220, fordi den tilladte maksimalværdi er 219. Det samme gælder frekvensværdierne. Se["Frekvens- og kodetabeller" på side 47](#page-106-0) for at sikre, at du programmerer en gyldig værdi.

*3. Jeg kan ikke aktivere programmeringstilstand.* Radioen kan være blevet låst med CPS, så frontpanelet ikke kan programmeres. Brug CPS for at låse radioen op.

*4. Jeg kom til at programmere en forkert værdi. Hvordan kan jeg slette eller omprogrammere værdien?*

Hvis du har programmeret en forkert værdi, kan du enten:

• "Roll-over" (Nulstille) værdiområdet. Radioen "Roll-over" (Nulstiller) værdiområdet, hver gang den når den maksimalt tilladte værdi. Øge (tryk kortvarigt på SB1-knappen) eller mindske (tryk kortvarigt på SB2-knappen) værdien, indtil du når den ønskede værdi eller

- 
- 

- 
- 
- 

Slukke radioen, og begynde forfra.<br>
5. Jeg har lige programmeret en værdi. Hvordan<br>
afslutter jeg programmeringstilstand?<br>
Du kan enten:<br>
• trykke længe på PTT-knappen to gange for at<br>
afslutte, hvis du er i programmerings kanalvælgerknappen. Hvis du vil gemme ændringerne, skal du sikre, at radioen er i "Idle" (Inaktiv) programmeringstilstand, før du skifter kanal. Ellers vil de foretagne ændringer gå tabt.

# **EKSEMPEL PÅ PROGRAMMERING AF VÆRDIER**

# **Eksempel på programmering af frekvens**

Under forudsætning af, at den aktuelle frekvens er indstillet til **Channel 1** (Kanal 1) med standardfrekvensen for PMR446 indstillet til **"02"** (svarende til 446,03125 MHz), og at du vil ændre den til **Frequency Number = '13'** (Frekvensnummer = "13") (som er knyttet til 466,05625 MHz), skal du gøre følgende:

- **1.**Aktiver tilstanden avanceret konfiguration.
- **2.**Tryk kortvarigt på PTT-knappen for at gå til frekvenstilstand. En stemmemeddelelse angiver, at den aktuelle værdi er "2".
- **3.** Øg frekvensen ved at trykke elleve gange på SB1-knappen, hvorefter du vil høre, at frekvensen nu er "One, three" (13).
- **4.** Trykke længe på PTT-knappen. LED-indikatoren blinker grønt én gang for at angive, at radioen er i "Idle" (Inaktiv) programmeringstilstand.
- **5.** Tryk længe på PTT-knappen igen for at afslutte programmeringstilstand, eller sluk radioen.

# **Eksempel på programmering af kode**

- 
- 
- Det forudsættes, at den nuværende kodeværdi<br>
Auto-scan er den tredje funktion i<br>
An fabriksindstillingen "001", og at du vil ændre<br>
Eler fra på en bestemt kanal.<br>
Kode = 103). Følg nedenstående procedure:<br>
1. Aktiver tilst
- Trykke længe på PTT-knappen. LED-indikatoren blinker grønt én gang for at angive, at radioen er i "Idle" (Inaktiv) programmeringstilstand.
- **5.** Tryk længe på PTT-knappen igen for at afslutte programmeringstilstand, eller sluk radioen.

# **Eksempel på programmering af auto-scan**

Auto-scan er den tredje funktion i programmeringstilstand og kan slås enten til eller fra på en bestemt kanal.

Sådan slås auto-scan til:

- Aktiver tilstanden avanceret konfiguration, og vælg den ønskede kanal.
- Tryk kortvarigt på PTT-knappen tre gange for at aktivere tilstanden "programmering af aktive kanaler". Stemmemeddelelsen angiver "autoscan" (Automatisk scanning) samt indstillingen (aktiveret eller deaktiveret).
- Tryk på SB1 eller SB2 for at ændre indstillingen.
- Trykke længe på PTT-knappen. LED-indikatoren blinker grønt én gang for at angive, at radioen er i "Idle" (Inaktiv) programmeringstilstand.
- Tryk længe på PTT-knappen igen for at afslutte programmeringstilstand, eller sluk radioen.

<span id="page-91-0"></span>ANDRE PROGRAMMERINGSFUNKTIONER<br>
Scanning<br>
Ved hjælp af scanning kan du finde samtaler på<br>
andre kanaler. Når radioen registrere en<br>
transmission, stopper den scanningen og går til<br>
den aktive kanal. På den måde kan du lytt

enten SB1- eller SB2-knappen via CPS). Når radioen registrerer kanalaktivitet, stopper den på den pågældende kanal, indtil aktiviteten slutter. Du kan svare på kanalen uden at skulle skifte kanal med PTT-knappen. Hvis der ikke registreres transmission i 5 sekunder, genoptages scanningen.

- • Scanningen stoppes ved at trykke kortvarigt på SB1- eller SB2-knappen (den, der programmeret til scanning) igen.
- Hvis du vil scanne en kanal uden interferenseliminatorkoderne (CTCSS/DPL), skal du indstille koderne for kanalerne til "0" i tilstanden programmering af CTCSS/DPL.
- **Bemærk:** Når radioen er indstillet til scanning, blinker LED-indikatoren rødt én gang.

# **Redigering af scanningsliste**

Scanningslisten kan redigeres ved hjælp af CPS. Se ["CPS \(Customer Programming](#page-92-0)  [Software\)" på side 33](#page-92-0) for at få flere oplysninger.

# <span id="page-92-2"></span>**Sletning af støjkanal**

- 
- 
- eller SB2-knappen (den, der er programmeret til scanning), eller næste gang du slukker og tænder radioen.

# <span id="page-92-0"></span>**CPS (CUSTOMER PROGRAMMING SOFTWARE)**

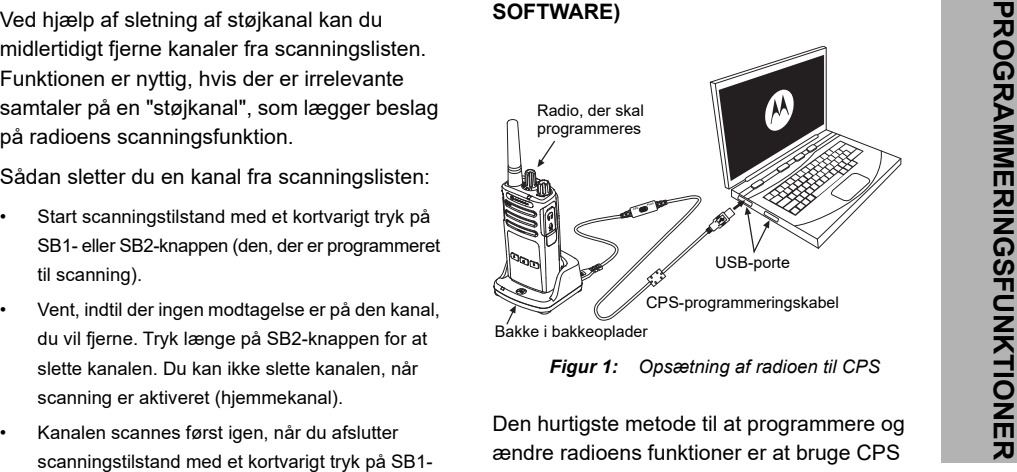

*Figur 1: Opsætning af radioen til CPS*

<span id="page-92-1"></span>Den hurtigste metode til at programmere og ændre radioens funktioner er at bruge CPS (Customer Programming Software) og CPSprogrammeringskablet (\*). CPS-softwaren er frit tilgængelig som webbaseret software til download på:

# **www.motorolasolutions.com**

Tilslut radioen i XT-serien ved hjælp af<br>
bakkeopladeren og CPS-programmeringskablet<br>
som vist på **Figur 1 på side 33**. Sæt kontakten på<br>
CPS-programmeringskablet til "CPS-tilstand".<br>
Med CPS kan du programmere frekvenser, af brugervejledningen for yderligere oplysninger.

> **Bemærk:** (\*) CPS-programmeringskablet P/N# HKKN4027\_ er tilbehør, der sælges separat. Kontakt din Motorola Solutionsforhandler for at få yderligere oplysninger.

# **Timer for timeout**

Timeren angiver det tidsrum, som radioen kontinuerligt kan sende i, før transmissionen automatisk afsluttes. Standardindstillingen er 60 sekunder og kan ændres ved hjælp af CPS.

# **Opkaldstoner**

Med funktionen opkaldstoner kan du sende en tone til andre radioer på samme kanal for at angive, at du vil sige noget eller blot vil advare dem.

For at bruge denne funktion skal du have programmeret opkaldstoner til enten SB1- eller SB2-knappen og valgt 1 af de 3 indspillede toner.

# **Kryptering**

Krypteringsfunktionen gør, at en transmission forvrænges for enhver, der lytter uden at have den samme kode. Kryptering er som standard slået fra. For at ændre krypteringskoden under normal radiobrug skal krypteringsfunktionen være programmeret til enten SB1 eller SB2.

# **Reverse Burst**

Reverse Burst eliminerer uønsket støj (squelch<br>
tail) ved tab af bærerregistrering. Du kan vælge<br>
enten 180 eller 240 for at sikre kompatibilitet<br>
med andre radioer. Standardværdien er 180.<br> **Bemærk:**<br>
• De funktioner, der

- 
- 

- 
- 
- <span id="page-95-0"></span>

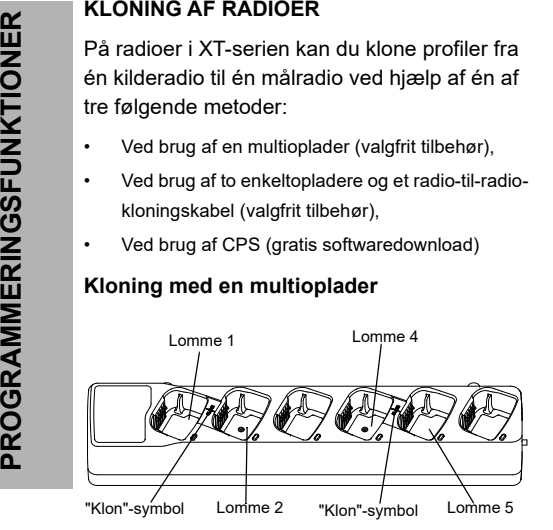

For at klone radioer med multiopladeren skal du have mindst to radioer:

- • en kilderadio (den radio, som en profil skal klones eller kopieres fra) og
- • en målradio (radioen, hvis profil skal klones fra kilderadioen.)

Kilderadioen skal være i lomme 1 eller 4, og målradioen skal være i lomme 2 eller 5. De skal parres i multiopladerens lommer som følger:

- 1 og 2 eller
- 4 og 5.

Multiopladeren behøver ikke at være tilsluttet en strømkilde under kloning, men batteriet i hver enkelt radio skal være opladt.

- **1.** Tænd målradioen, og placer den i en af multiopladerens mållommer
- **2.** Tænd kilderadioen som beskrevet nedenfor:
	- Tryk længe på PTT- og SB2-knappen samtidigt, mens du tænder radioen.
	- Vent 3 sekunder, indtil du hører stemmemeddelelsen "Cloning" (Kloning), og slip knapperne.

- **3.** Placer kilderadioen i den kildelomme, der passer sammen med den mållomme, du har valgt i trin 1. Tryk på SB1-knappen, og slip den igen.
- **4.** Når kloningen er afsluttet, hører du stemmemeddelelsen "successful" (lykkedes) (kloningen lykkedes) eller "fail" (mislykkedes) (kloningen mislykkedes). Hvis kilderadioen er en model med display, vises enten 'Pass' eller 'Fail' på displayet (der høres en tone inden for 5 sekunder)..
- **5.** Når du har gennemført kloningen, skal du slukke og tænde radioerne igen for at afslutte tilstanden "Cloning" (Kloning).

Du kan læse mere om, hvordan du kloner radioer, på det vejledningsark, der fulgte med multiopladeren.

Henvis til P/N# PMLN6385 ved bestilling af multiopladeren.

# **Bemærk:**

- • Se ["Hvad gør jeg, hvis kloningen mislykkes" på](#page-99-0)  [side 40](#page-99-0), hvis kloningen mislykkes.
- • For at sikre en vellykket kloning skal de parrede mål- og kilderadioer benytte samme båndtype.
- Numrene på multiopladerens lommer skal aflæses fra venstre mod højre med Motorola Solutions-logoet vendende fremad.
- • En radio, der er programmeret med de udvidede frekvenser (446,00625 - 446,19375 MHz), vil ikke understøtte kloning til legacy eightfrekvensradioer.

•

•

- 
- **CPS-**kablet programmerer radioer i XT-serien. Sørg for, at kontakten på kablet står i positionen "Flash" (Blink) eller "CPS"

CPS- og kloningskabler (valgfrit tilbehør)<br>
Både CPS- og Cloning Cables (Kloningskabler)<br>
kan bruges til radioer i enten XT-serien eller<br>
XTNi-serien. Kloningskablet understøtter en<br>
række radioer i XT- og XTNi-serien.<br>
CP (Forbrugerprogramsoftware). Hvis du vil programmere en XTNi-radio med CPS-kablet, skal du sikre, at kontakten på kablet står i positionen "CPS" (Forbrugerprogramsoftware), og at USB-adapteren, der følger med CPSkabelsættet, er forbundet med kablet.

- Med kablet til **Cloning** (Kloning) kan du klone:
	- –Radioer i XT-serien. Sørg for, at kontakten står i positionen "Cloning" (Kloning) eller "Legacy" (Nedarvet).
	- –Radioer i XTNi-serien. Sørg for, at kontakten står i positionen "Legacy" (Nedarvet) med en USB-adapter i hver ende af kloningskablet. –Radioer i XT- og XTNi-serien. Sørg for, at kontakten står i positionen "Legacy" (Nedarvet), og brug en USB-adapter til XTNienkeltopladeren. Sættet med kloningskablet omfatter en USB-adapter.

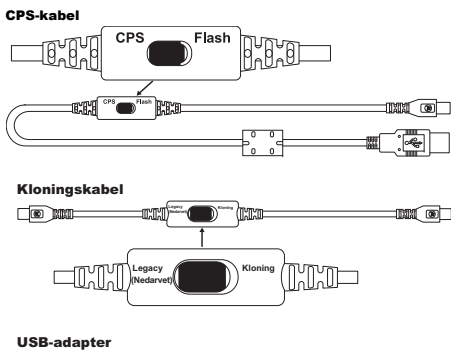

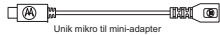

# **Kloning af radio med R2R-kloningskablet**

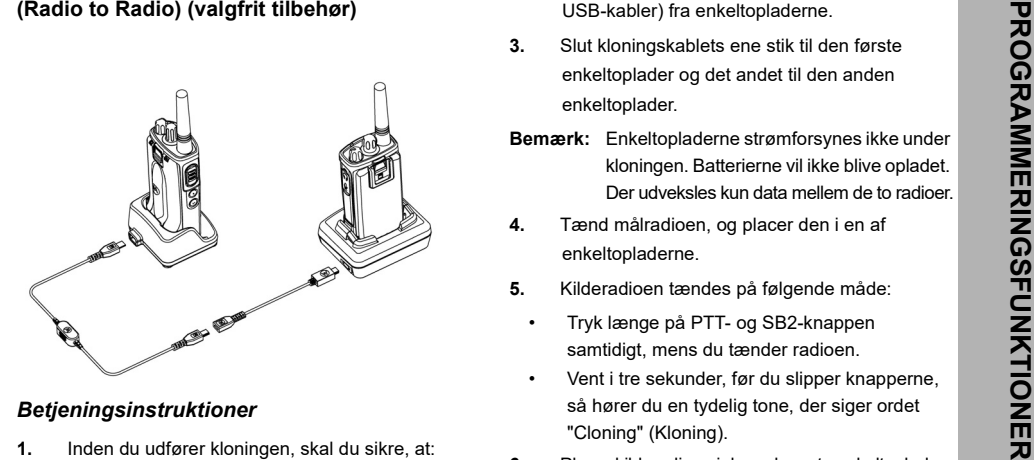

- - •Batteriet i begge radioer er fuldt opladet.
	- • Du har to enkeltopladere eller to enkeltopladere til kloning af radioer i XT-serien eller én enkeltoplader til radioer i XT-serien og én enkeltoplader til radioer i XTNi-serien.
	- Sluk radioerne, og
- **2.** Frakobl eventuelle kabler (strømforsyning eller USB-kabler) fra enkeltopladerne.
- **3.** Slut kloningskablets ene stik til den første enkeltoplader og det andet til den anden enkeltoplader.
- **Bemærk:** Enkeltopladerne strømforsynes ikke under kloningen. Batterierne vil ikke blive opladet. Der udveksles kun data mellem de to radioer.
- **4.** Tænd målradioen, og placer den i en af enkeltopladerne.
- **5.** Kilderadioen tændes på følgende måde:
	- • Tryk længe på PTT- og SB2-knappen samtidigt, mens du tænder radioen.
	- • Vent i tre sekunder, før du slipper knapperne, så hører du en tydelig tone, der siger ordet "Cloning" (Kloning).
- **6.** Placer kilderadioen i den relevante enkeltoplader. Tryk på SB1-knappen, og slip den igen.
- **7.** Når kloningen er afsluttet, hører du stemmemeddelelsen "successful" (Lykkedes) (kloningen lykkedes) eller "fail" (Mislykkedes) (kloningen mislykkedes). Hvis kilderadioen er

<span id="page-99-0"></span>

en radiomodel med display, vises enten Pass<br>
eller Fail på displayet (der høres en tone inden<br>
for fem sekunder).<br>
8. Når kloningen er afsluttet, skal du slukke og<br>
tænde radioerne igen for at afslutte tilstanden<br>
"Cloning

- 
- 
- **3.**Kontroller, at batteriet sidder korrekt i radioen.
- **4.** Kontroller, at der ikke er fremmedlegemer i opladerbakken eller på radioens kontakter.
- **5.**Kontroller, at målradioen er tændt.
- **6.**Kontroller, at kilderadioen er i kloningstilstand.
- **7.** Kontroller, at radioerne benytter samme frekvensbånd, er fra samme region og har samme sendestyrke.

## **Bemærk:**

- Dette kloningskabel er kun udviklet til brug sammen med Motorola Solutions enkeltoplader PMLN6393\_.
- En radio, der er programmeret med de udvidede frekvenser (446,00625 - 446,19375 MHz), vil ikke understøtte kloning til legacy eightfrekvensradioer.

Henvis til P/N# HKKN4028 ved bestilling af kloningskabel. Du kan få flere oplysninger om tilbehør i ["Tilbehør" på side 56](#page-115-0).

# **Kloning ved brug af CPS (Customer**

- 
- 

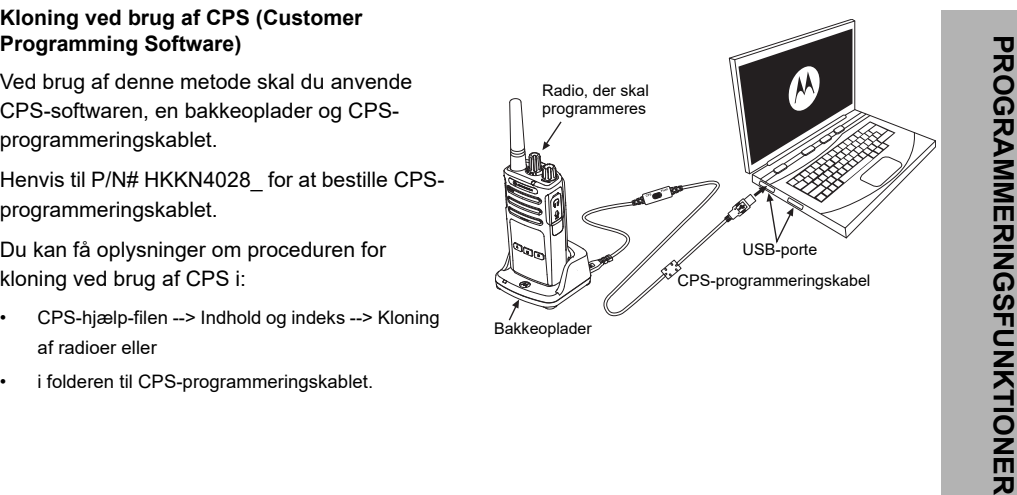

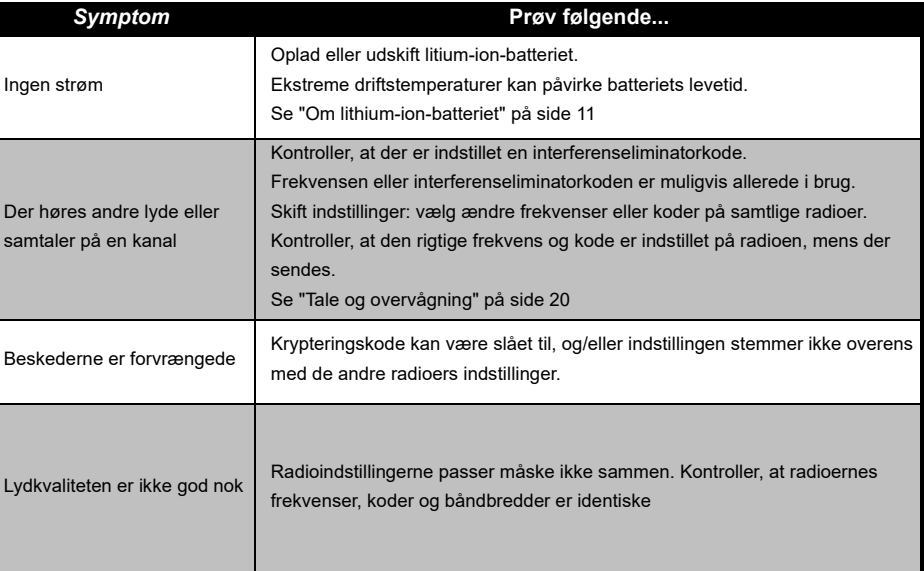

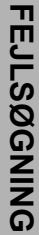

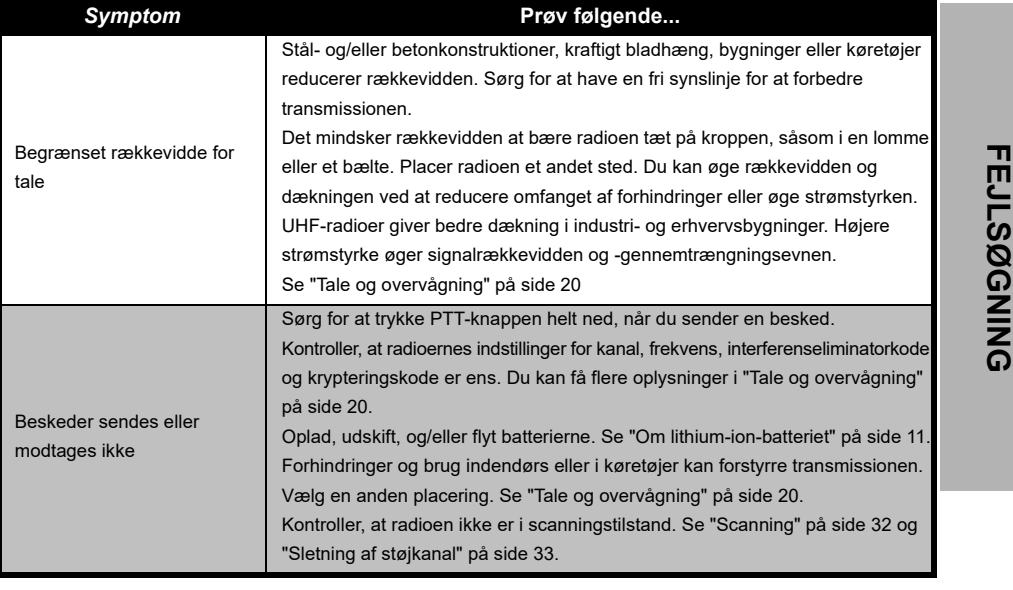

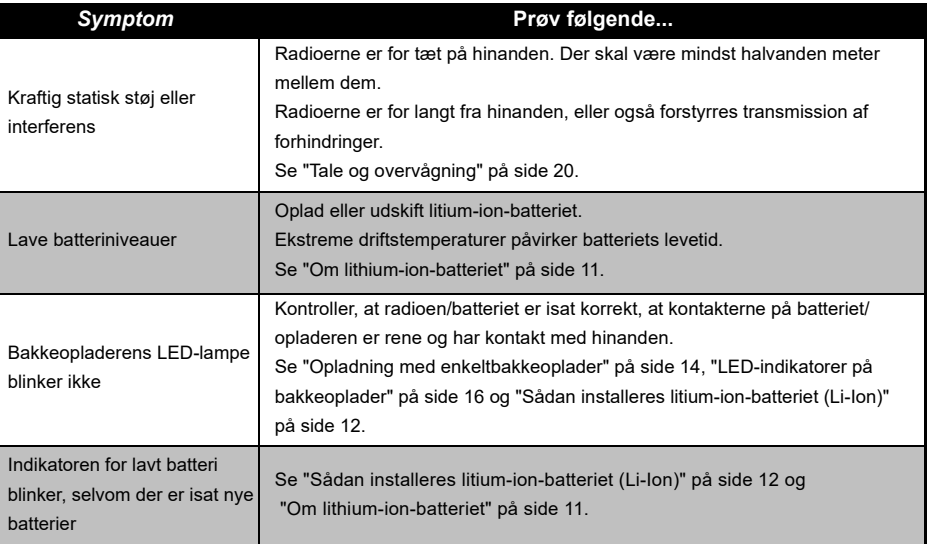

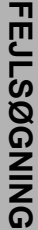

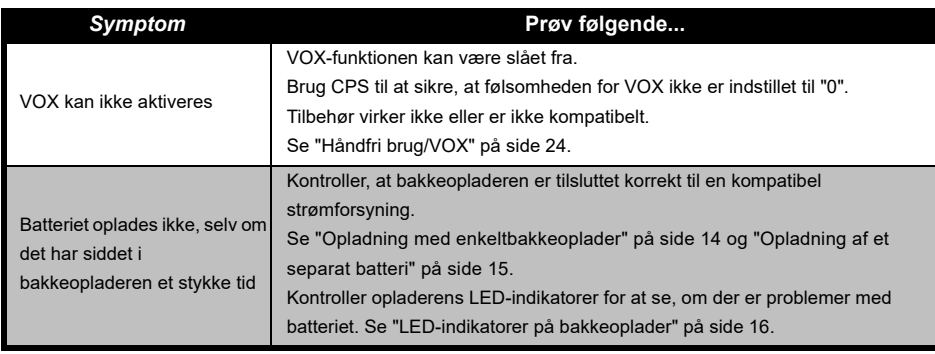

**Bemærk:** Når en af radioens funktioner ikke fungerer i overensstemmelse med standardværdierne eller de forprogrammerede værdier, skal du kontrollere, om radioen er blevet programmeret ved hjælp af CPS med en tilpasset profil.

# **BRUG OG PLEJE**

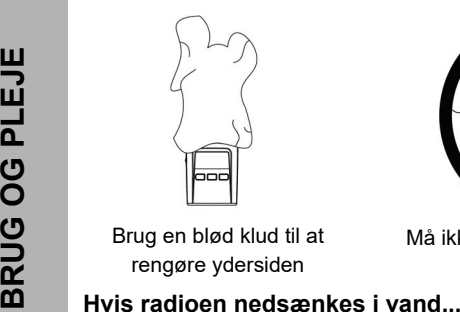

Brug en blød klud til at rengøre ydersiden

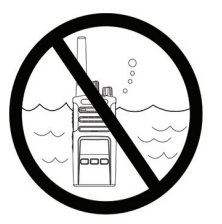

Må ikke nedsænkes i vand Brug ikke alkohol eller

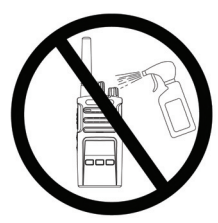

rengøringsopløsninger

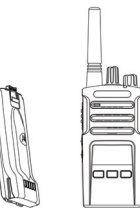

SLUK for radioen, og fjern batterierne

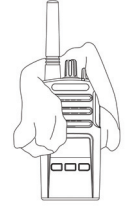

Aftørres med en blød klud Radioen må ikke bruges,

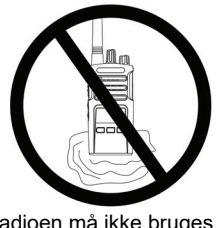

før den er helt tør

# <span id="page-106-0"></span>**FREKVENS- OG KODETABELLER**

Tabellerne i dette afsnit indeholder frekvens- og kodeoplysninger. De er nyttige, når du bruger tovejs-radioerne i Motorola Solutions XT-serien

sammen med andre professionelle radioer. De fleste frekvenser er de samme som XTNiseriens frekvenser.

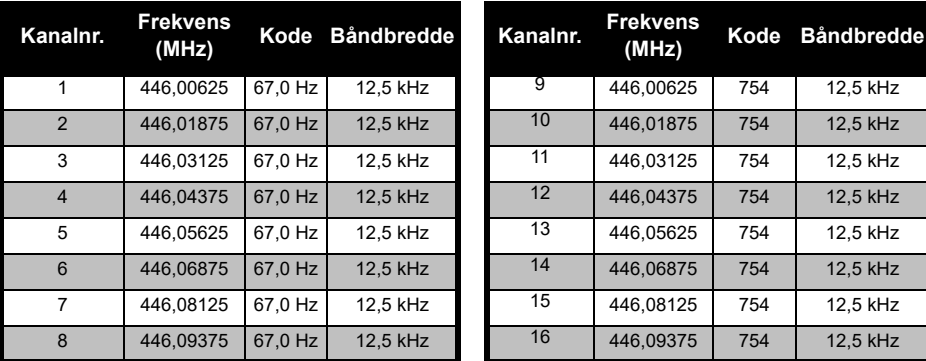

# *Kanalfrekvens og interferenseliminatorkode (standard)*

**Bemærk:** Kode 754 svarer til DPL 121

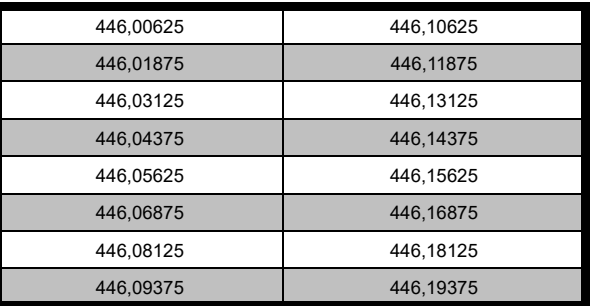

# *XT420 fuld frekvens-liste*

**Advarsel:** Kun 446,0 - 446,1 MHz analoge frekvenser er tilgængelige som standard. 446,1 - 446,2 MHz analoge frekvenser må kun bruges i lande, hvor myndighederne tillader brug af disse frekvenser. 446,1 - 446,2 MHz analoge frekvenser er ikke tilladt i Rusland.

Dansk
#### **CTCSS- OG PL/DPL-KODER**

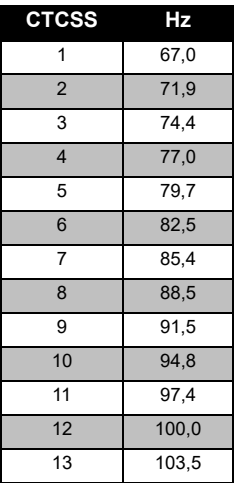

#### *CTCSS-koder*

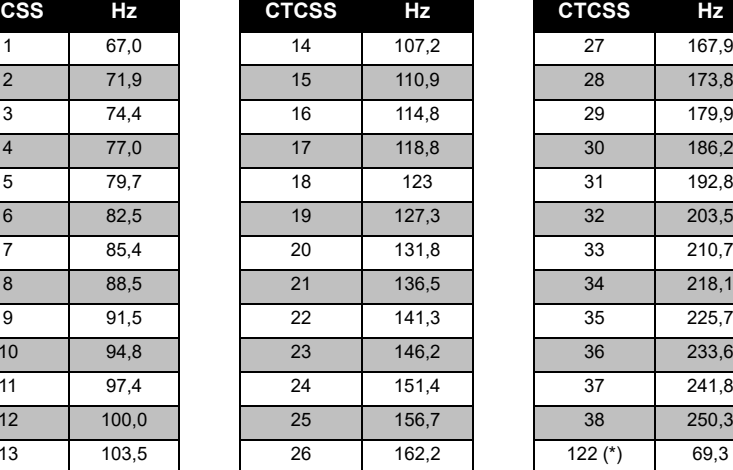

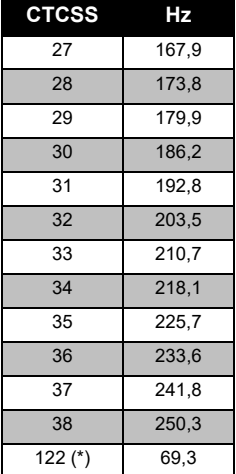

**Bemærk:** (\*) Ny CTCSS-kode.

FREKVENS-OG<br>KODETABELLER **FREKVENS- OG KODETABELLER**

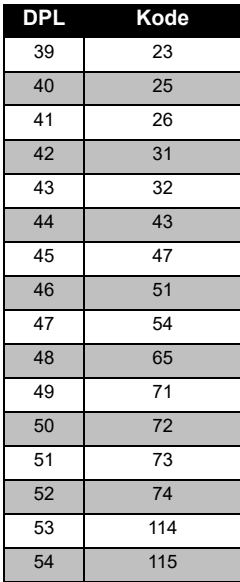

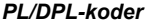

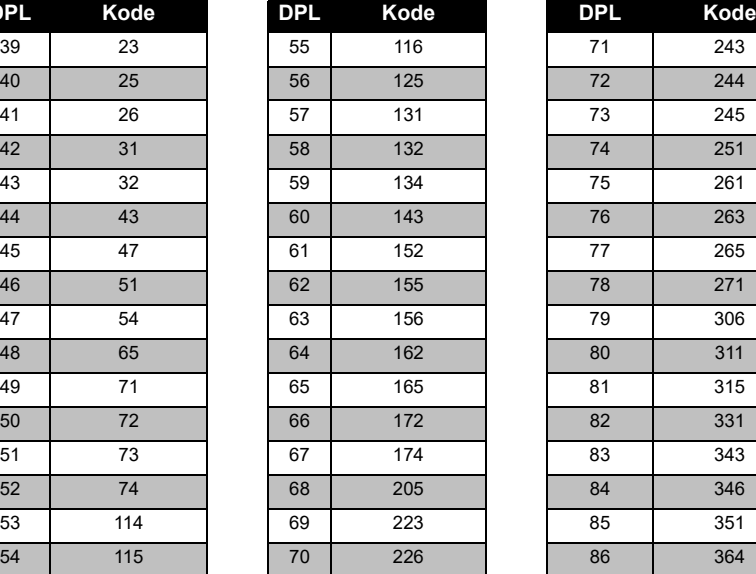

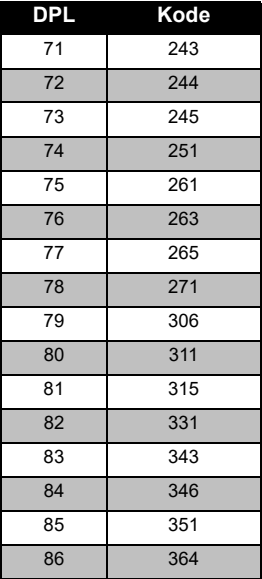

Dansk

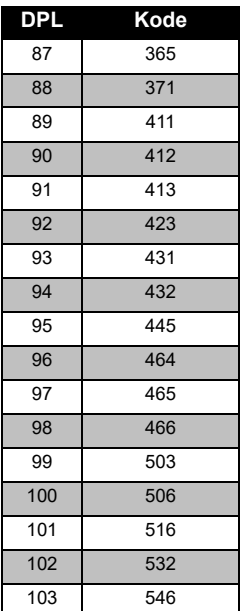

#### *PL/DPL-koder (Fortsat)*

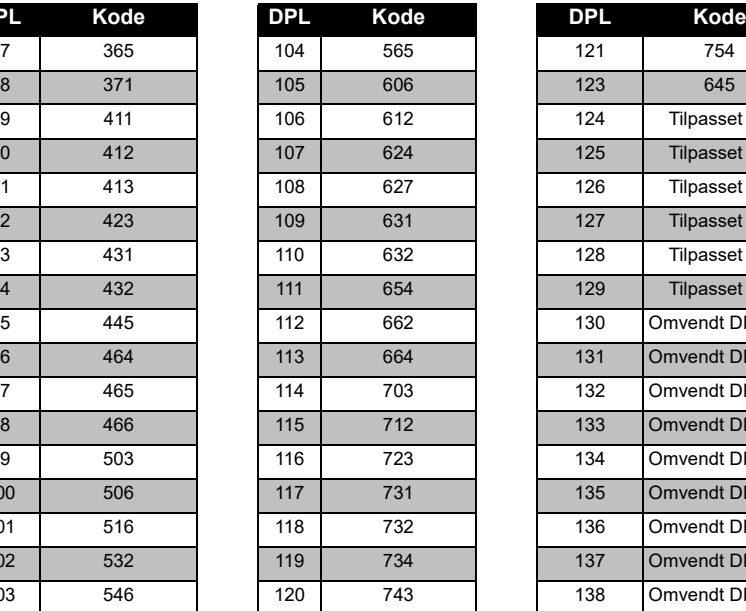

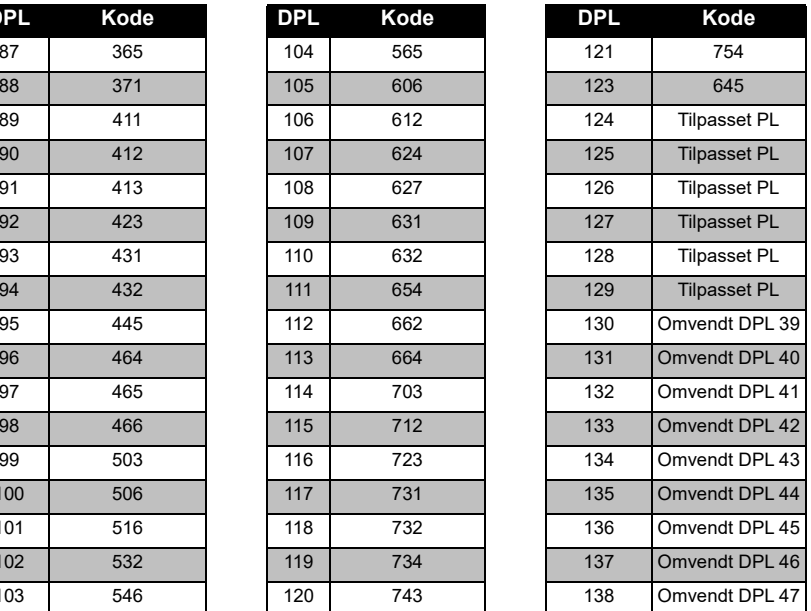

# **FREKVENS-OG<br>KODETABELLER KODETABELLER FREKVENS- OG**

# FREKVENS-OG<br>KODETABELLER **FREKVENS- OG KODETABELLER**

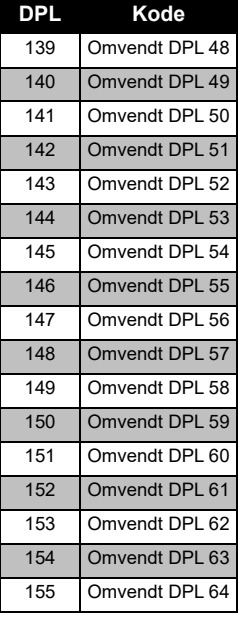

## *PL/DPL-koder (Fortsat)*

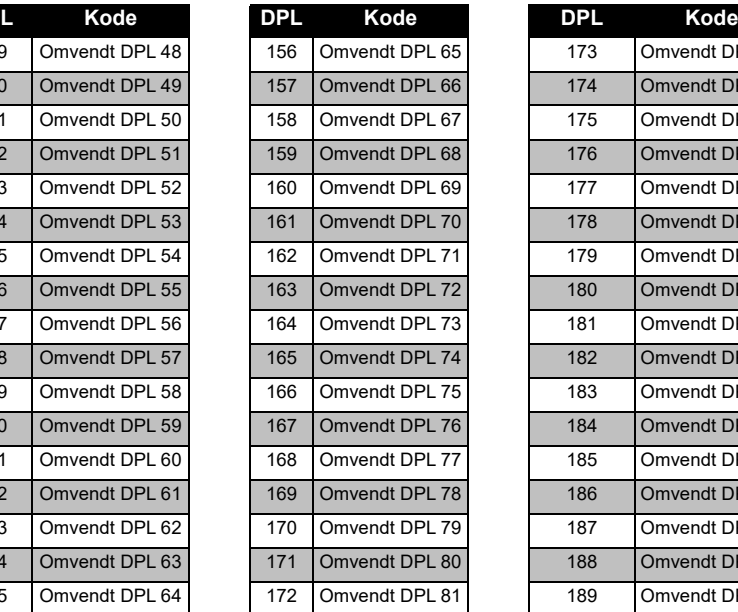

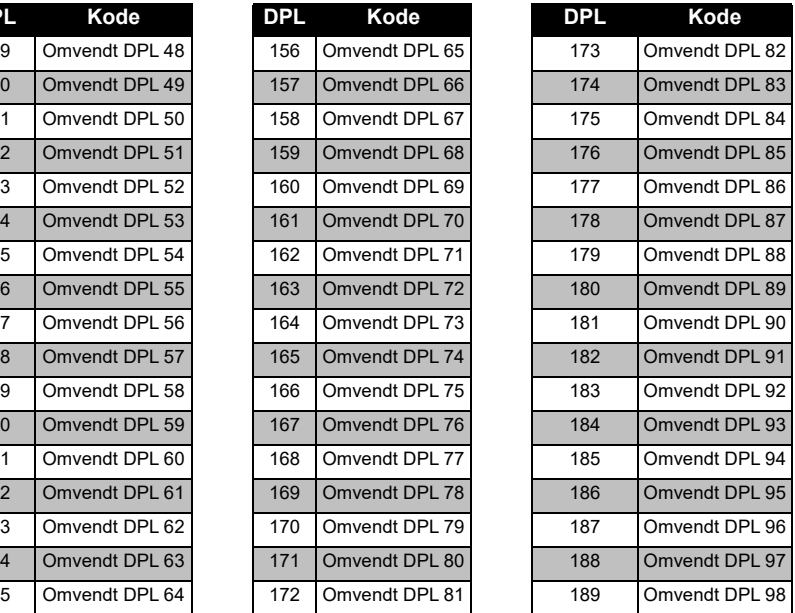

 **52**

#### *PL/DPL-koder (Fortsat)*

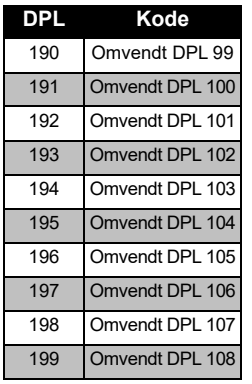

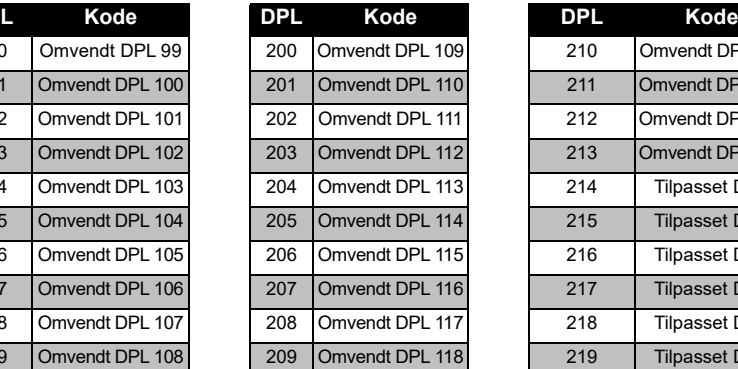

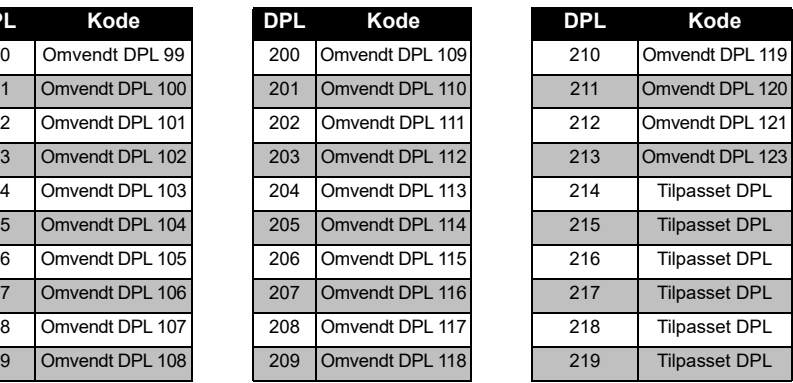

**FREKVENS-OG<br>KODETABELLER KODETABELLER FREKVENS- OG** 

# **MOTOROLA SOLUTIONS BEGRÆNSEDE GARANTI**

#### **GARANTIOPLYSNINGER**

Den autoriserede Motorola Solutionsforhandler eller det sted, hvor du har købt din to-vejs radio fra Motorola Solutions og/eller det originale tilbehør, honorerer et garantikrav og/ eller yder garantiservice. Du bedes indlevere radioen til din forhandler for at gøre krav på garantiservice. Radioen skal ikke returneres til Motorola Solutions. Før du kan gøre krav på garantiservice, skal du fremvise købskvitteringen eller et sammenligneligt købsbevis indeholdende datoen for købet. Din tovejs radio skal tydeligt vise serienummeret. Garantien bortfalder, hvis type- eller serienumrene på produktet er blevet ændret, slettet, fjernet eller gjort ulæselige.

#### **HVAD ER IKKE DÆKKET AF GARANTIEN**

- • Defekter eller skade pga. brug af produktet til andet end det tilsigtede formål eller i manglende overensstemmelse med instruktionerne i denne brugervejledning.
- Defekter eller skade, der opstår som følge af misbrug, ulykker eller forsømmelse.
- Defekter eller skade, der opstår som følge af ukorrekt test, drift, vedligeholdelse, justering eller enhver evt. ændring eller modificering af produktet.
- Ødelagte eller beskadigede antenner, medmindre dette direkte er forårsaget af defekter i materialer eller forarbejdning.
- Produkter, der adskilles eller repareres på en sådan måde, at det påvirker ydelsen negativt eller forhindrer tilstrækkelig inspektion og test med henblik på at verificere evt. garantikrav.
- •Defekter eller skade pga. fugt, væske eller spild.
- Alle plastikoverflader og alle andre eksternt eksponerede dele, der ridses eller beskadiges pga. normal brug.

 **54**

- •Produkter lejet på midlertidig basis.
- • Periodisk vedligeholdelse eller reparation eller udskiftning af dele pga. normal brug eller slitage.

# **TILBEHØR**

#### **LYDTILBEHØR**

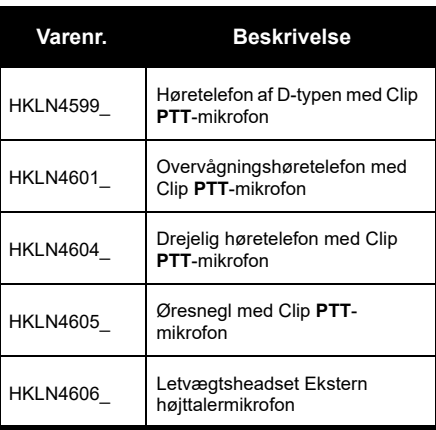

#### **BATTERI**

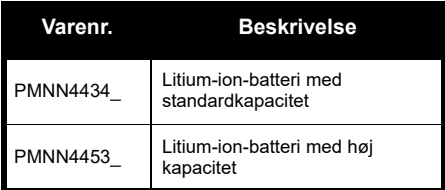

#### **KABLER**

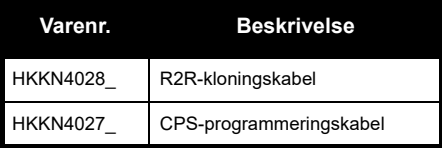

#### **OPLADERE**

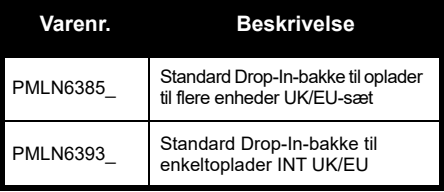

#### **BÆRETILBEHØR**

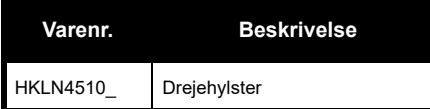

**Bemærk:** Visse former for tilbehør vil muligvis ikke være tilgængeligt på købstidspunktet. Du kan få oplysninger om tilbehør hos din Motorola Solutions-forhandler eller på **www.motorolasolutions.com**.

MOTOROLA, MOTO, MOTOROLA SOLUTIONS og det stiliserede M-logo er varemærker eller registrerede varemærker tilhørende Motorola Trademark Holdings, LLC og bruges under licens. Alle andre varemærker tilhører deres respektive ejere. © 2013 og 2018 Motorola Solutions, Inc. Alle rettigheder forbeholdes.

## **Rechtliche Hinweise zu Open-Source-Software**

Dieses Motorola Solutions-Produkt enthält Open-Source-Software. Informationen zu Lizenzen, Bestätigungen und erforderlichen Copyright-Hinweisen und sonstigen Verwendungsbestimmungen finden Sie in der Dokumentation zu diesem Motorola Solutions-Produkt unter:

http://businessonline.motorolasolutions.com

Gehen Sie zu: Resource Center > Product Information > Manual > Accessories (Ressourcencenter > Produktinformationen > Handbuch > Zubehör)

# <span id="page-118-0"></span>**INHALT**

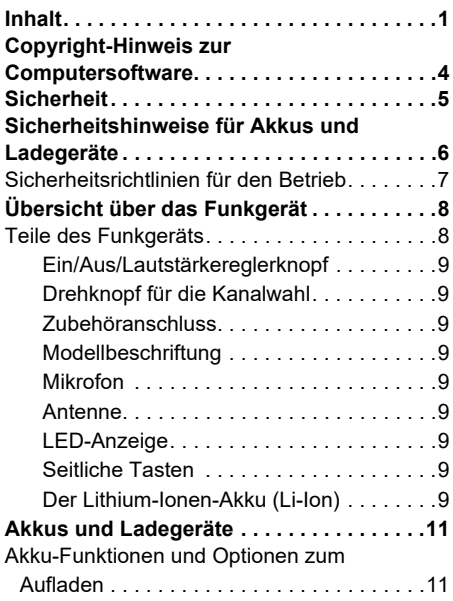

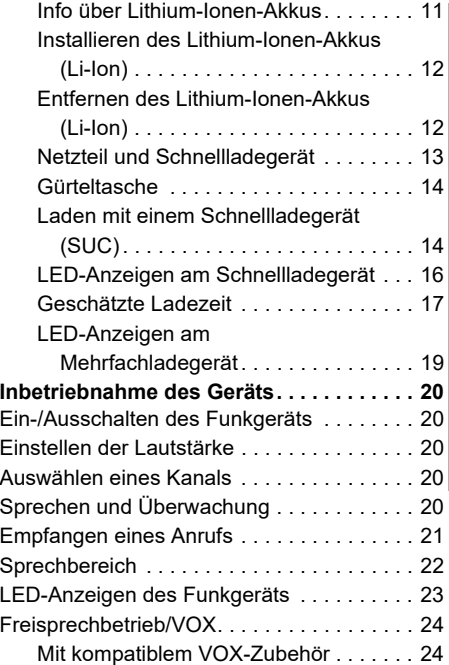

# **INHALT**

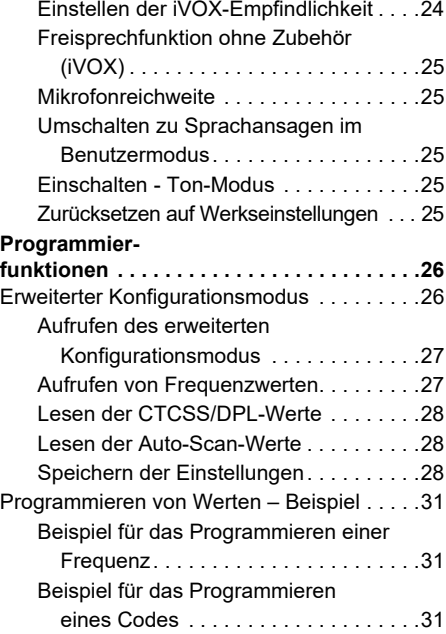

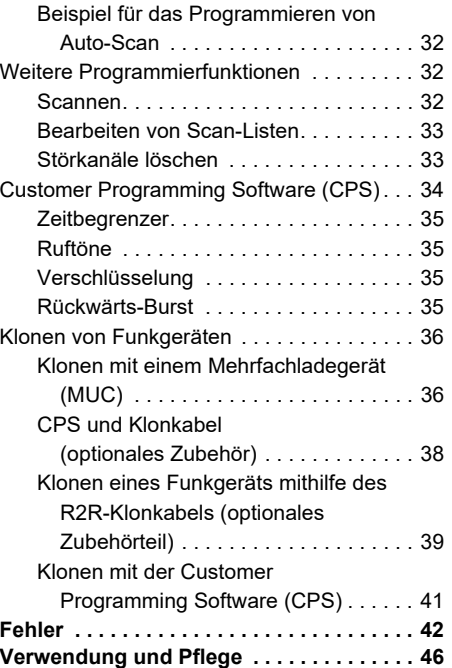

# **INHALT**

# Deutsch<sup>2</sup>

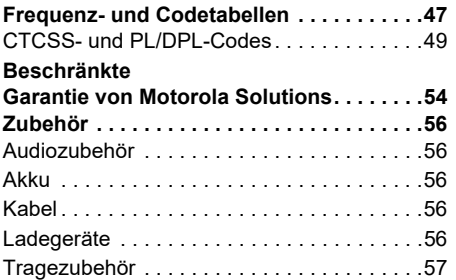

# <span id="page-121-0"></span>**COPYRIGHT-HINWEIS ZUR COMPUTERSOFTWARE**

Die in diesem Handbuch beschriebenen Motorola Solutions-Produkte können durch Copyright geschützte Computerprogramme von Motorola Solutions enthalten, die in Halbleiterspeichern oder anderen Medien gespeichert sind. Nach den Gesetzen der USA und anderer Staaten sind bestimmte exklusive Rechte an der urheberrechtlich geschützten Software, einschließlich aber nicht nur die Rechte der Vervielfältigung, in jeglicher Form der Firma Motorola Solutions vorbehalten. Entsprechend dürfen keine in den Produkten von Motorola Solutions enthaltenen, durch Copyright geschützten Computerprogramme, die in dieser Bedienungsanleitung beschrieben werden, in irgendeiner Form kopiert, reproduziert, geändert, zurückentwickelt oder verteilt werden, ohne dass hierfür eine ausdrückliche schriftliche Genehmigung von Motorola Solutions vorliegt.

Darüber hinaus werden mit dem Kauf von Produkten von Motorola Solutions weder ausdrücklich noch stillschweigend, durch Rechtsverwirkung oder auf andere Weise Lizenzen unter dem Copyright, dem Patent oder den Patentanwendungen von Software von Motorola Solutions ausgegeben, abgesehen von der Nutzung von normalen, nicht ausschließlich erteilten Lizenzen, die sich aus der Anwendung der Gesetze beim Verkauf eines Produkts ergeben.

# <span id="page-122-0"></span>**SICHERHEIT**

# **PRODUKTSICHERHEIT UND FUNKWELLENBELASTUNGSKON-FORMITÄT**

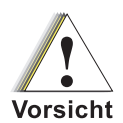

Lesen Sie vor der Verwendung des Produktes bitte die HF-Energie-Vorsichtsinformationen und Bedienungsanweisungen in der dem Funkgerät beiliegenden Produktsicherheits- und Funkfrequenzstrahlungsbroschüre durch.

# **ACHTUNG!**

Zur Erfüllung der FCC/ICNIRP-HF-Strahlenschutzbedingungen ist dieses Funkgerät ausschließlich für den beruflichen Einsatz bestimmt.

Eine Liste der von Motorola Solutions geprüften Antennen, Akkus und sonstiges Zubehör finden Sie auf der folgenden Website: **www.motorolasolutions.com**

<span id="page-123-1"></span><span id="page-123-0"></span>SICHERHEITSHINWEISE<br>
FÜR AKKUS UND<br>
LADEGERÄTE<br>
Dieses Dokument enthält wichtige Sicherheits-<br>
und Betriebsanweisungen. Lesen Sie diese Be-<br>
dienungsanleitung sorgfältig durch, und bewahren<br>
Sie sie für eine spätere Verwen

- 
- 
- 
- **1.** Um die Verletzungsgefahr zu minimieren, laden Sie nur von Motorola Solutions zugelassene Akkus auf. Andere Akkus können explodieren sowie Personen- und Sachschäden verursachen.
- **2.** Die Verwendung von Zubehör, das nicht von Motorola Solutions empfohlen wird, kann zu Feuer, Stromschlägen oder Verletzungen führen.
- **3.** Ziehen Sie das Kabel des Ladegeräts aus der Steckdose am Stecker heraus. Ziehen Sie nicht am Kabel selbst, um das Risiko einer Beschädigung des elektrischen Steckers oder des Kabels zu minimieren.
- **4.** Ein Verlängerungskabel sollte nur verwendet werden, wenn es unbedingt erforderlich ist. Die Verwendung eines ungeeigneten Verlängerungskabels kann das Risiko von Feuer oder Stromschlägen nach sich ziehen. Wenn die Verwendung eines Verlängerungskabels unerlässlich ist, vergewissern Sie sich, dass die Kabelgröße für Kabel mit einer Länge von max. 100 Fuß (30,48 m) der AWG-Stufe 18 und für Kabel mit einer Länge von max. 150 Fuß (45,72) m der AWG-Stufe 16 entspricht.
- **5.** Um das Risiko von Feuer, Stromschlägen oder Verletzungen zu minimieren, verwenden Sie das Ladegerät nicht in defektem oder beschädigtem Zustand. Wenden Sie sich an einen qualifizierten Motorola Solutions-Kundendienstmitarbeiter.
- **6.** Demontieren Sie das Gerät nicht. Das Ladegerät kann nicht repariert werden, und es sind keine Ersatzteile verfügbar. Die Demontage des Ladegeräts kann zu Feuer oder Stromschlägen führen.
- **7.** Ziehen Sie das Ladegerät aus der Netzsteckdose, bevor Sie versuchen, das Gerät zu warten oder zu reinigen, um Stromschläge zu vermeiden.

# <span id="page-124-1"></span><span id="page-124-0"></span>**SICHERHEITSRICHTLINIEN FÜR DEN BETRIEB**

- • Schalten Sie das Funkgerät beim Aufladen des Akkus aus.
- • Dieses Gerät ist nicht für die Verwendung im Freien geeignet. Verwenden Sie es nur in trockenen Umgebungen/Bedingungen.
- • Schließen Sie das Gerät nur an einen ordnungsgemäß gesicherten und verkabelten Netzanschluss mit der richtigen Spannung an (siehe Angabe auf dem Produkt).
- • Trennen Sie das Ladegerät von der Netzspannung durch Abziehen des Netzsteckers.
- Die Steckdose für dieses Gerät sollte sich in der Nähe befinden und leicht zugänglich sein.
- In Geräten mit Sicherungen müssen Ersatzteile in Typ und Schutzart den in der Ausrüstungsbeschreibung angegebenen Werten entsprechen.
- Die max. Umgebungstemperatur für das Netzteil darf 40 °C nicht übersteigen.
- Die Ausgangsleistung des Netzteils darf nicht höher sein als die Werte auf dem Produktetikett, das sich an der Unterseite des Ladegeräts befindet.
- Vergewissern Sie sich, dass das Kabel so verlegt ist, dass niemand darauf treten oder darüber stolpern kann. Des Weiteren darf es weder mit Wasser in Berührung kommen, Zugkräften ausgesetzt oder beschädigt werden.

# <span id="page-125-0"></span>**ÜBERSICHT ÜBER DAS FUNKGERÄT**

### <span id="page-125-2"></span><span id="page-125-1"></span>**TEILE DES FUNKGERÄTS**

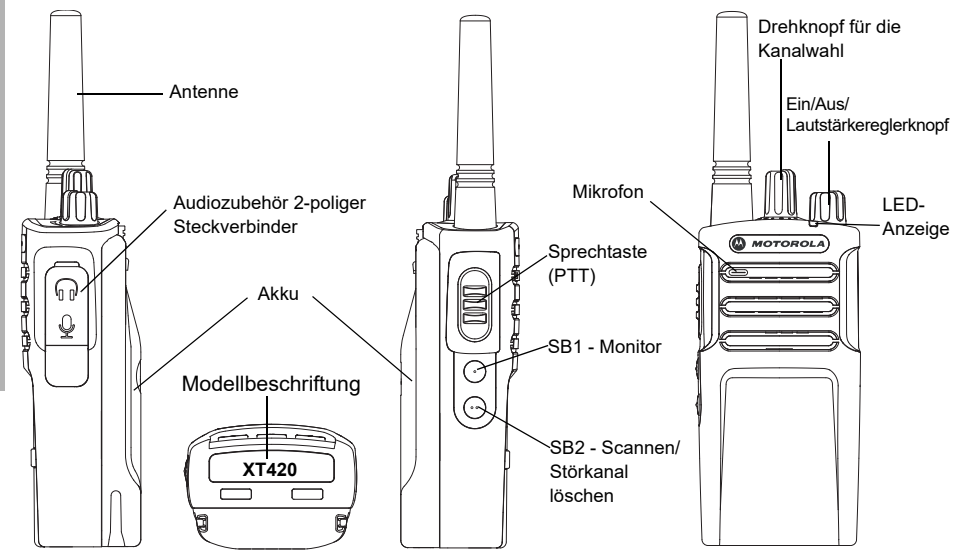

Deutsch<sup>8</sup>

#### <span id="page-126-0"></span>**Ein/Aus/Lautstärkereglerknopf**

Hiermit schalten Sie das Funkgerät ein oder aus und stellen seine Lautstärke ein.

#### <span id="page-126-1"></span>**Drehknopf für die Kanalwahl**

Auswahl verschiedener Kanäle für das Funkgerät.

#### <span id="page-126-2"></span>**Zubehöranschluss**

Zum Anschluss kompatiblen Audiozubehörs.

#### <span id="page-126-3"></span>**Modellbeschriftung**

Gibt das Modell des Funkgeräts an.

#### <span id="page-126-4"></span>**Mikrofon**

Sprechen Sie beim Senden einer Nachricht deutlich in das Mikrofon.

#### <span id="page-126-5"></span>**Antenne**

Bei Modell **XT420** kann die Antenne nicht entfernt werden.

#### <span id="page-126-6"></span>**LED-Anzeige**

Dient zur Anzeige des Akkustatus, des Einschaltstatus, der Funkrufinformationen und des Scanstatus.

#### <span id="page-126-7"></span>**Seitliche Tasten**

#### *Sendetaste (PTT)*

 Drücken und halten Sie diese Taste zum Sprechen, und lassen Sie sie zum Hören wieder los.

#### *Seitliche Taste 1 (SB1)*

 Die seitliche Taste 1 ist eine allgemeine Taste, die mithilfe Ihrer CPS (Customer Programming Software) konfiguriert werden kann. Die Standardeinstellung von SB1 ist "Überwachung".

#### *Seitliche Taste 2 (SB2)*

• Die seitliche Taste 2 ist eine allgemeine Taste, die über die CPS konfiguriert werden kann. Die Standardeinstellung für SB2 ist "Scan-/ Störungskanal löschen".

#### <span id="page-126-8"></span>**Der Lithium-Ionen-Akku (Li-Ion)**

Die XT-Serie verfügt standardmäßig über einen Lithium-Ionen-Akku. Eventuell sind andere Akkus verfügbar. Weitere Informationen finden Sie im Abschnitt "Akku-Funktionen und [Optionen zum Aufladen" auf Seite](#page-128-3) 11.

In diesem Benutzerhandbuch werden die Modelle der XT420-Serie behandelt. Angaben zum Modell befinden sich auf der Unterseite des Funkgeräts. Hier finden Sie folgende Informationen:

#### **Tabelle 1: Funktechnische Merkmale von XT420**

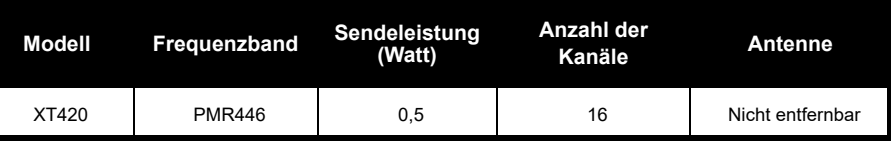

# <span id="page-128-0"></span>**AKKUS UND**

<span id="page-128-3"></span><span id="page-128-1"></span>

<span id="page-128-2"></span>

Faktoren zählen die regelmäßige Überladung von Akkus und der durchschnittliche Entladungsstand bei jedem Ladezyklus. Je stärker die Überladung und je niedriger der durchschnittliche Ladestand ist, desto kürzer ist in der Regel die Lebensdauer eines Akkus. Ein Akku, der beispielsweise mehrmals täglich überladen und 100 % entladen wird, hält weniger Zyklen an, als ein Akku, der weniger überladen und pro Tag nur zu 50 % entladen wird. Und ein Akku, der nur eine minimale Überladung erhält und durchschnittlich nur 25 % entladen wird, hält noch länger.

VE CHINE THE SURVEY CONSIDENT UNIVERSE INTO THE SURVEY ON A SURVEY ON THE SURVEY ON THE SURVEY ON THE SURVEY ON THE SURVEY ON THE SURVEY ON THE SURVEY ON THE SURVEY ON THE SURVEY ON THE SURVEY ON THE SURVEY ON THE SURVEY O Motorola Solutions-Akkus sind speziell für die Verwendung mit einem Motorola Solutions-Ladegerät und umgekehrt konzipiert. Das Aufladen in anderen Geräten als die von Motorola Solutions kann den Akku beschädigen und somit die Akku-Garantie außer Kraft setzen. Der Akku sollte bei etwa 25 °C (77 °F) (Raumtemperatur) betrieben werden. Wird ein kalter Akku (unter 10 °C [50° F]) aufgeladen, kann dies zu einem Austreten des Elektrolyts und letztendlich zu einem Versagen des Akkus führen. Das Aufladen eines heißen Akkus (über 35 °C [95 °F]) führt zu einer reduzierten Entladungsleistung, die wiederum die Leistung des Funkgeräts beeinflusst. Motorola Solutions-Schnellladegeräte sind mit einem Temperatursensor ausgestattet, der sicherstellt, dass Akkus innerhalb der oben genannten Temperaturlimits aufgeladen werden.

#### <span id="page-129-0"></span>**Installieren des Lithium-Ionen-Akkus (Li-Ion)**

# LaschenSchlitze**Befestigen** Drücken bis zum Einrasten**Entkoppeln** Auf Verriegelung drücken

- **1.**Schalten Sie das Funkgerät aus.
- **2.** Setzen Sie die Laschen an der Unterseite des Akkus mit den Schlitzen auf der Unterseite des Funkgerätgehäuses und mit dem Motorola Solutions-Logo auf dem Akku nach oben zeigend ein.
- **3.** Drücken Sie den oberen Teil des Akkus zum Funkgerät hin, bis ein Klicken zu hören ist.
- **Hinweis:** Weitere Informationen zu den Merkmalen der Lithium-Ionen-Akkulebensdauer finden Sie in "[Info über Lithium-Ionen-Akkus" auf Seite](#page-128-2) 11

#### <span id="page-129-1"></span>**Entfernen des Lithium-Ionen-Akkus (Li-Ion)**

- **1.**Schalten Sie das Funkgerät aus**.**
- **2.** Drücken Sie die Akkuverriegelung nach unten, und halten Sie sie gedrückt, während Sie den Akku entfernen.
- **3.**Ziehen Sie den Akku aus dem Funkgerät heraus.

#### **Tabelle 1: Lebensdauer des Lithium-Ionen-Akkus mit einer Sendeleistung von 0,5 Watt**

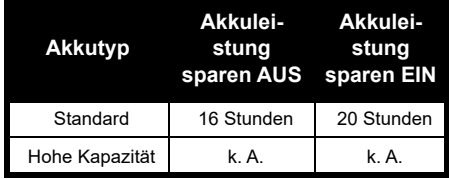

#### <span id="page-130-0"></span>**Netzteil und Schnellladegerät**

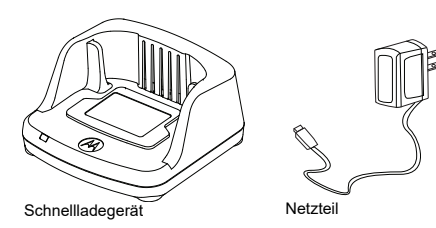

Das Funkgerät wird mit einem Schnellladegerät, einem Netzteil (auch als Trafo bezeichnet) und einer Reihe von Adaptern geliefert.

Das Netzteil kann nach Bedarf auf einen der Adapter wechseln, die Sie zusammen mit Ihrem Funkgerät erhalten haben.

Welchen Adapter Sie installieren, richtet sich nach Ihrer Region.

Nachdem Sie den Adapter ermittelt haben, der zu Ihrer Netzsteckdose passt, fahren Sie wie folgt mit der Installation fort:

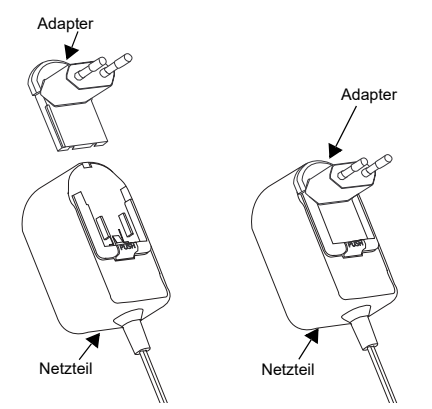

- Schieben Sie den Adapter an seinen Einkerbungen in das Netzteil, bis dieser einrastet.
- Zum Entfernen schieben Sie den Adapter nach oben.
- **Hinweis:** Der auf den Bildern gezeigte Adapter dient nur der Veranschaulichung. Der von Ihnen installierte Adapter kann sich davon unterscheiden.

Wenn Sie ein zusätzliches Ladegerät oder Netzteil erwerben, müssen Sie sicherstellen, dass Sie ein entsprechendes Schnellladegerät und ein passendes Netzteil wählen.

#### <span id="page-131-0"></span>**Gürteltasche**

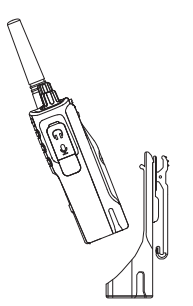

- **1.** Setzen Sie das Funkgerät leicht schräg in das Holster ein. Drücken Sie das Funkgerät gegen die Rückseite des Holsters, bis die Haken am Holster in die oberen Aussparungen des Akkus eingerastet sind.
- **2.** Um den Akku mithilfe der oberen Lasche am Holster zu entfernen, lösen Sie die Haken des Holsters aus den oberen Aussparungen des Akkus. Schieben Sie das Funkgerät leicht schräg aus dem Holster heraus.

**Hinweis:** Zum Aufladen des Akkus (mit angeschlossenem Funkgerät) setzen Sie diesen in ein von Motorola Solutions zugelassenes Ladegerät oder Mehrfachladegerät.

#### <span id="page-131-1"></span>**Laden mit einem Schnellladegerät (SUC)**

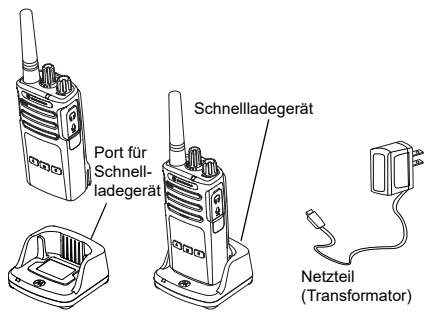

- **1.**Stellen Sie das Ladegerät auf eine ebene Fläche.
- **2.** Schließen Sie den Stecker des Netzteils am Anschluss an der Seite des Ladegeräts an.
- **3.** Schließen Sie den AC-Adapter an eine Steckdose an.
- <span id="page-131-2"></span>**4.** Setzen Sie das Funkgerät mit der Vorderseite nach vorne in die Ladestation, wie in der Abbildung dargestellt.

**Hinweis:** Beim Aufladen eines in ein Funkgerät eingesetzten Akkus sollten Sie das Funkgerät ausschalten, damit eine vollständige Ladung erzielt wird. Weitere Informationen finden Sie unter "Sicherheitsrichtlinien für den Betrieb" [auf Seite](#page-124-1) 7.

#### *Aufladen des Akkus ohne Funkgerät*

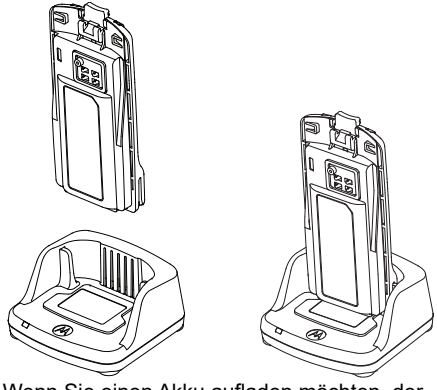

Wenn Sie einen Akku aufladen möchten, der nicht am Funkgerät montiert ist, setzen Sie bei Schritt [4 auf Seite](#page-131-2) 14 den Akku in die

Ladeschale, wobei die Innenseite des Akkus in Richtung Vorderseite der Einzelladestation zeigt, wie oben abgebildet. Die Aussparungen am Akku müssen ganz in die Einzelladestation einrasten.

#### <span id="page-132-0"></span>**Tabelle 2: Von Motorola Solutions autorisierte Akkus**

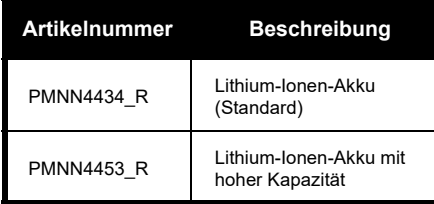

#### <span id="page-133-0"></span>**LED-Anzeigen am Schnellladegerät**

#### **Tabelle 3: LED-Anzeige des Ladegeräts**

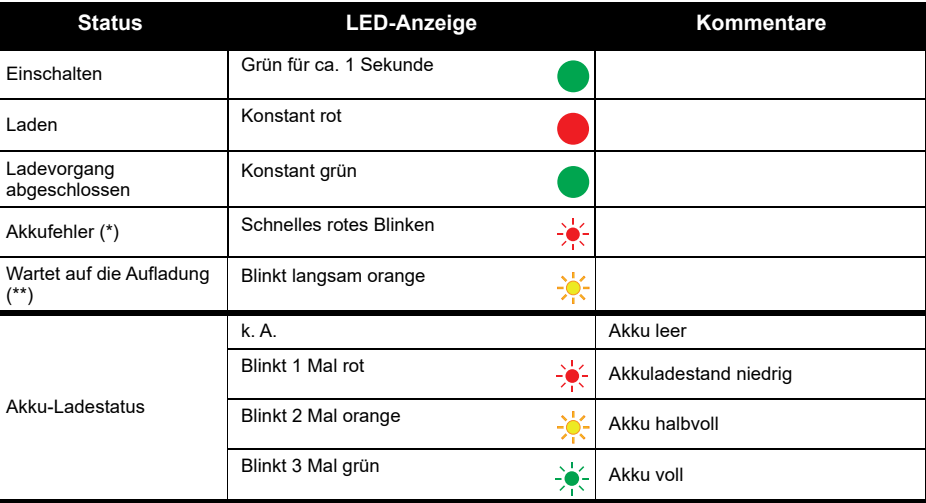

(\*) Normalerweise wird eine Neupositionierung des Akkus das Problem beheben.

(\*\*) Der Akku ist zu warm oder zu kalt, oder es wird eine falsche Netzspannung verwendet.

Wenn KEINE LED-Anzeige vorliegt:

- **1.** Überprüfen Sie, ob das Funkgerät mit Akku oder der Akku für sich allein richtig eingesetzt ist. (Siehe Schritt [von "Laden mit einem Schnellladegerät \(SUC\)" auf Seite 14](#page-131-1)).
- **2.** Stellen Sie sicher, dass das Netzteilkabel fest in der Ladegerätbuchse steckt und eine geeignete Steckdose mit Stromversorgung verwendet wird.
- **3.**Vergewissern Sie sich, dass der mit dem Gerät verwendete Akku in Tabelle [2 auf Seite](#page-132-0) 15 aufgeführt wird.

#### <span id="page-134-0"></span>**Geschätzte Ladezeit**

Die folgende Tabelle zeigt die geschätzte Ladezeit des Akkus. Weitere Informationen finden Sie im Abschnitt ["Sicherheitshinweise für Akkus und Ladegeräte" auf Seite](#page-123-1) 6.

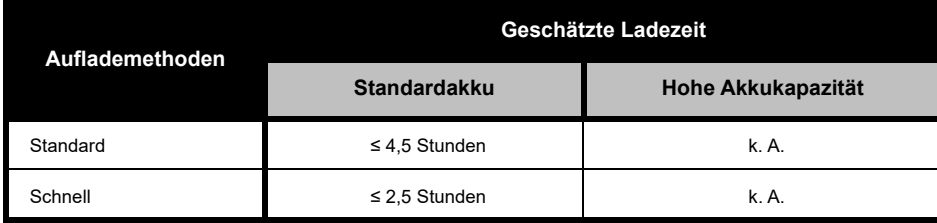

#### **Tabelle 4: Geschätzte Ladezeit des Akkus**

#### <span id="page-135-0"></span>*Aufladen von Funkgerät und Akku mit einem Mehrfachladegerät - MUC (optionales Zubehör)*

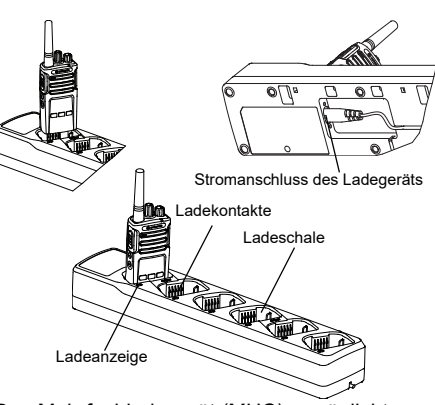

Das Mehrfachladegerät (MUC) ermöglicht schnelles Aufladen von bis zu 6 Funkgeräten oder Akkus. Akkus können mit den Funkgeräten oder auch separat im MUC aufgeladen werden. Jede der 6 Ladeschalen kann ein Funkgerät (mit oder ohne Holster)

oder einen Akku aufnehmen, jedoch nicht beides zusammen.

- **1.**Platzieren Sie das MUC auf einer ebenen Fläche.
- **2.** Schließen Sie den Netzkabelstecker am Zweistiftanschluss unten am MUC an.
- **3.**Stecken Sie das Netzkabel in eine Netzsteckdose.
- **4.**Schalten Sie das Funkgerät aus.
- **5.** Setzen Sie das Funkgerät oder den Akku in die Ladeschale so ein, dass das Funkgerät oder der Akku nicht in Richtung der Kontakte zeigt.

#### **Hinweis:**

- Dieses Einzelladegerät klont bis zu 2 Funkgeräte (2 Ausgangsfunkgeräte und 2 Zielfunkgeräte). Nähere Informationen hierzu finden Sie unter "[Klonen mit einem Mehrfachladegerät \(MUC\)" auf](#page-153-2)  [Seite](#page-153-2) 36.
- Ausführliche Informationen zu den Funktionen der Mehrfachladestation finden Sie in der Gebrauchsanweisung, die Sie zusammen mit der Ladestation erhalten haben. Weitere Informationen zu den einzelnen Komponenten und deren Teilenummern finden Sie unter "[Zubehör" auf Seite](#page-173-5) 56.

#### <span id="page-136-0"></span>**LED-Anzeigen am Mehrfachladegerät**

#### **Tabelle 5: LED-Anzeige des Ladegeräts**

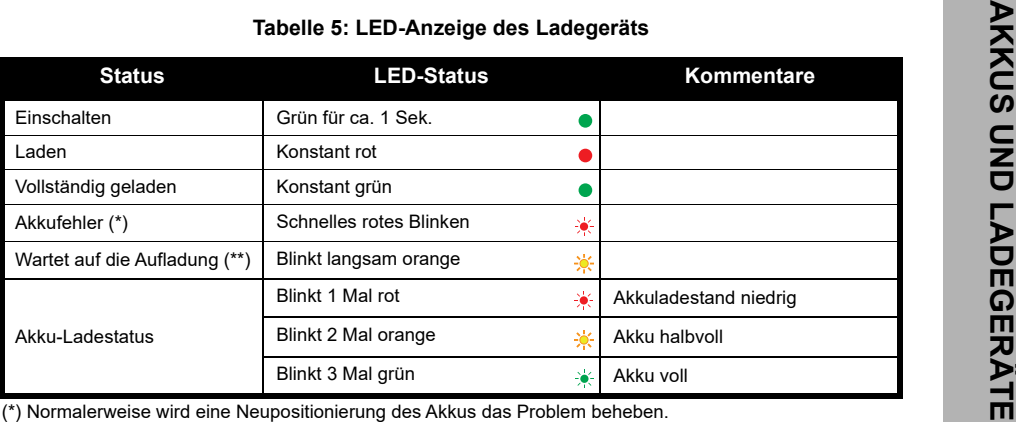

(\*\*) Der Akku ist zu warm oder zu kalt, oder es wird eine falsche Netzspannung verwendet. Wenn KEINE LED-Anzeige vorliegt:

- **1.** Überprüfen Sie, ob das Funkgerät mit Akku oder der Akku für sich allein richtig eingesetzt ist. (Siehe "[Aufladen von Funkgerät und Akku mit einem Mehrfachladegerät - MUC \(optionales Zubehör\)" auf Seite](#page-135-0) 18).
- **2.** Stellen Sie sicher, dass das Netzteilkabel fest in der Ladegerätbuchse steckt und eine geeignete Steckdose mit Stromversorgung verwendet wird.
- **3.**Vergewissern Sie sich, dass der mit dem Gerät verwendete Akku in Tabelle [2 auf Seite](#page-132-0) 15 aufgeführt wird.

# <span id="page-137-0"></span>**INBETRIEBNAHME DES GERÄTS**

Die nachfolgenden Erläuterungen beziehen sich auf ["Teile des Funkgeräts" auf Seite](#page-125-2) 8.

### <span id="page-137-1"></span>**EIN-/AUSSCHALTEN DES FUNKGERÄTS**

Zum Einschalten des Funkgeräts drehen Sie den Ein/Aus/Lautstärkereglerknopf im Uhrzeigersinn. Das Funkgerät gibt Folgendes wieder:

- • Hinweiston beim Einschalten und Ansage der Kanalnummer oder
- • Ansage des Akkuladezustands und der Kanalnummer oder
- •Lautlos (Signaltöne deaktiviert)

Die LED-Anzeige blinkt kurz rot.

Um das Funkgerät wieder auszuschalten, drehen Sie den EIN/AUS/Lautstärkereglerknopf gegen den Uhrzeigersinn, bis er hörbar klickt und die LED-Anzeige des Funkgeräts ausgeht.

# <span id="page-137-2"></span>**EINSTELLEN DER LAUTSTÄRKE**

Drehen Sie den EIN/AUS/Lautstärkereglerknopf nach rechts, um die Lautstärke zu erhöhen bzw. nach links, um die Lautstärke zu verringern.

**Hinweis:** Halten Sie das Funkgerät bei voller Lautstärke oder beim Einstellen der Lautstärke nicht an Ihr Ohr.

## <span id="page-137-3"></span>**AUSWÄHLEN EINES KANALS**

Wählen Sie einen Kanal durch Drehen des Kanalwahlschalters, bis Sie den gewünschten Kanal erhalten. Eine akustische Meldung gibt den ausgewählten Kanal an.

Jeder Kanal hat seine eigene Frequenz, seinen eigenen Code zur Eliminierung von Interferenzen und eigene Scaneinstellungen.

# <span id="page-137-4"></span>**SPRECHEN UND ÜBERWACHUNG**

Es ist wichtig, vor einer Übertragung den Datenverkehr zu überwachen, um zu vermeiden, dass Sie "über eine andere Person sprechen", die bereits Daten überträgt.

Zur Überwachung drücken und halten Sie die SB1 (\*)-Taste, um auf den Datenverkehr im Kanal zuzugreifen. Wenn keine Aktivität vorhanden ist, hören Sie eine statische Aufladung. Drücken Sie dann SB1 erneut. Sobald kein Datenverkehr im Kanal vorliegt, fahren Sie mit Ihrem Anruf fort, indem Sie die PTT-Taste drücken. Bei der Übertragung leuchtet die LED-Anzeige dauerhaft rot.

#### **Notizen:**

- • Zum Hören aller Aktivitäten auf einem aktuellen Kanal drücken Sie kurz die SB1-Taste, um den CTCSS/DPL-Code auf 0 zu setzen. Diese Funktion wird als ..CTCSS/DPL Defeat" (Sprachaktivität auf Stumm gesetzt) bezeichnet.
- • (\*) Es wird davon ausgegangen, dass SB1 nicht für einen anderen Modus programmiert wurde.

#### <span id="page-138-0"></span>**EMPFANGEN EINES ANRUFS**

**1.** Wählen Sie einen Kanal durch Drehen des Kanalauswahl-Knopfes, bis Sie den gewünschten Kanal erhalten. Eine akustische Meldung gibt den ausgewählten Kanal an.

- **2.** Stellen Sie sicher, dass die PTT-Taste freigegeben wurde, und warten Sie auf Sprachaktivität.
- **3.** Die LED-Anzeige leuchtet rot, wenn das Funkgerät einen Anruf erhält.
- **4.** Zum Antworten halten Sie das Funkgerät senkrecht 2,5 bis 5,0 cm vom Mund entfernt. Drücken Sie zum Sprechen die Sendetaste (PTT), und lassen Sie sie zum Hören wieder los.

#### **Hinweis:**

 Codes zur Eliminierung von Interferenzen werden auch als CTCSS/DPL-Codes oder PL/DPL-Codes bezeichnet.

#### <span id="page-139-0"></span>**SPRECHBEREICH**

Funkgeräte der XT-Serie sind für maximale Leistung und eine Verbesserung des Übertragungsbereichs im Feld konzipiert. Es wird empfohlen, dass Sie keine Funkgeräte weniger als 1,5 Meter voneinander entfernt verwenden, um Störungen zu vermeiden. Die Abdeckung des XT420 beträgt 16,250 Quadratmeter, 13 Stockwerke und 9 km in flachen Gebieten.

Der Sprechbereich ist vom Gelände abhängig. Es wird durch Betonwände, starke Belaubung sowie die Bedienung des Funkgeräts in Gebäuden oder in Fahrzeugen beeinflusst. Die optimale Reichweite wird in ebenen, offenen Bereichen mit bis zu 9 km Abdeckung erzielt. Eine mittlere Reichweite wird erzielt, wenn Gebäude und Bäume im Weg sind.

Um eine ordnungsgemäße Kommunikation zu erzielen, müssen Kanal, Frequenz und Code zur Eliminierung von Interferenzen bei beiden Funkgeräten gleich eingestellt sein. Dies hängt von dem gespeicherten Profil ab, das auf dem Funkgerät vorprogrammiert wurde:

- **1. Kanal:** Aktueller Kanal, den das Funkgerät verwendet, abhängig vom Modell des Funkgeräts.
- **2. Frequenz:** Die Frequenz, die das Funkgerät zum Senden/Empfangen verwendet.
- **3. Code zur Eliminierung von Interferenzen:**  Diese Codes helfen, durch die Wahl von Codekombinationen Störungen zu minimieren.
- **4. Verschlüsselungsode:** Codes, die die Übertragung für jeden unverständlich machen, der nicht auf diesen spezifischen Code eingestellt ist.

Weitere Informationen zum Einstellen der Frequenzen und CTCSS/DPL-Codes in den Kanälen finden Sie in ["Aufrufen des erweiterten](#page-144-2)  [Konfigurationsmodus" auf Seite](#page-144-2) 27.

## <span id="page-140-0"></span>**LED-ANZEIGEN DES FUNKGERÄTS**

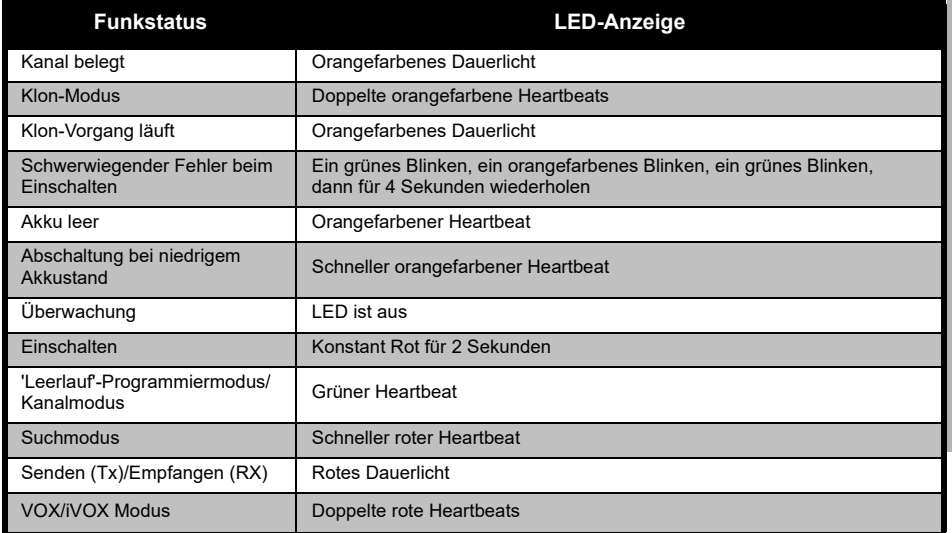

# **INBETRIEBNAHME DES**  ທ B NE **INBETRIEB**<br>GEI

<span id="page-141-0"></span>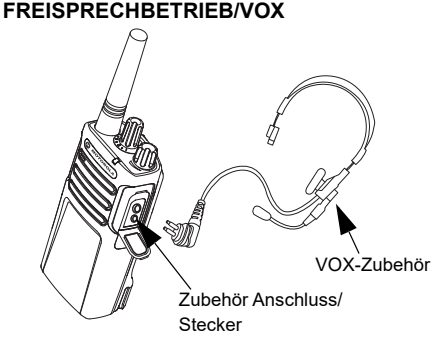

Motorola Solutions-Funkgeräte der XT-Serie können mit kompatiblem VOX-Zubehör im Freisprechbetrieb (VOX) genutzt werden.

#### <span id="page-141-1"></span>**Mit kompatiblem VOX-Zubehör**

Die standardmäßige Werkseinstellung für die VOX-Empfindlichkeitsstufe ist "Mittel" (Stufe 2). Stellen Sie vor Einsatz von VOX über die Customer Programming Software (CPS) eine andere Stufe als 2 ein. Führen Sie anschließend die folgenden Schritte aus:

- **1.**Schalten Sie das Funkgerät aus.
- **2.**Öffnen Sie die Zubehörabdeckung.
- **3.** Schließen Sie den Stecker des Audio-Zubehörs fest am Zubehöranschluss an.
- **4.** Schalten Sie das Funkgerät ein. Die LED-Anzeige blinkt doppelt rot.
- **5.** Reduzieren Sie die Lautstärke des Funkgeräts, bevor Sie das Zubehör ans Ohr halten.
- **6.** Beim Senden sprechen Sie in das Zubehörmikrofon, und beim Empfangen hören Sie auf zu sprechen.
- **7.** VOX kann vorübergehend deaktiviert werden, indem Sie die PTT-Taste drücken oder das Audio-Zubehör entfernen.
- **Hinweis:** Wenn Sie Zubehör bestellen möchten, wenden Sie sich an den Motorola Solutions-Händler

#### <span id="page-141-2"></span>**Einstellen der iVOX-Empfindlichkeit**

Die Empfindlichkeit des Funkgerät-Zubehörs oder des Mikrofons kann an verschiedene Betriebsbedingungen angepasst werden. Die iVOX-Empfindlichkeit kann über CPS programmiert werden.

Der Standardwert ist 3. Die iVOX-Stufe soll anders eingestellt werden.

- •1 = Niedrige Empfindlichkeit
- •2 = Mittlere Empfindlichkeit
- •3 = Hohe Empfindlichkeit

#### <span id="page-142-0"></span>**Freisprechfunktion ohne Zubehör (iVOX)**

- • Aktivieren Sie iVOX, indem Sie beim Einschalten des Funkgeräts die PTT-Taste drücken.
- • iVOX kann durch Drücken der PTT-Taste vorübergehend deaktiviert werden.
- • Durch kurzes Drücken der PTT-Taste wird iVOX erneut aktiviert.
- • Es kommt zu einer kurzen Verzögerung zwischen dem Zeitpunkt, zu dem Sie sprechen und der Übertragung.

#### <span id="page-142-1"></span>**Mikrofonreichweite**

Die Empfindlichkeit des Mikrofons kann an unterschiedliche Benutzer und verschiedene Betriebsbedingungen angepasst werden.

Die Anpassung kann nur über CPS erfolgen. Standardeinstellung für das Mikrofon ist Stufe 2 (mittlere Reichweite).

#### <span id="page-142-2"></span>**Umschalten zu Sprachansagen im Benutzermodus**

Drücken Sie beim Einschalten des Funkgeräts kurz die SB1-Taste, um Sprachansagen im Benutzermodus zu aktivieren bzw. zu deaktivieren (standardmäßig aktiviert).

#### <span id="page-142-3"></span>**Einschalten - Ton-Modus**

Um den Ton-Modus beim Einschalten zu aktivieren/deaktivieren, drücken Sie gleichzeitig SB1 und SB2 2-3 Sekunden lang, bis Sie den vorprogrammierten Einschaltton hören. Es sind 3 verschiedene Einschalttöne verfügbar.

#### <span id="page-142-4"></span>**Zurücksetzen auf Werkseinstellungen**

Durch das Zurücksetzen auf Werkseinstellungen werden alle Funktionen des Funkgeräts auf die Werksvorgaben zurückgesetzt. Drücken Sie dazu gleichzeitig die Taste PTT, SB2 und SB1, während Sie das Funkgerät einschalten, bis Sie einen hohen Piepton hören.

# <span id="page-143-0"></span>**PROGRAMMIER-FUNKTIONEN**

Zum Programmieren aller Funktionen Ihres Funkgeräts wird die Verwendung der Kunden-Programmiersoftware (CPS, Customer Programming Software) zusammen mit dem Programmierkabel empfohlen.

Die CPS-Software können Sie von **www.motorolasolutions.com** kostenlos herunterladen.

#### <span id="page-143-1"></span>**ERWEITERTER KONFIGURATIONSMODUS**

Mit der erweiterten Konfiguration können Sie zusätzliche Funktionen über die Funkgerät-Vorderseite anpassen.

Bei Funkgerätemodellen ohne Display erfolgt die Navigation über akustische Meldungen.

Wenn das Funkgerät auf "Erweiterte Konfiguration" eingestellt ist, sind Sie in der Lage, drei Funktionen zu lesen bzw. zu ändern:

- •Frequenzwahl,
- Codes (CTCSS/DPL) und
- Auto-Scan

Über die Funktion **Frequenzwahl** wählen Sie Frequenzen aus einer vordefinierten Liste aus.

Mit dem **Code zur Eliminierung von Interferenzen** (CTCSS/DPL) lassen sich Störungen minimieren, indem Ihnen eine Reihe von Codekombinationen zur Auswahl gestellt wird, die statische Aufladung, Rauschen und unerwünschte Nachrichten ausfiltern.

Die **Auto-Scan**-Funktion ermöglicht das Festlegen eines bestimmten Kanals, der bei jedem Wechsel zu diesem Kanal einen automatischen Scan durchführt.
## <span id="page-144-0"></span>**Aufrufen des erweiterten Konfigurationsmodus**

**Hinweis:** Vergewissern Sie sich vor dem Konfigurieren der Funktionen, dass das Funkgerät auf den Kanal eingestellt ist, den Sie programmieren möchten. Dies können Sie vor Aufrufen des erweiterten Konfigurationsmodus tun oder solange Sie sich in diesem Modus befinden, indem Sie den Kanalwahlschalter bis zum gewünschten Kanal drehen.

Zum Lesen oder Ändern von Frequenzen, Codes und Auto-Scan stellen Sie das Funkgerät auf den erweiterten Konfigurationsmodus, indem Sie beim Einschalten des Funkgeräts gleichzeitig die PTT-Taste und die SB1-Taste 3 bis 5 Sekunden drücken, bis Sie die akustische Sprachmeldung "Progamming Mode" (Programmiermodus) und "Channel Number" (Kanalnummer) hören. Die LED-Anzeige blinkt mit einem grünen Heartbeat.

**Hinweis:** Im Programmiermodus "Leerlauf" wartet das Funkgerät darauf, dass der Benutzer den Programmierungszyklus des Funkgeräts startet.

Sobald Sie sich im Programmiermodus "Leerlauf" befinden, hören Sie die Einstellungen für Frequenzen, Codes und Auto-Scan, indem Sie kurz die PTT-Taste drücken und durch die verschiedenen programmierbaren Funktionen navigieren.

# **Aufrufen von Frequenzwerten**

Das XT420 Funkgerät verwendet das PMR446-Band mit 16 Frequenzen.

Im Programmiermodus "Leerlauf" ist die Kanalnummer der erste änderbare Wert. Wählen Sie den gewünschten Kanal durch Drehen des Kanalwahlschalters. Eine akustische Sprachmeldung gibt den ausgewählten Kanal an, den Sie konfigurieren. Durch kurzes Drücken der PTT-Taste können Sie durch die anderen verfügbaren Konfigurationsfunktionen navigieren. Verwenden Sie die Tasten SB1 und SB2, um die Werte zu ändern. Eine akustische Sprachmeldung gibt den ausgewählten Wert an.

# **PROGRAMMIER-FUNKTIONEN ROGRAMMIE<br>FUNKTIONEI**  $\overline{\mathbf{a}}$

Warnung: Nur analoge Frequenzen von 446,0–446,1 MHz stehen standardmäßig zur Verfügung. Die analogen Frequenzen von 446,1–446,2 MHz sollten nur in Ländern verwendet werden, in denen diese Frequenzen durch die Behörden zugelassen sind. Analoge Frequenzen von 446,1-446,2 MHz sind in Russland nicht zugelassen.

# **Lesen der CTCSS/DPL-Werte**

Schalten Sie durch die Funktionen für die Konfiguration, indem Sie kurz die PTT-Taste drücken, bis Sie den aktuellen Code hören. Das Funkgerät wechselt zur Programmierung der CTCSS-/PL-Codes.

Geben Sie einen neuen Codewert mithilfe der Tasten SB1 und SB2 ein.

Funkgeräte der XT-Serie verfügen über bis zu 219 Codes. Weitere Informationen finden Sie unter ["Frequenz- und Codetabellen" auf Seite](#page-164-0) 47.

# **Lesen der Auto-Scan-Werte**

Sobald Sie die CTCSS/DPL-Codes hören, drücken Sie kurz die PTT-Taste, um zum Auto-Scan-Modus zu wechseln.

Auto-Scan hat nur 2 Werte:

- Aktiviert
- Deaktiviert

Ändern Sie die Auto-Scan-Werte mit den SB1 und SB2-Tasten.

# **Speichern der Einstellungen**

Nachdem die Einstellungen Ihren Vorstellungen entsprechen, können Sie entweder:

- die PTT-Taste kurz drücken und mit der Programmierung fortfahren,
- • die PTT-Taste länger drücken, um die Einstellungen zu speichern und zum Programmiermodus "Leerlauf" zurückzukehren oder
- • die PTT-Taste zweimal länger drücken, um den Programmiermodus "Leerlauf" zu beenden und zum normalen Funkgerätebetrieb zurückzukehren.

### **Hinweis:**

- Um den Programmiermodus ohne Speicherung zu verlassen, schalten Sie das Funkgerät aus.
- • Wenn Sie an den Anfang des Programmiermodus "Leerlauf" zurückgehen, hören Sie "Channel Number" (Kanalnummer), und die LED-Anzeige blinkt wieder grün. Alle geänderten Werte werden automatisch gespeichert.

# *Programmiermodus: Häufig gestellte Fragen*

*1. Ich wurde beim Programmieren abgelenkt und habe vergessen, welche Funktion ich gerade programmiert habe. Was soll ich tun?*

Kehren Sie zum Programmiermodus "Leerlauf" zurück, und beginnen Sie von vorne. Sie können nicht zum Programmiermodus zurückkehren (das Funkgerät bietet keine anderen Möglichkeiten der Information darüber, in welcher spezifischen Stufe des Programmiermodus Sie sich befinden). Daher können Sie wie folgt vorgehen:

- • Drücken Sie die PTT-Taste etwas länger. Das Funkgerät kehrt in den "Leerlauf"-Programmiermodus zurück oder.
- Oder schalten Sie das Funkgerät aus, und rufen Sie erneut den Programmierungsmodus auf. (Nähere Informationen hierzu finden Sie unter "[Aufrufen des erweiterten Konfigurationsmodus"](#page-144-0)  [auf Seite](#page-144-0) 27).
- *2. Ich versuche, eine Frequenz (oder einen Code-Wert) zu programmieren, doch das Funkgerät nimmt diesen Wert nicht an. Es ist wieder an den Anfang gesprungen und zeigt wieder den Wert "0" an.*

Das Funkgerät lässt Sie nur solche Werte programmieren, die im Frequenzen- und Codes-Pool verfügbar sind. Wenn Sie zum Beispiel versuchen, den Code 220 zu programmieren, nimmt das Funkgerät diesen Wert nicht an, da der zulässige Höchstwert 219 ist. Das Gleiche gilt für die Frequenzen. Lesen Sie unter "Frequenz- und Codetabellen" auf [Seite](#page-164-0) 47 nach, um sicherzustellen, dass Sie einen gültigen Wert programmieren.

*3. Ich versuche, den Programmiermodus aufzurufen, doch das Funkgerät reagiert nicht.*

Das Funkgerät ist möglicherweise per CPS gesperrt, damit der Bedienfeld-Programmiermodus (FPP) nicht verwendet werden kann. Um diesen Modus erneut zu aktivieren, verwenden Sie die CPS.

*4. Ich habe beim Programmieren einen falschen Wert angegeben. Wie kann ich diesen Wert löschen oder neu programmieren?*

Wenn Sie einen falschen Wert programmieren, haben Sie folgende Möglichkeiten:

- • Gehen Sie zurück zum Anfang. Das Funkgerät geht weiter, sooft es den maximal zulässigen Wert erreicht. Erhöhen (drücken Sie kurz die SB1-Taste) oder reduzieren Sie den Wert (drücken Sie kurz die SB2-Taste) bis Sie zum gewünschten Wert gelangen.
- • Sie können auch das Funkgerät ausschalten und von vorne beginnen.
- *5. Ich habe gerade den gewünschten Wert programmiert. Wie kann ich den Programmiermodus beenden?*

Sie haben folgende Möglichkeiten:

- • Im Programmiermodus drücken Sie zweimal die PTT-Taste etwas länger, um ihn zu beenden.
- • Wenn Sie sich bereits im Programmiermodus "Leerlauf" befinden, drücken Sie die PTT-Taste einmal etwas länger.
- *6. Ich bin mit dem Programmieren der Funktionen in diesem Kanal fertig. Wie programmiere ich einen anderen Kanal?*

Drücken Sie mehrmals kurz die PTT-Taste, bis Sie "Channel Number" (Kanalnummer) hören. Wechseln Sie den Kanal durch Drehen des Kanalwahlschalters. Wenn Sie die Änderungen speichern möchten, vergewissern Sie sich vor dem Kanalwechsel, dass Sie sich im Programmiermodus "Leerlauf" befinden, da die Änderungen sonst verloren sind.

Deutsch<sup>30</sup>

# **PROGRAMMIEREN VON WERTEN – BEISPIEL**

# **Beispiel für das Programmieren einer Frequenz**

Angenommen, der aktuelle Frequenzwert ist **Kanal 1** mit der Standardfrequenz von PMR446 auf **"02"** (entspricht 446,03125 MHz). Diesen möchten Sie in **Frequenznummer = 13** (entspricht 466,05625 MHz) ändern. Dazu gehen Sie wie folgt vor:

- **1.** Rufen Sie den erweiterten Konfigurationsmodus auf.
- **2.** Drücken Sie kurz die PTT-Taste, um die Frequenz einzugeben. Die akustische Meldung des Funkgeräts gibt den aktuellen Wert 2" an.
- **3.** Drücken Sie die SB1-Taste 11 Mal, um die Frequenzen zu erhöhen. Sie hören den Frequenzwert "One, three" (Eins, Drei) (13).
- **4.** Drücken Sie die PTT-Taste etwas länger. Ein grüner Heartbeat auf der LED-Anzeige gibt den Programmiermodus "Leerlauf" an.
- **5.** Drücken Sie erneut die PTT-Taste etwas länger, um den Programmiermodus zu beenden, oder schalten Sie das Funkgerät aus.

# **Beispiel für das Programmieren eines Codes**

Angenommen, der aktuelle Codewert ist die Werkseinstellung **"001"**. Diesen möchten Sie in **CTCSS/DPL Code = 103** ändern. Gehen Sie wie folgt vor:

- **1.** Rufen Sie den erweiterten Konfigurationsmodus auf.
- **2.** Drücken Sie zweimal kurz die PTT-Taste. Die akustische Meldung des Funkgeräts gibt "Code Number" (Codenummer) (Aufrufen des CTCSS/ DPL-Programmierungsmodus) an.
- **3.** Durch Drücken und Halten der SB1- oder SB2-Taste wird der Wert schnell zur nächsten Zehnerstelle erhöht oder reduziert. Wenn Sie die Taste loslassen, gibt die akustische Meldung des Funkgeräts die erste, zweite und dritte Ziffer vollständig an. Drücken Sie die SB1- oder SB2- Taste mehrmals, bis Sie "103" hören.
- **4.** Drücken Sie die PTT-Taste etwas länger. Ein grüner Heartbeat auf der LED-Anzeige gibt den Programmiermodus "Leerlauf" an.

**5.** Drücken Sie erneut die PTT-Taste etwas länger, um den Programmiermodus zu beenden, oder schalten Sie das Funkgerät aus.

# **Beispiel für das Programmieren von Auto-Scan**

Auto-Scan ist die dritte Funktion im Programmiermodus und kann für einen bestimmten Kanal entweder auf EIN oder AUS eingestellt werden.

So setzen Sie Auto-Scan auf EIN.

- • Rufen Sie den erweiterten Konfigurationsmodus auf, und wählen Sie den gewünschten Kanal.
- • Drücken Sie dreimal kurz die PTT-Taste, um in den Auswahlmodus zum Programmieren der aktiven Kanäle zu wechseln. Die akustische Meldung des Funkgeräts gibt "Auto-Scan" und die Einstellung (aktiviert oder deaktiviert) an.
- • Drücken Sie zum Ändern der Einstellung SB1 oder SB2.
- • Drücken Sie die PTT-Taste etwas länger. Ein grüner Heartbeat auf der LED-Anzeige gibt den Programmiermodus "Leerlauf" an.

• Drücken Sie erneut die PTT-Taste etwas länger, um den Programmiermodus zu beenden, oder schalten Sie das Funkgerät aus.

# **WEITERE PROGRAMMIERFUNKTIONEN**

### <span id="page-149-0"></span>**Scannen**

Mit Scannen können Sie andere Kanäle überwachen und Gespräche erkennen. Wenn das Funkgerät eine Übertragung erkennt, wird der Scanvorgang angehalten und in den aktiven Kanal gewechselt. Auf diese Weise können Sie andere auf diesem Kanal hören und mit ihnen sprechen, ohne den Kanal zu wechseln. Gibt es Kanalaktivitäten auf Kanal 2, bleibt das Funkgerät auf Kanal 1. Dann können Sie auf Kanal 2 nichts hören. Nachdem das Gespräch auf Kanal 1 beendet ist, wartet das Funkgerät 5 Sekunden, bevor es den Scanvorgang wieder aufnimmt.

• Um den Scanvorgang zu starten, drücken Sie die Taste SBx- (x = 1 oder 2). (Scannen ist standardmäßig auf SB2 festgelegt, kann aber über CPS auch auf die SB1-Taste programmiert werden). Wenn das Funkgerät Kanalaktivität erkennt, verbleibt es solange auf diesem Kanal,

bis die Aktivität endet. Sie können dann auf diesem Kanal antworten, ohne durch Drücken der PTT-Taste den Kanal zu wechseln. Wenn innerhalb von 5 Sekunden keine Übertragung stattfindet, wird der Scanvorgang wieder fortgeführt.

- • Um den Scanvorgang zu stoppen, drücken Sie erneut kurz die SB1- oder SB2-Taste (programmiert für das Scannen).
- • Wenn Sie einen Kanal ohne die Codes zur Eliminierung von Interferenzen (CTCSS/DPL) scannen möchten, setzen Sie im Auswahlmodus der CTCSS/DPL-Programmierung die Codes für die Kanäle auf "0".
- **Hinweis:** Wenn das Funkgerät auf Scannen eingestellt ist, blinkt auf der LED-Anzeige ein roter Heartbeat.

### **Bearbeiten von Scan-Listen**

Eine Scan-Liste kann mithilfe der CPS bearbeitet werden. Weitere Informationen finden Sie unter "Customer Programming [Software \(CPS\)" auf Seite](#page-151-0) 34.

# <span id="page-150-0"></span>**Störkanäle löschen**

Durch das Löschen eines Störkanals können Sie Kanäle vorübergehend aus der Scan-Liste entfernen. Diese Funktion ist besonders dann hilfreich, wenn irrelevante Konversationen auf einem Störkanal die Scan-Funktion des Funkgeräts unterbinden.

So löschen Sie einen Kanal aus der Scan-Liste:

- Starten Sie den Scan-Modus durch kurzes Drücken der SB1- oder SB2-Taste (programmiert für das Scannen).
- • Warten Sie, bis das Funkgerät auf dem zu löschenden Kanal nichts mehr empfängt. Halten Sie die SB2-Taste länger gedrückt, um den Kanal zu löschen. Bei aktiviertem Scan (Home-Kanal) können Sie den Kanal nicht löschen.
- • Der Kanal wird erst dann erneut gescannt, nachdem Sie den Scan-Modus durch kurzes Drücken der Tasten SB1 oder SB2 (programmiert für das Scannen) beendet haben. Sie können auch das Funkgerät aus- und wieder einschalten.

Ladeschale des Schnellladegeräts Zu programmierendes Funkgerät USB-AnschlüsseCPS-Programmierkabel

<span id="page-151-1"></span>*Abbildung 1: Einrichten des Funkgeräts für CPS*

Die einfachste Möglichkeit zum Programmieren oder Ändern von Funktionen Ihres Funkgeräts ist über die Customer Programming Software (CPS) und das CPS-Programmierkabel (\*). CPS kann als webbasierte Software kostenlos heruntergeladen werden:

# **www.motorolasolutions.com**

Zum Programmieren schließen Sie das Funkgerät der XT-Serie über das Schnellladegerät und das CPS-Programmierkabel an, wie in **[Abbildung](#page-151-1) 1 auf [Seite 34](#page-151-1)** dargestellt. Stellen Sie den Schalter des CPS-Programmierkabels auf **CPS-Modus**.

Mit CPS können Sie Frequenzen, PL/DPL-Codes und weitere Funktionen programmieren, wie z. B. Zeitbegrenzer, Scan-Liste, Ruftöne, Verschlüsselung, Rückwärts-Burst u. a. CPS ist ein sehr nützliches Tool, denn damit kann auch der Bedienfeld-Programmiermodus gesperrt oder Änderungen an bestimmten Funkgerätfunktionen verhindert werden (um versehentliches Löschen von voreingestellten Werten zu vermeiden). Darüber hinaus bietet sie Sicherheit, indem Sie die Möglichkeit erhalten, ein Kennwort für das Profil der Funkgerät-Verwaltung festzulegen. Weitere Informationen entnehmen Sie der Tabelle mit der Funktionsübersicht am Ende der Bedienungsanleitung.

# <span id="page-151-0"></span>**CUSTOMER PROGRAMMING SOFTWARE (CPS)**

**Hinweis:** (\*) Das CPS Programmierkabel P/N HKKN4027\_ ist ein separat erhältliches Zubehör. Weitere Informationen erhalten Sie von Ihrem Motorola Solutions-Händler.

### **Zeitbegrenzer**

Der Zeitbegrenzer legt die Zeitdauer fest, während der das Funkgerät kontinuierlich übertragen kann, bevor die Übermittlung automatisch beendet wird. Die Standardeinstellung ist 60 Sekunden und kann mit CPS geändert werden.

### **Ruftöne**

Mit dieser Funktion können Sie ein akustisches Signal an andere Funkgeräte auf dem gleichen Kanal übertragen, um darauf hinzuweisen, dass Sie sprechen möchten oder um eine Warnung auszugeben.

Um diese Funktion zu verwenden, müssen die Ruftöne auf SB1 oder SB2 programmiert und einer der drei vorher aufgezeichneten Töne muss ausgewählt sein.

# **Verschlüsselung**

Die Verschlüsselungsfunktion macht Übertragungen für jeden unverständlich, der nicht mit demselben Code hört. Der Standardwert für die Verschlüsselung ist "Aus". Um den Verschlüsselungscode im normalen Funkgerätbetrieb zu ändern, muss die Verschlüsselungsfunktion entweder auf SB1 oder SB2 programmiert sein.

# **Rückwärts-Burst**

Ein Rückwärts-Burst eliminiert unerwünschte Geräusche (Nachrauschen) bei Ausfall der Netzbetreibererkennung. Sie können Werte von 180 oder 240 wählen, die mit anderen Funkgeräten kompatibel sind. Der Standardwert ist 180.

### **Notizen:**

- • Bei den auf den vorherigen Seiten beschriebenen Funktionen handelt es sich nur um eine kleine Auswahl aller CPS-Funktionen. CPS bietet noch mehr Funktionen. Weitere Informationen finden Sie in der Hilfedatei in CPS.
- • Einige Funktionen der CPS-Software sind je nach Funkgerätmodell verfügbar.

# **KLONEN VON FUNKGERÄTEN**

Sie können Funkgerätprofile der XT-Serie mit einer der drei folgenden Methoden von einem Ausgangsfunkgerät auf ein Zielfunkgerät klonen:

- Mit einem Mehrfachladegerät (als optionales Zubehör),
- mit zwei Einzelladestationen (SUC) und einem R2R-Klonkabel (optionales Zubehörteil),
- mit CPS (kostenloser Software-Download)

# **Klonen mit einem Mehrfachladegerät (MUC)**

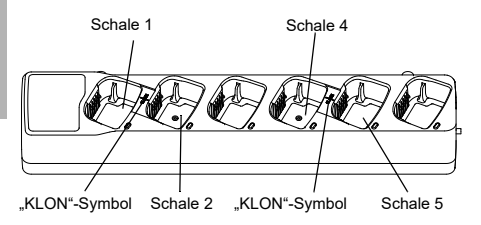

Um Funkgeräte mit dem Mehrfachladegerät zu klonen, müssen mindestens zwei Funkgeräte vorhanden sein:

- ein Ausgangsfunkgerät (dessen Profile geklont oder kopiert werden) und
- ein Zielfunkgerät (auf dessen Profil das Profil des Ausgangsfunkgeräts geklont wird)

Das Ausgangsfunkgerät muss sich in Ladeschale 1 oder 4 und das Zielfunkgerät muss sich in Ladeschale 2 oder 5 befinden wobei die Schalen des Mehrfachladegeräts wie folgt gekoppelt werden:

- •1 und 2 oder
- 4 und 5.

Beim Klonen muss das Mehrfachladegerät nicht an eine Stromquelle angeschlossen sein, doch ALLE Funkgeräte benötigen aufgeladene Akkus.

**1.** Schalten Sie das Zielfunkgerät ein, und setzen Sie es in eine Zielschale des Mehrfachladegeräts.

- **2.** Schalten Sie das Ausgangsfunkgerät wie nachfolgend beschrieben ein:
	- Drücken Sie beim Einschalten des Funkgeräts gleichzeitig die PTT-Taste und SB2 etwas länger.
	- Lassen Sie die Tasten erst nach 3 Sekunden los, wenn Sie das akustische Signal "Cloning" (Klonen) hören.
- **3.** Setzen Sie das Ausgangsfunkgerät in die entsprechende Schale, die mit der in Schritt 1 gewählten Schale des Zielfunkgeräts gepaart ist. Drücken Sie kurz die Sendetaste (SB1).
- **4.** Nachdem das Klonen abgeschlossen ist, gibt das Ausgangsfunkgerät entweder ein Erfolgssignal (Klonvorgang war erfolgreich) oder eine Fehlermeldung (Klonvorgang ist fehlgeschlagen) aus. Verfügt das Ausgangsfunkgerät über ein Display, wird entweder eine Erfolgsmeldung "Pass" (Erfolgreich) oder eine Fehlermeldung "Fail" (Fehlgeschlagen) angezeigt (innerhalb von 5 Sekunden ist ein Ton hörbar).
- **5.** Nach Abschluss des Klonvorgangs schalten Sie die Funkgeräte aus und wieder ein, um den Klon-Modus zu verlassen.

Weitere Informationen zum Klonen von Funkgeräten finden Sie in der Gebrauchsanweisung, die Sie zusammen mit der Mehrfachladestation erhalten haben.

Geben Sie bei Bestellung des MUC die Nummer P/N PMLN6385\_ an.

### **Notizen:**

- Wenn der Klonvorgang fehlschlägt, lesen Sie unter "Vorgehensweise bei fehlgeschlagenem [Klonvorgang" auf Seite](#page-157-0) 40 nach.
- • Gepaarte Ziel- und Ausgangsfunkgeräte müssen denselben Bandtyp aufweisen, damit das Klonen erfolgreich ausgeführt werden kann.
- Die Schalennummern des MUC sollten von links nach rechts gelesen werden, mit dem Motorola Solutions-Logo auf der Vorderseite.
- Ein Funkgerät, das mit den erweiterten Frequenzbereichen (446,00625 MHz–446,19375 MHz) programmiert wurde, unterstützt das Klonen auf frühere Funkgeräte mit acht Frequenzen nicht.

•

•

### **CPS und Klonkabel (optionales Zubehör)**

- • Sowohl **CPS** als auch **Klonkabel** sind speziell für Funkgeräte der XT-Serie oder der XTNi-Serie gemacht. Das Klonkabel unterstützt eine Kombination aus Funkgeräten der XT- und der XTNi-Serie.
	- **CPS-**Kabelprogramme für Funkgeräte der XT-Serie. Stellen Sie sicher, dass sich der Kabelschalter in der Position "Blinken" oder "CPS" befindet. Zum Programmieren eines XTNi-Funkgeräts mit dem CPS-Kabel müssen Sie sicherstellen, dass der Kabelschalter in der Position "CPS" steht und der im CPS Kabel-Kit mitgelieferte USB-Konverter am Kabel angeschlossen ist.
	- **Klonkabel** ermöglichen folgende Klonvorgänge:
		- Funkgeräte der XT-Serie. Vergewissern Sie sich, dass sich der Schalter in der Position "Klonen" oder "Alt" befindet.
		- Funkgeräte der XTNi-Serie. Vergewissern Sie sich, dass sich der Schalter in der Position "Alt" befindet und ein USB-Konverter an beiden Enden des Klonkabels angeschlossen ist.

– Funkgeräte der XT- und XTNi-Serie. Vergewissern Sie sich, dass sich der Schalter in der Position Alt" befindet, und Sie einen USB-Konverter mit dem XTNi-Einzelladegerät verwenden. Das Klonkabel-Kit enthält 1 USB-Konverter.

CPS-Kabel

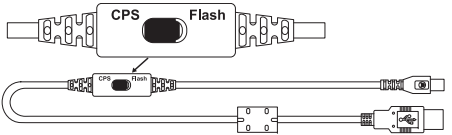

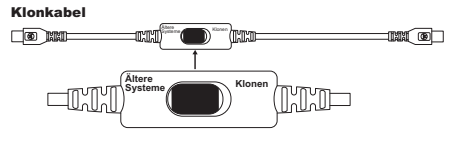

USB-Konverter

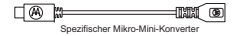

### **Klonen eines Funkgeräts mithilfe des R2R-Klonkabels (optionales Zubehörteil)**

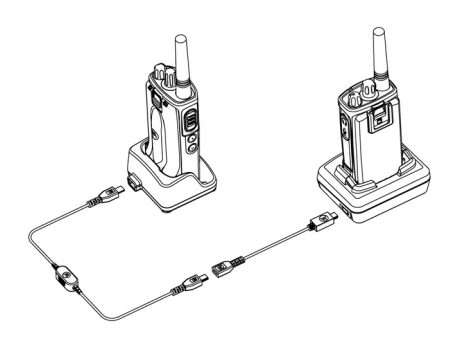

# *Betriebsanweisungen*

- **1.** Vor Beginn der Klonvorgangs sollten Sie Folgendes sicherstellen:
	- • Der Akku jedes Funkgeräts ist vollständig aufgeladen.
	- • Sie haben zwei Einzelladegeräte (SUC) oder 2 Einzelladegeräte zum Klonen von Funkgeräten der XT-Serie oder 1 Einzelladegerät für ein

Funkgerät der XT-Serie und 1 Einzelladegerät für eines der XTNi-Serie.

- Schalten Sie die Funkgeräte aus.
- **2.** Ziehen Sie alle Kabel (Netzkabel oder USB-Kabel) von den SUCs ab.
- **3.** Stecken Sie ein Ende des Klonkabels mit Mini-USB-Stecker in das erste Einzelladegerät und das andere Ende in das zweite Einzelladegerät.
- **Hinweis:** Während des Klonvorgangs erhält das Einzelladegerät keine Stromversorgung. Die Batterien werden nicht aufgeladen. Zwischen den beiden Funkgeräten wird lediglich die Datenkommunikation aufgebaut.
- **4.** Schalten Sie das Zielfunkgerät ein, und setzen Sie es in eines der Einzelladegeräte ein.
- **5.** Schalten Sie das Ausgangsfunkgerät wie folgt ein:
	- • Drücken Sie beim Einschalten des Funkgeräts gleichzeitig die PTT-Taste und die SB2-Taste etwas länger.
	- Lassen Sie die Tasten erst nach 3 Sekunden wieder los, wenn Sie das akustische Signal "Klonen" hören.
- **6.** Setzen Sie das Ausgangsfunkgerät in das entsprechende Einzelladegerät. Drücken Sie kurz die Sendetaste (SB1).
- **7.**Wenn das Klonen abgeschlossen ist, gibt das Ausgangsfunkgerät entweder ein akustisches Erfolgssignal "Successful" aus (Klonvorgang war erfolgreich) oder ein Fehlersignal "Fail" (Klonvorgang ist fehlgeschlagen). Verfügt das Ausgangsfunkgerät über ein Display, wird entweder eine Erfolgsmeldung "Pass" (Erfolgreich) oder eine Fehlermeldung "Fail" (Fehlgeschlagen) angezeigt (innerhalb von 5 Sekunden ist ein Ton hörbar).
- **8.**Sobald der Klonvorgang abgeschlossen ist schalten Sie die Funkgeräte aus und wieder ein, um den Klon-Modus zu verlassen.

# <span id="page-157-0"></span>*Vorgehensweise bei fehlgeschlagenem Klonvorgang*

Das Funkgerät gibt die akustische Meldung "Fail" (Fehlgeschlagen) aus, wenn der Klonvorgang nicht erfolgreich war. Falls ein Klonvorgang fehlschlägt, führen Sie die folgenden Schritte aus, bevor Sie das Klonen erneut beginnen:

**1.** Stellen Sie sicher, dass die Akkus beider Funkgeräte vollständig geladen sind.

- **2.** Überprüfen Sie die Verbindung des Klonkabels zwischen beiden Einzelladegeräten.
- **3.** Stellen Sie sicher, dass der Akku richtig im Funkgerät eingesetzt ist.
- **4.** Stellen Sie sicher, dass die Ladestation oder die Funkgerätkontakte keine Verschmutzungen aufweisen.
- **5.** Stellen Sie sicher, dass das Zielfunkgerät eingeschaltet ist.
- **6.** Stellen Sie sicher, dass das Ausgangsfunkgerät im Klon-Modus ist.
- **7.** Vergewissern Sie sich, dass beide Funkgeräte dasselbe Frequenzband, dieselbe Region und die gleiche Übertragungsleistung aufweisen.

### **Hinweis:**

- • Dieses Klonkabel wurde speziell für das kompatible Einzelladegerät von Motorola Solutions PMLN6393 entworfen.
- Ein Funkgerät, das mit den erweiterten Frequenzbereichen (446,00625 MHz– 446,19375 MHz) programmiert wurde, unterstützt das Klonen auf frühere Funkgeräte mit acht Frequenzen nicht.

Geben Sie bei Bestellung des Klonkabels die Nummer P/N# HKKN4028\_ an. Weitere Informationen über Zubehör finden Sie unter "[Zubehör" auf Seite](#page-173-0) 56.

# **Klonen mit der Customer Programming Software (CPS)**

Beim Klonen mit dieser Methode benötigen Sie die CPS-Software, ein Schnellladegerät sowie das CPS-Programmierkabel.

Bei der Bestellung des CPS-Programmierkabels geben Sie die Referenz HKKN4028A an.

Informationen über das Klonen mit CPS finden Sie in:

- • der CPS-Hilfedatei --> Inhalt und Index --> Klonen von Funkgeräten oder
- • in der Broschüre für das Zubehör für das CPS-Programmierkabel.

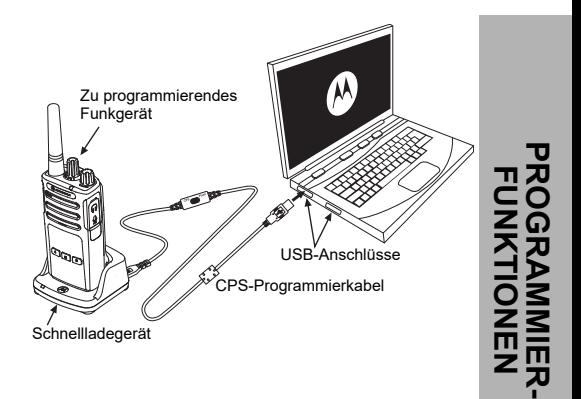

# **FEHLER**

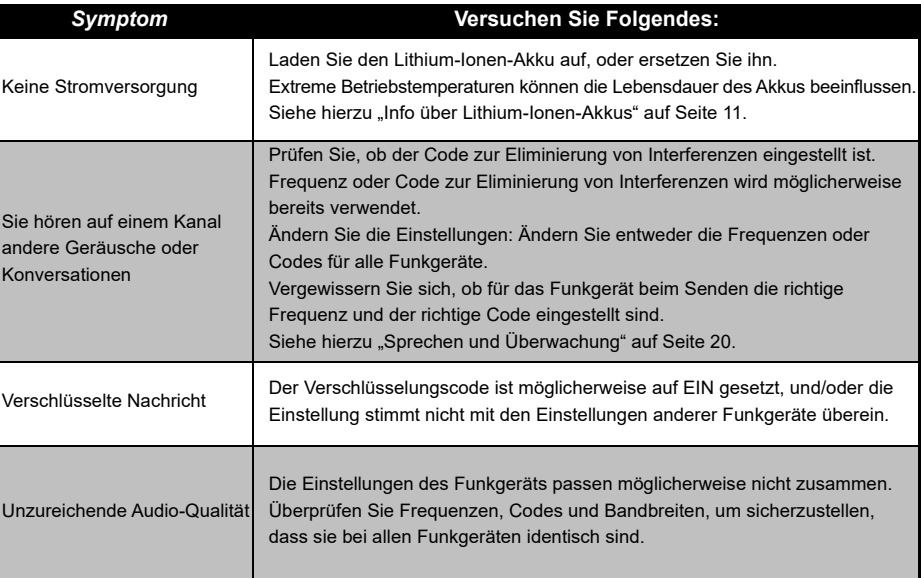

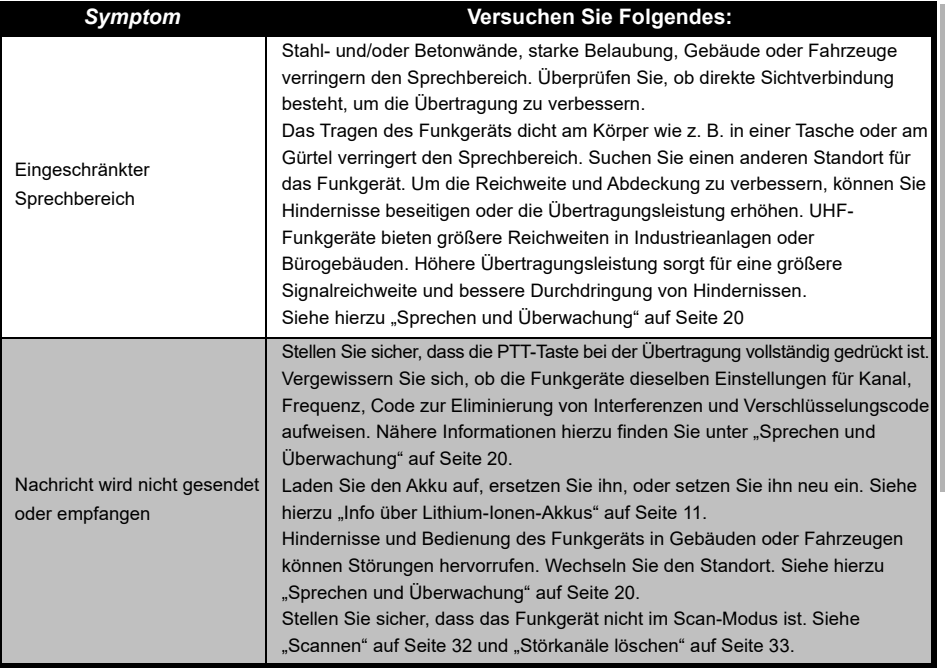

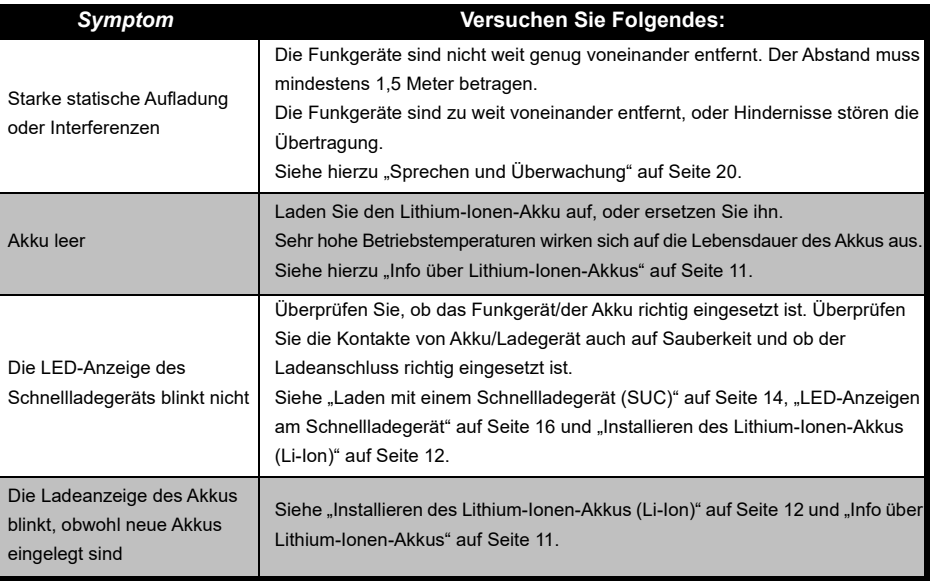

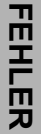

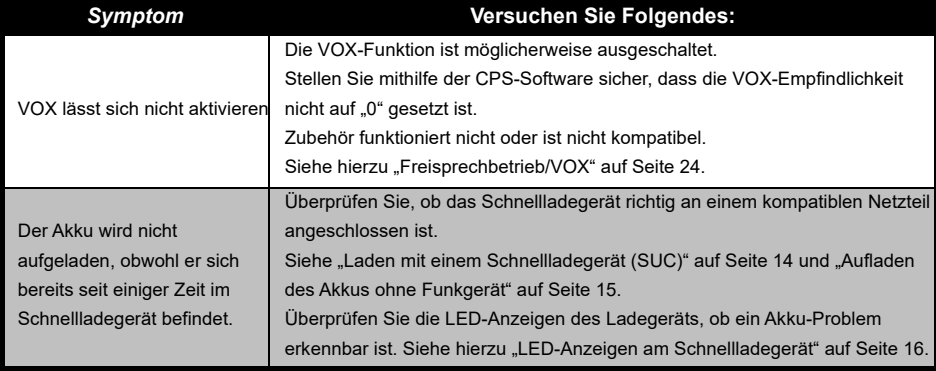

**Hinweis:** Wenn eine Funktion des Funkgeräts nicht der Standardeinstellung oder den vorprogrammierten Werten entspricht, sollten Sie überprüfen, ob sie mit einem benutzerdefinierten Profil der CPS-Software programmiert wurde.

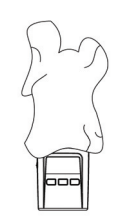

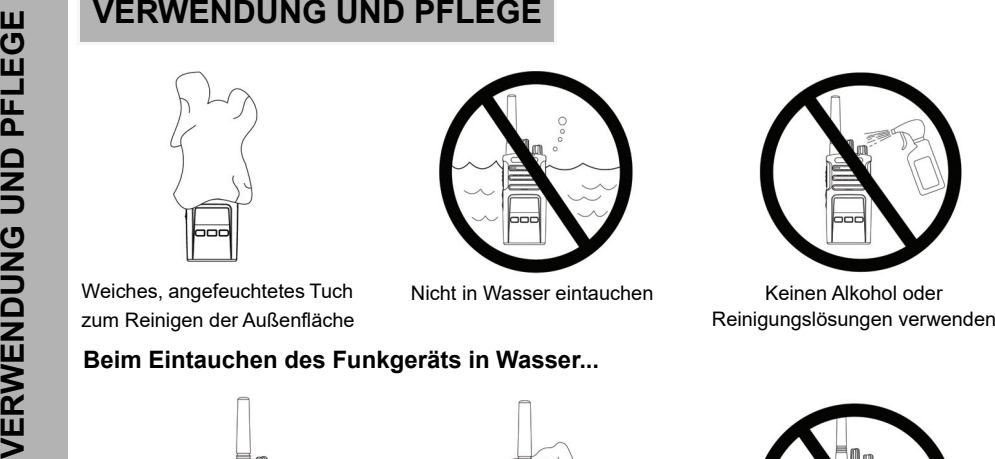

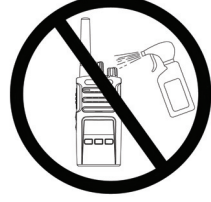

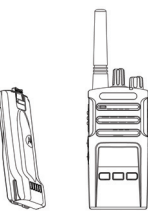

Das Funkgerät ausschalten und die Akkus entnehmen

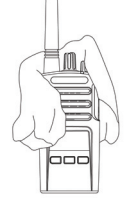

Mit einem weichen Tuch trocknen

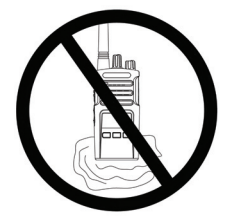

Das Funkgerät solange nicht verwenden, bis es vollständig trocken ist

# <span id="page-164-0"></span>**FREQUENZ- UND CODETABELLEN**

Die Tabellen in diesem Abschnitt enthalten Informationen zu Frequenzen und Codes. Diese Tabellen sind sehr nützlich, wenn Sie Motorola Solutions-Funkgeräte der XT-Serie mit anderen kommerziellen Funkgeräten verwenden. Die meisten Frequenzpositionen sind mit denen der Serie XTNi identisch.

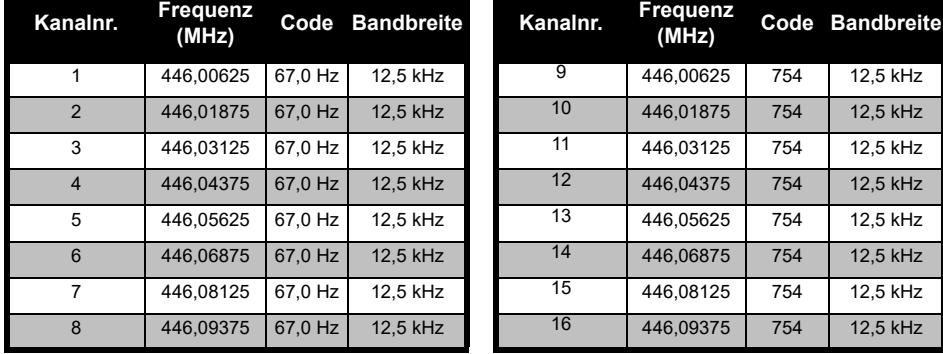

# *Standardkanalfrequenz und Code zur Eliminierung von Interferenzen*

**Hinweis:** Code 754 entspricht DPL 121

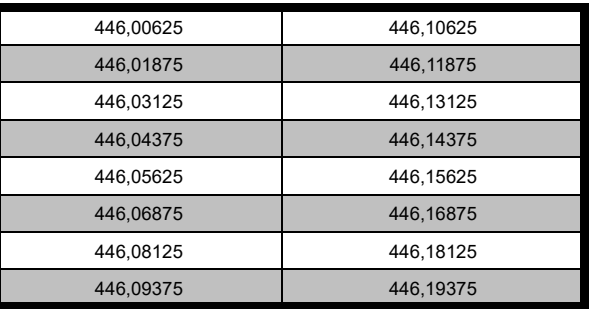

# *XT420 – vollständige Frequenzliste*

**Warnung:** Nur analoge Frequenzen von 446,0–446,1 MHz stehen standardmäßig zur Verfügung. Die analogen Frequenzen von 446,1–446,2 MHz sollten nur in Ländern verwendet werden, in denen diese Frequenzen durch die Behörden zugelassen sind. Analoge Frequenzen von 446,1-446,2 MHz sind in Russland nicht zugelassen.

# **CTCSS- UND PL/DPL-CODES**

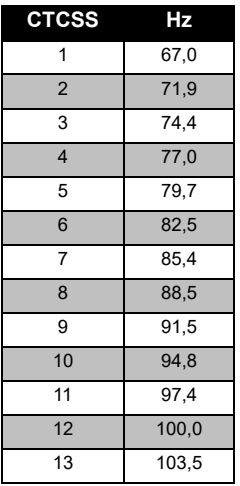

### *CTCSS-Codes*

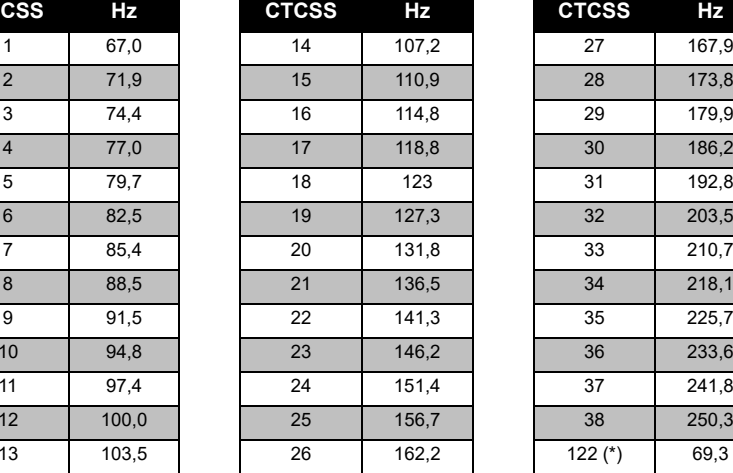

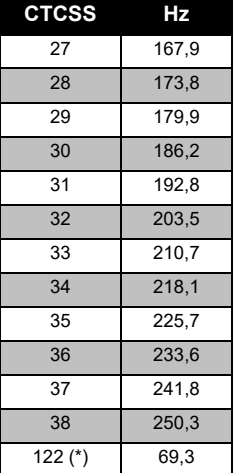

**Hinweis:** (\*) Neuer CTCSS-Code.

# **FREQUENZ- UND DER CODETABELLEN** FREQUENZ-I

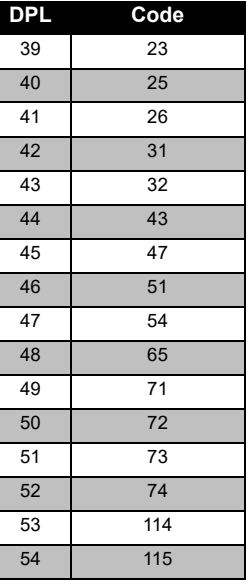

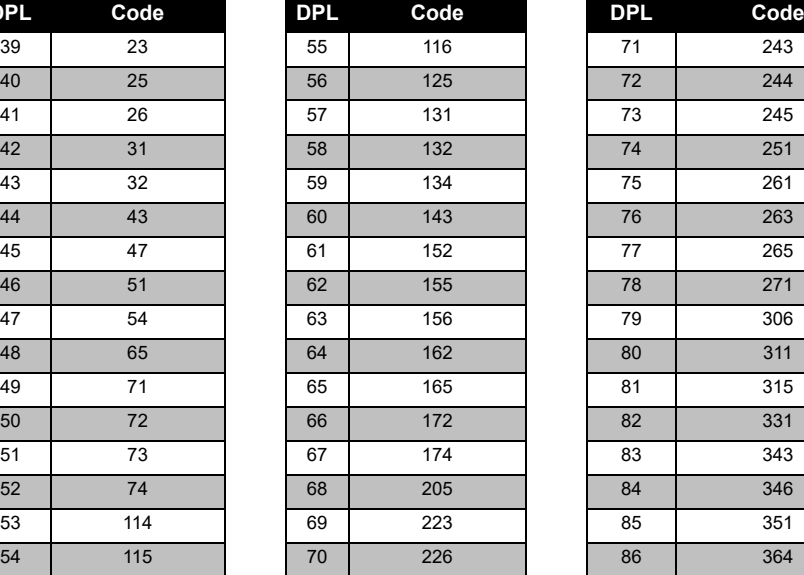

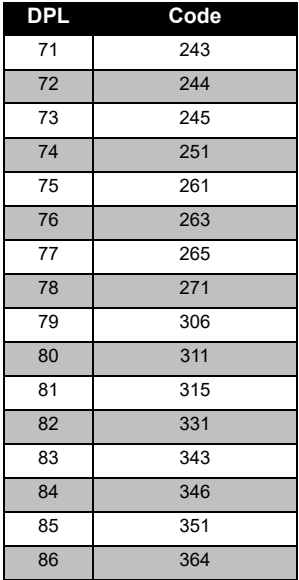

# *PL/DPL-Codes*

# *PL/DPL-Codes (Fortsetzung)*

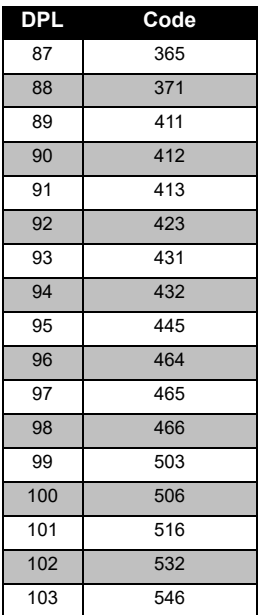

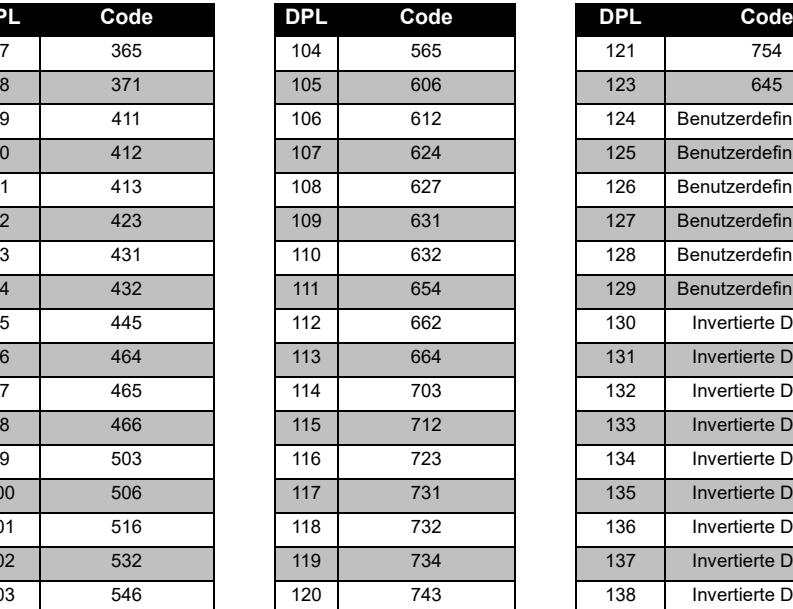

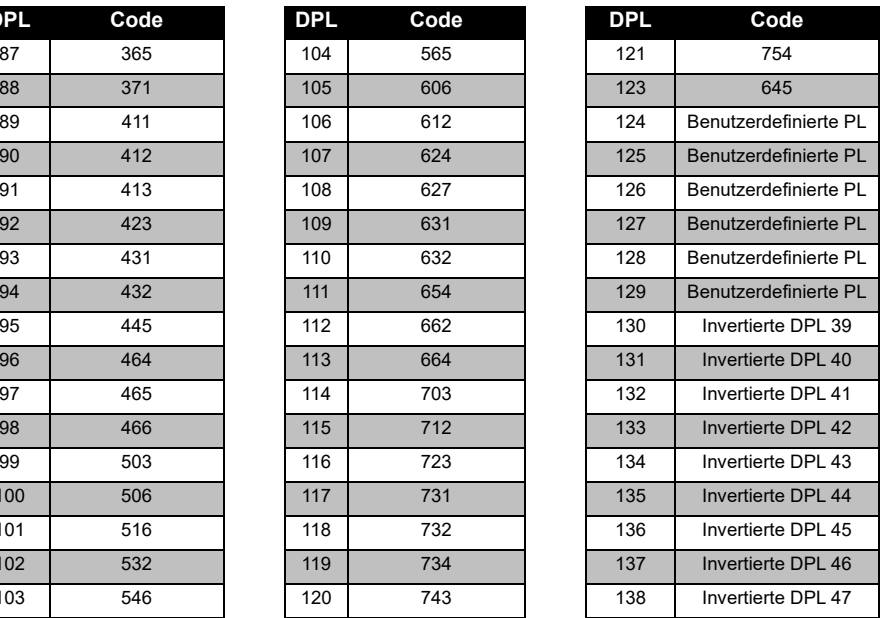

### **CODETABELLEN** co 귕 **FREQUENZ- UND**  m Ō  $\mathbf 0$ m ш  $\overline{\mathbf{u}}$ П  $\overline{\Xi}$ m<br>25

# **FREQUENZ- UND**  K **CODETABELLEN**  $\overline{\mathsf{N}}$ Щ m z 鸟  $\mathbf{C}$ **FREQ**

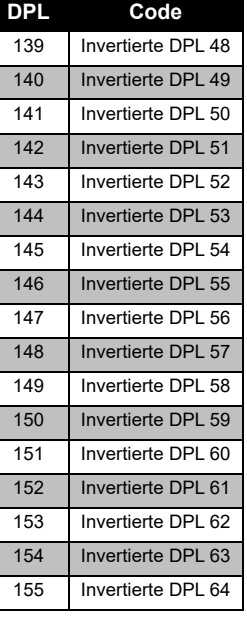

# *PL/DPL-Codes (Fortsetzung)*

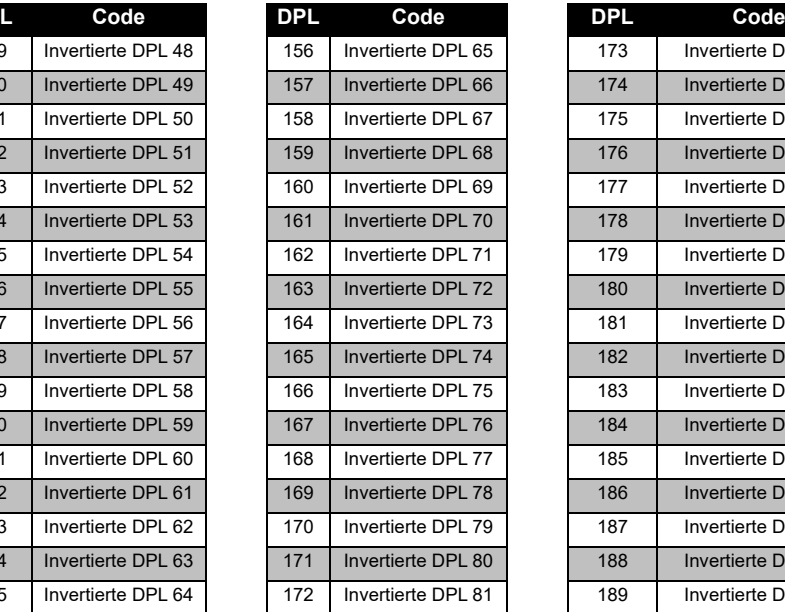

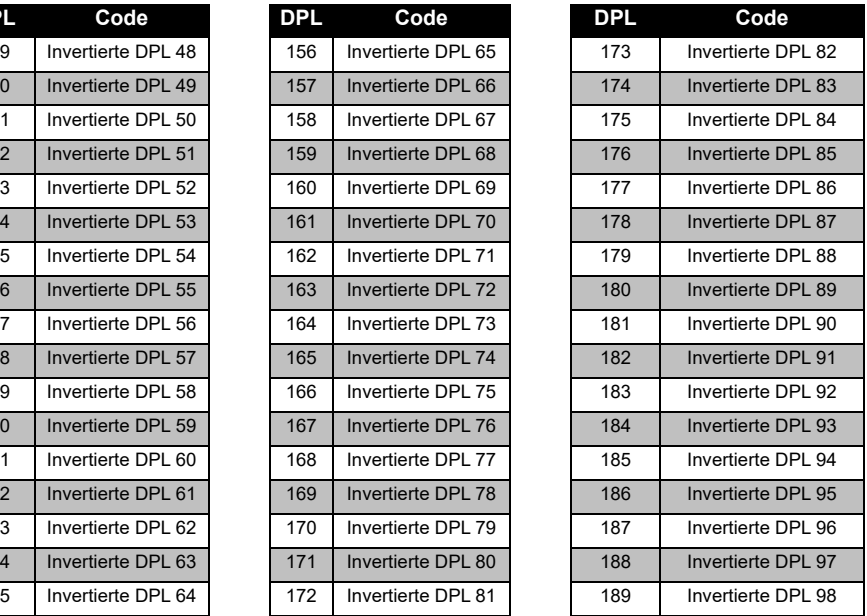

# Deutsch<sub>52</sub>

# *PL/DPL-Codes (Fortsetzung)*

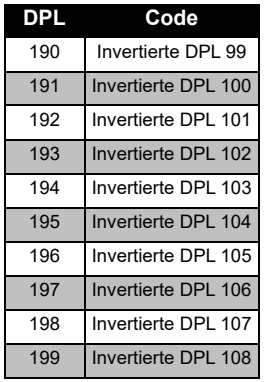

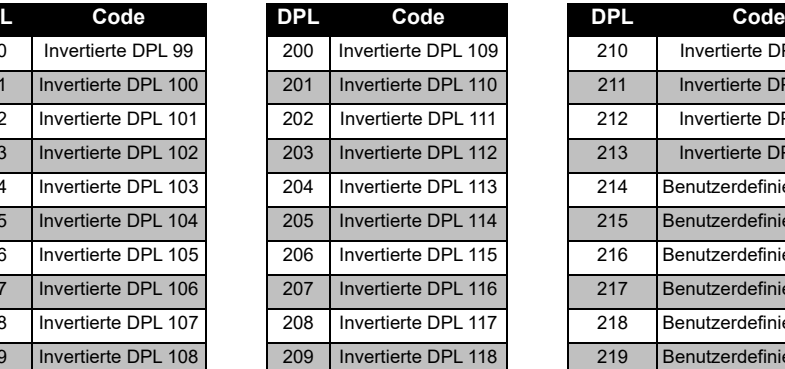

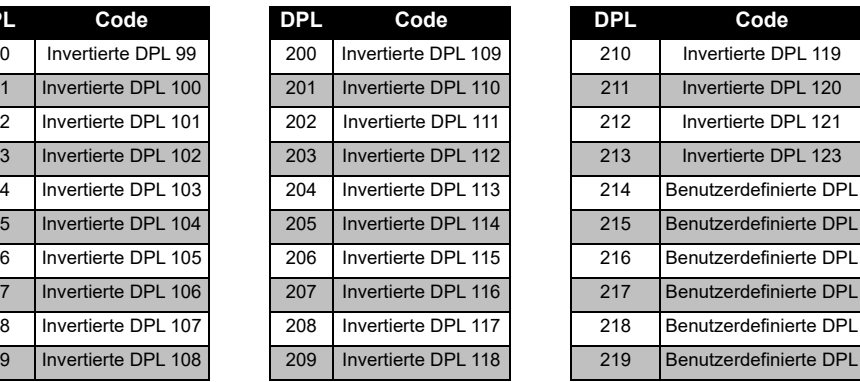

# **FREQUI**<br>CODET/ **CODETABELLEN FREQUENZ- UND**  Щ Ζ π N ш ing<br>EXP

# **BESCHRÄNKTE GARANTIE VON MOTOROLA SOLUTIONS**

# **GARANTIEINFORMATIONEN**

Der autorisierte Motorola Solutions-Händler oder Vertriebspartner, bei dem Sie Ihr Motorola Solutions-Funkgerät und/oder das Originalzubehör gekauft haben, nimmt Garantieansprüche entgegen und/oder bietet die entsprechenden Garantieleistungen. Bringen Sie bitte Ihr Sprechfunkgerät zu Ihrem Motorola Solutions-Händler oder Vertriebspartner, um Ihre Garantieleistungen in Anspruch zu nehmen. Senden Sie das Sprechfunkgerät nicht zum Hersteller Motorola Solutions ein. Damit Sie die Garantieleistungen in Anspruch nehmen können, müssen Sie den Kaufbeleg oder einen vergleichbaren Kaufnachweis vorlegen, aus dem das Kaufdatum hervorgeht. Auf dem Sprechfunkgerät muss außerdem die Seriennummer deutlich erkennbar sein. Die Garantieansprüche werden hinfällig, wenn die Typen- oder Seriennummern auf dem Produkt geändert, entfernt oder ungültig gemacht wurden.

# **GARANTIEAUSSCHLUSS**

- Defekte oder Schäden, die sich aus unsachgemäßer oder unüblicher Handhabung oder Nichtbefolgung der in diesem Handbuch vorgegebenen Anweisungen ergeben.
- Defekte oder Schäden, die auf Missbrauch, Unfall oder Versäumnis zurückzuführen sind.
- Defekte oder Schäden, die auf nicht ordnungsgemäßes Testen, Betreiben, Warten, Einstellen oder auf irgendwelche Änderungen und Modifikationen zurückzuführen sind.
- Bruch oder Beschädigung der Antennen, sofern dies nicht direkt auf Material- oder Verarbeitungsfehler zurückzuführen ist.
- Produkte, die so zerlegt oder repariert worden sind, dass sie den Betrieb des Produkts oder eine angemessene Untersuchung und Prüfung zur Feststellung des Garantieanspruches unmöglich machen.
- Defekte oder Schäden aufgrund von Feuchtigkeitseinwirkungen und Eindringen von Flüssigkeiten.
- • Alle Kunststoffoberflächen und alle anderen freiliegenden Teile, die durch normale Nutzung zerkratzt oder beschädigt sind.
- • Produkte, die über einen beschränkten Zeitraum gemietet sind.
- • Regelmäßige Wartung und Reparatur oder Auswechseln von Teilen aufgrund normaler Nutzung, Verschleißerscheinungen und Abnutzung.

# <span id="page-173-0"></span>**ZUBEHÖR**

# **AUDIOZUBEHÖR**

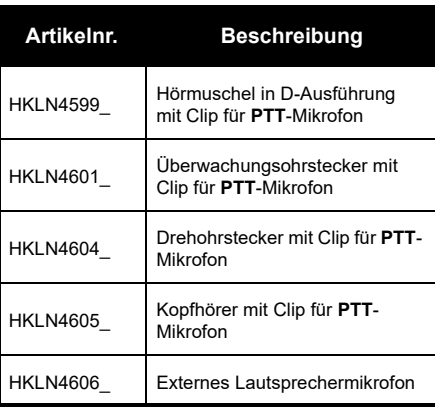

# **AKKU**

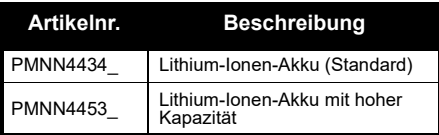

# **KABEL**

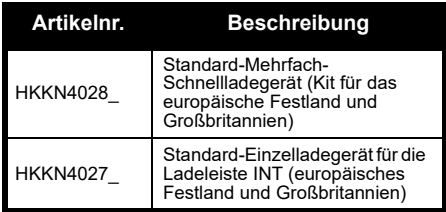

# **LADEGERÄTE**

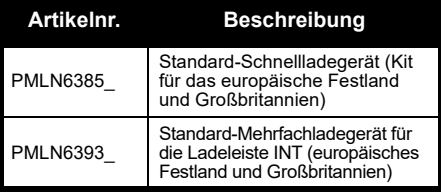

**ZUBEHÖR ZUBEHÖR**

# **TRAGEZUBEHÖR**

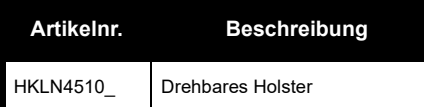

**Hinweis:** Bestimmte Zubehörteile sind zum Kaufzeitpunkt unter Umständen nicht verfügbar. Wenden Sie sich an Ihren Motorola Solutions-Händler, oder besuchen Sie die Website **www.motorolasolutions.com**, um aktuelle Informationen zu Zubehör zu erhalten.

Motorola Solutions, MOTO, MOTOROLA SOLUTIONS und das stilisierte M-Logo sind Warenzeichen oder eingetragene Warenzeichen der Motorola Solutions Trademark Holdings, LLC und werden unter Lizenz verwendet. Alle anderen Marken sind das Eigentum ihrer jeweiligen Inhaber. © 2013 und 2018 Motorola Solutions, Inc. Alle Rechte vorbehalten.

# **Avisos legales sobre software de código abierto**

Este producto Motorola Solutions contiene software de código abierto. Para obtener información sobre las licencias, los reconocimientos, los avisos de derechos de autor requeridos y otros términos de uso, consulte la Documentación para este Producto Motorola Solutions en:

http://businessonline.motorolasolutions.com

Acceda a: Resource Center (Centro de recursos) > Product Information (Información sobre productos) > Manual (Manual) > Accessories (Accesorios).

# <span id="page-176-0"></span>**CONTENIDO**

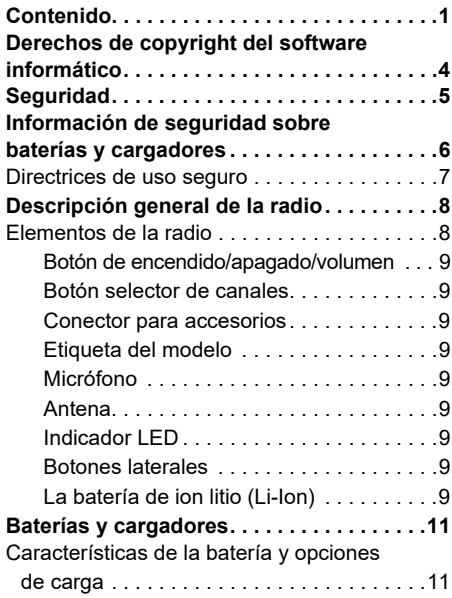

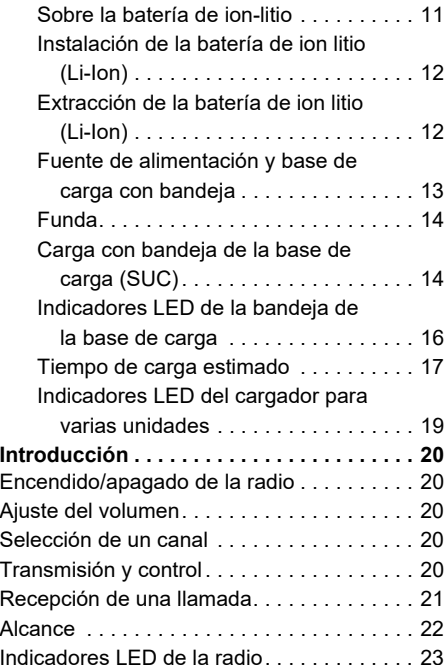

# CONTENIDO **CONTENIDO**

Español**<sup>1</sup>**

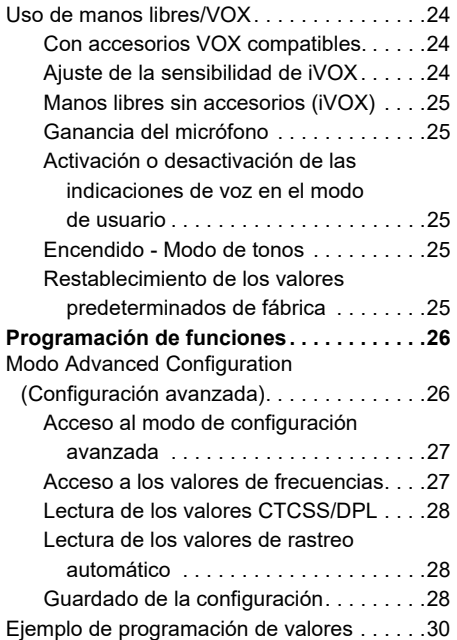

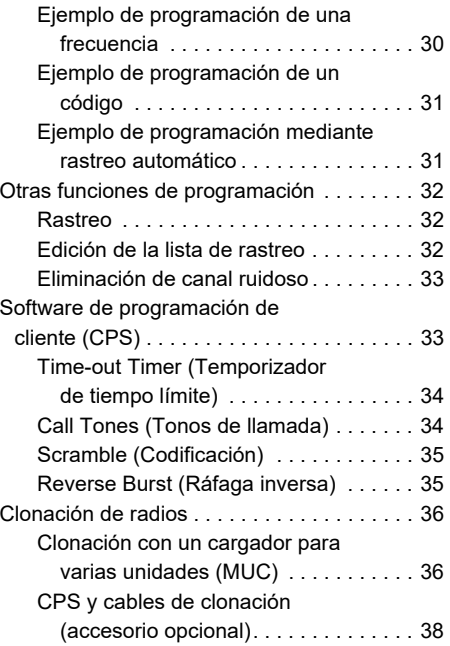

CONTENIDO **CONTENIDO**

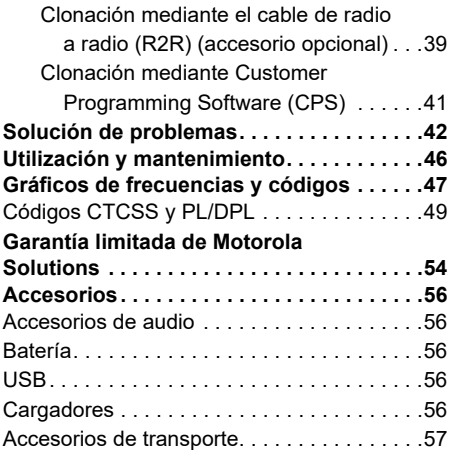

# <span id="page-179-0"></span>**DERECHOS DE COPYRIGHT DEL SOFTWARE INFORMÁTICO**

Los productos de Motorola Solutions descritos en el presente manual pueden incluir programas informáticos de Motorola Solutions protegidos por derechos de copyright almacenados en memorias de semiconductores o en otro tipo de medios. Las leyes de los Estados Unidos y de otros países preservan ciertos derechos exclusivos de Motorola Solutions con respecto a los programas informáticos protegidos por derechos de autor, que incluyen, entre otros, el derecho exclusivo de copia o reproducción en cualquier formato de un programa informático protegido por derechos de autor. Por consiguiente, se prohíbe la copia, la reproducción, la modificación, el uso de técnicas de ingeniería inversa y la distribución de forma alguna de todo programa informático de Motorola Solutions protegido por derechos de copyright e incluido en los productos descritos en el presente manual, sin el consentimiento expreso por escrito de Motorola Solutions.

Asimismo, la adquisición de los productos de Motorola Solutions no garantiza, de forma implícita ni explícita, por impedimento legal ni de ningún otro modo, ningún tipo de licencia en lo que respecta a los derechos de copyright, las patentes o las solicitudes de patentes de Motorola Solutions, excepto en los casos de uso de licencias normales y no excluyentes derivados de la ejecución de la ley en la venta de un producto.
# **SEGURIDAD**

# **SEGURIDAD DEL PRODUCTO Y RADIOFRECUENCIA CUMPLIMIENTO EN MATERIA DE EXPOSICIÓN**

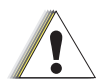

**Precaución**

Antes de utilizar este producto, lea las instrucciones de funcionamiento y la información referente a un uso seguro de la energía de radiofrecuencia que contiene el folleto sobre seguridad del producto y exposición a radiofrecuencia que incluye la radio.

# **¡ATENCIÓN!**

El uso de esta radio queda restringido a aplicaciones laborales que cumplan los requisitos de exposición a energía de radiofrecuencia CFF/ICNIRP.

Para disponer de una lista de antenas, baterías y otros accesorios aprobados por Motorola Solutions, visite el siguiente sitio web, en el que se recogen los accesorios aprobados:

**www.motorolasolutions.com**

<span id="page-181-0"></span>SEGURIDAD SOBRE<br>
SEGURIDAD SOBRE<br>
BATERÍAS Y<br>
CARGADORES<br>
Este documento contiene instrucciones<br>
importantes de uso y seguridad. Lea estas<br>
instrucciones atentamente y guárdelas para<br>
poder consultarlas en un futuro.<br>
Ante

- 
- 
- 
- **1.** Para reducir el riesgo de lesión, cargue solo baterías recargables autorizadas por Motorola Solutions. Otras baterías podrían explotar, causando lesiones personales y daños.
- **2.** El uso de accesorios no recomendados por Motorola Solutions puede provocar un riesgo de incendio, descarga eléctrica o lesión.
- **3.** Para reducir el riesgo de daños en el enchufe y el cable eléctricos, tire del enchufe y no del cable al desconectar el cargador.
- **4.** No debe usarse un cable de extensión a menos que sea absolutamente necesario. El uso de un cable de extensión inadecuado puede suponer un riesgo de incendio y descarga eléctrica. Si es necesario usar un cable de extensión, asegúrese de que el tamaño del cable sea de 18 AWG para longitudes de hasta 30,48 m (100 pies) y de 16 AWG para longitudes de hasta 45,72 m (150 pies).
- **5.** Para reducir el riesgo de incendio, descarga eléctrica o lesión, no utilice el cargador si está roto o ha resultado dañado de algún modo. Diríjase a un representante del servicio técnico oficial de Motorola Solutions.
- **6.** No desmonte el cargador ya que no es posible repararlo y no hay piezas de repuesto disponibles. Si desmonta el cargador puede provocar un riesgo de descarga eléctrica o incendio.
- **7.** Para evitar las descargas eléctricas, desenchufe el cargador de la toma de CA antes de realizar cualquier tipo de actividad de mantenimiento o limpieza.

### <span id="page-182-0"></span>**DIRECTRICES DE USO SEGURO**

- 
- 
- 
- 
- 
- cumplir con los tipos y categorías detallados en las instrucciones del equipo.
- • La temperatura ambiente máxima del entorno de la fuente de alimentación no debe superar los 40 °C (104 °F).
- Apague la radio mientras se carga la batería.<br>
 El cargador no es adecuado para el uso en producto que se encuentra en la parte inferior del<br>
exteriores. Utilícelo sólo en ubicaciones/<br>
 Conecte el cargador únicamente • La potencia de salida de la fuente de alimentación no debe superar las especificaciones indicadas en la etiqueta del producto que se encuentra en la parte inferior del cargador.
	- • Asegúrese de que el cable está situado en un lugar en el que nadie pueda pisarlo o tropezar con él y donde no esté expuesto a líquidos, daños o tensión.

# **DESCRIPCIÓN GENERAL DE LA RADIO**

#### <span id="page-183-0"></span>**ELEMENTOS DE LA RADIO**

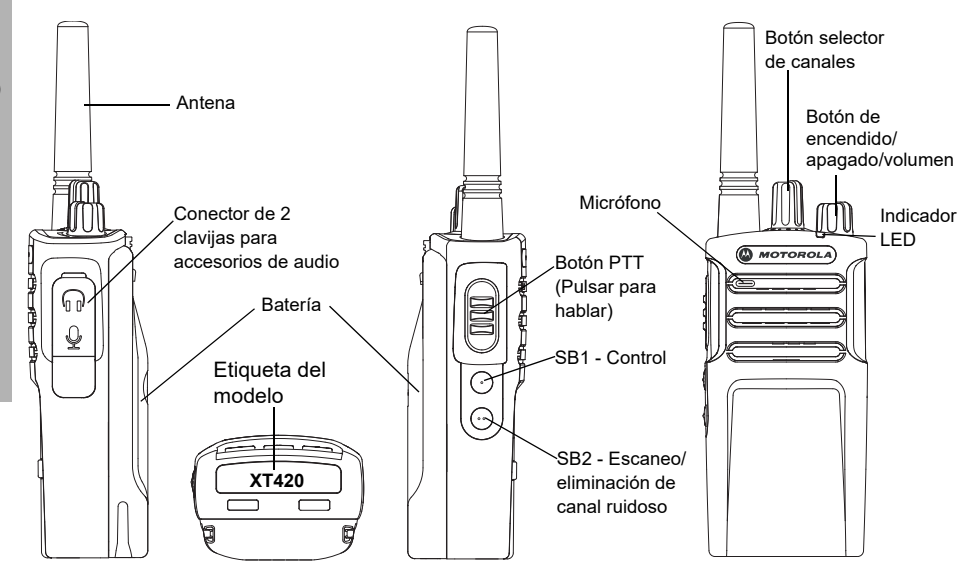

#### **Botón de encendido/apagado/volumen**

Se utiliza para encender o apagar la radio, así como para ajustar el volumen.

#### **Botón selector de canales**

Se emplea para establecer los distintos canales en la radio.

#### **Conector para accesorios**

Se utiliza para conectar accesorios de audio compatibles.

#### **Etiqueta del modelo**

Indica el modelo de la radio.

#### **Micrófono**

Cuando envíe un mensaje, hable claramente al micrófono.

#### **Antena**

En el modelo **XT420** la antena no puede retirarse.

#### **Indicador LED**

Proporciona información sobre el estado de la batería, el estado de encendido, el estado de escaneo y la información de llamada de radio.

#### **Botones laterales**

#### *Botón PTT (pulsar para hablar)*

 Mantenga pulsado este botón para hablar y suéltelo para escuchar.

#### *Botón lateral 1 (SB 1)*

 Se trata de un botón de propósito general que se puede configurar mediante CPS (Computer Programming Software). La opción predeterminada del botón SB1 es "Monitor".

#### *Botón lateral 2 (SB2)*

 Es un botón de propósito general que se puede configurar mediante CPS. La configuración predeterminada de SB2 es "Escaneo/eliminación de canal ruidoso".

#### **La batería de ion litio (Li-Ion)**

La serie XT cuenta con una batería de ion litio de capacidad estándar. Tiene a su disposición otros tipos de baterías. Si desea obtener información adicional, consulte ["Características de la batería y opciones de](#page-186-0)  carga[" en la página](#page-186-0) 11.

Esta guía del usuario trata sobre los modelos de la serie XT420. El modelo de la radio se indica en la parte inferior de esta y proporciona la siguiente información:

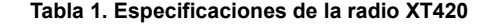

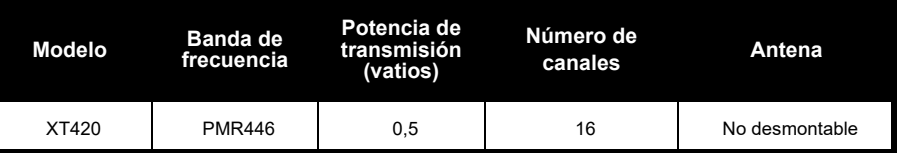

# **BATERÍAS Y**

<span id="page-186-0"></span>

<span id="page-186-1"></span>

profundidad de descarga media con cada ciclo. Normalmente, cuanto mayor sea la sobrecarga y más profunda la media de descarga, menos será el número de ciclos de duración de la batería. Por ejemplo, una batería que se sobrecarga y descarga al 100 % varias veces al día dura menos ciclos que recibe menos

sobrecargas y que se descarga al 50 % por día. Además, una batería que recibe una sobrecarga mínima y que cuenta con un promedio de descarga del 25 %, cuenta con una duración incluso superior.

CARGADORES<br>
Las radios de la serie XT cuentan con baterías<br>
de lon litio disponibles en distintas capacidades<br>
de lon litio disponibles en distintas capacidades<br>
de lon litio disponibles en distintas capacidades<br>
(CARACTER Las baterías Motorola Solutions se han diseñado específicamente para utilizarse con un cargador de Motorola Solutions y viceversa. El uso de equipos que no sean de Motorola Solutions para la carga puede provocar daños en la batería y anular la garantía. Siempre que sea posible, la batería debe encontrarse a 25 °C (77 °F) (temperatura ambiente). La carga de la batería en frío (inferior a 10 °C [50 °F]) pueden provocar una fuga de electrolitos y dar lugar a un fallo de la batería. Cargar la batería en caliente (por encima de los 35 °F [95 °C]) puede dar lugar a una disminución de la capacidad de descarga, lo que afecta al rendimiento de la radio. Los cargadores de baterías de rápida velocidad de Motorola Solutions contienen un circuito de detección de temperatura para asegurarse de que las baterías están cargadas dentro de los umbrales de temperatura indicados anteriormente.

#### **Instalación de la batería de ion litio (Li-Ion)**

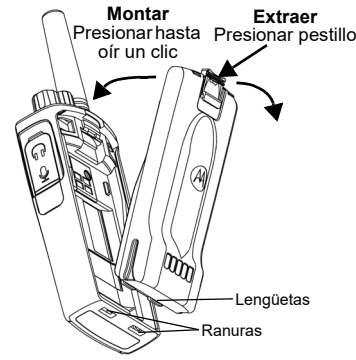

- **1.**Apague la radio.
- **2.** Sitúe la batería de forma que el logotipo de Motorola Solutions quede hacia arriba e introduzca las pestañas de la parte inferior en las ranuras de la parte inferior del cuerpo de la radio.
- **3.** Presione la parte superior de la batería hacia la radio hasta que se oiga un clic.

**Nota:** Para obtener más información sobre las características de la batería de ion litio, consulte ["Sobre la batería de ion-litio" en la](#page-186-1) [página](#page-186-1) 11

#### **Extracción de la batería de ion litio (Li-Ion)**

- **1.**Apague la radio.
- **2.** Presione hacia abajo el pestillo de la batería y manténgalo en esa posición mientras la extrae.
- **3.**Extráigala de la radio.

#### **Tabla 1. Duración de la batería de ion litio con una potencia de transmisión de 0,5 vatios**

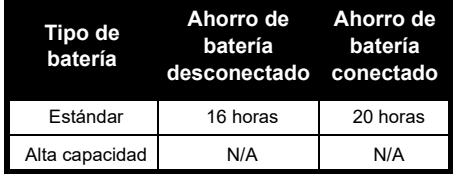

#### **Fuente de alimentación y base de carga con bandeja**

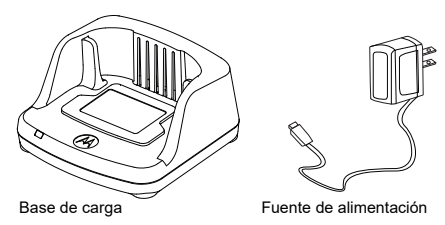

La radio incluye una base de carga con bandeja, una fuente de alimentación (también denominada transformador) y un conjunto de adaptadores.

La fuente de alimentación se puede adaptar para cualquiera de los adaptadores que vienen con la radio.

El adaptador que deba instalar dependerá de la región en la que se encuentre.

Cuando haya identificado el adaptador que coincide con su toma de corriente eléctrica, proceda a instalarlo tal como se indica a continuación:

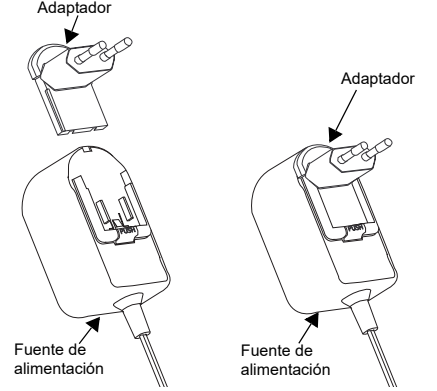

- Deslice hacia abajo las ranuras del adaptador hacia la fuente de alimentación hasta que encaje en su sitio.
- Para extraerlo, deslice el adaptador hacia arriba.
- **Nota:** Las imágenes que se muestran del adaptador son solo de carácter ilustrativo. El adaptador que deba instalar puede ser diferente.

Si adquiere un cargador o fuente de alimentación adicional, asegúrese de que incluye un conjunto de base de carga y fuente de alimentación similar.

**Funda**

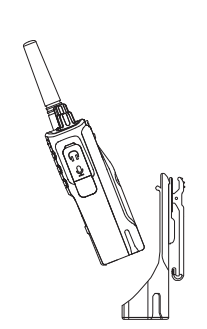

- **1.** Inserte la radio en la base de la funda en ángulo. Presione la radio contra la parte trasera de la funda hasta que los ganchos en la funda se introduzcan en el hueco superior de la batería.
- **2.** Para retirarla, utilice la pestaña de la parte superior de la funda para quitar los ganchos del hueco superior de la batería. Deslice la radio en ángulo y retírela de la funda.
- **Nota:** Para cargar la batería (con la radio acoplada), colóquela en una base de carga aprobada por Motorola Solutions o en un cargador para varias unidades.

#### **Carga con bandeja de la base de carga (SUC)**

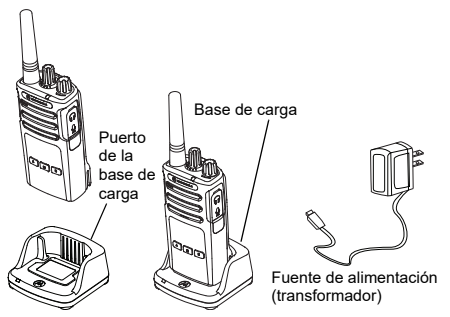

- **1.**Coloque el cargador en una superficie plana.
- **2.** Introduzca el conector de la fuente de alimentación en el puerto lateral del cargador.
- **3.** Conecte el adaptador de CA a una toma de corriente.
- <span id="page-189-0"></span>**4.** Inserte la radio en el cargador con la radio mirando hacia la parte delantera, tal y como se muestra a continuación.
- **Nota:** Al cargar una batería acoplada a una radio, apague la radio para garantizar una carga completa. Consulte ["Directrices de uso](#page-182-0)  seguro[" en la página](#page-182-0) 7 para obtener más información.

#### *Carga de una batería independiente*

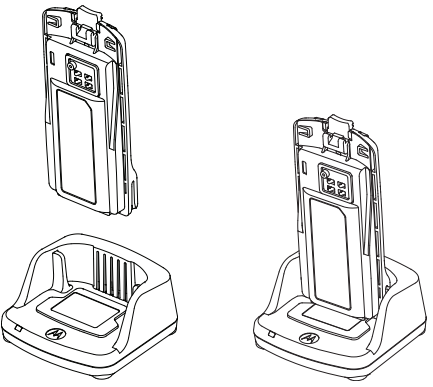

Para cargar sólo la batería: en [paso 4 en la](#page-189-0)  [página](#page-189-0) 14 inserte la batería en la bandeja, con la superficie interior de la batería hacia la parte frontal de la base de carga, tal y como se muestra arriba. Alinee las ranuras en la batería con la alineación de las nervaduras de la bandeja de la base de carga de una sola unidad.

#### <span id="page-190-0"></span>**Tabla 2. Baterías autorizadas por Motorola Solutions**

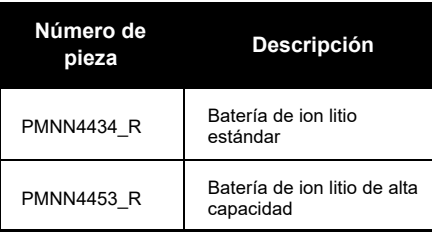

#### **Indicadores LED de la bandeja de la base de carga**

#### **Tabla 3. Indicador LED del cargador**

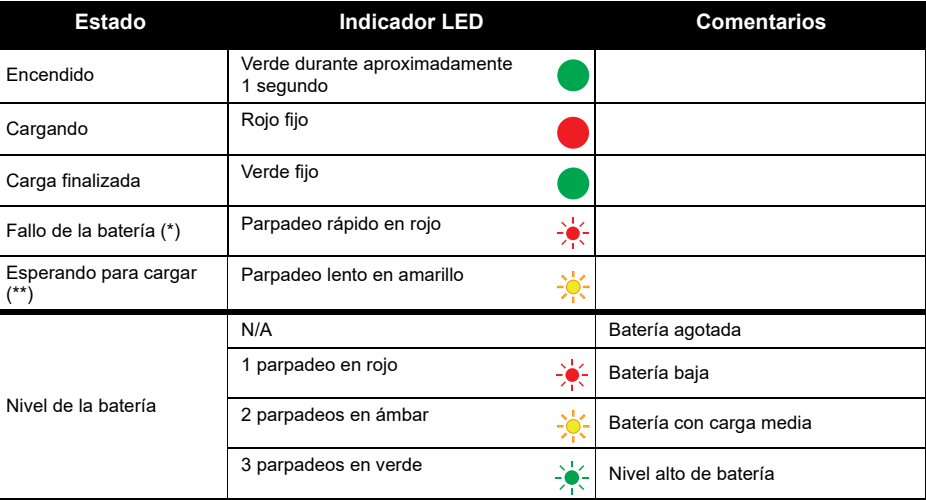

(\*) Normalmente, reubicando la batería se solucionará este problema.

(\*\*) La temperatura de la batería es demasiado alta o demasiado baja, o bien se está utilizando un voltaje incorrecto.

Si NO hay indicación LED:

- **1.** Compruebe que la radio con la batería o la misma batería se hayan insertado correctamente. (consulte [paso](#page-189-0)  [4 de "Carga con bandeja de la base de carga \(SUC\)" en la pagina](#page-189-0) 14).
- **2.** Asegúrese de que el cable de la fuente de alimentación está bien conectado al cargador con una toma CA y que esta recibe alimentación.
- **3.**Compruebe que la batería que está usando con la radio aparece en Tabla [2 en la página](#page-190-0) 15.

#### **Tiempo de carga estimado**

La siguiente tabla indica el tiempo de carga estimado de la batería. Si desea obtener información adicional, consulte ["Información de seguridad sobre baterías y cargadores" en la página](#page-181-0) 6.

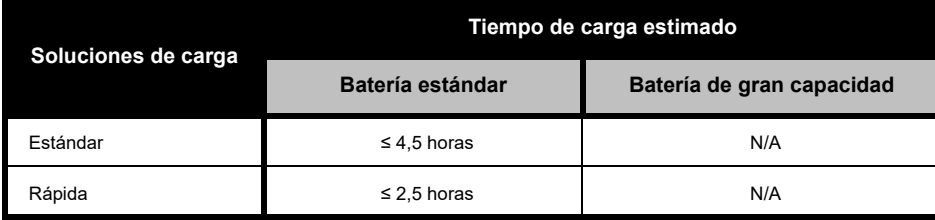

#### **Tabla 4. Tiempo de carga estimado de la batería**

#### <span id="page-193-0"></span>*Carga de la radio y la batería utilizando un cargador para varias unidades (MUC) (accesorio opcional)*

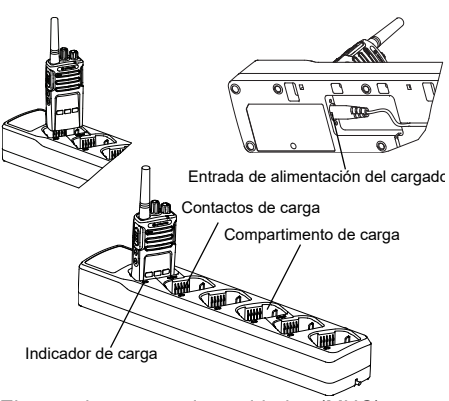

El cargador para varias unidades (MUC) permite la carga de hasta un máximo de seis radios y baterías. Las baterías pueden cargarse con las radios o retirarse y situarse en el MUC por separado. Cada uno de los seis compartimentos puede albergar una radio (con o sin funda) o batería, pero no las dos.

- **1.**Coloque el MUC sobre una superficie plana.
- **2.** Inserte el cable de alimentación en la clavija dual del MUC situado en la parte inferior de este.
- **3.** Enchufe el cable de alimentación a una toma de corriente CA.
- **4.**Apague la radio.
- **5.** Inserte la radio o batería en el compartimento de carga con la radio o batería orientada hacia los contactos.

#### **Nota:**

- Este MUC clona un máximo de dos radios (dos de origen y dos de destino). Consulte ["Clonación](#page-211-0)  [con un cargador para varias unidades \(MUC\)" en](#page-211-0)  [la página](#page-211-0) 36 para obtener más información.
- Puede obtener más información sobre el funcionamiento del MUC en las hojas de instrucciones que acompañan a este. Para obtener más información sobre las piezas y sus números de referencia, consulte ["Accesorios" en](#page-231-0)  [la página](#page-231-0) 56.

#### **Tabla 5. Indicador LED del cargador**

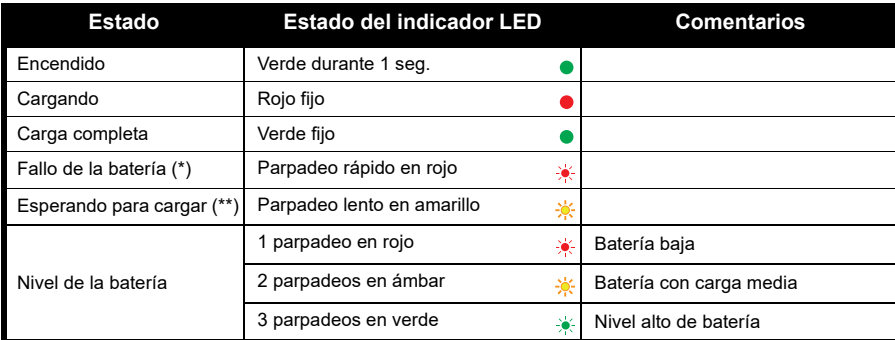

(\*) Normalmente, reubicando la batería se solucionará este problema

(\*\*) La temperatura de la batería es demasiado alta o demasiado baja, o bien se está utilizando un voltaje incorrecto. Si NO hay indicación LED:

- **1.** Compruebe que la radio con la batería o la misma batería se hayan insertado correctamente. (consulte ["Carga de la radio y la batería utilizando un cargador para varias unidades \(MUC\) \(accesorio opcional\)" en](#page-193-0)  [la página](#page-193-0) 18).
- **2.** Asegúrese de que el cable de la fuente de alimentación está bien conectado al cargador con una toma CA y que esta recibe alimentación.
- **3.**Compruebe que la batería que está usando con la radio aparece en Tabla [2 en la página](#page-190-0) 15.

# **INTRODUCCIÓN**

Para las siguientes explicaciones, consulte ["Elementos de la radio" en la página](#page-183-0) 8.

#### **ENCENDIDO/APAGADO DE LA RADIO**

Para encender la radio, gire el mando de encendido/apagado/volumen en el sentido de las agujas del reloj. La radio reproduce una de las siguientes acciones:

- • Tono de encendido y anuncio de número de canal, o
- • Anuncios de nivel de carga de la batería y número de canal
- •Silencio (tonos audibles desactivados)

El indicador LED parpadea en rojo brevemente.

Para apagar la radio, gire el mando de encendido/apagado/volumen en el sentido contrario a las agujas del reloj hasta que escuche un clic y se apague el indicador LED de la radio.

### **AJUSTE DEL VOLUMEN**

Gire el mando de encendido/apagado/volumen en el sentido de las agujas del reloj para aumentar el volumen o en el sentido contrario a las agujas del reloj para reducirlo.

**Nota:** No coloque la radio cerca del oído cuando el volumen sea elevado o cuando lo esté ajustando.

## **SELECCIÓN DE UN CANAL**

Para seleccionar un canal, gire el mando selector de canales hasta encontrar el que busca. Un mensaje de voz le indicará el canal seleccionado.

Cada uno tiene su propia configuración de frecuencia, eliminación de interferencias y escaneo.

## **TRANSMISIÓN Y CONTROL**

Es importante controlar el tráfico antes de transmitir para evitar "hablar por encima" de alguien que ya esté transmitiendo

Para hacerlo, mantenga pulsado el botón SB1(\*) para acceder al tráfico del canal. Si no hay actividad, oirá "estática". Para liberarlo, pulse el botón SB1 de nuevo. Cuando no haya tráfico, realice su llamada pulsando el botón PTT. Durante la transmisión, el indicador LED se ilumina en rojo.

#### **Notas:**

- Para escuchar toda la actividad del canal seleccionado, pulse brevemente el botón SB1, para configurar el código CTCSS/DPL en cero. Esta función se denomina anulación CTCSS/DPL (silenciador establecido en SILENT).
- • (\*) En este caso, se asume que el botón SB1 no se ha programado con un modo diferente.

#### **RECEPCIÓN DE UNA LLAMADA**

- **1.** Elija un canal girando el botón selector de canales hasta llegar al deseado. Un mensaje de voz le indicará el canal seleccionado.
- **2.** Asegúrese de que el botón PTT no está pulsado y compruebe si hay actividad vocal.
- **3.** El indicador LED permanece en rojo cuando la radio recibe una llamada.
- **4.** Para responder, mantenga la radio en posición vertical a una distancia de entre 2,5 y 5 cm (1-2 pulgadas) de la boca. Pulse el botón PTT para hablar; suéltelo para escuchar.

#### **Nota:**

 Los códigos de eliminación de interferencias también se denominan códigos CTCSS/DPL o PL/DPL

#### **ALCANCE**

Las radios de la serie XT se han diseñado para aumentar al máximo el rendimiento y mejorar el alcance de la transmisión en el terreno. Se recomienda que entre las radios haya una separación mínima de 1,5 metros (4,9 pies) con el fin de evitar interferencias. La cobertura del modelo XT420 es de 16 250 m2, 13 plantas y 9 km en zonas llanas.

El alcance depende del terreno. El uso de radios en estructuras de hormigón, en zonas de vegetación espesa y en interiores o vehículos puede influir en el alcance de las mismas. El alcance óptimo (hasta 9 km de cobertura) se logra en zonas abiertas y llanas. El alcance será medio si hay edificios y árboles.

Para establecer una comunicación bidireccional adecuada, el canal, la frecuencia y los códigos de eliminación de interferencias deben ser idénticos en ambas radios. Esto depende del perfil almacenado que se haya preprogramado en la radio:

- **1. Canal:** canal actual que utiliza la radio, depende del modelo.
- **2. Frecuencia:** frecuencia que usa la radio para transmitir/recibir.
- **3. Código de eliminación de interferencias:**  estos códigos ayudan a minimizar las interferencias gracias a la variedad de combinaciones de código.
- **4. Código de codificación:** hace que las transmisiones sean ininteligibles si quien escucha no tiene establecido ese código específico.

Para obtener más información sobre cómo configurar las frecuencias y los códigos CTCSS/DPL en los canales, consulte ["Acceso](#page-202-0)  [al modo de configuración avanzada" en la](#page-202-0)  [página](#page-202-0) 27

#### **INDICADORES LED DE LA RADIO**

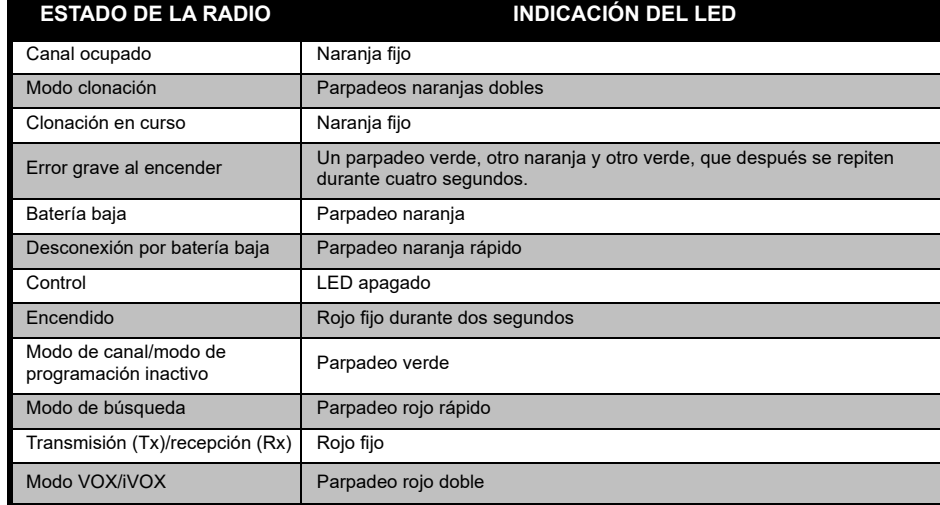

#### **USO DE MANOS LIBRES/VOX**

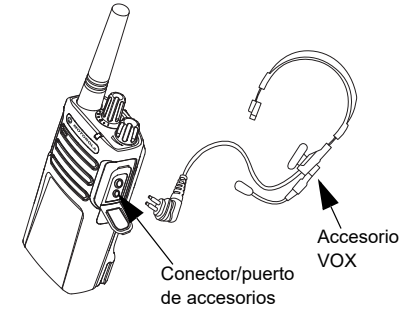

Las radios de la serie XT de Motorola Solutions disponen de modo manos libres cuando se utilizan junto con accesorios VOX compatibles.

#### **Con accesorios VOX compatibles.**

La configuración predeterminada para el nivel de sensibilidad VOX es "media" (nivel 2). Antes de utilizar VOX, configure este con un nivel diferente a "2" mediante Customer Programming Software (CPS). A continuación, siga los pasos que se indican a continuación:

- **1.**Apague la radio.
- **2.**Abra la tapa del accesorio.
- **3.** Inserte con firmeza el conector del accesorio de audio en el puerto de accesorios.
- **4.** Encienda la radio. El indicador LED parpadeará dos veces en rojo.
- **5.** Reduzca el volumen del sonido ANTES de colocarse el accesorio cerca del oído.
- **6.** Para transmitir, hable a través del micrófono auxiliar. Para recibir la señal, deje de hablar.
- **7.** VOX puede desactivarse temporalmente pulsando el botón PTT o retirando el accesorio de audio.
- **Nota:** Para adquirir accesorios, póngase en contacto con el punto de venta de Motorola Solutions

#### **Ajuste de la sensibilidad de iVOX**

La sensibilidad de los accesorios de la radio o del micrófono puede ajustarse para adaptarse a distintas entornos operativos. La sensibilidad iVOX puede programarse a través de CPS.

El valor predeterminado es "3". El nivel iVOX debe configurarse con un nivel diferente.

- •1 = Baja sensibilidad
- •2 = Sensibilidad media
- •3 = Sensibilidad alta

#### **Manos libres sin accesorios (iVOX)**

- • Para activar iVOX, pulse el botón PTT mientras activa la radio.
- • iVOX puede desactivarse temporalmente pulsando el botón PTT.
- • Si pulsa brevemente el botón PTT, podrá activar de nuevo iVOX.
- • Hay un breve retardo entre el momento en que comience a hablar y el momento en el que la radio comience a transmitir.

#### **Ganancia del micrófono**

La sensibilidad del micrófono se puede ajustar para diferentes usuarios o entornos operativos.

Esta función sólo se puede ajustar a través del CPS. El micrófono está ajustado por defecto en el nivel 2 (ganancia media).

#### **Activación o desactivación de las indicaciones de voz en el modo de usuario**

Para activar o desactivar las indicaciones de voz en el modo de usuario, pulse brevemente el botón SB1 cuando encienda la radio. (Por defecto, se encuentran activadas).

#### **Encendido - Modo de tonos**

Para activar o desactivar el modo de tonos durante el encendido, pulse los botones SB1 y SB2 a la vez cuando encienda la radio hasta que escuche el tono de encendido programado. Dispone de tres tonos de encendido diferentes.

#### **Restablecimiento de los valores predeterminados de fábrica**

Esta opción permite restablecer los parámetros originales definidos en fábrica para todas las funciones de la radio. Para ello, pulse los botones PTT, SB2 y SB1 a la vez mientras enciende la radio hasta que escuche un tono alto.

# **PROGRAMACIÓN DE FUNCIONES**

Para programar con facilidad todas las funciones de su radio, se recomienda el uso de Customer Programming Software (CPS) y del cable de programación.

Puede descargar el software CPS de forma gratuita desde

**www.motorolasolutions.com**.

#### **MODO ADVANCED CONFIGURATION (CONFIGURACIÓN AVANZADA)**

El modo de configuración avanzada permite la personalización de funciones adicionales mediante el panel frontal de la radio.

En los modelos de radio que no cuentan con pantalla, la navegación se guía mediante indicaciones de voz.

Cuando la radio se encuentre en el modo de configuración avanzada podrá leer y modificar tres funciones:

- selección de frecuencia,
- •códigos (CTCSS/DPL) y
- rastreo automático.

La función **Frequencies Select** (Selección de frecuencias) le permite elegir entre una serie de frecuencias dentro de una lista predefinida.

#### La función **Interference Eliminator Code**(Código de eliminación de interferencias) (CTCSS/DPL) ayuda a minimizar las interferencias mediante una amplia gama de combinaciones de código que filtran la estática, el ruido y los mensajes no deseados.

La función **Auto-Scan** (Rastreo automático) le permite configurar un canal específico de forma que active el rastreo automático cada vez que acceda a este.

#### <span id="page-202-1"></span><span id="page-202-0"></span>**Acceso al modo de configuración avanzada**

**Nota:** Antes de realizar la configuración de las funciones, asegúrese de que ha configurado la radio en el canal que quiere programar. Puede hacerlo antes de acceder al modo de configuración avanzada o en cualquier momento dentro de este haciendo girar el mando selector de canales hasta acceder al deseado.

Para leer o modificar frecuencias, códigos o el rastreo automático, active el "modo de configuración avanzada" de la radio pulsando entre 3 y 5 segundos los botones PTT y SB1 a la vez mientras activa la radio hasta que oiga un mensaje de voz que diga "Programming Mode" (Modo de programación) y "Channel Number" (Número de canal). El indicador LED comenzará a parpadear en verde.

**Nota:** El modo de programación "inactivo" es la fase de este en la que la radio se encuentra a la espera de que el usuario inicie el ciclo de programación de la radio.

Una vez que se encuentre dentro del modo de programación "inactivo", podrá escuchar la configuración de frecuencias, códigos y rastreo automático si pulsa brevemente el botón PTT para desplazarse entre las diferentes funciones programables.

#### **Acceso a los valores de frecuencias**

La radio XT420 utiliza la banda PMR446, que cuenta con 16 frecuencias disponibles.

En el modo de programación "inactivo", el número de canal se convierte en el primer valor que puede modificarse. Seleccione el canal deseado girando el mando selector de canales. Un mensaje de voz indicará el canal seleccionado que se va a configurar. Pulse brevemente el botón PTT para desplazarse a través de las otras opciones disponibles para su configuración. Para modificar los valores, utilice los botones SB1 y SB2. Un mensaje de voz indicará el valor seleccionado.

**Advertencia:** Solo las frecuencias analógicas de 446,0 a 446,1 MHz están disponibles de forma predeterminada. Las frecuencias analógicas de 446,1 a 446,2 MHz solo se deben utilizar en aquellos países en los que estas frecuencias estén permitidas por las autoridades gubernamentales. Las frecuencias analógicas de 446,1 a 446,2 MHz no están permitidas en Rusia.

#### **Lectura de los valores CTCSS/DPL**

Desplácese a través de las funciones disponibles para su configuración pulsando brevemente el botón PTT hasta que oiga el código actual. La radio pasará al modo de programación de códigos CTCSS/PL.

Introduzca un nuevo valor para el código utilizando los botones SB1 y SB2.

Las radios de la serie XT disponen de un máximo de 219 códigos disponibles. Para obtener más información, consulte ["Gráficos](#page-222-0)  [de frecuencias y códigos" en la página](#page-222-0) 47.

#### **Lectura de los valores de rastreo automático**

Una vez oiga los códigos CTCSS/DPL, pulse brevemente el botón PTT para pasar al modo de rastreo automático.

Este solo cuenta con dos valores:

- Habilitado
- No disponible

Puede modificar los valores de rastreo automático utilizando los botones SB1 y SB2.

#### **Guardado de la configuración**

Una vez esté satisfecho con la configuración, dispone de varias opciones:

- pulse brevemente el botón PTT para continuar la programación,
- mantenga pulsado el botón PTT durante unos segundos para guardar los cambios y volver al modo de programación "inactivo" o
- • mantenga pulsado el botón PTT durante unos segundos dos veces para salir del modo de programación "inactivo" y volver al modo de funcionamiento normal de la radio.

#### **Nota:**

- Para salir del modo de programación sin guardar los cambios, apague la radio.
- • Si vuelve al principio del modo de programación "inactivo", escuchará de nuevo el "número de canal" y el indicador LED volverá a parpadear en verde. Todos los valores que haya modificado se guardarán automáticamente.

#### *Preguntas frecuentes sobre los modos de programación*

*1. Me he distraído mientras realizaba la programación y he olvidado qué función estaba modificando. ¿Qué debería hacer?*

Vuelva al modo de programación "inactivo" y comience de nuevo. No podrá volver al modo de programación (la radio no va a proporcionarle más indicaciones para que sepa en qué paso concreto se encuentra de este). Por lo tanto, puede:

• Mantenga pulsado durante unos segundos el botón PTT. La radio volverá al modo de programación inactivo o

- • apague la radio y acceda al modo de programación de nuevo. (Consulte ["Acceso al](#page-202-1)  [modo de configuración avanzada" en la](#page-202-1)  [página](#page-202-1) 27 para obtener más información)
- *2. Estoy intentando programar el valor de una frecuencia (o código), pero la radio no lo permite. Me ha devuelto al valor "0".*

La radio no va a permitirle programar ningún valor que no esté disponible en las frecuencias y en el conjunto de códigos. Por ejemplo, si intenta programar el código 220, la radio no lo permitirá, ya que el valor máximo permitido es de 219. Lo mismo se aplica a las frecuencias. Consulte ["Gráficos de frecuencias y códigos"](#page-222-0)  [en la página](#page-222-0) 47 para asegurarse de que está programando un valor válido.

*3. Estoy intentando acceder al modo de programación, pero la radio no me lo permite.*

La radio puede estar utilizando el CPS para impedir la programación mediante el panel frontal. Para volver a activarla, utilice el CPS. *4. He programado un valor erróneo. ¿Cómo puedo borrar o reprogramar el valor?*

Si ha programado un valor erróneo, puede:

- • "Reiniciar" la radio. La radio se "reinicia" cada vez que alcanza el máximo valor permitido. Incremente (pulse brevemente el botón SB1) o reduzca (pulse brevemente el botón SB2) el valor hasta que consiga el que busca o
- apague la radio y comience de nuevo.
- *5. He programado el valor que quería. ¿Cómo puedo salir del modo de programación?*

Dispone de varias opciones:

- • mantenga pulsado durante varios segundos el botón PTT dos veces para salir del modo de programación o
- • hágalo una vez si ya se encuentra en el modo de programación "inactivo".
- *6. Ya he terminado de programar las funciones de este canal. ¿Cómo puedo programar otro canal?*

Pulse brevemente el botón PTT varias veces hasta que escuche el mensaje "Channel Number" (Número de canal). Cambie de canal girando el mando selector de canales. Si quiere guardar los cambios, asegúrese de que se

encuentra en el modo de programación "inactivo" antes de cambiar de canal. De lo contrario, perderá los cambios que haya hecho.

#### **EJEMPLO DE PROGRAMACIÓN DE VALORES**

#### **Ejemplo de programación de una frecuencia**

Si asumimos que el valor de la frecuencia actual es **Channel 1** (Canal 1), que la frecuencia predeterminada PMR446 se ha configurado con el valor "**02**" (equivalente a 446,03125 MHz) y que quiere cambiarlo a **Frequency Number = "13"** (Número de frecuencia = "13") (que está asignado a 466,05625 MHz), siga estos pasos:

- **1.**Acceda al modo de configuración avanzada.
- **2.** Pulse brevemente el botón PTT para acceder al modo de frecuencia. El mensaje de voz de la radio le indicará que el valor actual es "2".
- **3.** Pulse el botón SB1 once veces para incrementar las frecuencias y podrá oír el mensaje sonoro "One, three" ("Uno, tres") (13).
- **4.** Mantenga pulsado durante unos segundos el botón PTT. El indicador LED parpadeará en verde, lo que indica que se encuentra en el modo de programación "inactivo".

**5.** Mantenga pulsado durante unos segundos el botón PTT para salir del modo de programación o apague la radio.

#### **Ejemplo de programación de un código**

Asumamos que el valor del código actual es **"001"**, el predeterminado de fábrica, y que quiere modificarlo al valor **CTCSS/DPL Code = 103**(Código CTCSS/DPL = 103). Siga los pasos que se indican a continuación:

- **1.**Acceda al modo de configuración avanzada.
- **2.** Pulse brevemente el botón PTT dos veces. Podrá escuchar el mensaje de voz "Code Number" (Número de código) (Acceso al modo de selección de programación CTCSS/DPL).
- **3.** Mantenga pulsados los botones SB1 o SB2 para avanzar o retroceder a la decena más cercana. Al liberar el botón, el mensaje de voz indicará el primero, segundo y tercer dígitos. Siga pulsando los botones SB1 o SB2 en varias ocasiones hasta que escuche "103".
- **4.** Mantenga pulsado durante unos segundos el botón PTT. El indicador LED parpadeará en verde, lo que indica que se encuentra en el modo de programación "inactivo".

**5.** Mantenga pulsado durante unos segundos el botón PTT para salir del modo de programación o apague la radio.

#### **Ejemplo de programación mediante rastreo automático**

El rastreo automático es la tercera función disponible en el modo de programación y puede activarse o desactivarse para un canal específico.

Para activar el rastreo automático:

- Acceda al modo de configuración avanzado y seleccione el canal deseado.
- Pulse brevemente el botón PTT tres veces para activar el modo de selección de programación Active Channels (Canales activos). El mensaje de voz de la radio indicará "Auto-Scan" (Rastreo automático), así como la opción configurada (activado o desactivado).
- • Para cambiar la opción, pulse el botón SB1 o SB2.
- • Mantenga pulsado durante unos segundos el botón PTT. El indicador LED parpadeará en verde, lo que indica que se encuentra en el modo de programación "inactivo".

• Mantenga pulsado durante unos segundos el botón PTT para salir del modo de programación o apague la radio.

#### **OTRAS FUNCIONES DE PROGRAMACIÓN**

#### **Rastreo**

El rastreo le permite supervisar otros canales para detectar conversaciones. Cuando la radio detecta una transmisión, se detiene el rastreo y se pasa al canal activo. Esto permite escuchar a otras personas y hablar con ellas en ese canal sin que sea necesario modificarlo. Si existe actividad de canal válida en el canal 2, la radio permanece en el canal 1 y no se cambia al canal 2. Una vez que la conversación haya finalizado en el canal 1, la radio permanece en espera durante cinco segundos antes de iniciar el rastreo de nuevo.

- • Para iniciar el rastreo, pulse el botón SBx (donde x es 1 o 2). (El rastreo se realiza por defecto en el botón SB2, aunque puede programarse también en SB1 mediante el CPS). Cuando la radio detecta actividad en el canal, se detiene en este hasta que la actividad finalice. Puede responder a través de ese canal sin tener que cambiarlo pulsando el botón PTT. Si no se produce ninguna transmisión en cinco segundos, el rastreo continúa.
- • Para detener el rastreo, pulse brevemente de nuevo el botón SB1 o SB2 (programado para el rastreo).
- Si quiere rastrear un canal sin utilizar los códigos de eliminación de interferencias (CTCSS/DPL), establezca la configuración del código en "0" en el modo de selección de programación CTCSS/DPL.
- **Nota:** Siempre que se active el rastreo en la radio, el indicador LED parpadeará en rojo.

#### **Edición de la lista de rastreo**

La lista de rastreo puede editarse utilizando el CPS. Para obtener más información, consulte ["Software de programación de cliente \(CPS\)"](#page-208-0)  [en la página](#page-208-0) 33.

#### **Eliminación de canal ruidoso**

La eliminación de canal ruidoso le permite eliminar temporalmente canales de la lista de rastreo. Esta función es muy útil cuando las conversaciones irrelevantes de un canal "ruidoso" afectan a la función de rastreo de la radio.

Para eliminar un canal de la lista de rastreo:

- • Inicie el modo de rastreo pulsando los botones SB1 o SB2 (programado para el rastreo).
- • Espere hasta que la radio deje de recibir el canal que quiere eliminar. Mantenga pulsado durante varios segundos el botón SB2 para eliminarlo. No se puede eliminar el canal si el rastreo está activado (canal de inicio).
- • El canal no se rastreará de nuevo hasta que salga del modo de rastreo, pulsando brevemente el botón SB1 o SB2 (programado para el rastreo) de nuevo o apagando la radio y encendiéndola de nuevo.

#### <span id="page-208-0"></span>**SOFTWARE DE PROGRAMACIÓN DE CLIENTE (CPS)**

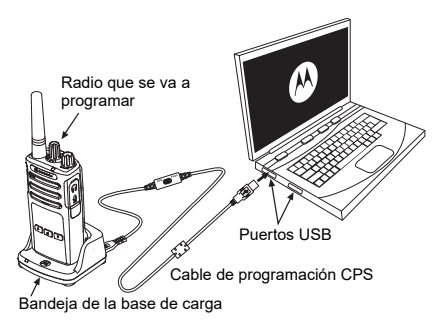

<span id="page-208-1"></span>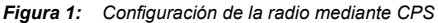

La forma más sencilla de programar o cambiar las funciones de la radio es utilizar Customer Programming Software (CPS) y el cable de programación CPS(\*). El software CPS es gratuito y puede descargarlo desde esta web:

#### **www.motorolasolutions.com**

Para programarla, conecte la radio de la serie XT mediante la bandeja de la base de carga y el cable de programación CPS, tal y como se muestra en **[Figura 1 en la página](#page-208-1) 33**. Cambie el interruptor del cable de programación CPS a "**CPS Mode**" (Modo CPS).

CPS le permite programar frecuencias, códigos PL/DPL y otras funciones tales como: temporizador de tiempo límite, lista de rastreo, tonos de llamada, codificación, ráfaga inversa, etc. CPS es una herramienta muy útil, ya que también permite el bloqueo de la programación del panel frontal de la radio o impedir que se modifique cualquier función específica de la radio (para evitar el borrado accidental de los valores predefinidos de la radio). También proporciona seguridad dado que permite configurar una contraseña para la gestión del perfil de la radio. Para obtener más información, consulte la sección Features Summary Chart (Gráfico de resumen de funciones) que se encuentra al final de la guía del usuario.

**Nota:** (\*) El cable de programación CPS ref. HKKN4027 es un accesorio que se vende por separado. Para obtener más información, póngase en contacto con su punto de venta Motorola Solutions.

#### **Time-out Timer (Temporizador de tiempo límite)**

Este temporizador establece la cantidad de tiempo que la radio puede transmitir continuamente antes de que se finalice esa transmisión automáticamente. El valor predeterminado es de 60 segundos y puede modificarse mediante el CPS.

#### **Call Tones (Tonos de llamada)**

La función de tonos de llamada le permite transmitir un tono audible a otras radios en el mismo canal para avisarlas de que quiere comunicarse o para alertarlas sin tener que hablar.

Para utilizar esta función, los tonos de llamada deben programarse en SB1 o SB2 y seleccionar uno de los tres tonos pregrabados.

## **Scramble (Codificación)**

La función de codificación hace que las transmisiones parezcan ruido sin sentido a cualquier persona que esté a la escucha y que no cuente con el mismo código. La codificación está desactivada por defecto. Para cambiar el código de codificación durante el funcionamiento habitual de la radio, esta función debe programarse en SB1 o SB2.

#### **Reverse Burst (Ráfaga inversa)**

La función de ráfaga inversa elimina el ruido no deseado (cola del silenciador) cuando se deja de detectar la portadora. Puede seleccionar los valores 180 0 240, para que sean compatibles con otras radios. El valor predeterminado es 180.

#### **Notas:**

- Las funciones descritas en las páginas anteriores son solo algunas de las disponibles en CPS. CPS cuenta con muchas más. Para obtener más información, consulte el archivo HELP (ayuda) del CPS.
- Algunas de las funciones disponibles en el software CPS pueden varias en función del modelo de radio.

Puede clonar los perfiles de radios de la serie XT desde una de origen a una de destino utilizando alguno de estos tres métodos:

- • utilizando un cargador para varias unidades (MUC, accesorio opcional),
- • usando un cargador para una unidad (SUC) y un cable de clonación de radio a radio (accesorio opcional) o
- con la ayuda de CPS (descarga de software gratuita)

#### <span id="page-211-0"></span>**Clonación con un cargador para varias unidades (MUC)**

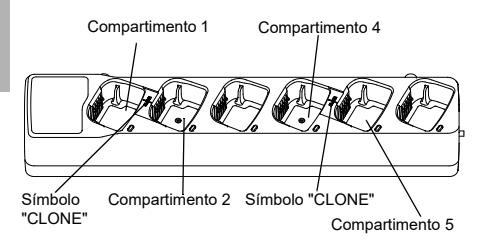

Para clonar radios utilizando un MUC, debe contar con un mínimo de dos radios:

- una de origen (aquella desde la que van a copiarse o clonarse sus perfiles)
- • y una radio de destino (aquella que va a recibir los perfiles desde la radio de origen).

La radio de origen debe encontrarse en el compartimento 1 o 4, mientras que la de destino debe hacerlo en el compartimento 2 o 5, de tal forma que los compartimentos coincidan por pares de la siguiente manera:

- 1 y 2 o
- 4 y 5.

Durante la clonación, el MUC no tiene que estar conectado a una fuente de alimentación y TODAS las radios tienen que contar con baterías cargadas.

**1.** Active la radio de destino y conéctela a uno de los compartimentos de destino del MUC.

- **2.** Conecte la radio de origen siguiendo los pasos que se indican a continuación:
	- Mantenga pulsados a la vez durante unos segundos los botones PTT y SB2 mientras activa la radio.
	- Espere 3 segundos antes de liberar los botones, cuando oiga el tono audible "Cloning" (Clonación).
- **3.** Conecte la radio de origen en el compartimento de origen correspondiente al compartimento de destino que haya elegido en el paso 1. Pulse brevemente el botón SB1.
- **4.** Una vez que haya finalizado el proceso de clonación, podrá oír en la radio de origen el mensaje "successfull" (correcto) (si la clonación se ha realizado correctamente) o "fail" (error) (si se ha producido algún fallo en la clonación). Si la radio de origen es un modelo que cuenta con pantalla, mostrará el mensaje "Pass" (correcto) o "Fail" (error) en la pantalla (asimismo, oirá un tono en un plazo de cinco segundos).

**5.** Una vez que haya completado el proceso de clonación, apague las radios y enciéndalas de nuevo para salir del modo de clonación.

En la hoja de instrucciones que podrá encontrar en el MUC se incluye información adicional sobre el proceso de clonación de radios.

Al solicitar el MUC, utilice la ref. PMLN6385\_.

**Notas:**

- Si el proceso de clonación falla, consulte ["Pasos que](#page-215-0)  [debe seguir si falla la clonación" en la página](#page-215-0) 40.
- Para que la clonación se lleve a cabo correctamente entre las radios de origen y destino emparejadas, deben encontrarse en el mismo tipo de banda.
- • Los números de compartimento MUC deben leerse de izquierda a derecha y con el logotipo de Motorola Solutions mirando hacia delante.
- Una radio que esté programada con las frecuencias extendidas (446,00625 MHz-446,19375 MHz) no será compatible con la clonación a radios antiguas de ocho frecuencias.

**FUNCIONES**

•

#### **CPS y cables de clonación (accesorio opcional)**

- Tanto los cables **CPS** como los **cables de clonación** se han diseñado para las radios de las series XT y XTNi. El cable de clonación soporta una combinación de radios de las series XT Y XTNi.
	- **Los cables CPS** permiten programar radios de la serie XT. Asegúrese de que el interruptor del cable se encuentra en la posición "Flash" o "CPS". Para programar una radio XTNi con el cable CPS, asegúrese de que el interruptor de este se encuentra en la posición "CPS" y que el convertidor USB proporcionado en el kit del cable CPS está conectado.
		- El cable de **clonación** le permite clonar:
			- Radios de la serie XT. Asegúrese de que el interruptor se encuentra en las posiciones "Cloning" (Clonación) o "Legacy" (Heredado).
			- Radios de la serie XTNi. Asegúrese de que el interruptor se encuentra en la posición "Legacy" (Heredado) con un convertidor USB en cada extremo del cable de clonación.
			- Radios de la serie XT y XTNi. Asegúrese de que el interruptor se encuentra en la posición "Legacy" (Heredado) y utilice un convertidor USB en la base de carga de una sola unidad XTNi. El kit con el cable de clonación cuenta con 1 convertidor USB.

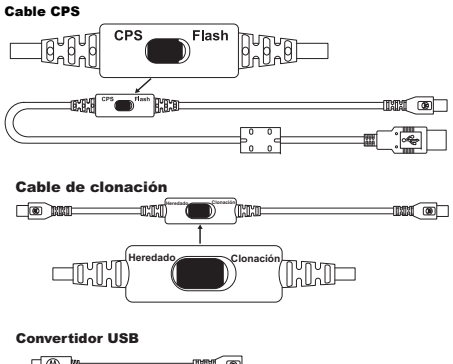

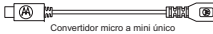

#### **Clonación mediante el cable de radio a radio (R2R) (accesorio opcional)**

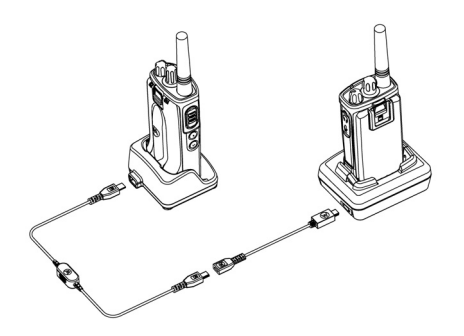

#### *Instrucciones de uso*

- **1.**Antes de comenzar, asegúrese de que dispone de:
	- • Una batería completamente cargada en cada radio.
	- • Dos bases de cargas de una sola unidad (SUC) o dos SUC para la clonación de radios de la serie XT o 1 SUC para la radio de la serie XT y 1 SUC para la radio de la serie XTNi.
	- Apague las radios y
- **2.** desconecte cualquier cable (de alimentación o USB) de los SUC.
- **3.** Conecte uno de los extremos del conector mini USB del cable de clonación al primer SUC y el otro extremo al segundo SUC.
- **Nota:** Durante el proceso de clonación, el SUC no va a recibir alimentación alguna. Por lo tanto, las baterías no se cargarán. Entre las dos radios, solo se producirá una transferencia de datos.
- **4.** Active la radio de destino y sitúela en uno de los SUC.
- **5.** En la radio de origen, active la radio siguiendo los pasos que se indican a continuación:
	- Mantenga pulsados a la vez durante unos segundos los botones PTT y SB2 mientras activa la radio.
	- • Manténgalos pulsados tres segundos antes de liberarlos, hasta que escuche el mensaje sonoro "Cloning" (Clonación).
- **6.** Sitúe la radio de origen en su SUC. Pulse brevemente el botón SB1.
- **7.** Una vez que se haya completado la clonación, la radio de origen emitirá el mensaje de voz "Successful" (Correcto) (la clonación se ha realizado correctamente) o "fail" (Error) (se ha producido un fallo en la clonación). Si la radio de origen es un modelo que cuenta con pantalla, mostrará el mensaje "Pass" (correcto) <sup>o</sup>"Fail" (Error) en la pantalla (asimismo, oirá un tono en un plazo de cinco segundos).
- **8.** Una vez que haya finalizado el proceso de clonación, apague y encienda las radios para salir del modo de clonación.

#### <span id="page-215-0"></span>*Pasos que debe seguir si falla la clonación*

La radio emitirá el mensaje "Fail", indicando que se ha producido un fallo en el proceso de clonación. De ser así, lleve a cabo cada uno de los siguientes pasos antes de intentar realizar el proceso de clonación de nuevo:

**1.** Asegúrese de que las baterías de las dos radios están cargadas por completo.

- **2.** Compruebe la conexión del cable de clonación en los dos SUC.
- **3.** Asegúrese de que la batería está correctamente conectada a la radio.
- **4.** Asegúrese de que no hay residuos en la bandeja de carga ni en los contactos de la radio.
- **5.** Asegúrese de que la radio objetivo está conectada.
- **6.** Asegúrese de que la radio de origen cuenta con el modo de clonación activado.
- **7.** Asegúrese de que las dos radios se encuentran en la misma banda de frecuencia, en la misma región y que cuentan con la misma potencia de transmisión.

#### **Nota:**

- Este cable de clonación se ha diseñado para funcionar únicamente con los SUC PMLN6393\_ de Motorola Solutions.
- • Una radio que esté programada con las frecuencias extendidas (446,00625 MHz-446,19375 MHz) no será compatible con la clonación a radios antiguas de ocho frecuencias.
Al solicitar el cable de clonación, utilice la ref. HKKN4028\_. Para obtener más información sobre los accesorios, consulte ["Accesorios" en](#page-231-0)  [la página](#page-231-0) 56.

#### **Clonación mediante Customer Programming Software (CPS)**

Si realiza la clonación mediante este método, necesitará el software CPS, una base de carga y el cable de programación CPS.

Para solicitar el cable de programación CPS, utilice la ref. HKKN4028\_.

Puede encontrar la información sobre cómo realizar la clonación mediante el software CPS en:

- • el archivo de ayuda CPS --> Content and Index (Contenido e índice) --> Cloning Radios (Clonación de radios) o
- • en el folleto que acompaña al cable de programación CPS.

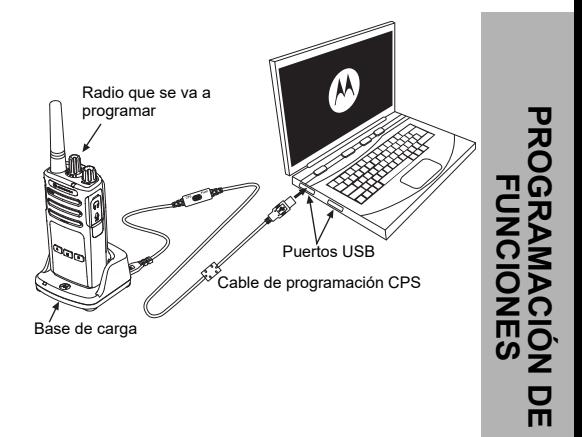

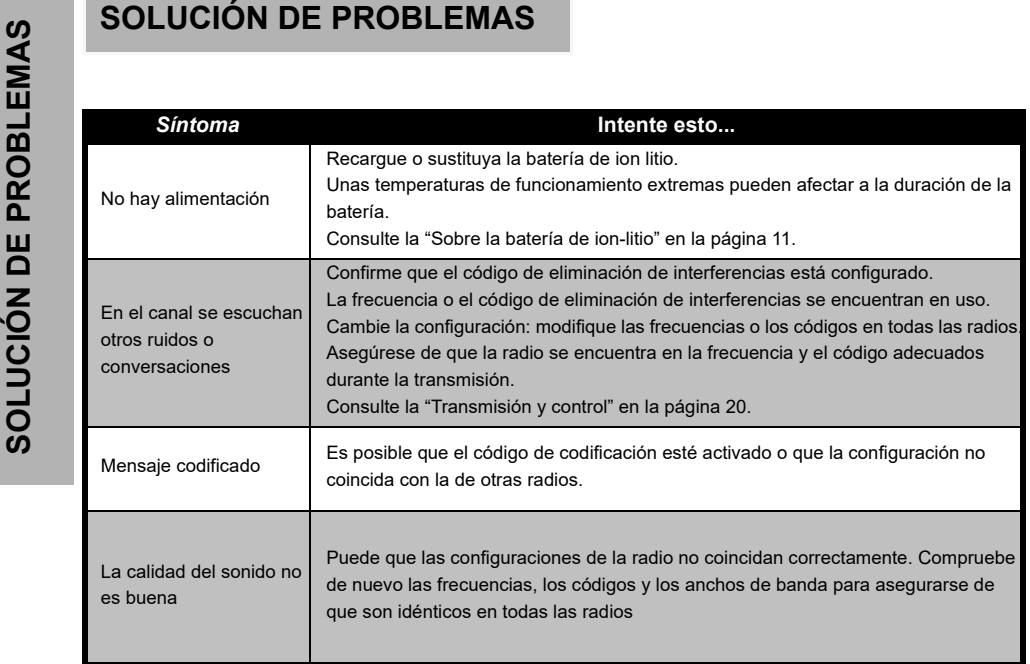

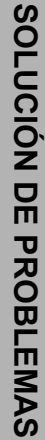

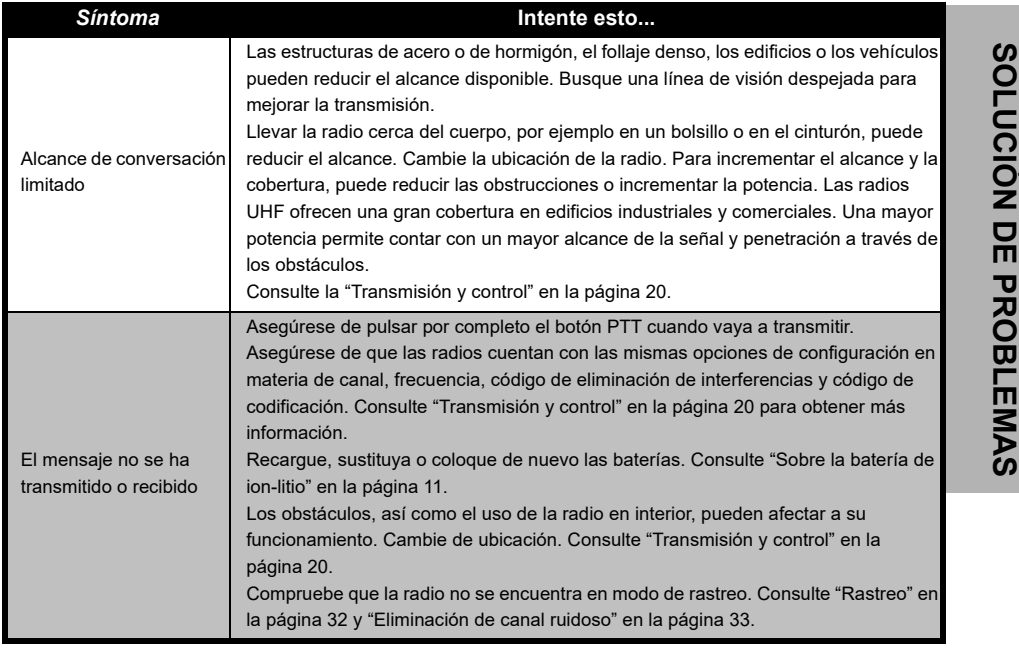

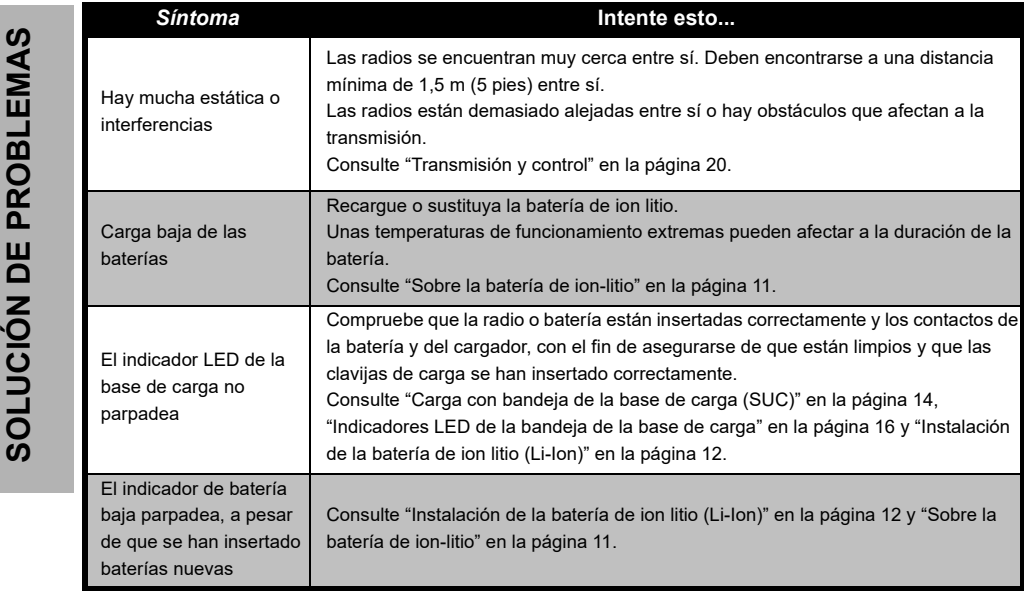

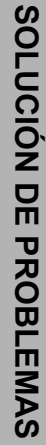

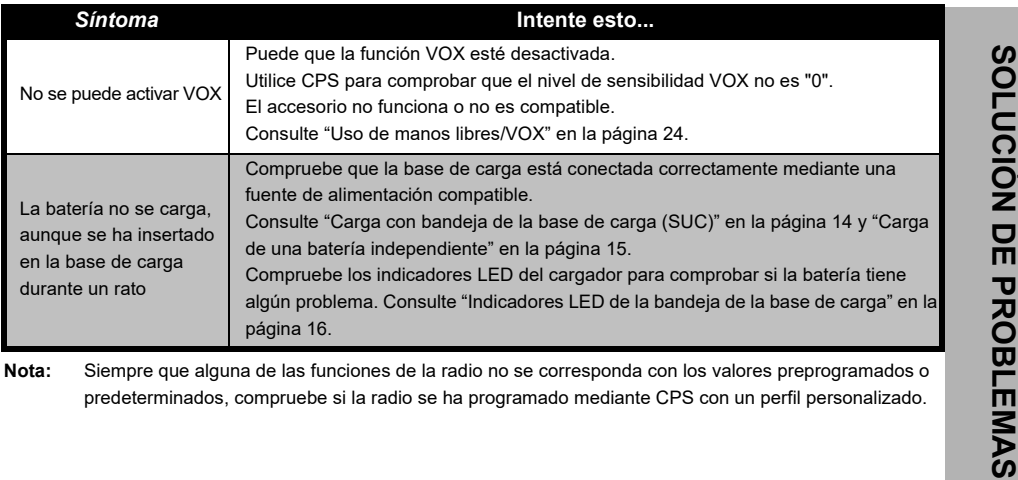

# **UTILIZACIÓN Y MANTENIMIENTO**

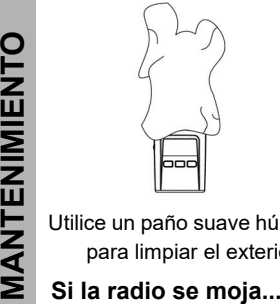

Utilice un paño suave húmedo para limpiar el exterior

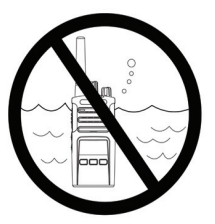

No la sumerja en agua No utilice alcohol ni

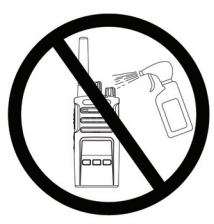

productos de limpieza

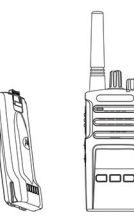

Apague la radio y extraiga la batería

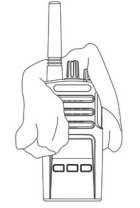

Séquela con un paño suave No la utilice hasta que

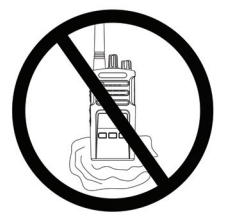

esté completamente seca

# **GRÁFICOS DE FRECUENCIAS Y CÓDIGOS**

Los gráficos de esta sección ofrece información sobre códigos y frecuencias. Estos son muy útiles cuando se utilizan las radios bidireccionales de la serie XT de Motorola Solutions con otras radios comerciales. La mayoría de la posiciones de frecuencia son las mismas que las de la serie XTNi.

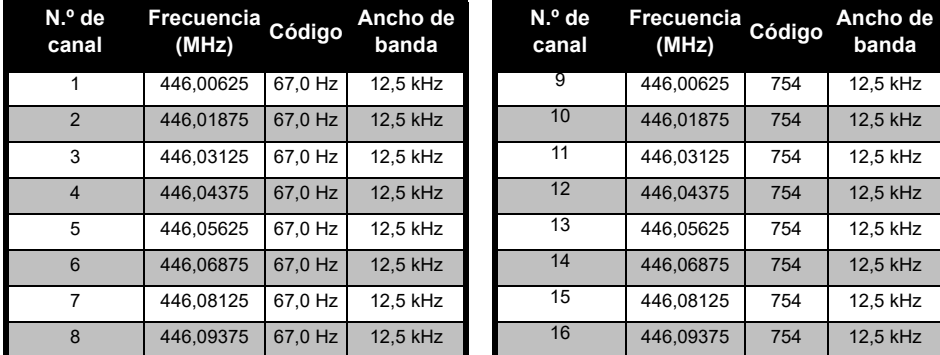

#### *Frecuencia de canal predeterminada y código de eliminación de interferencias.*

**Nota:**El código 754 corresponde a DPL 121

# 446,00625 446,10625 446,01875 446,11875 446,03125 446,13125 446,04375 446,14375 446.05625 | 446.15625 446,06875 446,16875 446,08125 446,18125 446,09375 446,19375

#### *Lista de frecuencias completa de XT420*

**Advertencia:** Solo las frecuencias analógicas de 446,0 a 446,1 MHz están disponibles de forma predeterminada.

> Las frecuencias analógicas de 446,1 a 446,2 MHz solo se deben utilizar en aquellos países en los que estas frecuencias estén permitidas por las autoridades gubernamentales.

Las frecuencias analógicas de 446,1 a 446,2 MHz no están permitidas en Rusia..

#### **CÓDIGOS CTCSS Y PL/DPL**

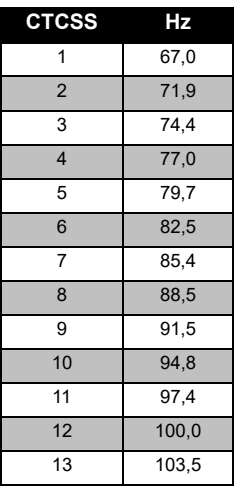

#### *Códigos CTCSS*

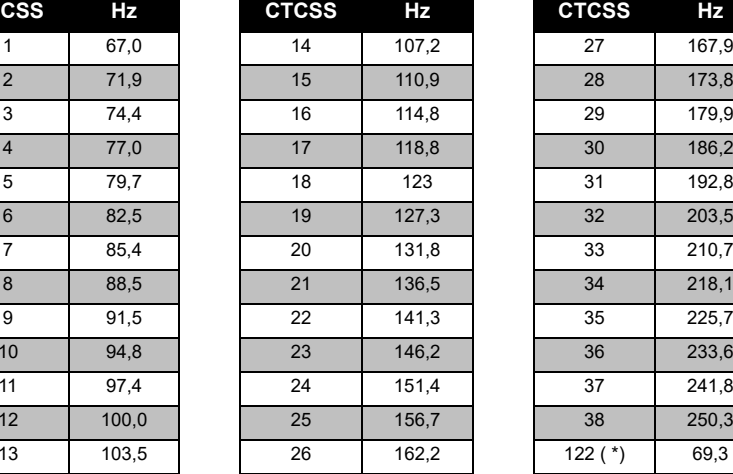

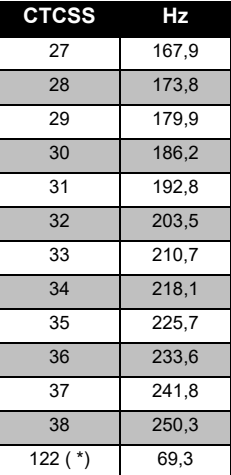

# GRÁFICOS DE FRECUENCIAS<br>GRÁFICOS DE FRECUENCIAS **GRÁFICOS DE FRECUENCIAS Y CÓDIGOS**

**Nota:**(\*) Nuevo código CTCSS.

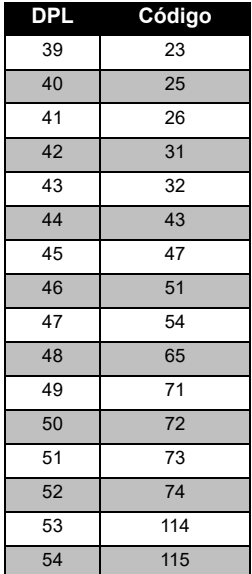

#### *Códigos PL/DPL*

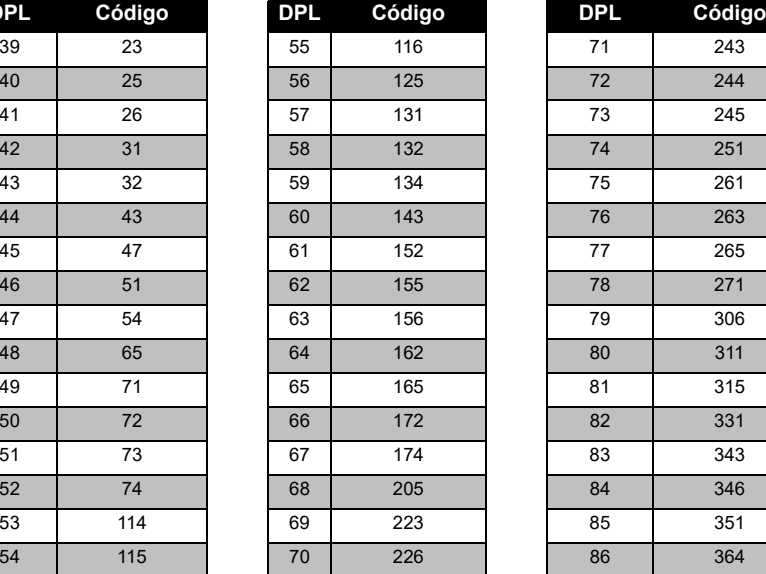

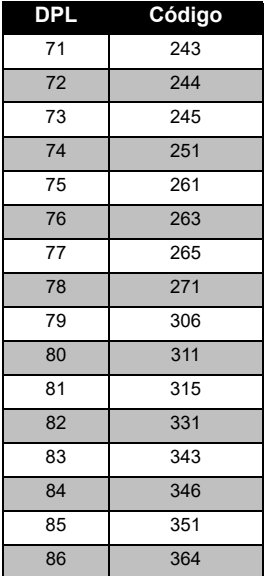

#### *Códigos PL/DPL (Continuación)*

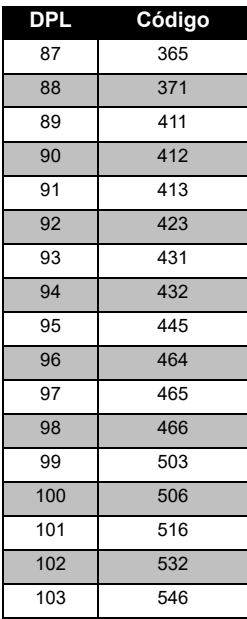

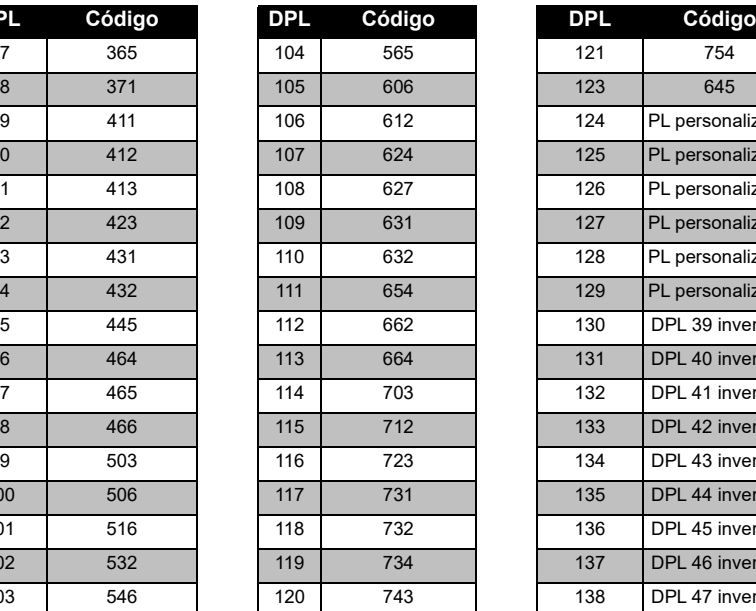

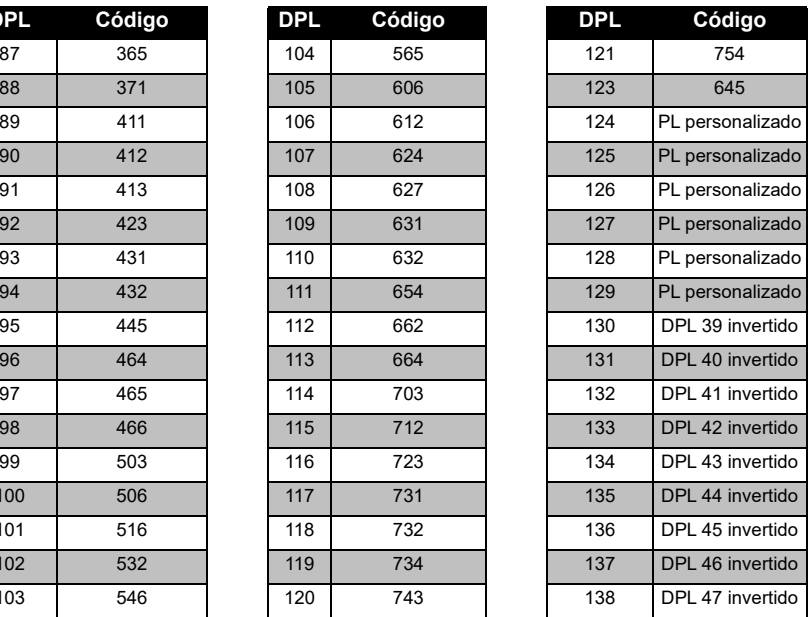

# **GRÁFICOS DE FRECUENCIAS GRÁFICOS DE FRECUENCIAS<br>V CÓDIGOS Y CÓDIGOS**

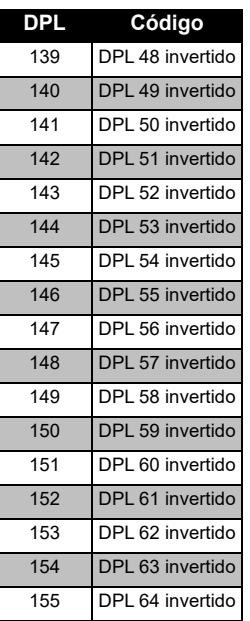

#### *Códigos PL/DPL (Continuación)*

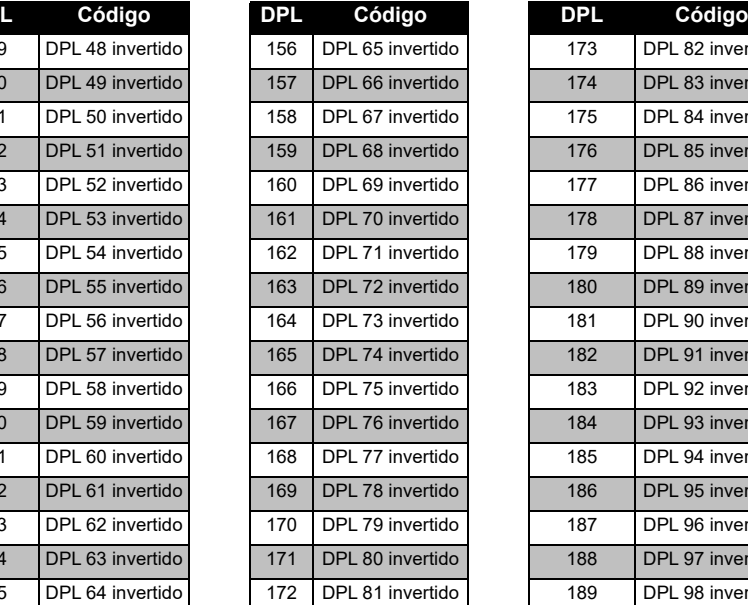

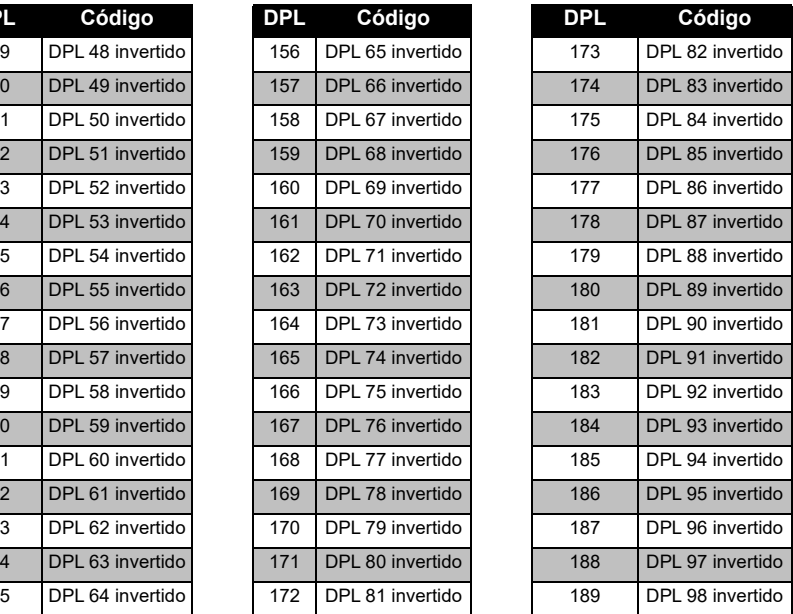

#### *Códigos PL/DPL (Continuación)*

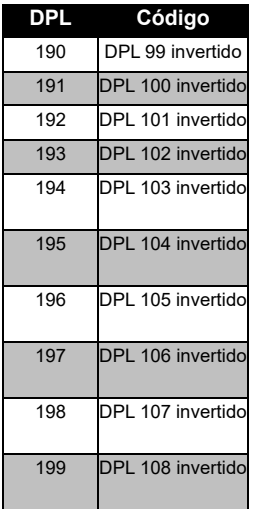

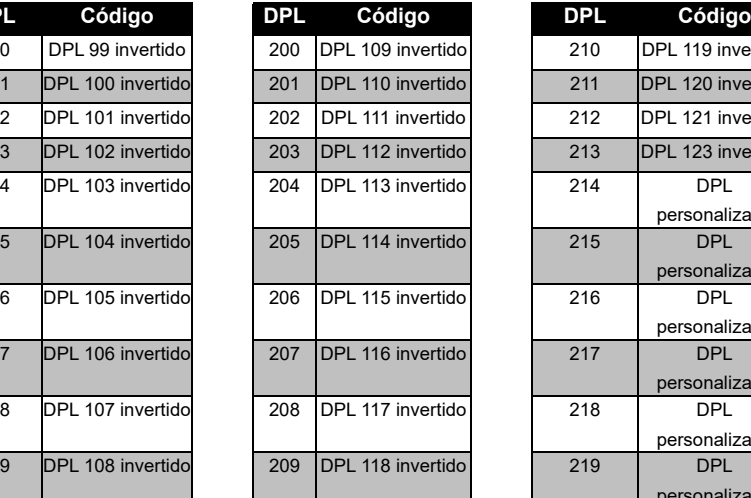

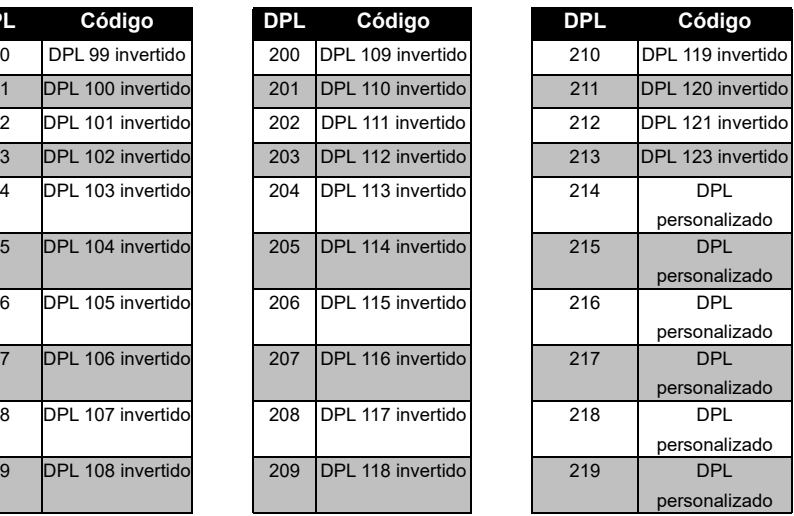

# **GARANTÍA LIMITADA DE MOTOROLA SOLUTIONS**

#### **INFORMACIÓN SOBRE LA GARANTÍA**

El minorista o distribuidor autorizado de Motorola Solutions que le vendió la radio bidireccional Motorola Solutions y los accesorios originales asumirá las reclamaciones de garantía y/o le facilitará los servicios incluidos en la garantía. Lleve la radio a su distribuidor o minorista para solicitar los servicios incluidos en la garantía. No devuelva la radio a Motorola Solutions. Para poder optar a los servicios incluidos en la garantía, deberá presentar su recibo de compra o una prueba sustitutoria equivalente de la compra, donde conste la fecha de la misma. El número de serie debe estar visible en la radio bidireccional. La presente garantía no será aplicable si los números de modelo o de serie que aparecen en el producto han sido alterados, borrados o resultan ilegibles de cualquier otra forma.

#### **¿QUÉ NO CUBRE LA GARANTÍA?**

- Los daños o defectos derivados del uso del producto de formas distintas a las habituales o del incumplimiento de las instrucciones de esta guía del usuario.
- Los defectos o daños derivados de un uso incorrecto, un accidente o una negligencia.
- Los defectos o daños derivados de pruebas, utilización, mantenimiento o ajuste inadecuados, o a alteraciones o modificaciones de cualquier clase.
- Las roturas o daños en las antenas, a menos que estén causados de forma directa por defectos en los materiales o en la mano de obra.
- Los productos que hayan sido desmontados o reparados de tal forma que perjudiquen el rendimiento o impidan la adecuada inspección y realización de pruebas con el objeto de verificar toda reclamación en garantía.
- • Los defectos o daños debidos a humedad o líquidos.
- • Todas las superficies de plástico y demás piezas externas arañadas o dañadas por el uso normal.
- •Los productos alquilados de forma temporal.
- • El mantenimiento periódico y la reparación o sustitución de piezas debido al uso, forma de trasportar y desgaste normales.

# <span id="page-231-0"></span>**ACCESORIOS**

#### **ACCESORIOS DE AUDIO**

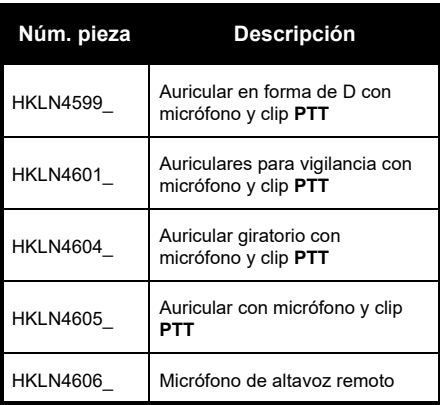

#### **BATERÍA**

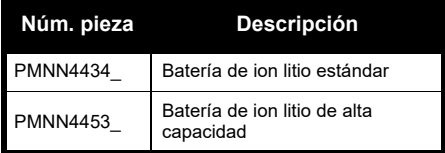

#### **USB**

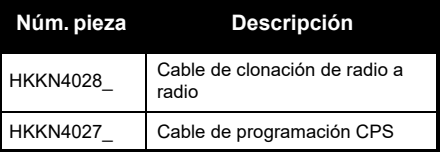

#### **CARGADORES**

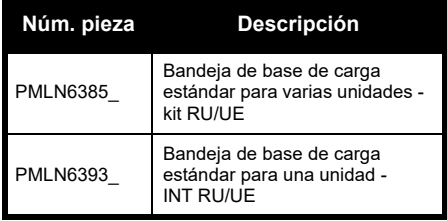

#### **ACCESORIOS DE TRANSPORTE**

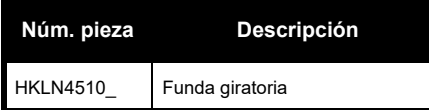

**Nota:** Es posible que ciertos accesorios no estén disponibles en el momento de la compra. Póngase en contacto con el punto de venta de Motorola Solutions o visite **www.motorolasolutions.com** para obtener la información más reciente sobre accesorios.

**ACCESORIOS ACCESORIOS** 

MOTOROLA, MOTO, MOTOROLA SOLUTIONS y el logotipo de la M estilizada son marcas comerciales o marcas comerciales registradas de Motorola Trademark Holdings, LLC y se utilizan bajo licencia. El resto de marcas comerciales son propiedad de sus respectivos propietarios. © 2013 y 2018 Motorola Solutions, Inc. Todos los derechos reservados.

#### **Informations légales relatives aux logiciels Open Source :**

Ce produit Motorola Solutions contient des logiciels Open Source. Pour obtenir des informations sur les licences, crédits, avis de copyright requis et autres conditions d'utilisation, reportez-vous à la documentation de ce produit Motorola Solutions à l'adresse :

http://businessonline.motorolasolutions.com

Rendez-vous à l'adresse suivante : Centre de ressources > Informations produit > Manuel > Accessoires.

# <span id="page-234-0"></span>**SOMMAIRE**

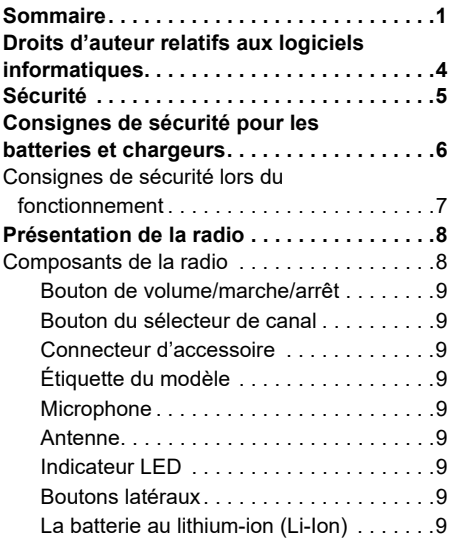

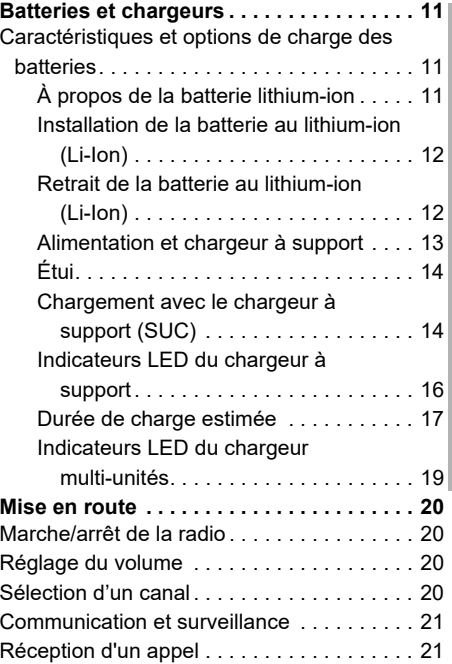

**1 1 1 1 1 1** 

# SOMMAIRE **SOMMAIRE**

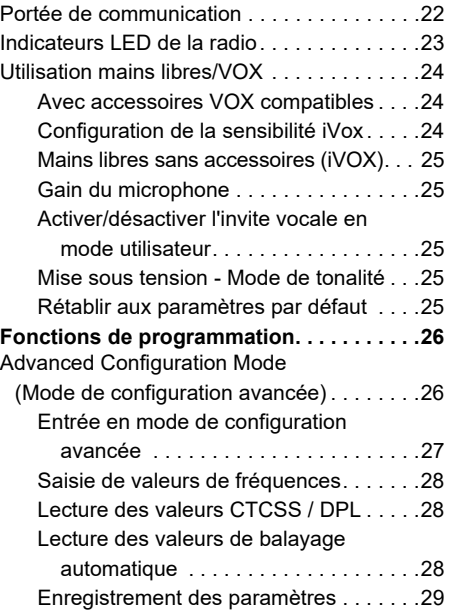

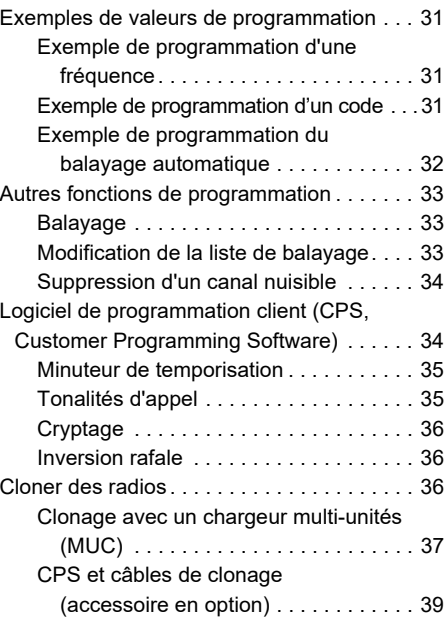

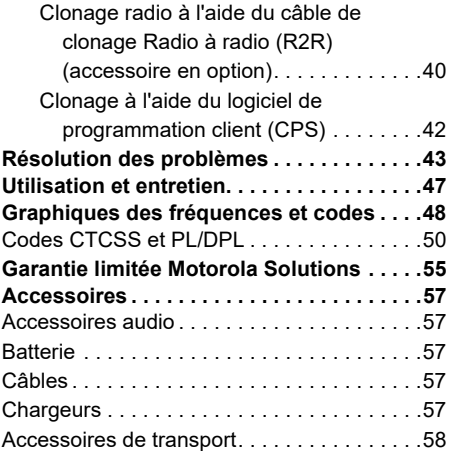

### <span id="page-237-0"></span>**DROITS D'AUTEUR RELATIFS AUX LOGICIELS INFORMATIQUES**

Les produits Motorola Solutions décrits dans ce manuel peuvent inclure des programmes informatiques protégés par un copyright et stockés dans des mémoires à semi-conducteurs ou sur tout autre support. La législation des États-Unis, ainsi que celle d'autres pays, réservent à Motorola Solutions certains droits de copyright exclusifs concernant les programmes ainsi protégés, incluant sans limitations, le droit exclusif de copier ou de reproduire, sous quelque forme que ce soit, lesdits programmes. En conséquence, il est interdit de copier, reproduire, modifier, faire de l'ingénierie inverse ou distribuer, de quelque manière que ce soit, les programmes informatiques protégés par copyright contenus dans les produits décrits dans ce manuel sans l'autorisation expresse et écrite des propriétaires des droits.

En outre, l'acquisition de ces produits ne saurait en aucun cas conférer, directement, indirectement ou de toute autre manière, aucune licence, aucun droit d'auteur, brevet ou demande de brevet appartenant aux propriétaires des droits, autres que la licence habituelle d'utilisation non exclusive qui découle légalement de la vente du produit.

# <span id="page-238-0"></span>**SÉCURITÉ**

### **SÉCURITÉ DES ÉQUIPEMENTS ET CONFORMITÉ DE L'EXPOSITION AUX RF**

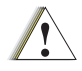

**Attention** 

Avant d'utiliser ce produit, veuillez lire les informations sur l'exposition à l'énergie électromagnétique et les instructions d'utilisation contenues dans la brochure « Sécurité du produit et exposition à l'énergie électromagnétique » fournie avec votre radio.

## **ATTENTION !**

Cette radio est uniquement limitée à un usage professionnel pour des raisons de conformité aux critères réglementaires de l'exposition aux fréquences radio de la FCC/ICNIRP.

Pour obtenir la liste des antennes, batteries et autres accessoires approuvés par Motorola Solutions, visitez le site Web suivant :

**www.motorolasolutions.com**

<span id="page-239-1"></span><span id="page-239-0"></span>CONSIGNES DE SÉCURITÉ<br>
POUR LES BATTERIES ET<br>
CHARGEURS<br>
Ce document contient des instructions<br>
d'utilisation et de sécurité importantes. Veuillez<br>
les lire attentivement et les conserver pour<br>
vous y référer à l'avenir.<br>

- 
- 

- 
- **1.**Pour réduire le risque de blessure, chargez uniquement des batteries rechargeables agréées par Motorola Solutions. Des batteries non agréées risqueraient d'exploser et de provoquer des dommages matériels et corporels.
- **2.** L'utilisation d'accessoires non agréés par Motorola Solutions peut présenter un risque d'incendie, de décharge électrique ou de blessure.
- **3.** Lorsque vous déconnectez le chargeur, tirez sur la prise et non sur le câble d'alimentation afin d'éviter de les endommager.
- **4.** N'utilisez pas de rallonge pour brancher le chargeur, sauf en cas d'absolue nécessité. En effet, l'utilisation d'une rallonge défectueuse pourrait provoquer des risques d'incendie et de décharge électrique. Si vous devez utiliser une rallonge, veillez à utiliser un câble 18 AWG pour les longueurs de 30 mètres (100 pieds) maximum et un câble 16 AWG pour les longueurs de 45 mètres (150 pieds) maximum.
- **5.** Afin de réduire les risques d'incendie, de décharge électrique ou de blessure, ne faites en aucun cas fonctionner un chargeur cassé ou endommagé. Apportez-le à un représentant de service Motorola Solutions agréé.
- **6.** Ne démontez pas le chargeur : en effet, il ne peut pas être réparé et les pièces de rechange ne sont pas disponibles. Le démontage du chargeur peut entraîner un risque d'électrocution ou d'incendie.
- **7.** Pour éviter tout risque d'électrocution, débranchez le chargeur de la prise secteur avant de tenter d'effectuer toute opération d'entretien ou de nettoyage.

# <span id="page-240-1"></span><span id="page-240-0"></span>**CONSIGNES DE SÉCURITÉ LORS DU FONCTIONNEMENT**

- •Éteignez la radio pour recharger la batterie.
- • Le chargeur n'est pas adapté à une utilisation en extérieur. Utilisez-le uniquement dans des environnements secs.
- • Connectez le chargeur uniquement à une source correctement câblée, protégée par un fusible et dont la tension est correcte (comme indiqué sur le produit).
- • Pour déconnecter le chargeur de la source d'alimentation, débranchez la prise.
- La prise d'alimentation à laquelle l'équipement est connecté doit être proche et facilement accessible.
- Si l'appareil est doté de fusibles, le type et la valeur nominale du fusible de remplacement doivent correspondre aux spécifications indiquées dans les instructions fournies avec cet appareil.
- • La température ambiante maximale autour du bloc d'alimentation ne doit pas dépasser 40 °C  $(104 °F)$ .
- La puissance de sortie du bloc d'alimentation ne doit pas dépasser les valeurs indiquées sur l'étiquette située sur la partie inférieure du chargeur.
- Vérifiez que le câble est placé de façon à ce que personne ne puisse marcher ou trébucher dessus et à ce qu'il ne soit pas mouillé, endommagé ou étiré.

# <span id="page-241-0"></span>**PRÉSENTATION DE LA RADIO**

#### <span id="page-241-1"></span>**COMPOSANTS DE LA RADIO**

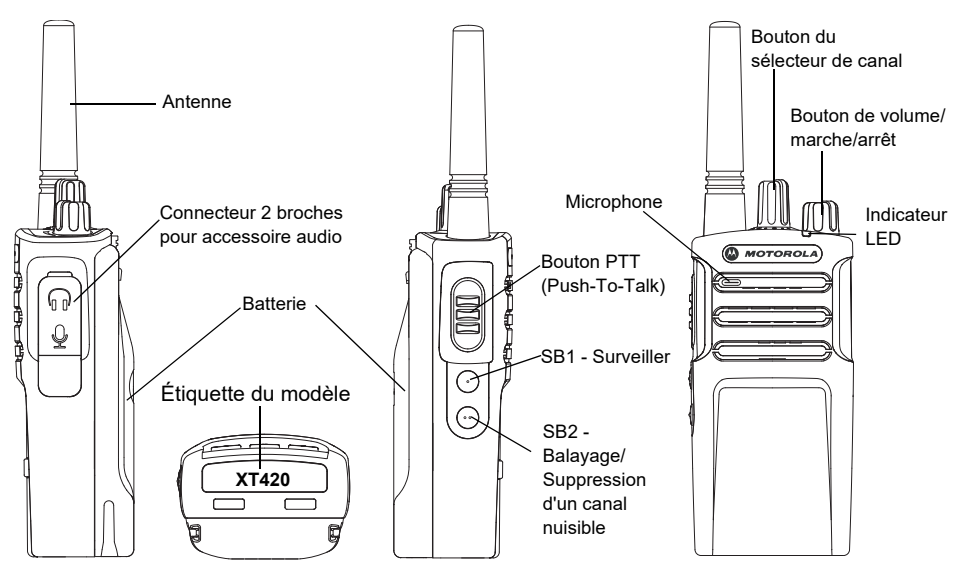

Français

#### <span id="page-242-0"></span>**Bouton de volume/marche/arrêt**

Utilisé pour mettre la radio sous tension/hors tension et pour régler le volume de la radio.

#### <span id="page-242-1"></span>**Bouton du sélecteur de canal**

Utilisé pour basculer la radio sur différents canaux.

#### <span id="page-242-2"></span>**Connecteur d'accessoire**

Utilisé pour connecter les accessoires audio compatibles.

#### <span id="page-242-3"></span>**Étiquette du modèle**

Indique le modèle de la radio.

#### <span id="page-242-4"></span>**Microphone**

Parlez clairement dans le microphone lors de l'envoi d'un message.

#### <span id="page-242-5"></span>**Antenne**

Pour le modèle **XT420**, l'antenne n'est pas amovible.

#### <span id="page-242-6"></span>**Indicateur LED**

Utilisé pour indiquer l'état de la batterie, l'état d'alimentation, les informations d'appel radio et l'état du balayage.

#### <span id="page-242-7"></span>**Boutons latéraux**

#### *Bouton PTT (Push-to-Talk)*

 Appuyez de manière prolongée sur ce bouton pour parler et relâchez-le pour écouter.

#### *Bouton latéral 1 (SB1)*

 Le bouton latéral 1 est un bouton général qui peut être configuré par le logiciel CPS. Le réglage par défaut du bouton SB1 est « Monitor » (Écran).

#### *Bouton latéral 2 (SB2)*

• Le bouton latéral 2 est un bouton général qui peut être configuré par le logiciel CPS. Le bouton SB2 est configuré par défaut « Scan/ Nuisance Channel Delete » (Balayer/Supprimer canal nuisible).

#### <span id="page-242-8"></span>**La batterie au lithium-ion (Li-Ion)**

La série XT est fournie avec une batterie Li-Ion de capacité standard. D'autres batteries peuvent être disponibles. Pour de plus amples informations, consultez la rubrique « [Caractéristiques et options de charge des](#page-244-3)  batteries [» à la page](#page-244-3) 11.

Le présent guide de l'utilisateur présente les modèles de la série XT420. Le modèle de la radio est indiqué au bas de la radio et fournit les informations suivantes :

#### **Tableau 1 : Spécifications radio XT420**

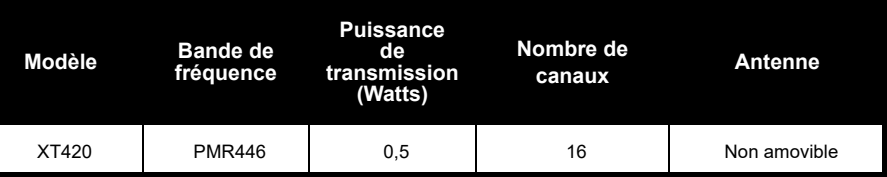

# <span id="page-244-0"></span>**BATTERIES ET CHARGEURS**

Les radios série XT offrent des batteries lithium-ion, fournies avec différentes capacités qui définissent la durée de vie de la batterie.

#### <span id="page-244-3"></span><span id="page-244-1"></span>**CARACTÉRISTIQUES ET OPTIONS DE CHARGE DES BATTERIES**

#### <span id="page-244-2"></span>**À propos de la batterie lithium-ion**

La radio série XT est équipée d'une batterie lithium-ion rechargeable. Cette batterie doit être entièrement chargée avant la première utilisation, pour garantir une capacité et des performances optimales.

L'autonomie de la batterie est déterminée par plusieurs facteurs. Parmi les plus importants, on retrouve la surcharge régulière des batteries et la profondeur de décharge moyenne à chaque cycle. Généralement, une surcharge et décharge moyennes importantes diminuent le nombre de cycles de la batterie. Par exemple, une batterie surchargée et déchargée à 100 %

plusieurs fois par jour dure moins de cycles qu'une batterie qui reçoit moins de surcharge et se décharge de 50 % par jour. En outre, une batterie qui reçoit la surcharge minimale, avec une décharge moyenne de seulement 25 % dure encore plus longtemps.

Les batteries Motorola Solutions sont conçues spécifiquement pour être utilisées avec un chargeur Motorola Solutions et inversement. La recharge dans un équipement autre que Motorola Solutions peut endommager la batterie et annuler la garantie de cette dernière. La température de la batterie doit être d'environ 25 °C, si possible. Charger une batterie froide (moins de 10 °C) peut entraîner une fuite d'électrolytes et une défaillance de la batterie. Charger une batterie chaude (plus de 35 °C) réduit la capacité de décharge, affectant les performances de la radio. Les chargeurs de batterie rapides Motorola Solutions contiennent un circuit de détection de la chaleur, pour vérifier que les batteries sont chargées selon les limites de température indiquées ci-dessus.

#### <span id="page-245-0"></span>**Installation de la batterie au lithium-ion (Li-Ion)**

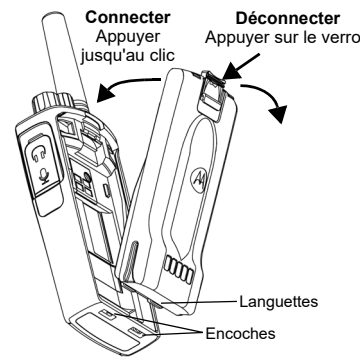

- **1.**Éteignez la radio.
- **2.** Logo Motorola Solutions de la batterie orienté vers le haut, placez les languettes situées en bas de la batterie dans les encoches situées en bas de la radio.
- **3.** Appuyez sur la partie supérieure de la batterie vers la radio jusqu'à ce que vous entendiez un clic.

**Remarque :** Pour en savoir plus sur les fonctions de la durée de vie de la batterie lithium-ion, reportez-vous à la section « [À propos](#page-244-2)  [de la batterie lithium-ion](#page-244-2) » à la page 11.

#### <span id="page-245-1"></span>**Retrait de la batterie au lithium-ion (Li-Ion)**

- **1.**Éteignez **l**a radio.
- **2.** Abaissez le verrou de la batterie et maintenezle tout en retirant la batterie.
- **3.**Enlevez la batterie de la radio.

#### **Tableau 1 : Autonomie de la batterie lithium-ion avec puissance de transmission 0,5 watts**

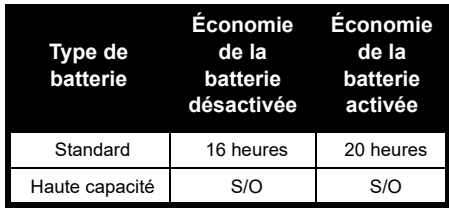

#### <span id="page-246-0"></span>**Alimentation et chargeur à support**

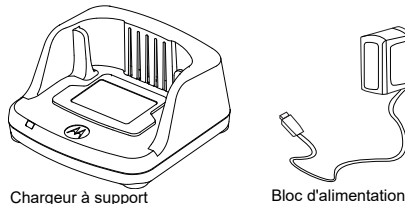

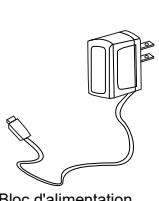

Votre radio est fournie avec un chargeur à support, un bloc d'alimentation (également appelé transformateur) et un jeu d'adaptateurs. Le bloc d'alimentation peut s'adapter à <sup>n</sup>'importe lequel des adaptateurs fournis avec la radio.

L'adaptateur utilisé dépend de la région où vous vous trouvez.

Une fois l'adaptateur correspondant à votre prise électrique identifié, installez-le comme suit :

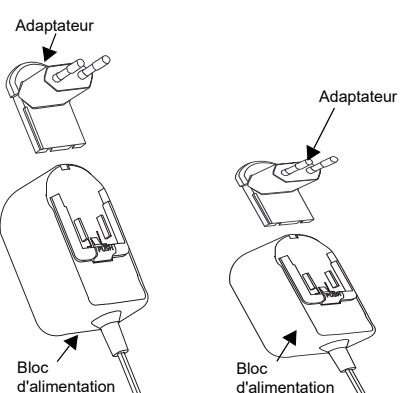

- Faites glisser les rainures de l'adaptateur dans le bloc d'alimentation jusqu'à ce qu'elles s'enclenchent.
- Faites glisser l'adaptateur vers le haut pour le retirer.
- **Remarque :** l'adaptateur montré ci-dessous est utilisé uniquement à des fins d'illustration. L'adaptateur que vous installez peut être différent.

Lors de l'acquisition d'un chargeur ou d'un bloc d'alimentation supplémentaire, assurez-vous de disposer du jeu bloc d'alimentation-chargeur à support approprié.

<span id="page-247-0"></span>**Étui**

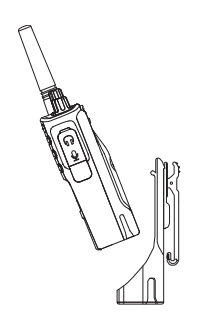

- **1.** Insérez la radio dans la base de l'étui en l'inclinant. Poussez la radio contre l'arrière de l'étui, jusqu'à ce que ses crochets s'insèrent dans les encoches supérieures de la batterie.
- **2.** Pour la retirer, retirez les crochets des encoches supérieures de la batterie à l'aide de la languette supérieure de l'étui. Faites glisser la radio en l'inclinant et retirez-la de l'étui.

**Remarque :** Pour charger la batterie (fixée à la radio), placez-la dans un chargeur ou un chargeur multi-unités agréés par Motorola Solutions.

#### <span id="page-247-1"></span>**Chargement avec le chargeur à support (SUC)**

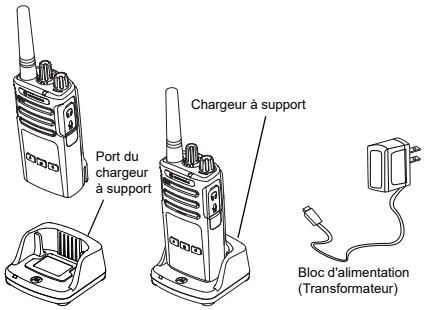

- **1.**Placez le chargeur sur une surface plane.
- **2.** Insérez le connecteur de l'alimentation dans le port situé sur le côté du chargeur.
- **3.** Branchez l'adaptateur secteur dans une prise de courant.
- <span id="page-247-2"></span>**4.** Insérer la radio dans le chargeur, radio vers l'avant, comme illustré.

**Remarque :** Pendant le chargement d'une batterie fixée à une radio, éteignez la radio afin de garantir une charge maximale. Pour plus d'informations, consultez la section « [Consignes de sécurité lors du](#page-240-1)  [fonctionnement](#page-240-1) » à la page 7.

#### *Charger une batterie autonome*

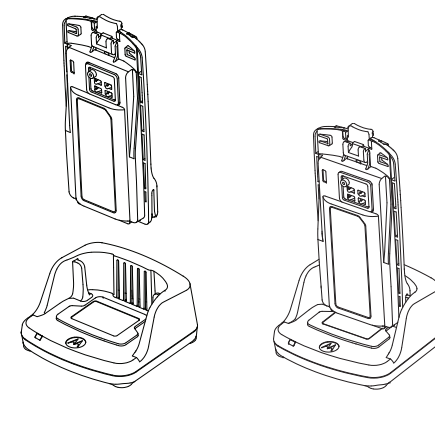

Pour recharger uniquement la batterie (à l'étape [4 à la page](#page-247-2) 14), insérez la batterie dans le compartiment, surface intérieure de la batterie vers l'avant du chargeur à support pour unité unique, comme indiqué ci-dessus. Alignez les encoches de la batterie avec les languettes d'alignement du chargeur à support pour unité unique.

#### <span id="page-248-0"></span>**Tableau 2 : Batteries agréées par Motorola Solutions**

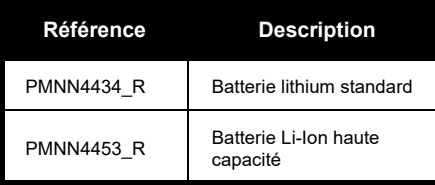

#### <span id="page-249-0"></span>**Indicateurs LED du chargeur à support**

#### **Tableau 3 : Voyant LED du chargeur**

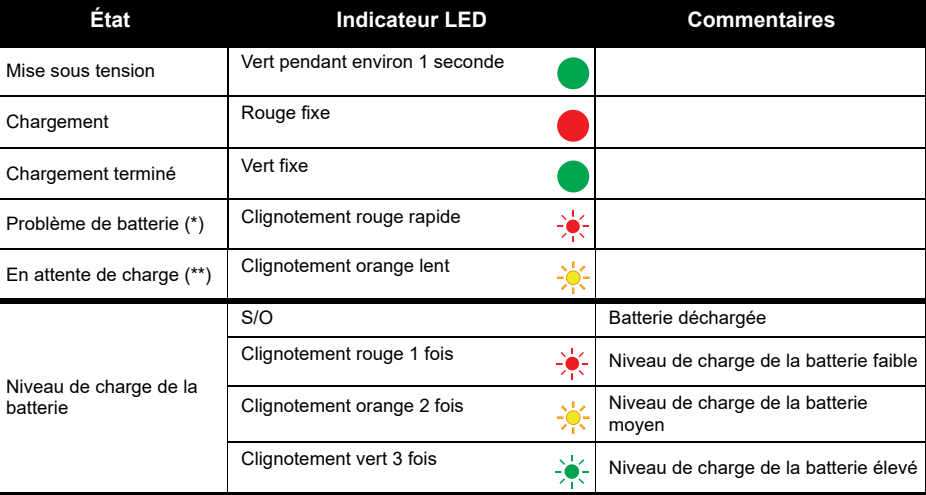

(\*) Le repositionnement de la batterie résout normalement ce problème.

(\*\*) La température de la batterie est trop élevée ou trop basse ou bien une tension d'alimentation incorrecte est utilisée.

S'il n'y a AUCUNE indication des voyants LED :

- **1.** Vérifiez que la radio avec la batterie, ou la batterie seule, est insérée correctement (reportez-vous à l'étape 4 de la section « [Chargement avec le chargeur à support \(SUC\)](#page-247-2) » à la page 14).
- **2.** Assurez-vous que le câble d'alimentation est correctement branché sur la prise du chargeur grâce à une prise CA appropriée et que la prise est alimentée.
- **3.**Vérifiez que la batterie utilisée est bien répertoriée dans le Tableau [2 à la page](#page-248-0) 15.

#### <span id="page-250-0"></span>**Durée de charge estimée**

Le tableau suivant fournit la durée de charge estimée de la batterie. Pour de plus amples informations, consultez la rubrique « [Consignes de sécurité pour les batteries et chargeurs](#page-239-1) » à la [page](#page-239-1) 6.

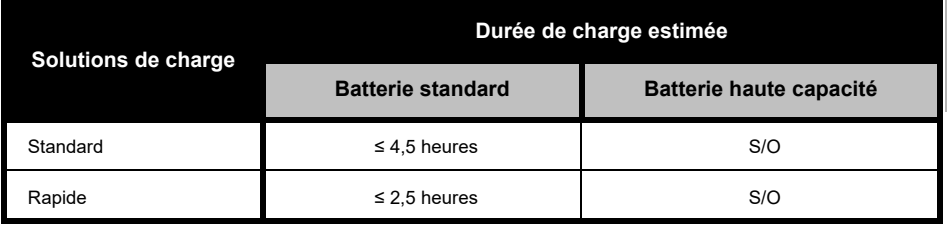

#### **Tableau 4 : Durée de charge estimée de la batterie**

*Charge de la radio et de batterie grâce à un chargeur multi-unités - MUC (accessoire en option)*

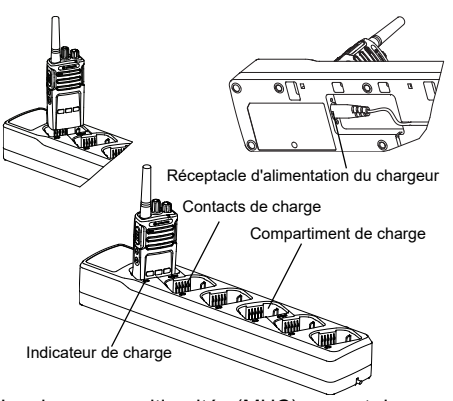

Le chargeur multi-unités (MUC) permet de charger jusqu'à 6 radios ou batteries. Les batteries peuvent être chargées avec les radios ou retirées et placées séparément dans le MUC. Chacun des 6 compartiments de charge peut contenir une radio (avec ou sans étui) ou une batterie, mais pas les deux à la fois.

- **1.**Placez le MUC sur une surface plane.
- **2.** Branchez le cordon d'alimentation dans le connecteur à deux broches situé à la base du MUC.
- **3.** Branchez le cordon d'alimentation sur une prise CA.
- **4.**Mettez la radio hors tension.
- **5.** Insérez la radio ou la batterie dans le compartiment de chargement, la radio ou la batterie non tournés vers les contacts.

#### **Remarque :**

- Ce MUC clone jusqu'à 2 radios (2 radios source et 2 radios cible). Pour plus d'informations, consultez la section « [Clonage avec un chargeur](#page-270-1)  [multi-unités \(MUC\)](#page-270-1) » à la page 37.
- Vous trouverez plus d'informations sur le fonctionnement du MUC dans la fiche d'instructions fournie avec le MUC. Pour plus d'informations sur les pièces et leur numéro de référence, reportez-vous à la section « Accessoires [» à la page](#page-290-5) 57.
#### **Tableau 5 : Indicateur LED du chargeur**

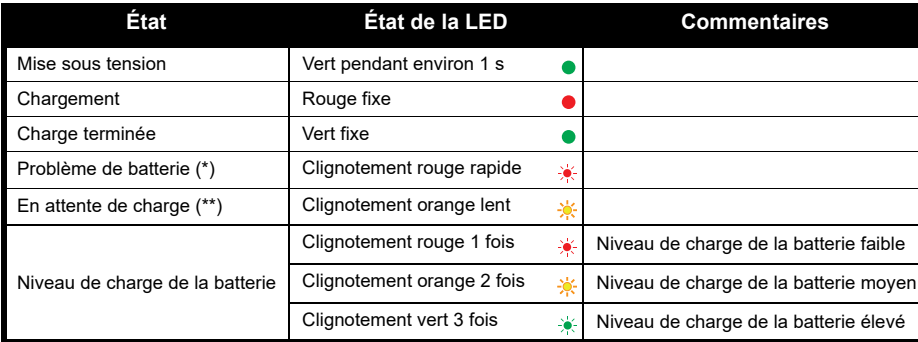

(\*) Le repositionnement de la batterie résout normalement ce problème.

(\*\*) La température de la batterie est trop élevée ou trop basse ou bien une tension d'alimentation incorrecte est utilisée.

S'il n'y a AUCUNE indication des voyants LED :

- **1.** Vérifiez que la radio avec la batterie, ou la batterie seule, est insérée correctement (consultez la section « [Charge de la radio et de batterie grâce à un chargeur multi-unités - MUC \(accessoire en option\)](#page-251-0) » à la [page](#page-251-0) 18).
- **2.** Assurez-vous que le câble d'alimentation est correctement branché sur la prise du chargeur grâce à une prise CA appropriée et que la prise est alimentée.
- **3.**Vérifiez que la batterie utilisée est bien répertoriée dans le Tableau [2 à la page](#page-248-0) 15.

# **MISE EN ROUTE**

Pour les explications ci-après, reportez-vous à la section « [Composants de la radio](#page-241-0) » à la [page](#page-241-0) 8.

# **MARCHE/ARRÊT DE LA RADIO**

Pour allumer la radio, tournez le bouton Marche/Arrêt/Volume dans le sens des aiguilles d'une montre. La radio émet les sons suivants :

- Tonalité de mise sous tension et annonce du numéro de canal ou
- • Annonce du niveau de batterie et du numéro de canal ou
- • Aucun son (tonalités désactivées) Le voyant clignote brièvement en rouge.

Pour éteindre la radio, tournez le bouton Marche/Arrêt/Volume dans le sens inverse des aiguilles d'une montre jusqu'à ce que vous entendiez un « clic » et que l'indicateur LED de la radio s'éteigne.

# **RÉGLAGE DU VOLUME**

Tournez le bouton Marche/Arrêt/Volume dans le sens des aiguilles d'une montre pour augmenter le volume ou dans le sens inverse des aiguilles d'une montre pour le réduire.

**Remarque :** Ne placez pas la radio trop proche de l'oreille lorsque le volume est élevé ou lorsque vous réglez le volume.

# **SÉLECTION D'UN CANAL**

Pour sélectionner un canal, tournez le bouton du sélecteur de canal jusqu'à atteindre le canal souhaité. Une voix audible indique le canal sélectionné.

Chaque canal possède ses propres paramètres : Fréquence, Code de réduction des interférences et Lecture/balayage.

#### <span id="page-254-0"></span>**COMMUNICATION ET SURVEILLANCE**

Il est important de surveiller le trafic avant toute transmission pour éviter de « parler en même temps » qu'une personne qui émet déjà.

Pour la surveillance, appuyez de manière prolongée sur le bouton SB1(\*) pour accéder au trafic du canal. S'il n'y a aucune activité, vous entendrez des bruits statiques. Pour arrêter, appuyez à nouveau sur SB1. Lorsque le trafic du canal est libre, passez votre appel en appuyant sur le bouton PTT. Lors de la transmission, le voyant LED reste allumé en rouge fixe.

#### **Remarques :**

- • Pour écouter toutes les activités d'un canal, appuyez brièvement sur le bouton SB1 pour définir le code CTCSS/DPL sur 0. Cette fonction est appelée CTCSS/DPL Defeat (Ignorer CTCSS/DPL) (Squelch défini sur SILENCIEUX).
- • (\*) Part du principe que SB1 n'est pas programmé pour un autre mode.

## **RÉCEPTION D'UN APPEL**

- **1.** Sélectionnez un canal en tournant le bouton du sélecteur de canal jusqu'à atteindre le canal souhaité. Une voix audible indique le canal sélectionné.
- **2.** Assurez-vous que le bouton PTT est relâché et écoutez le canal à la recherche de toute activité vocale.
- **3.** Le voyant LED reste allumé en rouge fixe lorsque la radio reçoit un appel.
- **4.** Pour répondre, tenez la radio en position verticale à une distance comprise entre 2,5 et 5 cm (1 à 2 pouces) de votre bouche. Appuyez sur le bouton PTT pour parler et relâchez-le pour écouter.

#### **Remarque :**

• Les codes de réduction des interférences sont également appelés codes CTCSS/DPL ou codes PL/DPL.

#### **PORTÉE DE COMMUNICATION**

Les radios de série XT ont été concues pour fournir un rendement optimal et améliorer la plage de transmission sur le terrain. Il est recommandé de ne pas utiliser les radios à moins de 1,5 mètre l'une de l'autre pour éviter toute interférence. Dans un espace sans relief, la couverture du XT420 est de 16,25 mètres carrés, sur 13 étages et 9 km.

La portée de la communication dépend du terrain où vous vous trouvez. Elle sera affectée par les structures en béton, les feuillages denses et par une utilisation des radios en intérieur ou dans un véhicule. La portée optimale est obtenue dans les espaces ouverts et plats, avec une couverture allant jusqu'à 9 kilomètres. Si des bâtiments ou des arbres font obstacle, vous obtiendrez une portée de transmission moyenne.

Pour établir une véritable communication professionnelle, le canal, la fréquence et le code de réduction des interférences doivent être identiques sur les deux radios. Ces paramètres dépendent du profil préprogrammé sur la radio :

- **1. Canal :** canal actuel que la radio utilise selon le modèle de radio.
- **2. Fréquence :** fréquence que la radio utilise pour émettre et recevoir.
- **3. Code de réduction des interférences :** ces codes aident à réduire les interférences grâce à un choix de combinaisons de codes.
- **4. Code de cryptage :** code permettant de brouiller les transmissions afin que toute personne n'étant pas définie sur ce code spécifique ne puisse pas les écouter.

Pour plus de détails sur la configuration des fréquences et des codes CTCSS/DPL sur les canaux, consultez « [Entrée en mode de](#page-260-0)  [configuration avancée](#page-260-0) » à la page 27.

#### **INDICATEURS LED DE LA RADIO**

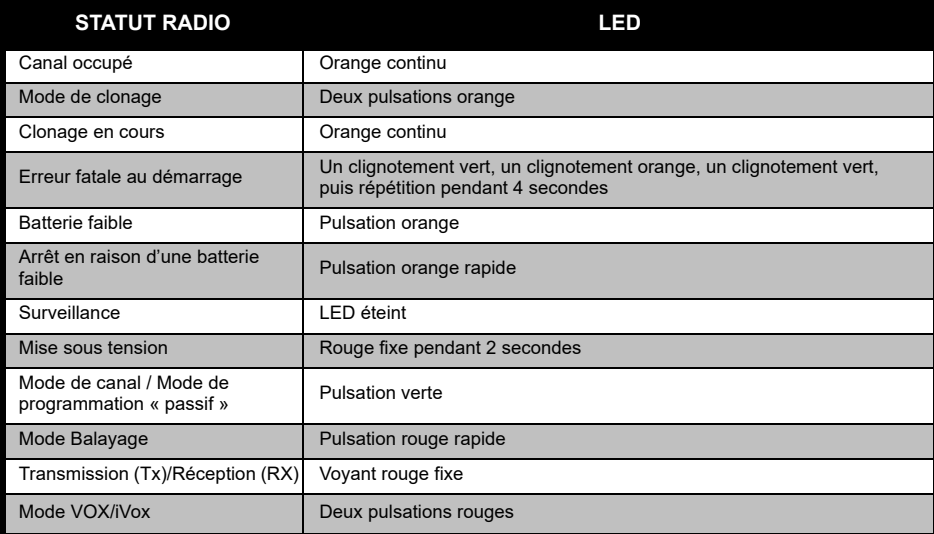

#### <span id="page-257-0"></span>**UTILISATION MAINS LIBRES/VOX**

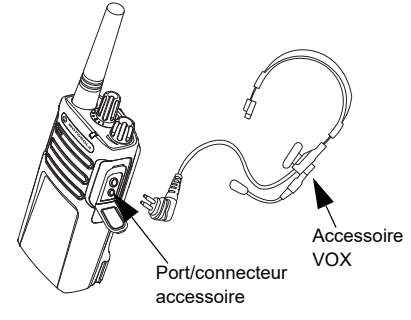

Les radios de série Motorola Solutions XT peuvent fonctionner en mains libres (VOX) lorsqu'elles sont utilisées avec des accessoires VOX compatibles.

#### **Avec accessoires VOX compatibles**

Le paramètre d'usine par défaut pour le niveau de sensibilité VOX est Moyen (niveau « 2 »). Avant d'utiliser la fonction VOX, définissez son niveau sur une valeur différente de « 2 » via le logiciel de programmation (CPS). Puis, procédez comme suit :

- **1.**Mettez la radio hors tension.
- **2.**Ouvrez le couvercle de l'accessoire.
- **3.** Insérez fermement la prise de l'accessoire audio dans le port accessoire.
- **4.** Allumez la radio. L'indicateur LED clignote deux fois en rouge
- **5.** Baissez le volume de la radio avant de placer l'accessoire près de votre oreille.
- **6.** Pour transmettre, parlez dans le microphone de l'accessoire. Pour recevoir, arrêtez de parler.
- **7.** Pour désactiver temporairement la fonction VOX, appuyez sur le bouton PTT ou retirez l'accessoire audio.
- **Remarque :** Pour commander des accessoires, contactez votre point de vente Motorola Solutions.

#### **Configuration de la sensibilité iVox**

La sensibilité de l'accessoire de la radio ou du microphone peut être réglée pour s'adapter aux différents environnements de fonctionnement. La sensibilité iVOX peut être programmée via CPS.

La valeur par défaut est « 3 ». Le niveau iVox doit être configuré à un niveau différent.

- •1 = sensibilité faible
- •2 = sensibilité moyenne
- •3 = sensibilité élevée

#### **Mains libres sans accessoires (iVOX)**

- • Pour activer la fonction iVox, appuyez sur le bouton PTT tout en allumant la radio.
- • Pour désactiver temporairement la fonction iVOX, appuyez sur le bouton PTT.
- • Appuyez brièvement sur le bouton PTT pour réactiver la fonction iVOX.
- • Un bref délai s'écoule entre le moment où vous commencez à parler et celui où la radio transmet.

#### **Gain du microphone**

La sensibilité du microphone peut être réglée pour s'ajuster aux différents utilisateurs ou environnements de fonctionnement.

Cette fonction ne peut être réglée que via CPS. Le paramètre par défaut du microphone est défini sur le niveau 2 (gain moyen).

#### **Activer/désactiver l'invite vocale en mode utilisateur**

Appuyez brièvement sur le bouton SB1 tout en allumant la radio pour activer/désactiver l'invite vocale en mode Utilisateur. (La valeur par défaut est définie sur Activé).

#### **Mise sous tension - Mode de tonalité**

Pour activer/désactiver le mode de tonalité de mise sous tension, appuyez simultanément sur les boutons SB1 et SB2 pendant 2 à 3 secondes tout en allumant la radio, jusqu'à entendre la tonalité de mise sous tension préprogrammée. 3 tonalités de mise sous tension différentes sont disponibles.

#### **Rétablir aux paramètres par défaut**

L'option Rétablir aux paramètres par défaut réinitialise toutes les fonctions de la radio à leurs paramètres d'origine. Pour ce faire, appuyez simultanément sur **PTT**, SB2 et SB1 tout en allumant la radio, jusqu'à entendre un bip aigu.

# **FONCTIONS DE PROGRAMMATION**

Pour programmer facilement les fonctionnalités de votre radio, il est recommandé d'utiliser le logiciel de programmation (Customer Programming Software, CPS) et le câble de programmation.

Le logiciel CPS peut être téléchargé gratuitement à l'adresse suivante : **www.motorolasolutions.com**

# **ADVANCED CONFIGURATION MODE (MODE DE CONFIGURATION AVANCÉE)**

La configuration avancée est un mode de configuration qui permet de personnaliser des caractéristiques supplémentaires via le panneau avant de la radio.

Pour les modèles sans écran, la navigation est guidée par un signal sonore vocal.

Lorsque la radio est définie sur Configuration avancée, vous pouvez lire et modifier trois fonctions :

- Sélection de la fréquence ;
- •Codes (CTCSS/DPL) ;
- Balayage automatique.

La fonction **Frequencies Select** (Sélection de la fréquence) vous permet de choisir des fréquences dans une liste prédéfinie.

# Le **code de réduction des interférences**

(CTCSS/DPL) vous aide à réduire les interférences en vous fournissant un choix de combinaisons de codes qui filtrent les bruits statiques, les bruits de fond et les messages nous souhaités.

La fonction **Auto-Scan** (Balayage automatique) permet de définir un canal spécifique pour activer automatiquement le balayage à chaque fois que vous passez sur ce canal.

#### <span id="page-260-1"></span><span id="page-260-0"></span>**Entrée en mode de configuration avancée**

**Remarque**: Avant de configurer les fonctionnalités, assurez-vous que la radio est réglée sur le canal à programmer. Vous pouvez effectuer cette action avant d'entrer en mode de configuration avancée ou à tout moment dans le monde de configuration avancée, en tournant le bouton du sélecteur de canal jusqu'à ce que vous atteigniez le canal souhaité.

Pour lire ou modifier des fréquences, des codes et le balayage automatique, définissez la radio sur « Advanced Configuration Mode » (Mode configuration avancée) en appuyant longtemps sur les boutons PTT et SB1 simultanément pendant 3 à 5 secondes en allumant la radio, jusqu'à entendre un signal sonore « Programming Mode » (Mode de programmation) et « Channel Number » (Numéro de canal). L'indicateur LED commence à clignoter avec des pulsations vertes.

**Remarque :** Le mode de programmation « Idle » (Inactif) est l'étape du mode de programmation pendant laquelle la radio attend que l'utilisateur lance le cycle de programmation de la radio.

En mode de programmation « Idle » (Inactif), vous pouvez entendre les paramètres des fréquences, des codes et du balayage automatique en appuyant brièvement sur le bouton PTT pour naviguer entre les différentes fonctions programmables.

# z **PROGRAMMATION FONCTIONS DE**  ШO **ICTIONS DI**<br>RAMMATIO ŽΌ ōŏ 正区  $\Omega$

#### **Saisie de valeurs de fréquences**

La radio XT420 utilise la bande PMR446 qui propose 16 fréquences.

Dans le mode de programmation « Idle » (Inactif), le numéro de canal devient la première valeur modifiable. Sélectionnez le canal désiré en tournant le bouton du sélecteur de canal. Une voix audible indique le canal sélectionné à configurer. Appuyez brièvement sur le bouton PTT pour faire défiler les autres fonctions disponibles pour la configuration. Utilisez les boutons SB1 et SB2 pour modifier les valeurs. Une voix audible indique la valeur sélectionnée.

**Avertissement :** Seules les fréquences analogiques de 446,0 à 446,1 MHz sont disponibles par défaut. Les fréquences analogiques de 446,1 à 446,2 MHz doivent être utilisées uniquement dans les pays où ces fréquences sont autorisées par les autorités gouvernementales. Les fréquences analogiques de 446,1 à 446,2 MHz ne sont pas autorisées en Russie.

#### **Lecture des valeurs CTCSS / DPL**

Faites défiler les fonctions disponibles pour la configuration en appuyant brièvement sur le bouton PTT jusqu'à ce que vous entendiez le code actuel. La radio passe au mode de programmation des codes CTCSS/PL.

Entrez une nouvelle valeur de code grâce aux boutons SB1 et SB2.

Les radios de série XT peuvent contenir jusqu'à 219 codes disponibles. Pour plus d'informations, reportez-vous à « [Graphiques](#page-281-0)  [des fréquences et codes](#page-281-0) » à la page 48.

#### **Lecture des valeurs de balayage automatique**

Après avoir entendu les codes CTCSS/DPL, appuyez brièvement sur le bouton PTT pour passer en mode Balayage automatique.

Le balayage automatique ne possède que deux valeurs :

- Activé
- Désactivé

Modifiez les valeurs du balayage automatique à l'aide des boutons SB1 et SB2.

#### **Enregistrement des paramètres**

Une fois que vous êtes satisfait des paramètres, vous pouvez :

- • appuyer brièvement sur le bouton PTT pour poursuivre la programmation ;
- • appuyer longuement sur le bouton PTT pour enregistrer et retourner au mode de programmation « Idle » (Inactif), ou
- • appuyer longuement sur le bouton PTT deux fois pour quitter le mode de programmation « Idle » (Inactif) et repasser au fonctionnement normal de la radio.

#### **Remarque :**

- Pour quitter le mode de programmation sans enregistrer les modifications, éteignez la radio.
- En revenant au début du mode de programmation « Idle » (Inactif), vous entendrez « Channel Number » (Numéro de canal) et l'indicateur LED clignotera en vert à nouveau. Toutes les valeurs modifiées seront automatiquement enregistrées.

#### *FAQ des modes de programmation*

*1. Je me suis laissé distraire pendant la programmation et j'ai oublié quelle fonction je programmais. Que dois-je faire ?*

Retournez au mode de programmation « Idle » (Inactif) et recommencez. Vous ne pourrez pas retourner au mode de programmation (la radio ne fournit pas d'autre moyen de vous indiquer l'étape spécifique à laquelle vous vous trouvez dans le mode de programmation). Par conséquent, vous pouvez :

- Appuyez longuement sur le bouton PTT. La radio revient au mode de programmation « Idle » (Inactif).
- éteindre la radio et accéder à nouveau au mode de programmation (pour plus d'informations, consultez la section « [Entrée en mode de](#page-260-1)  [configuration avancée](#page-260-1) » à la page 27).
- *2. J'essaie de programmer une valeur de fréquence (ou un code), mais la radio ne l'accepte pas. Elle a annulé ma saisie et j'ai été renvoyé à la valeur « 0 ».*

La radio ne vous permet pas de programmer toute valeur non disponible dans les plages de fréquences et de codes. Par exemple, si vous essayez de programmer le code 220, la radio ne l'acceptera pas car la valeur maximale autorisée est 219. Il en va de même pour les fréquences. Reportez-vous à la section « [Graphiques des fréquences et codes](#page-281-0) » à la [page](#page-281-0) 48 pour veiller à programmer une valeur valide.

*3. J'essaie d'entrer en mode de programmation mais la radio ne me le permet pas.*

La radio a peut-être été verrouillée à l'aide de CPS, qui désactive la programmation sur le panneau avant. Pour la réactiver, utilisez CPS.

*4. J'ai programmé une valeur incorrecte lors de ma programmation. Comment puis-je effacer ou reprogrammer la valeur ?*

Si vous avez programmé la valeur incorrecte, vous pouvez :

- « réinitialiser » la radio. La radio se « réinitialise » chaque fois qu'elle atteint la valeur maximale autorisée. Continuez à augmenter (appuyez brièvement sur le bouton SB1) ou diminuer (appuyez brièvement sur le bouton SB2) jusqu'à obtenir la valeur souhaitée ;
- éteignez la radio et recommencez.
- *5. Je viens de programmer la valeur que je voulais. Comment puis-je quitter le mode de programmation ?*

Vous pouvez :

- appuyer longuement sur le bouton PTT deux fois pour quitter si vous êtes en mode de programmation ;
- • appuyer longuement sur le bouton PTT une fois si vous êtes déjà en mode de programmation « Idle » (Inactif).
- *6. J'ai fini de programmer les fonctions de ce canal. Comment programmer un autre canal ?*

Appuyez brièvement sur le bouton PTT à plusieurs reprises jusqu'à ce que vous entendiez le « Channel Number » (Numéro de canal). Changez de chaîne en tournant le bouton du sélecteur de canal. Si vous souhaitez enregistrer les modifications, vérifiez que vous êtes en mode de programmation « Idle » (Inactif) avant de basculer entre les canaux, ou vous perdrez les modifications apportées.

### **EXEMPLES DE VALEURS DE PROGRAMMATION**

#### **Exemple de programmation d'une fréquence**

Si la valeur de fréquence actuelle est définie sur **Canal 1**, la fréquence par défaut de PMR446 étant définie sur **« 02 »** (équivalant à 446,03125 MHz), et si vous souhaitez la remplacer par **numéro de fréquence = « 13 »** (mappé sur 466.05625 MHz), procédez comme suit :

- **1.**Entrez en mode Advanced Configuration Mode.
- **2.** Appuyez brièvement sur le bouton PTT pour entrer en mode Fréquence. La voix audible de la radio annonce que la valeur active est « 2 ».
- **3.** Appuyez onze fois sur le bouton SB1 pour augmenter les fréquences et vous entendrez la fréquence « Un, trois » (13).
- **4.** Appuyez longuement sur le bouton PTT. L'indicateur LED affiche une pulsation verte indiquant le mode de programmation « Idle » (Inactif).
- **5.** Appuyez longuement sur le bouton PTT à nouveau pour quitter le mode de programmation ou éteignez la radio.

#### **Exemple de programmation d'un code**

Si la valeur du code actuel est définie sur la valeur d'usine par défaut « **001 »** et si vous souhaitez la remplacer par **CTCSS/code DPL = 103**, suivez la procédure indiquée ci-dessous :

**1.**Entrez en mode Advanced Configuration Mode.

- **2.** Appuyez brièvement sur le bouton PTT deux fois. La voix audible de la radio a annoncé « Code Number » (Numéro de code) (entrée en mode de sélection de programmation CTCSS/ DPL).
- **3.** Appuyez longuement sur le bouton SB1 ou SB2 pour faire avancer/reculer rapidement la valeur à la dizaine la plus proche. Une fois le bouton relâché, la voix de la radio annonce les premier, deuxième et troisième chiffres dans leur intégralité. Continuez d'appuyer sur le bouton SB1 ou SB2 à plusieurs reprises jusqu'à entendre « 103 ».
- **4.** Appuyez longuement sur le bouton PTT. L'indicateur LED affiche une pulsation verte indiquant le mode de programmation « Idle » (Inactif).
- **5.** Appuyez longuement sur le bouton PTT à nouveau pour quitter le mode de programmation ou éteignez la radio.

#### **Exemple de programmation du balayage automatique**

Le balayage automatique est la troisième fonction disponible dans le mode de programmation. Vous pouvez le définir sur ACTIVÉ ou DÉSACTIVÉ sur un canal particulier.

Pour définir le balayage automatique sur ACTIVÉ :

- Entrez en mode Advanced Configuration Mode et sélectionnez le canal de votre choix.
- Appuyez brièvement sur le bouton PTT à trois reprises pour entrer en mode de sélection de programmation des canaux actifs. La voix audible de la radio annonce « Auto-Scan » (Balayage automatique) et le paramètre (Enabled/Activé » ou Disabled/Désactivé).
- • Pour modifier le paramètre, appuyez sur SB1 ou SB2.
- • Appuyez longuement sur le bouton PTT. L'indicateur LED affiche une pulsation verte indiquant le mode de programmation « Idle » (Inactif).

• Appuyez longuement sur le bouton PTT à nouveau pour quitter le mode de programmation ou éteignez la radio.

#### **AUTRES FONCTIONS DE PROGRAMMATION**

#### <span id="page-266-0"></span>**Balayage**

Le balayage vous permet de surveiller d'autres canaux pour détecter des conversations. Lorsque la radio détecte une transmission, la lecture s'arrête et passe sur le canal actif. Vous êtes ainsi en mesure d'écouter les personnes et de leur parler via ce canal sans avoir à changer de canal. Si le canal 2 présente une activité valide, la radio reste sur le canal 1 et vous n'entendrez pas le canal 2. Une fois la conversation terminée sur le canal 1, la radio attend 5 secondes avant de reprendre le balayage.

• Pour lancer le balayage, appuyez sur le bouton SBx (x=1 ou 2). (le balayage est défini sur SB2 par défaut mais peut être programmé sur le bouton SB1 ou SB2 via CPS). Lorsque la radio détecte une activité sur un canal, elle s'arrête sur ce dernier jusqu'à ce que l'activité se termine. Vous pouvez répondre sur ce canal sans avoir à changer de canal, en appuyant sur le bouton PTT. Si aucune transmission n'est émise dans les 5 secondes, le balayage reprend.

- • Pour arrêter le balayage, appuyez brièvement à nouveau sur le bouton SB1 ou SB2 (programmé pour le balayage).
- Si vous souhaitez balayer un canal sans codes de réduction des interférences (CTCSS/DPL), réglez les paramètres du code pour les canaux sur « 0 » dans le mode de programmation CTCSS/DPL.
- **Remarque :** Lorsque la radio est configurée sur Balayage, le voyant LED clignote en rouge.

#### **Modification de la liste de balayage**

La liste de balayage peut être modifiée à l'aide de CPS. Pour plus d'informations, reportezvous à « [Logiciel de programmation client](#page-267-0)  [\(CPS, Customer Programming Software\)](#page-267-0) » à la [page](#page-267-0) 34.

•

#### <span id="page-267-2"></span>**Suppression d'un canal nuisible**

La suppression d'un canal nuisible vous permet de supprimer temporairement des canaux de la liste de balayage. Cette option <sup>s</sup>'avère pratique lorsque des conversations non pertinentes sur un canal nuisible bloquent la fonction de balayage.

Pour supprimer un canal de la liste de balayage :

- • Lancez le mode Balayage en appuyant brièvement sur le bouton SB1 ou SB2 (programmé pour le balayage).
	- Attendez que la radio s'arrête sur le canal que vous souhaitez supprimer. Appuyez longuement sur le bouton SB2 pour le supprimer. Vous ne pouvez pas supprimer le canal si le balayage est activé (canal d'accueil).
- • La chaîne ne sera pas balayée jusqu'à ce que vous quittiez le mode balayage, en appuyant brièvement à nouveau sur le bouton SB1 ou SB2 (programmé pour le balayage) ou en éteignant et en rallumant la radio.

## <span id="page-267-0"></span>**LOGICIEL DE PROGRAMMATION CLIENT (CPS, CUSTOMER PROGRAMMING SOFTWARE)**

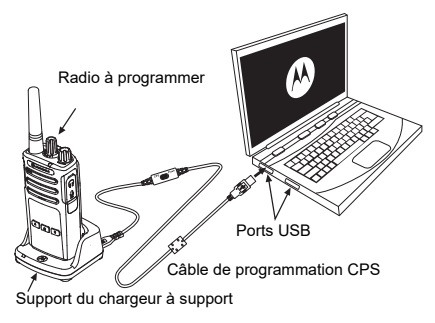

<span id="page-267-1"></span>*Figure 1 : Configuration de la radio en CPS*

Le moyen le plus simple de programmer ou modifier les fonctions de votre radio est d'utiliser le logiciel CPS et le câble de programmation CPS(\*). Le logiciel CPS est disponible en téléchargement traduit sur le Web :

#### **www.motorolasolutions.com**

Pour effectuer la programmation, branchez la radio de série XT grâce au chargeur à support et au câble de programmation CPS, comme indiqué dans la **Figure [1 à la page](#page-267-1) 34**. Activez l'interrupteur du câble de programmation CPS sur « **CPS Mode** » (Mode CPS).

CPS vous permet de programmer des fréquences, des codes PL/DPL ainsi que d'autres fonctions telles que : Minuteur de temporisation, Liste de balayage, Tonalités d'appel, Cryptage, Inversion rafale, etc. CPS est un outil très utile, car il peut également verrouiller la programmation du panneau avant ou empêcher la modification de toute fonction spécifique de la radio (pour éviter de supprimer accidentellement les valeurs prédéfinies de la radio). Il assure également la sécurité en fournissant une option de configuration de mot de passe pour la gestion des profils de radio. Pour plus d'informations, reportez-vous à la section Tableau récapitulatif des fonctions à la fin du guide de l'utilisateur.

**Remarque :** (\*) Le câble de programmation CPS P/N HKKN4027\_ est un accessoire vendu séparément. Veuillez contacter votre point de vente Motorola Solutions pour plus d'informations.

#### **Minuteur de temporisation**

Ce minuteur définit la durée pendant laquelle la radio peut transmettre en continu avant que la transmission ne soit automatiquement interrompue. Le paramètre par défaut est 60 secondes et peut être modifié à l'aide de CPS.

#### **Tonalités d'appel**

La fonction Tonalités d'appel vous permet de transmettre un signal audible aux autres radios du même canal pour leur indiquer que vous êtes sur le point de parler ou pour les alerter sans parler.

Pour utiliser cette fonction, vous devez programmer les tonalités d'appel sur SB1 ou SB2 et sélectionner l'une des 3 tonalités préenregistrées.

# **Cryptage**

La fonction de cryptage permet de brouiller les transmissions pour toute personne écoutant, mais n'ayant pas le même code. La valeur de cryptage par défaut est Désactivé. Pour modifier le code de cryptage lors de fonctionnement normal de la radio, vous devez programmer cette fonction sur SB1 ou SB2.

### **Inversion rafale**

Cette fonction élimine les bruits indésirables (PL) en cas de perte de détection du porteur. Vous pouvez sélectionner les valeurs 180 ou 240 pour assurer la compatibilité avec d'autres radios. La valeur par défaut est 180.

#### **Remarques :**

 Les fonctionnalités décrites dans les pages précédentes ne sont que quelques-unes des fonctions proposées par CPS. CPS offre plus de possibilités. Pour plus d'informations, reportezvous au fichier d'aide de CPS.

• Certaines des fonctionnalités disponibles avec le logiciel CPS peuvent varier en fonction du modèle de radio.

# **CLONER DES RADIOS**

Vous pouvez cloner des profils de radio série XT à partir d'une radio source vers une radio cible en utilisant l'une de ces 3 méthodes :

- • à l'aide d'un chargeur multi-unités (MUC accessoire en option) ;
- • à l'aide de deux chargeurs uniques (SUC) et d'un câble de clonage radio à radio (accessoire en option) ;
- • à l'aide du CPS (logiciel en téléchargement gratuit).

 **36**

**Français** 

#### **Clonage avec un chargeur multi-unités (MUC)**

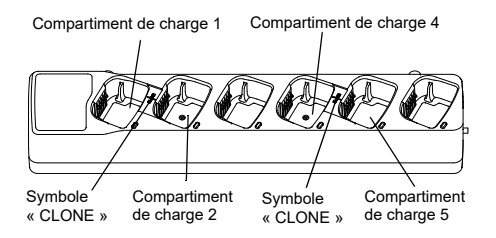

Pour cloner des radios à l'aide du MUC, vous devez avoir au moins deux radios :

- • une radio source (radio dont les profils seront clonés ou copiés) ;
- • une radio cible (radio dont le profil sera cloné à partir de la radio source).

La radio source doit être dans le compartiment 1 ou 4, tandis que la radio cible doit être dans le compartiment 2 ou 5, en associant les compartiments des MUC par paires, comme suit :

- •1 et 2 ou
- 4 et 5.

Lors du clonage, le MUC ne dois pas nécessairement être branché à une source d'alimentation, mais les batteries de toutes les radios doivent être chargées.

- **1.** Activez la radio cible et placez-la dans l'un des compartiments de charge du MUC.
- **2.** Alimentez la radio source selon la séquence ci-dessous :
	- Appuyez longuement sur les boutons PTT et SB2 simultanément tout en allumant la radio.
	- Attendez 3 secondes avant de relâcher les boutons, jusqu'à entendre le son « Cloning » (Clonage).
- **3.** Placez la radio source dans le compartiment source associé au compartiment cible choisi dans l'étape 1. Appuyez sur le bouton SB1 et relâchez-le.
- **PROGRAMMATION FONCTIONS DE ONCTIONS I<br>OGRAMMAT** 正正  $\Omega$
- **4.** Une fois le clonage terminé, la radio source annoncera « successful » (Réussite, le clonage est réussi) ou « fail » (Échec, le clonage a échoué). Si la radio source est un modèle doté d'un écran, elle affichera « Pass » (Réussite) ou « Fail » (Échec) (un son sera émis dans les 5 secondes).
- **5.** Lorsque vous avez terminé le processus de clonage, éteignez et rallumez les radios pour quitter le mode « Cloning » (Clonage).

Vous trouverez plus de détails sur le clonage de radios dans la feuille d'instructions fournie avec le MUC.

Lorsque vous utilisez le MUC, reportez-vous à la référence PMLN6385\_.

#### **Remarques :**

- Si le clonage échoue, reportez-vous à « [Que faire](#page-274-0)  [en cas d'échec du clonage](#page-274-0) » à la page 41.
- Les radios cible et source associées doivent avoir le même type de bande pour que le clonage s'exécute correctement.
- Les numéros de compartiments MUC doivent être lus de gauche à droite, logo Motorola Solutions vers l'avant.
- • Une radio programmée avec les fréquences étendues (446,00625 MHz à 446,19375 MHz) ne prend pas en charge le clonage des anciennes radios à huit fréquences.

**Français** 

#### **CPS et câbles de clonage (accessoire en option)**

- • Le **CPS** et les **Câbles de clonage** sont compatibles avec les radios de série XT ou XTNi. Le câble de clonage prend en charge une association de radios de série XT et XTNi.
- • Le câble **CPS** programme des radios de série XT. Assurez-vous que l'interrupteur du câble est en position « Flash » ou « CPS ». Pour programmer une radio XTNi avec le câble CPS, assurez-vous que l'interrupteur du câble est en position « CPS » et que le convertisseur USB fourni dans le kit de câble CPS est relié au câble.
- • Le câble de **clonage** vous permet de cloner :
	- des radios de série XT. Assurez-vous que l'interrupteur est en position « Cloning » (Clonage) ou « Legacy » (Existant).
	- des radios de série XTNi. Assurez-vous que l'interrupteur est en position « Legacy » (Existant) avec un convertisseur USB à chaque extrémité du câble de clonage.
	- des radios de série XT et XTNi. Assurez-vous que l'interrupteur est en position « Legacy » (Existant) et utilisez un convertisseur USB pour le chargeur unique XTNi. Le kit du câble de clonage offre 1 convertisseur USB.

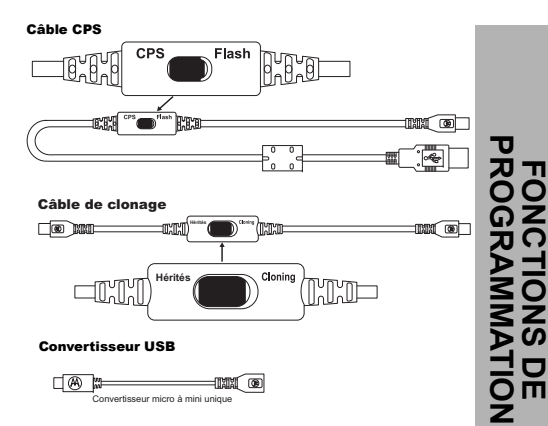

#### **Clonage radio à l'aide du câble de clonage Radio à radio (R2R) (accessoire en option)**

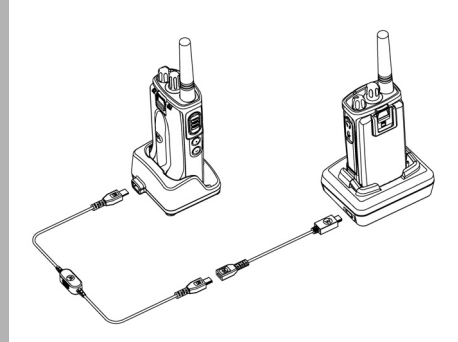

#### *Instructions d'utilisation*

- **1.** Avant de commencer le processus de clonage, vérifiez que vous avez :
	- • Une batterie entièrement chargée sur chacune des radios.
	- • Deux chargeurs uniques (SUC) ou 2 SUC pour le clonage de radios de série XT, ou 1 SUC pour radio de série XT et 1 SUC pour radio de série XTNi.
- •Désactivez les radios.
- **2.** Débranchez tous les câbles (alimentation ou câbles USB) des SUC.
- **3.** Branchez une extrémité du connecteur mini-USB du câble de clonage au premier SUC et l'autre extrémité au deuxième SUC.
- **Remarque :** Pendant le processus de clonage, aucun courant n'est appliqué au SUC. Les batteries ne seront pas chargées. Seule la communication de données est établie entre les deux radios.
- **4.** Activez la radio cible et placez-la dans l'un des SUC.
- **5.** Pour la radio source, allumez la radio grâce à la séquence suivante :
	- Appuyez longuement sur les boutons PTT et SB2 simultanément tout en allumant la radio.
	- • Patientez 3 secondes avant de relâcher les boutons, vous entendrez une tonalité indiquant « Cloning » (Clonage).
- **6.** Placez la radio source dans son SUC. Appuyez sur le bouton SB1 et relâchez-le.

**Français** 

- **7.** Une fois le clonage terminé, la voix audible de la radio source annoncera« Réussite » (le clonage a réussi) ou « Échec » (le processus de clonage a échoué). Si la radio source est un modèle doté d'un écran, elle affichera « Pass » (Réussite) ou « Fail » (Échec) (un son sera émis dans les 5 secondes).
- **8.** Une fois le processus de clonage terminé, éteignez les radios et rallumez-les pour quitter le mode « Clone ».

#### <span id="page-274-0"></span>*Que faire en cas d'échec du clonage*

La voix de la radio annoncera « Fail » (Échec) pour indiquer que le processus de clonage a échoué. En cas d'échec du clonage, procédez comme suit avant d'essayer de relancer le processus de clonage :

- **1.** Assurez-vous que les batteries des deux radios sont entièrement chargées.
- **2.** Vérifiez la connexion du câble de clonage sur les deux SUC.
- **3.** Vérifiez que la batterie est bien enclenchée dans la radio.
- **4.** Assurez-vous qu'aucun débris n'encombre le plateau de chargement ou les contacts de la radio.
- **5.**Vérifiez que la radio cible est allumée.
- **6.** Vérifiez que la radio source est en mode clonage.
- **7.** Vérifiez que les deux radios possèdent la même bande de fréquences, la même région et la même puissance de transmission.

#### **Remarque :**

- • Ce câble de clonage est conçu pour fonctionner uniquement avec les SUC Motorola Solutions compatibles SUC PMLN6393\_.
- Une radio programmée avec les fréquences étendues (446,00625 MHz à 446,19375 MHz) ne prend pas en charge le clonage des anciennes radios à huit fréquences.

Lorsque vous commandez le câble de clonage. indiquez la référence HKKN4028\_. Pour plus d'informations sur les accessoires, reportezvous à la section « Accessoires [» à la page](#page-290-0) 57.

#### **Clonage à l'aide du logiciel de programmation client (CPS)**

Lorsque vous effectuez un clonage grâce à cette méthode, utilisez le logiciel CPS, un chargeur à support et le câble de programmation CPS.

Pour commander le câble de programmation CPS, reportez-vous à la référence HKKN4028\_.

Vous trouverez des informations sur le clonage à l'aide de CPS dans :

- • le fichier d'aide de CPS --> Contenu et index --> Cloner des radios, ou
- •dans le livret du câble de programmation CPS.

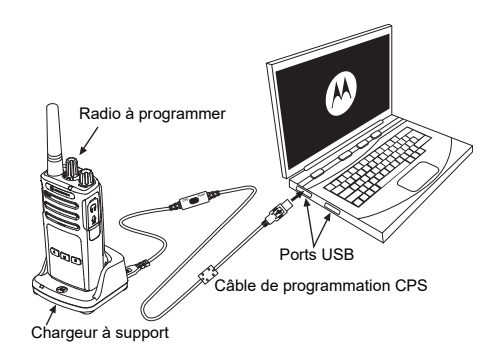

**FONCTIONS DE** 

O  $\Omega$ 正区  $\Omega$ 

NCTIONS DE<br>GRAMMATIO

# **RÉSOLUTION DES PROBLÈMES**

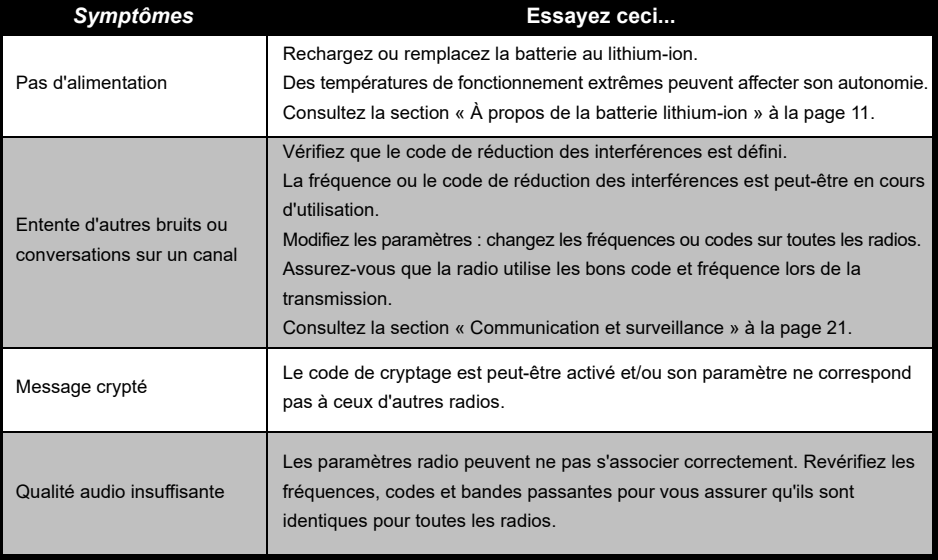

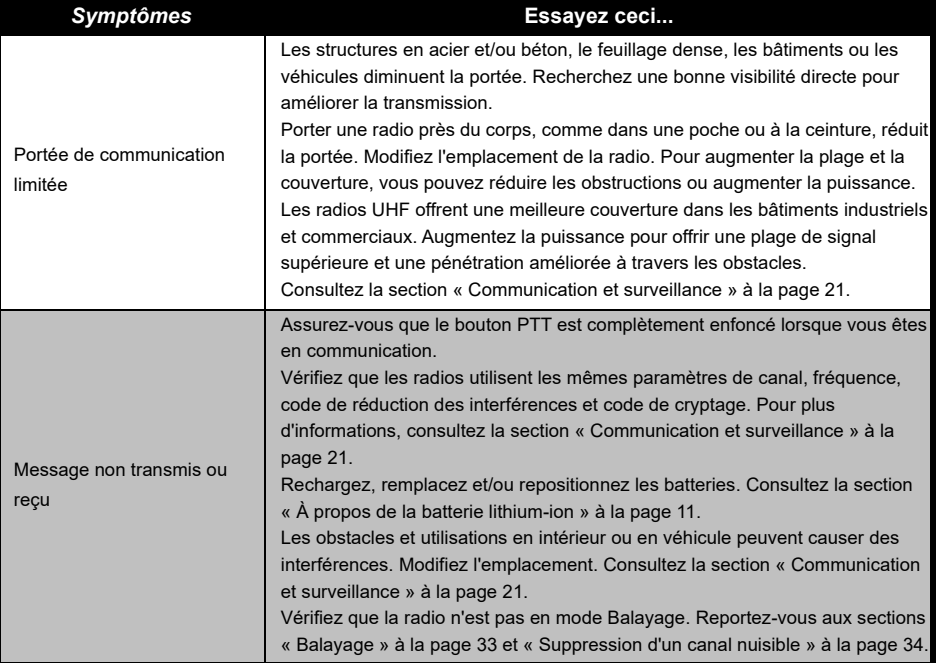

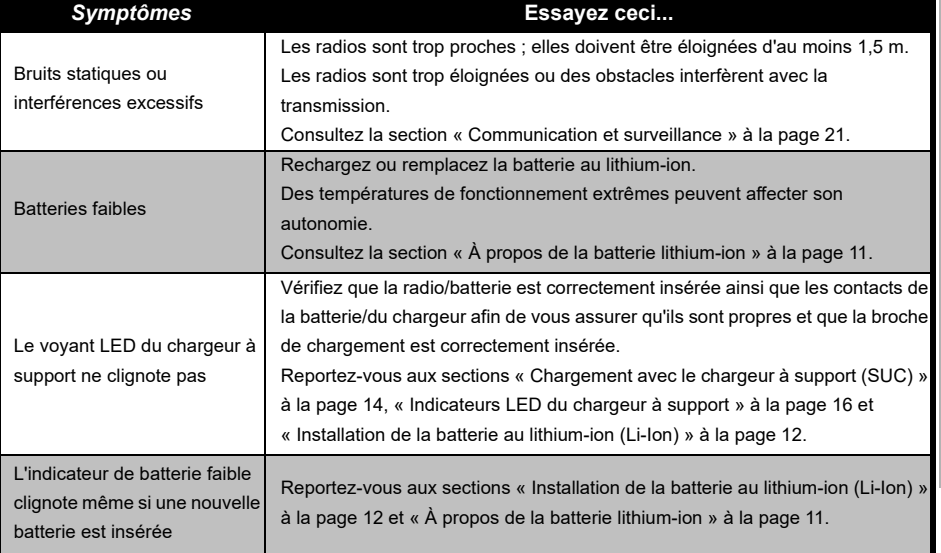

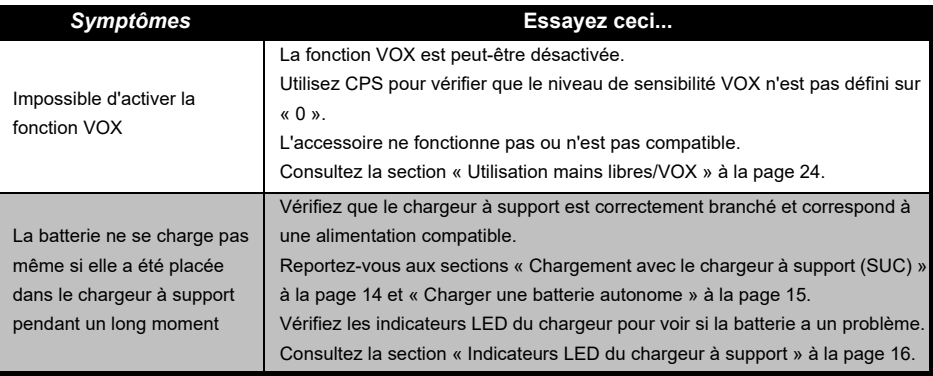

**Remarque :** Chaque fois qu'une fonction de la radio semble ne pas correspondre aux valeurs par défaut ou pré-programmées, vérifiez que la radio a été programmée à l'aide de CPS avec un profil personnalisé.

# **UTILISATION ET ENTRETIEN**

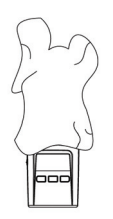

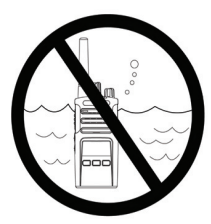

Utilisez un chiffon doux humidifié pour nettoyer l'extérieur

N'immergez pas l'appareil dans l'eau

N'utilisez pas d'alcool ou de détergents

**Si la radio est immergée dans l'eau...**

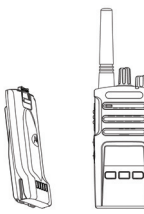

Éteignez la radio et retirez les piles

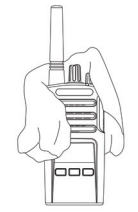

Séchez-la àl'aide d'un chiffon doux

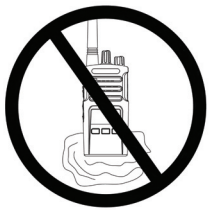

N'utilisez pas la radio tant qu'elle n'est pas complètement sèche

# <span id="page-281-0"></span>**GRAPHIQUES DES FRÉQUENCES ET CODES**

Les graphiques de cette section offrent des informations sur les fréquences et codes. Ils sont utiles lors de l'utilisation de radios professionnelles Motorola Solutions série XT avec d'autres radios professionnelles. La plupart des positions de fréquence sont identiques à celles des radios de série XTNi.

#### **Canal n° Fréquence (MHz) Code Bande passante Canal n° Fréquence (MHz) Code Bande passante** 1 446,00625 67,0 Hz 12,5 kHz <sup>9</sup> 446,00625 <sup>754</sup> 12,5 kHz 2 446,01875 67,0 Hz 12,5 kHz <sup>10</sup> 446,01875 <sup>754</sup> 12,5 kHz 3 446,03125 67,0 Hz 12,5 kHz <sup>11</sup> 446,03125 <sup>754</sup> 12,5 kHz 4 446,04375 67,0 Hz 12,5 kHz <sup>12</sup> 446,04375 <sup>754</sup> 12,5 kHz 5 446,05625 67,0 Hz 12,5 kHz <sup>13</sup> 446,05625 <sup>754</sup> 12,5 kHz 66 | 446,06875 | 67,0 Hz | 12,5 kHz | <sup>14</sup> | 446,06875 | 754 | 12,5 kHz

7 | 446,08125 | 67,0 Hz | 12,5 kHz | | 15 | 446,08125 | 754 | 12,5 kHz

8 | 446,09375 | 67,0 Hz | 12,5 kHz | 16 | 446,09375 | 754 | 12,5 kHz

## *Fréquence de canal par défaut et code de réduction des interférences*

**Remarque :** Le code 754 correspond au DPL 121

7

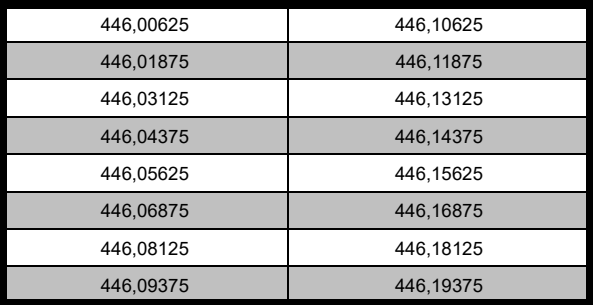

#### *Liste de fréquence complète pour les radios XT420*

**Avertissement:** Seules les fréquences analogiques de 446,0 à 446,1 MHz sont disponibles par défaut. Les fréquences analogiques de 446,1 à 446,2 MHz doivent être utilisées uniquement dans les pays où ces fréquences sont autorisées par les autorités gouvernementales. Les fréquences analogiques de 446,1 à 446,2 MHz ne sont pas autorisées en Russie.

#### **CODES CTCSS ET PL/DPL**

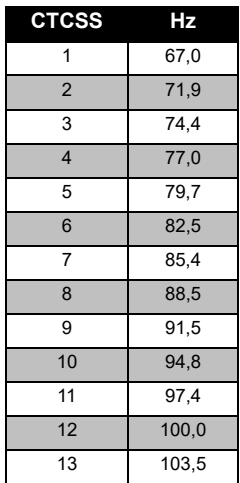

#### *Codes CTCSS*

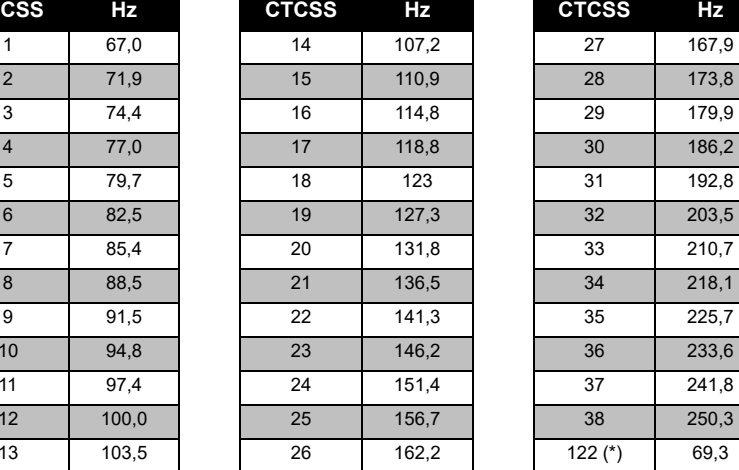

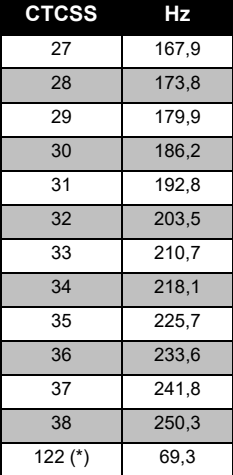

**Remarque :** (\*) Nouveau code CTCSS.

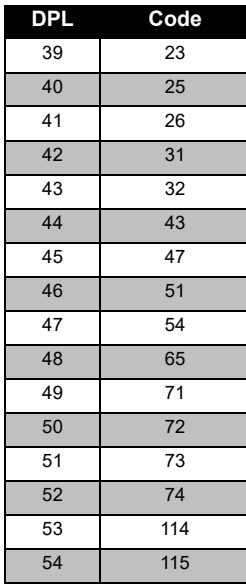

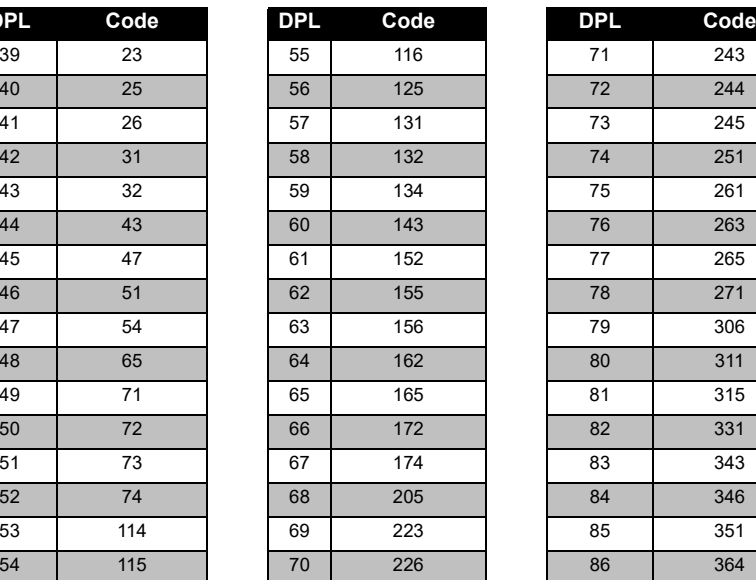

*Codes PL/DPL* 

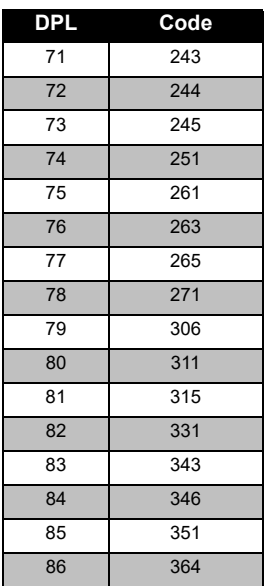

# **GRAPHIQU<br>FRÉQUENCES FRÉQUENCES ET CODES GRAPHIQUES DES**  민주  $\blacksquare$ **CODES** 53

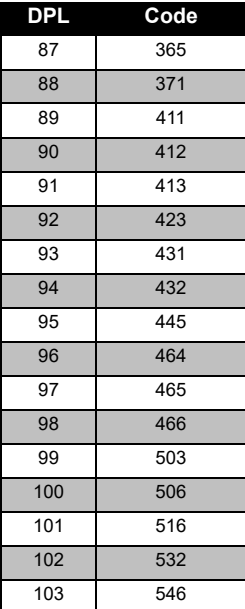

# *Codes PL/DPL (suite)*

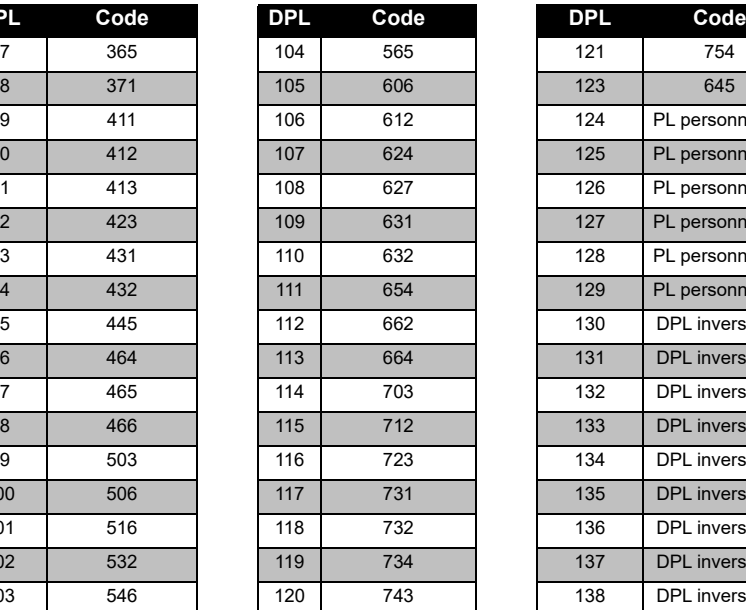

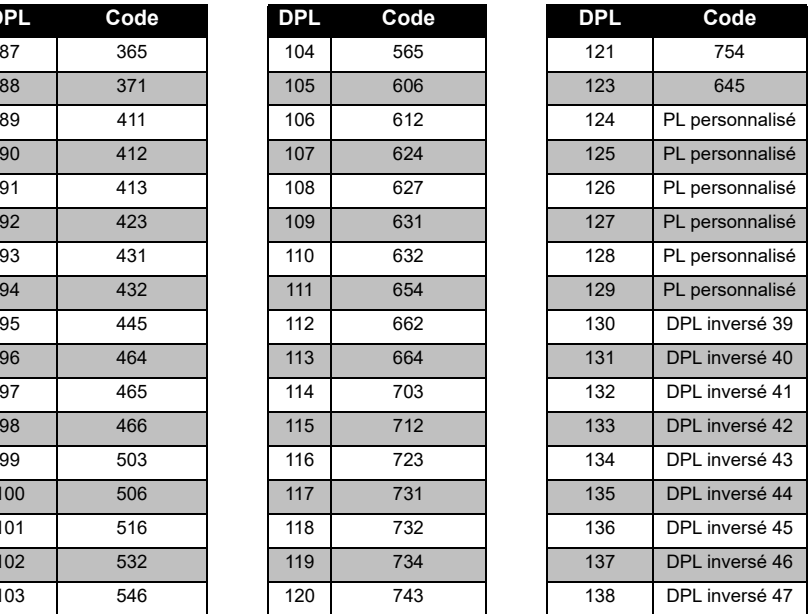

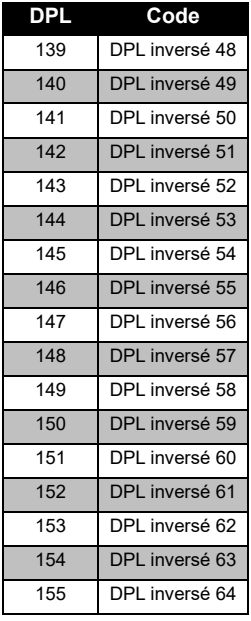

## *Codes PL/DPL (suite)*

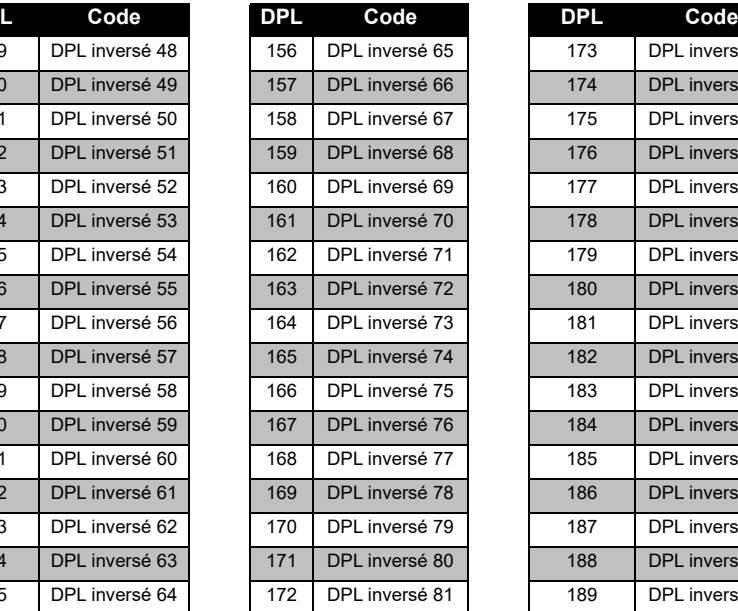

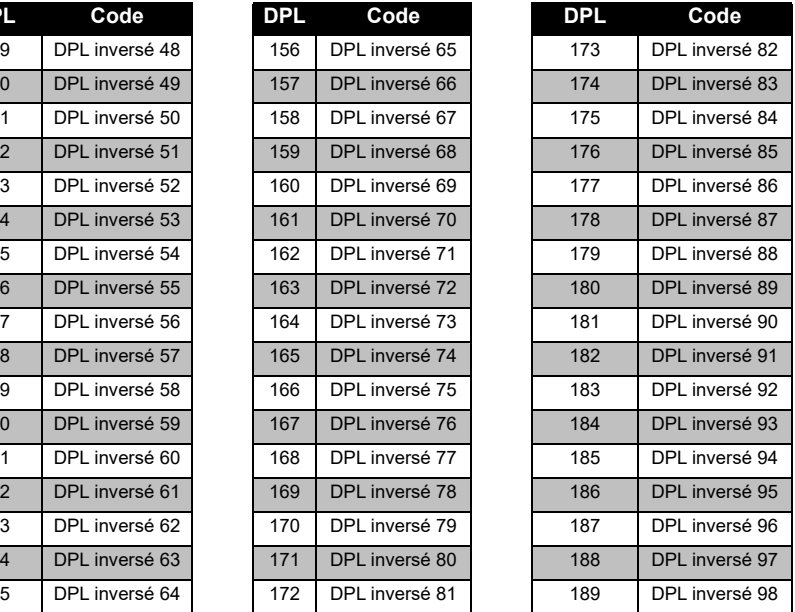

# **GRAPHIQU<br>FRÉQUENCES FRÉQUENCES ET CODES GRAPHIQUES DES**  드리  $\mathbf \sigma$ **CODES** 可

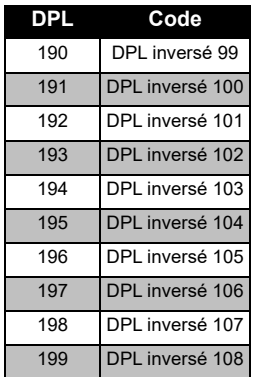

# *Codes PL/DPL (suite)*

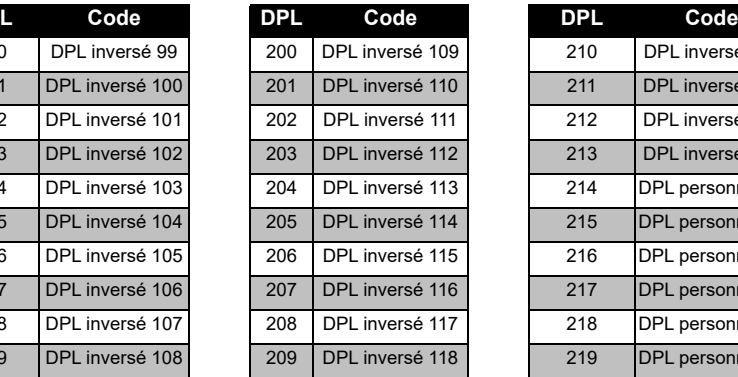

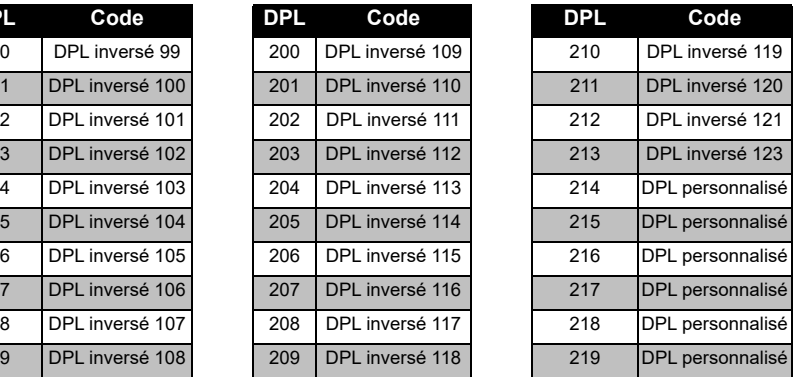
## **GARANTIE LIMITÉE MOTOROLA SOLUTIONS**

#### **INFORMATIONS DE GARANTIE**

Le revendeur ou le détaillant agréé Motorola Solutions auprès duquel vous avez acheté votre radio bidirectionnelle Motorola Solutions et/ou les accessoires agréés s'engage à accepter les demandes de garantie et/ou propose un service de garantie. Retournez votre radio à votre revendeur ou détaillant pour bénéficier du service de garantie. Ne retournez pas la radio à Motorola Solutions. Pour pouvoir bénéficier du service de garantie, vous devez présenter votre justificatif d'achat ou tout document similaire sur lequel figure la date d'achat. Le numéro de série de la radio bidirectionnelle doit être lisible. La garantie ne <sup>s</sup>'applique pas si le type ou le numéro de série du produit a été endommagé, effacé, supprimé ou est illisible.

#### **ÉLÉMENTS NON COUVERTS PAR LA GARANTIE**

- Tout défaut ou dommage résultant de l'utilisation inappropriée ou inhabituelle du produit ou du non-respect des instructions spécifiées dans le présent quide d'utilisation.
- Tout défaut ou dommage lié à un mauvais usage, à un accident ou à une négligence.
- Tout défaut ou dommage lié à un test, une utilisation, une intervention de maintenance ou un réglage inapproprié ou à toute modification de quelque sorte que ce soit.
- La détérioration ou les dommages d'antennes, à moins qu'ils n'aient été directement causés par des défauts du matériel ou des erreurs de main-d'œuvre.
- Les produits dont le démontage ou les réparations ont provoqué une baisse des performances ou empêchent tous tests ou inspections appropriés permettant de soumettre une demande de garantie.
- • Tout défaut ou dommage lié à l'humidité, à l'exposition à du liquide ou à une chute.
- • Toute surface en plastique et toute autre partie externe rayée ou endommagée suite à l'utilisation normale de la radio.
- •Les produits loués de manière temporaire.
- • L'intervention régulière de maintenance ou de réparation ou remplacement des pièces suite à l'utilisation et à l'usure normales de la radio.

## **ACCESSOIRES**

#### **ACCESSOIRES AUDIO**

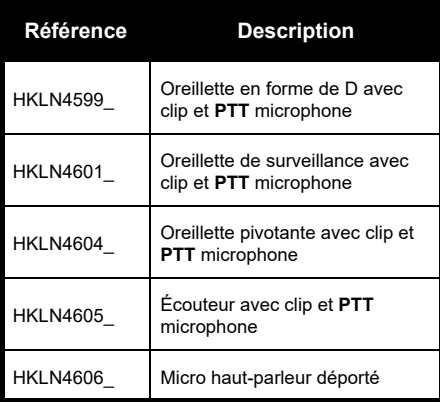

#### **BATTERIE**

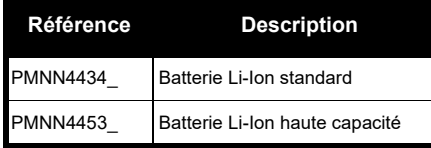

## **CÂBLES**

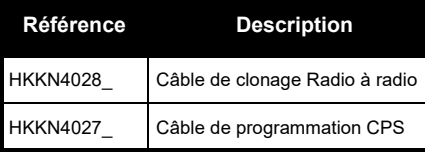

#### **CHARGEURS**

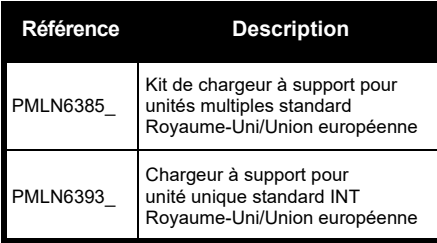

#### **ACCESSOIRES DE TRANSPORT**

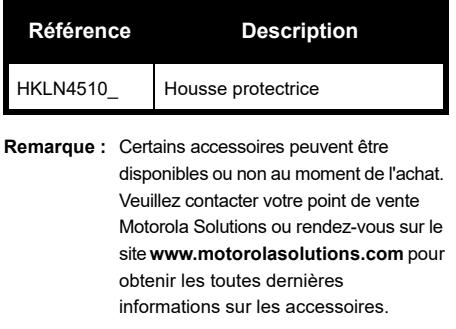

MOTOROLA, MOTO, MOTOROLA SOLUTIONS et le logo stylisé M sont des marques ou des marques déposées de Motorola Solutions Trademark Holdings, LLC et sont utilisées sous licence. Toutes les autres marques appartiennent à leurs propriétaires respectifs. © 2013 et 2018 Motorola Solutions, Inc.

Tous droits réservés.

#### **58**

## **Notes**

Français

## **Note legali sul software open source:**

Il presente prodotto Motorola Solutions contiene un software open source. Per informazioni su licenze, riconoscimenti, avvisi di copyright richiesti e altri termini di utilizzo, consultare la documentazione fornita con questo prodotto Motorola Solutions disponibile all'indirizzo:

http://businessonline.motorolasolutions.com

Andare su: Resource Center (Centro risorse) > Product Information (Informazioni prodotto) > Manual (Manuale) > Accessories (Accessori).

# SOMMARIO **SOMMARIO**

## <span id="page-294-0"></span>**SOMMARIO**

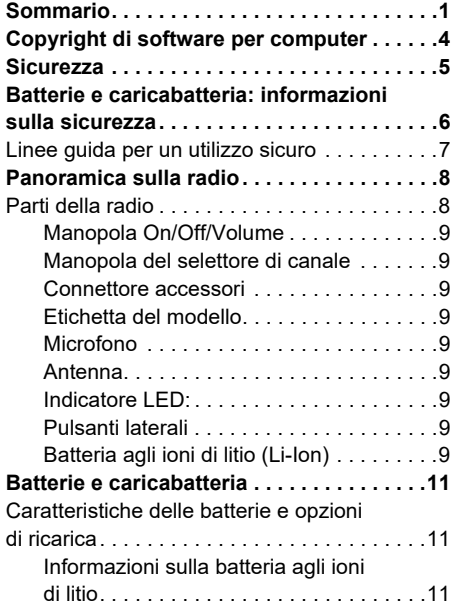

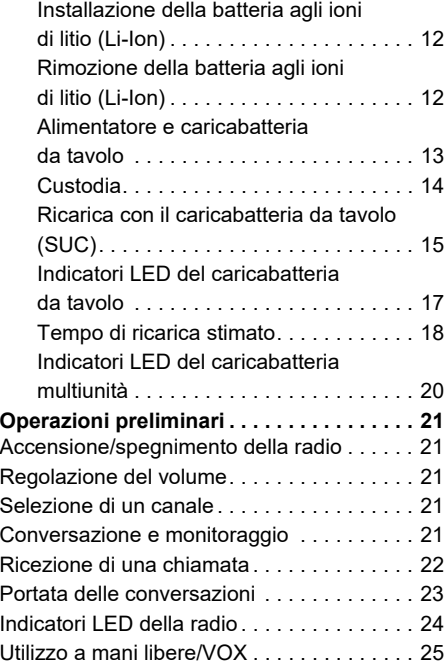

## 1 Italiano

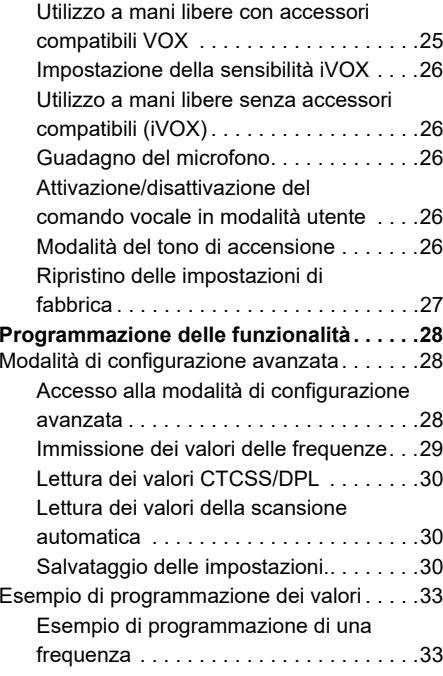

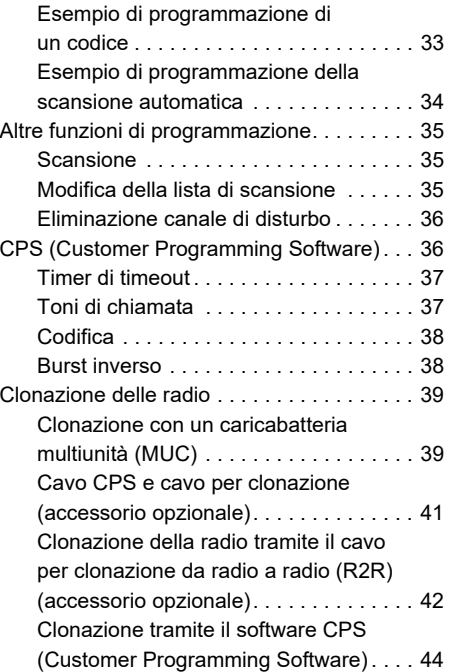

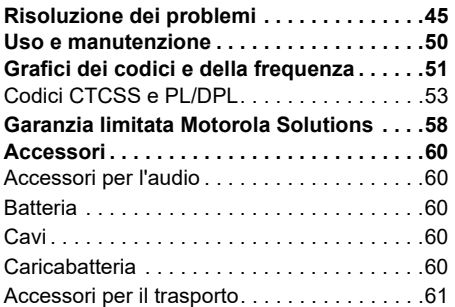

## <span id="page-297-0"></span>**COPYRIGHT DI SOFTWARE PER COMPUTER**

I prodotti Motorola Solutions descritti nel presente manuale possono includere programmi per computer Motorola Solutions protetti da copyright salvati in memorie a semiconduttore o altri mezzi. Le leggi degli Stati Uniti d'America e di altri Paesi garantiscono a Motorola Solutions alcuni diritti esclusivi sui programmi per computer protetti da copyright, incluso, senza limitazioni, il diritto esclusivo di copiare o riprodurre in qualsiasi forma il programma. Di conseguenza, nessuno dei programmi per computer Motorola Solutions protetti da copyright contenuti nei prodotti descritti in questo manuale può essere copiato, riprodotto, modificato, decodificato o distribuito in qualsiasi modo senza l'esplicito permesso scritto di Motorola Solutions.

Inoltre, l'acquisto di prodotti Motorola Solutions non garantirà in modo diretto o per implicazione, per eccezione o in altro modo nessuna licenza sotto copyright, brevetto o richiesta di brevetto di Motorola Solutions, tranne la normale licenza d'uso non esclusiva ed esente da royalty derivante dall'applicazione della legge nella vendita del prodotto.

## <span id="page-298-0"></span>**SICUREZZA**

## **SICUREZZA DEL PRODOTTO E CONFORMITÀ ALLE DIRETTIVE PER L'ESPOSIZIONE ALL'ENERGIA DI RADIOFREQUENZA (RF)**

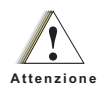

Prima di utilizzare il prodotto, leggere attentamente le informazioni sull'energia di radiofrequenza e le istruzioni per il funzionamento nell'opuscolo Sicurezza del prodotto ed esposizione all'energia di radiofrequenza (RF) fornito con la radio.

## **ATTENZIONE!**

L'uso di questa radio è limitato solo a scopi professionali, in conformità ai requisiti di esposizione all'energia in radiofrequenza (RF) dell'FCC/ICNIRP.

Per un elenco delle batterie, delle antenne e di altri accessori approvati da Motorola Solutions, visitare il seguente sito Web:

**www.motorolasolutions.com**

<span id="page-299-1"></span><span id="page-299-0"></span>**BATTERIE E<br>
CARICABATTERIA:**<br>
INFORMAZIONI SULLA<br>
SICUREZZA<br>
Questo documento contiene importanti<br>
istruzioni sulla sicurezza e il funzionamento.<br>
Leggere attentamente queste istruzioni e<br>
conservarle per esigenze future.

- 
- 
- 
- esplodere causando danni a persone o cose.
- **2.** Se si utilizzano accessori non consigliati da Motorola Solutions, potrebbero verificarsi incendi, scosse elettriche o danni personali.
- **3.** Per ridurre il rischio di danni alla spina elettrica e al cavo, evitare di tirare il cavo per scollegare il caricabatteria.
- **4.** Non utilizzare prolunghe a meno che non sia strettamente necessario. L'utilizzo di una prolunga inadeguata può causare incendi e scosse elettriche. Se deve essere utilizzata una prolunga, assicurarsi che le dimensioni del cavo siano di 18 AWG per lunghezze massime di 30,48 m e di 16 AWG per lunghezze massime di 45,72 m.
- **5.** Per ridurre il rischio di incendi, scosse elettriche o danni personali, non utilizzare il caricabatteria se risulta rotto o danneggiato in qualsiasi modo. In tal caso recarsi presso un rappresentante dell'assistenza tecnica di Motorola Solutions.
- **6.** Non disassemblare il caricabatteria, in quanto non può essere riparato e i pezzi di ricambio non sono disponibili. Il disassemblaggio del caricabatteria può causare scosse elettriche o incendi.

**7.** Per ridurre il rischio di scosse elettriche, scollegare il caricabatteria dalla presa CA prima di eseguire qualsiasi operazione di manutenzione o pulizia.

## <span id="page-300-1"></span><span id="page-300-0"></span>**LINEE GUIDA PER UN UTILIZZO SICURO**

- • Spegnere la radio durante la ricarica della batteria.
- • Il caricabatteria non è adatto per l'uso in ambienti outdoor. Utilizzarlo esclusivamente in luoghi asciutti.
- • Collegare il caricabatteria solo a un alimentatore dotato di fusibili e cavi di voltaggio corretto (vedere le informazioni riportate sul prodotto).
- • Per scollegare il caricabatteria dalla tensione di linea rimuovere la spina di alimentazione.
- • La presa a cui è collegato l'apparecchio deve trovarsi nelle vicinanze ed essere facilmente accessibile.
- • Nelle apparecchiature che utilizzano i fusibili, le parti sostitutive devono rispettare il tipo e la classificazione riportati nelle istruzioni del prodotto.
- La temperatura ambientale intorno all'apparecchiatura di alimentazione non deve superare i 40 °C (104 °F).
- • La potenza di uscita dall'unità di alimentazione non deve superare le classificazioni riportate sull'etichetta del prodotto situata sul lato inferiore del caricabatteria.
- • Verificare che il cavo sia collegato in un posto dove non c'è rischio che possa essere calpestato, danneggiato, esposto all'acqua o ad altre fonti di danno.

## <span id="page-301-0"></span>**PANORAMICA SULLA RADIO**

#### <span id="page-301-2"></span><span id="page-301-1"></span>**PARTI DELLA RADIO**

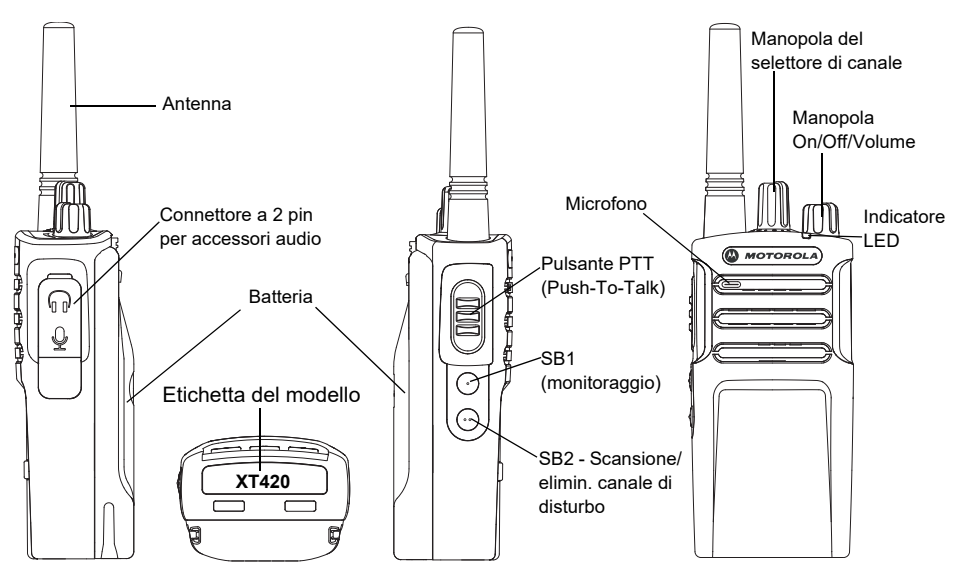

 **8**

#### <span id="page-302-0"></span>**Manopola On/Off/Volume**

Consente di accendere o spegnere la radio e di regolare il volume.

#### <span id="page-302-1"></span>**Manopola del selettore di canale**

Consente alla radio di spostarsi su canali diversi.

#### <span id="page-302-2"></span>**Connettore accessori**

Consente di collegare accessori audio compatibili.

#### <span id="page-302-3"></span>**Etichetta del modello**

Indica il modello della radio.

#### <span id="page-302-4"></span>**Microfono**

Parlare chiaramente nel microfono quando si invia un messaggio.

#### <span id="page-302-5"></span>**Antenna**

Per il modello **XT420**, l'antenna non è rimovibile.

#### <span id="page-302-6"></span>**Indicatore LED:**

Indica lo stato della batteria, lo stato di accensione, informazioni sulle chiamate radio e lo stato della scansione.

#### <span id="page-302-7"></span>**Pulsanti laterali**

#### *Pulsante PTT (Push-to-Talk)*

 Tenere premuto questo pulsante per parlare e rilasciarlo per ascoltare.

#### *Pulsante laterale 1 (SB1)*

 Il pulsante laterale 1 è un pulsante generale che può essere configurato tramite il software CPS (Customer Programming Software). Per impostazione predefinita, il pulsante SB1 è configurato su "Monitoraggio".

#### *Pulsante laterale 2 (SB2)*

• Il pulsante laterale 2 è un pulsante generale che può essere configurato tramite il software CPS. Per impostazione predefinita il pulsante SB2 è configurato su 'scansione/elimin. canale di disturbo'.

#### <span id="page-302-8"></span>**Batteria agli ioni di litio (Li-Ion)**

La serie XT viene fornita con una batteria agli ioni di litio di capacità standard. Potrebbero essere disponibili altre batterie. Per ulteriori informazioni, vedere ["Caratteristiche delle](#page-304-3)  [batterie e opzioni di ricarica" a pagina](#page-304-3) 11.

Questo manuale dell'utente illustra i modelli della serie XT420. Il modello della radio è indicato nella parte inferiore della radio e fornisce le seguenti informazioni:

#### **Tabella 1: Specifiche della radio XT420**

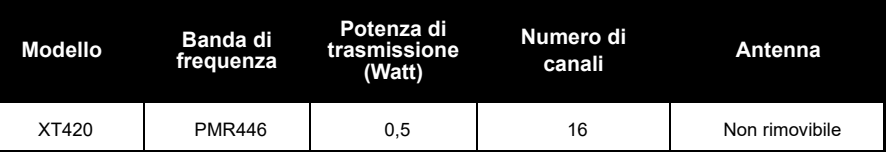

## **CARICABATTERIA CARICABAT**  $\overline{\mathbf{u}}$ **BATTERIE E**  급 Ħ <u>m</u>  $\mathbf{m}$ ミマラ

## <span id="page-304-0"></span>**BATTERIE E CARICABATTERIA**

Le radio della serie XT sono dotate di batterie agli ioni di litio disponibili in diverse capacità che determinano la durata della batteria.

#### <span id="page-304-3"></span><span id="page-304-1"></span>**CARATTERISTICHE DELLE BATTERIE E OPZIONI DI RICARICA**

#### <span id="page-304-2"></span>**Informazioni sulla batteria agli ioni di litio**

Le radio della serie XT sono dotate di una batteria agli ioni di litio ricaricabile. La batteria deve essere completamente carica prima di utilizzarla per la prima volta per garantire capacità e prestazioni ottimali.

La durata della batteria è determinata da diversi fattori. Due dei fattori più importanti sono il normale sovraccarico delle batterie e il livello medio di scarica di ciascun ciclo. In genere, maggiore è il sovraccarico e più elevata è la scarica media, minore sarà il numero dei cicli di durata della batteria. Ad esempio, una batteria che viene caricata e scaricata completamente più volte al giorno,

dura per un minor numero di cicli rispetto a una batteria caricata quasi completamente e scaricata fino al 50% ogni giorno. Inoltre, una batteria che viene caricata e scaricata solo del 25% presenta una durata anche maggiore.

Le batterie Motorola Solutions sono state appositamente progettate per essere utilizzate con caricabatteria Motorola Solutions e viceversa. La ricarica con apparecchiature non fornite da Motorola Solutions può causare danni alla batteria e annullare la garanzia della batteria. La batteria dovrebbe essere mantenuta ad una temperatura di 25 °C (temperatura ambiente), se possibile. La carica di una batteria a bassa temperatura (inferiore a 10 °C) può causare perdite di elettroliti e provocare un guasto della batteria. La ricarica di una batteria ad alta temperatura (superiore a 35 °C) riduce la capacità di scarica e influisce sulle prestazioni della radio. I caricabatteria veloci di Motorola Solutions contengono un circuito di rilevamento della temperatura per garantire che le batterie vengano caricate entro i limiti di temperatura riportati sopra.

#### <span id="page-305-0"></span>**Installazione della batteria agli ioni di litio (Li-Ion)**

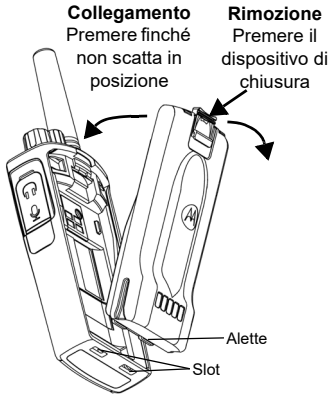

- **1.**Spegnere la radio.
- **2.** Tenendo la batteria con il logo Motorola Solutions rivolto verso l'alto, inserire le alette poste sul fondo negli slot della parte inferiore della radio.
- **3.** Premere la parte superiore della batteria verso la radio fino a farla scattare in posizione.

**Nota:** Per ulteriori informazioni sulle funzioni relative alla durata della batteria agli ioni di litio, vedere ["Informazioni sulla batteria agli](#page-304-2)  [ioni di litio" a pagina](#page-304-2) 11

### <span id="page-305-1"></span>**Rimozione della batteria agli ioni di litio (Li-Ion)**

- **1.**Spegnere la radio.
- **2.** Spingere verso il basso il dispositivo di chiusura e tenerlo premuto durante la rimozione della batteria.
- **3.**Estrarre la batteria dalla radio.

#### **Tabella 1: Durata della batteria agli ioni di litio con potenza Tx 0,5 Watt**

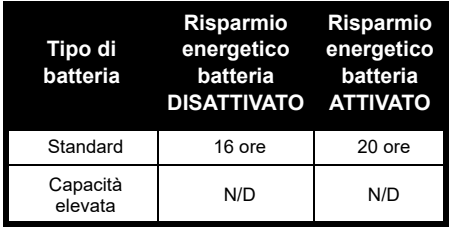

#### <span id="page-306-0"></span>**Alimentatore e caricabatteria da tavolo**

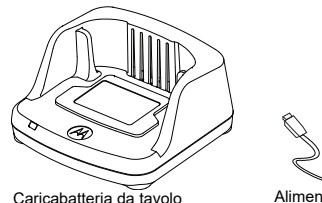

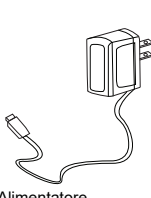

Alimentatore

La radio viene fornita con un caricabatteria da tavolo, un alimentatore (chiamato anche trasformatore) e una serie di adattatori.

L'alimentatore dispone di una funzionalità "commutabile" che lo rende compatibile con qualsiasi adattatore incluso nella confezione della radio.

L'adattatore da installare varia a seconda della regione di utilizzo.

Una volta individuato l'adattatore adatto alla presa di corrente, procedere all'installazione nel modo seguente:

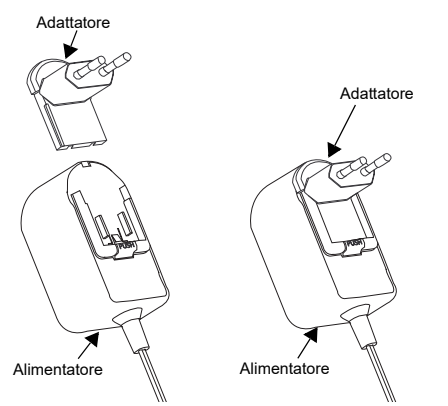

- Far scorrere verso il basso le scanalature dell'adattatore nell'alimentatore finché non scatta in posizione.
- Far scorrere l'adattatore verso l'alto per rimuoverlo.
- **Nota:** Le immagini hanno il solo scopo di presentare l'adattatore. L'adattatore da installare potrebbe essere diverso da quello raffigurato.

**BATTERIE E CARICABATTERIA**

Ρ<br>α

ロスマ

Se si acquistano alimentatori o caricabatteria aggiuntivi, assicurarsi che il caricabatteria da tavolo e l'alimentatore siano compatibili.

#### <span id="page-307-0"></span>**Custodia**

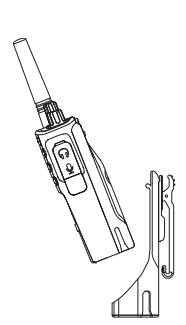

**1.** Inserire la radio nella base della custodia tenendola inclinata. Premere la radio contro la parte posteriore della custodia finché non si inseriscono i ganci della custodia nelle fessure superiori della batteria.

- **2.** Per rimuoverla, utilizzando la linguetta superiore presente sulla custodia, staccare i ganci della custodia dalle fessure della batteria. Estrarre la radio tenendola inclinata e rimuoverla dalla custodia.
- **Nota:** Per caricare la batteria (con la radio collegata), inserirla in un caricabatteria o in un caricabatteria multiunità approvato da Motorola Solutions.

#### <span id="page-308-0"></span>**Ricarica con il caricabatteria da tavolo (SUC)**

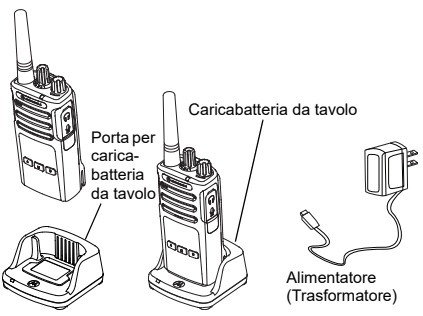

- **1.** Posizionare il caricabatteria su una superficie piana.
- **2.** Inserire il connettore dell'alimentatore nella porta sul lato del caricabatteria.
- **3.** Collegare l'adattatore CA a una presa di corrente.
- <span id="page-308-1"></span>**4.** Inserire la radio nel caricabatteria con la radio rivolta verso la parte anteriore, come illustrato nella figura.

**Nota:** Durante la ricarica di una batteria collegata a una radio, spegnere la radio per assicurarsi che la batteria venga ricaricata completamente. Per ulteriori informazioni vedere ["Linee guida per un](#page-300-1)  [utilizzo sicuro" a pagina](#page-300-1) 7.

#### *Ricarica della sola batteria*

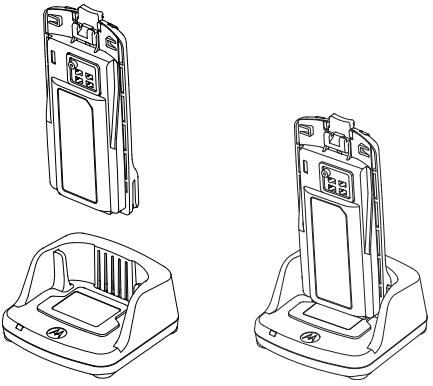

Per ricaricare solo la batteria, al [passaggio 4 a](#page-308-1)  [pagina](#page-308-1) 15, inserire la batteria nel vassoio, con la superficie interna della batteria rivolta verso la parte anteriore del caricabatteria da tavolo a unità singola, come indicato in precedenza. Allineare gli slot presenti nella batteria con le scanalature di allineamento presenti sul caricabatteria da tavolo a unità singola.

#### <span id="page-309-0"></span>**Tabella 2: Batterie autorizzate Motorola Solutions**

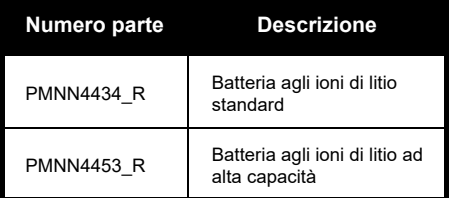

#### **Tabella 3: Indicatore LED del caricabatteria**

<span id="page-310-0"></span>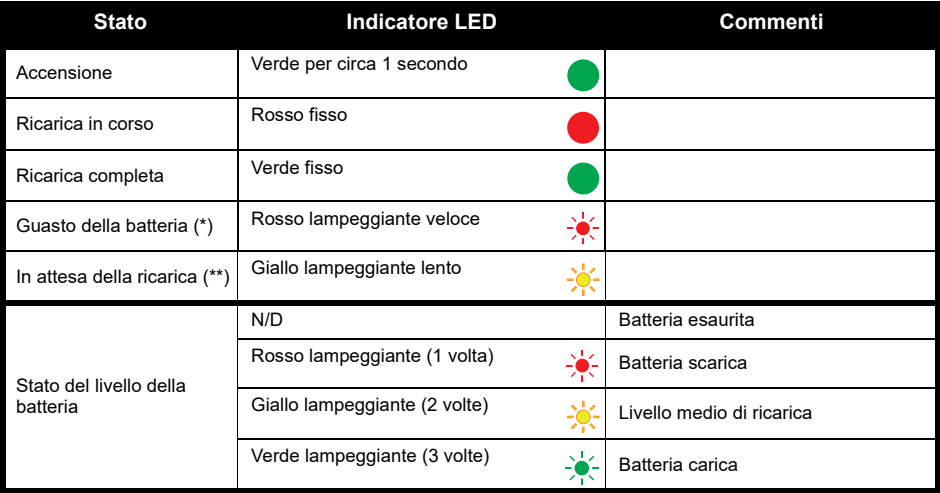

(\*) Solitamente, è possibile risolvere il problema rimuovendo e reinstallando la batteria.

(\*\*) La temperatura della batteria è troppo alta o troppo bassa oppure viene utilizzata una tensione di alimentazione errata.

Se non compare alcuna indicazione LED:

- **1.** Controllare se la radio con la batteria o la batteria da sola sia inserita correttamente. Vedere [passaggio 4 di](#page-308-1)  ["Ricarica con il caricabatteria da tavolo \(SUC\)" a pagina](#page-308-1) 15.
- **2.** Controllare che il cavo di alimentazione sia collegato correttamente al caricabatteria e a una presa CA e che quest'ultima sia alimentata.
- **3.**Controllare che la batteria utilizzata con la radio sia elencata nella Tabella [2 a pagina](#page-309-0) 16.

#### <span id="page-311-0"></span>**Tempo di ricarica stimato**

La tabella seguente fornisce il tempo di ricarica della batteria stimato. Per ulteriori informazioni, vedere ["Batterie e caricabatteria: informazioni sulla sicurezza" a pagina](#page-299-1) 6.

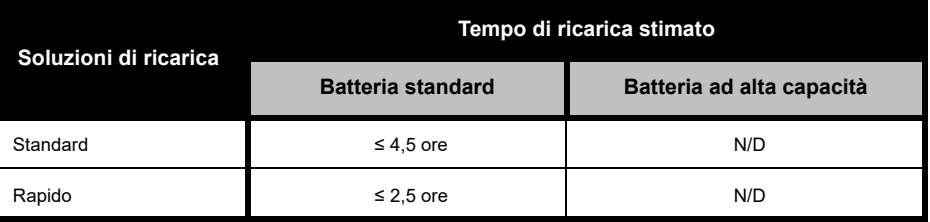

#### **Tabella 4: Tempo di ricarica della batteria stimato**

<span id="page-312-0"></span>*Ricarica della radio e della batteria con un caricabatteria multiunità (MUC) (accessorio opzionale)*

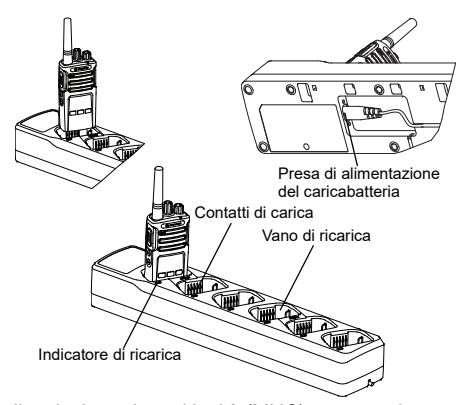

Il caricabatteria multiunità (MUC) consente la ricarica rapida di un massimo di 6 radio o batterie. Le batterie possono essere ricaricate con le radio oppure rimosse e collocate separatamente nel MUC. Ciascuno dei 6 vani di ricarica può contenere una sola radio (con o senza custodia) o una batteria, ma non entrambe.

- **1.**Posizionare il MUC su una superficie piana.
- **2.** Inserire la presa del cavo di alimentazione nel connettore a due perni del MUC situato nella parte inferiore del MUC.
- **3.** Collegare l'alimentatore a una presa di corrente CA.
- **4.**Spegnere la radio.
- **5.** Inserire la radio o la batteria nel vano di ricarica con la radio o la batteria rivolta dalla parte opposta dei contatti.

#### **Nota:**

- Questo MUC è in grado di clonare fino a 2 radio (2 radio trasmittenti e 2 radio riceventi). Per ulteriori informazioni, vedere ["Clonazione con un](#page-332-2)  [caricabatteria multiunità \(MUC\)" a pagina](#page-332-2) 39.
- Ulteriori informazioni sul funzionamento del MUC sono disponibili nel foglio di istruzioni fornito con il MUC. Per ulteriori informazioni sulle parti e i relativi numeri parte, vedere ["Accessori" a](#page-353-5)  [pagina](#page-353-5) 60.

#### **Tabella 5: Indicatore LED del caricabatteria**

<span id="page-313-0"></span>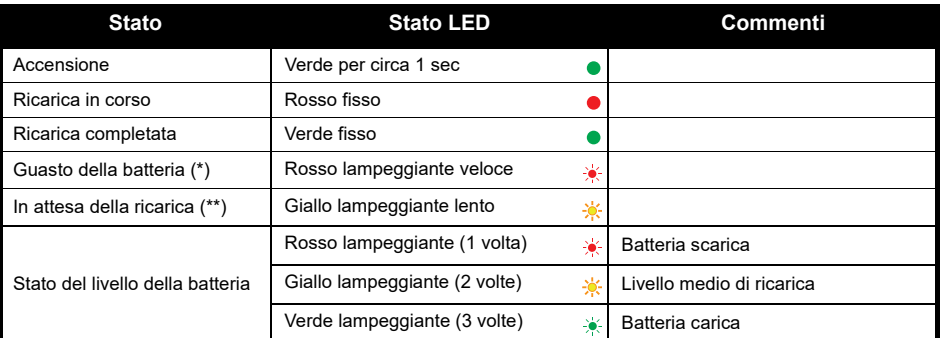

(\*) Solitamente, è possibile risolvere il problema rimuovendo e reinstallando la batteria.

(\*\*) La temperatura della batteria è troppo alta o troppo bassa oppure viene utilizzata una tensione di alimentazione errata.

Se non compare alcuna indicazione LED:

- **1.** Controllare se la radio con la batteria o la batteria da sola sia inserita correttamente. Vedere ["Ricarica della](#page-312-0)  [radio e della batteria con un caricabatteria multiunità \(MUC\) \(accessorio opzionale\)" a pagina](#page-312-0) 19.
- **2.** Controllare che il cavo di alimentazione sia collegato correttamente al caricabatteria e a una presa CA e che quest'ultima sia alimentata.
- **3.**Controllare che la batteria utilizzata con la radio sia elencata nella Tabella [2 a pagina](#page-309-0) 16.

## <span id="page-314-0"></span>**OPERAZIONI PRELIMINARI**

Per le seguenti spiegazioni, vedere ["Parti della](#page-301-2)  [radio" a pagina](#page-301-2) 8.

#### <span id="page-314-1"></span>**ACCENSIONE/SPEGNIMENTO DELLA RADIO**

Per accendere la radio, ruotare la manopola ON/OFF/Volume in senso orario. La radio riproduce uno dei seguenti elementi:

- • Tono di accensione e annuncio relativo al numero del canale, o
- • Annunci relativi al livello della batteria e al numero di canale, o
- •Silenzioso (segnali acustici disattivati)

L'indicatore LED lampeggia brevemente in rosso.

Per spegnere la radio, ruotare la manopola ON/OFF/Volume in senso antiorario fino a quando si sente uno scatto e l'indicatore LED risulta spento.

#### <span id="page-314-2"></span>**REGOLAZIONE DEL VOLUME**

Per alzare il volume, ruotare la manopola ON/ OFF/Volume in senso orario; per abbassarlo, ruotare la manopola in senso antiorario.

**Nota:** Non tenere la radio troppo vicino all'orecchio quando il volume è alto o durante la regolazione del volume

#### <span id="page-314-3"></span>**SELEZIONE DI UN CANALE**

Per selezionare un canale, ruotare il selettore corrispondente fino al canale desiderato. Un annuncio vocale indica il canale selezionato.

Ogni canale dispone di una frequenza, un codice di esclusione delle interferenze e diverse impostazioni di scansione.

#### <span id="page-314-4"></span>**CONVERSAZIONE E MONITORAGGIO**

Prima di iniziare una trasmissione, è importante monitorare il traffico per evitare di sovrapporsi ad altre conversazioni in corso.

Per eseguire il monitoraggio, tenere premuto a lungo il pulsante SB1(\*) per accedere al traffico dei canali. Se non ci sono attività in corso, si ascolterà un suono statico. Per interrompere il monitoraggio, premere di nuovo il pulsante SB1. Quando il canale risulta libero, effettuare la chiamata premendo il pulsante PTT. Durante la trasmissione, l'indicatore LED diventa rosso fisso.

#### **Note:**

- • Per ascoltare tutte le attività in corso sul canale corrente, premere brevemente il pulsante SB1 e impostare il codice CTCSS/DPL su 0. Questa funzionalità è denominata azzeramento del codice CTCSS/DPL (squelch impostato su SILENZIOSO).
- • (\*) Si presuppone che il pulsante SB1 non sia stato programmato per una modalità diversa.

#### <span id="page-315-0"></span>**RICEZIONE DI UNA CHIAMATA**

- **1.** Selezionare un canale ruotando il selettore corrispondente fino al canale desiderato. Un annuncio vocale indica il canale selezionato.
- **2.** Accertarsi che il pulsante PTT non sia premuto e restare in ascolto di eventuali attività vocali.
- **3.** Quando la radio riceve una chiamata, l'indicatore LED diventa rosso fisso.
- **4.** Per rispondere, tenere la radio in posizione verticale a una distanza di 2,5 - 5 cm dalla bocca. Premere il pulsante PTT per parlare e rilasciarlo per ascoltare.

#### **Nota:**

• I codici di esclusione delle interferenze vengono anche chiamati codici CTCSS/DPL o PL/DPL

#### <span id="page-316-0"></span>**PORTATA DELLE CONVERSAZIONI**

Le radio XT Series sono progettate per assicurare prestazioni eccellenti e migliorare la portata delle trasmissioni sul campo. Per evitare interferenze, si consiglia di non utilizzare le radio a una distanza inferiore a 1,5 metri. La radio XT420 ha una copertura di 16.250 metri quadrati, 13 piani e 9 Km nelle aree pianeggianti.

La portata delle conversazioni varia in base alla conformazione del terreno ed è influenzata da strutture in cemento, aree boschive e altre radio funzionanti all'interno di veicoli o edifici. La portata ottimale si ottiene in spazi aperti e pianeggianti che dispongono di una copertura massima pari a 9 chilometri. Una portata media si ottiene quando nell'area sono presenti alberi e edifici.

Per stabilire una comunicazione ottimale tramite sistemi ricetrasmittenti, il canale, la frequenza e i codici di esclusione delle interferenze devono coincidere su entrambe le radio. Ciò dipende dal profilo memorizzato che è stato preprogrammato sulla radio:

- **1. Canale:** il canale corrente utilizzato dalla radio, in base al modello di radio.
- **2. Frequenza:** la frequenza utilizzata dalla radio per trasmettere o ricevere.
- **3. Codice di esclusione delle interferenze:**  consente di ridurre al minimo le interferenze grazie a diverse combinazioni di codice.
- **4. Codice di codifica:** con questo codice la trasmissione risulta confusa per tutte le radio che non dispongono di quel codice specifico.

Per ulteriori informazioni su come impostare le frequenze e codici CTCSS/DPL dei canali, fare riferimento a ["Accesso alla modalità di](#page-321-3) [configurazione avanzata" a pagina](#page-321-3) 28.

#### <span id="page-317-0"></span>**INDICATORI LED DELLA RADIO**

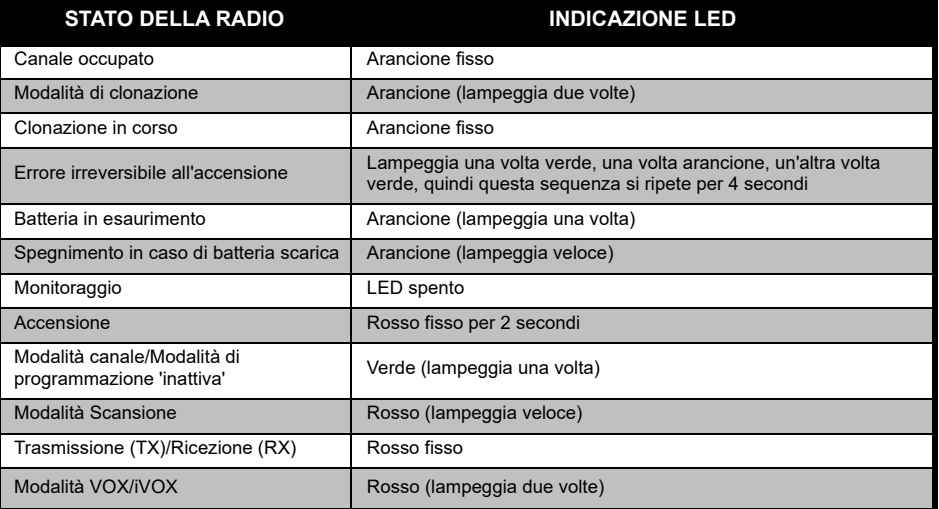

#### <span id="page-318-0"></span>**UTILIZZO A MANI LIBERE/VOX**

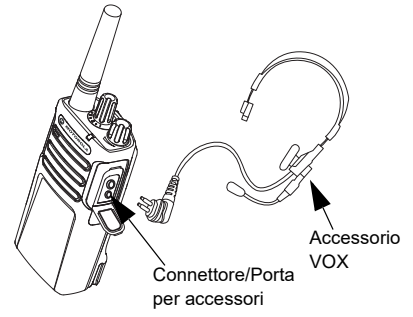

Le radio ricetrasmittenti Motorola Solutions serie XT consentono l'utilizzo a mani libere (VOX) se utilizzate con accessori compatibili VOX.

#### <span id="page-318-1"></span>**Utilizzo a mani libere con accessori compatibili VOX**

L'impostazione predefinita per il livello di sensibilità VOX è Media (livello "2"). Prima di utilizzare la funzionalità VOX, impostare il livello VOX su un livello diverso da "2" tramite il software CPS (Customer Programming Software). Quindi, procedere come segue:

- **1.**Spegnere la radio.
- **2.**Aprire il coperchio dell'accessorio.
- **3.** Inserire con decisione la spina dell'accessorio audio nella porta per accessori.
- **4.** Accendere la radio. L'indicatore LED diventa rosso e lampeggia due volte.
- **5.** Abbassare il volume della radio PRIMA di posizionare l'accessorio vicino all'orecchio.
- **6.** Per trasmettere, parlare nel microfono dell'accessorio e, per ricevere, interrompere la comunicazione.
- **7.** La funzionalità VOX si può disattivare temporaneamente premendo il pulsante PTT oppure rimuovendo l'accessorio audio.
- **Nota:** Per ordinare gli accessori, contattare il punto vendita Motorola Solutions più vicino

#### <span id="page-319-0"></span>**Impostazione della sensibilità iVOX**

È possibile regolare la sensibilità dell'accessorio della radio o del microfono per il funzionamento in diversi ambienti. È possibile programmare la sensibilità iVOX tramite il software CPS.

Il valore predefinito è "3". È consigliabile impostare la sensibilità iVOX su un altro livello:

- •1 = Sensibilità bassa
- •2 = Sensibilità media
- •3 = Sensibilità alta

#### <span id="page-319-1"></span>**Utilizzo a mani libere senza accessori compatibili (iVOX)**

- • Attivare la funzionalità iVOX premendo il pulsante PTT durante l'accensione della radio.
- • La funzionalità iVOX può essere disattivata temporaneamente premendo il pulsante PTT.
- • Una breve pressione del pulsante PTT attiva nuovamente la funzionalità iVOX.
- • Si verifica un breve ritardo tra l'inizio della comunicazione e l'avvio della trasmissione da parte della radio.

#### <span id="page-319-2"></span>**Guadagno del microfono**

È possibile regolare la sensibilità del microfono per supportare le esigenze di vari utenti o ambienti operativi.

Questa funzione può essere regolata solo tramite il software CPS. Per impostazione predefinita, il microfono è impostato sul livello "2" (guadagno medio).

#### <span id="page-319-3"></span>**Attivazione/disattivazione del comando vocale in modalità utente**

Premere brevemente il pulsante SB1 durante l'accensione della radio per attivare/disattivare il comando vocale in modalità utente. Il comando vocale è attivato per impostazione predefinita.

#### <span id="page-319-4"></span>**Modalità del tono di accensione**

Per attivare/disattivare la modalità del tono di accensione, premere contemporaneamente i pulsanti SB1 e SB2 per 2-3 secondi durante l'accensione della radio finché non si sente il tono di accensione pre-programmato. Sono disponibili 3 diversi toni di accensione.

#### <span id="page-320-0"></span>**Ripristino delle impostazioni di fabbrica**

Ripristino delle impostazioni di fabbrica annulla tutte le funzionalità della radio in base alle impostazioni predefinite originali. A tal fine, premere contemporaneamente i pulsanti PTT, SB2 e SB1 durante l'accensione della radio finché la radio non emette un segnale acuto.

## <span id="page-321-0"></span>**PROGRAMMAZIONE DELLE FUNZIONALITÀ**

Per semplificare la programmazione di tutte le funzionalità della radio, è consigliabile utilizzare il software CPS e il cavo di programmazione.

È possibile scaricare gratuitamente il software CPS dal sito Web

#### **www.motorolasolutions.com**

### <span id="page-321-1"></span>**MODALITÀ DI CONFIGURAZIONE AVANZATA**

La modalità di configurazione avanzata consente di personalizzare ulteriori funzionalità tramite il pannello anteriore della radio.

Nei modelli di radio senza display, la navigazione viene guidata tramite comandi vocali sonori.

Quando la radio viene impostata sulla modalità di configurazione avanzata, è possibile leggere e modificare tre funzionalità:

- •Selezione delle frequenze
- •Codici (CTCSS/DPL)
- •Scansione automatica

La funzione di **selezione delle frequenze** consente di scegliere le frequenze da un elenco predefinito.

Con il **codice di esclusione delle interferenze**(CTCSS/ DPL), è possibile ridurre al minimo le interferenze grazie a diverse combinazioni di codice che escludono i messaggi indesiderati, il rumore di fondo e il rumore statico.

#### La funzione di **scansione automatica**

consente di impostare un canale specifico in modo che la scansione venga avviata automaticamente ogni volta che si esegue il passaggio a tale canale.

#### <span id="page-321-3"></span><span id="page-321-2"></span>**Accesso alla modalità di configurazione avanzata**

**Nota:** Prima di configurare le funzionalità, accertarsi di aver impostato la radio sul canale che si desidera programmare. È possibile eseguire questa operazione prima di accedere alla modalità di configurazione avanzata o in qualsiasi momento una volta attivata questa modalità ruotando il selettore di canale finché non si raggiunge il canale desiderato.

Per leggere o modificare le frequenze, i codici e la scansione automatica, impostare la modalità di configurazione avanzata premendo a lungo i pulsanti PTT e SB1 contemporaneamente per 3 - 5 secondi durante l'accensione della radio finché non si sente un segnale acustico relativo alla modalità di programmazione e al numero del canale. L'indicatore LED diventa verde e inizia a lampeggiare.

**Nota:** La modalità di programmazione inattiva è la fase in cui la radio attende l'avvio del ciclo di programmazione da parte dell'utente.

Una volta in modalità di programmazione inattiva, è possibile ascoltare le impostazioni relative a frequenze, codici e scansione automatica premendo brevemente il pulsante PTT per scorrere le diverse funzioni programmabili.

#### <span id="page-322-0"></span>**Immissione dei valori delle frequenze**

La radio XT420 utilizza la banda PMR446 che ha 16 frequenze disponibili.

In modalità di programmazione inattiva, il numero del canale diventa il primo valore modificabile. Selezionare il canale desiderato ruotando il selettore di canale. Un annuncio vocale indica il canale selezionato per la configurazione. Una breve pressione del pulsante PTT consente di scorrere le altre funzioni disponibili per la configurazione. Utilizzare i pulsanti SB1 e SB2 per modificare i valori. Un annuncio vocale indica il valore selezionato.

**Attenzione:** solo le frequenze analogiche 446,0-446,1 MHz sono disponibili per impostazione predefinita. Le frequenze analogiche 446,1-446,2 MHz devono essere utilizzate solo nei paesi in cui queste frequenze sono autorizzate dalle autorità governative. Le frequenze analogiche 446,1-446,2MHz non sono consentite in Russia.

#### <span id="page-323-0"></span>**Lettura dei valori CTCSS/DPL**

Scorrere le funzioni disponibili per la configurazione premendo brevemente il pulsante PTT finché non si sente il codice corrente. La radio si sposta in modalità di programmazione dei codici CTCSS/PL.

Inserire un nuovo valore del codice utilizzando i pulsanti SB1 e SB2.

Le radio della serie XT dispongono di un massimo di 219 codici. Per ulteriori informazioni, vedere ["Grafici dei codici e della](#page-344-1)  [frequenza" a pagina](#page-344-1) 51.

#### <span id="page-323-1"></span>**Lettura dei valori della scansione automatica**

Dopo aver ascoltato i codici CTCSS/DPL, premere brevemente il pulsante PTT per passare alla modalità di scansione automatica.

Per la scansione automatica, sono disponibili solo due valori:

- •Abilitato
- •**Disabilitato**

Modificare i valori della scansione automatica mediante i pulsanti SB1 e SB2.

#### <span id="page-323-2"></span>**Salvataggio delle impostazioni.**

Una volta selezionate le impostazioni desiderate, è possibile:

- Premere brevemente il pulsante PTT per continuare la programmazione
- Tenere premuto il pulsante PTT per salvare e tornare alla modalità di programmazione inattiva
- Premere a lungo il pulsante PTT due volte per uscire dalla modalità di programmazione inattiva e tornare al funzionamento normale della radio.

#### **Nota:**

- • Per uscire dalla modalità di programmazione senza salvare, spegnere la radio.
- • Se si torna all'inizio della modalità di programmazione inattiva, si sente "Channel Number" e l'indicatore LED lampeggia di nuovo in verde. Tutti i valori modificati verranno salvati automaticamente.
### *Domande frequenti sulla modalità di programmazione*

*1. Mi sono distratto durante la programmazione e non ricordo quale funzione stavo programmando. Cosa posso fare?*

È consigliabile tornare alla modalità di programmazione inattiva e ricominciare. Non sarà possibile tornare alla modalità di programmazione (la radio non offre altri modi per far conoscere all'utente la fase della modalità di programmazione in cui si trovava). È possibile quindi:

- • Premere a lungo il pulsante PTT. La radio torna alla modalità di programmazione inattiva oppure
- • Spegnere la radio e accedere nuovamente alla modalità di programmazione. Per ulteriori informazioni, vedere ["Accesso alla modalità di](#page-321-0)  [configurazione avanzata" a pagina](#page-321-0) 28.
- *2. Sto tentando di programmare un valore (o codice) di frequenza, ma la radio non me lo consente e torna indietro al valore 0.*

La radio non consente di programmare valori non disponibili nella serie di frequenze e codici. Ad esempio, se si tenta di programmare il codice 220, la radio non lo accetterà poiché il valore massimo consentito è 219. Lo stesso vale per le frequenze. Fare riferimento a ["Grafici dei codici e della frequenza" a](#page-344-0)  [pagina](#page-344-0) 51 per accertarsi che il valore da programmare sia valido.

*3. Sto tentando di accedere alla modalità di programmazione, ma la radio non me lo consente.*

La radio potrebbe essere bloccata dal software CPS per impedire l'impostazione delle funzioni dal pannello frontale. Per riattivare questa funzione, utilizzare il software CPS.

*4. Ho programmato un valore errato durante la programmazione. Come posso cancellare o riprogrammare il valore?*

Se è stato programmato un valore errato, è possibile:

- • Tornare all'inizio della programmazione della radio. La radio torna all'inizio della programmazione ogni volta che raggiunge il valore massimo consentito. Aumentare il valore (premendo brevemente il pulsante SB1) o diminuirlo (premendo brevemente il pulsante SB2) fino a raggiungere il valore desiderato
- •Spegnere la radio e ricominciare la procedura.
- *5. Ho appena programmato il valore desiderato. Come posso uscire dalla modalità di programmazione?*

È possibile:

- • Tenere premuto il pulsante PTT per uscire se ci si trova in modalità di programmazione
- • Tenere premuto il pulsante PTT quando ci si trova già in modalità di programmazione inattiva.
- *6. Ho terminato di programmare le funzioni su questo canale. Come posso programmare un altro canale?*

Premere brevemente il pulsante PTT più volte fino a sentire l'annuncio relativo al numero di canale. Cambiare canale ruotando l'apposito selettore. Se si desidera salvare le modifiche, assicurarsi di trovarsi in modalità di programmazione inattiva prima di cambiare il canale; in caso contrario, le modifiche apportate verranno perse.

# **ESEMPIO DI PROGRAMMAZIONE DEI VALORI**

### **Esempio di programmazione di una frequenza**

Supponendo che il valore della frequenza corrente sia impostato su **Canale 1**, con la frequenza predefinita PMR446 impostata su **02** (equivalente a 446,03125 MHz) e che si desideri modificare tale valore al **numero di frequenza = 13** (mappato in 466,05625 MHz), attenersi alla sequenza seguente:

- **1.** Accedere alla modalità di configurazione avanzata.
- **2.** Premere brevemente il pulsante PTT per accedere alla modalità di configurazione della frequenza. La radio emette l'annuncio vocale a indicare che il valore corrente è 2.
- **3.** Premere il pulsante SB1 undici volte per aumentare la frequenza fino a sentire il messaggio relativo alla frequenza "One, three" (Uno, tre) (13).
- **4.** Premere a lungo il pulsante PTT. L'indicatore LED lampeggia in verde una volta a indicare la modalità di programmazione inattiva.

**5.** Tenere nuovamente premuto il pulsante PTT per uscire dalla modalità di programmazione o spegnere la radio.

# **Esempio di programmazione di un codice**

Ipotizziamo che il codice corrente sia impostato sul valore predefinito **001** e che si desideri modificarlo nel codice **CTCSS/DPL = 103**. Seguire la procedura indicata di seguito:

- **1.** Accedere alla modalità di configurazione avanzata.
- **2.** Premere brevemente il pulsante PTT due volte. La radio emette l'annuncio vocale relativo al numero di codice (al momento dell'accesso alla modalità di selezione della programmazione CTCSS DPL).
- **3.** La pressione del pulsante SB1 o SB2 fa avanzare/ tornare indietro velocemente il valore ai 10 valori più vicini. Una volta rilasciato il pulsante, la radio emette l'annuncio vocale che indica la prima, la seconda e la terza cifra per intero. Continuare a premere il pulsante SB1 o SB2 più volte fino a sentire l'annuncio vocale "103".
- **4.** Premere a lungo il pulsante PTT. L'indicatore LED lampeggia in verde una volta a indicare la modalità di programmazione inattiva.
- **5.** Tenere nuovamente premuto il pulsante PTT per uscire dalla modalità di programmazione o spegnere la radio.

# **Esempio di programmazione della scansione automatica**

La scansione automatica è la terza funzione disponibile nella modalità di programmazione e può essere attivata o disattivata su un particolare canale.

Per attivare la scansione automatica:

- • Accedere alla modalità di configurazione avanzata e selezionare il canale desiderato.
- • Premere brevemente per tre volte il pulsante PTT per accedere alla modalità di selezione della programmazione dei canali. La radio emette l'annuncio vocale relativo alla scansione automatica e all'impostazione selezionata (attivata o disattivata).
- • Per modificare l'impostazione, premere il pulsante SB1 o SB2.
- • Premere a lungo il pulsante PTT. L'indicatore LED lampeggia in verde una volta a indicare la modalità di programmazione inattiva.
- • Tenere nuovamente premuto il pulsante PTT per uscire dalla modalità di programmazione o spegnere la radio.

# **ALTRE FUNZIONI DI PROGRAMMAZIONE**

### <span id="page-328-0"></span>**Scansione**

La scansione consente di monitorare gli altri canali per rilevare le conversazioni. Quando la radio rileva una trasmissione, interrompe la scansione e passa al canale attivo. Ciò consente di ascoltare e parlare alle persone presenti su quel canale senza dover modificare il canale. Se in quel momento è in corso un'attività valida sul canale 2, la radio rimane sul canale 1 e non si riuscirà ad ascoltare la conversazione sul canale 2. Una volta terminata la conversazione sul canale 1, la radio attende 5 secondi prima di riprendere la scansione.

• Per avviare la scansione, premere il pulsante SBx (x = 1 o 2). La scansione viene programmata per impostazione predefinita con il pulsante SB2, ma è possibile programmarla con il pulsante SB1 o SB2 tramite il software CPS. Quando la radio rileva un'attività del canale, si ferma fino al termine dell'attività su quel canale. È possibile

rispondere su quel canale senza dover cambiare i canali premendo il pulsante PTT. Se non avviene alcuna trasmissione entro 5 secondi, la scansione riprende.

- • Per interrompere la scansione, premere nuovamente il pulsante SB1 o SB2 (programmato per la scansione).
- Se si desidera effettuare la scansione di un canale senza i codici di eliminazione delle interferenze (CTCSS/DPL), configurare le impostazioni del codice per i canali su 0 nella modalità di selezione della programmazione CTCSS/DPL.
- **Nota:** Dopo aver impostato la radio su Scansione, l'indicatore LED lampeggia una volta in rosso.

# **Modifica della lista di scansione**

La lista di scansione può essere modificata tramite il software CPS. Per ulteriori informazioni, fare riferimento a ["CPS](#page-329-0)  [\(Customer Programming Software\)" a](#page-329-0)  [pagina](#page-329-0) 36.

•

### <span id="page-329-2"></span>**Eliminazione canale di disturbo**

La funzione Eliminazione canale di disturbo consente di rimuovere temporaneamente i canali dalla lista di scansione. Questa funzione è utile quando la scansione della radio viene interrotta da conversazioni irrilevanti su un canale disturbato.

Per eliminare un canale dalla lista di scansione:

- Avviare la modalità di scansione premendo il pulsante SB1 o SB2 (programmato per la scansione).
- Attendere l'interruzione della ricezione della radio sul canale che si desidera eliminare. Per eliminare il canale, tenere premuto il pulsante SB2. Non è possibile eliminare il canale se è attivata la scansione (canale iniziale).
- • La scansione del canale non viene eseguita fino a quando non si esce dalla modalità di scansione premendo nuovamente il pulsante SB1 o SB2 (programmato per la scansione) o spegnendo e riaccendendo la radio.

# <span id="page-329-0"></span>**CPS (CUSTOMER PROGRAMMING SOFTWARE)**

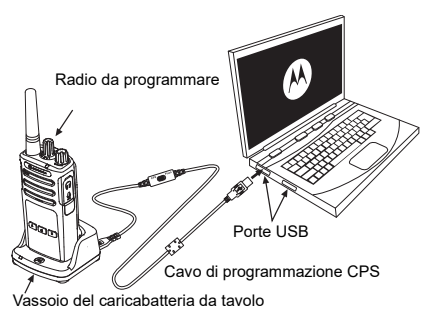

*Figura 1: Configurazione della radio con il software CPS*

<span id="page-329-1"></span>Il modo più semplice per programmare o modificare le funzionalità della radio è utilizzando il software CPS (Customer Programming Software) e il cavo di programmazione CPS (\*). È possibile scaricare gratuitamente il software CPS dal sito Web:

**www.motorolasolutions.com**

Per effettuare la programmazione, collegare la radio della serie XT mediante il caricabatteria da tavolo e il cavo di programmazione CPS come mostrato in **[Figura 1 a pagina](#page-329-1) 36**. Portare il commutatore del cavo di programmazione CPS in **modalità CPS**.

Il software CPS consente di programmare non soltanto le frequenze e i codici PL/DPL, ma anche funzionalità come il timer di timeout, la lista di scansione, i toni di chiamata, la codifica, il burst inverso e così via. Il software CPS è uno strumento molto utile perché consente di bloccare la programmazione della radio tramite il pannello anteriore o di limitare eventuali modifiche di una specifica funzionalità (per evitare l'eliminazione accidentale dei valori predefiniti della radio). Inoltre garantisce la protezione grazie alla possibilità di impostare una password per la gestione del profilo radio. Per ulteriori informazioni, fare riferimento alla sezione con i grafici di riepilogo delle funzionalità disponibile alla fine del Manuale dell'utente.

**Nota:** (\*) Il cavo di programmazione CPS (P/N HKKN4027\_) è un accessorio venduto separatamente. Per maggiori informazioni, contattare il punto vendita Motorola Solutions più vicino.

# **Timer di timeout**

Questo timer consente di impostare il periodo di tempo durante il quale la radio può trasmettere ininterrottamente prima che la trasmissione venga chiusa automaticamente. L'impostazione predefinita è 60 secondi e può essere modificata tramite il CPS.

### **Toni di chiamata**

La funzione dei toni di chiamata consente di trasmettere un segnale acustico ad altre radio sullo stesso canale per avvisare che si sta per iniziare una conversazione o per inviare un avviso senza parlare.

Per utilizzare questa funzione, è necessario programmare i toni di chiamata sul pulsante SB1 o SB2 e selezionare 1 dei 3 toni preregistrati.

# **Codifica**

Con la funzione di codifica, la trasmissione risulta confusa per tutte le radio che non dispongono dello stesso codice di codifica. La modalità di codifica è disattivata per impostazione predefinita. Per modificare il codice di codifica durante il normale funzionamento della radio, è necessario programmare la funzione di codifica sul pulsante SB1 o SB2.

# **Burst inverso**

Il burst inverso elimina i rumori indesiderati (coda squelch) durante la perdita di rilevamento della portante. È possibile selezionare valori da 180 a 240 per la compatibilità con le altre radio. Il valore predefinito è 180.

### **Note:**

- Nelle pagine precedenti, sono state descritte solo alcune delle funzioni del software CPS. Tuttavia, il software CPS offre altre funzionalità. Per ulteriori informazioni, fare riferimento al file della guida nel software CPS.
- • Alcune delle funzioni disponibili con il software CPS possono variare a seconda del modello della radio.

# **CLONAZIONE DELLE RADIO**

È possibile clonare i profili delle radio della serie XT da una radio di origine a una radio di destinazione mediante uno dei 3 metodi seguenti:

- • Utilizzando un caricatore multiunità (MUC) (accessorio opzionale)
- • Utilizzando due caricabatterie a singola unità (SUC) e un cavo per clonazione da radio a radio (accessorio opzionale)
- • Utilizzando il software CPS (disponibile per il download gratuito)

# **Clonazione con un caricabatteria multiunità (MUC)**

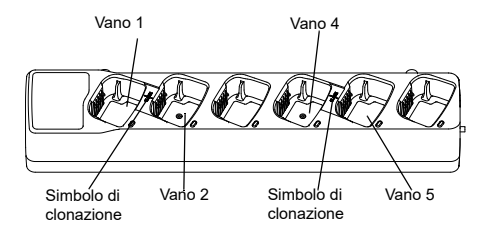

Per la clonazione delle radio con il caricabatteria multiunità, devono essere presenti almeno due radio:

- Una radio di origine (la radio da cui i profili verranno clonati o copiati)
- • Una radio di destinazione (la radio il cui profilo verrà clonato dalla radio di origine).

La radio di origine deve trovarsi nel vano 1 o 4, mentre la radio di destinazione deve trovarsi nel vano 2 o 5, in modo da corrispondere ai vani del caricabatteria multiunità a coppie come segue:

- •1 e 2
- 4 e 5.

Durante la clonazione, non è necessario che il caricabatteria multiunità sia collegato a una sorgente di alimentazione, ma TUTTE le radio devono disporre di batterie cariche.

**1.** Accendere la radio di destinazione e posizionarla in uno dei vani di destinazione del caricabatteria multiunità.

- **2.** Accendere la radio di origine attendendosi alla sequenza seguente:
	- Premere a lungo contemporaneamente i pulsanti PTT e SB2 durante l'accensione della radio.
	- Attendere 3 secondi prima di rilasciare i pulsanti finché non viene emesso l'annuncio vocale "Cloning" (Clonazione).
- **3.** Posizionare la radio di origine nel vano di origine che corrisponde al vano di destinazione selezionato nel passaggio 1. Premere e rilasciare il pulsante SB1.
	- Una volta completata la clonazione, la radio di origine emetterà l'annuncio vocale "successful" (in caso di clonazione riuscita) o "fail" (in caso di clonazione non riuscita). Se la radio di origine è dotata di display, viene visualizzato Pass o Fail sul display (viene emesso un segnale acustico entro 5 secondi).
- **5.** Una volta completato il processo di clonazione, spegnere e riaccendere la radio per uscire dalla modalità di clonazione.

Per ulteriori dettagli sulla clonazione delle radio, consultare il foglio di istruzioni fornito con il caricabatteria multiunità.

Per ordinare il caricabatteria multiunità, fare riferimento al numero P/N PMLN6385\_.

### **Note:**

- Se non è possibile effettuare la clonazione, vedere ["Operazioni da eseguire in caso di](#page-336-0)  [clonazione non riuscita" a pagina](#page-336-0) 43.
- Le radio di destinazione e le radio di origine accoppiate devono presentare lo stesso tipo di banda per eseguire la clonazione con esito positivo.
- I numeri dei vani del caricabatteria multiunità devono essere letti da sinistra a destra con il logo Motorola Solutions rivolto verso la parte anteriore.
- • Una radio che è programmata con le frequenze estese (446,00625 MHz-446,19375 MHz) non supporta la clonazione in radio legacy a otto frequenze.

**4.**

# **Cavo CPS e cavo per clonazione (accessorio opzionale)**

- • Il cavo **CPS** e il **cavo per clonazione** sono compatibili con le radio della serie XT o XTNi. Il cavo per clonazione supporta le radio della serie XT e della serie XTNi.
- • **Il cavo CPS** consente di programmare le radio della serie XT. Assicurarsi che il commutatore del cavo si trovi in posizione "flash" o "CPS". Per programmare una radio XTNi con il cavo CPS, assicurarsi che il commutatore del cavo si trovi in posizione "CPS" e che il convertitore USB contenuto nel kit del cavo CPS sia collegato al cavo.
- • **Il cavo per clonazione** consente di clonare:
	- – Le radio della serie XT. Assicurarsi che il commutatore si trovi in posizione "Clonazione" o "Sistema preesistente".
	- – Le radio della serie XTNi. Assicurarsi che il commutatore si trovi in posizione "Sistema preesistente" con un convertitore USB su ciascuna estremità del cavo per clonazione.

 Le radio della serie XT e XTNi. Assicurarsi che il commutatore si trovi in posizione "Sistema preesistente" con un convertitore USB sul caricabatteria a singola unità XTNi. Il kit del cavo per clonazione include 1 convertitore USB.

# Cavo CPSCPS Flash ⊠∩ਗ Cavo per clonazione  $\mathbb{R}$  on □■□ **Sistema Sistema ClonazioneINTYTE preesistente**

Convertitore USB

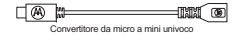

**Clonazione della radio tramite il cavo per clonazione da radio a radio (R2R) (accessorio opzionale)**

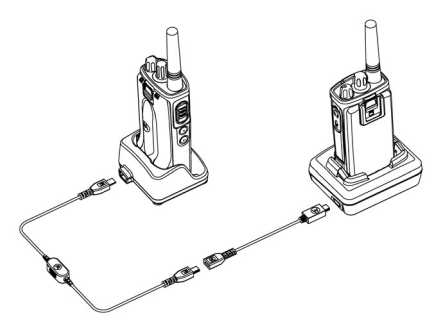

# *Istruzioni di funzionamento*

- **1.** Prima di iniziare il processo di clonazione, assicurarsi di disporre di quanto segue:
	- • Una batteria completamente carica in ciascuna delle radio.
	- • Due caricabatteria a singola unità (SUC) o 2 SUC per la clonazione delle radio della serie XT oppure 1 SUC per le radio della serie XT e 1 SUC per le radio della serie XTNi.
- •Spegnere le radio
- **2.** Scollegare i cavi (alimentatore o cavi USB) dai caricabatteria a singola unità.
- **3.** Collegare un'estremità del connettore mini USB del cavo per clonazione al primo caricabatteria a singola unità e l'altra estremità al secondo caricabatteria.
- **Nota:** Durante il processo di clonazione, il caricabatteria a singola unità non viene alimentato. Le batterie non vengono ricaricate. Tra le due radio, viene stabilita unicamente una comunicazione dati.
- **4.** Accendere la radio di destinazione e posizionarla in uno dei caricabatteria a singola unità.
- **5.** Accendere la radio di origine attenendosi alla sequenza sequente:
	- • Premere a lungo contemporaneamente i pulsanti PTT e SB2 durante l'accensione della radio.
	- • Attendere tre secondi prima di rilasciare i pulsanti; viene emesso un segnale acustico con la parola "Cloning".
- **6.** Posizionare la radio di origine nel caricabatteria a singola unità. Premere e rilasciare il pulsante SB1.
- **7.** Una volta completata la clonazione, la radio di origine emetterà l'annuncio vocale "successful" (in caso di clonazione riuscita) o "fail" (in caso di clonazione non riuscita). Se la radio di origine è dotata di display, verrà visualizzato Pass o Fail sul display (verrà emesso un segnale acustico entro cinque secondi).
- **8.** Una volta completato il processo di clonazione, spegnere e riaccendere le radio per uscire dalla modalità di clonazione.

# <span id="page-336-0"></span>*Operazioni da eseguire in caso di clonazione non riuscita*

La radio emette l'annuncio vocale "Fail" a indicare che il processo di clonazione ha avuto esito negativo. In tal caso, eseguire ciascun passaggio di questa procedura prima di tentare di riavviare il processo di clonazione:

- **1.** Assicurarsi che le batterie in entrambe le radio siano completamente cariche.
- **2.** Controllare il collegamento del cavo per clonazione su entrambi i caricabatteria a singola unità.
- **3.** Verificare che la batteria sia inserita correttamente nella radio.
- **4.** Verificare che il vano di ricarica o i contatti della radio non siano sporchi.
- **5.**Assicurarsi che la radio di destinazione sia accesa.
- **6.** Assicurarsi che la radio di origine si trovi in modalità di clonazione.
- **7.** Verificare che le due radio presentino entrambe la stessa banda di frequenza, la stessa regione e la stessa potenza di trasmissione.

### **Nota:**

- Il cavo per clonazione è progettato per funzionare unicamente con caricabatteria a singola unità PMLN6393 Motorola Solutions compatibili.
- Una radio che è programmata con le frequenze estese (446,00625 MHz-446,19375 MHz) non supporta la clonazione in radio legacy a otto frequenze.

Per ordinare un cavo per clonazione, fare riferimento al numero P/N HKKN4028\_. Per ulteriori informazioni sugli accessori, vedere ["Accessori" a pagina](#page-353-0) 60.

# **Clonazione tramite il software CPS (Customer Programming Software)**

Quando si effettua la clonazione con questo metodo, sono richiesti il software CPS, un caricabatteria da tavolo e il cavo di programmazione CPS.

Per ordinare il cavo di programmazione CPS, fare riferimento al numero HKKN4028A.

Informazioni sulla clonazione tramite il software CPS sono reperibili:

- • Nel file della guida del software CPS --> Sommario e indice --> Clonazione delle radio
- • Nel libretto relativo agli accessori del cavo di programmazione CPS.

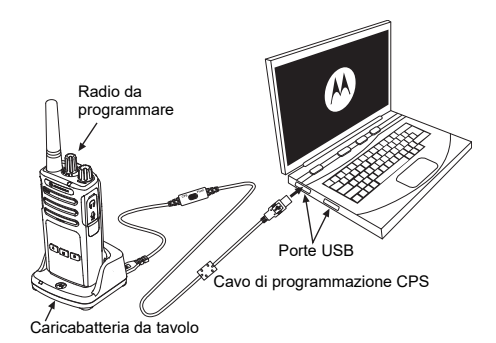

# **RISOLUZIONE DEI**

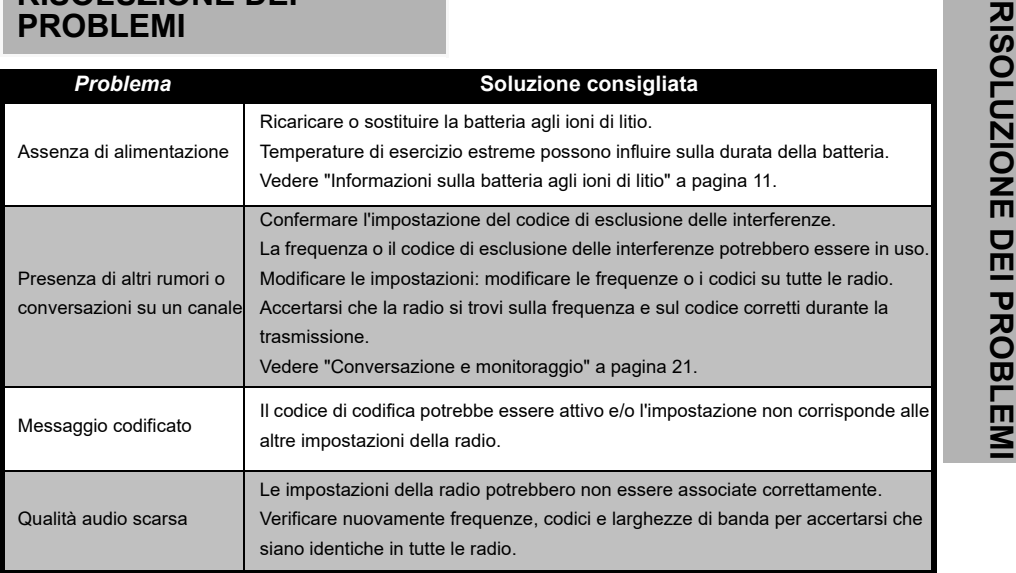

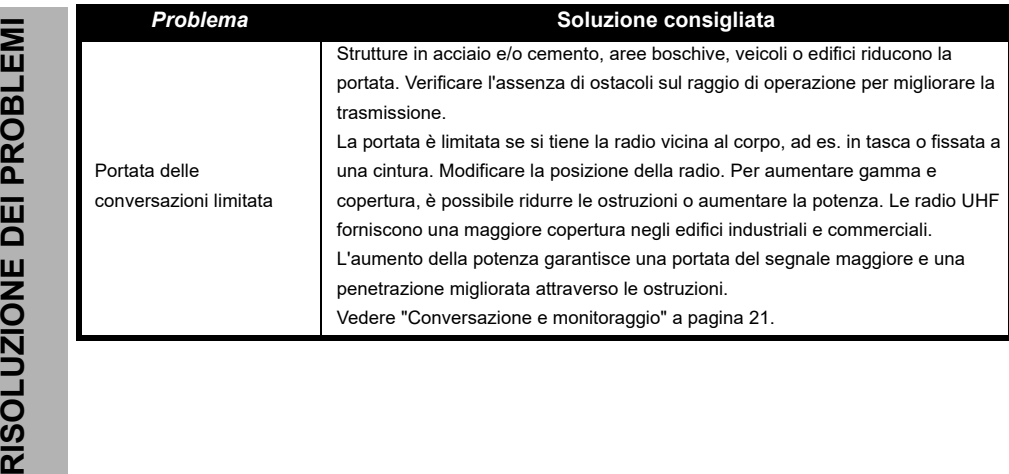

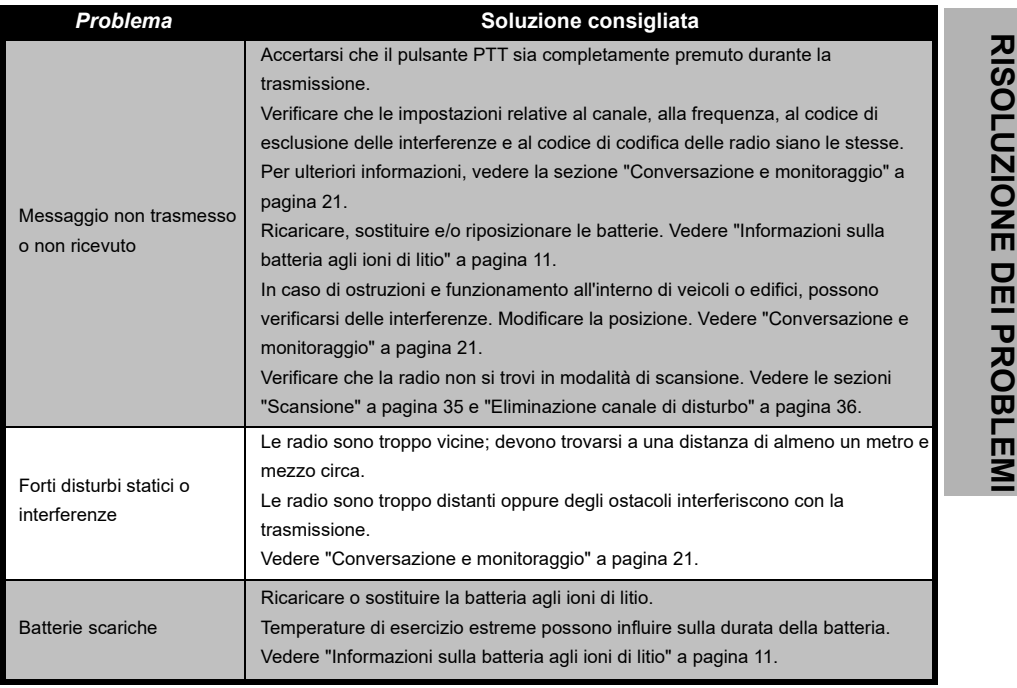

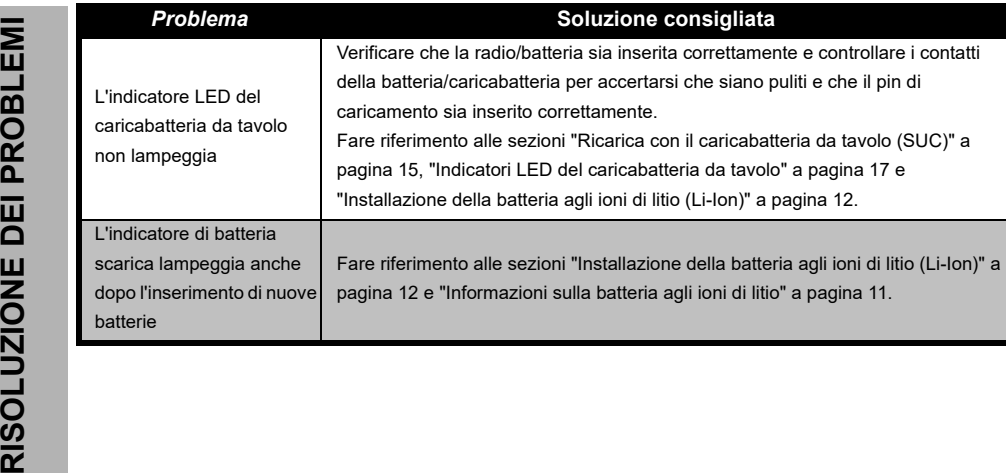

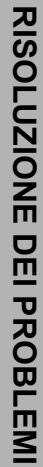

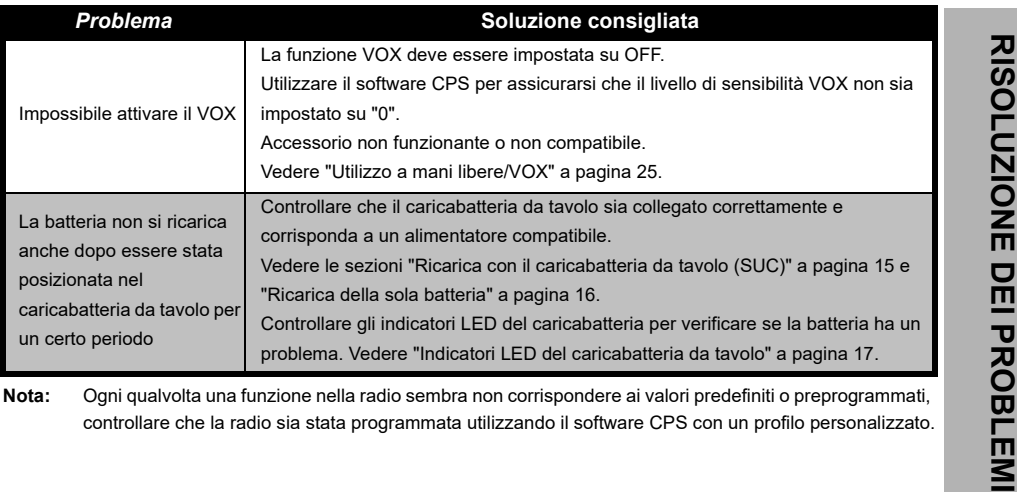

# **USO E MANUTENZIONE**

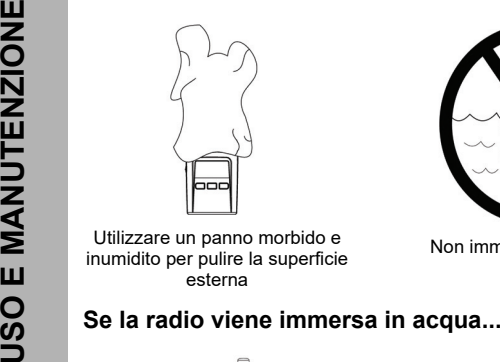

Utilizzare un panno morbido e inumidito per pulire la superficie esterna

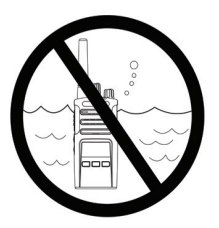

Non immergere in acqua Non utilizzare alcol o

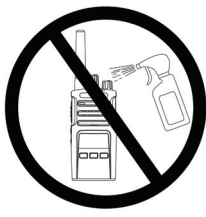

soluzioni detergenti

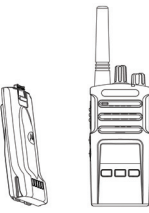

Spegnere la radio e rimuovere le batterie

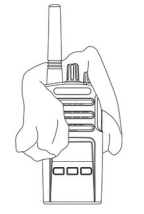

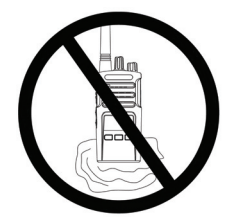

Asciugare con un panno morbido Non utilizzare la radio finché non è completamente asciutta

# <span id="page-344-0"></span>**GRAFICI DEI CODICI E DELLA FREQUENZA**

I grafici in questo capitolo riportano le informazioni sulle frequenze e sui codici. Questi grafici sono utili per l'utilizzo delle radio ricetrasmittenti Motorola Solutions serie XT con altre radio. La maggior parte delle posizioni di frequenza sono uguali a quelle della serie XTNi.

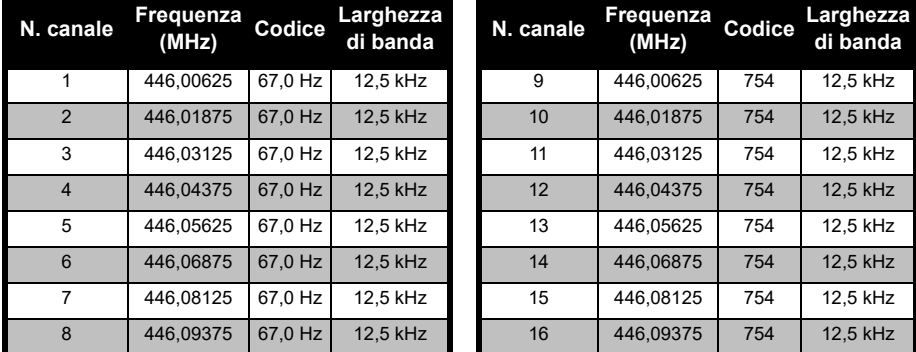

# *Frequenza canale e codice di esclusione delle interferenze predefiniti*

**Nota:**Il codice 754 corrisponde a DPL 121.

# 446,00625 446.10625 446,01875 446,11875 446,03125 446,13125 446,04375 446,14375 446.05625 | 446.15625 446,06875 446,16875 446,08125 446,18125 446,09375 446,19375

# *Elenco di frequenze XT420 completo*

**Attenzione:** Solo le frequenze analogiche 446,0-446,1 MHz sono disponibili per impostazione predefinita. Le frequenze analogiche 446,1-446,2 MHz devono essere utilizzate solo nei paesi in cui queste frequenze sono autorizzate dalle autorità governative. Le frequenze analogiche 446,1-446,2MHz non sono consentite in Russia.

# **CODICI CTCSS E PL/DPL**

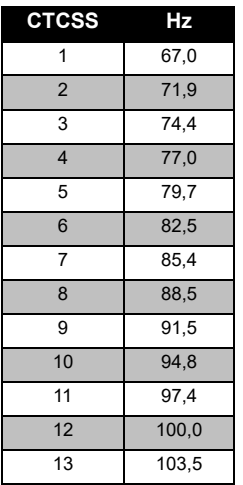

# *Codici CTCSS*

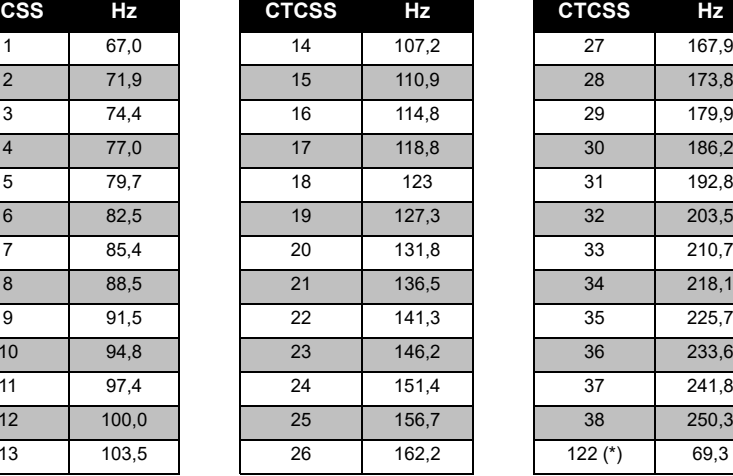

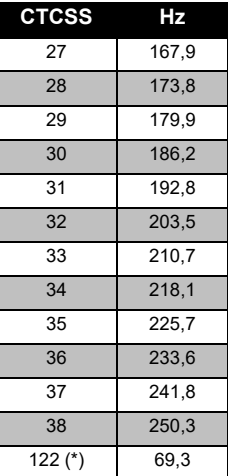

**GRAFICI DEI CODI(**<br>GRAFICI DEI CODI **GRAFICI DEI CODICI E DELLA FREQUENZA** m DELL

**Nota:**(\*) Nuovo codice CTCSS.

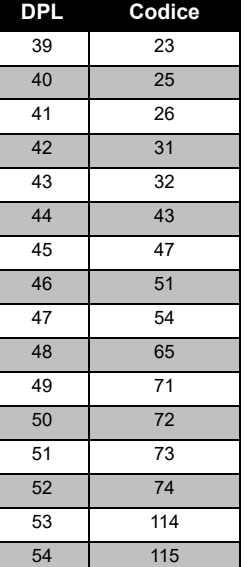

# *Codici PL/DPL*

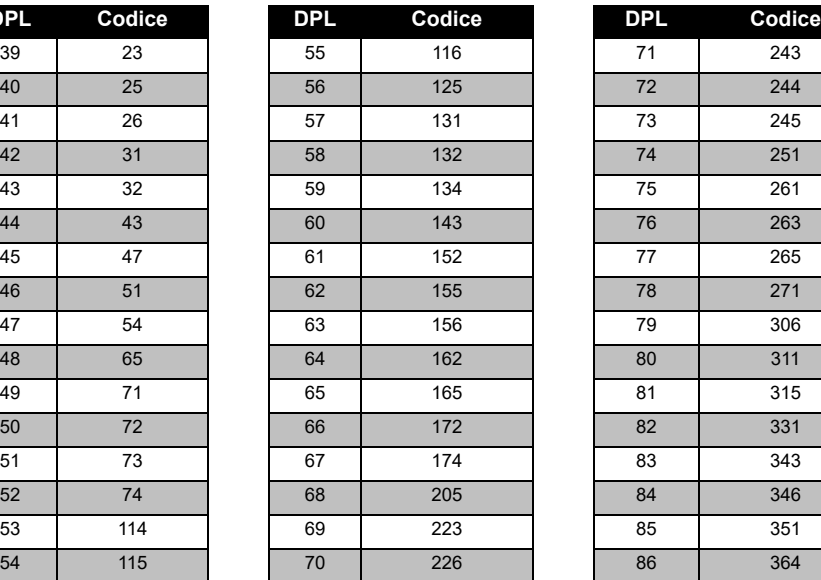

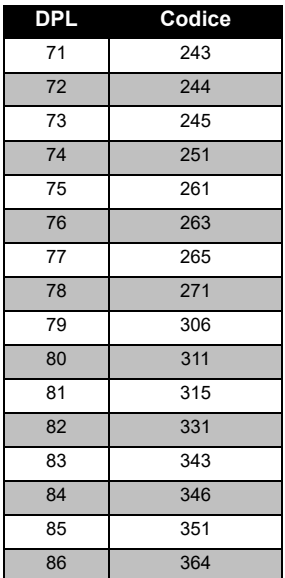

# *Codici PL/DPL (Continua)*

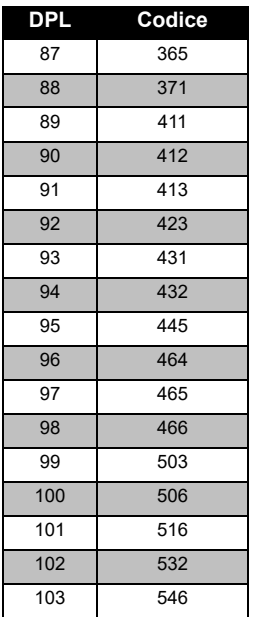

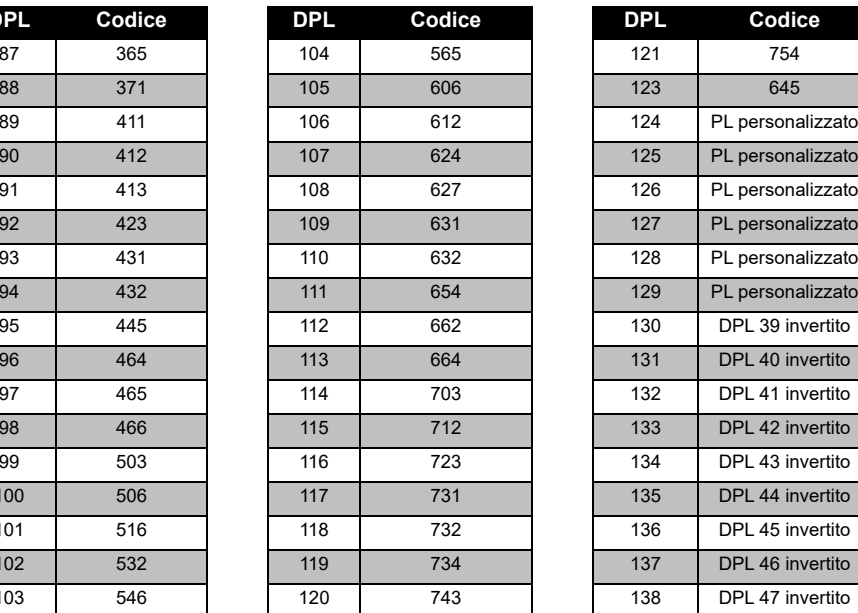

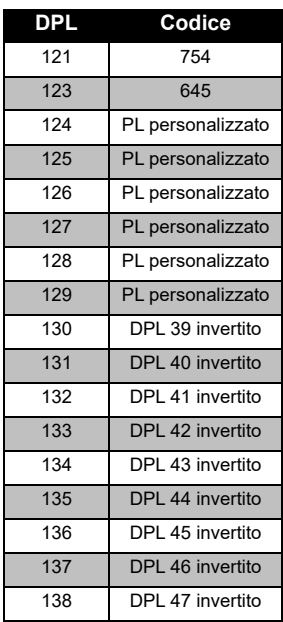

# **GRAFICI DEI CODICI I**<br>FREQUENZA **GRAFICI DEI CODICI E DELLA FREQUENZA IEDELLA**

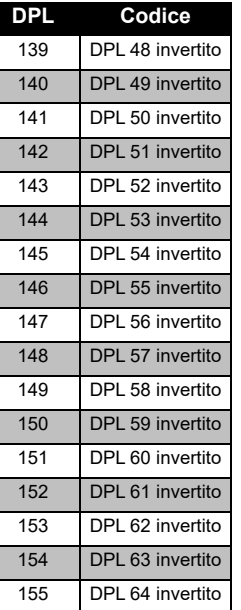

# *Codici PL/DPL (Continua)*

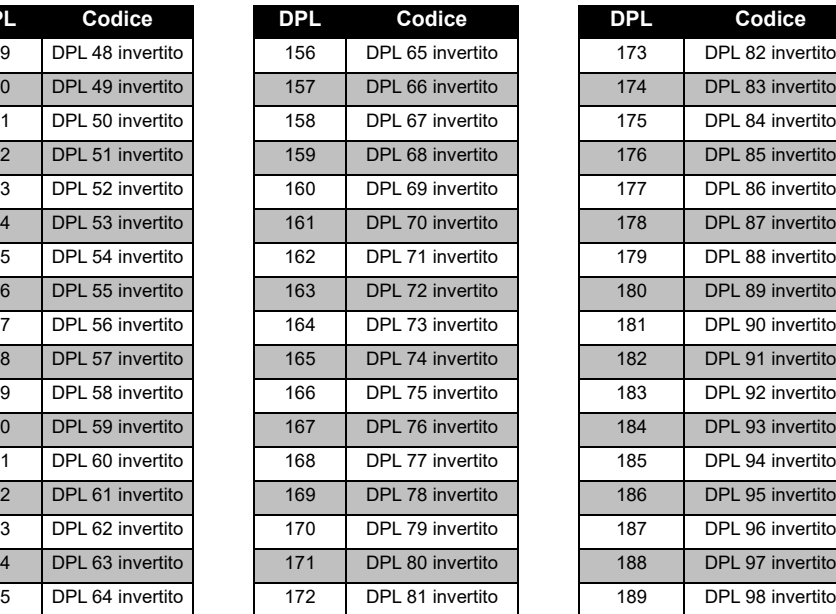

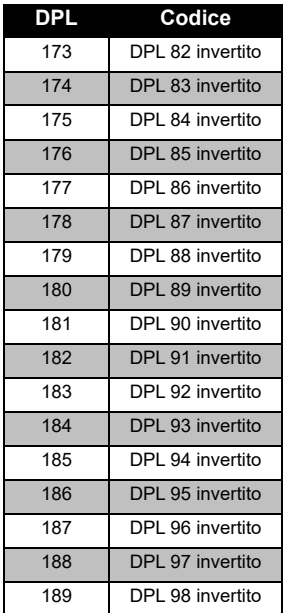

# *Codici PL/DPL (Continua)*

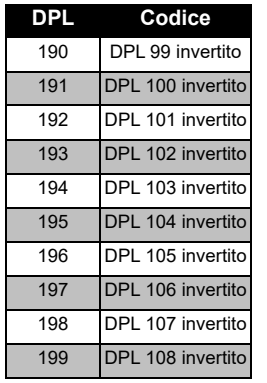

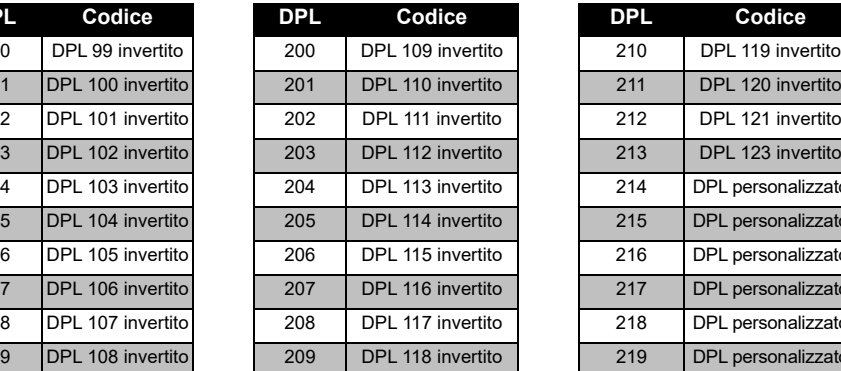

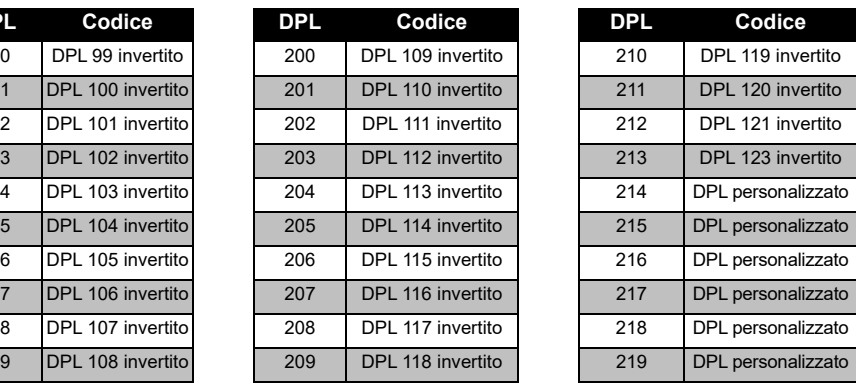

**GRAFICI DEI CODIC<br>GRAFICI DEI CODIC GRAFICI DEI CODICI E DELLA FREQUENZA** ኴ E DELL

# **GARANZIA LIMITATA MOTOROLA SOLUTIONS**

# **INFORMAZIONI SULLA GARANZIA**

Il rivenditore o concessionario Motorola Solutions autorizzato presso il quale è stata acquistata la radio ricetrasmittente Motorola Solutions e/o gli accessori originali adempirà a qualsiasi richiesta di garanzia e/o fornirà il servizio di garanzia. Per richiedere il servizio di garanzia, l'utente è tenuto a restituire la radio al proprio rivenditore o concessionario. Non restituire la radio a Motorola Solutions. Per ottenere il servizio di garanzia, è necessario presentare la ricevuta di acquisto o una prova di acquisto comparabile recante la data di acquisto. La radio ricetrasmittente deve, inoltre, mostrare chiaramente il numero di serie. La garanzia non sarà valida se i numeri di modello o serie presenti sul prodotto sono stati modificati, cancellati, rimossi o resi illeggibili.

# **COSA NON È COPERTO DALLA GARANZIA**

- Difetti o danni risultanti da un utilizzo anomalo del Prodotto o dalla mancata osservanza delle istruzioni fornite nel presente manuale dell'utente.
- Difetti o danni derivanti da utilizzo improprio, incidenti o negligenza.
- Difetti o danni derivanti da procedure errate di collaudo, funzionamento, manutenzione, regolazione o da alterazione o modifiche di qualsiasi altro tipo.
- Rotture o danni alle antenne che non siano causati direttamente da difetti di materiale o lavorazione.
- Prodotti sottoposti a disassemblaggi o riparazioni che possano influire negativamente sulle prestazioni o interferire con l'ispezione e il collaudo previsti per la verifica di una richiesta di garanzia.
- Difetti o danni dovuti a umidità, liquidi o versamenti.
- • Tutte le superfici di plastica e tutte le altre parti esposte all'esterno che risultino graffiate o danneggiate come conseguenza del normale utilizzo.
- •Prodotti noleggiati su base temporanea.
- • Manutenzione e riparazione periodiche o sostituzioni di componenti dovuti al normale utilizzo o usura.

# <span id="page-353-0"></span>**ACCESSORI**

# **ACCESSORI PER L'AUDIO**

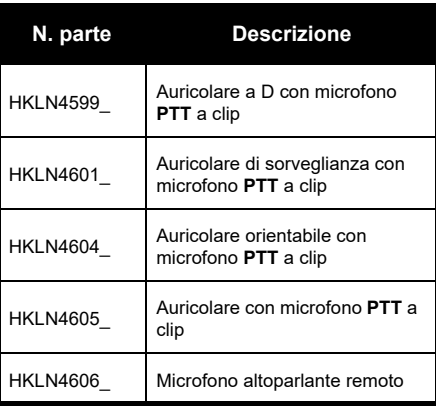

# **BATTERIA**

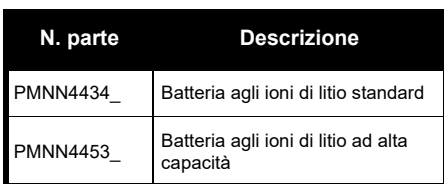

# **CAVI**

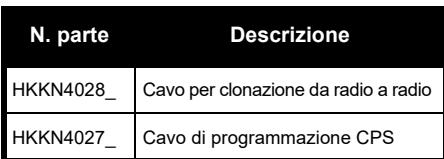

# **CARICABATTERIA**

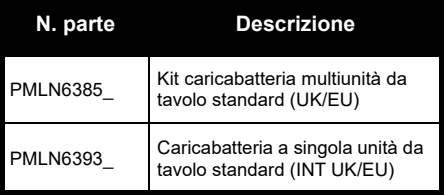

# **ACCESSORI PER IL TRASPORTO**

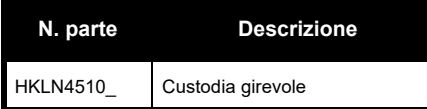

**Nota:** [Alcuni accessori potrebbero essere](https://www.motorolasolutions.com/en_xp.html?geo=redirect)  [disponibili o meno al momento dell'acquisto.](https://www.motorolasolutions.com/en_xp.html?geo=redirect)  Contattare il punto vendita Motorola Solutions più vicino o visitare il sito Web **www.motorolasolutions.com** per le informazioni più aggiornate sugli accessori.

MOTOROLA, MOTO, MOTOROLA SOLUTIONS e il logo della M stilizzata sono marchi o marchi registrati di Motorola Solutions Trademark Holdings, LLC, utilizzati su licenza. Tutti gli altri marchi sono di proprietà dei rispettivi titolari. © 2013 e 2018 Motorola Solutions, Inc. Tutti i diritti riservati.

# **Juridische kennisgevingen open source-software:**

Dit Motorola Solutions-product bevat open source-software. Raadpleeg voor meer informatie over licenties, kennisgevingen, vereiste auteursrechtvermeldingen en andere gebruiksvoorwaarden de documentatie bij dit Motorola Solutions-product op: http://businessonline.motorolasolutions.com

Ga naar: Resource Center > Product Information > Manual > Accessories (Resource Center > Productinformatie > Handleiding > Accessoires).

# <span id="page-356-0"></span>**INHOUD**

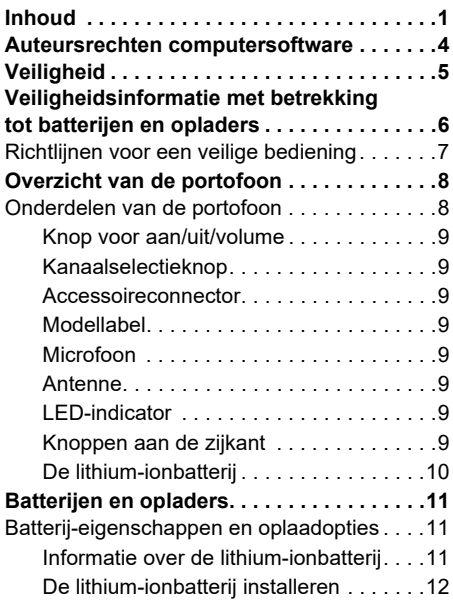

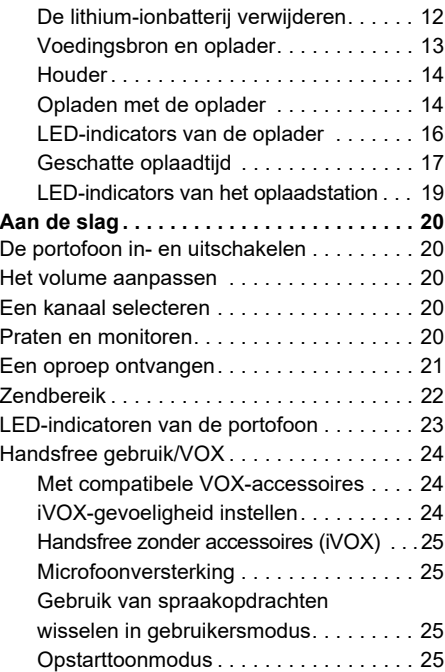

# **INHOUD**

Nederlands**<sup>1</sup>**

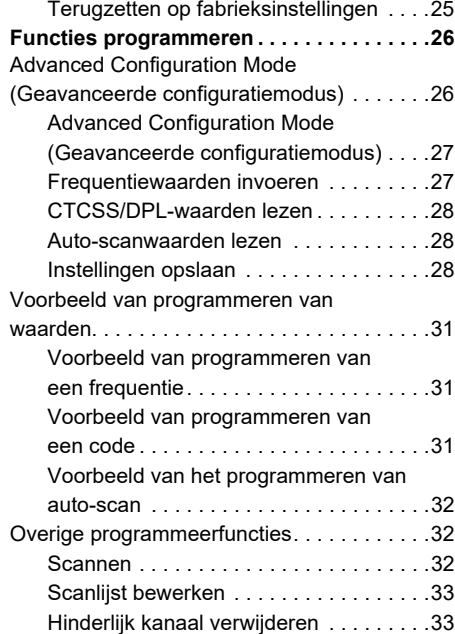

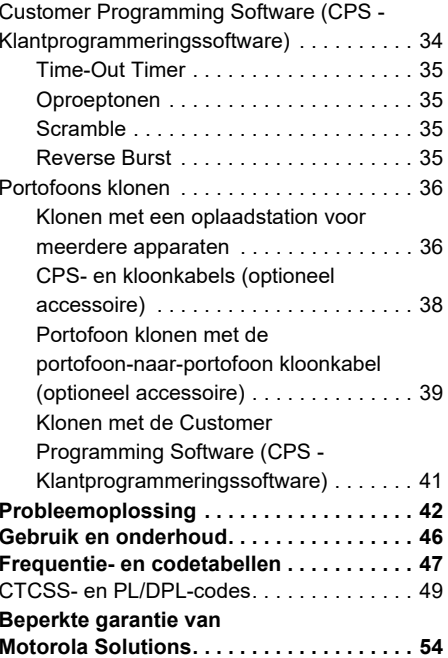

# **UNHOUD INHOUD**

# Nederlands**<sup>2</sup>**

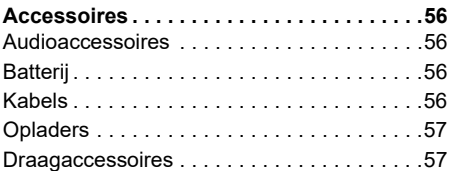

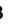

# <span id="page-359-0"></span>**AUTEURSRECHTEN COMPUTERSOFTWARE**

Bij de in deze handleiding beschreven Motorola Solutions-producten horen mogelijk auteursrechtelijk beschermde Motorola Solutions-computerprogramma's die zijn opgeslagen op halfgeleidergeheugens of andere media. Volgens de wetgeving in de Verenigde Staten en andere landen behoudt MOTOROLA SOLUTIONS zich bepaalde exclusieve rechten voor op auteursrechtelijk beschermde computerprogramma's, met inbegrip van, maar niet beperkt tot het exclusieve recht om het auteursrechtelijk beschermde computerprogramma te kopiëren of reproduceren, op welke manier dan ook. Dienovereenkomstig mogen de auteursrechtelijk beschermde computerprogramma's in de in deze handleiding omschreven Motorola Solutionsproducten zonder de uitdrukkelijke, schriftelijke

toestemming van Motorola Solutions en op welke manier dan ook niet worden gekopieerd, gereproduceerd, aan reverse-engineering worden onderworpen of worden verspreid. Aan de koop van Motorola Solutions-producten kan bovendien geen gebruiksrecht worden ontleend krachtens auteursrechten, patenten of gepatenteerde toepassingen van Motorola Solutions, direct noch indirect, door juridische uitsluiting noch anderszins, behalve het normale, niet-exclusieve recht op gebruik van rechtswege bij de verkoop van een product.
## **VEILIGHEID**

### **PRODUCTVEILIGHEID EN CONFORMITEIT VAN BLOOTSTELLING AAN RADIOGOLVEN**

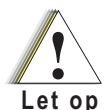

gebruiken, dient u de bedieningsinstructies en de waarschuwingsinformatie over radiofrequente energie te lezen die u kunt vinden in het boekje Productveiligheid en blootstelling aan radiogolven dat bij de portofoon wordt geleverd.

Voordat u dit product gaat

## **LET OP!**

Om te voldoen aan de FCC/ICNIRP RFvereisten ten aanzien van blootstelling aan radiogolven, mag deze portofoon alleen beroepsmatig worden gebruikt.

Raadpleeg de volgende website voor een lijst met door Motorola Solutions goedgekeurde antennes, batterijen en andere accessoires:

**www.motorolasolutions.com**

## <span id="page-361-0"></span>**VEILIGHEIDSINFORMATIE MET BETREKKING TOT BATTERIJEN EN OPLADERS**

Dit document bevat belangrijke veiligheids- en gebruiksinstructies. Lees deze instructies goed door en bewaar deze voor later gebruik.

Voordat u de batterijoplader gaat gebruiken, dient u alle instructies en waarschuwingsmarkeringen te lezen met betrekking tot:

- •De oplader
- •De batterij
- •De portofoon waarvoor de batterij wordt gebruikt
- **1.** Vermijd de kans op letsel door alleen gebruik te maken van de oplaadbare, door Motorola Solutions goedgekeurde batterijen. Andere batterijen kunnen exploderen, waardoor persoonlijk letsel of schade kan ontstaan.
- **2.** Het gebruik van accessoires die niet worden aanbevolen door Motorola Solutions, kan leiden tot brand, een elektrische schok of letsel.
- **3.** Vermijd de kans op schade aan de stekker en de stroomkabel door de oplader aan de stekker en niet aan de kabel uit het stopcontact te trekken.
- **4.** Gebruik alleen een verlengsnoer als dit absoluut nodig is. Het gebruik van een verkeerd verlengsnoer kan leiden tot brand of een elektrische schok. Als een verlengkabel noodzakelijk is, gebruik dan een grootte van 18AWG voor een kabel tot 30 mtr en 16AWG voor een kabel tot 45 mtr.
- **5.** Vermijd de kans op brand, een elektrische schok of letsel door de oplader niet te gebruiken als deze op enigerlei wijze defect of beschadigd is. Breng in dat geval de oplader naar een gekwalificeerde Motorola Solutions-servicemonteur.
- **6.** Haal de oplader niet uit elkaar; deze kan niet worden gerepareerd en er zijn geen vervangende onderdelen verkrijgbaar. Als u de oplader uit elkaar haalt, kan er een elektrische schok of brand ontstaan.
- **7.** Vermijd de kans op een elektrische schok door de oplader uit het stopcontact te trekken voordat u deze onderhoudt of reinigt.

### <span id="page-362-0"></span>**RICHTLIJNEN VOOR EEN VEILIGE BEDIENING**

- • Schakel de portofoon uit alvorens de batterij op te laden.
- • De oplader is niet geschikt voor gebruik buitenshuis. Gebruik deze alleen op droge locaties/in droge omstandigheden.
- • De oplader mag alleen worden aangesloten op een correct bekabelde voedingsbron met zekeringen en het juiste voltage (zoals vermeld op het product).
- • Koppel de oplader los van de netspanning door de stekker uit het stopcontact te trekken.
- • Het stopcontact waarop deze apparatuur wordt aangesloten, moet zich in de buurt bevinden en goed bereikbaar zijn.
- • Eventuele zekeringen in apparatuur moeten worden vervangen volgens het type en de specificatie zoals vermeld in de bijbehorende **instructies**
- • De maximale omgevingstemperatuur van de spanningsbronapparatuur mag niet hoger zijn dan 40°C.
- Het uitvoervermogen van de spanningsbroneenheid mag niet hoger zijn dan de classificaties die aan de onderzijde van de oplader staan vermeld op het productetiket.
- Zorg ervoor dat het snoer zodanig ligt dat niemand hierop kan stappen of erover kan struikelen, en dat het niet vochtig kan worden, kan worden beschadigd of strak kan komen te staan.

## **OVERZICHT VAN DE PORTOFOON**

### <span id="page-363-0"></span>**ONDERDELEN VAN DE PORTOFOON**

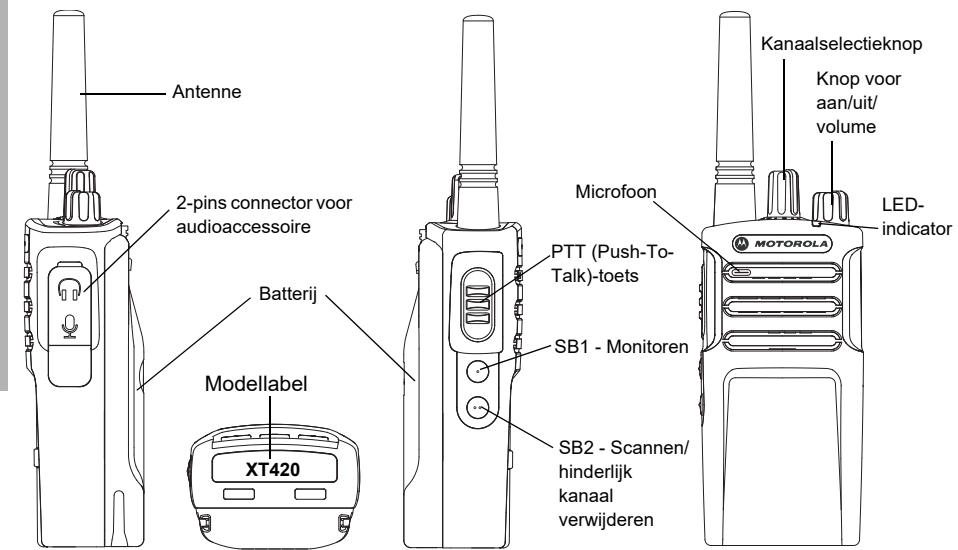

#### **Knop voor aan/uit/volume**

Wordt gebruikt om de portofoon in en uit te schakelen en het volume van de portofoon aan te passen.

#### **Kanaalselectieknop**

Wordt gebruikt om de portofoon op een ander kanaal af te stellen.

#### **Accessoireconnector**

Wordt gebruikt om compatibele audioaccessoires aan te sluiten.

#### **Modellabel**

Geeft het model van de portofoon aan.

#### **Microfoon**

Spreek duidelijk in de microfoon als u een bericht wilt versturen.

#### **Antenne**

De antenne van model **XT420** kan niet worden verwijderd.

### **LED-indicator**

Wordt gebruikt om de batterijstatus, de opstartstatus, informatie over de portofoonoproep en de scanstatus aan te geven.

### **Knoppen aan de zijkant**

#### *Push-to-Talk-knop (PTT)*

 Houd deze knop ingedrukt als u praat en laat de knop los om te luisteren.

#### *Zijknop 1 (SB1)*

 Zijknop 1 is een algemene knop die kan worden geconfigureerd met behulp van de Customer Programming Software (CPS - Klantprogrammeringssoftware). De standaardinstelling voor SB1 is 'Monitoren'.

#### *Zijknop 2 (SB2)*

• Zijknop 2 is een algemene knop die kan worden geconfigureerd met behulp van de CPS. De standaardinstelling voor zijknop 2 is 'scannen/ hinderlijk kanaal verwijderen'.

#### **De lithium-ionbatterij**

Bij de XT-serie wordt een lithium-ionbatterij met een standaardcapaciteit geleverd. Mogelijk zijn er ook andere batterijen beschikbaar. Zie ["Batterij-eigenschappen en oplaadopties" op](#page-366-0)  [pagina](#page-366-0) 11 voor meer informatie.

In deze gebruikershandleiding worden de modellen van de XT420-serie besproken. Op de onderkant van de portofoon vindt u de volgende informatie over het model van de portofoon:

#### **Tabel 1: Specificaties van XT420-portofoon**

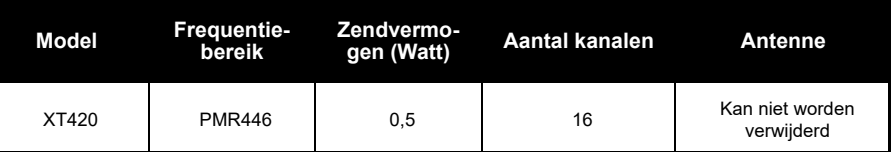

# **BATTERIJEN EN**

<span id="page-366-0"></span>

<span id="page-366-1"></span>

door meerdere factoren. Een van de zwaarst wegende factoren is het regelmatig te lang opladen van batterijen en de mate waarin een batterij bij elke gebruiksronde wordt ontladen. Doorgaans geldt dat, hoe groter de overlading en hoe sterker de gemiddelde ontlading, des te

**COPLADERS**<br>
Monterign. Deze zijn verkirighaar in the state of the state of the state of the state of the state of the base and the base in the base of the base of the base of the base of the base of the base of the base o lager het aantal keren dat een batterij kan worden gebruikt. Een batterij die bijvoorbeeld meerdere keren per dag overmatig wordt opgeladen en voor 100% wordt ontladen, gaat minder lang mee dan een batterij die per dag niet overmatig wordt opgeladen en slechts voor 50% wordt ontladen. Bovendien gaat een batterij die minimaal wordt overladen en gemiddeld voor slechts 25% wordt ontladen, zelfs nog langer mee.

Batterijen van Motorola Solutions zijn speciaal ontworpen voor gebruik met een Motorola Solutions-oplader en vice versa. Door op te laden in een apparaat dat niet van Motorola Solutions is, kan de batterij beschadigen en kan de garantie van de batterij komen te vervallen. De batterij moet waar mogelijk op circa 25°C (kamertemperatuur) worden gebruikt of bewaard. Het opladen van een koude batterij (onder de 10°C) kan leiden tot het weglekken van batterijvloeistof en uiteindelijk tot een defecte batterij. Het opladen van een hete batterij (boven de 35°C) resulteert in een verminderde ontladingscapaciteit, wat de prestaties van de portofoon nadelig beïnvloedt. De snelladers van

Motorola Solutions bevatten een circuit dat de temperatuur meet om te verzekeren dat batterijen alleen worden opgeladen binnen het hierboven vermelde temperatuurbereik.

### **De lithium-ionbatterij installeren**

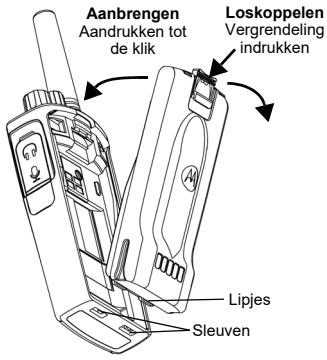

- **1.**Schakel de portofoon uit.
- **2.** Houd het Motorola Solutions-logo op de batterij naar boven gericht en plaats de lipjes aan de onderkant van de batterij in de uitsparingen aan de onderzijde van de portofoonbehuizing.
- **3.** Druk het bovenste gedeelte van de batterij naar de portofoon toe totdat u een klik hoort.
- **Opmerking:** Raadpleeg voor meer informatie over de levensduur van de lithium-ionbatterij ["Informatie over de lithium-ionbatterij"](#page-366-1)  [op pagina](#page-366-1) 11.

#### **De lithium-ionbatterij verwijderen**

- **1.**Schakel de portofoon uit.
- **2.** Druk de batterijvergrendeling naar beneden en houd de vergrendeling ingedrukt terwijl u de batterij verwijdert.
- **3.**Trek de batterij weg van de portofoon.

#### **Tabel 1: Levensduur lithium-ionbatterij met Tx Power-batterij van 0,5 watt**

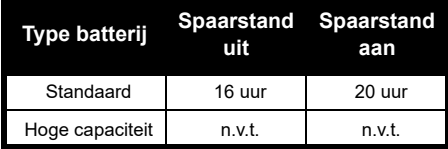

#### **Voedingsbron en oplader**

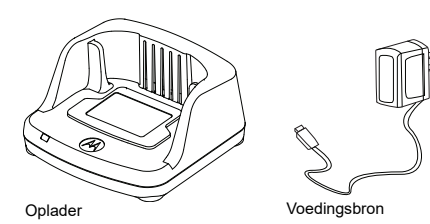

De portofoon wordt geleverd met een oplader voor één apparaat, een voedingsbron (ook bekend als transformator) en een set adapters. Alle adapters die bij de portofoon worden geleverd, kunnen worden gebruikt met de voedingsbron.

Welke adapter u moet installeren, is afhankelijk van de regio waar u zich bevindt.

Bepaal welke adapter geschikt is voor uw stopcontact en ga als volgt te werk om deze te installeren:

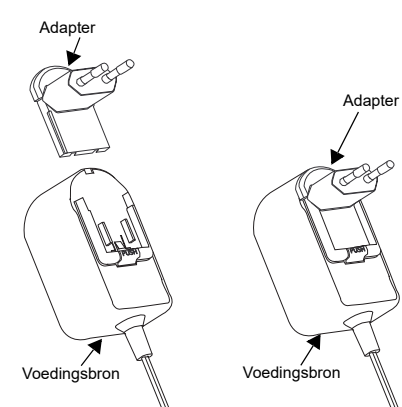

- Schuif de adapter met de gleuven omlaag op de voedingsbron tot deze op zijn plaats klikt.
- Schuif de adapter omhoog om deze te verwijderen.

#### **Opmerking:** De adapter in de afbeeldingen dient slechts ter illustratie. Het is mogelijk dat de adapter die u installeert, er anders uitziet.

Wanneer u een extra oplader of voedingsbron aanschaft, moet u erop letten dat deze overeenkomt met de oplader en de voedingsbronset die u al hebt.

#### **Houder**

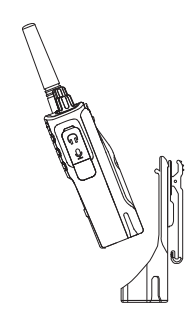

- **1.** Plaats de portofoon gekanteld in de onderzijde van de houder. Druk de portofoon tegen de achterkant van de houder totdat de haakjes van de houder in de bovenste uitsparingen van de batterij zitten.
- **2.** Als u de portofoon van de houder wilt afnemen, doet u dit zodanig dat de bovenste haakjes van de houder uit de bovenste uitsparingen van de batterij schuiven. Kantel de portofoon eerst iets voordat u deze uit de houder neemt.

**Opmerking:** Als u de batterij (die in de portofoon is geplaatst) wilt opladen, plaatst u de portofoon in een door Motorola Solutions goedgekeurde oplader of in een oplaadstation voor meerdere apparaten.

#### <span id="page-369-1"></span>**Opladen met de oplader**

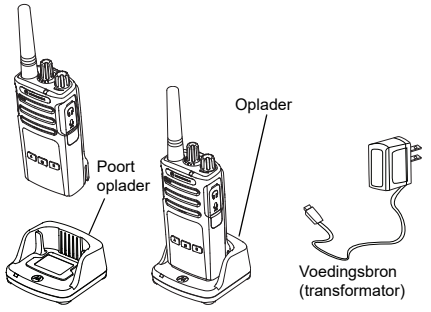

- **1.**Plaats de oplader op een vlakke ondergrond.
- **2.** Steek de stekker van de voedingsbron in de aansluiting aan de zijkant van de oplader.
- **3.**Steek de wisselstroomadapter in het stopcontact.
- <span id="page-369-0"></span>**4.** Plaats de portofoon in de houder met de portofoon naar de voorzijde toe gekeerd, zoals in de afbeelding.

**Opmerking:** Wanneer u een batterij wilt opladen die zich in een portofoon bevindt, dient u de portofoon uit te schakelen om ervoor te zorgen dat de batterij volledig kan worden opgeladen. Zie ["Richtlijnen voor](#page-362-0)  [een veilige bediening" op pagina](#page-362-0) 7 voor meer informatie.

#### *Een losse batterij opladen*

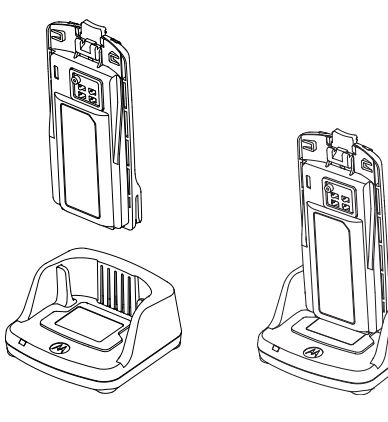

Als u alleen de batterij wilt opladen, plaatst u bij stap [stap 4 op pagina 14](#page-369-0) de batterij in de houder, met de binnenzijde van de batterij naar de voorkant van de oplader voor één apparaat gericht, zoals in de afbeelding hierboven. Breng de sleuven in de batterij op één lijn met de ribbels in de oplader.

#### <span id="page-370-0"></span>**Tabel 2: Door Motorola Solutions goedgekeurde batterijen**

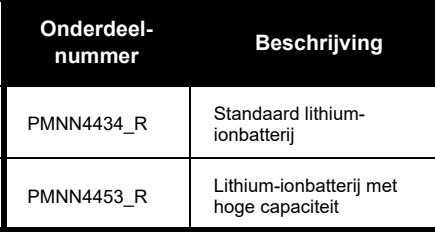

#### **Tabel 3: LED-indicator oplader**

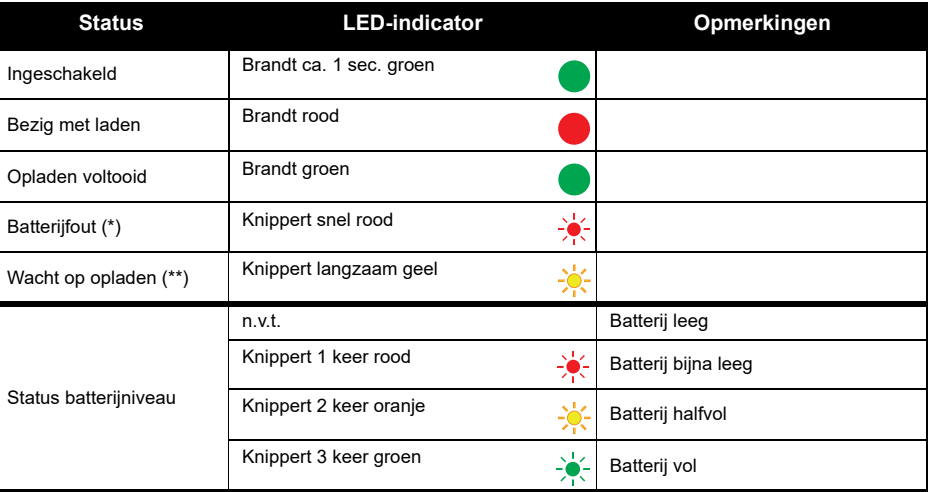

(\*) Dit probleem kan meestal worden opgelost door de batterij opnieuw te plaatsen.

(\*\*) Batterijtemperatuur is te hoog of te laag of het verkeerde voltage wordt gebruikt.

Als er geen LED-indicatie is:

- **1.** Controleer of de portofoon met batterij of de batterij alleen goed is geplaatst. (Zie [stap van "Opladen met de](#page-369-1)  [oplader" op pagina](#page-369-1) 14).
- **2.** Zorg dat de voedingskabel goed in de aansluiting van de oplader is gestoken en in een geschikt stopcontact. Ga na of de oplader stroom afneemt van het stopcontact.
- **3.**Controleer of de batterij van de portofoon voorkomt in Tabel [2 op pagina](#page-370-0) 15.

#### **Geschatte oplaadtijd**

In de volgende tabel staan de geschatte oplaadtijden van de batterij. Zie ["Veiligheidsinformatie met](#page-361-0)  [betrekking tot batterijen en opladers" op pagina](#page-361-0) 6 voor meer informatie.

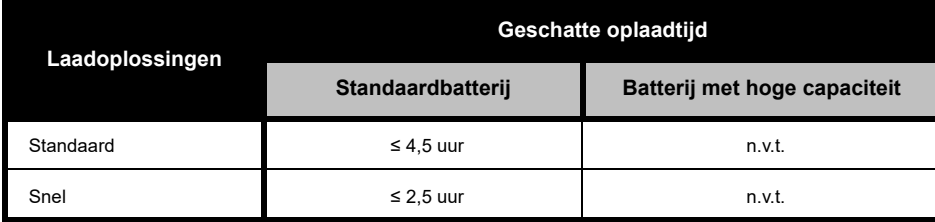

#### **Tabel 4: Geschatte oplaadtijd van batterij**

<span id="page-373-0"></span>*Een portofoon en batterij opladen met een laadstation voor meerdere apparaten (optioneel accessoire)*

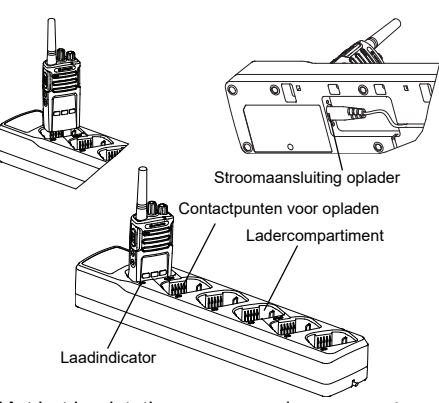

Met het laadstation voor meerdere apparaten kunt u maximaal 6 portofoons of batterijen opladen. Portofoons kunnen samen met de erin geplaatste batterij worden opgeladen, of u kunt de batterij uit de portofoon halen en afzonderlijk in het laadstation plaatsen. Elk van de 6 laadvakken biedt plaats aan een portofoon (met of zonder de houder) of een batterij, maar niet aan beide.

- **1.**Plaats het laadstation op een vlakke ondergrond.
- **2.** Steek de stekker van de stroomkabel in de 2-pins aansluiting onder op het laadstation.
- **3.**Steek de stroomkabel in een stopcontact.
- **4.**Schakel de portofoon uit.
- **5.** Plaats de portofoon of batterij in het laadvak. Richt daarbij de portofoon of batterij van de contactpunten af.

#### **Opmerking:**

- Met dit laadstation kunnen maximaal 2 portofoons (2 bronportofoons en 2 doelportofoons) worden gedupliceerd ('gekloond'). Zie ["Klonen met een](#page-391-0)  [oplaadstation voor meerdere apparaten" op](#page-391-0)  [pagina](#page-391-0) 36 voor meer informatie.
- Meer informatie over de werking van het laadstation is beschikbaar in de instructiefolder die bij het laadstation is meegeleverd. Raadpleeg ["Accessoires" op pagina](#page-411-0) 56 voor meer informatie over de onderdelen en de onderdeelnummers.

#### **Tabel 5: LED-indicator oplader**

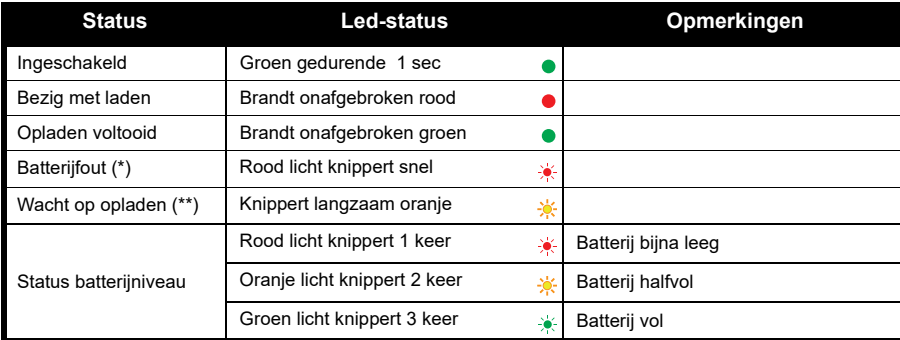

(\*) Dit probleem kan meestal worden opgelost door de batterij opnieuw te plaatsen.

(\*\*) Batterijtemperatuur is te hoog of te laag of het verkeerde voltage wordt gebruikt.

Als er geen LED-indicatie is:

- **1.** Controleer of de portofoon met batterij of de batterij alleen goed is geplaatst. (Zie ["Een portofoon en batterij](#page-373-0)  [opladen met een laadstation voor meerdere apparaten \(optioneel accessoire\)" op pagina](#page-373-0) 18):
- **2.** Zorg dat de voedingskabel goed in de aansluiting van de oplader is gestoken en in een geschikt stopcontact. Ga na of de oplader stroom afneemt van het stopcontact.
- **3.**Controleer of de batterij van de portofoon voorkomt in Tabel [2 op pagina](#page-370-0) 15.

## **AAN DE SLAG**

Raadpleeg bij de volgende toelichtingen ["Onderdelen van de portofoon" op pagina](#page-363-0) 8.

### **DE PORTOFOON IN- EN UITSCHAKELEN**

Draai de knop voor aan/uit/volume naar rechts om de portofoon in te schakelen. Op de portofoon hoort u:

- • Aankondiging voor opstarttoon en kanaalnummer, of
- • Aankondigingen voor accuniveau en kanaalnummer, of
- • Stil (hoorbare tonen uitgeschakeld) De LED knippert kort rood.

Als u de portofoon wilt uitschakelen, draait u de knop voor aan/uit/volume naar links tot u een klik hoort en de led-indicator van de portofoon uitgaat.

#### **HET VOLUME AANPASSEN**

Draai de knop voor aan/uit/volume naar rechts om het volume te verhogen en naar links om het volume te verlagen.

**Opmerking:** Houd de portofoon niet te dicht bij uw oor wanneer het volume te hoog staat of wanneer u het volume regelt

#### **EEN KANAAL SELECTEREN**

Als u een kanaal wilt selecteren, draait u aan de kanaalselectieknop tot u het gewenste kanaal hebt gevonden. U hoort welk kanaal is geselecteerd.

Elk kanaal heeft een eigen frequentie, een eigen interferentie-eliminatiecode en eigen scaninstellingen.

#### **PRATEN EN MONITOREN**

Het is belangrijk het radioverkeer te controleren voordat u berichten verstuurt, om te voorkomen dat u 'over iemand heen praat' die al bezig is met verzenden.

Houd knop SB1 (\*) lang ingedrukt om toegang te krijgen tot het radioverkeer op het kanaal. Als er geen activiteit is, hoort u 'statische' ruis. Om los te laten, drukt u nogmaals op knop SB1. Zodra er geen radioverkeer meer is op

het kanaal, kunt u verdergaan met uw oproep door de PTT-knop in te drukken. Tijdens het uitzenden blijft de LED-indicator rood branden.

#### **Opmerkingen:**

- • Als u naar alle activiteit op het huidige kanaal wilt luisteren, drukt u kort op SB1 om de CTCSS/ DPL-code in te stellen op 0. Deze functie heet 'CTCSS/DPL-onderdrukking' (ruisonderdrukking ingesteld op STIL).
- • (\*) Dit is alleen mogelijk als knop SB1 niet al is ingesteld voor een andere modus.

#### **EEN OPROEP ONTVANGEN**

- **1.** Selecteer een kanaal door aan de kanaalselectieknop te draaien tot u het gewenste kanaal heeft gevonden. U hoort welk kanaal is geselecteerd.
- **2.** Let erop dat u de PTT-knop niet indrukt, en luister of er stemactiviteit op het kanaal is.
- **3.** De LED-indicator blijft rood branden wanneer de portofoon een oproep ontvangt.

**4.** Als u wilt antwoorden, houdt u de portofoon verticaal op 2,5 tot 5 cm afstand van uw mond. Druk de PTT-knop in om te praten; laat de knop los om te luisteren.

#### **Opmerking:**

 Interferentie-eliminatiecodes worden ook wel CTCSS/DPL-codes of PL/DPL-codes genoemd.

#### **ZENDBEREIK**

Portofoons van de XT-serie zijn ontworpen voor een maximale prestatie en een verbeterd transmissiebereik in het veld. Aanbevolen wordt om minimaal 1,5 m afstand tussen de portofoons te houden om te voorkomen dat er interferentie optreedt. Het dekkingsbereik van de XT420 is 16.250 vierkante meter, 13 verdiepingen en 9 km in vlakke gebieden.

Het zendbereik hangt af van het terrein. Het bereik kan worden beïnvloed door betonnen constructies of dicht gebladerte en door de portofoons binnenshuis of in een voertuig te gebruiken. Het optimale bereik wordt verkregen in een vlak, open gebied en kan dan 9 km bedragen. Als er gebouwen en bomen in de weg staan, wordt er een gemiddeld bereik verkregen.

Voor een goede tweewegcommunicatie moeten op beide portofoons hetzelfde kanaal, dezelfde frequentie en dezelfde interferentieeliminatiecode zijn ingesteld. Deze instellingen hangen af van het opgeslagen profiel dat vooraf op de portofoon is geprogrammeerd:

- **1. Kanaal:** het huidige kanaal dat op de portofoon wordt gebruikt, afhankelijk van het portofoonmodel.
- **2. Frequentie:** de frequentie die door de portofoon wordt gebruikt voor het verzenden/ ontvangen.
- **3. Interferentie-eliminatiecode:** deze code helpt de interferentie te minimaliseren doordat er een reeks codecombinaties beschikbaar wordt gesteld.
- **4. Scramblercode:** code die ervoor zorgt dat de transmissie vervormd klinkt voor iedereen die de portofoon niet heeft ingesteld op die specifieke code.

Zie ["Advanced Configuration Mode](#page-382-0)  [\(Geavanceerde configuratiemodus\)" op](#page-382-0)  [pagina](#page-382-0) 27 voor informatie over het instellen van frequenties en CTCSS/DPL-codes voor de kanalen.

#### **LED-INDICATOREN VAN DE PORTOFOON**

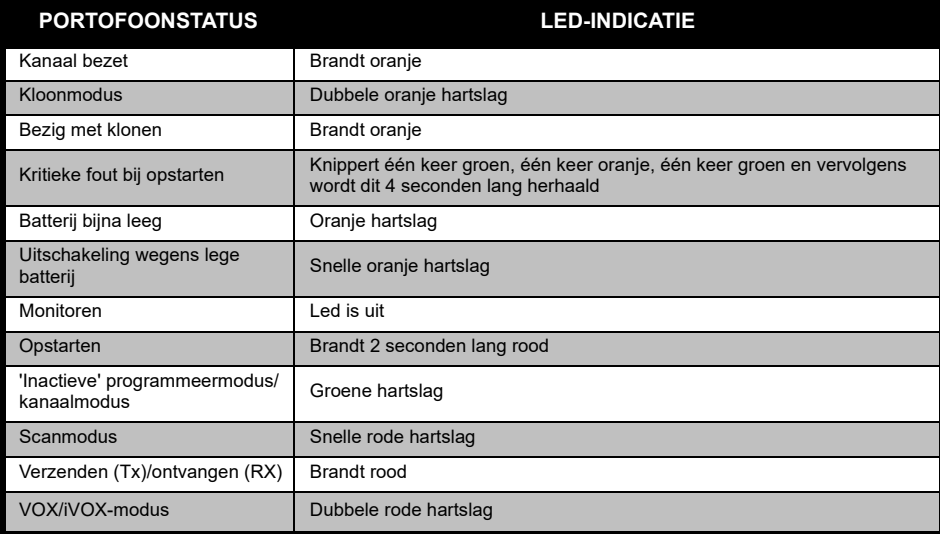

#### **HANDSFREE GEBRUIK/VOX**

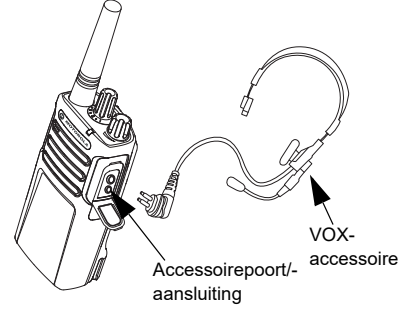

Portofoons van de Motorola Solutions XT-serie kunnen handsfree (VOX) worden gebruikt als u deze gebruikt in combinatie met de compatibele VOX-accessoires.

#### **Met compatibele VOX-accessoires**

De standaardfabrieksinstelling voor het VOXgevoeligheidsniveau is gemiddeld (niveau '2'). Stel voordat u VOX gebruikt, het VOXgevoeligheidsniveau in op een ander niveau dan '2', met behulp van de computerprogrammeersoftware (CPS). Voer vervolgens deze stappen uit:

- **1.**Schakel de portofoon uit.
- **2.**Open het accessoireklepje.
- **3.** Steek de stekker van de audio-accessoire goed in de accessoirepoort.
- **4.** Zet de portofoon aan. De LED-indicator knippert dubbel rood.
- **5.** Zet het volume van de portofoon zachter VOORDAT u de accessoire bij uw oor houdt.
- **6.** Om uit te zenden, spreekt u in de accessoiremicrofoon en om te ontvangen stopt u met spreken.
- **7.** VOX kan tijdelijk worden uitgeschakeld door op de knop Push-to-Talk (PTT) te drukken of door de audio-accessoire te verwijderen.
- **Opmerking:** Als u accessoires wilt bestellen, neemt u contact op met het filiaal waar u het Motorola Solutions-apparaat hebt aangeschaft.

### **iVOX-gevoeligheid instellen**

De gevoeligheid van de accessoire of microfoon van de portofoon kan worden aangepast, naar gelang de verschillende werkomgevingen. De iVOX-gevoeligheid kan met behulp van de CPS worden geprogrammeerd.

De standaardwaarde is '3'. Het iVOX-niveau moet op een ander niveau worden ingesteld.

- •1 = Lage gevoeligheid
- •2 = Gemiddelde gevoeligheid
- •3 = Hoge gevoeligheid

#### **Handsfree zonder accessoires (iVOX)**

- • Schakel iVOX in door op de PTT-knop te drukken terwijl u de portofoon aanzet.
- • U kunt iVOX tijdelijk uitschakelen door op de PTT-knop te drukken.
- • Door kort op de PTT-knop te drukken, wordt iVOX weer ingeschakeld.
- • Er zit een korte vertraging tussen het moment waarop u begint te praten en het moment waarop de portofoon begint uit te zenden.

#### **Microfoonversterking**

De gevoeligheid van de microfoon kan worden aangepast aan de wensen van verschillende gebruikers of werkomgevingen.

Deze functie kan alleen worden aangepast met behulp van de CPS. Standaard is de microfoon ingesteld op niveau 2 (gemiddelde versterking).

#### **Gebruik van spraakopdrachten wisselen in gebruikersmodus**

Druk kort op de knop SB1 terwijl u de portofoon aanzet, om gebruik van spraakopdrachten in de gebruikersmodus in of uit te schakelen. (Deze functie is standaard ingeschakeld).

#### **Opstarttoonmodus**

Om de opstarttoonmodus in of uit te schakelen, drukt u 2 à 3 seconden lang tegelijkertijd op de knoppen SB1 en SB2 terwijl de portofoon wordt opgestart, totdat u de voorgeprogrammeerde opstarttoon hoort. Er zijn 3 verschillende opstarttonen beschikbaar.

#### **Terugzetten op fabrieksinstellingen**

Terugzetten op fabrieksinstellingen betekent dat alle portofoonfuncties worden teruggezet op de oorspronkelijke fabrieksinstellingen. U doet dit door tegelijkertijd op PTT, SB2 en SB1 te drukken terwijl u de portofoon aanzet, totdat u een hoog tjilpgeluid hoort.

FUNCTIES<br>
PROGRAMMEREN<br>
Aanbevolen wordt de Customer Programming<br>
Software (CPS - Klantprogrammeringssoftware)<br>
en de programmerekabel te gebruiken om alle<br>
functies van de portofoon eenvoudig te kunnen<br>
programmeren.<br>
CPS

aangepast via het voorpaneel van de portofoon.

Voor portofoonmodellen zonder display vindt de navigatie plaats via spraakopdrachten.

Wanneer de portofoon is ingesteld op Advanced Configuration (Geavanceerde configuratie), kunt u de volgende drie functies lezen en wijzigen:

- Frequentieselectie
- Codes (CTCSS/DPL)
- •Auto-scan

Met de functie **Frequenties selecteren** kunt u frequenties kiezen in een vooraf ingestelde lijst.

De **interferentie-eliminatiecode** (CTCSS/ DPL) helpt interferentie te minimaliseren door middel van een reeks codecombinaties voor het filteren van statisch geluid, ruis en ongewenste berichten.

Met de functie **Auto-scan** kunt u een bepaald kanaal configureren zodat dit automatisch wordt gescand als u naar dat kanaal overschakelt.

## <span id="page-382-1"></span><span id="page-382-0"></span>**Advanced Configuration Mode**

Geavanceerde configuratiemodus)<br>
Opmerking: Zorg ervoor dat uw portofoon is ingesteld<br>
op het kanaal dat u wilt programmeere,<br>
vordat u é functies gaat configuratiem en total de functies and configuration Mode (Geavanceerd

de knop PTT en de knop SB1 3 tot 5 seconden ingedrukt terwijl u de portofoon inschakelt. Ga hiermee door totdat u een stem "Programming Mode" (programmeermodus) en "Channel Number" (kanaalnummer) hoort zeggen. De LED-Indicator begint te knipperen met een groene hartslag.

**Opmerking:** De 'inactieve' programmeermodus is de fase van de programmeermodus waarin de portofoon wacht tot de gebruiker de programmeercyclus voor de portofoon start.

Zodra u zich in de 'inactieve' programmeermodus bevindt, kunt u de instellingen voor frequentie, code en auto-scan horen door kort te drukken op de PTT-knop en de verschillende programmeerbare functies te doorlopen.

#### **Frequentiewaarden invoeren**

De xt420-portofoon maakt gebruik van de pmr446-band met 16 beschikbare frequenties.

In de 'inactieve' programmeermodus is het kanaalnummer de eerste waarde die kan worden gewijzigd. Selecteer het gewenste kanaal door te draaien aan de kanaalselectieknop. U hoort een stem het kanaal noemen dat is geselecteerd voor configuratie. Als u kort op de PTT-knop drukt, kunt u de overige functies doorlopen die beschikbaar zijn voor configuratie. Gebruik de knoppen SB1 en SB2 om de waarden te wijzigen. U hoort een stem de geselecteerde waarde zeggen.

**Waarschuwing:** Alleen 446,0–446,1 MHz analoge frequenties zijn standaard beschikbaar. 446,1–446,2 MHz analoge frequenties mogen alleen worden gebruikt in landen waar deze frequenties zijn toegestaan door de overheid. 446,1-446,2 MHz analoge frequenties zijn niet toegestaan in Rusland.

#### **CTCSS/DPL-waarden lezen**

Als u de functies wilt doorlopen die beschikbaar zijn voor configuratie, drukt u kort op de PTT-knop totdat u de huidige code hoort. U gaat naar de modus voor het programmeren van CTCSS/PL-codes.

Voer een nieuwe codewaarde in met de knoppen SB1 en SB2.

Voor portofoons van de XT-serie zijn maximaal 219 codes beschikbaar. Zie ["Frequentie- en](#page-402-0)  [codetabellen" op pagina](#page-402-0) 47 voor meer informatie.

#### **Auto-scanwaarden lezen**

Zodra u de CTCSS/DPL-codes hebt gehoord, drukt u kort op de PTT-knop om naar de autoscanmodus te gaan.

Auto-scan kent maar twee waarden:

- Ingeschakeld
- **Uitgeschakeld**

Pas de auto-scanwaarden aan met de knoppen SB1 en SB2.

#### **Instellingen opslaan**

Zodra u tevreden bent met de instellingen, kunt u een van de volgende dingen doen:

- • Druk kort op de PTT-knop om door te gaan met programmeren.
- Druk lang op de PTT-knop om uw wijzigingen op te slaan en terug te keren naar de 'inactieve' programmeermodus.
- • Druk tweemaal lang op de PTT-knop om de 'inactieve' programmeermodus te verlaten en terug te keren naar de normale werking van de portofoon.

#### **Opmerking:**

- 
- Schakel de portofoon uit als u de<br>
programmeermodus wilt verlaten zonder uw<br>
wijzigingen op te slaan.<br>
Als use portofoon docordraait naar het begin<br>
van de 'inactieve' programmeermodus, hoot u<br>
"Channel Number" (kanaalhumm

programmeermodus en begin opnieuw. U kunt niet terugkeren naar de programmeermodus (de portofoon biedt geen verdere mogelijkheid om u te laten weten in welke fase van de programmeermodus u zich bevindt). U kunt wel een van de volgende dingen doen:

- • Druk lang op de PTT-knop. De portofoon gaat terug naar de programmeermodus 'inactief', of
- • Schakel de portofoon uit en open de programmeermodus opnieuw. (Zie ["Advanced](#page-382-1)  [Configuration Mode \(Geavanceerde](#page-382-1)  [configuratiemodus\)" op pagina](#page-382-1) 27 voor meer informatie).
- *2. Ik probeer een frequentiewaarde (of codewaarde) te programmeren maar de portofoon werkt niet mee. De portofoon draaide door naar de waarde '0'.*

U mag alleen waarden programmeren die beschikbaar zijn in de pool van frequenties en codes. Als u bijvoorbeeld programmacode 220 probeert te programmeren, wordt dit niet geaccepteerd omdat de maximumwaarde 219 is. Hetzelfde geldt voor frequenties. Zie ["Frequentie- en codetabellen" op pagina](#page-402-0) 47 om te controleren of u een geldige waarde probeert te programmeren.

*3. Ik probeer de programmeermodus te openen, maar dat lukt niet.*

Mogelijk is de portofoon vergrendeld met behulp van de CPS om programmering via het voorpaneel te voorkomen. Gebruik de CPS om deze functie in te schakelen.

*4. Ik heb een onjuiste waarde geprogrammeerd. Hoe kan ik deze waarde wissen of wijzigen?*

Als u een onjuiste waarde hebt geprogrammeerd, kunt u het volgende doen:

- • Draai de portofoon door. Elke keer dat u de maximumwaarde bereikt, draait de portofoon door naar nul. Blijf de waarde verhogen (door kort te drukken op de knop SB1) of verlagen (door kort te drukken op de knop SB2) totdat u de gewenste waarde hebt bereikt.
- •Of schakel de portofoon uit en begin opnieuw.
- *5. Ik heb zojuist de gewenste waarde geprogrammeerd. Hoe verlaat ik nu de programmeermodus?*

U kunt dit als volgt doen:

- • Druk tweemaal lang op de PTT-knop als u zich in de programmeermodus bevindt.
- • Of druk eenmaal lang op de PTT-knop als u zich al in de 'inactieve' programmeermodus bevindt.
- *6. Ik ben klaar met het programmeren van de functies voor dit kanaal. Hoe kan ik nu nog een kanaal programmeren?*

Druk meermaals kort op de PTT-knop totdat u "Channel Number" (kanaalnummer) hoort. Wissel van kanaal door te draaien aan de kanaalselectieknop. Als u de wijzigingen wilt opslaan, moet u zich bevinden in de 'inactieve' programmeermodus voordat u van kanaal wisselt, anders gaan de aangebrachte wijzigingen verloren.

## **VOORBEELD VAN PROGRAMMEREN VAN**

WAARDEN<br>
Voorbeeld van programmeren van een<br>
frequentie<br>
Als de frequentie<br>
Als de frequentie<br>
Als de frequentie<br>
Als de frequentie<br>
Als de frequentie<br>
Als de codewaarde momenteel is ingesteld op de<br>
Ingesteld op Kanaal 1,

- 
- 
- te verhogen. U hoort dan frequentie "One, three" (één drie, 13).
- **4.** Druk lang op de PTT-knop. De LED-indicator laat een groene hartslag zien om aan te geven dat u zich in de 'inactieve' programmeermodus bevindt.

**5.** Druk nogmaals lang op de PTT-knop om de programmeermodus af te sluiten, of schakel de portofoon uit.

#### **Voorbeeld van programmeren van een code**

Als de codewaarde momenteel is ingesteld op de fabrieksinstelling '**001**' en u dit wilt wijzigen in **CTCSS/DPL-code = 103**, gaat u als volgt te werk:

- **1.** Open Advanced Configuration Mode (Geavanceerde configuratiemodus).
- **2.** Druk tweemaal kort op de PTT-knop. U hoort "Code Number" (codenummer) (de CTCSS/ DPL-programmaselectiemodus wordt geopend).
- **3.** Als u de knop SB1 of SB2 ingedrukt houdt, gaat u snel naar voren of naar achteren in stappen van 10. Wanneer u de knop loslaat, hoort u het eerste, tweede en derde cijfer volledig. Druk meermaals op de knop SB1 of SB2 totdat u "103" hoort.
- **4.** Druk lang op de PTT-knop. De LED-indicator laat een groene hartslag zien om aan te geven dat u zich in de 'inactieve' programmeermodus bevindt.

**5.** Druk nogmaals lang op de PTT-knop om de programmeermodus af te sluiten, of schakel de portofoon uit.

#### **Voorbeeld van het programmeren van auto-scan**

Auto-scan is de derde beschikbare functie in de programmeermodus. U kunt deze in- of uitschakelen voor een bepaald kanaal.

Auto-scan inschakelen:

- • Open Advanced Configuration Mode (Geavanceerde configuratiemodus) en selecteer het gewenste kanaal.
- • Druk driemaal kort op de PTT-knop om de programmeerselectiemodus voor actieve kanalen te openen. U hoort "Auto-scan" (automatisch scannen) en de instelling Enabled (ingeschakeld) of Disabled (uitgeschakeld).
- •Druk op SB1 of SB2 als u de instelling wilt wijzigen.
- • Druk lang op de PTT-knop. De LED-indicator laat een groene hartslag zien om aan te geven dat u zich in de 'inactieve' programmeermodus bevindt.

• Druk nogmaals lang op de PTT-knop om de programmeermodus af te sluiten, of schakel de portofoon uit.

#### **OVERIGE PROGRAMMEERFUNCTIES**

#### **Scannen**

Met Scannen kunt u andere kanalen monitoren om gesprekken te detecteren. Wanneer de portofoon een uitzending detecteert, stopt deze met scannen en gaat de portofoon naar het actieve kanaal. U kunt dan luisteren naar en praten met mensen op dat kanaal zonder dat u van kanaal hoeft te wisselen. Als er geldige kanaalactiviteit is op kanaal 2, blijft de portofoon op kanaal 1 en hoort u kanaal 2 niet. Zodra het praten is gestopt op kanaal 1, wacht de portofoon 5 seconden voordat het scannen wordt hervat.

• Druk op de knop SBx (x=1 of 2) om te beginnen met scannen. (Scannen vindt standaard plaats op SB2, maar u kunt dit via CPS instellen op de knop SB1 of SB2.) Wanneer de portofoon

kanaalactiviteit detecteert, stopt deze bij dat

- 
- 
- 

#### **Scanlijst bewerken**

U kunt de scanlijst bewerken met de CPS. Zie ["Customer Programming Software \(CPS -](#page-389-0)  [Klantprogrammeringssoftware\)" op pagina](#page-389-0) 34 voor meer informatie.

#### **Hinderlijk kanaal verwijderen**

Annal total de activiteit stopt. Druk op de PTT-<br>
Annal verwijderen kunt u<br>
van kanaal hoeft te wisselen. Als er niet binnen 5<br>
seconden een uitzending plaatsvindt, wordt het<br>
Als u witi stoppe met scannen, drukt u nogmaal Met Hinderlijk kanaal verwijderen kunt u kanalen tijdelijk verwijderen van de scanlijst. Deze functie komt goed van pas wanneer irrelevante gesprekken op een 'hinderlijk' kanaal de scanfunctie van de portofoon verstoren.

Een kanaal verwijderen van de scanlijst:

- Start de scanmodus door kort te drukken op de (voor scannen geprogrammeerde) knop SB1 of SB2.
- • Wacht totdat de portofoon stopt met ontvangen op het kanaal dat u wilt verwijderen. Druk lang op de knop SB2 om het kanaal te verwijderen. U kunt het kanaal niet verwijderen wanneer scannen is ingeschakeld (startkanaal).
- • Het kanaal wordt pas weer gescand als u de scanmodus verlaat door nogmaals kort te drukken op de (voor scannen geprogrammeerde) knop SB1 of SB2 of door de portofoon uit te schakelen en weer in te schakelen.

#### <span id="page-389-0"></span>**CUSTOMER PROGRAMMING SOFTWARE (CPS - KLANTPROGRAMMERINGSSOFT-WARE)**

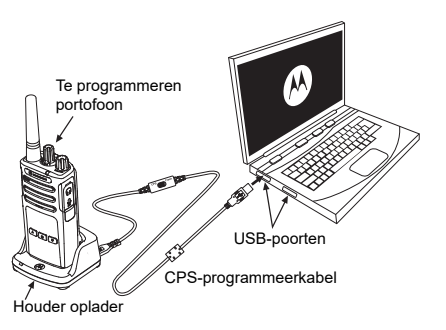

<span id="page-389-1"></span>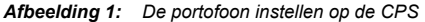

De eenvoudigste manier om de functies van de portofoon te programmeren of te wijzigen, is door gebruik te maken van de Customer Programming Software (CPS - Klantprogrammeringssoftware) en de CPSprogrammeerkabel (\*). CPS-software kan gratis worden gedownload van

#### **[w](https://www.motorolasolutions.com/en_xp.html?geo=redirect)ww.motorolasolutions.com**

Als u wilt programmeren, verbindt u de portofoon uit de XT-serie met behulp van het oplaadstation en de CPS-programmeerkabel, zoals weergegeven in **[Afbeelding 1 op pagina 34](#page-389-1)**. Stel de schakelaar van de CPSprogrammeerkabel in op '**CPS-modus**'.

Met de CPS kunt u frequenties en PL/DPLcodes programmeren, evenals een aantal andere functies zoals: Time-out Timer, Scan List, Call Tones, Scramble, Reverse Burst, enzovoort. CPS is een zeer handig hulpmiddel, omdat hiermee ook programmering via het voorpaneel van de portofoon kan worden geblokkeerd of het wijzigen van specifieke portofoonfuncties kan worden beperkt (om te voorkomen dat vooraf ingestelde portofoonwaarden per ongeluk worden gewist). Daarnaast is het mogelijk het beheer van het profiel van de portofoon te beveiligen met een wachtwoord. Zie het schema met het functieoverzicht achter in de gebruikershandleiding voor meer informatie.

**Opmerking:** (\*) De CPS-programmeerkabel P/N#

te waarschuwen zonder dat u iets zegt.

Als u deze functie wilt gebruiken, moet Call Tones zijn ingesteld op SB1 of SB2 en moet een van de drie vooraf opgenomen tonen zijn geselecteerd.

## **Scramble**

HKKN4027\_ is een afzonderlijk<br>
verkrijgbaar accessoire. Neem voor<br>
meter informatie contact op met een<br>
Motorola Solutions-verkooppunt.<br>
Time-Out Timer<br>
Met deze timer stell u in hoelang de portofoon<br>
Met deze timer stell De functie Scramble zorgt ervoor dat de transmissie vervormd klinkt voor iedereen die luistert zonder dezelfde code. Scramble is standaard uitgeschakeld. Als u de scramblercode wilt wijzigen bij een normale werking van de portofoon, moet de functie Scramble zijn ingesteld op SB1 of SB2.

#### **Reverse Burst**

Met Reverse Burst elimineert u ongewenste ruis (squelch tail) wanneer er geen berichten worden gedetecteerd. U kunt de waarde 180 of 240 selecteren om compatibel te zijn met andere portofoons. De standaardwaarde is 180.

#### **Opmerkingen:**

- • De functies die worden beschreven op de vorige pagina's, vormen nog maar een greep uit de functies die CPS heeft. CPS heeft nog veel meer mogelijkheden. Zie voor meer informatie het HELP-bestand in de CPS.
- Hoe een aantal van de functies die beschikbaar zijn bij de CPS-software werkt, is afhankelijk van het portofoonmodel.

#### **PORTOFOONS KLONEN**

U kunt profielen van portofoons van de XTserie klonen van een bronportofoon naar een doelportofoon met behulp van een van de volgende drie methoden:

- • Met een oplaadstation voor meerdere apparaten (optioneel accessoire)
- • Met twee oplaadstations voor één apparaat en een portofoon-naar-portofoon kloonkabel (optioneel accessoire),
- •Met de CPS (gratis te downloaden software)

#### <span id="page-391-0"></span>**Klonen met een oplaadstation voor meerdere apparaten**

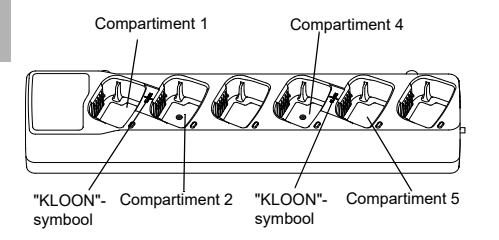

Als u portofoons wilt klonen met een oplaadstation voor meerdere apparaten, moeten er minimaal twee portofoons zijn:

- Een bronportofoon (waarvan de profielen worden gekloond of gekopieerd)
- Een doelportofoon (een portofoon waarvan het profiel wordt gekloond van de bronportofoon)

De bronportofoon moet zich bevinden in compartiment 1 of 4, terwijl de doelportofoon zich moet bevinden in compartiment 2 of 5. De twee portofoons moeten zich bevinden in een van de volgende combinaties van compartimenten van het oplaadstation voor meerdere apparaten:

- 1 en 2
- 4 en 5

Bij het klonen hoeft het oplaadstation voor meerdere apparaten niet te zijn aangesloten op een stopcontact, maar wel moeten ALLE portofoons opgeladen batterijen hebben.

- **1.**Schakel de doelportofoon in en plaats deze in
- -
	-
- een van de doelcomparimenten van het<br>
oplaadstation voor meerdere apparaten.<br>
2. Schakel de bronportofoon in door als volgt te<br>
werk te gaan:<br>
Werwijs naar P/N# PMLN6385\_wanneer u een<br>
oplaadstation voor meerdere apparaten
- "Successful" (gelukt) of "Fail" (mislukt). Als de bronportofoon een model met display is, wordt op het display Pass of fail weergegeven (binnen 5 seconden hoort u een toon).
- **5.** Zodra u het kloonproces hebt voltooid, schakelt u de portofoons uit en weer in om de kloonmodus te verlaten.

Zie voor meer informatie over het klonen van portofoons het instructieblad dat bij het oplaadstation voor meerdere apparaten is geleverd.

Verwijs naar P/N# PMLN6385\_ wanneer u een oplaadstation voor meerdere apparaten bestelt.

#### **Opmerkingen:**

- Zie ["Wat te doen als het klonen mislukt" op](#page-395-0)  [pagina](#page-395-0) 40 als het klonen mislukt.
- Aan elkaar gekoppelde doel- en bronportofoons moeten van hetzelfde bandtype zijn, anders mislukt het klonen.
- • Nummers van compartimenten van oplaadstations voor meerdere apparaten moet u van links naar rechts lezen terwijl het Motorola Solutions-logo naar voren wijst.
- Een portofoon die wordt geprogrammeerd met de uitgebreide frequenties (446,00625 MHz– 446,19375 MHz) biedt geen ondersteuning voor het klonen naar oudere acht frequentie portofoons.

•

•

#### **CPS- en kloonkabels (optioneel accessoire)**

- • Zowel **CPS-** als **kloonkabels** zijn gemaakt om te werken met portofoons van de XT- of de XTNiserie. De kloonkabel ondersteunt portofoons van de XT- en de XTNi-serie.
	- Met een **CPS**-kabel kunt u portofoons van de XTserie programmeren. Zorg ervoor dat de schakelaar van de kabel in de positie "Flash" of "CPS" staat. Als u een XTNi-portofoon wilt programmeren met de CPS-kabel, zorgt u ervoor dat de schakelaar van de kabel in de positie "CPS" staat en dat de USB-converter uit de CPSkabelset aan de kabel is gekoppeld.
	- Met de **kloon**kabel kunt u het volgende klonen:
		- Portofoons van de XT-serie. Zorg ervoor dat de schakelaar in de positie "Cloning" (klonen) of "Legacy" staat.
		- Portofoons van de XTNi-serie. Zorg ervoor dat de schakelaar in de positie "Legacy" staat en dat er zich aan elk uiteinde van de kloonkabel één USB-converter bevindt.
		- Portofoons van de XT- en XTNi-serie. Zorg ervoor dat de schakelaar in de positie "Legacy" staat en gebruik een USB-converter voor het XTNi-oplaadstation voor één apparaat. De kloonkabelset bevat één USBconverter.

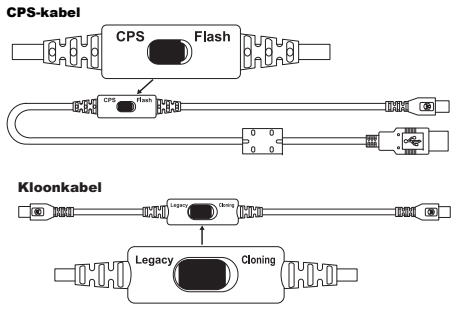

USB-converter

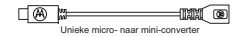

## **Portofoon klonen met de portofoon-naar-**

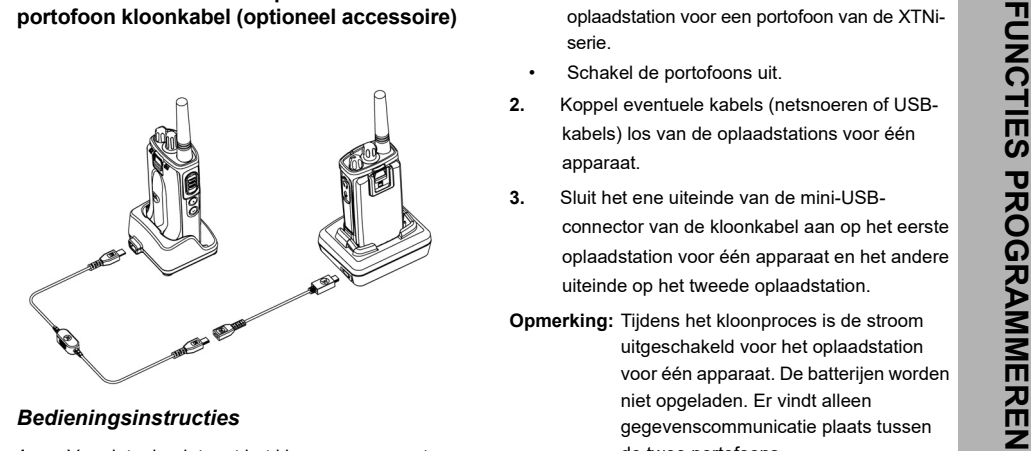

- **1.** Voordat u begint met het kloonproces, zorgt u voor het volgende:
	- • Voor elk van de portofoons hebt u een volledig opgeladen batterij.
	- • U hebt twee oplaadstations voor één apparaat, of twee oplaadstations voor het klonen van een portofoon van de XT-serie, of één oplaadstation

voor een portofoon van de XT-serie en één oplaadstation voor een portofoon van de XTNiserie.

- •Schakel de portofoons uit.
- **2.** Koppel eventuele kabels (netsnoeren of USBkabels) los van de oplaadstations voor één apparaat.
- **3.** Sluit het ene uiteinde van de mini-USBconnector van de kloonkabel aan op het eerste oplaadstation voor één apparaat en het andere uiteinde op het tweede oplaadstation.
- **Opmerking:** Tijdens het kloonproces is de stroom uitgeschakeld voor het oplaadstation voor één apparaat. De batterijen worden niet opgeladen. Er vindt alleen gegevenscommunicatie plaats tussen de twee portofoons.
- **4.** Schakel de doelportofoon in en plaats deze in een van de doelstations voor één apparaat.
- **5.** Schakel de bronportofoon in door als volgt te werk te gaan:
	- Houd de knoppen PTT en SB2 gelijktijdig en lang ingedrukt en schakel de portofoon in.
- • Wacht drie seconden met het loslaten van de knoppen. U hoort dan het woord "cloning".
- **6.** Plaats de bronportofoon in het oplaadstation voor één apparaat. Druk kort op de SB1-knop.
- **7.**Wanneer het klonen is voltooid, hoort u op de bronportofoon "Successful" (gelukt) of "Fail" (mislukt). Als de bronportofoon een modelportofoon met display is, wordt op het display Pass of fail weergegeven (binnen 5 seconden hoort u een toon).
- **8.** Zodra het kloonproces is voltooid, schakelt u de portofoons uit en weer in om de kloonmodus te verlaten.

#### <span id="page-395-0"></span>*Wat te doen als het klonen mislukt*

U hoort "fail" (Mislukt) als het kloonproces is mislukt. Als het klonen mislukt, voert u elk van de volgende stappen uit voordat u probeert het kloonproces opnieuw te starten:

**1.** Zorg ervoor dat de batterijen van beide portofoons volledig zijn opgeladen.

- **2.** Controleer of de kloonkabel goed is aangesloten op beide oplaadstations voor één apparaat.
- **3.** Controleer of de batterij goed in de portofoon is geplaatst.
- **4.** Controleer of het oplaadstation en de contactpunten van de portofoons vrij zijn van vuil.
- **5.**Controleer of de doelportofoon is ingeschakeld.
- **6.** Controleer of de bronportofoon zich in de kloonmodus bevindt.
- **7.** Controleer of de twee portofoons binnen dezelfde frequentieband en regio vallen en hetzelfde zendvermogen hebben.

#### **Opmerking:**

- Deze kloonkabel werkt alleen met de compatibele oplaadstations voor één apparaat van Motorola Solutions PMLN6393\_.
- • Een portofoon die wordt geprogrammeerd met de uitgebreide frequenties (446,00625 MHz– 446,19375 MHz) biedt geen ondersteuning voor het klonen naar oudere acht frequentie portofoons.
Verwijs naar P/N# HKKN4028\_ bij het bestellen

- Het CPS Help-bestand --> Inhoud en index --> Portofoons klonen
- •Het informatieblad bij de CPS-programmeerkabel.

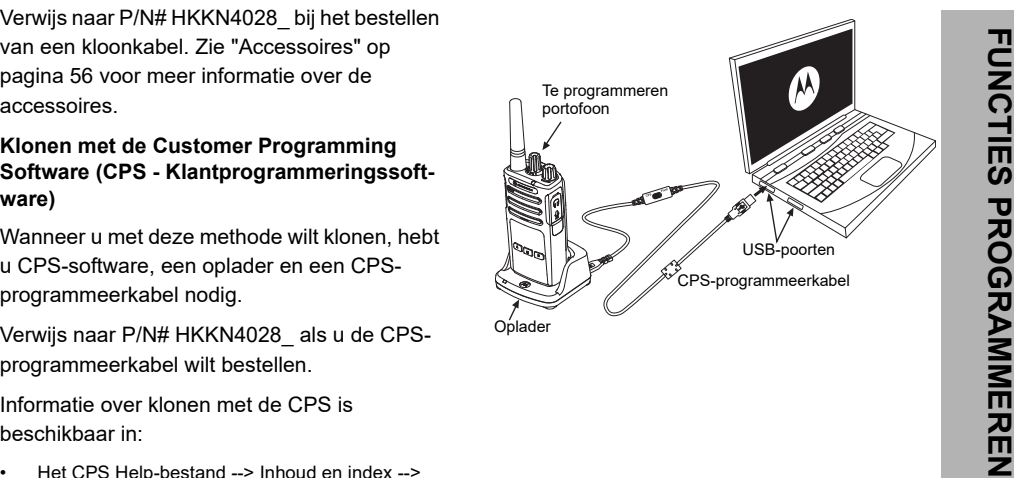

# **PROBLEEMOPLOSSING**

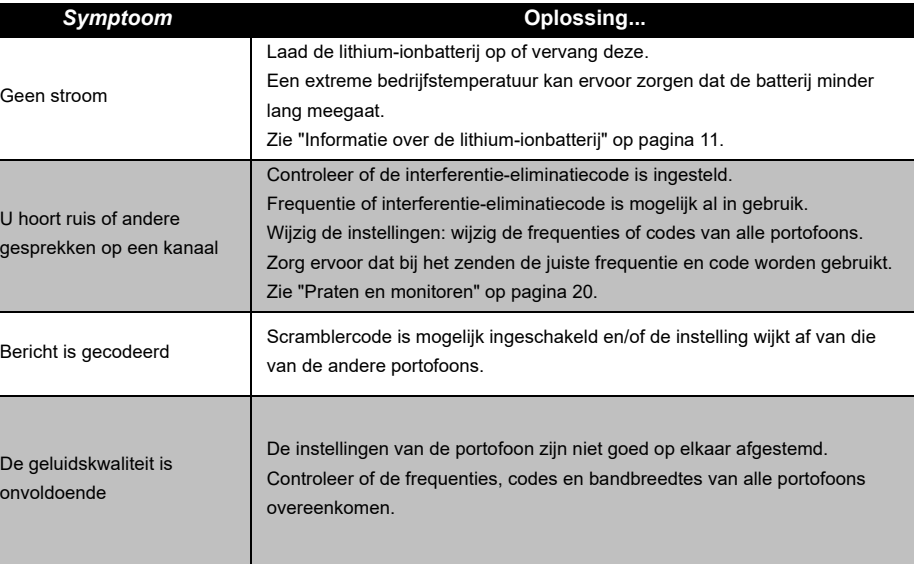

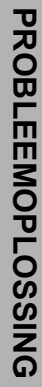

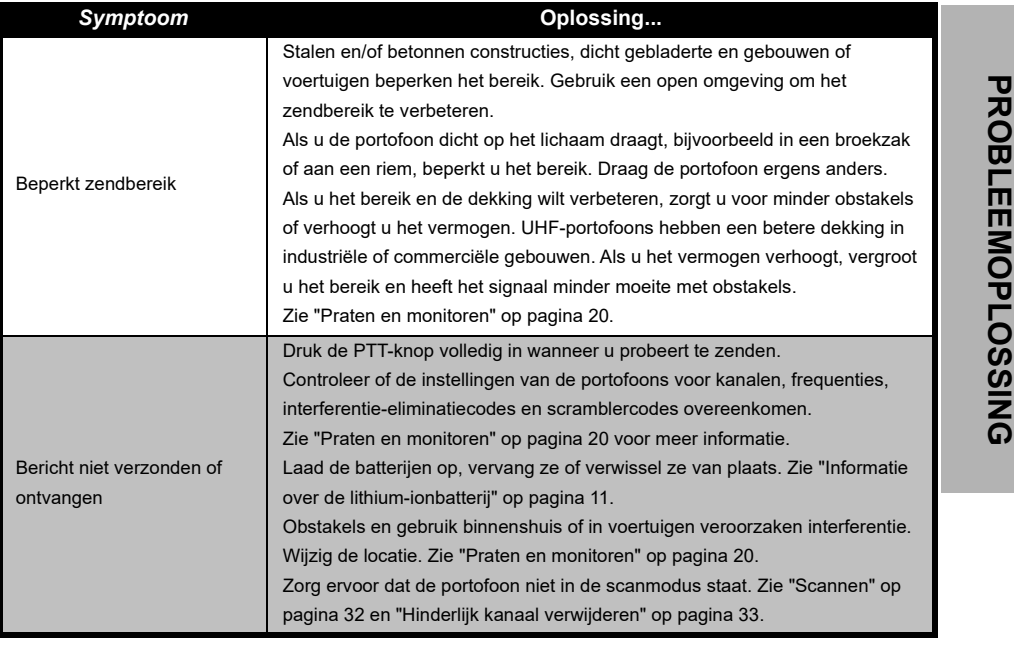

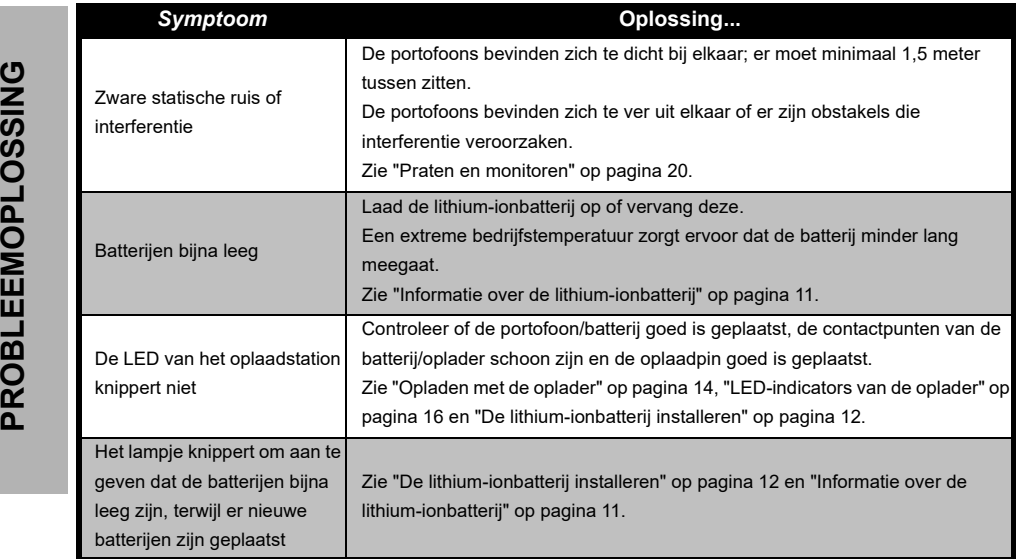

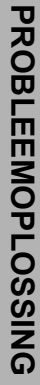

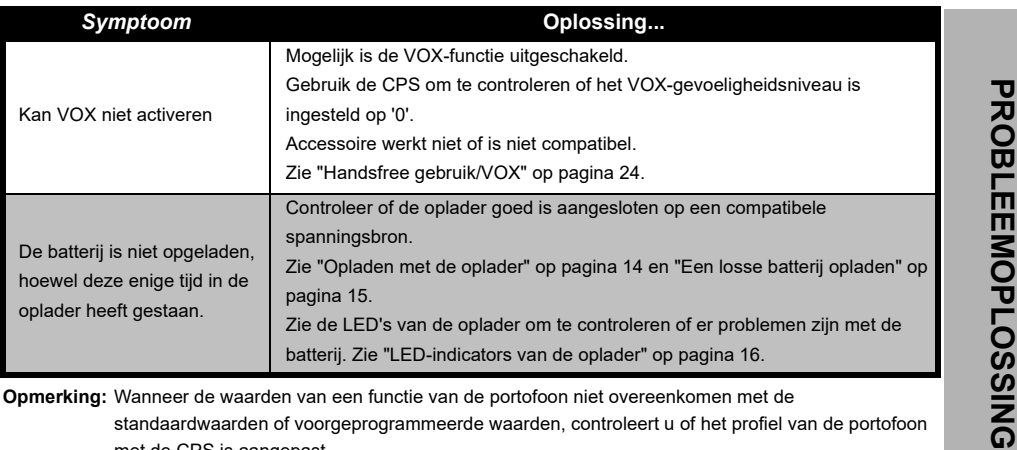

**Opmerking:** Wanneer de waarden van een functie van de portofoon niet overeenkomen met de standaardwaarden of voorgeprogrammeerde waarden, controleert u of het profiel van de portofoon met de CPS is aangepast.

# **GEBRUIK EN ONDERHOUD**

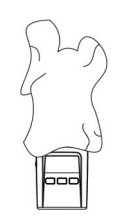

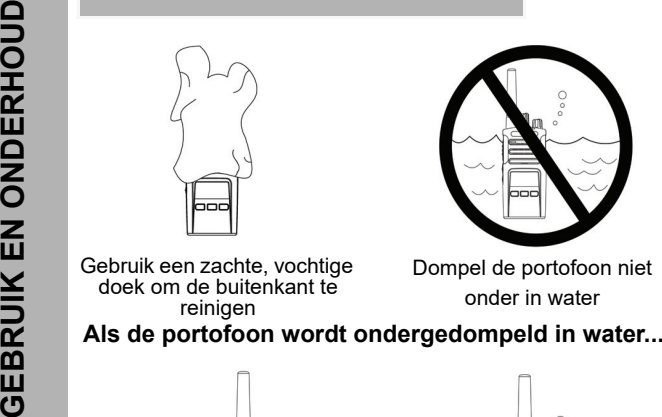

Gebruik een zachte, vochtige doek om de buitenkant te reinigen

Dompel de portofoon niet onder in water

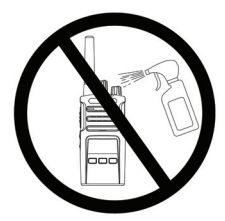

Gebruik geen alcohol of schoonmaakmiddelen

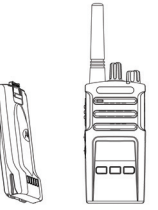

Schakel de portofoon uit en verwijder de batterij

Droog de portofoon met een

zachte doek

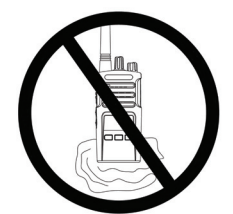

Gebruik de portofoon pas als deze volledig droog is

# **FREQUENTIE- EN CODETABELLEN**

De tabellen in deze sectie geven informatie over de frequenties en bijbehorende codes. Deze informatie is handig wanneer u de tweerichtingsportofoons van de Motorola Solutions XT-serie gebruikt in combinatie met andere bedrijfsportofoons. De meeste frequentieposities zijn gelijk aan de frequentieposities voor de XTNi-serie.

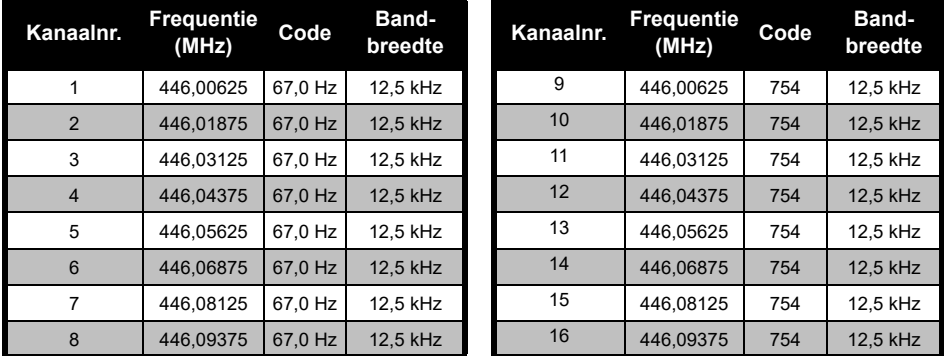

#### *Standaard kanaalfrequentie en interferentie-eliminatiecode*

**Opmerking:** Code 754 komt overeen met DPL 121

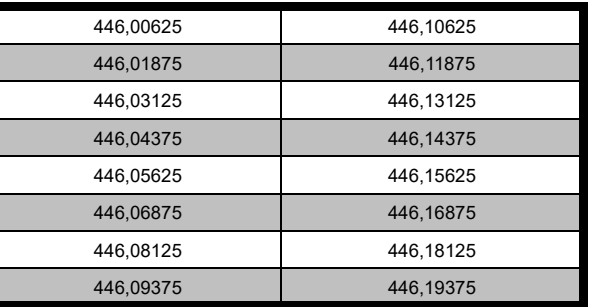

#### *Volledige frequentiebereiklijst voor XT420*

**Waarschuwing:** Alleen 446,0–446,1 MHz analoge frequenties zijn standaard beschikbaar. 446,1–446,2 mhz analoge frequenties mogen alleen worden gebruikt in landen waar deze frequenties zijn toegestaan door de overheid. 446,1-446,2 MHz analoge frequenties zijn niet toegestaan in Rusland.

#### **CTCSS- EN PL/DPL-CODES**

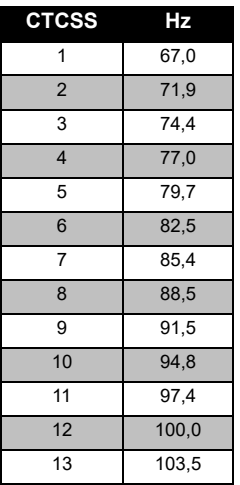

#### *CTCSS-codes*

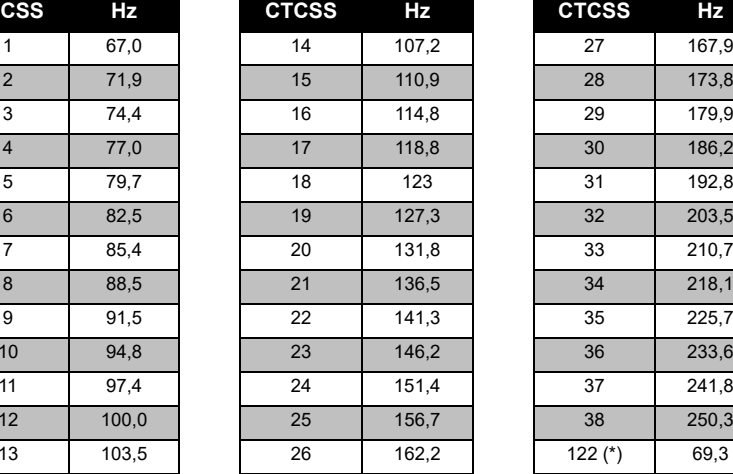

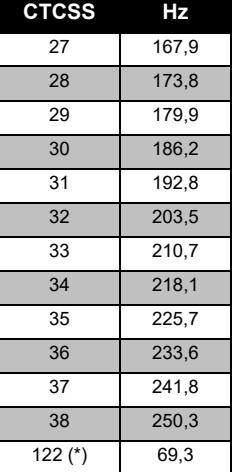

**Opmerking:** (\*) Nieuwe CTCSS-code.

# **FREQUENTIE- EN FREQUENTIE-EN<br>CODETABELLEN CODETABELLEN**

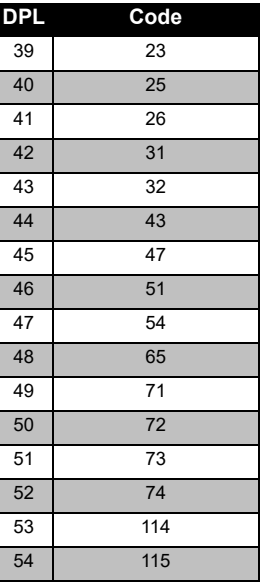

# **Code DPL Code DPL Code** 39 | 23 | | 55 | 116 | | 71 | 243 0 | 25 | 56 | 125 | 72 | 244 41 | 26 | | 57 | 131 | | 73 | 245 31 58 132 74 251 43 | 32 | 59 | 134 | | 75 | 261 4 | 43 | 60 | 143 | 76 | 263 45 | 47 | 61 | 152 | | 77 | 265 51 62 155 78 271 47 | 54 | 63 | 156 | | 79 | 306 65 64 162 80 311 49 | 71 | 65 | 165 | 166 | 315 72 66 172 82 331 51 73 67 174 83 343 2 | 74 | 68 | 205 | 84 | 346 53 | 114 | | 69 | 223 | | 85 | 351 4 | 115 | 170 | 226 | 186 | 364

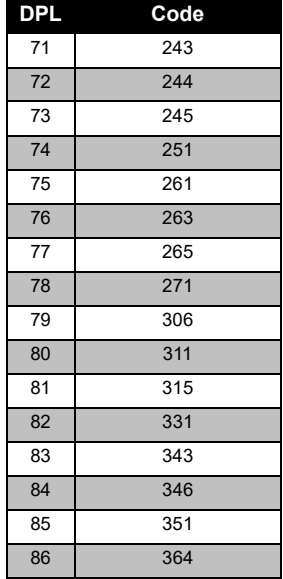

#### *PL/DPL-codes*

# Nederlands<sup>50</sup>

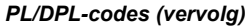

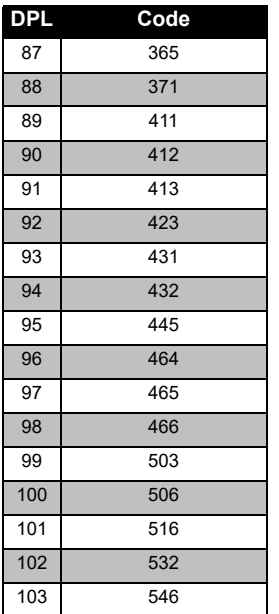

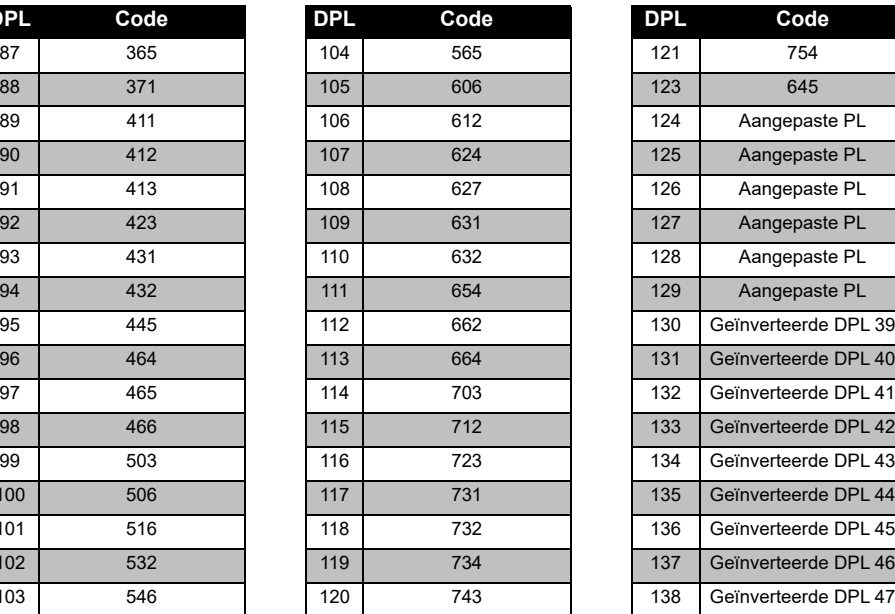

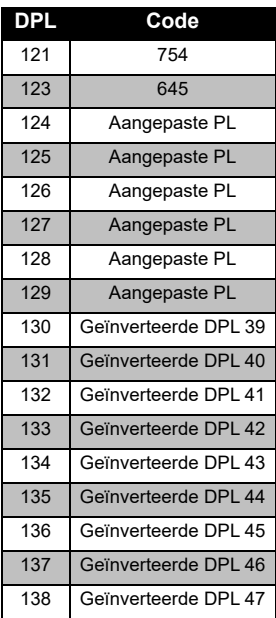

# **FREQUENTIE- EN<br>CODETABELLEN FREQUENTIE- EN CODETABELLEN**

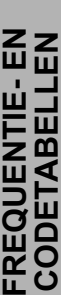

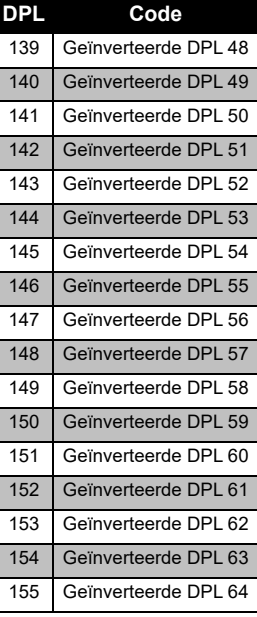

#### *PL/DPL-codes (vervolg)*

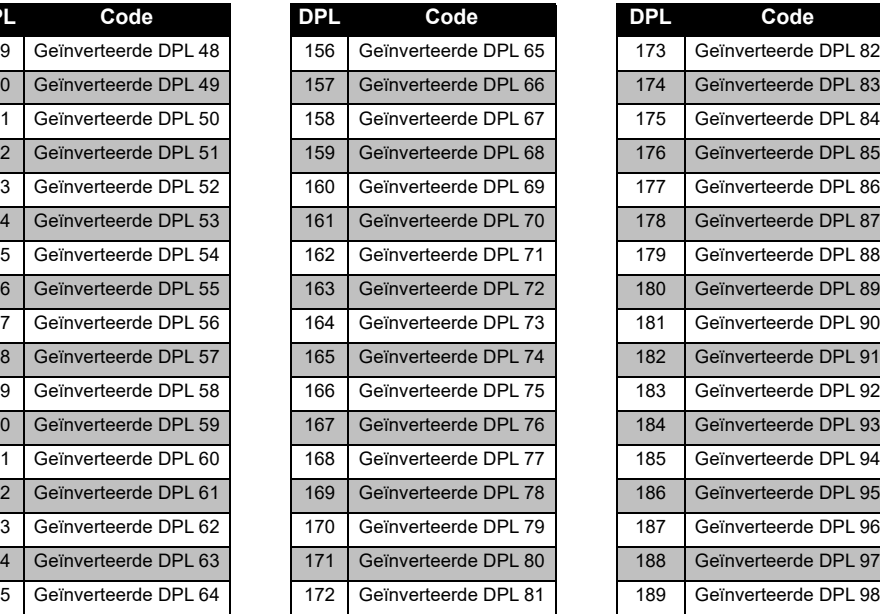

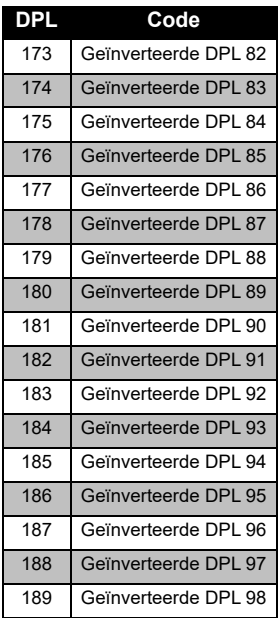

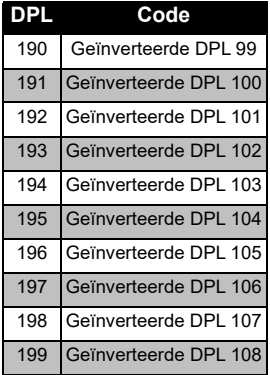

#### *PL/DPL-codes (vervolg)*

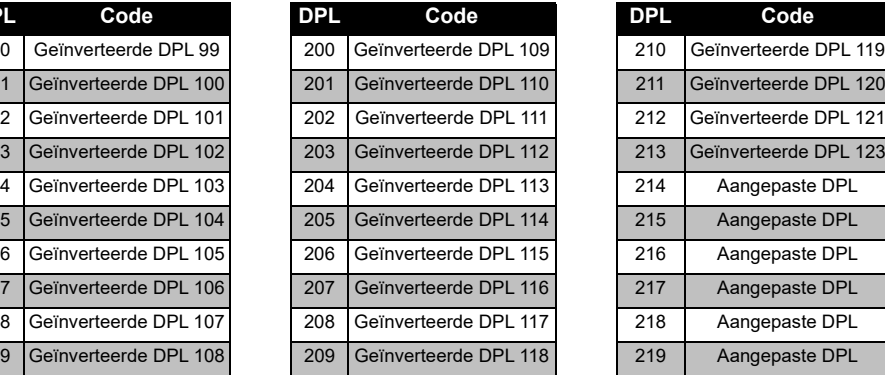

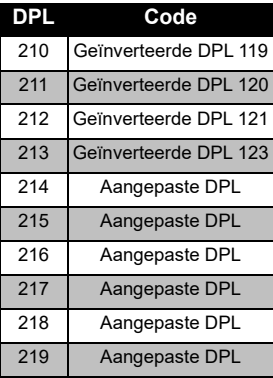

# **FREQUENTIE- EN<br>CODETABELLEN FREQUENTIE- EN CODETABELLEN**

# **BEPERKTE GARANTIE VAN MOTOROLA SOLUTIONS**

#### **INFORMATIE OVER GARANTIE**

De erkende Motorola Solutions-dealer of leverancier waar u de Motorola Solutionsportofoon en/of originele accessoires hebt gekocht, zal garantieclaims in behandeling nemen en/of service binnen de garantie verlenen. Breng de portofoon naar uw dealer of leverancier als u behoefte hebt aan service binnen de garantie. Stuur de portofoon niet terug naar Motorola Solutions. Om aanspraak te kunnen maken op garantie dient u de aankoopnota of een vergelijkbaar bewijs van aankoop voorzien van de aankoopdatum te overleggen. Op de portofoon moet ook duidelijk het serienummer leesbaar zijn. De garantie vervalt als het type- of serienummer op het product is veranderd, verwijderd of onleesbaar gemaakt.

#### **WAT VALT NIET ONDER DE GARANTIE**

- Defecten of beschadigingen die het gevolg zijn van afwijkend gebruik, gebruik onder abnormale omstandigheden of het niet naleven van de instructies in deze gebruikershandleiding.
- Defecten of beschadigingen die het gevolg zijn van misbruik, ongelukken of onachtzaamheid.
- • Defecten of beschadigingen die het gevolg zijn van onjuist testen, bedienen, onderhouden of afstellen of van aanpassingen of wijzigingen aan het toestel.
- Breuk of beschadiging van antennes tenzij dit een rechtstreeks gevolg is van materiaal- of constructiefouten.
- • Producten die zijn gedemonteerd of gerepareerd op een zodanige manier dat dit negatieve gevolgen heeft voor de prestaties, of dat gepaste controle en testen ten behoeve van een garantieclaim onmogelijk is.
- Defecten of schade door vocht, vloeistoffen of morsen.
- • Alle kunststof oppervlakken en alle overige externe onderdelen die gekrast of beschadigd zijn als gevolg van normaal gebruik.
- • Producten die in tijdelijke verhuur zijn gegeven.
- • Periodiek onderhoud en reparatie of vervanging van onderdelen als gevolg van normaal gebruik en normale slijtage.

# <span id="page-411-0"></span>**ACCESSOIRES**

#### **AUDIOACCESSOIRES**

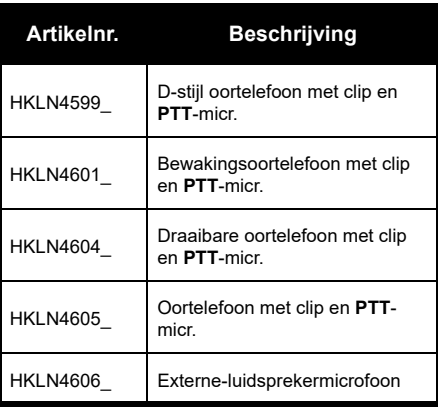

#### **BATTERIJ**

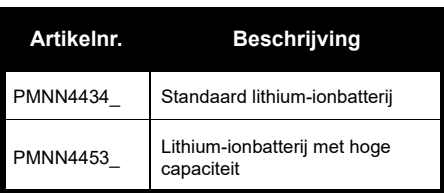

#### **KABELS**

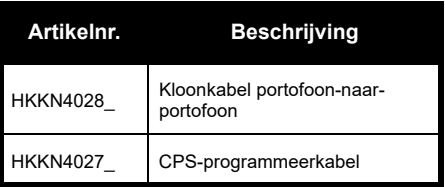

#### **OPLADERS**

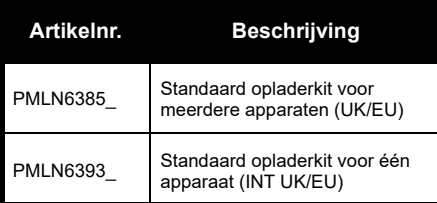

#### **DRAAGACCESSOIRES**

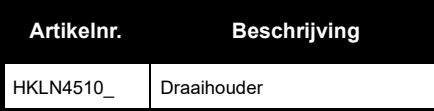

**Opmerking:** [Bepaalde accessoires zijn mogelijk niet](https://www.motorolasolutions.com/en_xp.html?geo=redirect)  verkrijgbaar op het moment van aankoop. Neem contact op met het filiaal waar u uw Motorola Solutions[apparaat hebt aangeschaft, of ga naar](https://www.motorolasolutions.com/en_xp.html?geo=redirect)  **[w](https://www.motorolasolutions.com/en_xp.html?geo=redirect)ww.motorolasolutions.com** voor actuele informatie over accessoires.

MOTOROLA, MOTO, MOTOROLA SOLUTIONS en het gestileerde M-logo zijn handelsmerken of gedeponeerde handelsmerken van Motorola Solutions Trademark Holdings, LLC en worden op grond van licenties gebruikt. Alle andere handelsmerken zijn het eigendom van hun respectieve eigenaren. © 2013 en 2018 Motorola Solutions, Inc. Alle rechten voorbehouden.

### **Åpne juridiske merknader om kildeprogramvare:**

Dette Motorola Solutions-produktet inneholder åpen kildeprogramvare. Se dokumentasjonen for dette Motorola Solutions-produkt for informasjon om lisenser, bekreftelser, nødvendige merknader om opphavsrett og andre bruksvilkår, på: Http://businessonline.motorolasolutions.com Gå til: Ressurssenter > Produktinformasjon > Brukerhåndbok > Tilbehør.

# **INNHOLD**

# <span id="page-414-0"></span>**INNHOLD**

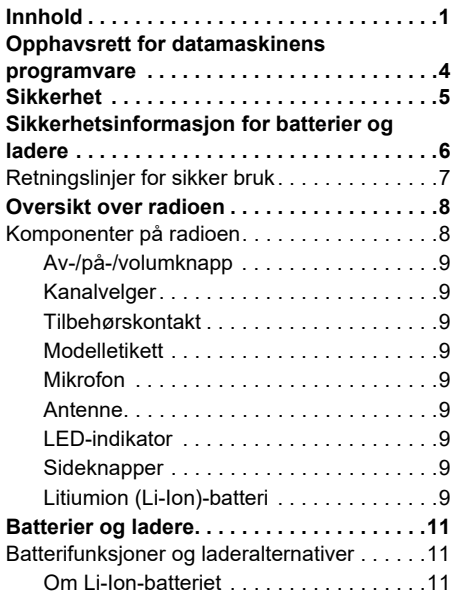

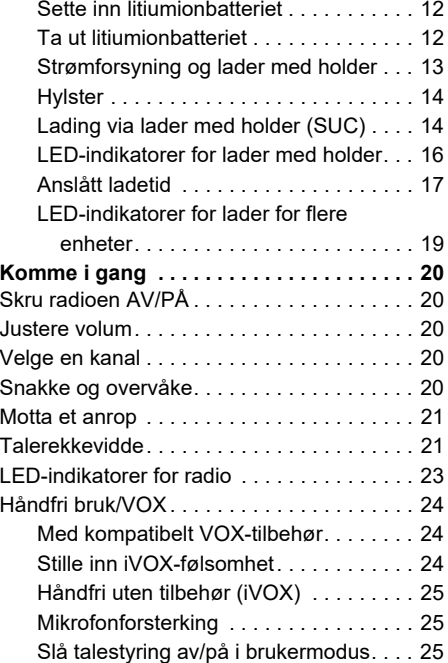

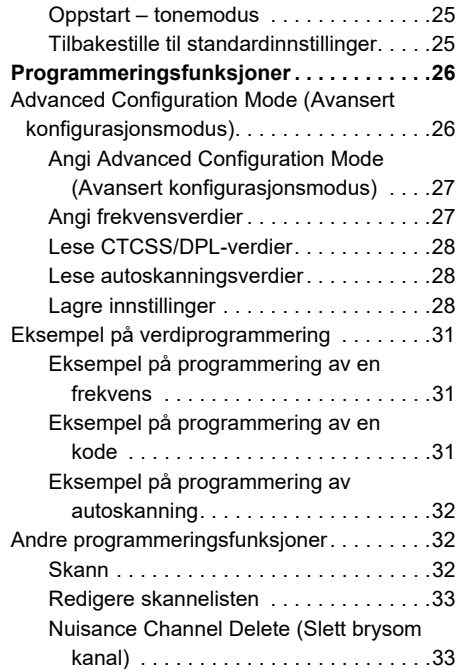

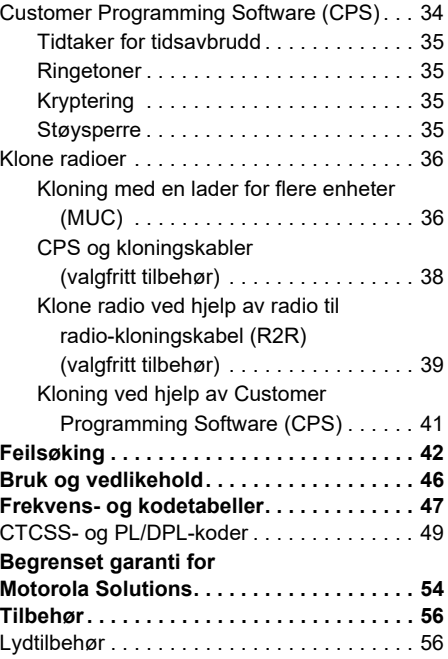

# Norsk**<sup>2</sup>**

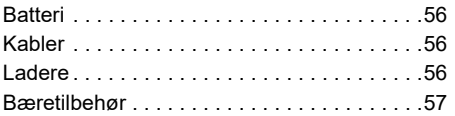

<span id="page-417-0"></span>**OPPHAVSRETT FOR<br>
DATAMASKINENS<br>
PROGRAMVARE<br>
Motorola Solutions-produktene som er<br>
beskrevet i denne veiledningen, kan omfatte<br>
opphavsrettslig beskyttede Motorola Solutions-<br>
dataprogrammer lagret på halvlederminner elle** i Motorola Solutions-produktene som er beskrevet i denne veiledningen, kan derfor ikke kopieres, reproduseres, modifiseres, tilbakekonstrueres eller distribueres på noen som helst måte uten uttrykkelig skriftlig tillatelse fra Motorola Solutions.

Videre skal ikke kjøp av Motorola Solutionsprodukter tolkes som om det har blitt gitt, direkte eller indirekte, ved tolkning av lovens intensjon eller på annen måte, lisens for det som gjelder opphavsrett, patenter eller patentanmeldelser for Motorola, unntatt en vanlig, ikke-eksklusiv lisens til bruk som blir gitt i henhold til loven ved salg av et produkt.

# <span id="page-418-0"></span>**SIKKERHET**

### **PRODUKTSIKKERHET OG RFEKSPONERINGSSAMSVAR**

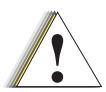

Før du tar i bruk dette produktet, må du lese bruksanvisningen og informasjonen om RF-energi, som du finner i heftet om produktsikkerhet og RFeksponering som fulgte med radioen.

**Advarsel**

# **OBS!**

Radioen er begrenset til arbeidsrelatert bruk i henhold til FCC-/ICNIRP-kravene for RF-energieksponering.

Du finner en liste over Motorola Solutionsgodkjente antenner, batterier og annet tilbehør på følgende nettsted:

**www.motorolasolutions.com**

## <span id="page-419-1"></span><span id="page-419-0"></span>**SIKKERHETSINFORMASJON FOR BATTERIER OG LADERE**

Dette dokumentet inneholder viktige sikkerhetsog brukerinstruksjoner. Les disse instruksjonene nøye, og ta vare på dem for senere bruk.

Før du tar i bruk batteriladeren, må du lese alle instruksjoner og advarsler på

- •laderen
- •batteriet og
- •radioen der batteriet brukes
- **1.** For å redusere faren for personskade må du bare lade oppladbare Motorola Solutionsgodkjente batterier. Andre batterier kan eksplodere og forårsake personskade og skade på eiendom.
- **2.** Bruk av tilbehør som ikke anbefales av Motorola Solutions, kan medføre fare for brann, elektrisk støt eller annen personskade.
- **3.** Dra i strømpluggen, ikke ledningen, når du skal koble fra laderen, slik at du unngår skade på pluggen og ledningen.
- **4.** Skjøteledning bør ikke brukes med mindre det er absolutt nødvendig. Bruk av feil skjøteledning kan medføre risiko for brann og elektrisk støt. Hvis en skjøteledning må brukes, må du kontrollere at ledningens størrelse er 18 AWG (ca. 1,02 mm i diameter) for lengder på opptil 30,48 m (100 fot), og 16 AWG (ca. 1,29 mm i diameter) for lengder opptil 45,72 m (150 fot).
- **5.** For å redusere risikoen for brann, elektrisk støt eller annen personskade må du ikke bruke laderen hvis den er ødelagt eller skadet på noen måte. Ta den til en kvalifisert Motorola Solutions-servicerepresentant.
- **6.** Laderen må ikke demonteres – den kan ikke repareres, og reservedeler er ikke tilgjengelige. Demontering av laderen kan medføre fare for elektrisk støt eller brann.
- **7.** For å redusere faren for elektrisk støt må du koble laderen fra strømuttaket før vedlikehold eller rengiøring.

## <span id="page-420-1"></span><span id="page-420-0"></span>**RETNINGSLINJER FOR SIKKER BRUK**

- •Slå av radioen mens batteriet lades.
- • Laderen er ikke egnet for utendørs bruk. Den må bare brukes på tørre steder og under tørre værforhold.
- • Laderen må kobles til en riktig sikret og tilkoblet strømforsyning med riktig spenning (som angitt på produktet).
- • Koble laderen fra linjespenningen ved å trekke ut strømpluggen.
- • Stikkontakten som utstyret er koblet til, må være nær og lett tilgjengelig.
- • For utstyr med sikring må utskiftninger være i tråd med typen og rangeringen som er angitt i utstyrsinstruksjonene.
- • Maksimal romtemperatur rundt strømforsyningsutstyret må ikke overstige 40 °C (104 °F).
- • Utgående strøm fra strømforsyningsenheten må ikke overstige rangeringene som er angitt på produktetiketten på undersiden av laderen.
- Pass på at ledningen er plassert slik at ingen tråkker på den eller snubler i den, og slik at den ikke utsettes for vann, skader eller belastning.

# <span id="page-421-0"></span>**OVERSIKT OVER RADIOEN**

#### <span id="page-421-1"></span>**KOMPONENTER PÅ RADIOEN**

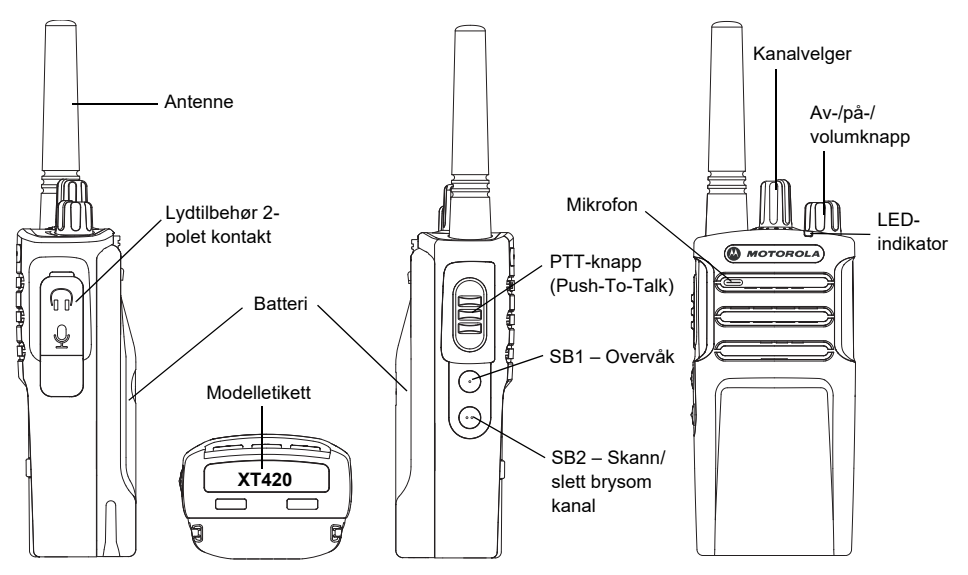

 **8**

#### <span id="page-422-0"></span>**Av-/på-/volumknapp**

Brukes til å slå radioen av eller på og justere radioens volum.

#### <span id="page-422-1"></span>**Kanalvelger**

Brukes til å bytte radiokanal.

#### <span id="page-422-2"></span>**Tilbehørskontakt**

Brukes til å koble til kompatibelt lydtilbehør.

#### <span id="page-422-3"></span>**Modelletikett**

Angir radiomodell.

#### <span id="page-422-4"></span>**Mikrofon**

Snakk tydelig inn i mikrofonen når du sender en melding.

#### <span id="page-422-5"></span>**Antenne**

Antennen for **XT420**-modellen er ikke flyttbar.

#### <span id="page-422-6"></span>**LED-indikator**

Viser batteristatus, oppstartsstatus, radioanropsinformasjon og skannestatus.

#### <span id="page-422-7"></span>**Sideknapper**

#### *PTT-knapp (Push-to-Talk, trykk for å snakke)*

 Trykk på og hold nede denne knappen for å snakke, og slipp den for å lytte.

#### *Sideknapp 1 (SB1)*

 Sideknapp 1 er en generell knapp som kan konfigureres med CPS (Customer Programming Software, programvare for kundeprogrammering). SB1 standardinnstilling er 'overvåke'.

#### *Sideknapp 2 (SB2)*

• Sideknapp 2 er en generell knapp som kan konfigureres med CPS. Standardinnstillingen for SB2 er "Skann/slett brysom kanal".

#### <span id="page-422-8"></span>**Litiumion (Li-Ion)-batteri**

XT-serien leveres med standard kapasitet Li-Ion-batteri. Andre batterier kan være tilgjengelig. For mer informasjon, se ["Batterifunksjoner og laderalternativer" på](#page-424-3)  [side](#page-424-3) 11.

Denne brukerhåndboken dekker XT420 modellene i serien. Radiomodellen er vist på bunnen av radioen og gir følgende informasjon:

#### **Tabell 1: XT420-radiospesifikasjoner**

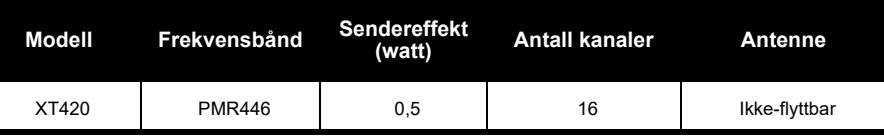

# <span id="page-424-0"></span>**BATTERIER OG LADERE**

Radioene i XT-serien gir litiumion-batterier som kommer i ulike kapasiteter som definerer batterilevetiden.

#### <span id="page-424-3"></span><span id="page-424-1"></span>**BATTERIFUNKSJONER OG LADERALTERNATIVER**

#### <span id="page-424-2"></span>**Om Li-Ion-batteriet**

Radioene i XT-serien kommer utstyrt med et oppladbart Li-Ion-batteri. Dette batteriet bør fullades før førstegangsbruk for å sikre optimal kapasitet og ytelse.

Batteriets levetid avhenger av flere faktorer. Blant de mer kritiske er det vanlige overlading av batterier og gjennomsnittlig dybde på utladning med hver syklus. Vanligvis vil større overlading og dypere gjennomsnittlig utladning føre til at batteriet varer i færre sykluser. For eksempel vil et batteri som er overbelastet og utladet 100 % flere ganger om dagen vare

færre sykluser enn et batteri som blir overladet mindre og utladet til 50 % per dag. Videre vil et batteri som blir minimalt overladet og gjennomsnittlig bare 25 % utladet vare enda lenger.

Motorola Solutions-batterier er utformet spesielt for å brukes med en Motorola Solutions-lader og omvendt. Lading i utstyr som ikke er fra Motorola Solutions kan føre til skade på batteriet og vil ugyldiggjøre batterigarantien. Batteriet bør være på ca. 77 °F (25 °C) (romtemperatur), når det er mulig. Lading av et kaldt batteri (under 50 °F [10 °C]) kan resultere i lekkasje av elektrolytt og ende med feil på batteriet. Lading av et varmt batteri (over 95 °F [35 °C]) resulterer i redusert utladingskapasitet, noe som påvirker ytelsen til radioen. Motorolas hurtighastighets batteriladere inneholder en temperaturfølende krets for å sikre at batteriene er ladet innenfor temperaturgrensene ovenfor.

#### <span id="page-425-0"></span>**Sette inn litiumionbatteriet**

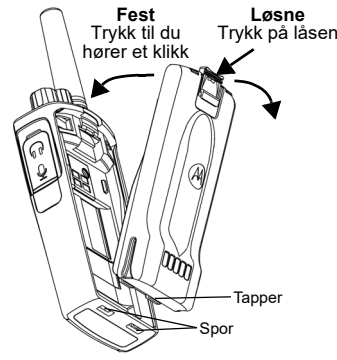

- **1.**Slå av radioen.
- **2.** La Motorola Solutions-logoen på batteripakken vende opp, og sett inn tappene nederst på batteriet i sporene på undersiden av radioen.
- **3.** Trykk toppen av batteriet mot radioen til du hører et klikk.
- **Merk:** Hvis du vil lære mer om Li-Ion-batteriets levetidsfunksjoner, se ["Om Li-Ion-batteriet"](#page-424-2)  [på side](#page-424-2) 11.

#### <span id="page-425-1"></span>**Ta ut litiumionbatteriet**

- **1.**Slå AV radioen.
- **2.** Trykk ned batterilåsen og hold den nede mens du tar ut batteriet.
- **3.**Trekk batteriet bort fra radioen.

#### **Tabell 1: Li-Ion-batterilevetid med Tx-strøm 0,5 watt**

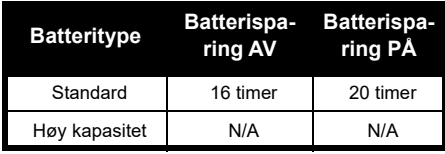

#### <span id="page-426-0"></span>**Strømforsyning og lader med holder**

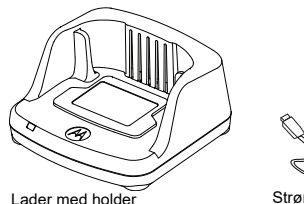

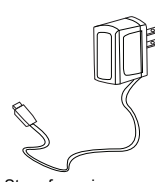

Strømforsyning

Radioen leveres med lader med holder, strømforsyning (også kalt transformator) og adaptere.

Strømforsyningen passer til alle adapterne som følger med radiopakken.

Hvilken adapter du skal installere, er avhengig av hvor du befinner deg.

Når du har funnet ut hvilken adapter som passer til ditt strømuttak, gjør du følgende for å installere den:

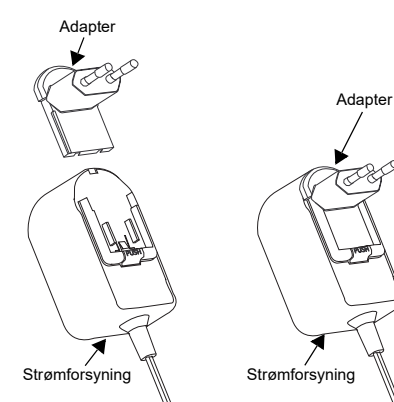

- Skyv adaptersporene inn i strømforsyningen til adapteren klikker på plass.
- Skyv adapteren oppover for å fjerne den.
- **Merk:** Adapteren som vises på disse bildene, er bare til illustrasjon. Adapteren du skal installere, kan se annerledes ut.

Hvis du skal kjøpe en ekstra lader eller strømforsyning, må du påse at den passer til din holder og ditt strømforsyningssett.

#### <span id="page-427-0"></span>**Hylster**

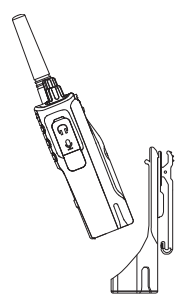

- **1.** Sett radioen inn i bunnen av hylsteret i en vinkel. Trykk radioen mot baksiden av hylsteret til krokene på hylsteret er satt inn i de øverste hakkene i batteriet.
- **2.** Løsne krokene av hylsteret fra de øverste hakkene på batteriet ved hjelp av den øvre fliken på hylsteret for å fjerne. Skyv radioen i vinkel og fjern den fra hylsteret.
- **Merk:** Hvis du vil lade batteriet (med radioen tilkoblet), plasserer du det i en Motorola Solutions-godkjent lader eller lader for flere enheter med holder:

#### <span id="page-427-1"></span>**Lading via lader med holder (SUC)**

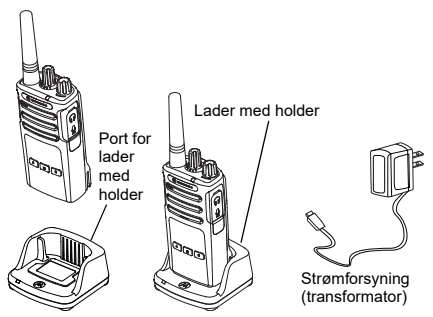

- **1.**Plasser laderen på en flat overflate.
- **2.** Sett kontakten til strømforsyningen inn i porten på siden av laderen.
- **3.**Plugg AC-adapteren inn i et strømuttak.
- <span id="page-427-2"></span>**4.** Sett radioen i laderen med radioen vendt forover, som vist.
- **Merk:** Når du lader et batteri som er tilkoblet en radio, må du slå av radioen for å sikre full lading. Se ["Retningslinjer for sikker bruk" på](#page-420-1)  [side](#page-420-1) 7 for mer informasjon.

# **BATTERIER OG LADERE TERIER OG LADERE**

#### *Lading av et frittstående batteri*

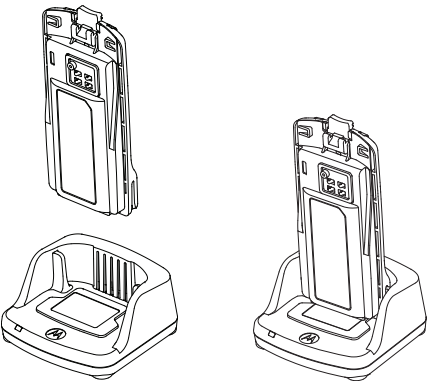

Hvis du bare vil lade batteriet – på trinn [4 på](#page-427-2)  [side](#page-427-2) 14, setter du batteriet i holderen, med den indre overflaten på batteriet vendt mot fronten på laderen for en enkeltenhet med holder som vist ovenfor. Innrett sporene på batteriet med innrettingsribben i lader for enkel enhet med holder.

#### <span id="page-428-0"></span>**Tabell 2: Motorola Solutions-autoriserte batterier**

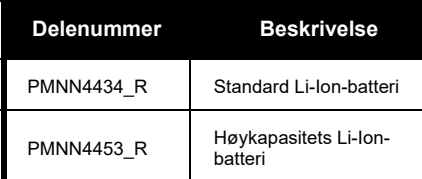

#### <span id="page-429-0"></span>**LED-indikatorer for lader med holder**

#### **Tabell 3: LED-indikator for laderen**

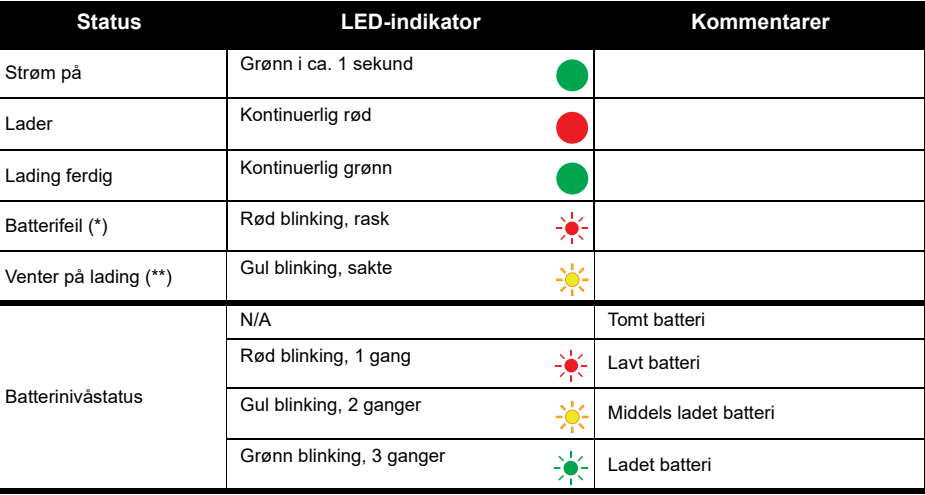

(\*) Dette problemet kan vanligvis løses ved å ta ut batteripakken og sette den inn igjen.

(\*\*) Batteritemperaturen er for varm eller for kald, eller feil strømspenning brukes.

Hvis det er INGEN LED-indikasjon:

- **1.** Kontroller om radioen, eller radioen med batteri, er satt inn riktig. (Se [trinn 4 av "Lading via lader med holder](#page-427-2)  [\(SUC\)" på side 14](#page-427-2))
- **2.** Kontroller at strømkabelen er koblet godt inn i laderen ved hjelp av en passende stikkontakt og at det er strøm til uttaket.
- **3.**Kontroller at batteriet som brukes sammen med radioen, er angitt i Tabell [2 på side](#page-428-0) 15.

#### <span id="page-430-0"></span>**Anslått ladetid**

Den følgende tabellen inneholder anslått ladetid for batteriet. For mer informasjon, se ["Sikkerhetsinformasjon for batterier og ladere" på side](#page-419-1) 6.

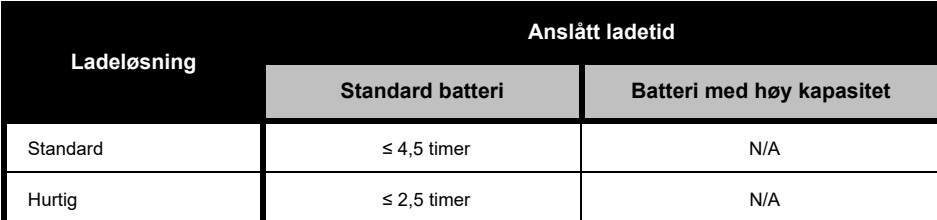

#### **Tabell 4: Anslått ladetid for batteri**

#### *Lading av en radio og batteriet ved hjelp av en lader for flere enheter – MUC (ekstrautstyr)*

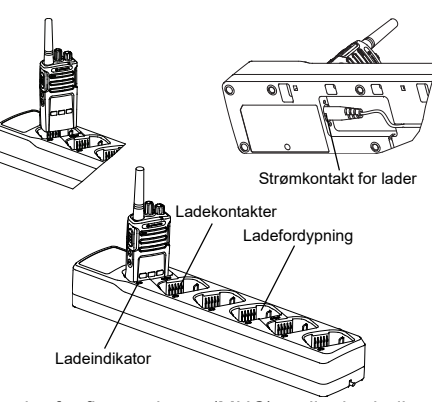

Lader for flere enheter (MUC) muliggjør lading av opptil 6 radioer eller batterier. Batteriene kan lades med radioene eller fjernet og plassert i MUC separat. Hver av de 6 ladefordypningene kan holde en radio (med eller uten hylsteret) eller et batteri, men ikke begge.

- **1.**Plasser MUC på en flat overflate.
- **2.** Sett strømledningen inn i MUC-ens dobbeltpolet kontakt i bunnen av MUC.
- **3.**Koble strømledningen til et strømuttak.
- **4.**Skru radioen AV.
- **5.** Sett radioen eller batteriet i ladefordypningen med radioen eller batteriet vendt bort fra kontaktene.

#### **Merk:**

- • Denne MUC-en kloner opptil 2 radioer (2 kildeog 2 målradioer). Se ["Kloning med en lader for](#page-449-2)  [flere enheter \(MUC\)" på side](#page-449-2) 36 for mer informasjon.
- • Mer informasjon om MUCs bruk er tilgjengelig på instruksjonsarket som følger med MUC-en. Hvis du vil ha mer informasjon om delene og deres delenumre, se ["Tilbehør" på side](#page-469-5) 56.
#### **Tabell 5: LED-indikator for laderen**

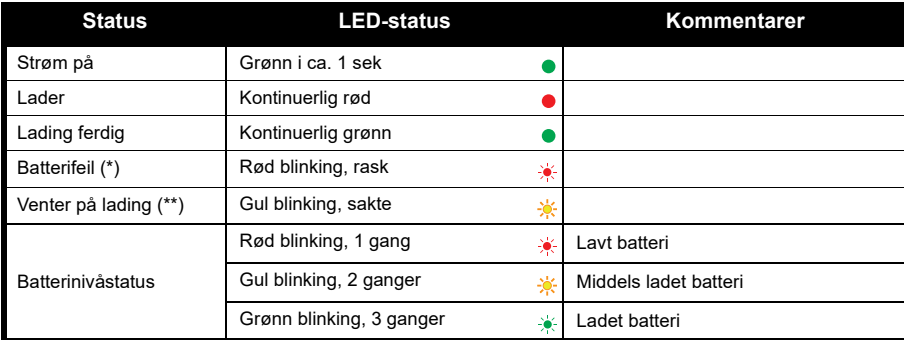

(\*) Dette problemet kan vanligvis løses ved å ta ut batteripakken og sette den inn igjen.

(\*\*) Batteritemperaturen er for varm eller for kald, eller feil strømspenning brukes.

Hvis det er INGEN LED-indikasjon:

- **1.** Kontroller om radioen, eller radioen med batteri, er satt inn riktig. (Se ["Lading av en radio og batteriet ved](#page-431-0)  hielp av en lader for flere enheter – MUC (ekstrautstyr)" på side 18)
- **2.** Kontroller at strømkabelen er koblet godt inn i laderen ved hjelp av en passende stikkontakt og at det er strøm til uttaket.
- **3.**Kontroller at batteriet som brukes sammen med radioen, er angitt i Tabell [2 på side](#page-428-0) 15.

# **KOMME I GANG**

Du finner følgende forklaringer under ["Komponenter på radioen" på side](#page-421-0) 8.

#### **SKRU RADIOEN AV/PÅ**

Skru på radioen ved å dreie av-/på-/ volumknappen med klokken. Radioen spiller ett av følgende:

- •oppstartstone og kanalnummerannonsering
- •batterinivå og kanalnummerannonsering
- •lydløs (toner deaktivert)

LED-lyset blinker rødt et øyeblikk.

Skru av radioen ved å dreie av-/på-/ volumknappen mot klokken til du hører et klikk, og LED-indikatoren slås av.

#### **JUSTERE VOLUM**

Drei av-/på-/volumknappen med klokken for å skru opp volumet eller mot klokken for å dempe volumet.

**Merk:** Ikke hold radioen for nær øret når volumet er høyt, eller når du justerer volumet.

#### **VELGE EN KANAL**

Velg kanal ved å dreie på kanalvelgerbryteren til du kommer til ønsket kanal. En hørbar stemme indikerer den valgte kanalen.

Hver kanal har sin egen frekvens og støyelimineringskode og sine egne skanneinnstillinger.

#### <span id="page-433-0"></span>**SNAKKE OG OVERVÅKE**

Det er viktig at du overvåker trafikken før sending, for å unngå å "snakke over" noen som allerede er i ferd med å sende.

Det gjør du ved å trykke lenge på og holde nede SB1(\*)-knappen for å få tilgang til kanaltrafikken. Hvis det ikke er noen aktivitet, hører du en "statisk" lyd. Trykk på SB1 igjen for å løsne. Når kanalen er tom for trafikk, fortsetter du anropet ved å trykke på PTTknappen. LED-indikatoren lyser rødt når du sender.

#### **Merk:**

- • Hvis du vil lytte til all aktivitet på en kanal, trykker du kort på SB1 for å sette CTCSS-/DPL-koden til 0. Denne funksjonen kalles CTCSS/DPL Defeat (støysperren er satt til STILLE).
- • (\*) Dette forutsetter at SB1 ikke er programmert for en annen modus.

#### **MOTTA ET ANROP**

- **1.** Velg kanal ved å dreie kanalvelgeren til du kommer til ønsket kanal. En hørbar stemme indikerer den valgte kanal.
- **2.** Pass på at PTT-knappen ikke er trykt inn, og lytt etter taleaktivitet.
- **3.** LED-indikatoren lyser rødt når radioen mottar et anrop.
- **4.** Besvar anropet ved å holde radioen vertikalt 2,5–5 cm fra munnen. Trykk på PTT-knappen for å snakke, og slipp knappen for å lytte.

#### **Merk:**

• Støyelimineringskoder kalles også CTCSS-/DPLkoder eller PL-/DPL-koder.

#### **TALEREKKEVIDDE**

Radioene i XT-serien er utformet for å gi best mulig ytelse og rekkevidde i felten. Vi anbefaler at du ikke bruker radioer nærmere enn 1,5 meter fra hverandre, dette for å unngå forstyrrelser. Dekningen til XT420 er 16 250 kvadratmeter, 13 etasjer og 9 km i flate områder.

Talerekkevidden avhenger av terrenget. Den påvirkes av konkrete strukturer og tett bladverk og ved bruk av radioer innendørs eller i kjøretøyer. Optimal rekkevidde oppnås i flate, åpne områder med en dekning på opptil 9 kilometer. Rekkevidden er middels når det er bygninger og trær i veien.

Kanalen, frekvensen og støyelimineringskodene må være de samme på begge radioene for at toveiskommunikasjonen skal fungere optimalt. Dette avhenger av den lagrede profilen som er forhåndsprogrammert på radioen:

- **2. Frekvens:** frekvensen radioen bruker til å sende/motta.
- **3. Støyelimineringskode:** disse kodene bidrar til å redusere forstyrrelser ved hielp av et utvalg kodekombinasjoner.
- **4. Krypteringskode:** koder som får sendinger til å høres fordreide ut for alle som lytter og ikke bruker den spesifikke koden.

Hvis du vil ha mer informasjon om hvordan du angir frekvenser og CTCSS-/DPL-koder for kanaler, kan du se ["Angi Advanced](#page-440-0)  [Configuration Mode \(Avansert](#page-440-0)  [konfigurasjonsmodus\)" på side](#page-440-0) 27.

#### **LED-INDIKATORER FOR RADIO**

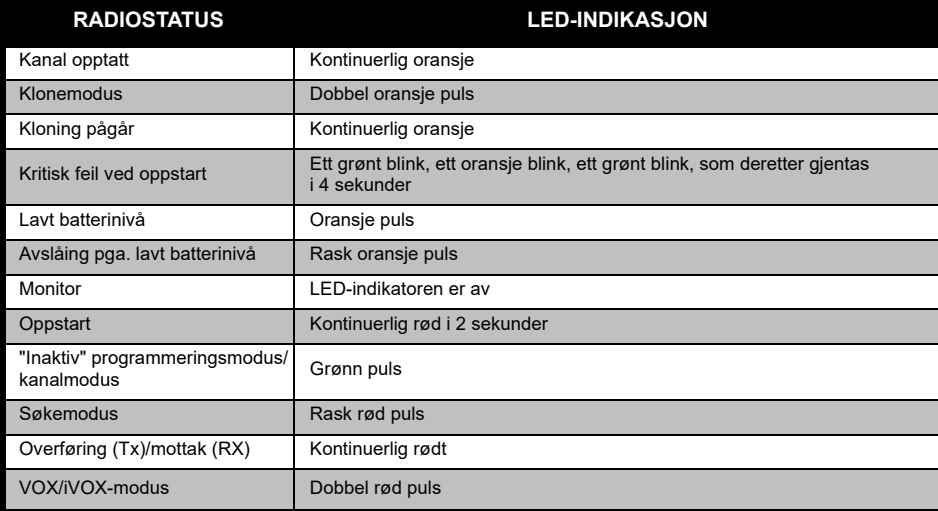

#### <span id="page-437-0"></span>**HÅNDFRI BRUK/VOX**

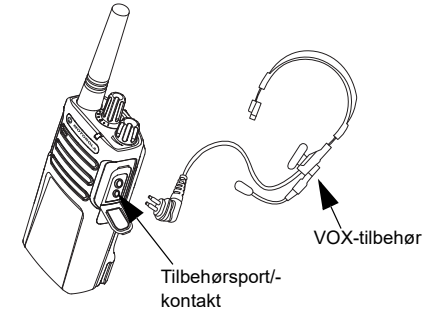

Motorola Solutions-radioer i XT-serien kan bruke håndfri (VOX) når de brukes med kompatibelt VOX-tilbehør.

#### **Med kompatibelt VOX-tilbehør**

Standard fabrikkinnstilling for VOXfølsomhetsnivået er middels (nivå 2). Sett VOX-nivået til et annet nivå enn 2 via Customer Programming Software (CPS) før du bruker VOX. Deretter utfører du følgende trinn:

- **1.**Skru radioen av.
- **2.**Åpne tilbehørsdekselet.
- **3.** Plugg strømledningen til lydtilbehøret bestemt inn i tilbehørsporten.
- **4.** Slå radioen PÅ. LED-indikatoren blinker rødt to ganger.
- **5.** Senk radiovolumet før du plasserer tilbehør nær øret.
- **6.** Snakk i tilbehørsmikrofonen for å sende, og slutt å snakke for å motta.
- **7.** VOX kan deaktiveres midlertidig ved å trykke på PTT-knappen eller ved å fjerne lydtilbehøret.
- **Merk:** Kontakt Motorola Solutions-forhandleren din hvis du vil bestille tilbehør.

#### **Stille inn iVOX-følsomhet**

Følsomheten til radioens tilbehør eller mikrofon kan justeres i henhold til ulike bruksmiljøer. iVOX-følsomheten kan programmeres via CPS.

Standardverdien er 3. iVOX-nivået bør settes til et annet nivå.

- •1 = lav følsomhet
- •2 = middels følsomhet
- •3 = høy følsomhet

#### **Håndfri uten tilbehør (iVOX)**

- • Aktiver iVOX ved å holde PTT-knappen nede mens du skrur radioen på.
- • iVOX kan deaktiveres midlertidig ved å trykke på PTT-knappen.
- • Et kort trykk på PTT-knappen aktiverer iVOX igjen.
- • Det er en kort forsinkelse mellom når du begynner å snakke, og når radioen sender.

#### **Mikrofonforsterking**

Følsomheten til mikrofonen kan justeres i henhold til ulike brukere eller bruksmiljøer.

Denne funksjonen kan bare justeres gjennom CPS. Mikrofonens standardinnstilling er satt til nivå 2 (middels forsterkningsgrad).

#### **Slå talestyring av/på i brukermodus**

Trykk kort på SB1-knappen mens du skrur radioen på, for å aktivere/deaktivere talestyring i brukermodus. (Standardinnstillingen er satt til på).

#### **Oppstart – tonemodus**

Hvis du vil aktivere/deaktivere oppstartstonemodus, trykker du på SB1 og SB2-knappene samtidig i 2–3 sekunder mens du skrur radioen på, til du hører den forhåndsprogrammerte oppstartstonen. 3 forskjellige oppstartstoner er tilgjengelig.

#### **Tilbakestille til standardinnstillinger**

Tilbakestilling til standardinnstillinger gjenoppretter alle radiofunksjonene til de opprinnelige fabrikkinnstillingene. Hvis du vil gjøre dette, trykker du på PTT, SB2 og SB1 samtidig mens du skrur radioen på, til du hører et lydsignal med høy tone.

## **PROGRAMMERINGS-FUNKSJONER**

For enkelt å kunne programmere alle funksjonene i radioen anbefales det å bruke Customer Programming Software (CPS – programvare for kundeprogrammering) og programmeringskabelen.

[Nedlasting av CPS-programvaren](https://www.motorolasolutions.com/en_xp.html?geo=redirect)  er tilgjengelig gratis på **www.motorolasolutions.com**.

### **ADVANCED CONFIGURATION MODE (AVANSERT KONFIGURASJONSMODUS)**

Advanced Configuration (Avansert konfigurasjon) er en konfigurasjonsmodus som muliggjør tilpasning av tilleggsfunksjoner via radioens frontpanelet.

For radiomodeller uten display veiledes navigeringen av en hørbar talestyring.

Når radioen er satt til Advanced Configuration (Avansert konfigurasjon), kan du lese og endre tre funksjoner:

- Frequency Selection (Valg av frekvens),
- •Codes (Koder) (CTCSS/DPL) og
- Auto-Scan (Autoskanning)

Funksjonen **Frequencies Select** (Valg av frekvens) gjør at du kan velge frekvenser fra en forhåndsdefinert liste.

#### **Interference Eliminator Code**

(Støyelimineringskode) (CTCSS/DPL) bidrar til å redusere forstyrrelser ved hjelp av et utvalg av kodekombinasjoner som filtrerer bort statisk lyd, støy og uønskede meldinger.

Med funksjonen Auto-Scan (Autoskanning) kan du angi at en bestemt kanal automatisk skal aktivere skanning hver gang du bytter til den kanalen.

#### <span id="page-440-1"></span><span id="page-440-0"></span>**Angi Advanced Configuration Mode (Avansert konfigurasjonsmodus)**

**Merk:** Før du konfigurerer funksjonene, må du kontrollere at radioen er satt til kanalen du ønsker å programmere. Dette kan du gjøre før du går inn i Advanced Configuration Mode (Avansert konfigurasjonsmodus), eller når som helst i løpet av denne modusen ved å dreie på kanalvelgerbryteren til du kommer til ønsket kanal.

Hvis du vil lese eller endre frekvenser, koder og autoskanning, må du stille radioen til Advanced Configuration Mode (Avansert konfigurasjonsmodus) ved å trykke lenge på PTT- og SB1-knappen samtidig i 3 til 5 sekunder mens du skrur radioen på, til du hører en hørbar stemme si Programming Mode (Programmeringsmodus) og Channel Number (Kanalnummer). LED-indikatoren begynner å blinke i en grønn puls.

**Merk:** Programmeringsmodusen Idle (Inaktiv) er trinnet i programmeringsmodusen der radioen venter på at brukeren starter radioens programmeringssyklus.

Når du er i programmeringsmodusen Idle (Inaktiv), kan du høre innstillingene for Frequencies (Frekvenser), Codes (Koder) og Auto-Scan (Autoskanning) ved å trykke kort på PTT-knappen for å navigere gjennom de forskjellige programmerbare funksjonene.

#### **Angi frekvensverdier**

Xt420-radioen bruker PMR446-båndet, som har 16 tilgjengelige frekvenser.

I programmeringsmodusen Idle (Inaktiv) blir kanalnummeret den første verdien som kan endres. Velg ønsket kanal ved å vri på kanalvelgerbryteren. En hørbar stemme angir den valgte kanalen som skal konfigureres. Ved å trykke kort på PTT-knappen kan du bla gjennom de andre funksjonene som er tilgjengelige for konfigurering. Bruk SB1- og SB2-knappene til å endre verdiene. En hørbar stemme indikerer den valgte verdien.

**Advarsel:** Bare de analoge frekvensene 446,0–446,1 MHz er tilgjengelige som standard. De analoge frekvensene 446,1– 446,2 MHz skal kun brukes i land der disse frekvensene er tillatt av myndighetene. De analoge frekvensene 446,1-446,2MHz er ikke tillatt i Russland.

#### **Lese CTCSS/DPL-verdier**

Bla gjennom de tilgjengelige funksjonene for konfigurering ved å trykke kort på PTT-knappen til du hører den gjeldende koden. Radioen flytter til programmeringsmodusen for CTCSS/PL-koder.

Angi en ny kodeverdi ved hielp av SB1- og SB2-knappene.

Radioer i XT-serien har opptil 219 tilgjengelige koder. Du finner mer informasjon under ["Frekvens- og kodetabeller" på side](#page-460-0) 47.

#### **Lese autoskanningsverdier**

Når du har hørt CTCSS/DPL-kodene, vil et kort trykk på PTT-knappen ta deg til modusen Auto-Scan (Autoskanning).

Auto-Scan (Autoskanning) har bare to verdier:

•Enabled (Aktivert) •Disabled (Deaktivert)

Endre verdiene for autoskanning ved hjelp av SB1- og SB2-knappene.

#### **Lagre innstillinger**

Når du er fornøyd med innstillingene, kan du giøre ett av følgende:

- Trykk kort på PTT-knappen for å fortsette programmeringen.
- Trykk lenge på PTT-knappen for å lagre og gå tilbake til programmeringsmodusen Idle (Inaktiv).
- Trykk lenge på PTT-knappen to ganger for å avslutte programmeringsmodusen Idle (Inaktiv) og gå tilbake til normal radiobruk.

#### **Merk:**

- Skru av radioen for å avslutte programmeringsmodusen uten å lagre.
- • Hvis du blar tilbake til begynnelsen av programmeringsmodusen Idle (Inaktiv), hører du «Channel Number» («Kanalnummer»), og LED-indikatoren blinker grønt igjen. Alle endrede verdier blir lagret automatisk.

#### *Vanlige spørsmål om programmeringsmodus*

*1. Jeg ble distrahert under programmeringen og glemte hvilken funksjon jeg programmerte. Hva bør jeg gjøre?*

Gå tilbake til programmeringsmodusen Idle (Inaktiv), og start på nytt. Du vil ikke kunne gå tilbake til programmeringsmodus (radioen har ingen funksjon for å fortelle deg hvilket bestemt trinn du er på i programmeringsmodusen). Derfor kan du gjøre ett av følgende:

- • Trykk lenge på PTT-knappen. Radioen går tilbake til programmeringsmodusen Idle (Inaktiv) eller
- • Skru av radioen, og gå inn i programmeringsmodus igjen. (Se ["Angi Advanced Configuration Mode](#page-440-1)  [\(Avansert konfigurasjonsmodus\)" på side](#page-440-1) 27 hvis du vil ha mer informasjon.)

*2. Jeg prøver å programmere en frekvensverdi (eller en kodeverdi), men radioen vil ikke gjøre det. Den tok meg tilbake til verdien 0.*

Radioen tillater deg ikke å programmere noen verdi som ikke er tilgjengelig i frekvens- og kodeområdet. Hvis du for eksempel prøver å programmere kode 220, vil ikke radioen godta det ettersom den maksimale tillatte verdien er 219. Det samme gjelder for frekvenser. Se["Frekvens- og kodetabeller" på](#page-460-0)  [side](#page-460-0) 47 for å forsikre deg om at du programmerer en gyldig verdi.

*3. Jeg prøver å gå inn i programmeringsmodusen, men radioen vil ikke gjøre det.*

Radioen kan være låst ved hjelp av CPS for ikke å tillate frontpanelsprogrammering. Bruk CPS til å aktivere det på nytt.

*4. Jeg programmerte feil verdi da jeg programmerte. Hvordan kan jeg slette verdien eller programmere den på nytt?*

Hvis du har programmert feil verdi, kan du gjøre ett av følgende:

- Start radioen på nytt. Radioen starter på nytt hver gang den når den maksimale tillatte verdien. Fortsett å øke (trykk kort på SB1-knappen) eller senke (trykk kort på SB2-knappen) til du kommer til ønsket verdi.
- Skru av radioen, og start på nytt.
- *5. Jeg programmerte nettopp verdien jeg vil ha. Hvordan avslutter jeg programmeringsmodusen?*

Du kan gjøre ett av følgende:

- • Trykk lenge på PTT-knappen to ganger for å avslutte hvis du er i programmeringsmodusen.
- • Trykk lenge på PTT-knappen én gang hvis du allerede er i programmeringsmodusen Idle (Inaktiv).

*6. Jeg er ferdig med programmeringen av funksjoner på denne kanalen. Hvordan programmerer jeg en annen kanal?*

Trykk kort på PTT-knappen gjentatte ganger til du hører Channel Number (Kanalnummer). Bytt kanal ved å dreie på kanalvelgerbryteren. Hvis du vil lagre endringene, må du passe på at du er i programmeringsmodusen Idle (Inaktiv) før du bytter kanal, ellers vil endringene gå tapt.

#### **EKSEMPEL PÅ VERDIPROGRAMMERING**

#### **Eksempel på programmering av en frekvens**

Dersom gjeldende frekvensverdi er satt til **Channel 1** (Kanal 1) med PMR446 standard frekvens satt til **02** (tilsvarer 446,03125 MHz), og du ønsker å endre det til **Frequency Number** (Frekvensnummer) **= 13** (som er kartlagt til 466,05625 MHz), følger du denne sekvensen:

- **1.** Gå til Advanced Configuration Mode (Avansert konfigurasjonsmodus).
- **2.** Trykk kort på PTT-knappen for å gå til Advanced Configuration Mode (Frekvensmodus). Radioens hørbare stemme kunngjør at den gjeldende verdien er 2.
- **3.** Trykk på SB1-knappen elleve ganger for å øke frekvensene, og du vil høre frekvens One, three (Én, tre) (13).
- **4.** Trykk lenge på PTT-knappen. LED-indikatoren viser en grønn puls for å indikere programmeringsmodusen Idle (Inaktiv).
- **5.**Trykk lenge på PTT-knappen jgjen for å avslutte programmeringsmodusen, eller skru av radioen.

#### **Eksempel på programmering av en kode**

Tenk deg at den gjeldende kodeverdien er satt til standardinnstillingen **001**, og at du vil endre det til **CTCSS/DPL-kode = 103**. Følg sekvensen som er angitt nedenfor:

- **1.** Gå til Advanced Configuration Mode (Avansert konfigurasjonsmodus).
- **2.** Trykk kort på PTT-knappen to ganger. Radioens hørbare stemme kunngjorde Code Number (Kodenummer) (gå til programmeringsvalgmodusen CTCSS/DPL).
- **3.** Hvis du trykker på og holder nede SB1- eller SB2-knappen, spoles verdien frem/tilbake til det nærmeste 10-tallet. Når du slipper knappen, vil radioens hørbare stemme kunngjøre det første, andre og tredje sifferet fullt ut. Fortsett å trykke på SB1- eller SB2-knappen gjentatte ganger til du hører 103.
- **4.** Trykk lenge på PTT-knappen. LED-indikatoren viser en grønn puls for å indikere programmeringsmodusen Idle (Inaktiv).
- **5.**Trykk lenge på PTT-knappen jgjen for å avslutte programmeringsmodusen, eller skru av radioen.

#### **Eksempel på programmering av autoskanning**

Autoskanning er den tredie tilgjengelige funksjonen i programmeringsmodus, og den kan stilles til enten ON (På) eller OFF (Av) på en bestemt kanal.

Slik stiller du Auto-Scan (Autoskanning) til ON (På):

- • Gå til Advanced Configuration Mode (Avansert konfigurasjonsmodus), og velg ønsket kanal.
- • Trykk kort på PTT-knappen tre ganger for å gå til programmeringsvalgmodusen Active Channels (Aktive kanaler). Radioens hørbare stemme kunngjør Auto-Scan (Autoskanning) og innstillingen (Enabled (Aktivert) eller Disabled (Deaktivert)).
- •Trykk på SB1 eller SB2 for å endre innstillingen.
- • Trykk lenge på PTT-knappen. LED-indikatoren viser en grønn puls for å indikere programmeringsmodusen Idle (Inaktiv).
- • Trykk lenge på PTT-knappen igjen for å avslutte programmeringsmodusen, eller skru av radioen.

#### **ANDRE PROGRAMMERINGSFUNKSJONER**

#### <span id="page-445-0"></span>**Skann**

Med Scan (Skann) kan du overvåke andre kanaler for å oppdage samtaler. Når radioen oppdager en sending, stopper den skanningen og går til den aktive kanalen. Dette gjør at du kan lytte og snakke med personer på den kanalen uten å måtte bytte kanal. Hvis det er gyldig kanalaktivitet på kanal 2, forblir radioen på kanal 1, og du vil ikke høre kanal 2. Når snakkingen har stoppet på kanal 1, venter radioen i 5 sekunder før den gjenopptar skanningen.

 Trykk på SBx-knappen (x = 1 eller 2) for å starte skanning. (Skanning er som standard på SB2, men kan programmeres til enten SB1- eller SB2-knappen via CPS). Når radioen oppdager kanalaktivitet, stopper den på den kanalen til aktiviteten avsluttes. Du kan svare på den kanalen uten å måtte bytte kanal ved å trykke på PTT-knappen. Hvis ingen sending skjer innen 5 sekunder, gjenopptas skanningen.

- • Hvis du vil stoppe skanningen, trykker du kort på SB1- eller SB2-knappen (programmert for skanning) igjen.
- • Hvis du vil skanne en kanal uten støyelimineringskodene (CTCSS/DPL), må du sette kodeinnstillingene for kanalene til 0 i programmeringsvalgmodusen CTCSS/DPL.
- **Merk:** Når radioen er satt til å skanne, blinker LED-indikatoren i en rød puls.

#### **Redigere skannelisten**

Scan List (Skanneliste) kan redigeres ved hjelp av CPS. Du finner mer informasjon under ["Customer Programming Software \(CPS\)" på](#page-447-0)  [side](#page-447-0) 34.

#### <span id="page-446-0"></span>**Nuisance Channel Delete (Slett brysom kanal)**

Med Nuisance Channel Delete (Slett brysom kanal) kan du midlertidig fjerne kanaler fra skannelisten. Denne funksjonen er nyttig når irrelevante samtaler på en 'brysom' kanal legger beslag på radioens skanningsfunksjon.

Slik sletter du en kanal fra skannelisten:

- • Start modusen Scan (Skann) ved å trykke kort på SB1- eller SB2-knappen (programmert for skanning).
- • Vent til radioen slutter å motta på den kanalen du ønsker å slette. Trykk lenge på SB2-knappen for å slette den. Du kan ikke slette kanalen med skanning aktivert (startkanal).
- • Kanalen skannes ikke på nytt før du avslutter skannemodusen ved å trykke kort på SB1- eller SB2-knappen (programmert for skanning) igjen. eller ved å skru radioen av og på jgjen.

# **PROGRAMMERINGS-**ທ່ **FUNKSJONER** PROGRAMMERIN<br>FUNKSJONER

#### <span id="page-447-0"></span>**CUSTOMER PROGRAMMING SOFTWARE (CPS)**

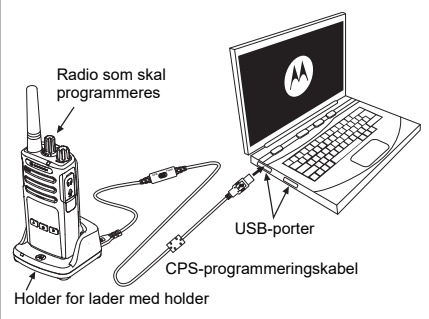

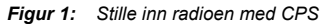

<span id="page-447-1"></span>Den enkleste måten å programmere eller endre radiofunksjoner på er å bruke Customer Programming Software (CPS – programvare for kundeprogrammering) og CPSprogrammeringskabelen(\*). CPSprogramvaren er tilgjengelig gratis som webbasert nedlastbar programvare på:

**[w](https://www.motorolasolutions.com/en_xp.html?geo=redirect)ww.motorolasolutions.com**

Når du skal programmere, kobler du radioen i XT-serien via laderen med holder og CPS-programmeringskabelen som vist i **Figur [1 på side](#page-447-1) 34**. Sett kabelbryteren på CPS-programmeringskabelen til **CPS Mode** (CPS-modus).

CPS gjør at du kan programmere frekvenser, PL/DPL-koder og andre funksjoner som: Time-out Timer (Tidtaker for tidsavbrudd), Scan List (Skanneliste), Call Tones (Ringetoner), Scramble (Kryptering), Reverse Burst (Støysperre) osv. CPS er et svært nyttig verktøy ettersom det også kan låse radioprogrammeringen på frontpanelet eller begrense eventuelle bestemte radiofunksjoner fra å endres (for å unngå utilsiktet sletting av forhåndsinnstilte radioverdier). Den tilfører også sikkerhet ved å gi deg mulighet til å angi et passord for administrasjon av radioprofil. Hvis du vil ha mer informasjon, kan du se sammendragstabellen for funksjoner til slutt i brukerhåndboken.

**Merk:** (\*) CPS-programmeringskabel med delenr. HKKN4027\_ er tilbehør som selges separat. Kontakt Motorola Solutions-forhandleren din hvis du vil ha mer informasjon.

#### **Tidtaker for tidsavbrudd**

Denne tidtakeren angir hvor lenge radioen kan sende kontinuerlig før sendingen avsluttes automatisk. Standardinnstillingen er 60 sekunder og kan endres ved hjelp av CPS.

#### **Ringetoner**

Funksjonen Call Tones (Ringetoner) gjør at du kan overføre en tone til andre radioer på samme kanal for å varsle dem om at du er i ferd med å snakke, eller for å varsle dem uten å snakke.

For å bruke denne funksjonen må ringetoner være programmert til enten SB1 eller SB2 og 1 av de 3 forhåndsinnspilte tonene må være valgt.

# **Kryptering**

Funksjonen Scramble (Kryptering) gjør at sendinger høres fordreid ut for alle som lytter uten den samme koden. Standardverdien for Scramble (Kryptering) er OFF (Av). Hvis du vil endre krypteringskoden under normal radiobruk, må krypteringsfunksjonen være programmert til enten SB1 eller SB2.

#### **Støysperre**

Reverse Burst (Støysperre) eliminerer uønsket støy (squelch tail – sperre av etterfølgende støy) hvis det registreres tap av bærebølge. Du kan velge verdier på enten 180 eller 240 for å være kompatibel med andre radioer. Standardverdien er 180.

#### **Merk:**

- Funksjonene som er beskrevet på de forrige sidene, er bare noen av funksjonene CPS har. CPS har flere funksjoner. Hvis du vil ha mer informasjon, kan du se hjelpefilen i CPS.
- • Noen av funksjonene som er tilgjengelige med CPS-programvaren, kan variere avhengig av radiomodellen.

#### **KLONE RADIOER**

Du kan klone radioprofiler i XT-serien fra én kilderadio til en målradio ved hjelp av en av disse 3 metodene:

- ved hielp av en lader for flere enheter (MUC – valgfritt tilbehør)
- ved hielp av to ladere for én enkelt enhet (SUC) og en radio til radio-kloningskabel (valgfritt tilbehør)
- •CPS (gratis nedlastbar programvare)

#### **Kloning med en lader for flere enheter (MUC)**

Fordypning 1 Fordypning 4

symbol Fordypning 2 CLONE- symbol Fordypning 5

For å klone radioer med MUC må det være minst to radioer:

- • en kilderadio (radioen med profilene som skal klones eller kopieres fra) og
- • en målradio (radioen hvor profilen vil bli klonet fra kilderadioen)

Kilderadioen må være i fordypning 1 eller 4, mens målradioen må være i fordypning 2 eller 5, og tilsvarende i MUC-fordypningene i par som følger:

- 1 og 2 eller
- •4 og 5

**PROGRAMMERINGS-FUNKSJONER** PROGRAMMERIN<br>FUNKSJONER

**SC** 

•

Norsk**<sup>36</sup>**

CLONE-

Når du kloner, behøver ikke MUC å være koblet til en strømkilde, men alle radioer må ha oppladede batterier.

- **1.** Skru på målradioen, og sett den inn i en av MUC-målfordypningene.
- **2.** Start kilderadioen ved å følge sekvensen nedenfor:
	- Trykk lenge på PTT-knappen og SB2 samtidig mens du skrur radioen på.
	- Vent i 3 sekunder før du slipper knappene, til den hørbare tonen Cloning (Kloning) høres.
- **3.** Plasser kilderadioen i kildefordypningen som er i par med målfordypningen du valgte i trinn 1. Trykk på og slipp SB1-knappen.
- **4.** Når kloningen er fullført, vil kilderadioen kunngjøre enten successful (vellykket) (kloningen var vellykket) eller fail (mislykket) (kloningen mislyktes). Hvis kilderadioen er en modell med display, vises enten Pass (Vellykket) eller Fail (Mislykket) i displayet (det avgis en tone innen fem sekunder).

**5.** Skru radioene av og på for å gå ut av kloningsmodusen når du har fullført kloningsprosessen.

Du finner ytterligere detaljer om hvordan du kloner radioer, i instruksjonsarkene som følger med MUC.

Når du bestiller MUC, oppgir du delenummer PMLN6385\_.

#### **Merk:**

- • Hvis kloningen mislykkes, kan du se ["Hva du gjør](#page-453-0)  [hvis kloningen mislykkes" på side](#page-453-0) 40.
- • Parede målradioer og kilderadioer må være av samme båndtype for at kloningen skal fungere.
- • MUC-fordypningsnumrene skal leses fra venstre mot høyre med Motorola Solutions-logoen vendt forover.
- En radio som er programmert med de utvidede frekvensene (446,00625–446,19375 MHz), støtter ikke kloning til eldre radioer med åtte frekvenser.

#### **CPS og kloningskabler (valgfritt tilbehør)**

- • Både **CPS** og **kloningskabler** er laget for å fungere med radioer i enten XT-serien eller XTNi-serien. Kloningskabelen støtter en blanding av radioer i XT- og XTNi-serien.
	- **CPS**-kabelen programmerer radioer i XT-serien. Kontroller at kabelbryteren står i stillingen Flash- eller CPS. Hvis du vil programmere en XTNi-radio med CPS-kabelen, må du kontrollere at kabelbryteren er i stillingen CPS, og at USBomformeren som følger med CPS-kabelsettet, er festet til kabelen.
	- Med **kloningskabelen** kan du klone:
		- Radioer i XT-serien. Sørg for at bryteren står i stillingen Cloning (Kloning) eller Legacy (Eldre).
		- Radioer i XTNi-serien. Sørg for at bryteren står i stillingen Legacy (Eldre) med én USBomformer i hver ende av kloningskabelen.
		- Radioer i XT-serien og XTNi-serien. Sørg for at bryteren står i stillingen Legacy (Eldre), og bruk en USB-omformer til XTNi-laderen for én enkelt enhet. Kloningskabelsettet inneholder 1 USB-omformer.

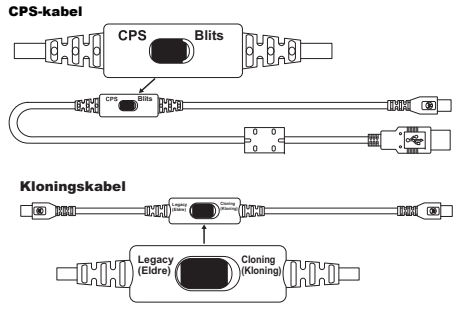

USB-omformer

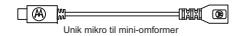

•

#### **Klone radio ved hjelp av radio til radiokloningskabel (R2R) (valgfritt tilbehør)**

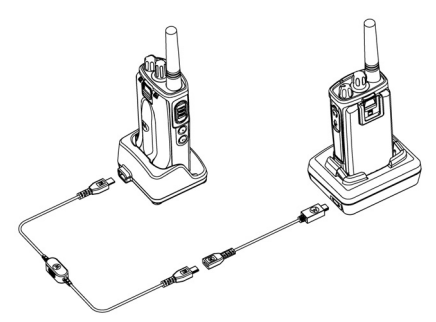

#### *Bruksanvisninger*

- **1.** Før du starter kloningsprosessen, må du sørge for å ha følgende:
	- •Et fulladet batteri på hver av radioene.
	- • To ladere for én enkelt enhet (SUC) eller 2 SUC for kloning av radioer i XT-serien, eller 1 SUC for radio i XT-serien og 1 SUC for radio i XTNi-serien.
	- •Slå av radioene.
- **2.** Koble fra alle kabler (strømforsyning eller USB-kabler) fra SUC-laderne.
- **3.** Koble den ene siden av mini-USB-kontakten på kloningskabelen til den første SUC og den andre enden til den andre SUC.
- **Merk:** Under kloningsprosessen tilføres det ingen strøm til SUC. Batteriene blir ikke ladet. Bare datakommunikasjon er etablert mellom de to radioene.
- **4.** Skru på målradioen, og sett den i en av SUC-ladere.
- **5.** Når det gjelder kilderadioen, skrur du på radioen etter følgende sekvens:
	- • Trykk lenge på PTT-knappen og SB2-knappen samtidig mens du skrur radioen på.
	- • Vent tre sekunder før du slipper knappene, og du hører en karakteristisk tone som sier ordet «Cloning» («Kloner»).
- **6.** Plasser kilderadioen i den tilhørende SUCladeren. Trykk på og slipp SB1-knappen.
- **7.** Når kloningen er fullført, vil en hørbar stemme på kilderadioen kunngjøre enten Successful (Vellykket) (kloningen var vellykket) eller Fail (Mislykket) (kloningsprosessen mislyktes). Hvis kilderadioen er en modell med display, vises enten Pass (Vellykket) eller Fail (Mislykket) i displayet (det avgis en tone innen fem sekunder).
- **8.** Skru radioene av og på igjen for å avslutte kloningsmodusen når kloningsprosessen er fullført.

#### <span id="page-453-0"></span>*Hva du gjør hvis kloningen mislykkes*

Radiostemmen kunngjør «Fail» («Mislykket»), noe som indikerer at kloneprosessen mislyktes. Hvis kloningen mislykkes, må du utføre følgende trinn før du prøver å starte kloningsprosessen på nytt:

- **1.** Kontroller at batteriene på begge radioene er fulladet.
- **2.** Kontroller at kloningskabelen er koblet til begge SUC-laderne.
- **3.**Kontroller at batteriet er riktig satt inn i radioen.
- **4.** Kontroller at det ikke er smuss i laderholderen eller på radiokontaktene.
- **5.**Kontroller at målradioen er slått på.
- **6.**Kontroller at kilderadioen er i kloningsmodus.
- **7.** Kontroller at de to radioene er fra samme frekvensbånd, er fra samme region og har samme sendereffekt.

#### **Merk:**

- • Denne kloningskabelen er utformet for å fungere bare med kompatible Motorola Solutions SUC PMLN6393\_.
- En radio som er programmert med de utvidede frekvensene (446,00625–446,19375 MHz), støtter ikke kloning til eldre radioer med åtte frekvenser.

Når du bestiller kloningskabel, oppgir du delenummer HKKN4028\_. Hvis du vil ha mer informasjon om tilbehør, kan du se ["Tilbehør"](#page-469-0)  [på side](#page-469-0) 56.

#### **Kloning ved hjelp av Customer Programming Software (CPS)**

Når du bruker denne klonemetoden, må du ha CPS-programvaren, en lader med holder og CPS-programmeringskabelen.

Hvis du vil bestille CPS-programmeringskabelen, kan du se HKKN4028\_.

Informasjon om hvordan du kloner ved hjelp av CPS er tilgjengelig enten i:

- • CPS-hjelpefilen --> Content and Index (Innhold og stikkordregister) --> Cloning Radios (Kloning av radioer) eller
- •i tilbehørsheftet til CPS-programmeringskabelen

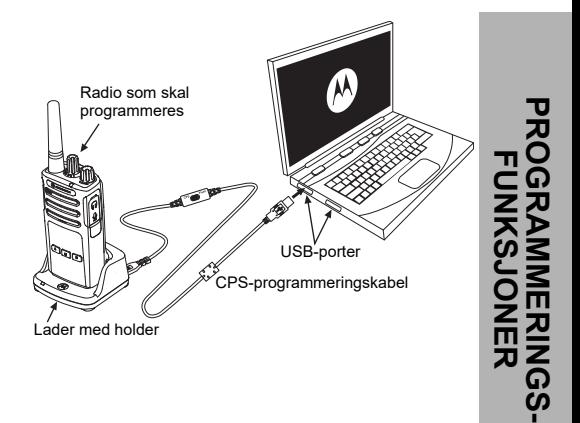

# **FEILSØKING**

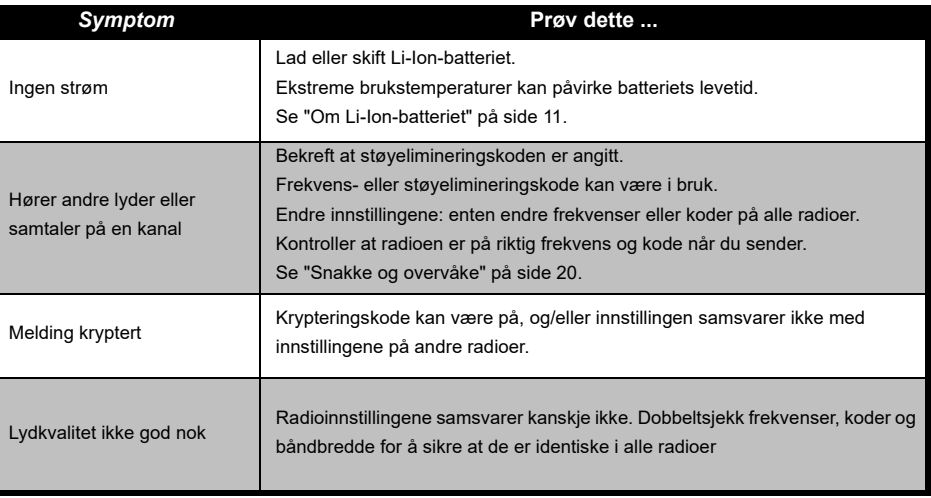

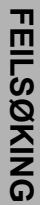

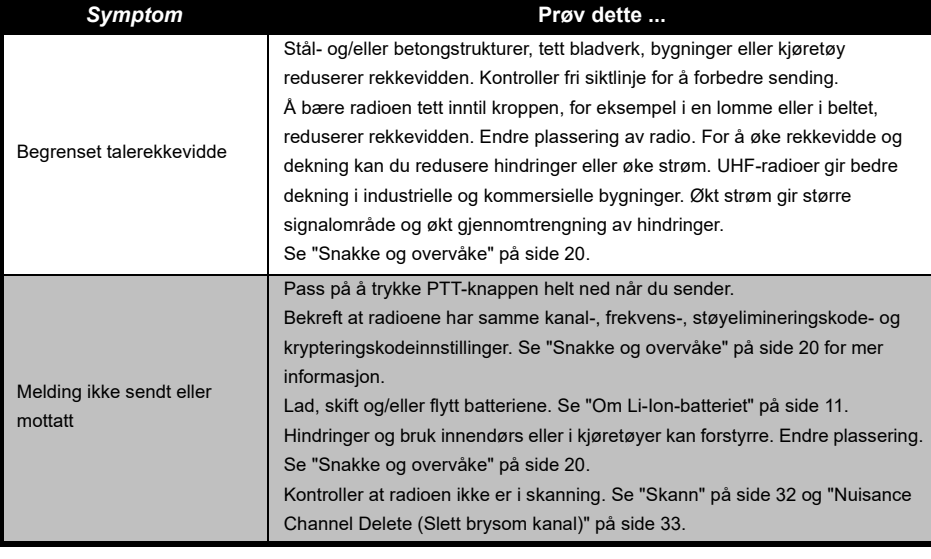

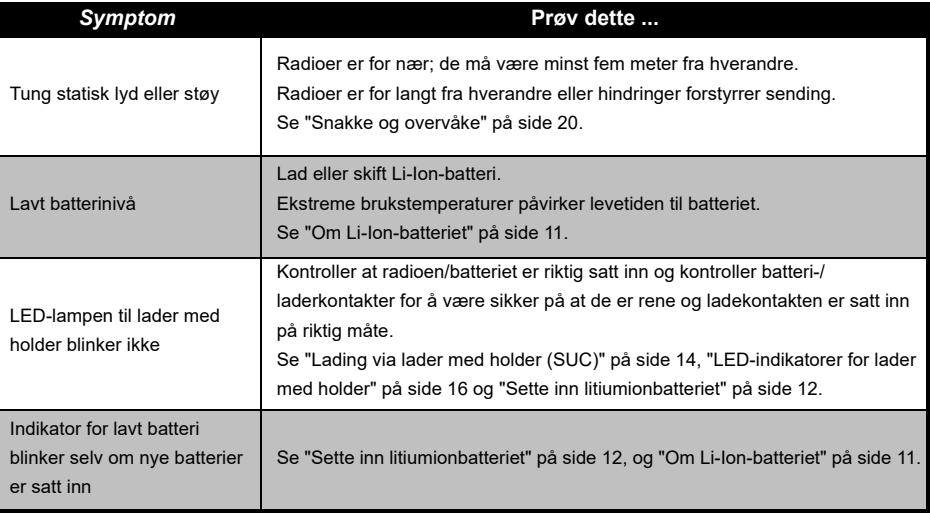

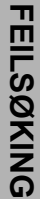

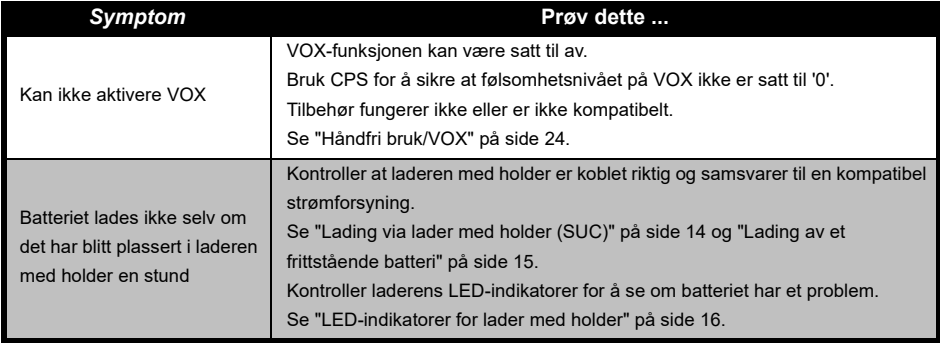

**Merk:** Når en funksjon på radioen ser ut til å ikke tilsvare standard eller forhåndsprogrammerte verdier, se om radioen har blitt programmert ved hjelp av CPS med en egendefinert profil.

# **BRUK OG VEDLIKEHOLD**

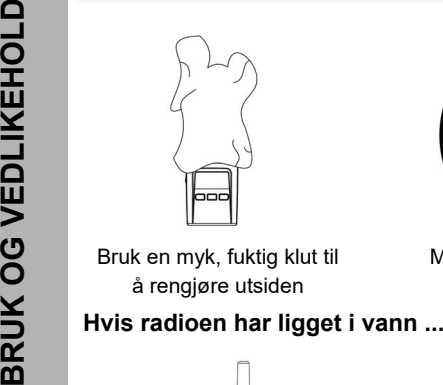

Bruk en myk, fuktig klut til å rengjøre utsiden

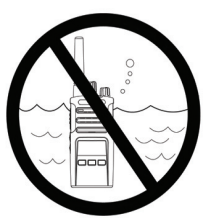

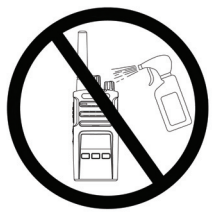

Må ikke legges i vann Ikke bruk alkohol eller rengjøringsløsninger

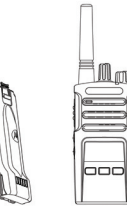

Slå av radioen, og ta ut batteriene

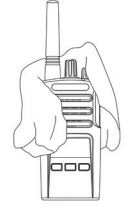

Tørk med en myk klut Ikke bruk radioen før

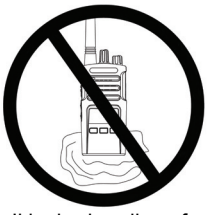

den er helt tørr

# <span id="page-460-0"></span>**FREKVENS- OG KODETABELLER**

Tabellene i denne delen gir informasjon om frekvens og kode. Disse tabellene er nyttig når du bruker Motorola Solutions XT-seriens to-veis radioer med andre profesjonelle radioer. De fleste frekvensposisjonene er de samme som XTNi-seriens frekvensposisjoner.

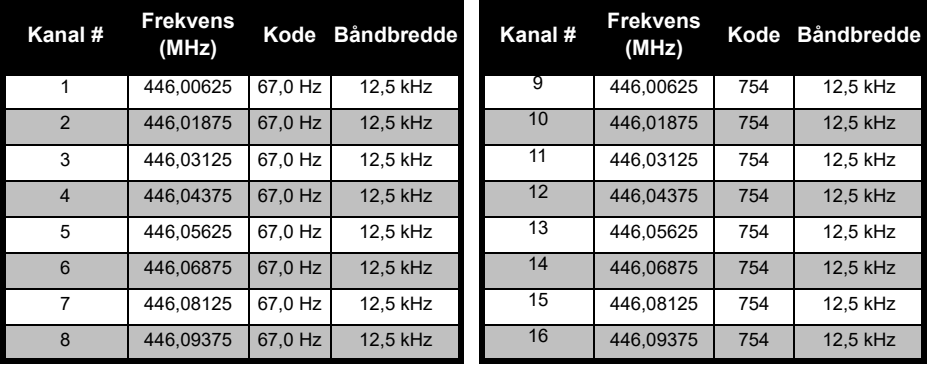

#### *Standard kanalfrekvens og støyelimineringskode*

**Merk:**Kode 754 tilsvarer DPL 121

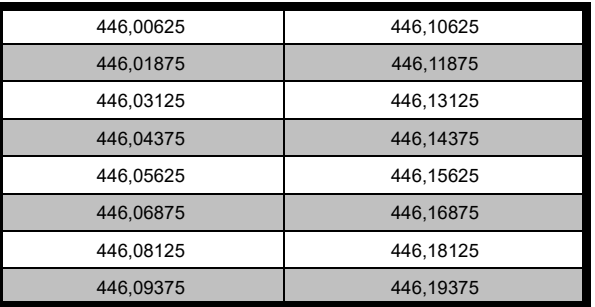

#### *Full frekvensliste for XT420*

**Advarsel:** Bare de analoge frekvensene 446,0–446,1 MHz er tilgjengelige som standard. De analoge frekvensene 446,1–446,2 MHz skal kun brukes i land der disse frekvensene er tillatt av myndighetene. De analoge frekvensene 446,1-446,2MHz er ikke tillatt i Russland.

#### **CTCSS- OG PL/DPL-KODER**

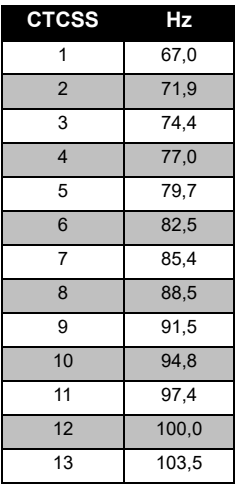

#### *CTCSS-koder*

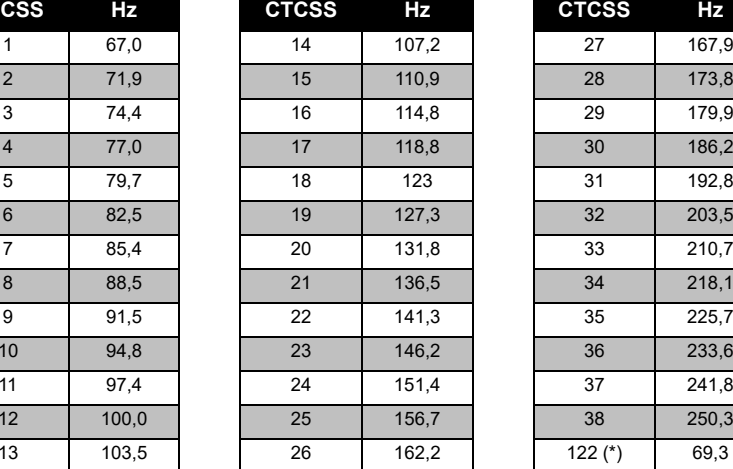

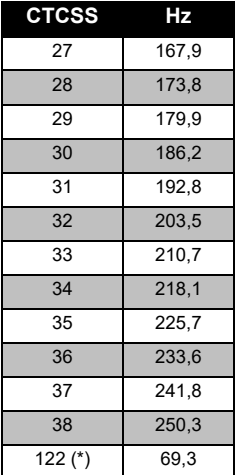

**Merk:**(\*) ny CTCSS-kode. FREKVENS-OG<br>KODETABELLER **FREKVENS- OG KODETABELLER**

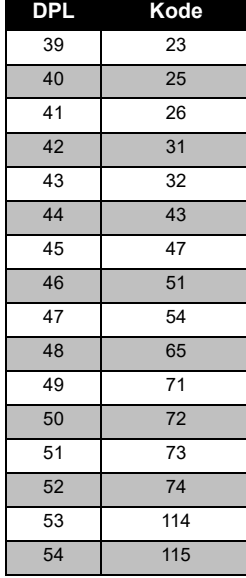

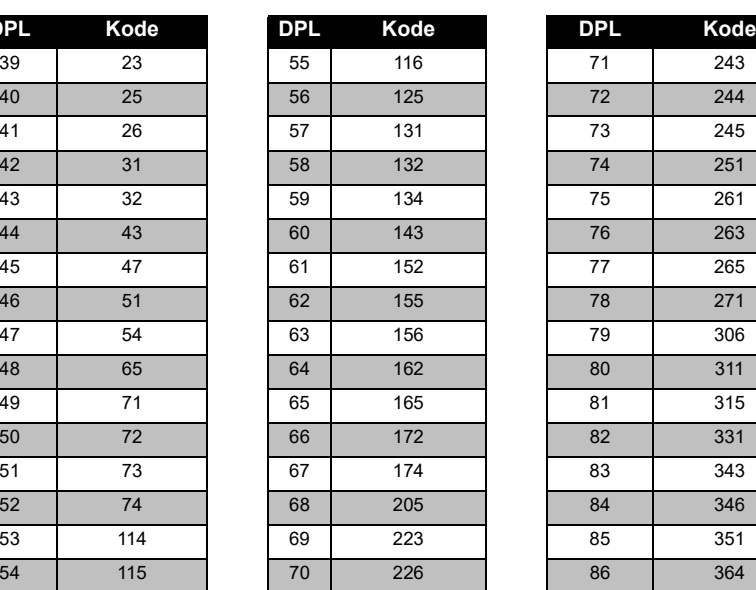

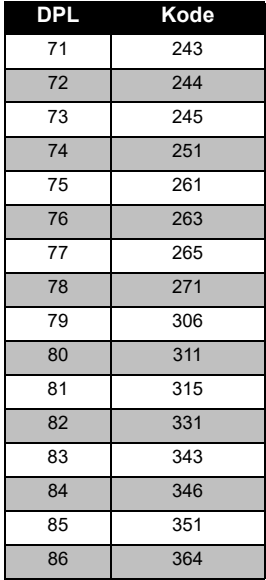

### *PL/DPL-koder*

#### *PL/DPL-koder (forts.)*

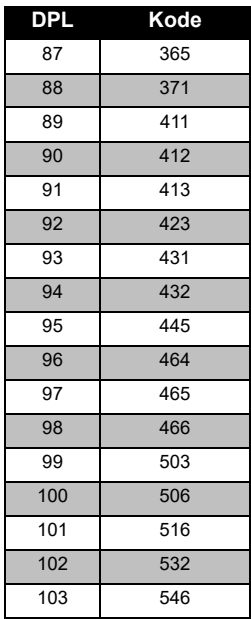

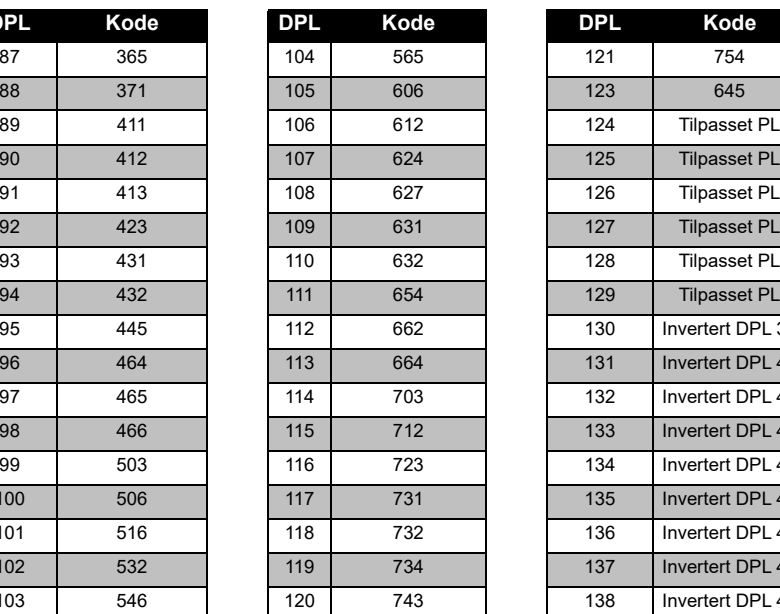

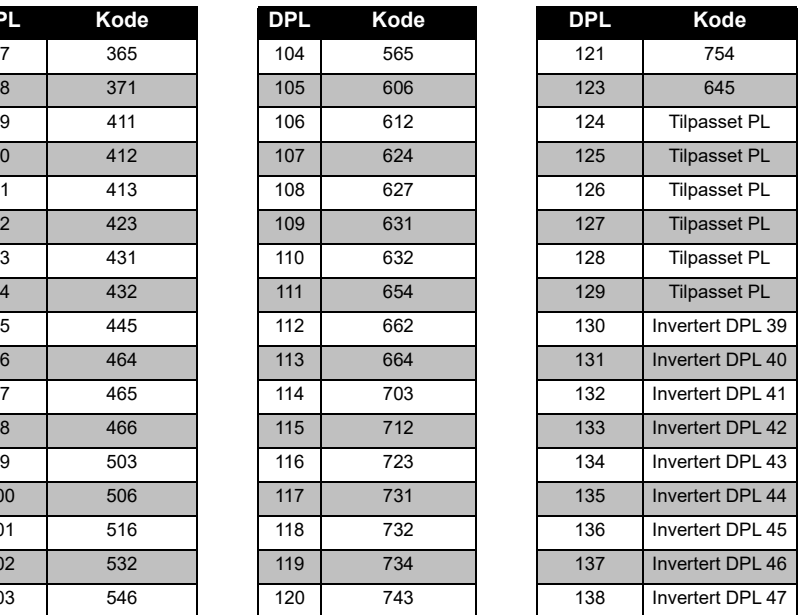

# **FREKVENS-OG<br>KODETABELLER KODETABELLER FREKVENS- OG**

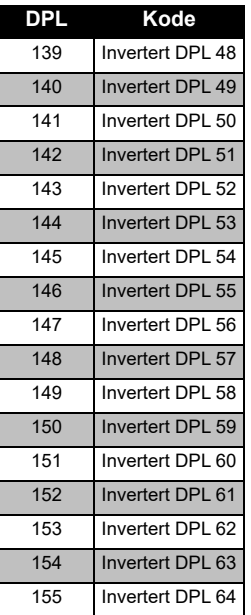

### *PL/DPL-koder (forts.)*

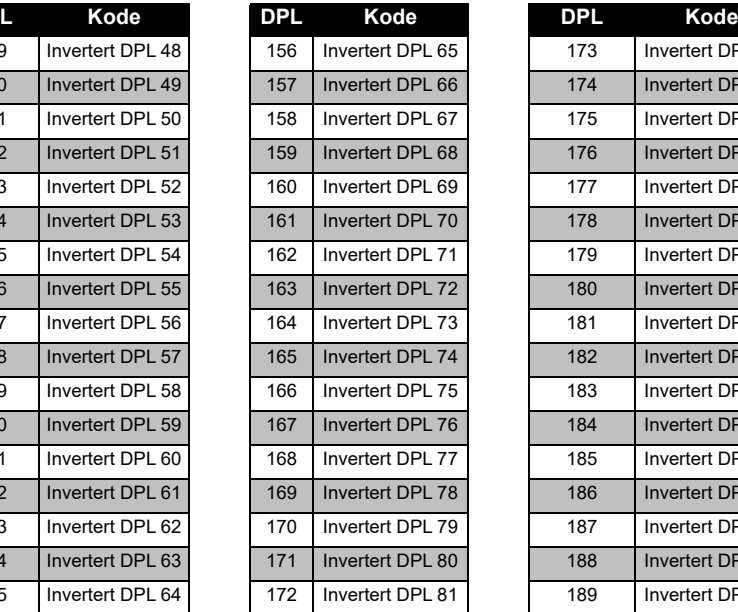

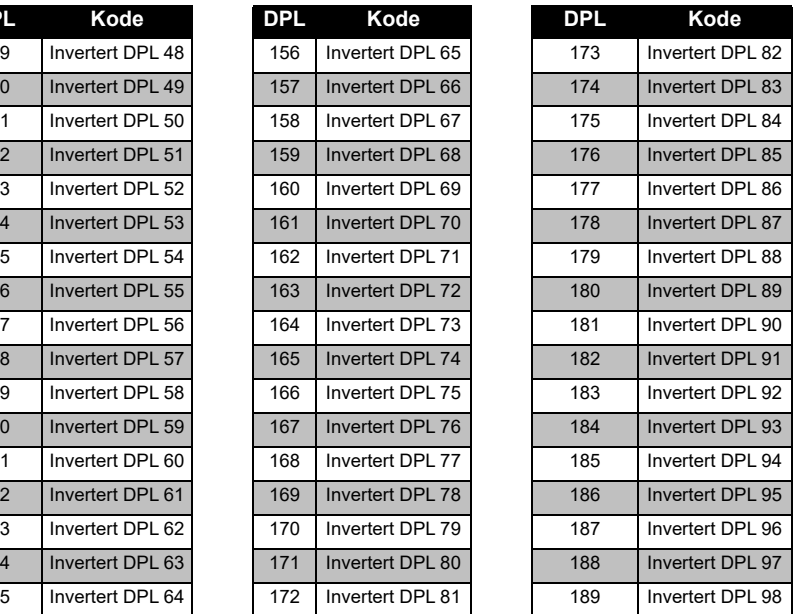

#### *PL/DPL-koder (forts.)*

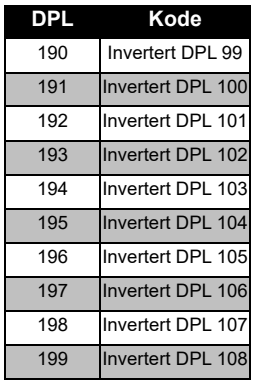

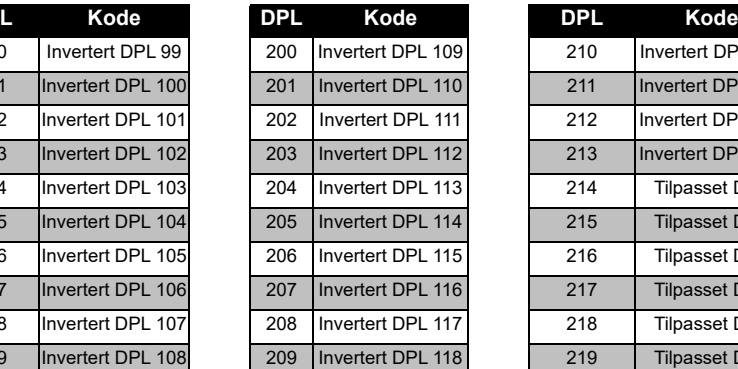

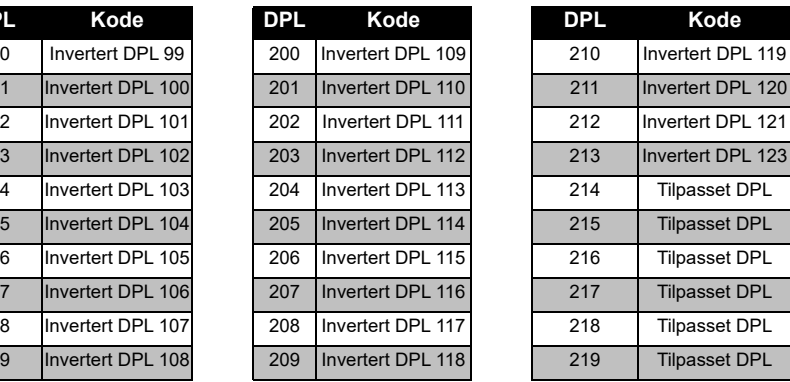

**FREKVENS-OG<br>KODETABELLER KODETABELLER FREKVENS- OG** 

# **BEGRENSET GARANTI FOR MOTOROLA SOLUTIONS**

#### **GARANTIINFORMASJON**

Den autoriserte Motorola Solutionsforhandleren eller -detaljisten du kjøpte Motorola Solutions-toveisradioen og/eller originaltilbehør hos, vil innfri garantikrav og/ eller sørge for garantiservice. Returner radioen til forhandleren eller detaljisten for å kreve garantiservice. Ikke returner radioen til Motorola Solutions. For å være kvalifisert for å motta garantiservice må du vise kvittering for kjøpet eller et annet tilsvarende kjøpsbevis som er merket med kjøpsdatoen. Serienummeret på toveisradioen må også være godt synlig. Garantien vil ikke gjelde hvis type- eller serienummer på produktet er endret, slettet, fjernet eller gjort uleselig.

#### **HVA GARANTIEN IKKE DEKKER**

- • Defekter eller skader som skyldes bruk av produktet på annen enn normal og vanlig måte eller at instruksjonene i denne brukerhåndboken ikke har vært fulgt.
- Defekter eller skader som skyldes misbruk, uhell eller forsømmelse.
- Defekter eller skader som skyldes feil testing, bruk, vedlikehold, justering eller andre typer endringer eller modifikasjoner.
- Brudd eller skader på antenner med mindre dette er direkte forårsaket av defekter i materiale eller utførelse.
- Produkter som er demontert eller reparert på en slik måte at det virker negativt inn på ytelsen eller hindrer tilstrekkelig inspeksjon og testing for å verifisere et garantikrav.
- • Defekter eller skader som skyldes fuktighet, væske eller søl.
- Alle plastoverflater og aller andre eksternt eksponerte deler som er skrapet eller skadet som følge av normal bruk.
- •Produkter som leies ut på midlertidig basis.
- • Jevnlig vedlikehold og reparasjon er bytting av deler på grunn av normal bruk og slitasje.

# **TILBEHØR**

#### **LYDTILBEHØR**

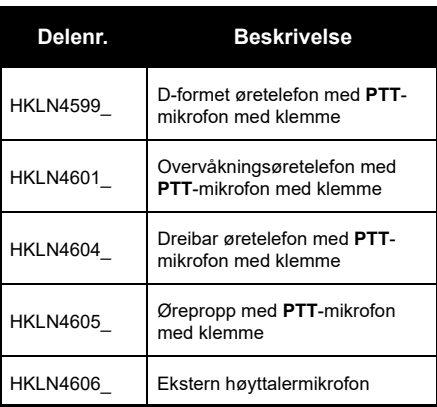

#### **BATTERI**

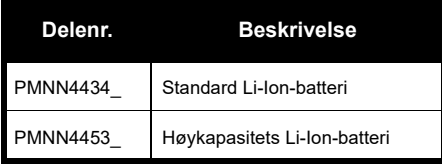

#### **KABLER**

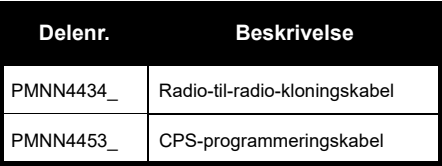

#### **LADERE**

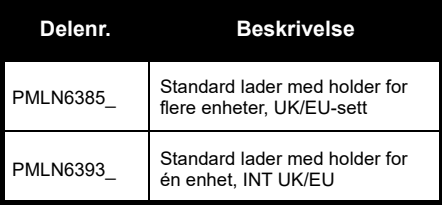

**TILBEHØR TILBEHØR**

#### **BÆRETILBEHØR**

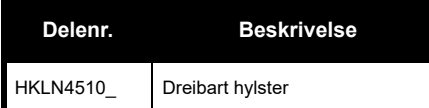

**Merk:** [Noe tilbehør kan eller kan ikke være](https://www.motorolasolutions.com/en_xp.html?geo=redirect)  tilgjengelig på kjøpstidspunktet. Kontakt [ditt Motorola Solutions-kjøpssted eller besøk](https://www.motorolasolutions.com/en_xp.html?geo=redirect)  **www.motorolasolutions.com** for den nyeste informasjonen om tilbehør.

MOTOROLA, MOTO, MOTOROLA SOLUTIONS og den stiliserte M-logoen er varemerker eller registrerte varemerker for Motorola Solutions Trademark Holdings, LLC og brukes under lisens. Alle andre varemerker tilhører sine respektive eiere. © 2013 og 2018 Motorola Solutions, Inc. Med enerett

## **Informacje prawne dotyczące oprogramowania typu Open Source:**

Niniejszy produkt firmy Motorola Solutions zawiera oprogramowanie typu Open Source. Informacje dotyczące licencji, potwierdzeń, wymaganych informacji o prawach autorskich oraz innych warunków użytkowania urządzenia znajdują się w dokumentacji dostępnej pod adresem:

http://businessonline.motorolasolutions.com

Wybierz menu: Centrum zasobów > Informacje o produkcie > Instrukcje obsługi > Akcesoria.

# <span id="page-472-0"></span>**SPIS TREŚCI**

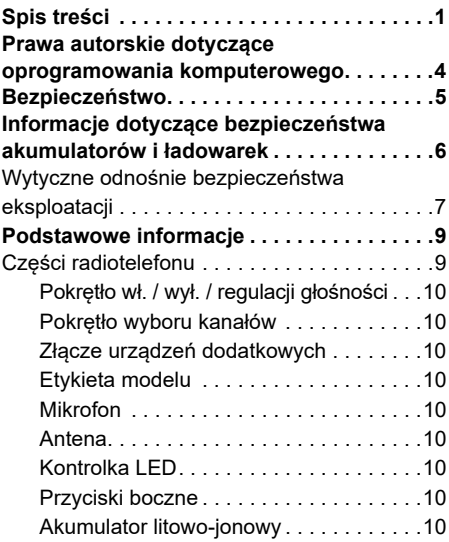

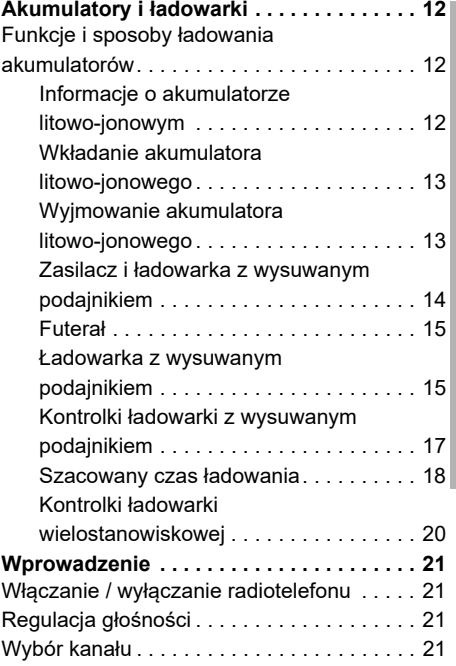

# SPIS TREŚCI **SPIS TREŚCI**

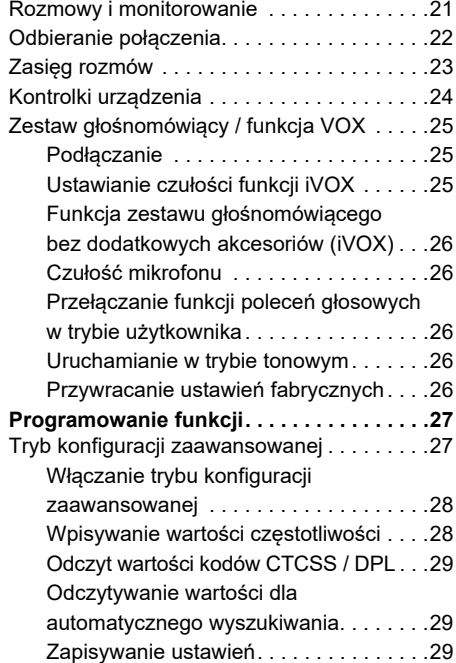

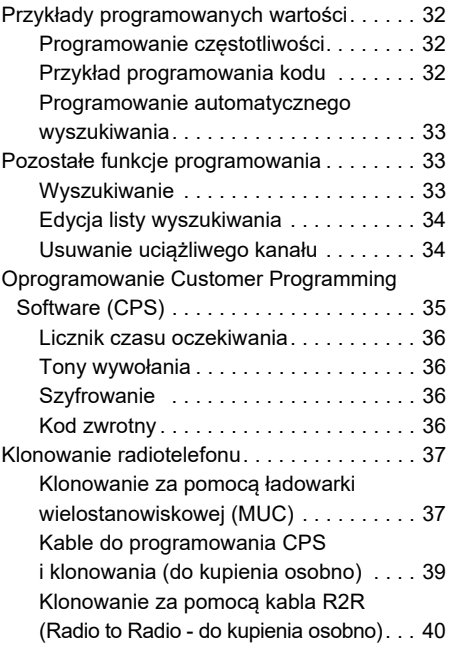

SPIS TREŚCI **SPIS TREŚCI**

 **2**

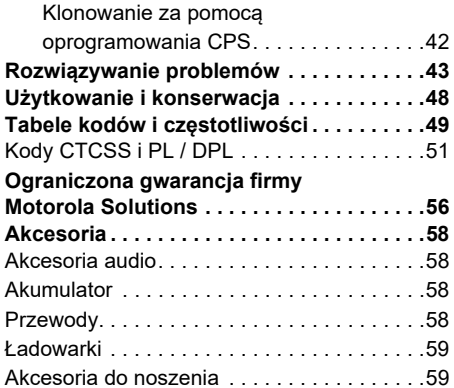

## <span id="page-475-0"></span>**PRAWA AUTORSKIE DOTYCZĄCE OPROGRAMOWANIA KOMPUTEROWEGO**

Produkty firmy Motorola Solutions opisane w tym podręczniku mogą obejmować autorskie oprogramowanie firmy Motorola Solutions umieszczone w pamięci półprzewodnikowej lub innych mediach. Prawo w Stanach Zjednoczonych i innych krajach zapewnia firmie Motorola Solutions pewne wyłączne prawa do chronionych prawem autorskim programów, między innymi wyłączne prawo do kopiowania lub reprodukowania chronionego programu w dowolny sposób. Zgodnie z tym wszelkie chronione prawem autorskim programy firmy Motorola Solutions zawarte w produktach Motorola Solutions opisanych w tym podręczniku nie mogą być kopiowane, reprodukowane, modyfikowane, podlegać inżynierii wstecznej lub być dystrybuowane w jakikolwiek sposób bez wyraźnej pisemnej zgody firmy Motorola Solutions.

Ponadto zakup produktów firmy Motorola Solutions nie może być uważany za przekazanie (w sposób bezpośredni, dorozumiany, na podstawie wcześniejszych praktyk lub w jakikolwiek inny) licencji chronionych prawami autorskimi, patentami lub zgłoszeniami patentowymi, należących do firmy Motorola Solutions. Wyjątek stanowi zwykła, niewyłączna licencja na użytkowanie, która zgodnie z prawem jest skutkiem sprzedaży produktu.

 **4**

# **BEZPIECZEŃSTWO** ω **EZPIECZEŃSTWC**

# <span id="page-476-0"></span>**BEZPIECZEŃSTWO**

## **BEZPIECZEŃSTWO UŻYTKOWANIA PRODUKTU A DZIAŁANIE FAL CZĘSTOTLIWOŚCI RADIOWEJ**

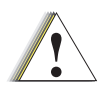

Zanim zaczniesz korzystać z radiotelefonu, przeczytaj instrukcję obsługi i zapoznaj się z dołączoną broszurą dotyczącą bezpieczeństwa i działania fal radiowych.

### Uwaga

## **UWAGA!**

Z urządzenia można korzystać wyłącznie w celach zawodowych, aby spełnić wymagania norm FCC / ICNIRP dotyczących wystawienia na działanie fal radiowych.

Lista anten, baterii i innych akcesoriów zatwierdzonych przez firmę Motorola Solutions jest dostępna pod adresem:

**www.motorolasolutions.com**

# <span id="page-477-1"></span><span id="page-477-0"></span>**INFORMACJE DOTYCZĄCE BEZPIECZEŃSTWA AKUMULATORÓW I ŁADOWAREK**

Niniejszy dokument zawiera ważne instrukcje dotyczące bezpieczeństwa i eksploatacji. Należy się z nimi dokładnie zapoznać i zachować je do wglądu.

Przed rozpoczęciem korzystania z urządzenia należy przeczytać wszystkie instrukcje i symbole ostrzegawcze na

- •ładowarce,
- •akumulatorze oraz
- •docelowym radiotelefonie
- **1.** Aby ograniczyć ryzyko wystąpienia obrażeń, należy ładować wyłącznie akumulatory firmy Motorola Solutions. Inne baterie mogą eksplodować, powodując urazy ciała i inne uszkodzenia.
- **2.** Korzystanie z akcesoriów niezalecanych przez firmę Motorola Solutions może grozić pożarem, porażeniem prądem lub urazami ciała.
- **3.** Aby zmniejszyć ryzyko uszkodzenia wtyczki elektrycznej i przewodu podczas odłączania ładowarki, należy pociągać za wtyczkę, a nie za przewód.
- **4.** Nie należy korzystać z przedłużacza, o ile nie jest to absolutnie konieczne. Użycie niewłaściwego przedłużacza może doprowadzić do pożaru i porażenia prądem. Upewnij się, że przedłużacz korzysta z przewodu o średnicy 18 AWG (1,02 mm), o ile jego długość nie wynosi więcej niż 100 stóp (30,48 m). W przypadku długości do 150 stóp (45,72 m) średnica powinna wynosić 16 AWG (1,29 mm).
- **5.** Aby zmniejszyć ryzyko pożaru, porażenia prądem lub urazów ciała, nie wolno używać ładowarki, jeśli została w jakikolwiek sposób uszkodzona. Należy ją oddać do autoryzowanego serwisu firmy Motorola Solutions.
- **6.** Nie próbuj rozmontowywać ładowarki – nie jest ona przeznaczona do naprawy, a części zamienne nie są dostępne na rynku. Demontaż ładowarki może prowadzić do porażenia prądem lub pożaru.
- **7.** Aby ograniczyć ryzyko porażenia prądem, przed rozpoczęciem konserwacji lub czyszczenia wyjmij wtyczkę ładowarki z gniazdka sieciowego.

## <span id="page-478-1"></span><span id="page-478-0"></span>**WYTYCZNE ODNOŚNIE BEZPIECZEŃSTWA EKSPLOATACJI**

- • Podczas ładowania akumulatora należy **wyłączyć** radiotelefon.
- Ładowarka nie nadaje się do użytku zewnętrznego. Korzystaj z niej wyłącznie w suchych pomieszczeniach.
- • Ładowarkę należy podłączać tylko do odpowiedniego przewodu z właściwym napięciem (wyszczególnionym na produkcie).
- Ładowarkę należy odłączyć od zasilania za pomocą głównej wtyczki.
- • Gniazdko, do którego jest podłączany ten sprzęt, powinno być łatwo dostępne i umieszczone w pobliżu.
- W przypadku urządzenia wyposażonego w bezpieczniki elementy zamienne muszą być zgodne z typem i wartością znamionową podanymi w instrukcji obsługi urządzenia.

•

- Maksymalna temperatura otoczenia wokół zasilacza nie może przekraczać 40°C (104°F).
- • Moc wyjściowa źródła zasilania nie może przekraczać wartości podanych na etykiecie umieszczonej na spodzie ładowarki.
- • Upewnij się, że przewód znalazł się w miejscu, w którym nie zostanie nadepnięty, nie spowoduje potknięcia, nie będzie miał kontaktu z wodą oraz nie zostanie uszkodzony.

# <span id="page-480-0"></span>**PODSTAWOWE INFORMACJE**

<span id="page-480-2"></span><span id="page-480-1"></span>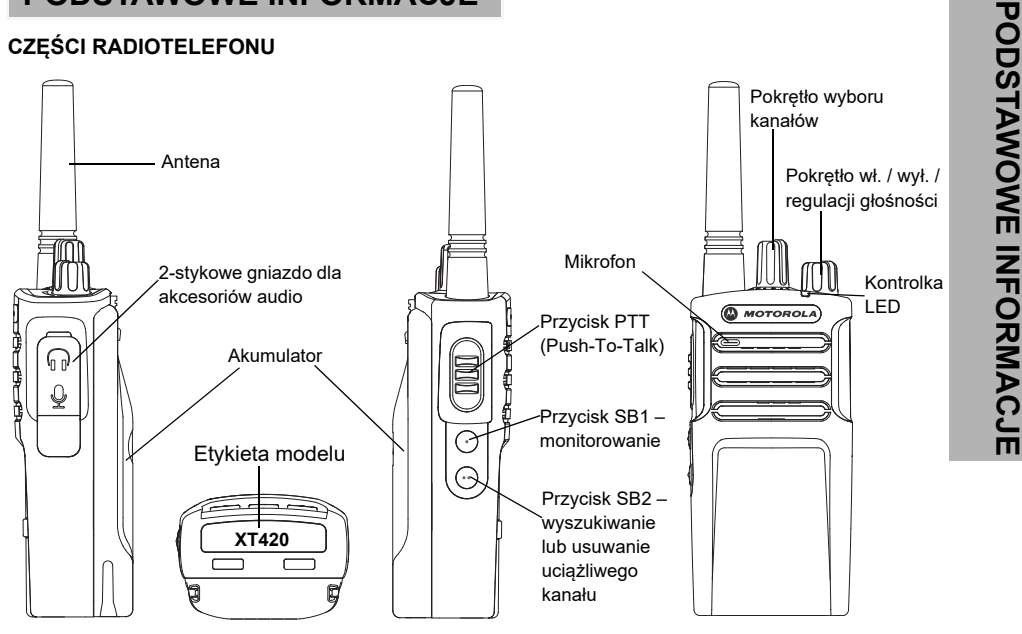

<span id="page-481-0"></span>Pokrętło wł. / wył. / regulacji głośności<br>
Służy do włączania / wyłączania radiotelefonu<br>
i regulacji jego głośności.<br>
Pokrętło wyboru kanałów<br>
Służy do przełączania radiotelefonu na różne<br>
kanały.<br>
Złącze urządzeń dodatko

<span id="page-481-1"></span>

<span id="page-481-2"></span>

<span id="page-481-4"></span><span id="page-481-3"></span>

<span id="page-481-5"></span>Antena w modelu **XT420** jest zamontowana na stałe.

#### <span id="page-481-6"></span>**Kontrolka LED**

Służy do przekazywania informacji o stanie akumulatora, uruchomienia, połączenia radiowego i skanowania.

#### <span id="page-481-7"></span>**Przyciski boczne**

#### *Przycisk Push-to-Talk (PTT)*

• Przytrzymaj przycisk, aby mówić. Zwolnij, aby słuchać rozmówcy.

#### *Przycisk boczny 1 (SB1)*

• To przycisk do zastosowań ogólnych, który można skonfigurować za pomocą oprogramowania CPS. Domyślną funkcją tego przycisku jest monitorowanie.

#### *Przycisk boczny 2 (SB2)*

 To przycisk do zastosowań ogólnych, który można skonfigurować za pomocą oprogramowania CPS. Domyślną funkcją tego przycisku jest wyszukiwanie lub usuwanie uciążliwych kanałów.

#### <span id="page-481-8"></span>**Akumulator litowo-jonowy**

Seria XT została wyposażona w akumulatory litowo-jonowe o pojemności standardowej. W sprzedaży mogą być dostępne również inne akumulatory. Aby uzyskać więcej informacji, patrz "Funkcje i sposoby ładowania [akumulatorów" na str.](#page-483-3) 12.

Instrukcja opisuje modele urządzeń z serii XT420. Nazwę modelu radiotelefonu znajdziesz w jego dolnej części, wraz z następującymi danymi:

#### **Tabela 1: Wykaz danych technicznych radiotelefonu XT420**

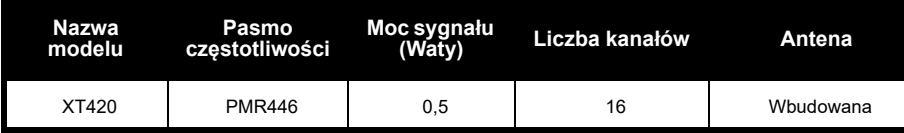

<span id="page-483-0"></span>Radiotelefony z serii XT są dostarczane wraz z akumulatorami litowo-jonowymi różnej pojemności, co przekłada się na ich czas pracy.

#### <span id="page-483-3"></span><span id="page-483-1"></span>**FUNKCJE I SPOSOBY ŁADOWANIA AKUMULATORÓW**

#### <span id="page-483-2"></span>**Informacje o akumulatorze litowo-jonowym**

Radiotelefon z serii XT został wyposażony w akumulator litowo-jonowe. Aby zapewnić optymalną pojemność i wydajność pracy, przed pierwszym użyciem należy go w pełni naładować.

Długość czasu pracy akumulatora zależy od kilku czynników. Jedną z najważniejszych kwestii jest nadmierne ładowanie i średni zakres rozładowania dla każdego cyklu. Zazwyczaj nadmierne ładowanie i całkowite rozładowanie zmniejszają pojemność akumulatora. Przykładowo, akumulator ładowany kilka razy dziennie ponad stan i rozładowywany w 100%

będzie mieć mniejszą żywotność, niż taki, którego dzienne rozładowanie wyniesie 50%, a czas nadmiernego ładowania będzie krótszy. Co więcej, akumulator korzystający z minimum nadmiernego ładowania i rozładowywany średnio w 25% wytrzymuje jeszcze dłużej.

Akumulatory firmy Motorola Solutions zostały zaprojektowane do użytku w połączeniu z przeznaczoną do nich ładowarką. Ładowarki innych firm mogą uszkodzić akumulator i spowodować utratę jego gwarancji. W miarę możliwości ładowanie powinno odbywać się w temperaturze pokojowej (ok. 25°C). Wykonywanie tej czynności w chłodnych warunkach (poniżej 10°C) mogą doprowadzić do wycieku elektrolitu i uszkodzenia akumulatora. Z kolei ładowanie w wysokich temperaturach (powyżej 35°C) zmniejsza pojemność akumulatora, skracając czas pracy radiotelefonu. Ładowarki firmy Motorola Solutions posiadają wbudowany czujnik, co pozwala upewnić się, że ładowanie będzie przebiegać w prawidłowym zakresie temperatur.

**AKUMULATORY I ŁADOWARKI AKUMULATO**<br>I ŁADOWAR

# **AKUMULATORY I ŁADOWARKI**

#### <span id="page-484-0"></span>**Wkładanie akumulatora litowo-jonowego**

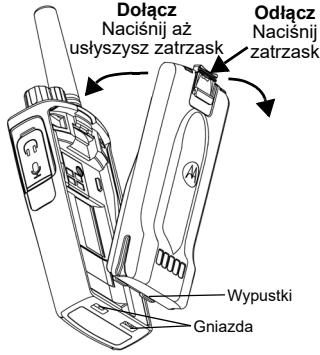

- **1.**Wyłącz radiotelefon.
- **2.** Umieść akumulator logotypem firmy Motorola Solutions do góry i wsuń go w szczelinę <sup>w</sup> dolnej części urządzenia.
- **3.** Dociśnij baterię w kierunku wnętrza radiotelefonu, aż usłyszysz zatrzask.
- **Uwaga:** Rozdział "Informacie o akumulatorze litowo[jonowym" na str.](#page-483-2) 12 zawiera więcej informacji o czasie pracy akumulatorów litowo-jonowych.

#### <span id="page-484-1"></span>**Wyjmowanie akumulatora litowo-jonowego**

- **1.**Wyłącz radiotelefon.
- **2.** Naciśnij i przytrzymaj zatrzask, wyjmując akumulator.
- **3.**Wysuń akumulator z radiotelefonu.

#### **Tabela 1: Czas pracy akumulatora Tx Power 0,5 W**

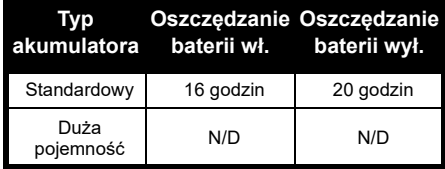

#### <span id="page-485-0"></span>**Zasilacz i ładowarka z wysuwanym podajnikiem**

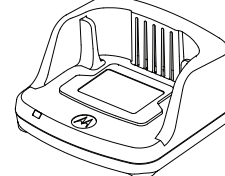

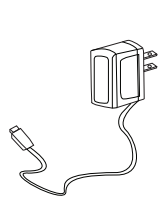

Ładowarka z tacą do wsuwania Zasilacz

Radiotelefon jest wyposażony w jedną wsuwaną ładowarkę i jeden zasilacz (transformator) oraz zestaw adapterów.

Zasilacz jest wyposażony w funkcje przełączania, która umożliwia dopasowanie do dowolnego adaptera dołączonego do zestawu radia.

Adapter należy wybrać zgodnie z regionem. Po zidentyfikowaniu adaptera pasującego do gniazdka elektrycznego przeprowadź następującą procedurę instalacji:

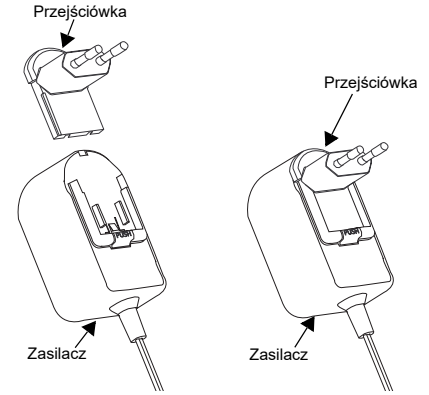

- Wsuń rowki adaptera do zasilacza, aż zatrzaśnie się na swoim miejscu.
- Przesuń adapter w górę, aby wyjąć.
- **Uwaga:** Adapter przedstawiony na ilustracjach służy tylko do celów poglądowych. Instalowany adapter może być inny.

Podczas wybierania dodatkowej ładowarki lub zasilacza należy się upewnić, że jest to podobna ładowarka lub zasilacz.

**AKUMULATORY I ŁADOWARKI**

**AKUMULA<br>ILADOW** 

#### <span id="page-486-0"></span>**Futerał**

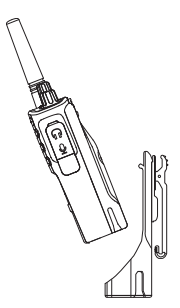

- **1.** Włóż radiotelefon wsuwając go pod kątem w podstawę futerału. Dociśnij urządzenie do tylnej części futerału, tak aby jego zaczepy zmieściły się w zagłębieniach akumulatora.
- **2.** Aby wyjąć radiotelefon, skorzystaj z górnej klapki futerału, wyjmij zaczepy z zagłębień w górnej części akumulatora. Wyciągnij urządzenie, wysuwając je pod kątem z futerału.
- **Uwaga:** Aby naładować akumulator (zamontowany w radiotelefonie) należy go umieścić w ładowarce firmy Motorola Solutions (zwykłej lub wielostanowiskowej).

#### <span id="page-486-1"></span>**Ładowarka z wysuwanym podajnikiem**

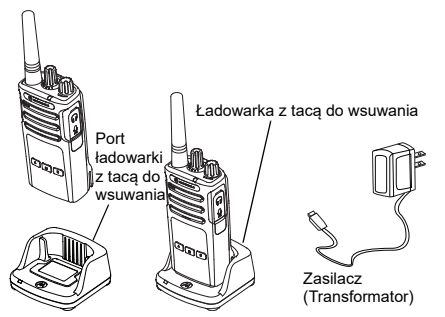

- **1.**Umieść ładowarkę na płaskiej powierzchni.
- **2.** Włóż wtyczkę do gniazda źródła zasilania na bocznej ściance ładowarki.
- **3.**Podłącz zasilacz do gniazdka elektrycznego.
- <span id="page-486-2"></span>**4.** Umieść radiotelefon na ładowarce, tak jak to pokazano na rysunku.
- **Uwaga:** Podczas ładowania akumulatora podłączonego do radiotelefonu wyłącz radio, aby zapewnić pełne naładowanie. Rozdział "Wytyczne odnośnie [bezpieczeństwa eksploatacji" na str.](#page-478-1) 7 zawiera dalsze informacie na ten temat.

#### *Ładowanie samego akumulatora*

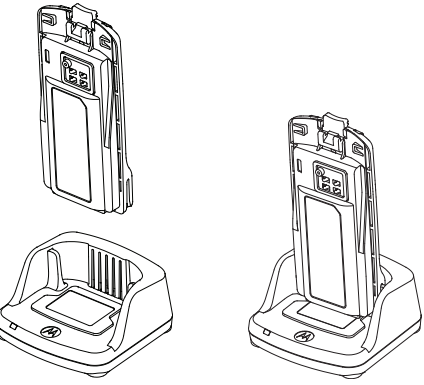

Aby dokonać ładowania samego akumulatora ([czynność 4 na str.](#page-486-2) 15), włóż go do podajnika, stroną wewnętrzną skierowaną do przodu, tak jak to pokazano na powyższej ilustracji. Umieść akumulator tak, aby pasował do wyżłobień ładowarki jednostanowiskowej.

#### **Tabela 2: Certyfikowane akumulatory firmy Motorola Solutions**

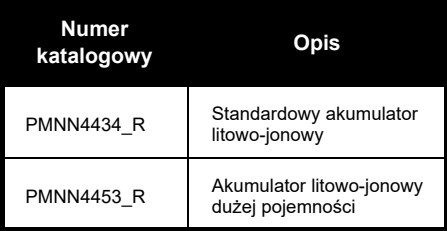

**AKUMULATORY I ŁADOWARKI**

#### **Tabela 3: Kontrolka ładowania LED**

<span id="page-488-0"></span>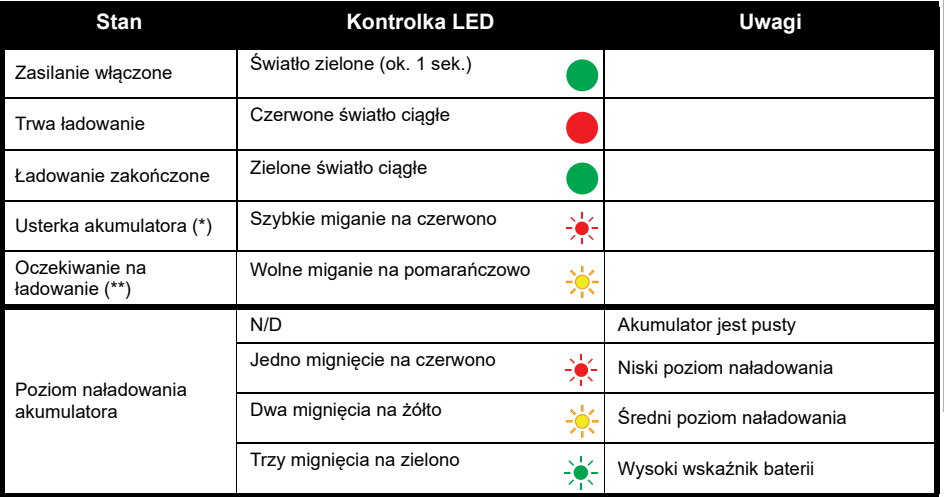

(\*) Zazwyczaj problem można usunąć przez wyjęcie i ponowne włożenie akumulatora.

(\*\*) Temperatura akumulatora jest za wysoka lub za niska lub jest używany prąd o nieprawidłowym napięciu.

W przypadku braku wskazań diody LED:

- **1.** Sprawdź czy radiotelefon z akumulatorem lub sam akumulator jest poprawnie ustawiony. (Rozdział czynność 4 z . Ładowarka z wysuwanym podajnikiem" na str. 15 zawiera dalsze informacje na ten temat).
- **2.**Pamiętaj, aby wtyczka zasilania była prawidłowo włożona do gniazdka elektrycznego.
- **3.**Sprawdź czy używany akumulator jest wymieniony wśród pozycji które zawiera rozdział [Tabela](#page-74-0) 2 na str. 16.

#### <span id="page-489-0"></span>**Szacowany czas ładowania**

Poniższa tabela zawiera przybliżony czas ładowania akumulatora. Aby uzyskać więcej informacji, patrz ["Informacje dotyczące bezpieczeństwa akumulatorów i ładowarek" na str.](#page-477-1) 6.

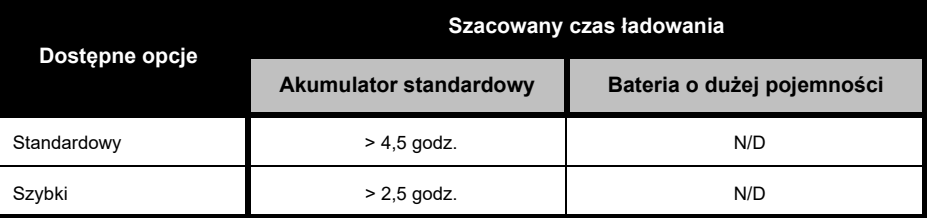

#### **Tabela 4: Szacowany czas ładowania**

#### <span id="page-490-0"></span>*Ładowarka wielostanowiskowa (MUC, akcesoria dodatkowe)*

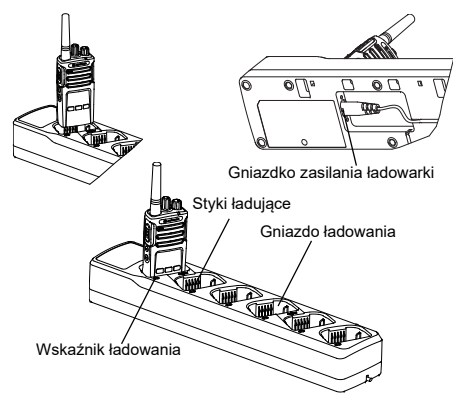

Tego typu ładowarka (MUC) pozwala obsługiwać do 6 radiotelefonów lub akumulatorów jednocześnie. Można je umieszczać i wyjmować niezależnie od siebie. W każdym gnieździe zmieści się jeden radiotelefon (z futerałem lub bez) albo akumulator.

- **1.**Umieść ładowarkę MUC na płaskiej powierzchni.
- **2.** Włóż końcówkę przewodu zasilającego do gniazda w dolnej części ładowarki.
- **3.** Podłącz wtyczkę ładowarki do gniazdka elektrycznego.
- **4.**Wyłącz radiotelefon.
- **5.** Włóż radiotelefon lub akumulator do gniazda ładowarki. Sam akumulator powinien być odwrócony od styków.

#### **Uwaga:**

- Ta ładowarka potrafi wykonywać klonowanie do 2 radiotelefonów (2 źródłowe i 2 docelowe) Rozdział ["Klonowanie za pomocą ładowarki](#page-508-2)  [wielostanowiskowej \(MUC\)" na str.](#page-508-2) 37 zawiera więcej informacji na ten temat.
- Szczegółowe dane na temat pracy ładowarki MUC znajdziesz w dołączonej do niej instrukcji obsługi. Dalsze informacje o częściach i ich numerach zawiera rozdział ["Akcesoria" na str.](#page-529-4) 58.

#### **Tabela 5: Kontrolka ładowarki**

<span id="page-491-0"></span>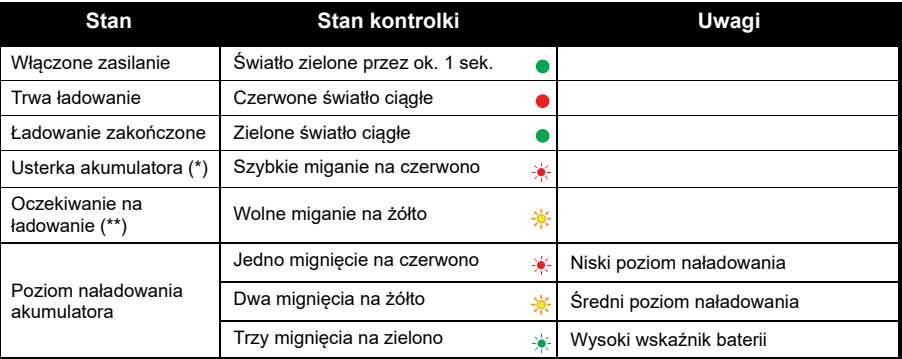

(\*) Zazwyczaj problem można usunąć przez wyjęcie i ponowne włożenie akumulatora.

(\*\*) Temperatura akumulatora jest za wysoka lub za niska lub jest używany prąd o nieprawidłowym napięciu. BRAK wskazań diody LED:

- **1.** Sprawdź czy radiotelefon z akumulatorem lub sam akumulator jest poprawnie ustawiony. (Rozdział "[Ładowarka wielostanowiskowa \(MUC, akcesoria dodatkowe\)" na str.](#page-490-0) 19 zawiera dalsze informacje na ten temat).
- **2.**Pamiętaj, aby wtyczka zasilania była prawidłowo włożona do gniazdka elektrycznego.
- **3.**Sprawdź czy używany akumulator jest wymieniony wśród pozycji, które zawiera rozdział [Tabela](#page-74-0) 2 na str. 16.

## <span id="page-492-0"></span>**WPROWADZENIE**

Objaśnienia poniższych kwestii zawiera rozdział ["Części radiotelefonu" na str.](#page-480-2) 9.

#### <span id="page-492-1"></span>**WŁĄCZANIE / WYŁĄCZANIE RADIOTELEFONU**

Aby **włączyć** radiotelefon, przekręć w prawo pokrętło wł. / wył. / regulacji głośności. Usłyszysz jeden z następujących dźwięków:

- • Dźwięk uruchomienia i komunikat o numerze kanału
- •Powiadomienie o stanie baterii i numerze kanału
- • Nie usłyszysz żadnego dźwięku ze względu na tryb cichy.

Kontrolka przez krótki czas będzie pulsować na czerwono.

Aby **wyłączyć** urządzenie, przekręć pokrętło w lewo aż wyłączy się kontrolka.

## <span id="page-492-2"></span>**REGULACJA GŁOŚNOŚCI**

Obracaj pokrętło głośności w prawo lub w lewo, aby ją zwiększyć lub zmniejszyć.

**Uwaga:** Podczas regulacji lub dużej głośności urządzenia nie trzymaj go zbyt blisko ucha.

## <span id="page-492-3"></span>**WYBÓR KANAŁU**

Wybierz kanał, obracając pokrętło aż do uzyskania żądanej wartości. Usłyszysz komunikat potwierdzenia.

Każdy kanał ma swoją własną częstotliwość, kod eliminatora zakłóceń i ustawienia wyszukiwania.

#### <span id="page-492-4"></span>**ROZMOWY I MONITOROWANIE**

Monitorowanie transmisji pozwala uniknąć "nakładania" swojego głosu na kogoś, kto już nadaje.

Naciśnij i przytrzymaj przycisk SB1(\*), aby monitorować aktywność na danym kanale. Jeżeli jej nie będzie, usłyszysz szum. Aby przestać, naciśnij ponownie przycisk SB1. Po zwolnieniu kanału rozpocznij rozmowę, naciskając przycisk PTT. Podczas nadawania kontrolka będzie się świecić czerwonym światłem ciagłym.

#### **Uwagi:**

- • Aby nasłuchiwać aktywności na bieżącym kanale, wciśnij przycisk SB1 i ustaw kod CTCSS / DPL na "0". Jest to funkcja eliminacji kodu CTCSS / DPL (wyciszanie szumów w trybie cichym).
- • (\*) Przy założeniu, że pod przyciskiem SB1 nie zaprogramowano innej funkcji.

#### <span id="page-493-0"></span>**ODBIERANIE POŁĄCZENIA**

- **1.** Wybierz kanał, obracając pokrętło aż do uzyskania żądanej wartości. Usłyszysz komunikat potwierdzenia.
- **2.** Pamiętaj, aby zwolnić przycisk PTT i czekaj aż odezwie się Twój rozmówca.
- **3.** Podczas odbierania połączenia kontrolka będzie się świecić czerwonym światłem ciągłym.
- **4.** Aby udzielić odpowiedzi, ustaw radiotelefon pionowo, w odległości ok. 2,5-5,0 cm od ust. Wciśnij przycisk PTT i zacznij mówić. Zwolnij go, aby wysłuchać rozmówcy.

#### **Uwaga:**

• Kody eliminatora zakłóceń to inaczej kody CTCSS / DPL lub kody PL / DPL.

#### <span id="page-494-0"></span>**ZASIĘG ROZMÓW**

Radiotelefony z serii XT zaprojektowano z myślą o jak największej wydajności i zasięgu transmisji w terenie. Zalecamy korzystanie z radiotelefonów w odległości nie mniejszej niż 1,5 m, co pozwoli uniknąć zakłóceń. Zasięg modelu XT420 wynosi 16,250 m2 lub 13 pięter.

Zasięg rozmowy zależy od ukształtowania i cech terenu. Wpływają na niego betonowe konstrukcje, gęsta roślinność czy przebywanie wewnątrz pojazdów lub budynków. Optymalny zasięg na otwartej, płaskiej przestrzeni wynosi 9 km. Średni zasięg jest dostępny, kiedy po drodze znajdują się budynki i drzewa.

Aby nawiązać poprawną łączność dwukierunkową, kanał, częstotliwość i kody eliminatora zakłóceń muszą być takie same w obu radiotelefonach. Ustawienia zależą od profilu, które został zaprogramowany i zapisany w danym urządzeniu:

- **1. Kanał:** aktualny kanał, z którego korzysta urządzenie, zależnie od modelu.
- **2. Częstotliwość:** używana przez radio do nadawania i odbierania.
- **3. Kod eliminatora zakłóceń:** zestaw kodów do wyboru, które pomagają ograniczyć zakłócenia.
- **4. Kod szyfrowania:** uniemożliwia podsłuchiwanie transmisji przez osoby, które z niego nie korzystają.

Rozdział "Włączanie trybu konfiguracji [zaawansowanej" na str.](#page-499-2) 28 zawiera dalsze informacje na temat częstotliwości i kodów CTCSS / DPL.

#### <span id="page-495-0"></span>**KONTROLKI URZĄDZENIA**

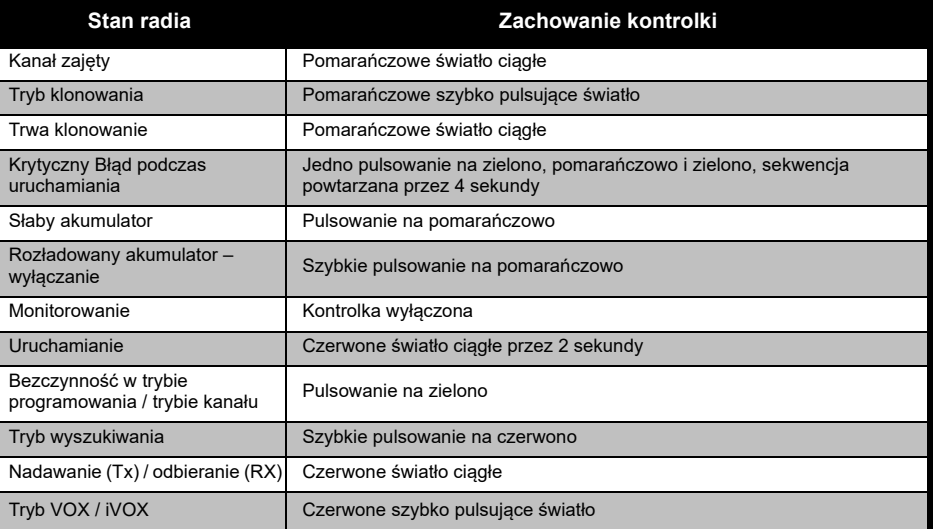

#### <span id="page-496-0"></span>**ZESTAW GŁOŚNOMÓWIĄCY / FUNKCJA VOX**

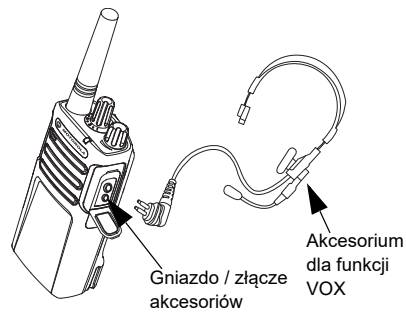

Urządzenia z serii Motorola Solutions XT mogą być obsługiwane bez użycia rąk, w połączeniu z akcesoriami korzystającymi z funkcji VOX.

#### <span id="page-496-1"></span>**Podłączanie**

Domyślne ustawienie czułości funkcji VOX to poziom średni ("2"). Zanim skorzystasz z tej funkcji, zmień poziom czułości na inny niż "2" korzystając z oprogramowania CPS. Następnie wykonaj poniższe czynności:

- **1.**Wyłącz radiotelefon.
- **2.**Otwórz pokrywę dla akcesoriów.
- **3.**Włóż do gniazda wtyczkę dla akcesoriów.
- **4.** Włącz radiotelefon. Czerwony wskaźnik led zamiga dwukrotnie na czerwono.
- **5.**Zmniejsz głośność urządzenia zanim umieścisz akcesorium w pobliżu ucha.
- **6.** Zacznij mówić do mikrofonu, aby rozpocząć nadawanie. Gdy skończysz mówić, urządzenie automatycznie przejdzie w tryb odbierania rozmów.
- **7.** Funkcję VOX możesz wyłączyć za pomocą przycisku PTT lub wyjmując wtyczkę z gniazda dla akcesoriów.
- **Uwaga:** Aby zamówić akcesoria do radiotelefonu, skontaktuj się z punktem sprzedaży produktów firmy Motorola Solutions.

#### <span id="page-496-2"></span>**Ustawianie czułości funkcji iVOX**

Czułość mikrofonu można regulować tak, aby dostosować ją do warunków danego otoczenia. Można tego dokonać za pomocą oprogramowania CPS.

Wartość domyślna wynosi "3". Funkcja iVOX powinna korzystać z innego poziomu czułości.

- •1 = czułość niska
- •2 = czułość średnia
- •3 = wysoka czułość

#### <span id="page-497-0"></span>**Funkcja zestawu głośnomówiącego bez dodatkowych akcesoriów (iVOX)**

- • Włącz funkcję iVOX, wciskając przycisk PTT podczas uruchamiania urządzenia.
- • Aby ją tymczasowo wyłączyć, wciśnij przycisk PTT.
- • Ponowne wciśnięcie tego przycisku spowoduje właczenie funkcji iVOX.
- • Pomiędzy rozpoczęciem rozmowy a faktycznym nadawaniem powinno wystąpić niewielkie opóźnienie.

#### <span id="page-497-1"></span>**Czułość mikrofonu**

Zmiana czułości mikrofonu pozwala dopasować ustawienia do potrzeb użytkowników lub charakterystyki otoczenia. Można tego dokonać wyłącznie za pomocą programowania CPS. Domyślne ustawienie czułości to poziom 2 (średni).

#### <span id="page-497-2"></span>**Przełączanie funkcji poleceń głosowych w trybie użytkownika**

Wciśnięcie przycisku SB1 podczas uruchamiania radia pozwala włączyć lub wyłączyć polecenia głosowe w trybie użytkownika. (Domyślnie opcja jest włączona).

#### <span id="page-497-3"></span>**Uruchamianie w trybie tonowym**

Aby włączyć lub wyłączyć tryb tonowy, przytrzymaj na 2-3 sekundy przyciski SB1 i SB2 podczas uruchamiania, dopóki nie usłyszysz zaprogramowanego dźwięku. Do dyspozycji masz 3 różne tony.

#### <span id="page-497-4"></span>**Przywracanie ustawień fabrycznych**

Przywracanie ustawień fabrycznych spowoduje przywrócenie wszystkich funkcji radiotelefonu do domyślnych ustawień fabrycznych. Aby tego dokonać, przytrzymaj przyciski PTT, SB1 i SB2 podczas uruchamiania radiotelefonu, dopóki nie usłyszysz wysokiego dźwięku.

# <span id="page-498-0"></span>**PROGRAMOWANIE**

Aby ułatwić programowanie funkcji<br>
Aby ułatwić programowanie funkcji<br>
radiotelefonu, zalecamy korzystanie z aplikacji<br>
do samodzielnego programowania (CPS) wraz<br>
z kablem.<br>
Z kablem.<br>
Aplikacja CPS jest dostępna do pobrani

<span id="page-498-1"></span>

W przypadku modeli bez wyświetlacza nawigacja odbywa się za pomocą komunikatów głosowych.

Po przestawieniu radiotelefonu w tryb konfiguracji zaawansowanej można odczytywać i modyfikować następujące funkcje:

- Wybór częstotliwości
- •Kody (CTCSS / DPL) i
- •Wyszukiwanie automatyczne

Funkcja **Wybór częstotliwości** pozwala dokonać wyboru z listy zaprogramowanych ustawień.

**Kod eliminatora zakłóceń** (CTCSS / DPL) pomaga ograniczyć zakłócenia dzięki kombinacji kodów filtrujących szumy i niechciane komunikaty.

### Funkcja **Automatycznego wyszukiwania**

pozwala znajdować częstotliwości za każdym razem, gdy przełączysz się na dany kanał.

#### <span id="page-499-2"></span><span id="page-499-0"></span>**Włączanie trybu konfiguracji zaawansowanej**

**Uwaga:** Zanim skonfigurujesz funkcje upewnij się, że radiotelefon jest ustawiony na odpowiednim kanale. Możesz to zrobić przed lub w trakcie konfiguracji zaawansowanej. Wystarczy że skorzystasz z pokrętła kanałów, aby wybrać żądany kanał.

Aby odczytać lub zmienić wartość częstotliwości, kodów i opcji automatycznego wyszukiwania, przestaw radiotelefon w tryb konfiguracji zaawansowanej. Włączając radiotelefon przytrzymaj przyciski PTT i SB1 przez ok. 3-5 sekund, dopóki nie usłyszysz komunikatu o trybie programowania i numerze kanału. Kontrolka zacznie rytmicznie pulsować na zielono.

**Uwaga:** Tryb "bezczynności" jest etapem, w którym urządzenie oczekuje, aż użytkownik rozpocznie cykl programowania.

Po przejściu w tryb programowania w stanie bezczynności można usłyszeć częstotliwości, kody i ustawienia automatycznego skanowania, naciskając krótko przycisk ptt, aby przejść do poszczególnych programowalnych funkcji.

#### <span id="page-499-1"></span>**Wpisywanie wartości częstotliwości**

Radiotelefon XT420 korzysta z pasma PMR446, w którym dostępne jest 16 częstotliwości.

W trybie bezczynności numer kanału jest pierwszą wartością, którą możesz zmienić. Wybierz kanał za pomocą pokrętła. Komunikat głosowy potwierdzi wybrany kanał do konfiguracji. Wciśnięcie przycisku PTT pozwala przemieszczać się pomiędzy pozostałymi konfigurowalnymi funkcjami. Skorzystaj z przycisków SB1 i SB2, aby zmienić wartości. Wybrana wartość zostanie potwierdzona komunikatem głosowym.

**Ostrzeżenie:** Domyślnie dostępne są tylko częstotliwości analogowe 446,0-446,1 MHz. Częstotliwości analogowe z zakresu 446,1- 446,2 MHz powinny być używane tylko w krajach, gdzie te częstotliwości są dozwolone przez władze państwowe. Częstotliwości analogowe 446,1-446,2 MHz nie są dozwolone w Rosii.

#### <span id="page-500-0"></span>**Odczyt wartości kodów CTCSS / DPL**

Za pomocą przycisku PTT przejdź do wybranej opcji, dopóki nie usłyszysz aktualnego kodu. Urządzenie przejdzie do trybu programowania kodów CTCSS / DPL.

Wpisz nowy kod za pomocą przycisków SB1 i SB2.

Radiotelefony z serii XT mogą korzystać z maksymalnie 219 kodów. Więcej informacji zawiera rozdział "Tabele kodów i częstotliwości" [na str.](#page-520-1) 49.

#### <span id="page-500-1"></span>**Odczytywanie wartości dla automatycznego wyszukiwania**

Gdy usłyszysz wartość kodu CTCSS / DPL, wciśnij przycisk PTT, aby przejść do trybu automatycznego wyszukiwania.

Automatyczne wyszukiwanie korzysta tylko z dwóch wartości:

- •Włączone
- •Wyłączone

Zmień ustawienia trybu korzystając z przycisków SB1 i SB2.

#### <span id="page-500-2"></span>**Zapisywanie ustawień**

Gdy dokonasz ustawień, masz do wyboru dwie opcje:

- Na krótko wciśnij przycisk PTT, aby kontynuować wprowadzanie ustawień
- Przytrzymaj dłużej przycisk PTT, aby je zapisać i przejść do trybu bezczynności
- • Dwukrotnie przytrzymaj dłużej przycisk PTT, aby wyjść z trybu bezczynności i wrócić do trybu normalnej pracy urządzenia.

#### **Uwaga:**

- Aby opuścić tryb programowania bez zapisu ustawień, wyłącz urządzenie.
- W przypadku powrotu do początku trybu programowania w stanie bezczynności usłyszysz komunikat "Numer kanału", <sup>a</sup> wskaźnik LED będzie migać na zielono. Wszystkie zmodyfikowane wartości zostaną automatycznie zapisane.

#### *Programowanie funkcji – często zadawane pytania*

*1. Musiałem / musiałam przerwać programowanie i nie pamiętam ustawianej funkcji. Co mam zrobić?*

Wróć do stanu bezczynności w trybie programowania i rozpocznij od nowa. Nie można wrócić do trybu programowania (radiotelefon nie dostarcza informacji o konkretnym etapie wprowadzania ustawień). Dostepne rozwiązania:

- • Naciśnij dłużej przycisk PTT. Radiotelefon powróci do trybu programowania w stanie bezczynności lub,
- • wyłącz radiotelefon i ponownie przejdź do trybu programowania (Rozdział "Włączanie trybu [konfiguracji zaawansowanej" na str.](#page-499-0) 28 zawiera więcej informacji na ten temat)
- *2. Próbuję zaprogramować częstotliwość lub kod, ale urządzenie odmawia współpracy. Radiotelefon wraca do wartości "0".*

Urządzenie nie pozwala zaprogramować wartości, o ile ta nie jest dostępna w ramach puli częstotliwości i kodów. Przykładowo, jeżeli próbujesz ustalić wartość kodu 220 to urządzenie jej nie wprowadzi, ponieważ dopuszczalny zakres wynosi 219. To samo tyczy się częstotliwości. Rozdział "Tabele [kodów i częstotliwości" na str.](#page-520-1) 49 pozwoli Ci się upewnić, że wpisujesz prawidłowe wartości.

*3. Próbuję przejść do Trybu programowania, ale radiotelefon odmawia współpracy.*

Urządzenie może być zablokowane za pomocą aplikacji CPS, która uniemożliwia programowanie za pomocą przedniego panelu. Aby mieć taką możliwość, zmień ustawienia programu CPS.

*4. Wprowadzona przeze mnie wartość okazała się nieprawidłowa. Jak mogę ją usunąć lub zmienić?*

W takim przypadku masz do wyboru następujące opcje:

- • Możesz wrócić do początkowej pozycji. Nastąpi to za każdym razem, gdy dotrzesz do największej dozwolonej wartości. Zwiększaj lub zmniejszaj daną wartość (odpowiednio przycisk SB1 lub SB2), dopóki nie osiągniesz zamierzonego rezultatu.
- •Wyłącz radiotelefon i zacznij od nowa.
- *5. Udało mi się zaprogramować odpowiednią wartość. Jak mam wyjść z Trybu programowania?*

Możesz wykonać następujące czynności:

- • Dwukrotnie przytrzymaj na dłużej przycisk PTT, aby opuścić Tryb programowania lub
- • jeśli urządzenie jest już w stanie bezczynności, przytrzymaj przycisk PTT (raz).
- *6. Udało mi się skonfigurować funkcje dla wybranego kanału. Jak mogę przejść do kolejnego?*

Kilkakrotnie wciśnij przycisk PTT, dopóki nie usłyszysz komunikatu o numerze kanału. Zmień kanał korzystając z pokrętła. Jeżeli chcesz zapisać zmiany, upewnij się, że urządzenie przeszło do stanu bezczynności w trybie programowania zanim zmienisz kanał. W przeciwnym wypadku zmiany nie zostaną zapisane.

#### <span id="page-503-0"></span>**PRZYKŁADY PROGRAMOWANYCH WARTOŚCI**

#### <span id="page-503-1"></span>**Programowanie częstotliwości**

Przypuśćmy, że aktualna wartość częstotliwości jest ustawiana dla **Kanału 1**, domyślna częstotliwość PMR446 ma wartość **"02"** (odpowiednik 446,03125 MHz) i chcesz zmienić na **"13"** (przypisana wartość to 466,05625 MHz):

- **1.**Przejdź do trybu konfiguracji zaawansowanej.
- **2.** Wciśnij przycisk PTT, aby przejść do trybu częstotliwości. Z komunikatu urządzenia dowiesz się, że aktualna wartość wynosi "2".
- **3.** Jedenaście razy wciśnij przycisk SB1, aby zmienić częstotliwość. Usłyszysz komunikat o jej zmianie na wartość "jeden, trzy" (13).
- **4.** Przytrzymaj przycisk PTT. Kontrolka zacznie rytmicznie pulsować na zielono, co oznacza że urządzenie przeszło w stan bezczynności trybu programowania.
- **5.** Jeszcze raz przytrzymaj przycisk PTT, aby wyjść z trybu programowania lub wyłącz urządzenie.

#### <span id="page-503-2"></span>**Przykład programowania kodu**

Załóżmy, że aktualna wartość dla kodu to ustawienie fabryczne "001", a chcesz ja zmienić na **"103"**. Wykonaj po kolei następujące czynności:

- **1.**Przejdź do trybu konfiguracji zaawansowanej.
- **2.** Dwukrotnie wciśnij przycisk PTT. Usłyszysz komunikat o numerze kodu i przejdziesz do trybu wybierania kodu (CTCSS / DPL).
- **3.** Przytrzymaj przycisk SB1 lub SB2, aby przeskoczyć o kolejne 10 wartości do przodu lub do tyłu. Po zwolnieniu przycisku usłyszysz wartość wszystkich trzech cyfr po kolei. Korzystając z przycisków SB1 i SB2 ustaw wartość tak, aby usłyszeć komunikat dla wartości "103".
- **4.** Przytrzymaj przycisk PTT. Kontrolka zacznie rytmicznie pulsować na zielono, co oznacza że urządzenie przeszło w stan bezczynności trybu programowania.
- **5.** Jeszcze raz przytrzymaj przycisk PTT, aby wyjść z trybu programowania lub wyłącz urządzenie.
### **Programowanie automatycznego wyszukiwania**

To trzecia funkcja dostępna w trybie programowania i można ją przełączać dla danego kanału.

Aby włączyć automatyczne wyszukiwanie:

- • Przejdź do trybu konfiguracji zaawansowanej i wybierz kanał.
- • Trzykrotnie wciśnij przycisk PTT, aby przejść do trybu wyboru programowania wybranego kanału. Usłyszysz komunikat o aktualnej wartości funkcji automatycznego wyszukiwania (włączona lub wyłączona).
- • Aby zmienić to ustawienie, wciśnij przycisk SB1 lub SB2.
- • Przytrzymaj przycisk PTT. Kontrolka zacznie rytmicznie pulsować na zielono, co oznacza że urządzenie przeszło w stan bezczynności trybu programowania.
- • Jeszcze raz przytrzymaj przycisk PTT, aby wyjść z trybu programowania lub wyłącz urządzenie.

### <span id="page-504-0"></span>**POZOSTAŁE FUNKCJE PROGRAMOWANIA**

#### **Wyszukiwanie**

Funkcja ta pozwala monitorować kanały i wykrywać prowadzone rozmowy. Po wykryciu nadawania, urządzenie zatrzymuje się na aktywnym kanale. W ten sposób możesz słuchać wypowiedzi i dołączyć do rozmowy bez konieczności zmiany kanału. Jeżeli zostanie wykryta aktywność na kanale 2, urządzenie pozostanie na kanale 1. Gdy rozmowa na kanale 1 zostanie zakończona, radiotelefon odczeka 5 sekund i rozpocznie kolejne wyszukiwanie.

 Aby rozpocząć wyszukiwanie, wciśnij jeden z przycisków SB (SB1 lub SB2). (Funkcja wyszukiwania jest domyślnie przypisana do przycisku SB2, ale można ją przydzielić do któregokolwiek z nich za pomocą oprogramowania CPS). Gdy urządzenie wykryje aktywność na danym kanale, wyszukiwanie zostanie wstrzymane do momentu jej zaniku. Możesz dołączyć do rozmowy na tym kanale, wystarczy że wciśniesz przycisk PTT. Jeżeli w ciągu nastepnych 5 sekund nie nastąpi żadna transmisja, wyszukiwanie zostanie wznowione.

- • Aby je zatrzymać, ponownie wciśnij przycisk SB1 lub SB2 (ten z zaprogramowaną funkcją wyszukiwania).
- • Jeśli chcesz wyszukać kanał bez korzystania z kodów eliminatora zakłóceń (CTCSS / DPL), zmień ich ustawienia na "0", korzystając z trybu wybierania kodów CTCSS / DPL.
- **Uwaga:** Jeśli tylko radiotelefon będzie korzystał z funkcji wyszukiwania, kontrolka zacznie pulsować na czerwono.

### **Edycja listy wyszukiwania**

Listę wyszukiwania można zmodyfikować za pomocą oprogramowania CPS. Więcej informacji zawiera rozdział "Oprogramowanie [Customer Programming Software \(CPS\)" na](#page-506-0)  [str.](#page-506-0) 35.

### <span id="page-505-0"></span>**Usuwanie uciążliwego kanału**

Funkcja ta pozwala tymczasowo usuwać kanały z listy wyszukiwania. Jest to przydatne w przypadku "nieistotnych" z punktu widzenia użytkownika rozmów na danym kanale, które niepotrzebnie wydłużają czas wyszukiwania.

Aby usunąć kanał z listy wyszukiwania:

- Uruchom tryb wyszukiwania wciskając przycisk SB1 lub SB2 (zaprogramowany do tej funkcji).
- Odczekaj aż urządzenie przestanie odbierać sygnał dla kanału do usunięcia. Przytrzymaj przycisk SB2, aby usunąć kanał. Nie można usuwać kanałów z włączoną funkcją przeszukiwania (kanał macierzysty).
- Dany kanał nie zostanie znaleziony ponownie, o ile nie opuścisz trybu wyszukiwania za pomocą przycisku SB1 lub SB2 albo nie uruchomisz radiotelefonu ponownie.

### <span id="page-506-0"></span>**OPROGRAMOWANIE CUSTOMER PROGRAMMING SOFTWARE (CPS)**

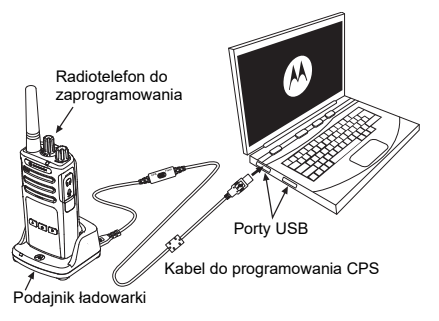

<span id="page-506-1"></span>*Rys. 1: Konfiguracja urządzenia dla oprogramowania CPS*

Najprostszym sposobem programowania lub zmieniania funkcji w radiotelefonie jest użycie aplikacji i kabla do samodzielnego programowania radiotelefonu (\*). Oprogramowanie CPS jest dostępne do pobrania pod adresem:

### **[w](https://www.motorolasolutions.com/en_xp.html?geo=redirect)ww.motorolasolutions.com**

Aby rozpocząć programowanie, podłącz urządzenie z serii XT do ładowarki z wsuwanym podajnikiem i skorzystaj z kabla CPS jak pokazano na (**[Rys. 1 na str.](#page-506-1) 35**). Skorzystaj z przełącznika kabla, aby przejść do **Trybu CPS**.

Oprogramowanie CPS pozwala konfigurować częstotliwości, kody PL / DPL i funkcje takie jak: limit czasu oczekiwania, listę wyszukiwania, tony wywołania, szyfrowanie, kod zwrotny itd. Aplikacja CPS to bardzo przydatne narzędzie, które pozwala również blokować programowanie z poziomu przedniego panelu lub ograniczać zakres zmian konkretnych funkcji (np. aby uniknąć przypadkowego usunięcia ustalonych wartości). Aplikacja zapewnia również zabezpieczenia umożliwiając ustawienie hasła dla zarządzania profilem radiotelefonu. Więcej informacji znajdziesz w tabeli podsumowania funkcii na końcu tej instrukcii.

**Uwaga:** (\*) Kabel do programowania CPS (nr części HKKN4027 ) jest sprzedawany osobno. Skontaktuj się z punktem sprzedaży produktów Motorola Solutions, aby dowiedzieć się więcej.

### **Licznik czasu oczekiwania**

Pozwala ustalić czas nadawania ciągłego, po którym transmisja zostaje automatycznie przerwana. Domyślnie jest to 60 sekund. Możesz zmienić to ustawienie za pomocą programowania CPS.

### **Tony wywołania**

Funkcja ta pozwala wysyłać dźwięk do innych radiotelefonów na tym samym kanale, aby potwierdzić nadawanie lub powiadamiać rozmówców bez używania głosu.

Aby skorzystać z tej funkcji, tony wywołania muszą być przydzielone do przycisku SB1 lub SB2 (należy wybrać 1 z 3 zaprogramowanych tonów).

### **Szyfrowanie**

Funkcja szyfrowania sprawi, że transmisja będzie brzmieć jak zakłócenia dla tych osób, u których nasłuch odbywa się bez zdefiniowanego kodu. Domyślnie ta funkcja jest wyłączona. Aby zmienić kod w ramach zwykłej pracy urządzenia, należy przypisać Szyfrowanie do przycisku SB1 lub SB2.

### **Kod zwrotny**

Pozwala wyeliminować niepożądane szumy (automatyczne wyciszanie) podczas utraty sygnału. Możesz wybrać wartość 180 lub 240, aby zapewnić zgodność z pozostałymi radiotelefonami. Wartość domyślna to 180.

#### **Uwagi:**

- Na poprzednich stronach opisano tylko niektóre funkcje oprogramowania CPS. Jego możliwości są znacznie większe. Więcej informacji zawiera plik pomocy oprogramowania CPS.
- • Zakres dostępnych funkcji oprogramowania zmienia się w zależności od modelu urządzenia.

### **KLONOWANIE RADIOTEL FEONUL**

Urządzenia z serii XT posiadają profile, które możesz klonować z radiotelefonu źródłowego do docelowego na 3 sposoby:

- • Za pomocą ładowarki wielostanowiskowej (MUC - akcesorium dodatkowe)
- • Za pomocą dwóch ładowarek jednostanowiskowych (SUC) i przewodu do klonowania (akcesorium dodatkowe)
- • Za pomocą oprogramowania CPS (do pobrania za darmo)

### **Klonowanie za pomocą ładowarki wielostanowiskowej (MUC)**

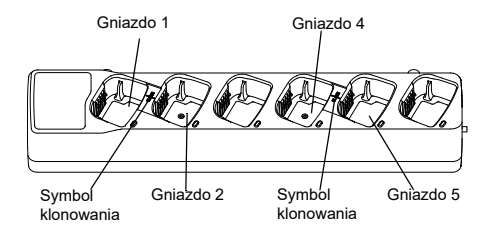

Aby dokonać klonowania za pomocą ładowarki MUC, musisz mieć co najmniej dwa urządzenia:

- •Źródłowe (z profilami, które zostaną skopiowane)
- • Docelowe (które będzie korzystać ze skopiowanego profilu)

Radiotelefon źródłowy musi się znaleźć w gnieździe 1 lub 4, a docelowy w gnieździe 2 lub 5 wedle następującego schematu:

- $1$  i  $2$  lub
- 4 i 5.

Podczas klonowania ładowarka MUC nie musi być podłączona do prądu, za to **wszystkie**  radiotelefony muszą mieć naładowane akumulatory.

- **1.** Włącz urządzenie docelowe i umieść je w odpowiednim gnieździe.
- **2.**Włacz urządzenie źródłowe w następujący sposób:
	- Przytrzymaj jednocześnie przyciski PTT i SB2 podczas włączania radiotelefonu.
- Odczekaj 3 sekundy, aż usłyszysz komunikat o klonowaniu.
- **3.** Umieść radiotelefon źródłowy w odpowiednim gnieździe. Naciśnij i zwolnij przycisk SB1.
- **4.** Po zakończeniu klonowania urządzenie źródłowe wyemituje komunikat o udanym lub nieudanym klonowaniu. Jeżeli radiotelefon źródłowy jest wyposażony w wyświetlacz, wyświetli na nim komunikat pass lub fail (w ciągu 5 sekund rozlegnie się sygnał dźwiękowy).
- **5.** Po zakończeniu procedury ponownie uruchom urządzenia, aby opuścić tryb klonowania.

Szczegółowe wskazówki na temat klonowania znajdują się w instrukcji obsługi dołączonej do ładowarki MUC.

Zamawiając ładowarkę MUC sprawdź jej numer produktu (PMLN6385\_).

#### **Uwagi:**

• Jeżeli klonowanie zakończy się niepowodzeniem, przejdź do rozdziału "Nieudane klonowanie" na [str.](#page-512-0) 41.

- • Sparowane radiotelefony muszą korzystać z tego samego typu pasma, aby klonowanie nastąpiło pomyślnie.
- Kolejność gniazd w ładowarce MUC należy liczyć od lewej do prawej, tak aby logotyp firmy Motorola Solutions znajdował się z przodu.
- • Radiotelefon zaprogramowany z rozszerzoną częstotliwością (446,00625-446,19375 MHz) nie będzie obsługiwać klonowania do starych radiotelefonów z ośmioma częstotliwościami.

### **Kable do programowania CPS i klonowania (do kupienia osobno)**

- • Zarówno kable do programowania **CPS** jak i klonowania zostały wykonane z myślą o serii XT lub XTNi. Kabel do klonowania stosuje się w różnych modelach z serii XT i XTNi.
- • Kabel do programowania **CPS** współpracuje z serią XT. Pamiętaj o ustawieniu przełącznika kabla w prawidłowy tryb ("Flash" lub "CPS"). Aby rozpocząć programowanie modelu z serii XTNi za pomocą kabla CPS, ustaw przełącznik w tej pozycji i podłącz do niego przejściówkę USB (załączona w zestawie).
- • Przewód do klonowania współpracuje:
	- –Z modelami z serii XT. Pamiętaj o ustawieniu przełącznika kabla w prawidłowy tryb  $($  Cloning" lub  $\bot$  egacy").
	- –Radiotelefony z serii XTNi. Pamiętaj o ustawieniu przełącznika w trybie "Legacy". Przejściówki USB muszą się znajdować na obu końcach kabla.
	- –Z modelami z serii XT i XTNi. Pamiętaj o ustawieniu przełącznika w trybie "Legacy". Przejściówka USB musi się znajdować w ładowarce jednostanowiskowej dla modeli XTNi. W zestawie z kablem do klonowania znajduje się jedna przejściówka USB.

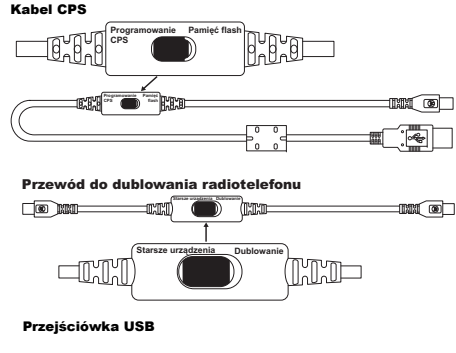

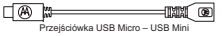

**Klonowanie za pomocą kabla R2R (Radio to Radio - do kupienia osobno)**

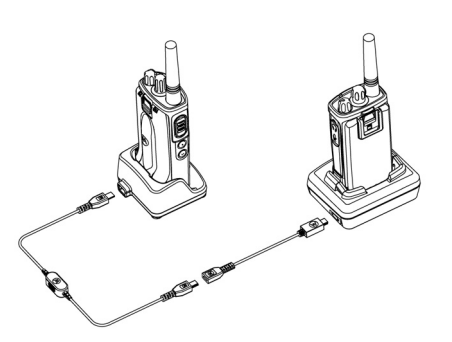

### *Instrukcja obsługi*

- **1.** Zanim rozpoczniesz klonowanie upewnij się, że:
	- • Obydwa urządzenia korzystają z w pełni naładowanych akumulatorów.
	- • Posiadasz dwie ładowarki SUC do klonowania modeli z serii XT lub 1 ładowarkę dla serii XT i drugą dla serii XTNi.
	- Radiotelefony są wyłączone.
- **2.** Odłącz wszystkie kable (zasilające, USB) z ładowarek SUC.
- **3.** Podłącz końcówkę mini USB do pierwszej ładowarki, a drugą wtyczkę do drugiej ładowarki.
- **Uwaga:** W procesie klonowania ładowarka SUC nie korzysta z prądu. Akumulatory nie będą w tym czasie ładowane. Pomiędzy radiotelefonami będą przekazywane wyłącznie dane.
- **4.** Włącz urządzenie docelowe i umieść je w ładowarce SUC.
- **5.**Włącz radiotelefon źródłowy w następujący sposób:
	- • Przytrzymaj jednocześnie przyciski PTT i SB2 podczas włączania radiotelefonu.
	- • Przed zwolnieniem przycisków odczekaj 3 sekundy, aż do momentu usłyszenia wyraźnego komunikatu o klonowaniu.
- **6.** Umieść radiotelefon źródłowy w ładowarce SUC. Naciśnij i zwolnij przycisk SB1.
- **7.** Po zakończeniu klonowania urządzenie źródłowe wyemituje komunikat o udanym lub nieudanym klonowaniu. Jeżeli radiotelefon źródłowy jest wyposażony w wyświetlacz, wyświetli na nim komunikat pass lub fail (w ciągu 5 sekund rozlegnie się sygnał dźwiękowy).
- **8.** Po zakończeniu procedury ponownie uruchom urządzenia, aby opuścić tryb klonowania.

#### <span id="page-512-0"></span>*Nieudane klonowanie*

Jeśli klonowanie się nie powiedzie, rozlegnie się odpowiedni komunikat głosowy. W takim przypadku wykonaj następujące czynności przed ponowną próbą:

- **1.** Sprawdź czy akumulatory są w pełni naładowane.
- **2.** Sprawdź, czy kabel jest właściwie podłączony do obydwu ładowarek SUC.
- **3.** Zobacz, czy akumulator został prawidłowo włączony.
- **4.** Upewnij się, że na podajniku ładowarki i na stykach nie ma żadnych osadów ani drobnych elementów.
- **5.** Pamiętaj, że radiotelefon docelowy ma być **włączony**.
- **6.** Sprawdź, czy urządzenie źródłowe jest w trybie klonowania.
- **7.** Upewnij się, że obydwa radiotelefony obsługują to samo pasmo częstotliwości, region i mają tę samą moc nadawania.

#### **Uwaga:**

- Ten kabel współpracuje wyłącznie ze zgodnymi modelami ładowarek SUC firmy Motorola Solutions (PMLN6393 ).
- • Radiotelefon zaprogramowany z rozszerzoną częstotliwością (446,00625-446,19375 MHz) nie będzie obsługiwać klonowania do starych radiotelefonów z ośmioma częstotliwościami.

Zamawiając kabel do klonowania sprawdź jego numer produktu (HKKN4028\_). Szczegółowe

informacje o akcesoriach zawiera rozdział .[Akcesoria" na str.](#page-529-0) 58.

### **Klonowanie za pomocą oprogramowania CPS**

Aby skorzystać z tej metody, potrzebujesz oprogramowania CPS, ładowarki z podajnikiem i kabla CPS.

Aby wyszukać kabel CPS, skorzystaj z jego numeru produktu: HKKN4028\_.

Informacje o klonowaniu za pośrednictwem oprogramowania CPS są dostępne w:

- • pliku pomocy oprogramowania CPS --> Spis treści --> Klonowanie radiotelefonów lub
- •instrukcji dołączonej do kabla CPS.

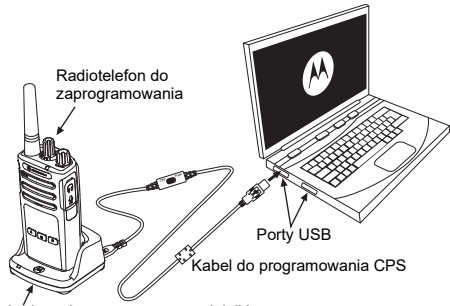

Ładowarka z wsuwanym podajnikiem

### **ROZWIĄZYWANIE PROBLEMÓW**

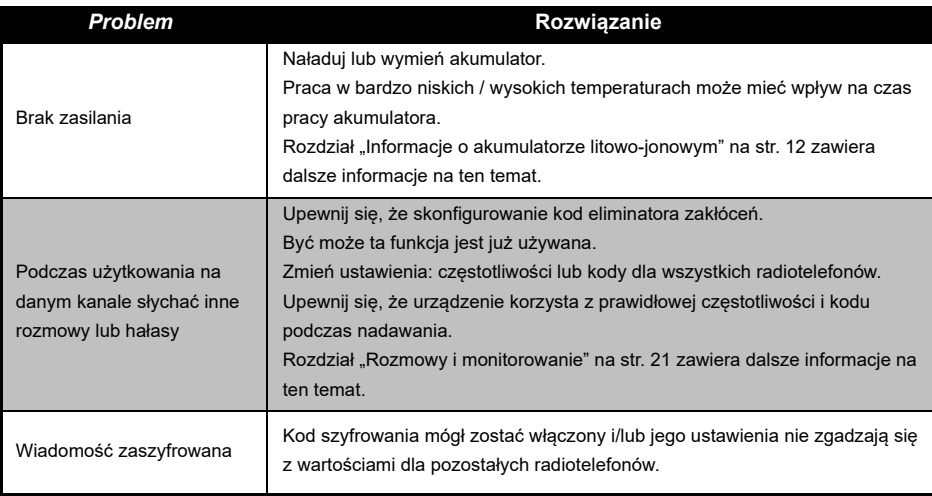

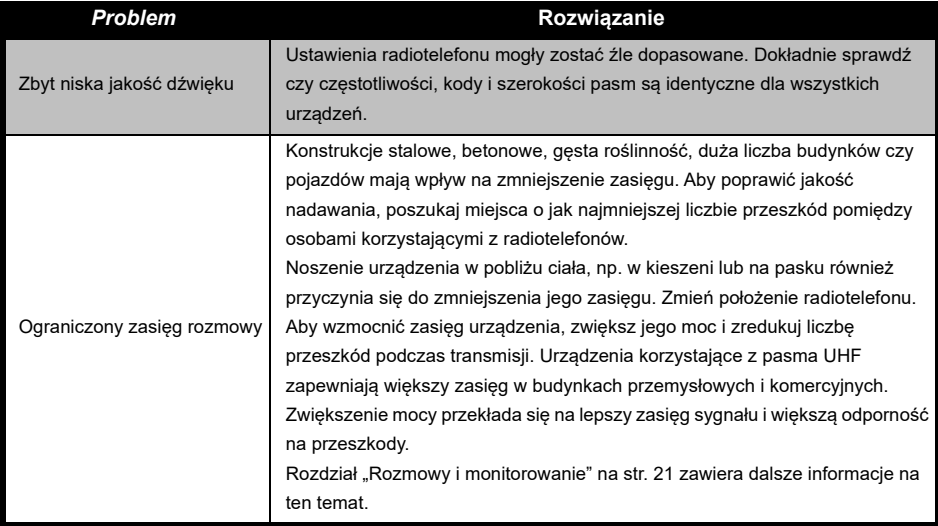

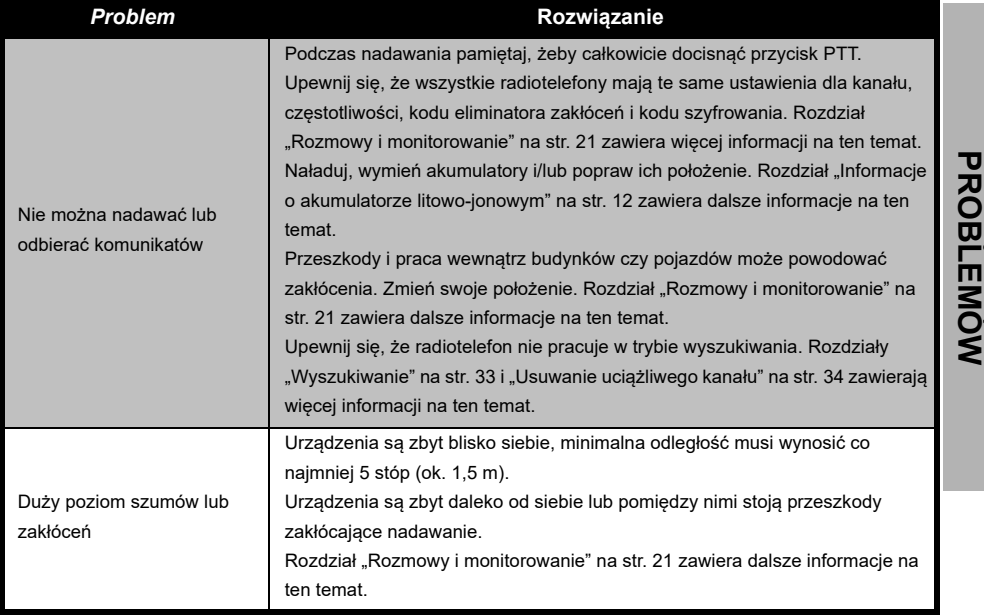

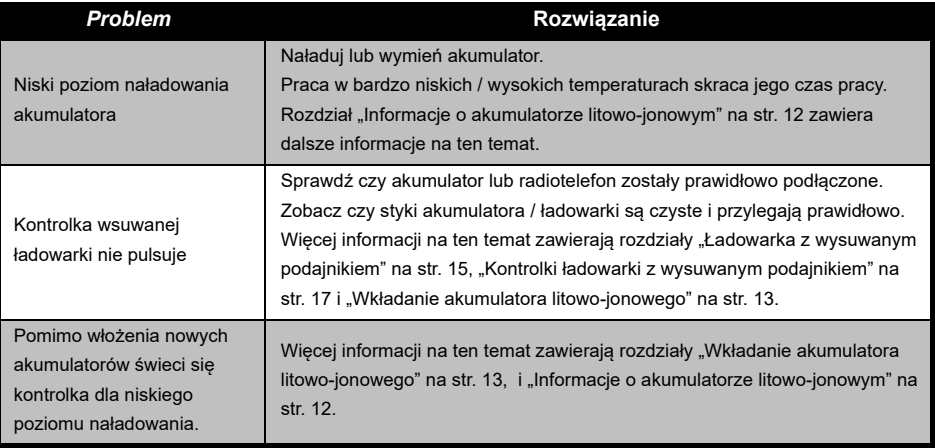

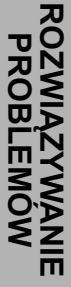

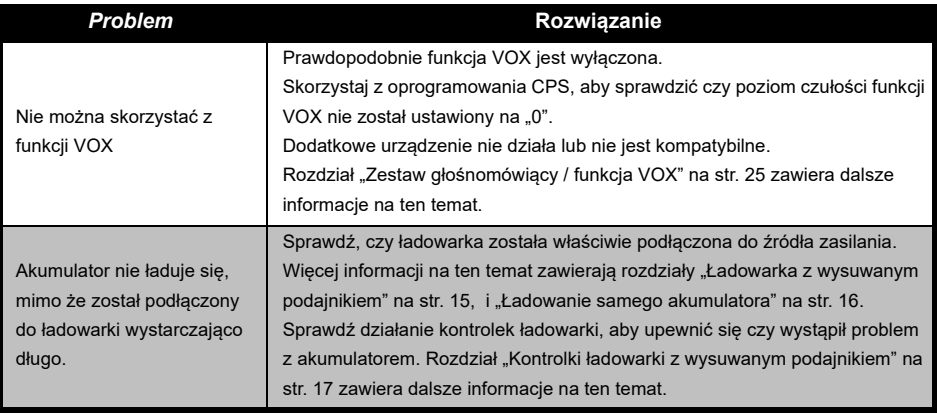

**Uwaga:** Jeżeli dana funkcja radiotelefonu nie odpowiada domyślnym wartościom sprawdź, czy nie została zmodyfikowana za pomocą oprogramowania CPS i indywidualnego profilu.

### **UŻYTKOWANIE I KONSERWACJA**

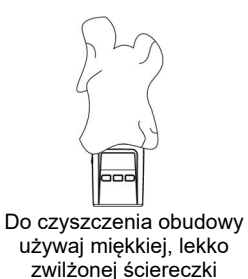

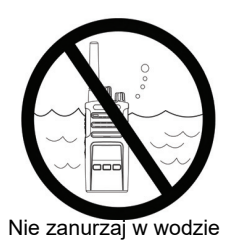

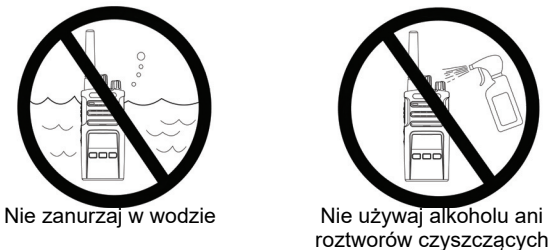

**Jeżeli radio znalazło się w wodzie:**

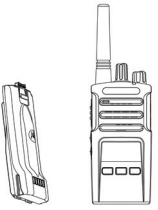

Wyłącz je i wyjmij baterie Wytrzyj miękką szmatką Nie używaj radia aż

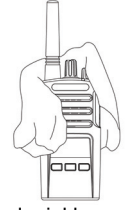

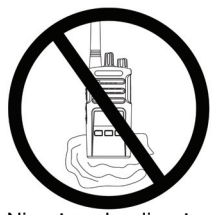

całkowicie nie wyschnie.

Polski**<sup>48</sup>**

**UŻYTKOWANIE I KONSERWACJA**

# **TABELE KODÓW I CZĘSTOTLIWOŚCI**

### **TABELE KODÓW I CZĘSTOTLIWOŚCI**

Tabele umieszczone w tym rozdziale zawierają informacje o kodach i częstotliwościach. Są one przydatne podczas wykorzystywania urządzeń z serii Motorola Solutions XT z innymi radiotelefonami przemysłowymi. Większość z ustawień częstotliwości jest taka sama jak dla urządzeń z serii XTNi.

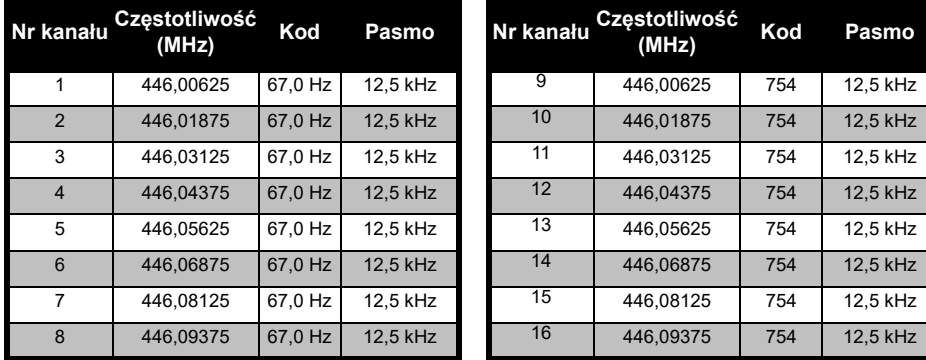

### *Domyślna częstotliwość kanału i kod eliminatora zakłóceń*

**Uwaga:** Kod 754 = DPL 121

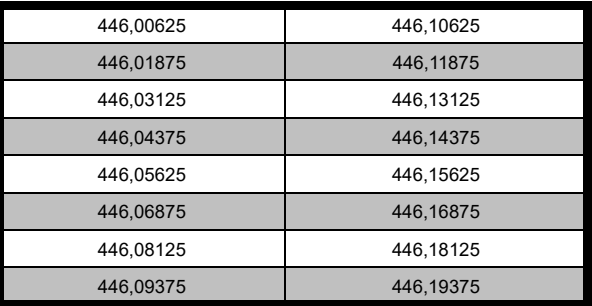

### *Pełna lista częstotliwości radiotelefonów z serii XT420*

**Ostrzeżenie:** Domyślnie dostępne są tylko częstotliwości analogowe 446,0-446,1 MHz. Częstotliwości analogowe z zakresu 446,1-446,2 MHz powinny być używane tylko w krajach, gdzie te częstotliwości są dozwolone przez władze państwowe. Częstotliwości analogowe 446,1-446,2 MHz nie są dozwolone w Rosji.

### **KODY CTCSS I PL / DPL**

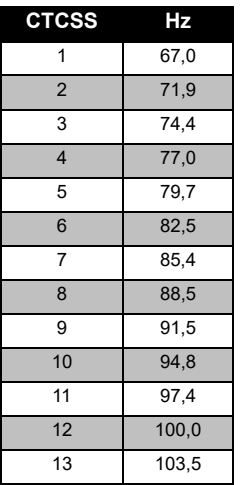

### *Kody CTCSS*

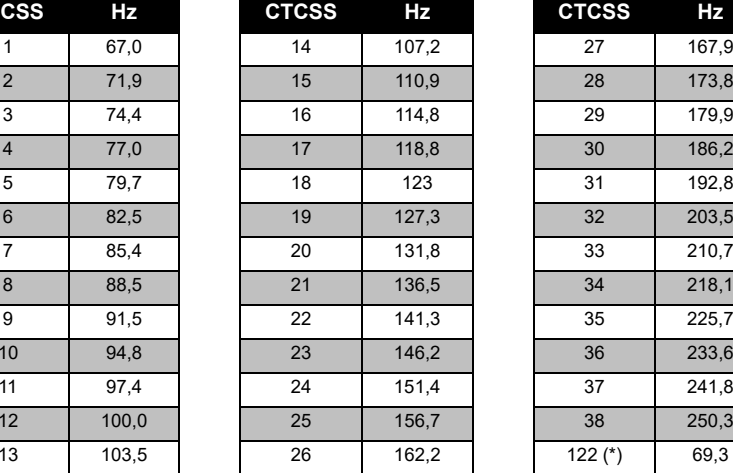

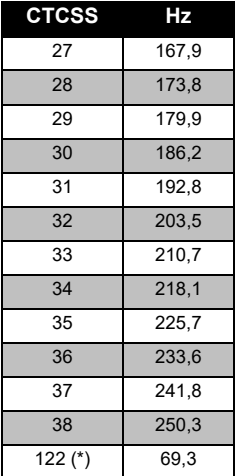

**Uwaga:** (\*) Nowy kod CTCSS.

**I CZĘSTOTLIWOŚCI TABELE KODÓW ABELE**<br>25570 E KODÓW<br>JTLIWÓŚCI

 $\Omega$ 

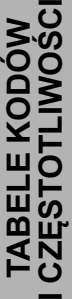

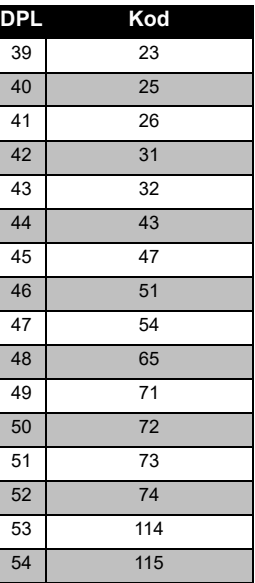

### *Kody PL / DPL*

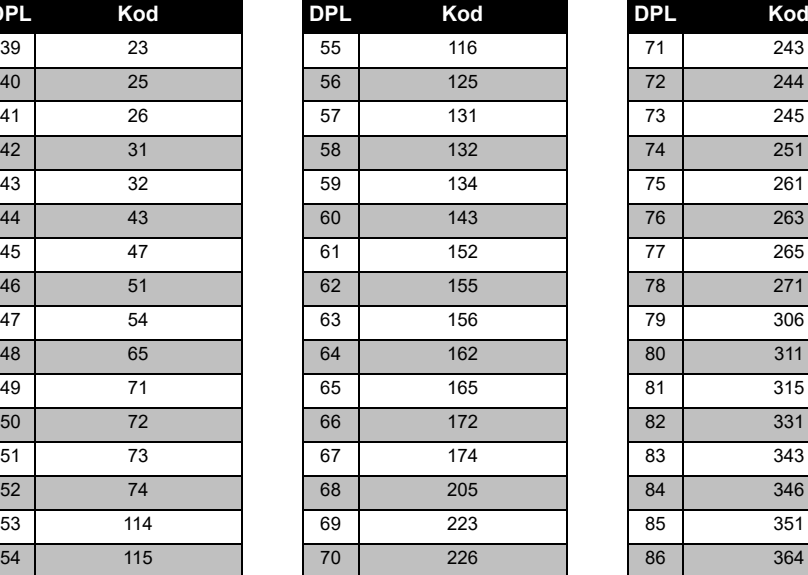

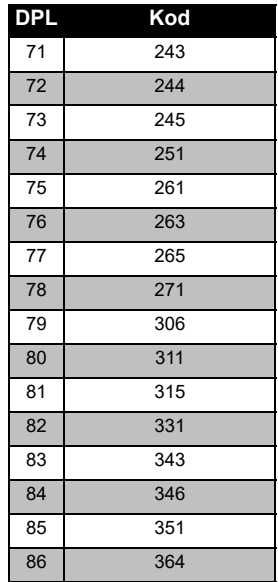

### Polski**<sup>52</sup>**

### *Kody PL / DPL (ciąg dalszy)*

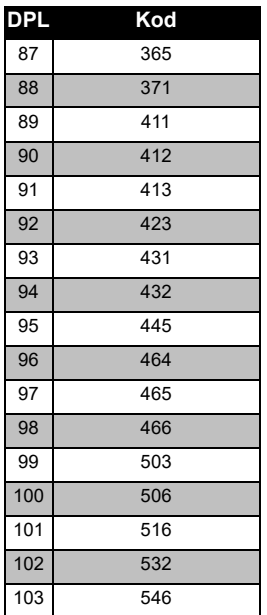

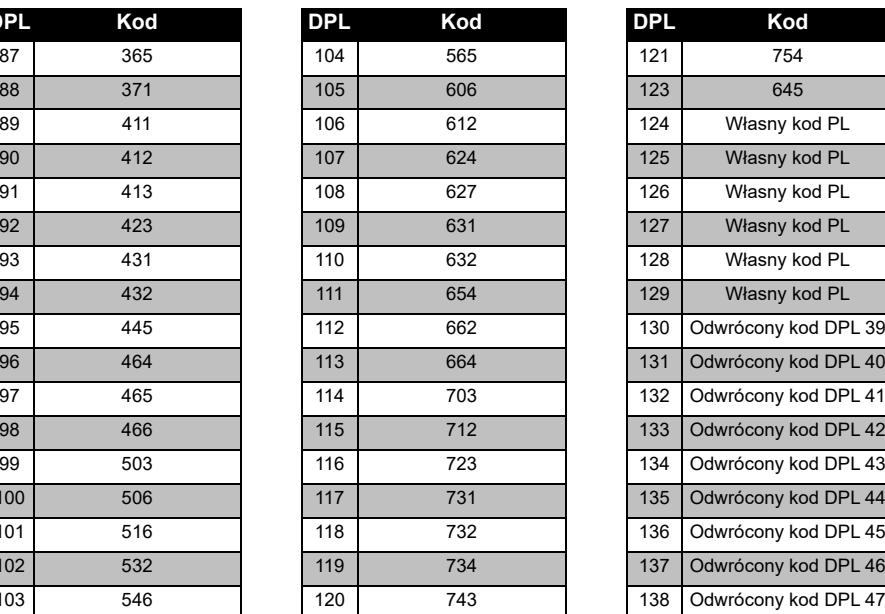

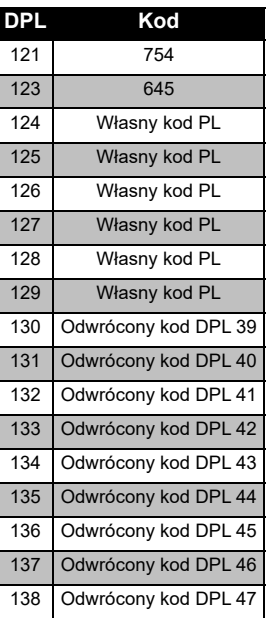

### **I CZĘSTOTLIWOŚCI** ဂ္ဂ **TABELE KODÓW ABELE KODÓW<br>ZĘSTOTLIWOŚCI**

### KODÓW<br>TLIWOŚCI **I CZĘSTOTLIWOŚCI TABELE KODÓW**  Щ BEI <u>က</u><br>ျ

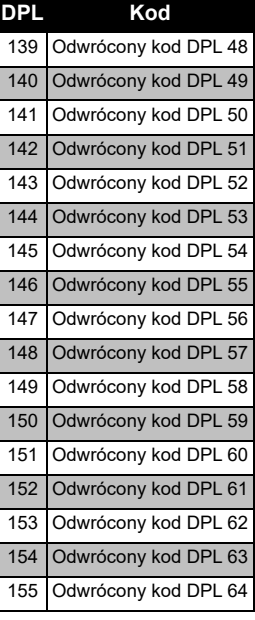

### *Kody PL / DPL (ciąg dalszy)*

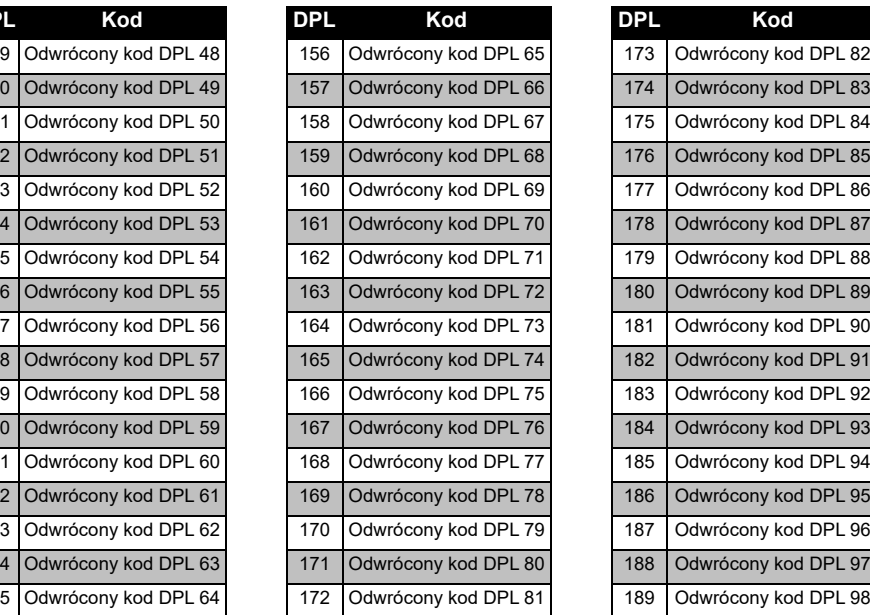

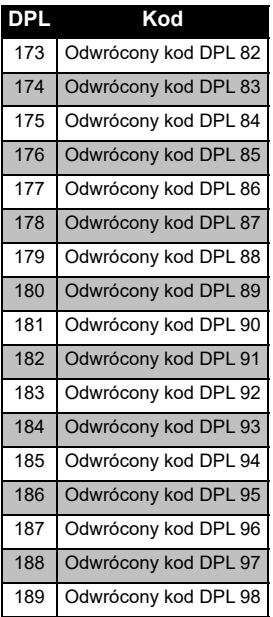

Polski**54** 

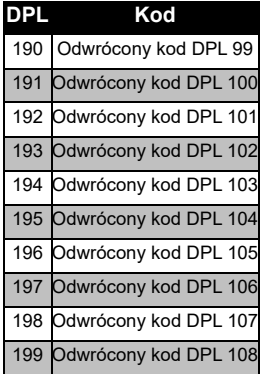

### *Kody PL / DPL (ciąg dalszy)*

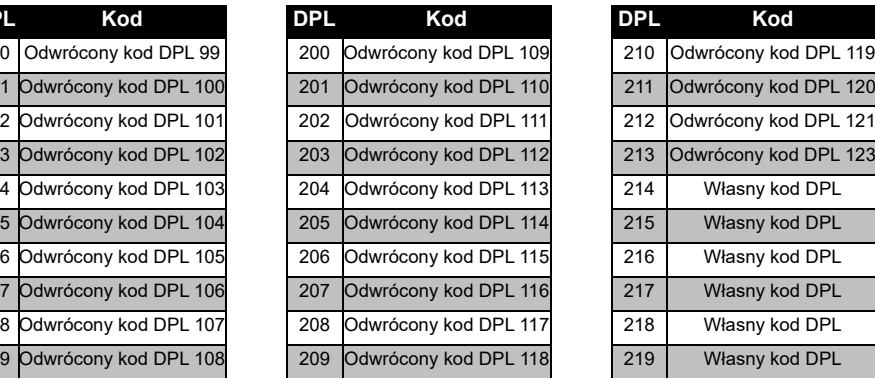

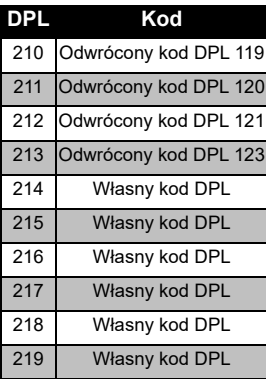

### **I CZĘSTOTLIWOŚCI TABELE KODÓW**  ABELE I<br>ZĘSTOT E KODÓW<br>E KODÓW

### **OGRANICZONA GWARANCJA FIRMY MOTOROLA SOLUTIONS**

### **INFORMACJE DOTYCZĄCE GWARANCJI**

Autoryzowany sprzedawca radiotelefonu firmy Motorola Solutions i/lub oryginalnych akcesoriów uzna roszczenie gwarancyjne oraz/ lub zapewni serwis gwarancyjny. Aby skorzystać z serwisu gwarancyjnego, zwróć urządzenie do sprzedawcy. Nie odsyłaj radiotelefonu do firmy Motorola Solutions. Aby skorzystać z serwisu gwarancyjnego, należy przedstawić paragon lub równoważny dowód zakupu opatrzony datą zakupu. Ponadto urządzenie powinno posiadać wyraźnie widoczny numer seryjny. Niniejsza gwarancja nie będzie obowiązywała, jeżeli numery seryjne zostaną zmienione, usunięte lub są nieczytelne.

### **CZEGO NIE OBEJMUJE GWARANCJA:**

- Wad lub uszkodzeń wynikających z użytkowania produktu w sposób inny, niż przewidziany dla tej klasy urządzeń i opisany w instrukcji obsługi.
- Wad lub uszkodzeń powstałych na skutek nieprawidłowego użytkowania, wypadku lub zaniedbania.
- Wad lub uszkodzeń wynikających z dokonywania nieprawidłowych prób, eksploatacji, konserwacji technicznej, regulacji albo dowolnego rodzaju modyfikacji czy przeróbek.
- Zniszczenia lub uszkodzenia anten, chyba że jest to spowodowane wadami materiału lub wykonania.
- Urządzeń rozmontowanych lub naprawionych w sposób wpływający negatywnie na ich działanie lub uniemożliwiający przeprowadzenie odpowiedniej kontroli oraz testów sprawdzających zasadność roszczenia gwarancyjnego.
- • Wad lub usterek wynikających z zawilgocenia, zalania lub zanieczyszczenia urządzenia.
- • Wszystkich powierzchni plastikowych i pozostałych części zewnętrznych, które zostały porysowane lub uszkodzone podczas normalnej eksploatacji.
- •Urządzeń tymczasowo wypożyczonych.
- • Okresowej konserwacji, naprawy lub wymiany części w związku z ich normalnym zużyciem.

### <span id="page-529-0"></span>**AKCESORIA**

### **AKCESORIA AUDIO**

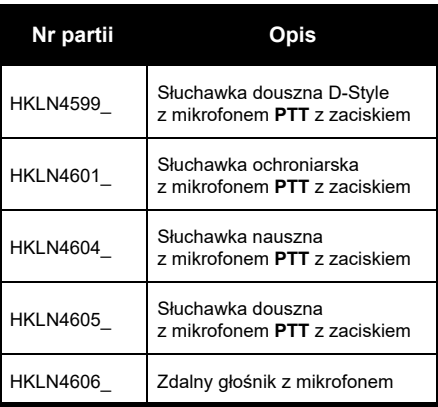

### **AKUMULATOR**

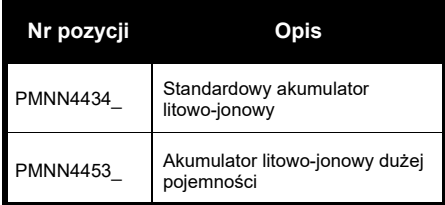

### **PRZEWODY**

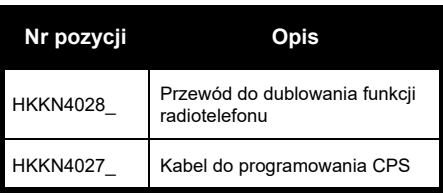

### **ŁADOWARKI**

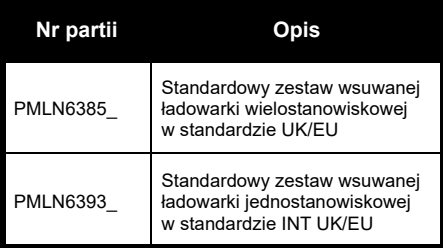

### **AKCESORIA DO NOSZENIA**

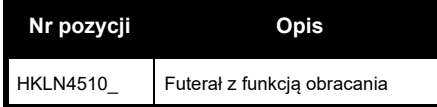

**Uwaga:** [Niektóre akcesoria mogą być](https://www.motorolasolutions.com/en_xp.html?geo=redirect)  [niedostępne w chwili zakupu. Skontaktuj](https://www.motorolasolutions.com/en_xp.html?geo=redirect)  się z punktem sprzedaży produktów Motorola Solutions lub odwiedź stronę **www.motorolasolutions.com** aby uzyskać najnowsze informacje o dostępnych akcesoriach.

Znaki i logotypy MOTOROLA, MOTO i MOTOROLA SOLUTIONS stanowią znaki towarowe lub zastrzeżone znaki towarowe firmy Motorola Solutions Trademark Holdings, LLC i są używane na licencji. Wszystkie pozostałe znaki towarowe są własnością ich właścicieli. © 2013 i 2018 Motorola Solutions, Inc. Wszelkie prawa zastrzeżone.

### **Avisos legais do software Open Source:**

Este produto Motorola Solutions contém software Open Source. Para obter informações sobre licenças, reconhecimentos, notificações relativas a direitos de autor e outros termos de utilização, consulte a documentação relativa a este produto Motorola Solutions em:

http://businessonline.motorolasolutions.com

Aceda a: Resource Center > Product Information > Manual > Accessories (Centro de Recursos > Informação do Produto > Manual > Acessórios).

### <span id="page-532-0"></span>**CONTEÚDO**

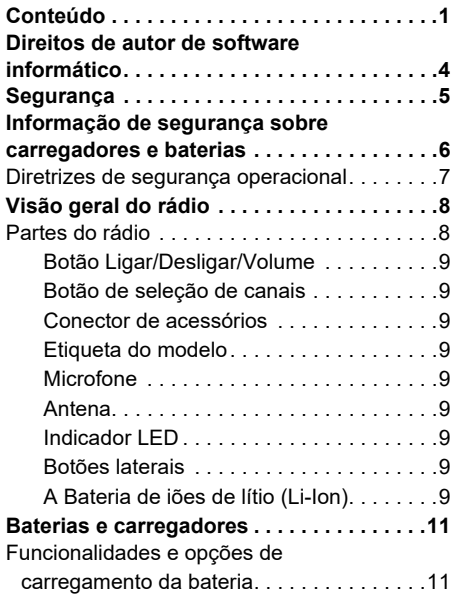

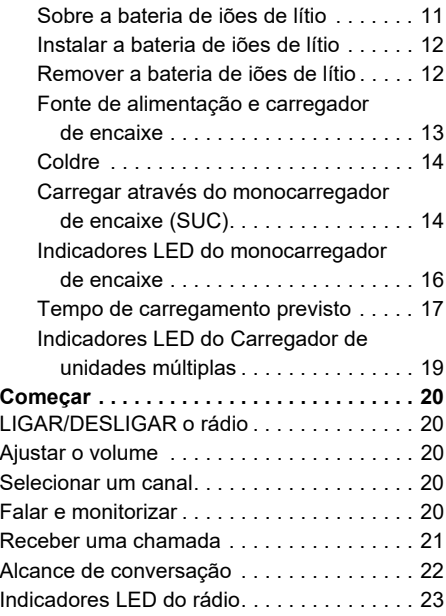

### **CONTEÚDO CONTEÚDO**

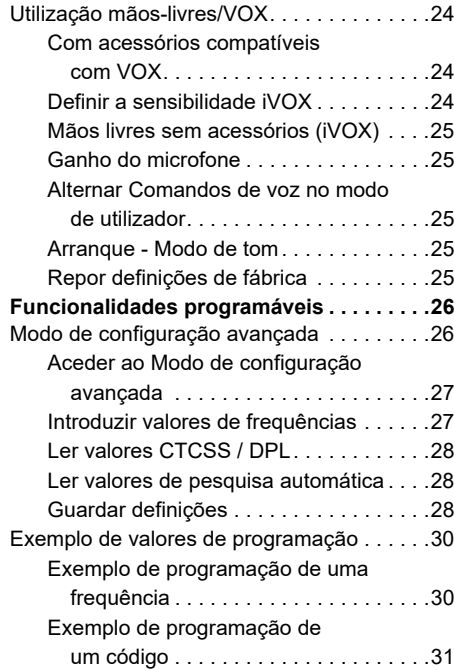

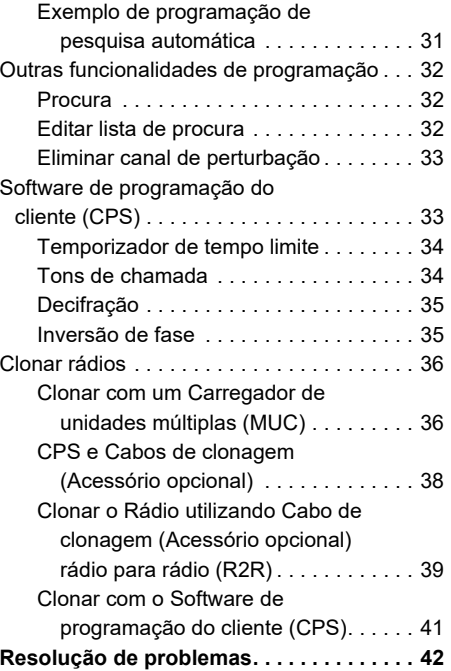

## CONTEÚDO **CONTEÚDO**

### Português<sup>1</sup>

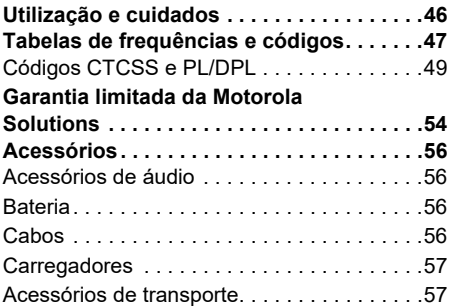

### <span id="page-535-0"></span>**DIREITOS DE AUTOR DE SOFTWARE INFORMÁTICO**

Os produtos Motorola Solutions descritos neste manual podem incluir programas de computador armazenados em memórias semicondutoras ou noutros meios. A legislação dos Estados Unidos da América e de outros países reserva à Motorola Solutions alguns direitos exclusivos para programas de computador protegidos por direitos de autor, incluindo, mas não limitado, o direito exclusivo de copiar e reproduzir o programa de computador protegido por direitos de autor em qualquer formato. Deste modo, quaisquer programas de computador da Motorola Solutions protegidos por direitos de autor e incluídos nos produtos Motorola Solutions descritos neste manual não podem ser copiados, reproduzidos, modificados, objeto de engenharia reversa ou distribuídos sem o consentimento expresso por escrito da Motorola Solutions.

Além disso, a compra de produtos Motorola Solutions não garantirá, direta ou implicitamente ou por implicação, preclusão ou de outro modo, qualquer licença sobre os direitos de autor, as patentes ou a aplicação de patentes da Motorola Solutions, exceto a licença normal e não exclusiva de utilização implícita por força de lei na venda de um produto.

### <span id="page-536-0"></span>**SEGURANÇA**

### **SEGURANÇA DO PRODUTO E CONFORMIDADE DE EXPOSIÇÃO RF**

**Atenção**

Antes de utilizar este produto, leia as instruções de funcionamento e informações sobre energia de RF do folheto de Segurança do produto e exposição à RF, fornecido juntamente com o rádio.

### **ATENÇÃO!**

Este rádio destina-se somente ao uso ocupacional para atender aos requisitos de exposição à energia de RF recomendados pela FCC/ICNIRP.

Para obter uma lista de antenas, baterias e outros acessórios aprovados pela Motorola Solutions, visite o seguinte website:

**www.motorolasolutions.com**

<span id="page-537-0"></span>SEGURANÇÃO DE<br>
SEGURANÇÃ SOBRE<br>
CARREGADORES E<br>
BATERIAS<br>
Este documento contém instruções de<br>
segurança e funcionamento importantes.<br>
Leia estas instruções com atenção e guarde-as<br>
para consultar no futuro.<br>
Antes de util

- 
- 
- 
- 1. Para reduzir o risco de ferimentos, carregue apenas as baterias recarregáveis autorizadas pela Motorola Solutions. Qualquer outra bateria poderá explodir e causar ferimentos e danos.
- **2.** A utilização de acessórios não recomendados pela Motorola Solutions pode resultar em risco de incêndio, choque elétrico ou ferimentos.
- **3.** Para reduzir o risco de danificar a ficha e o cabo de alimentação, puxe sempre pela ficha e nunca pelo cabo quando desligar o carregador.
- **4.** Não deve utilizar um cabo de extensão a não ser que seja mesmo necessário. A utilização de um cabo de extensão desadequado pode resultar em risco de incêndio e choque elétrico. Se tiver de utilizar um cabo de extensão, certifique-se de que utiliza um cabo de tamanho 18AWG para comprimentos até os 30,48 m e 16AWG para comprimentos até os 45,72 m.
- **5.** Para reduzir os riscos de incêndio, choque elétrico e ferimentos, não utilize o carregador se ele apresentar qualquer quebra ou danos. Leve-o a um representante de serviços Motorola Solutions qualificado.
- **6.** Não desmonte o carregador, uma vez que não pode ser reparado e não existem peças de substituição. A desmontagem do carregador pode resultar em risco de choque elétrico ou incêndio.
- **7.** Para reduzir o risco de choque elétrico, desligue o carregador da tomada de CA antes de efetuar qualquer operação de manutenção ou limpeza.

### <span id="page-538-0"></span>**DIRETRIZES DE SEGURANÇA**

- 
- 
- 
- 
- 
- • Em equipamentos com fusíveis, as peças de substituição têm de ser conformes ao tipo e classificação especificados nas instruções do equipamento.
- • A temperatura ambiente máxima à volta do equipamento de fonte de alimentação não pode exceder os 40 °C.
- **OPERACIONAL**<br>
CONSILIGUE o sistema de rádio quando carregar a<br>
bateria.<br>
Cocarregador não foi concebido para utilização<br>
mo exterior. Utilize apenas em locais/condições<br>
en água.<br>
Cocarregador não foi concebido para utili A potência de saída da unidade de alimentação não deve exceder os valores indicados na etiqueta de produto situada na parte inferior do carregador.
	- • Certifique-se de que o cabo não fica onde possa ser pisado, provocar tropeçamento ou ficar exposto a água, danos ou qualquer tipo de esforco.

### <span id="page-539-0"></span>**VISÃO GERAL DO RÁDIO**

<span id="page-539-1"></span>**PARTES DO RÁDIO**

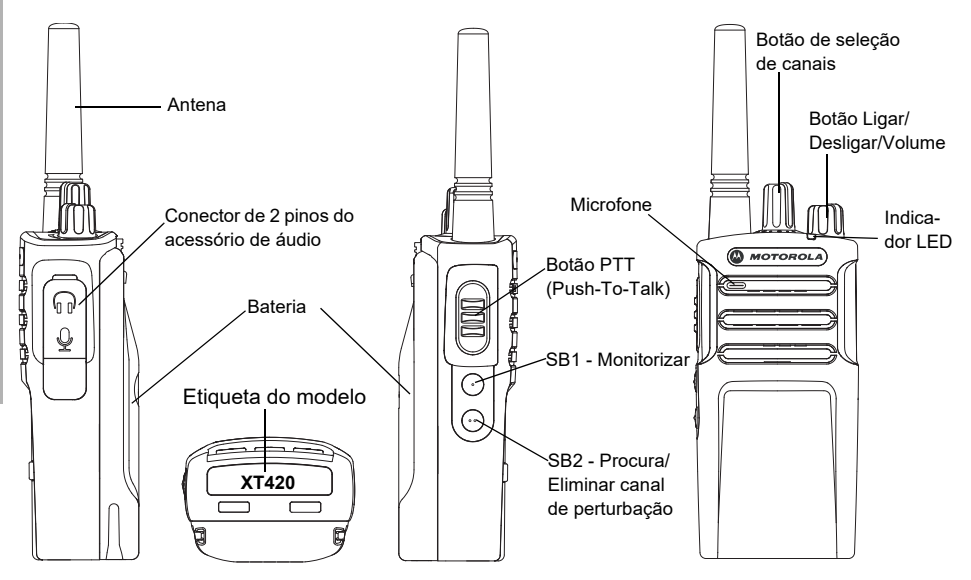
#### **Botão Ligar/Desligar/Volume**

Serve para LIGAR e DESLIGAR o rádio e também para ajustar o volume do rádio.

#### **Botão de seleção de canais**

Serve para selecionar diferentes canais no rádio.

#### **Conector de acessórios**

Utilizado para ligar acessórios de áudio compatíveis.

#### **Etiqueta do modelo**

Indica o modelo do rádio.

#### **Microfone**

Fale claramente para o microfone ao enviar uma mensagem.

#### **Antena**

A antena do modelo **XT420** não é removível.

#### **Indicador LED**

Serve para indicar o estado da bateria, estado ligado/desligado, informações sobre a chamada de rádio e estado de pesquisa.

#### **Botões laterais**

#### *Botão Prima para falar (PTT)*

 Prima e mantenha premido este botão para falar, libertando-o para ouvir.

#### *Botão lateral 1 (SB1)*

 O botão lateral 1 é um botão geral que pode ser configurado através do Software de programação do cliente - CPS. A predefinição do botão SB1 é "Monitorizar".

#### *Botão lateral 2 (SB2)*

• O botão lateral 2 consiste num botão geral que pode ser configurado pelo CPS. A predefinição do SB2 é "Pesquisar/eliminar canal de perturbação".

#### **A Bateria de iões de lítio (Li-Ion)**

da Série XT é fornecida com uma bateria de iões de lítio de Capacidade padrão. Podem estar disponíveis outras baterias. Para obter mais informações, consulte ["Funcionalidades e](#page-542-0)  [opções de carregamento da bateria" na](#page-542-0)  [página](#page-542-0) 11.

Este Guia do utilizador aborda os modelos da Série XT420. O modelo do rádio está indicado na parte inferior do rádio e fornece as seguintes informações:

#### **Tabela 1: Especificações do Rádio XT420**

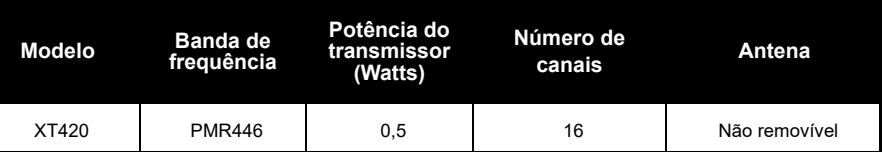

## **BATERIAS E CARREGADORES**

Os rádios de Série XT são fornecidos com baterias de iões de lítio com capacidades distintas que definem a vida útil da bateria.

#### <span id="page-542-0"></span>**FUNCIONALIDADES E OPÇÕES DE CARREGAMENTO DA BATERIA**

#### <span id="page-542-2"></span><span id="page-542-1"></span>**Sobre a bateria de iões de lítio**

O rádio da Série XT vem equipado com uma bateria ião lítio recarregável. Esta bateria deve ser carregada completamente antes da primeira utilização para garantir uma capacidade e desempenho ideais.

A vida útil da bateria é determinada por vários fatores. Os fatores mais importantes são a sobrecarga regular das baterias e profundidade de descarga média a cada ciclo. Normalmente, quanto maior for a sobrecarga e maior for a profundidade de descarga, menos ciclos dura a bateria. Por exemplo, uma bateria que é sobrecarregada e descarregada 100%

várias vezes ao dia tem uma duração de ciclos inferior a uma bateria que é menos sobrecarregada e é descarregada a 50% por dia. Além disso, uma bateria que recebe uma sobrecarga mínima e cuja descarga média é de apenas 25%, dura ainda mais tempo.

As baterias da Motorola Solutions são concebidas especificamente para serem utilizadas com um carregador Motorola Solutions e vice-versa. Carregar equipamentos que não sejam Motorola Solutions pode causar danos na bateria e invalidar a garantia da mesma. A bateria deve estar a cerca de 25 °C (temperatura ambiente), sempre que possível. Carregar uma bateria fria (abaixo dos 10 °C) pode resultar na fuga de eletrólitos e, em última análise, numa avaria da bateria. Carregar uma bateria quente (acima dos 35 °C) resulta numa capacidade de descarga menor, afetando o desempenho do rádio. Os carregadores de bateria rápidos da Motorola Solutions possuem um circuito sensível à temperatura que garante que as baterias são carregadas dentro dos limites de temperatura acima indicados.

#### <span id="page-543-0"></span>**Instalar a bateria de iões de lítio**

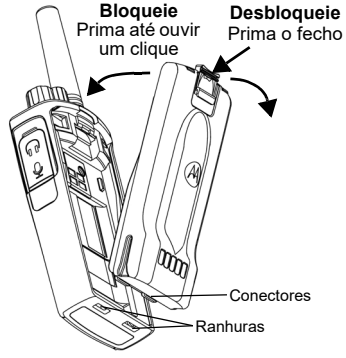

- **1.**DESLIGUE o rádio.
- **2.** Com o logótipo da Motorola Solutions na bateria voltado para cima, insira as saliências da parte inferior da bateria nas ranhuras da parte inferior do corpo do rádio.
- **3.** Prima a parte superior da bateria contra o rádio até ouvir um clique.
- **Nota:** Para saber mais sobre as características da vida útil da bateria de iões de lítio, consulte ["Sobre a bateria de iões de lítio" na página](#page-542-1) 11

#### **Remover a bateria de iões de lítio**

- **1.**DESLIGUE o rádio.
- **2.** Prima o bloqueio da bateria e mantenha-o premido enquanto retira a bateria.
- **3.**Retire a bateria do rádio.

#### **Tabela 1: Vida útil da bateria de iões de lítio com Tx Power 0,5 Watts**

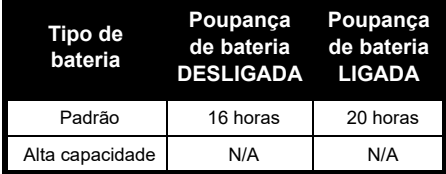

#### **Fonte de alimentação e carregador de encaixe**

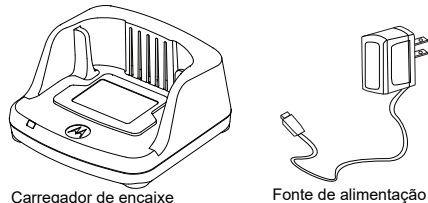

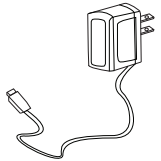

O rádio é fornecido com um carregador de encaixe, uma fonte de alimentação (também designada transformador) e um conjunto de adaptadores.

É possível utilizar a fonte de alimentação em conjunto com qualquer um dos adaptadores fornecidos com o rádio.

O adaptador que deve instalar depende da região onde se encontra.

Depois de identificar o adaptador que corresponde à sua tomada elétrica, instale-o da seguinte forma:

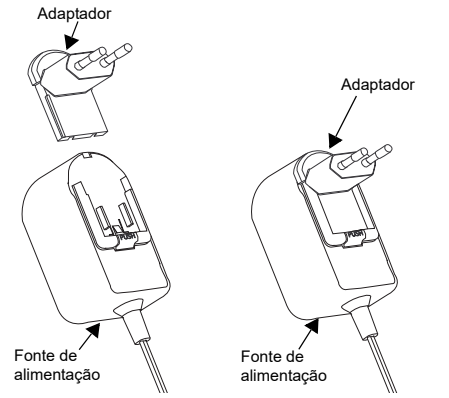

- Faça deslizar as ranhuras do adaptador para entrar na fonte de alimentação, até encaixar.
- Para remover o adaptador, deslize-o para cima.
- **Nota:** O adaptador das imagens é meramente ilustrativo. O adaptador que deve instalar pode ser diferente.

Ao adquirir um carregador ou fonte de alimentação adicional, certifique-se de que se trata do conjunto correto de carregador de encaixe e fonte de alimentação.

#### **Coldre**

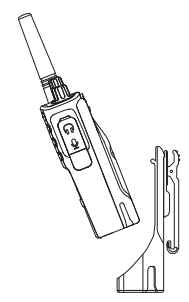

- **1.** Insira o rádio na base do coldre a um ângulo. Pressione o rádio contra a parte de trás do coldre até que os ganchos no coldre sejam inseridos nas reentrâncias superiores da bateria.
- **2.** Para remover solte os ganchos do coldre das reentrâncias superiores da bateria utilizando a patilha superior no coldre. Deslize o rádio em ângulo e remova-o do coldre.
- **Nota:** Para carregar a bateria (instalada no rádio), coloque-a num carregador ou Carregador de unidades múltiplas aprovado pela Motorola Solutions.

#### <span id="page-545-1"></span>**Carregar através do monocarregador de encaixe (SUC)**

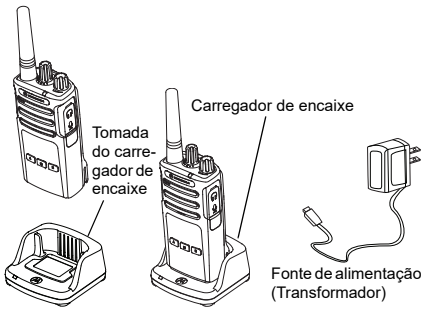

- **1.**Coloque o carregador sobre uma superfície plana.
- **2.** Introduza a ficha de alimentação a porta lateral do carregador.
- **3.**Ligue o adaptador de CA a uma tomada elétrica.
- <span id="page-545-0"></span>**4.** Introduza o rádio no carregador com o rádio virado para baixo, conforme apresentado.
- **Nota:** Quando pretender carregar uma bateria instalada num rádio, DESLIGUE o rádio para garantir o carregamento completo. Consulte ["Diretrizes de segurança operacional" na](#page-538-0)  [página](#page-538-0) 7 para obter mais informações.

#### *Carregar uma bateria solta*

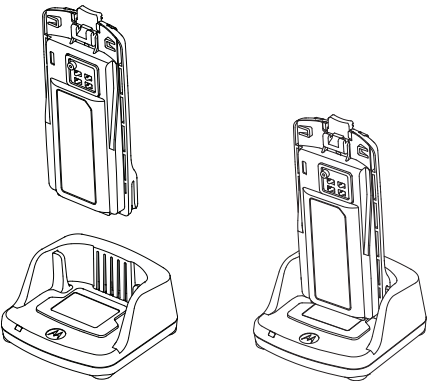

Para carregar apenas a bateria - no [passo 4 na](#page-545-0)  [página](#page-545-0) 14, coloque a bateria no carregador, com a superfície interior da bateria virada para a frente do monocarregador de encaixe, como apresentado acima. Alinhe as ranhuras na bateria com as nervuras de alinhamento no monocarregador de encaixe.

#### <span id="page-546-0"></span>**Tabela 2: Baterias Autorizadas pela Motorola Solutions**

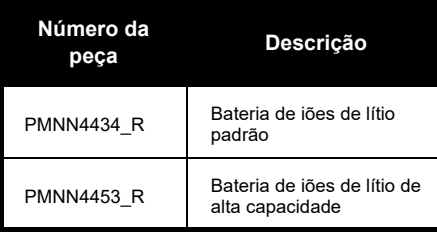

#### **Tabela 3: Indicador LED do carregador**

<span id="page-547-0"></span>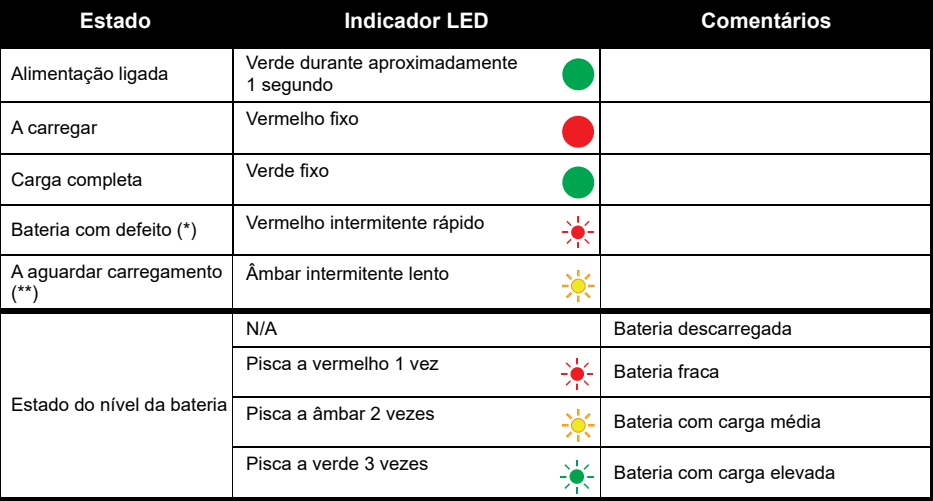

(\*) Normalmente, o reposicionamento da bateria irá resolver este problema.

(\*\*) A temperatura da bateria está demasiado alta ou baixa, ou está a utilizar a tensão errada.

**CARREGADORES BATERIAS<br>CARREGADC BATERIAS E**  ュロ  $\overline{S}$ 

Se NÃO existir uma indicação LED:

- **1.** Verifique se introduziu corretamente o rádio com bateria, ou a bateria solta. (consulte [passo 4 de "Carregar](#page-545-0)  [através do monocarregador de encaixe \(SUC\)" na página](#page-545-0) 14)
- **2.** Certifique-se de que o cabo de alimentação está bem ligado à tomada do carregador utilizando uma saída de CA adequada e de que a tomada tem corrente.
- **3.**Confirme que a bateria que está a utilizar com o rádio está listada na Tabela [2 na página](#page-546-0) 15.

#### **Tempo de carregamento previsto**

A seguinte tabela indica o tempo de carregamento previsto da bateria. Para obter mais informações consulte ["Informação de segurança sobre carregadores e baterias" na página](#page-537-0) 6.

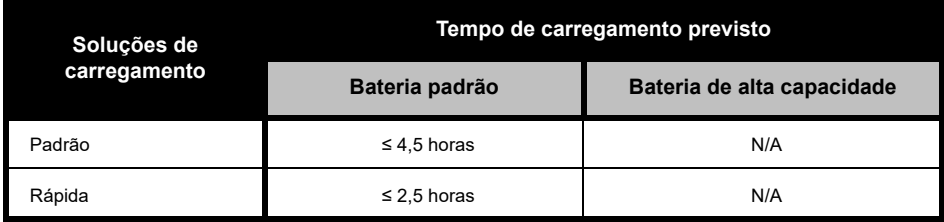

#### **Tabela 4: Tempo de carregamento previsto da bateria**

<span id="page-549-0"></span>*Carregar um rádio e uma bateria utilizando um Carregador de unidades múltiplas - MUC (acessório opcional)*

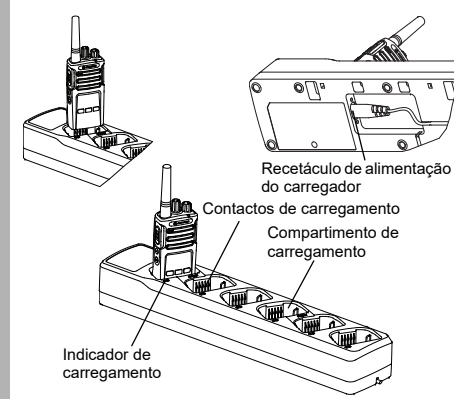

O Carregador de unidades múltiplas (MUC) permite o carregamento de até 6 rádios ou baterias. As baterias podem ser carregadas com os rádios ou removidas e colocadas no MUC separadamente. Cada um dos 6 compartimentos de carregamento podem alojar um rádio (com ou sem coldre) ou uma bateria mas não os dois.

- **1.**Coloque o MUC numa superfície plana.
- **2.** Insira a ficha do cabo de alimentação na ficha de dois pinos do MUC na parte inferior do MUC.
- **3.** Ligue o cabo de alimentação numa tomada de CA.
- **4.**DESLIGUE o rádio.
- **5.** Insira o rádio ou a bateria no compartimento de carregamento com o rádio ou a bateria virado para o lado oposto dos contactos.

#### **Nota:**

- • Este MUC clona até 2 rádios (2 Rádios de origem e 2 Rádios de destino). Consulte ["Clonar com um](#page-567-0)  [Carregador de unidades múltiplas \(MUC\)" na](#page-567-0)  [página](#page-567-0) 36 para obter mais informações.
- Pode obter mais informações sobre o funcionamento do MUC nas Folhas de instruções fornecidas com o MUC. Para obter mais informações sobre as peças e os respetivos números de peça, consulte ["Acessórios" na](#page-587-0)  [página](#page-587-0) 56.

**BATERIAS E CARREGADORES**

m ⋖

ഗ ш  $\mathbf{u}$   $\overline{\mathbf{v}}$ 

O ഗ

#### **Indicadores LED do Carregador de unidades múltiplas**

#### **Tabela 5: Indicador LED do carregador**

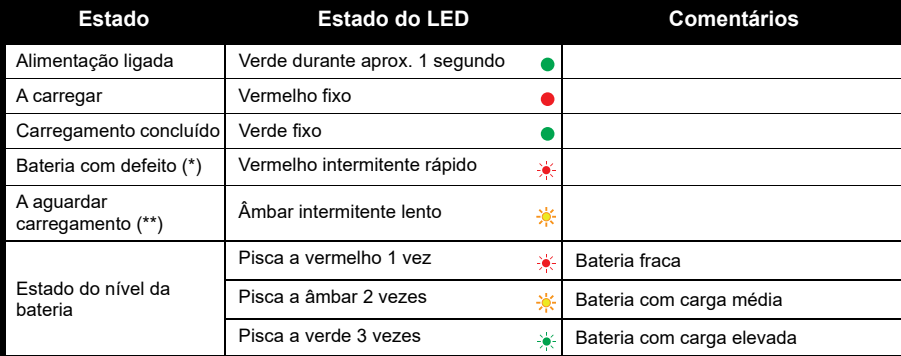

(\*) Normalmente, o reposicionamento da bateria resolve este problema

(\*\*) A temperatura da bateria está demasiado alta ou baixa, ou está a utilizar a tensão errada.

Se NÃO existir uma indicação LED:

- **1.** Verifique se introduziu corretamente o rádio com bateria, ou a bateria solta. (consulte ["Carregar um rádio e](#page-549-0)  [uma bateria utilizando um Carregador de unidades múltiplas - MUC \(acessório opcional\)" na página](#page-549-0) 18)
- **2.** Certifique-se de que o cabo de alimentação está bem ligado à tomada do carregador utilizando uma saída de CA adequada e de que a tomada tem corrente.
- **3.**Confirme que a bateria que está a utilizar com o rádio está listada na Tabela [2 na página](#page-546-0) 15.

## **COMEÇAR**

Para as explicações que se seguem, consulte ["Partes do rádio" na página](#page-539-0) 8.

#### **LIGAR/DESLIGAR O RÁDIO**

Para LIGAR o rádio, rode o botão Ligar/ Desligar/Volume no sentido dos ponteiros do relógio. O rádio emite um dos seguintes sons:

- •Som de arranque e aviso de número de canal, ou
- •Avisos de nível da bateria e número de canal, ou
- •Silêncio (os sons estão desativados)

O LED pisca rapidamente a vermelho.

Para DESLIGAR o rádio, rode o botão Ligar/ Desligar/Volume no sentido contrário ao dos ponteiros do relógio até ouvir um clique e o indicador LED do rádio se DESLIGAR.

#### **AJUSTAR O VOLUME**

Rode o Botão Ligar/Desligar/Volume no sentido dos ponteiros do relógio para aumentar o volume e no sentido contrário para diminuir o volume.

**Nota:** Não coloque o rádio muito próximo do ouvido quando o volume está muito alto ou quando está a ajustar o volume

#### **SELECIONAR UM CANAL**

Para selecionar um canal, rode o botão de seleção de canais até atingir o canal pretendido. Uma voz indica o canal selecionado.

Cada canal possui a sua própria frequência, código de eliminação de interferências e definições de pesquisa.

#### <span id="page-551-0"></span>**FALAR E MONITORIZAR**

É importante monitorizar o tráfego antes de transmitir, para evitar "falar por cima" de alguém que já está a transmitir.

Para monitorizar, mantenha premido o botão SB1(\*) para aceder ao tráfego do canal. Se não existir atividade, irá ouvir "estática". Para sair, prima novamente SB1. Depois de terminado o tráfego do canal, pode realizar a chamada premindo o botão PTT. Ao transmitir, o indicador LED do rádio permanece fixo a vermelho.

# **COMEÇAR** COMEÇAR

#### **Notas:**

- • Para ouvir toda a atividade num canal atual, prima brevemente o botão SB1 para definir o código CTCSS/DPL para 0. Esta funcionalidade designa-se Circuito "CTCSS/DPL (Supressão de ruído definida como SILENCIOSO)".
- • (\*) Pressupondo que o botão SB1 não está a ser programado para um modo diferente.

#### **RECEBER UMA CHAMADA**

- **1.** Selecione um canal rodando o botão de seleção de canais até atingir o canal pretendido. Uma voz indica o canal selecionado.
- **2.** Certifique-se de que o botão PTT não está premido e verifique se existe atividade de voz.
- **3.** O indicador LED permanece fixo a vermelho quando o rádio está a receber uma chamada.
- **4.** Para responder, mantenha o rádio na vertical a 2,5–5 cm de distância da boca. Prima o botão PTT para falar e liberte-o para ouvir.

#### **Nota:**

• Os códigos de eliminação de interferência também se designam códigos CTCSS/DPL ou códigos PL/DPL

#### **ALCANCE DE CONVERSAÇÃO**

Os rádios da Série XT foram concebidos para maximizar o desempenho e melhorar o alcance de transmissão em campo. Não se recomenda a utilização de rádios a menos de 1,5 metros de distância, para evitar interferência. A cobertura do XT420 é de 16,250 metros quadrados, 13 andares e 9 km em áreas planas.

O alcance de conversação depende do terreno. É afetado por estruturas em betão, vegetação densa e pela utilização dos rádios no interior de edifícios ou de veículos. O melhor alcance é obtido em áreas planas e abertas, atingindo 9 km de cobertura. Quando existem edifícios e árvores no caminho, obtém-se um alcance médio.

Para estabelecer uma comunicação bilateral adequada, os códigos de eliminação de interferências, frequência e canal devem ser iguais em ambos os rádios. Estes dependem do perfil guardado pré-programado no rádio:

- **1. Canal:** o canal atualmente utilizado pelo rádio, consoante o modelo do rádio.
- **2. Frequência:** a frequência que o rádio utiliza para transmitir/receber.
- **3. Código de eliminação de interferências:**  estes códigos ajudam a minimizar as interferências fornecendo uma seleção de combinações de códigos.
- **4. Código de decifração:** códigos que distorcem as transmissões para quem ouve sem ter definido o código específico.

Para obter mais informações sobre a definição de frequências e de códigos CTCSS/DPL nos canais, consulte ["Aceder ao Modo de](#page-558-0)  [configuração avançada" na página](#page-558-0) 27

#### **INDICADORES LED DO RÁDIO**

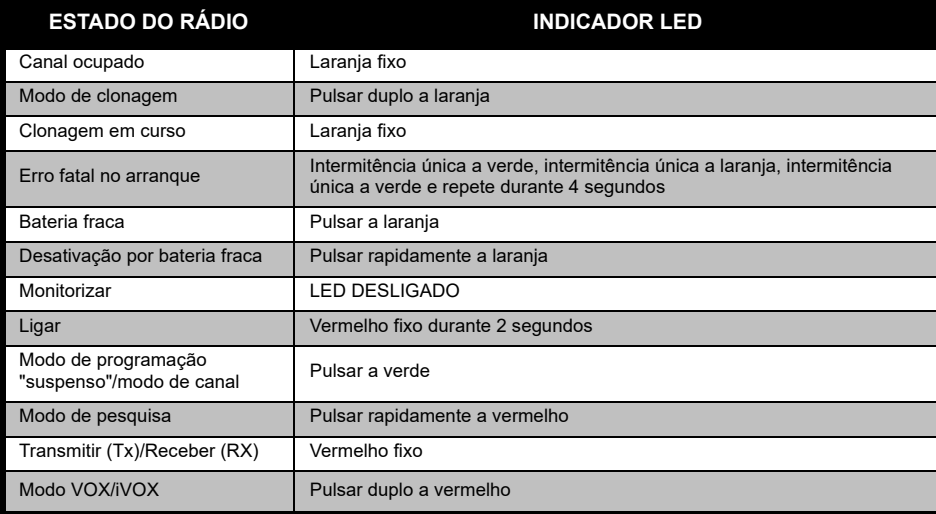

#### **UTILIZAÇÃO MÃOS-LIVRES/VOX**

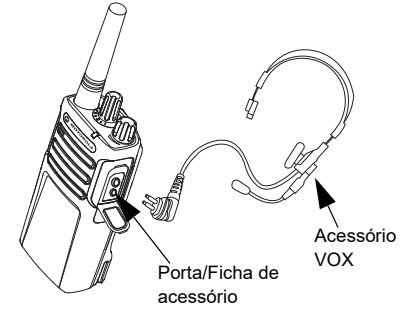

Os rádios da série Motorola Solutions XT podem funcionar com sistema mãos livres (VOX) quando utilizados com acessórios compatíveis com VOX.

#### **Com acessórios compatíveis com VOX**

A predefinição de fábrica relativa ao nível de sensibilidade VOX é Média (nível "2"). Antes de usar o VOX, defina o nível do VOX para um nível que não o "2" através do Customer Programming Software (CPS). Em seguida, efetue os seguintes passos:

- **1.**DESLIGUE o rádio.
- **2.**Abra a tampa do acessório.
- **3.** Insira a ficha do acessório de áudio na porta do acessório com firmeza.
- **4.** Ligue o rádio. O indicador LED pisca duas vezes a vermelho.
- **5.** Baixe o volume do rádio ANTES de colocar o acessório perto do ouvido.
- **6.** Para transmitir, fale para o microfone do acessório e para receber, pare de falar.
- **7.** O sistema VOX pode ser temporariamente desativado pressionando o botão PTT ou removendo o acessório de áudio.
- **Nota:** Para encomendar acessórios, contacte o seu ponto de venda Motorola Solutions

#### **Definir a sensibilidade iVOX**

A sensibilidade do acessório ou microfone do rádio pode ser ajustada de acordo com os diferentes ambientes de funcionamento. A sensibilidade iVox pode ser definida através do CPS.

O valor padrão é "3". O nível iVox deve ser definido para um nível diferente.

- •1 = Sensibilidade baixa
- •2 = Sensibilidade média
- •3 = Sensibilidade alta

#### **Mãos livres sem acessórios (iVOX)**

- • Active o iVOX premindo o botão PTT enquanto LIGA o rádio.
- • O iVox pode ser temporariamente desativado pressionando o botão PTT.
- • Uma pressão breve do Botão PTT permite restabelecer o iVOX.
- • Há um pequeno atraso entre o momento em que começa a falar e quando o rádio transmite.

#### **Ganho do microfone**

A sensibilidade do microfone pode ser ajustada para se adaptar a diferentes utilizadores ou ambientes de funcionamento.

Esta funcionalidade pode ser ajustada apenas através do CPS. A predefinição do microfone está definida para nível 2 (ganho médio).

#### **Alternar Comandos de voz no modo de utilizador**

Prima brevemente o botão SB1 ao LIGAR o rádio para ativar/desativar os Comandos de voz no Modo de utilizador. (Predefinido para LIGADO).

#### **Arranque - Modo de tom**

Para ativar/desativar o modo de tom de arranque, prima os botões SB1 e SB2 em simultâneo durante 2-3 segundos enquanto liga o rádio até ouvir o anúncio de voz de arranque programado. Estão disponíveis 3 tons de arranque diferentes.

#### **Repor definições de fábrica**

A reposição de definições de fábrica repõe todas as funcionalidades do rádio para as predefinições originais de fábrica. Para tal, prima simultaneamente os botões PTT, SB1 e SB2 enquanto LIGA o rádio, até ouvir um bip alto.

### **FUNCIONALIDADES PROGRAMÁVEIS**

Para programar facilmente todas as funcionalidades do rádio, é recomendável utilizar o Software de programação do cliente (CPS) e o cabo de programação.

[Pode transferir gratuitamente o software CPS](https://www.motorolasolutions.com/en_xp.html?geo=redirect)  [em](https://www.motorolasolutions.com/en_xp.html?geo=redirect) **www.motorolasolutions.com**.

#### **MODO DE CONFIGURAÇÃO AVANÇADA**

A Configuração avançada é um modo de configuração que permite a personalização de funcionalidades adicionais através do painel frontal do rádio.

Para modelos de rádio sem visor, a navegação é orientada por comandos de voz.

Quando o rádio está definido para o Modo de configuração, é possível consultar e alterar três funcionalidades:

•Seleção de frequência.

- •Códigos (CTCSS/DPL) e
- Pesquisa automática

A funcionalidade de **Frequencies Select** (Seleção de frequências) permite-lhe selecionar frequências de uma lista predefinida.

#### O **Interference Eliminator Code** (CTCSS/

DPL) (Código de eliminação de interferências) ajuda a minimizar as interferências ao proporcionar-lhe diversas possibilidades de combinações de códigos para filtrar a estática, ruído e mensagens indesejadas.

A funcionalidade de **Auto-Scan** (Pesquisa automática) permite-lhe definir um canal específico para ativar automaticamente a Procura sempre que mudar para esse canal.

#### <span id="page-558-1"></span><span id="page-558-0"></span>**Aceder ao Modo de configuração avançada**

**Nota:** Antes de configurar as funcionalidades, certifique-se de que o seu rádio está definido para o canal que deseja programar. Pode fazê-lo antes de aceder ao Modo de configuração avançada ou a qualquer momento durante o Modo de configuração avançada, rodando o Botão de seleção de canais até atingir o canal pretendido.

Para ler ou modificar Frequências, Códigos e Pesquisa automática, defina o rádio para "Modo de configuração avançada" premindo longamente o botão PTT e SB1 em simultâneo por 3 a 5 segundos enquanto LIGA o rádio até ouvir uma voz que diz "Programming Mode" (Modo de Programação) e "Channel Number" (Número de canal). O Indicador LED começa a pulsar a verde.

**Nota:** O modo de programação "suspenso" é a fase no Modo de programação na qual o rádio aguarda que o utilizador inicie o ciclo de programação do rádio.

Logo que esteja no Modo de programação "suspenso", pode ouvir as definições de Frequências, Códigos e Pesquisa automática premindo brevemente o botão PTT para percorrer as diferentes funcionalidades programáveis.

#### **Introduzir valores de frequências**

O rádio XT420 usa a banda PMR446, que tem 16 frequências disponíveis.

No modo de programação "suspenso", o Número do canal torna-se o primeiro valor variável. Selecione o canal pretendido rodando o Botão de seleção de canal. Uma voz indica o canal selecionado a configurar. Premir brevemente o botão PTT permite-lhe que percorra as outras funcionalidades disponíveis para configuração. Utilize os botões SB1 e SB2 para alterar os valores. Uma voz indica o valor selecionado.

**Aviso:** Por predefinição, apenas as frequências analógicas 446,0-446,1 MHz estão disponíveis. As frequências analógicas 446,1-446,2 MHz devem ser utilizadas apenas em países onde estas frequências são permitidas pelas

autoridades governamentais. As frequências analógicas 446,1-446,2 MHz não são permitidas na Rússia.

#### **Ler valores CTCSS / DPL**

Percorra as funcionalidades disponíveis para configuração premindo brevemente o botão PTT até ouvir o código atual. O rádio passa para o modo de programação dos códigos CTCSS/PL.

Insira um novo valor de código utilizando os botões SB1 e SB2.

Os rádios Série XT possuem até 219 códigos disponíveis. Para obter mais informações, consulte ["Tabelas de frequências e códigos" na](#page-578-0)  [página](#page-578-0) 47.

#### **Ler valores de pesquisa automática**

Depois de ouvir os códigos CTCSS/DPL, uma breve pressão do botão PTT transfere-o para o modo de pesquisa automática.

A pesquisa automática tem apenas dois valores:

•Ativada •Desativada

Altere os valores de pesquisa automática utilizando os botões SB1 e SB2.

#### **Guardar definições**

Logo que esteja satisfeito com as definições pode optar por:

- Premir brevemente o botão PTT para continuar a programar,
- Premir longamente o botão PTT para guardar e regressar ao modo de programação "suspenso", ou
- Premir longamente o botão PTT duas vezes para sair do modo de programação "suspenso" e regressar ao funcionamento normal do rádio.

#### **Nota:**

- Para sair do modo de programação sem guardar DESLIGUE o rádio.
- Se "regressar" ao início do modo de programação "suspenso", ouve "Channel Number" (Número de canal) e o indicador LED pisca novamente a verde. Todos os valores alterados são guardados automaticamente.

#### *FAQ relativas ao modo de programação*

*1. Distraí-me enquanto programava e esqueci-me qual funcionalidade estava a programar. O que devo fazer?*

Regresse ao modo de programação "suspenso" e comece de novo. Não poderá regressar ao modo de programação (o rádio não lhe fornece maneira de saber a fase específica do Modo de programação em que se encontra). Deste modo pode:

- • Prima longamente o botão PTT. O rádio regressa ao Modo de programação "suspenso", ou
- • DESLIGUE o rádio e aceda novamente ao Modo de programação. (Consulte ["Aceder ao Modo de](#page-558-1)  [configuração avançada" na página](#page-558-1) 27 para obter mais informações)
- *2. Estou a tentar programar uma frequência (ou um código) mas o rádio não obedece. Voltou para trás, regressando ao valor "0".*

O rádio não lhe permite programar qualquer valor que não se encontre disponível no grupo de frequências e códigos. Por exemplo, se tentar programar o código 220, o rádio não o aceita pois o valor máximo permitido é de 219. O mesmo é válido para as frequências. Consulte a ["Tabelas de frequências e códigos"](#page-578-0)  [na página](#page-578-0) 47 para se certificar de que está a programar um valor válido.

*3. Estou a tentar aceder ao Modo de programação mas o rádio não obedece.*

O rádio pode ser bloqueado utilizando o CPS para impedir a Programação do painel frontal. Para reativar, utilize o CPS.

*4. Programei o valor errado durante a programação. Como posso apagar ou reprogramar o valor?*

Se programou o valor errado, pode:

 "Reiniciar" o rádio. O rádio "reinicia" sempre que atinge o valor máximo permitido. Continue a aumentar (pressão breve no botão SB1) ou a diminuir (pressão breve do botão SB2) até obter o valor pretendido ou,

- •DESLIGUE o rádio e comece de novo.
- *5. Acabei de programar o valor que pretendia. Como posso sair do modo de programação?*

Pode:

•

- • Premir longamente o botão PTT duas vezes para sair caso se encontre no modo de programação ou,
- Premir longamente o botão PTT logo que esteja no modo de programação "suspenso".
- *6. Acabei de programar as funcionalidades neste canal. Como posso programar outro canal?*

Prima brevemente o botão PTT várias vezes até ouvir "Channel Number" (Número do canal). Mude de canal rodando o Botão de seleção de canais. Se pretende guardar as alterações, certifique-se de que se encontra no modo de programação "suspenso" antes de mudar o canal. Caso contrário, as alterações efetuadas serão perdidas.

#### **EXEMPLO DE VALORES DE PROGRAMAÇÃO**

#### **Exemplo de programação de uma frequência**

Partindo do princípio que o valor de frequência atual está definido para o **Canal 1**, com a frequência predefinida PMR446 definida em **"02"** (o que equivale a 446,03125 MHz), e pretende alterá-lo para **Número de frequência= "13"** (que é mapeado a 466,05625 MHz), siga as seguintes instruções:

- **1.**Entre no Modo de configuração avançada.
- **2.** Prima brevemente o botão PTT para aceder ao Modo de frequência. A voz do rádio anuncia que o valor atual é "2".
- **3.** Prima o botão SB1 onze vezes para aumentar as frequências e ouvirá frequência "One, three" (Um, três) (13).
- **4.** Prima longamente o botão PTT. O Indicador LED pulsa a verde para indicar Modo de programação "suspenso".
- **5.** Prima de novo longamente o botão PTT para sair do Modo de programação ou DESLIGAR o rádio.

#### **Exemplo de programação de um código**

Partindo do princípio que o valor do código atual está definido para um valor predefinido de fábrica **"001"** e pretende alterá-lo para o **Código CTCSS/DPL = 103**. Siga a sequência indicada abaixo:

- **1.**Aceder ao Modo de configuração avançada.
- **2.** Pressione brevemente duas vezes o botão PTT. A voz do rádio anunciou o "Code Number" (Número de código) (A aceder ao Modo de seleção de programação CTCSS/DPL).
- **3.** Manter o botão SB1 ou SB2 premido faz com que o valor arredonde (aumentando ou diminuindo) para a dezena mais próxima. Quando o botão é libertado, a voz anuncia o primeiro, segundo e terceiro algarismo integralmente. Continue a premir várias vezes o botão SB1 ou SB2 até ouvir "103".
- **4.** Prima longamente o botão PTT. O Indicador LED pulsa a verde para indicar modo de programação "suspenso".
- **5.** Prima de novo longamente o botão PTT para sair do Modo de programação ou DESLIGAR o rádio.

#### **Exemplo de programação de pesquisa automática**

A Pesquisa automática é a terceira funcionalidade disponível no Modo de programação e pode ser DESLIGADO ou LIGADO num determinado canal.

Para LIGAR a Pesquisa automática:

- Entre no Modo de configuração avançada e selecione o canal pretendido.
- Prima brevemente o botão PTT três vezes para aceder ao Modo de seleção de programação de canais ativos. A voz no rádio anuncia "Auto-Scan" (Pesquisa automática) e a definição (Enabled (Ativada) ou Disabled (Desativada)).
- •Para alterar a definição, prima SB1 ou SB2.
- Prima longamente o botão PTT. O Indicador LED pulsa a verde para indicar Modo de programação "suspenso".
- Prima de novo longamente o botão PTT para sair do Modo de programação ou DESLIGAR o rádio.

#### **OUTRAS FUNCIONALIDADES DE PROGRAMAÇÃO**

#### <span id="page-563-0"></span>**Procura**

A Procura permite-lhe monitorizar outros canais para detetar conversas. Quando o rádio deteta uma transmissão, ele interrompe a procura e segue para o canal ativo. Isso permite-lhe ouvir e conversar com pessoas nesse canal sem precisar de mudar de canal. Se existir atividade de canal válida no Canal 2, o rádio permanece no Canal 1 e não ouvirá o Canal 2. Depois de a conversa no Canal 1 ter acabado, o rádio aguarda 5 segundos antes de retomar a procura.

• Para iniciar a procura, prima o botão SBx (x=1 ou 2). (A Procura está predefinida no botão SB2 mas pode ser programada tanto no botão SB1 como no SB2 através do CPS). Quando o rádio deteta atividade de canal, ele para nesse canal até que a atividade termine. Pode responder nesse canal sem precisar de mudar de canal premindo o botão PTT. Se não for detetada qualquer transmissão no espaço de 5 segundos, a procura é retomada.

- • Para parar a procura, volte a premir brevemente o botão SB1 ou SB2 (programado para procura).
- • Se pretender procurar um canal sem Códigos de eliminação de interferências (CTCSS/DPL), configure as definições do código para os canais para "0" no Modo de seleção de programação CTCSS/DPL.
- **Nota:** Sempre que o rádio estiver definido para Procura, o indicador LED pulsa a vermelho.

#### **Editar lista de procura**

A Lista de procura pode ser editada utilizando o CPS. Para obter mais informações, consulte ["Software de programação do cliente \(CPS\)"](#page-564-0)  [na página](#page-564-0) 33.

#### <span id="page-564-2"></span>**Eliminar canal de perturbação**

A funcionalidade Eliminar canal de perturbação permite-lhe retirar temporariamente canais da Lista de procura. Esta funcionalidade é útil quando conversas irrelevantes num canal "de perturbação" impedem a funcionalidade de procura do rádio.

Para eliminar um canal da Lista de procura:

- • Inicie o Modo de pesquisa premindo brevemente o botão SB1 ou SB2 (programado para procura).
- • Aguarde até o rádio deixar de receber o canal que pretende eliminar. Prima longamente o botão SB2 botão para o eliminar. Não é possível eliminar o canal com a procura ativada (canal inicial).
- • O canal não será procurado novamente até que saia do Modo de pesquisa voltando a premir brevemente o botão SB1 ou SB2 (programado para procura) ou DESLIGANDO e voltando a LIGAR o rádio.

#### <span id="page-564-0"></span>**SOFTWARE DE PROGRAMAÇÃO DO CLIENTE (CPS)**

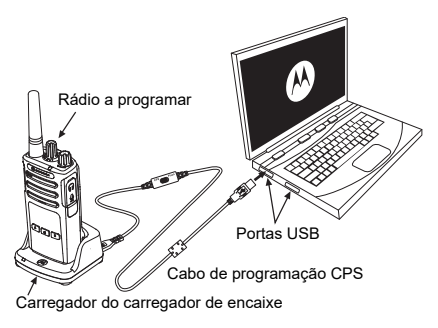

*Figura 1: Configurar o rádio para o CPS*

<span id="page-564-1"></span>A forma mais fácil de programar ou alterar as funcionalidades do rádio é através da utilização do Software de programação do cliente (CPS) e do cabo de programação CPS(\*). O Software CPS está disponível gratuitamente para transferência na Internet em:

#### **www.motorolasolutions.com**

Para programar, ligue o rádio Série XT através do carregador de encaixe e do cabo de programação CPS como indicado em **[Figura 1](#page-564-1)  [na página](#page-564-1) 33**. Alterne o interruptor do cabo de programação CPS **"Modo CPS"**.

O CPS permite-lhe programar frequências, códigos PL/DPL bem como outras funcionalidades como Temporizador de tempo limite, Lista de procura, Tons de chamada, Decifração, Inversão de fase, etc. O CPS é uma ferramenta muito útil, uma vez que permite bloquear a Programação do painel frontal ou restringir a alteração de qualquer funcionalidade específica do rádio (para evitar a eliminação acidental de valores predefinidos no rádio). Também proporciona segurança ao possibilitar a configuração de uma palavra-passe para gestão de perfis de rádio. Para obter mais informações, consulte a Secção quadro de resumo de funcionalidades no final do Guia do utilizador.

**Nota:** (\*) O cabo de programação CPS P/N HKKN4027\_ é um acessório vendido em separado. Contacte o seu ponto de venda Motorola Solutions para obter mais informações.

#### **Temporizador de tempo limite**

Este temporizador define o tempo durante o qual o rádio pode transmitir continuamente antes de a transmissão ser automaticamente terminada. A predefinição é de 60 segundos e pode ser alterada através do CPS.

#### **Tons de chamada**

A funcionalidade de Tons de chamada permite-lhe transmitir um som a outros rádios que se encontrem no mesmo canal para os alertar de que vai iniciar um conversa ou para os alertar sem precisar de falar.

Para utilizar esta funcionalidade, os Tons de chamada devem ser programados em SB1 ou SB2 e deve ser selecionado 1 dos 3 tons pré-gravados.

## **FUNCIONALIDADES PROGRAMÁVEIS NCIONALIDAL**<br>ROGRAMÁVE  $\overline{\omega}$ ഗ

## **Decifração**

A funcionalidade Decifração torna as transmissões incoerentes para quem esteja a ouvir sem o mesmo código. O valor predefinido de decifração é DESLIGADO. Para alterar o código de decifração durante o funcionamento normal do rádio, a funcionalidade de Decifração deve estar programada para SB1 ou SB2.

#### **Inversão de fase**

A Inversão de fase elimina ruídos indesejados (estática) durante a perda de deteção de operadora. Pode selecionar valores de 180 ou 240 para ser compatível com outros rádios. O valor predefinido é 180.

#### **Notas:**

• As funcionalidades descritas nas páginas anteriores apresentam apenas algumas das funcionalidades que o CPS possui. O CPS dispõe de mais funcionalidades. Para obter mais informações, consulte o ficheiro AJUDA no CPS.

• Algumas das funcionalidades disponíveis no software CPS podem variar consoante o modelo do rádio.

## **FUNCIONALIDADES**  ທ ш  $\Omega$ **PROGRAMÁVEIS** Q<br>X<br>X CIONALID,<br>OGRAMÁN žğ ם כ

#### **CLONAR RÁDIOS**

Pode clonar perfis de rádio da Série XT a partir de um Rádio de origem para um Rádio de destino utilizando qualquer um destes 3 métodos:

- • Utilizar um Carregador de unidades múltiplas (MUC- acessório opcional),
	- Utilizar dois Carregador de unidade individual (SUC) e um cabo de clonagem rádio para rádio (acessório opcional),
- O CPS (transferência de software gratuita)

#### <span id="page-567-0"></span>**Clonar com um Carregador de unidades múltiplas (MUC)**

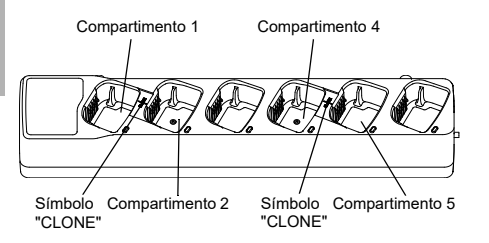

Para clonar rádios utilizando o MUC, devem existir pelo menos dois rádios:

- • Um Rádio de origem (rádios cujos perfis serão clonados ou copiados) e
- • Um Rádio de destino (o rádio cujo perfil será clonado a partir do radio de origem.)

O Rádio de origem deve estar no Compartimento 1 ou 4 enquanto o Rádio de destino deve estar no Compartimento 2 ou 5, correspondendo aos compartimentos MUC aos pares da seguinte forma:

- 1 e 2 ou,
- $4 \oplus 5$

Durante a clonagem, não é necessário ligar o MUC uma fonte de alimentação, mas TODOS os rádios devem ter as baterias carregadas.

- **1.** LIGUE o Rádio de destino e coloque-o num dos Compartimentos de destino do MUC
- **2.** Ligue o Rádio de origem seguindo a sequência indicada abaixo:

Português<sup>36</sup>

- Prima longamente o botão PTT e SB2 em simultâneo enquanto LIGA o rádio.
- Aguarde 3 segundos antes de libertar os botões até ouvir "Cloning" (A clonar).
- **3.** Coloque o Rádio de origem no compartimento de origem que emparelha com o compartimento de destino que selecionou no passo 1. Prima e liberte o botão SB1.
- **4.** Após a conclusão do processo de clonagem, o Rádio de origem indicará "successful" (a clonagem foi bem-sucedida) ou "fail" (a clonagem falhou). Se o Rádio de origem for um modelo com ecrã, o ecrã apresenta uma mensagem "Pass" (Sucesso) ou "Fail" (Falha) (é emitido um som no espaço de 5 segundos).
- **5.** Logo que tenha concluído o processo de clonagem, DESLIGUE e LIGUE os rádios para sair do modo de "clonagem".

Para obter mais detalhes relativamente à clonagem de rádios, consulte a Folha de instruções fornecida com o MUC.

Quando encomendar o MUC, indique P/N PMLN6385\_.

#### **Notas:**

- • Se o processo de clonagem falhar, consulte ["O](#page-571-0)  [que fazer caso a clonagem falhe" na página](#page-571-0) 40.
- Para o processo de clonagem ser bem-sucedido, os Rádios de origem e os Rádios de destino emparelhados devem ser do mesmo tipo de banda.
- Os números dos compartimentos MUC devem ser lidos da esquerda para a direita, com o logótipo da Motorola Solutions virado para a frente.
- • Um rádio programado com as frequências alargadas (446,00625 MHz–446,19375 MHz) não suporta a clonagem para rádios antigos de oito frequências.

•

•

#### **CPS e Cabos de clonagem (Acessório opcional)**

- • Tanto o **CPS** como os **Cabos de clonagem** são concebidos para funcionar tanto com rádios da Série XT como da Série XTNi. O cabo de clonagem suporta uma mistura de rádios XT e XTNi.
	- O cabo **CPS** programa rádios da série XT. Certifique-se de que o interruptor do cabo se encontra na posição "Flash" ou "CPS". Para programar um rádio XTNi com um cabo CPS, certifique-se de que o interruptor do cabo se encontra na posição "CPS" e que o conversor USB fornecido no kit do cabo CPS está ligado ao cabo.
	- O cabo de **Clonagem** permite-lhe clonar:
		- Rádios da Série XT. Certifique-se de que o interruptor está na posição "Cloning" ou "Legacy".
		- Rádios da Série XTNi. Certifique-se de que o interruptor se encontra na posição "Legacy" com um conversor USB inserido em cada extremidade do cabo de clonagem.
		- Rádio das Séries XT e XTNi. Certifique-se de que o interruptor se encontra na posição "Legacy" e utilize um conversor USB para o Carregador de unidade individual XTNi. O Kit do cabo de clonagem fornece 1 conversor USB.

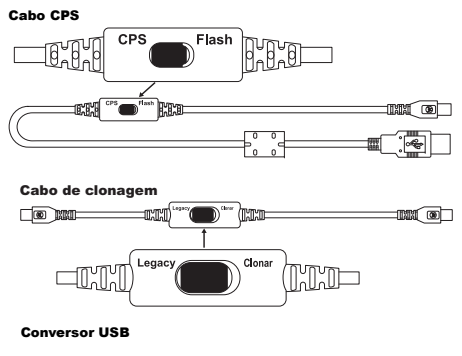

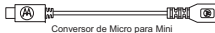

#### **Clonar o Rádio utilizando Cabo de clonagem (Acessório opcional) rádio para rádio (R2R)**

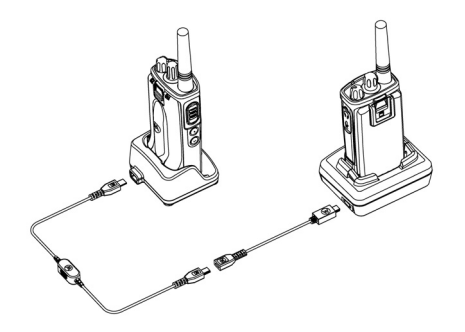

#### *Instruções de funcionamento*

- **1.** Antes de iniciar o processo de clonagem, certifique-se de que tem:
	- Uma bateria totalmente carregada em cada um dos rádios.
- • Dois Carregadores de unidade individual (SUC) ou 2 SUC para clonar rádios da Série XT, ou 1 SUC para rádio da Série XT ou 1 SUC para rádio da Série XTNi.
- •DESLIGUE os rádios e,
- **2.** Desligue todos os cabos (de alimentação ou cabos USB) dos SUCs.
- **3.**Desligue todos os cabos (de alimentação ou<br>
cabos USB) dos SUCs.<br>
Ligue uma extremidade da ficha mini do USB<br>
do cabo de clonagem ao primeiro SUC e a<br>
outra extremidade ao segundo SUC.<br>
Durante o processo de clonagem, não do cabo de clonagem ao primeiro SUC e a outra extremidade ao segundo SUC.
- **Nota:** Durante o processo de clonagem, não está a ser fornecida nenhuma alimentação ao SUC. As baterias não são carregadas. Está apenas a ser realizada a transferência de dados entre os dois rádios.
- **4.** LIGUE o Rádio de origem e coloque-o num dos SUCs.
- **5.** Para o Rádio de origem, LIGUE o rádio seguindo esta sequência:
	- • Prima longamente o botão PTT e o botão SB2 em simultâneo enquanto LIGA o rádio.
	- • Aguarde três segundos antes de libertar os botões e ouvir a palavra "Cloning" (Clonar).
- **FUNCIONALIDADES**  ທ ШΟ **PROGRAMÁVEIS FUNCIONALIDAD<br>PROGRAMÁVE**
- **6.** Coloque o Rádio de origem no seu SUC. Prima e liberte o botão SB1.
- **7.** Quando a clonagem estiver concluída, a voz do Rádio indica "Successful" (a clonagem foi bem-sucedida) ou "Fail" (o processo de clonagem falhou). Se o Rádio de origem for um modelo com ecrã, o ecrã apresenta uma mensagem "Pass" (Sucesso) ou "Fail" (Falha) (é emitido um som no espaço de cinco segundos).
- **8.** Logo que o processo de clonagem seja concluído, DESLIGUE e volte e LIGAR os Rádios para sair do modo de "Clonagem".

#### <span id="page-571-0"></span>*O que fazer caso a clonagem falhe*

A voz do rádio anuncia "Fail" (Falha), indicando que o processo de clonagem falhou. Caso a clonagem falhe, efetue os seguintes passos antes de tentar iniciar novamente o processo de clonagem:

**1.** Certifique-se de que as baterias dos dois rádios estão carregadas.

- **2.** Verifique a ligação do cabo de clonagem nos dois SUC.
- **3.** Certifique-se de que a bateria está corretamente encaixada no rádio.
- **4.** Certifique-se de que não existem resíduos na base de carregamento ou nos contactos do rádio.
- **5.** Certifique-se de que o Rádio de origem está LIGADO.
- **6.** Certifique-se de que o Rádio de origem se encontra no modo de clonagem.
- **7.** Certifique-se que os dois rádios se encontram na mesma banda de frequência, na mesma região e que têm a mesma potência de transmissão.

#### **Nota:**

- • Este cabo de clonagem foi concebido apenas para funcionar com SUC Motorola Solutions PMLN6393\_ compatíveis
- Um rádio programado com as frequências alargadas (446,00625 MHz–446,19375 MHz) não suporta a clonagem para rádios antigos de oito frequências.

Quando encomendar o Cabo de clonagem, indique P/N HKKN4028\_. Para obter mais informações sobre os acessórios, consulte ["Acessórios" na página](#page-587-0) 56.

#### **Clonar com o Software de programação do cliente (CPS)**

Para clonar utilizando este método, necessita do software CPS, um carregador de encaixe e o cabo de programação CPS.

Para encomendar o Cabo de programação CPS, indique HKKN4028\_.

Obtenha informações relativas à clonagem com CPS em:

- • CPS Help File --> Content and Index --> Cloning Radios (Ficheiro de ajuda CP --> Conteúdo e índice --> Clonar rádios), ou
- • No Folheto acessório do cabo de programação CPS.

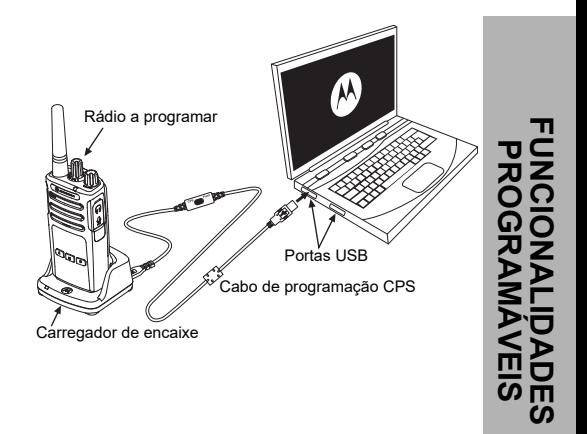

 $\boldsymbol{\omega}$  $\blacksquare$ ഗ

## **RESOLUÇÃO DE PROBLEMAS**

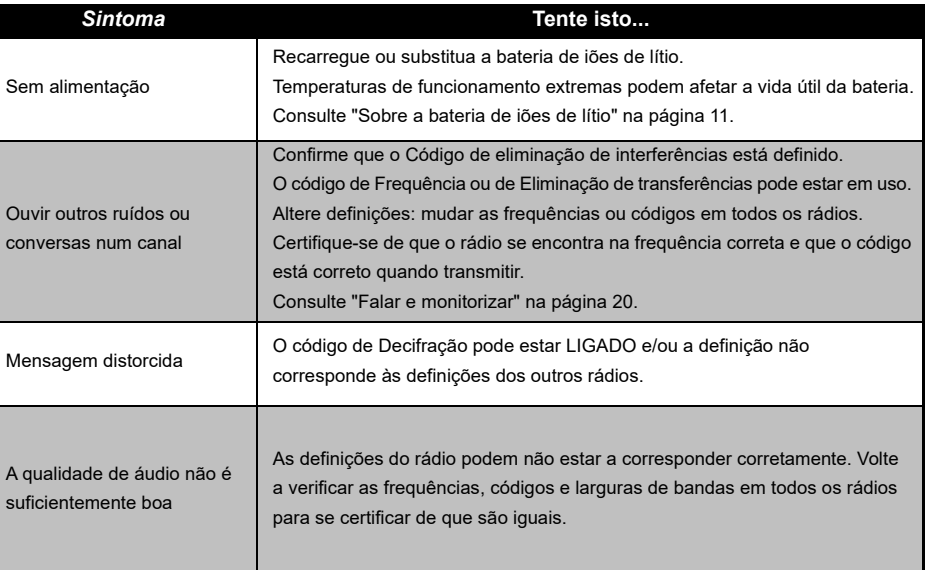

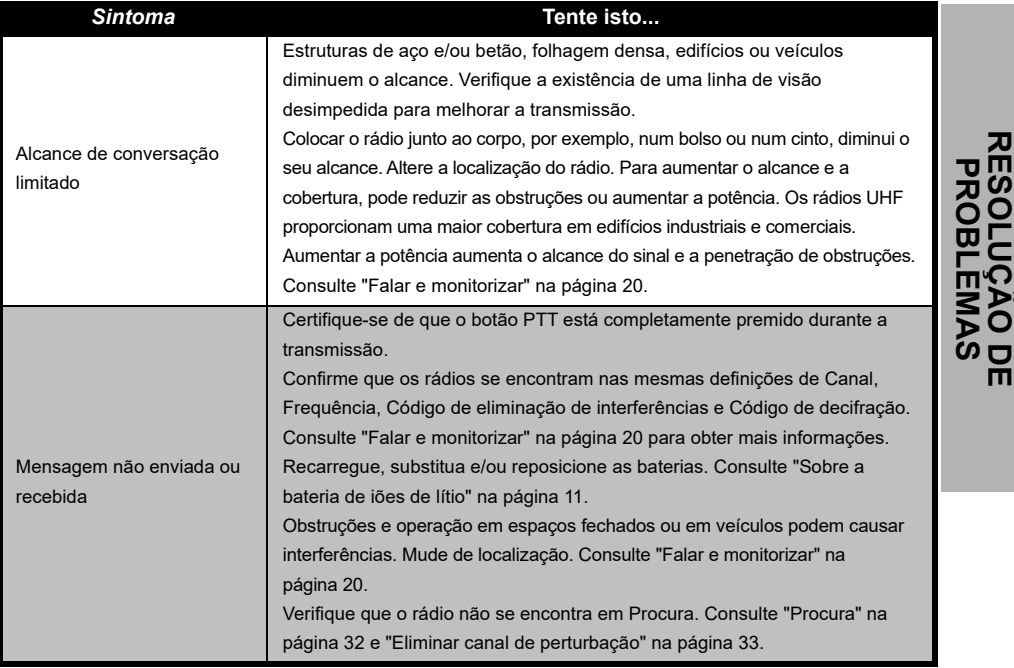

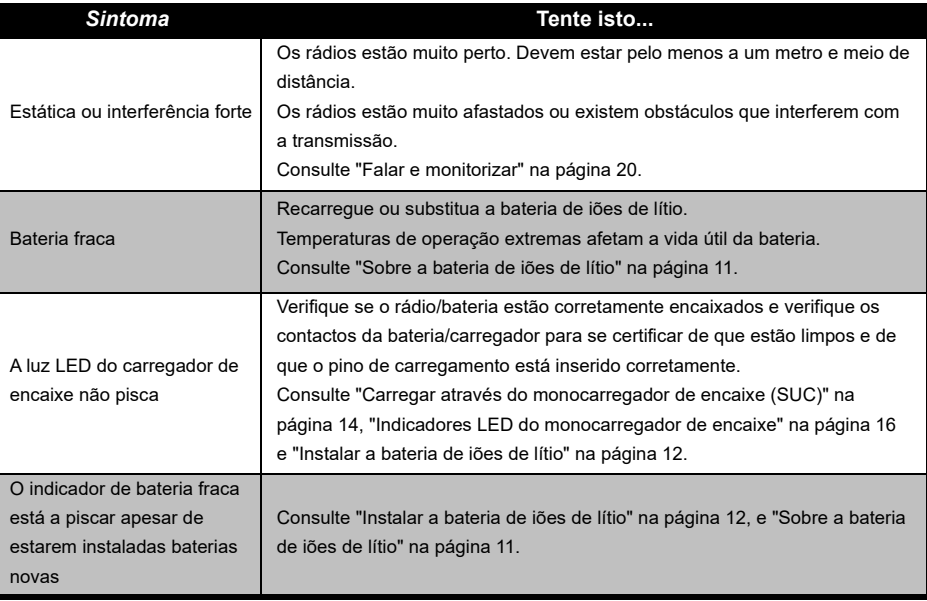
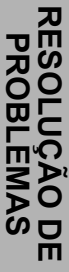

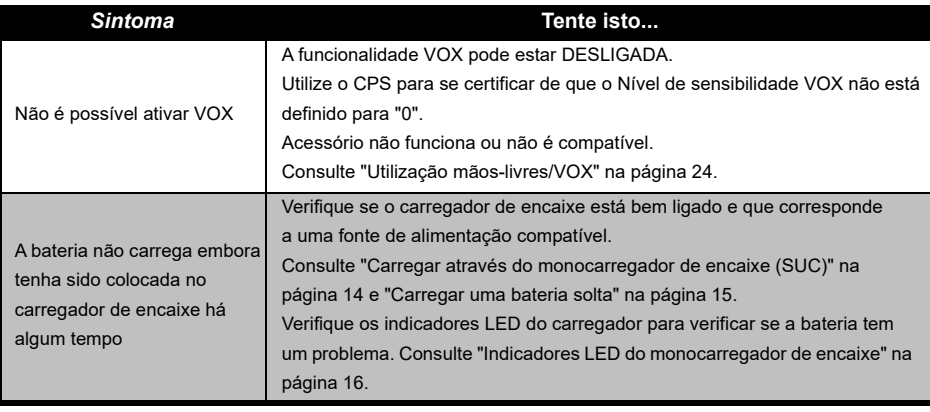

**Nota:** Sempre que uma funcionalidade no rádio parecer não corresponder aos valores predefinidos ou pré-programados, verifique que o rádio foi programado utilizando o CPS com um perfil personalizado.

# **UTILIZAÇÃO E CUIDADOS**

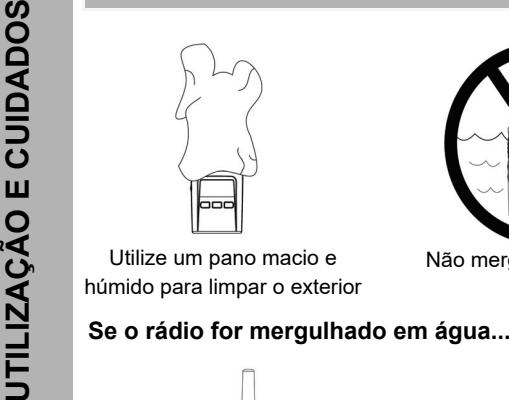

Utilize um pano macio e húmido para limpar o exterior

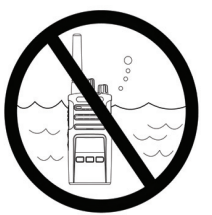

Não mergulhe em água Não utilize álcool nem

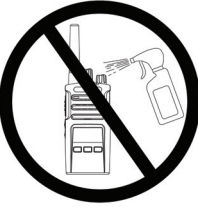

soluções de limpeza

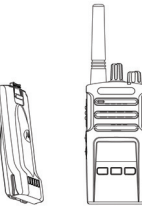

DESLIGUE o rádio e remova as baterias

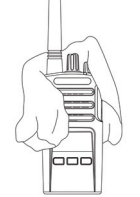

Seque com um pano macio Não utilize o rádio até que

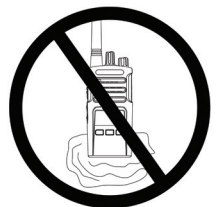

esteja completamente seco

# **TABELAS DE FREQUÊNCIAS E CÓDIGOS**

As tabelas nesta seção oferecem informações relativas às frequências e códigos. Estas tabelas são úteis na utilização de rádios de duas vias Motorola Solutions da Série XT com outros rádios empresariais. Grande parte das posições de frequência são iguais às posições de frequência da Série XTNi.

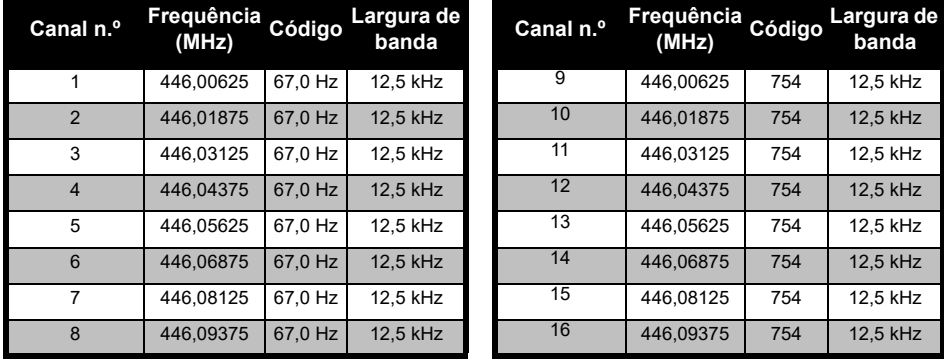

#### *Frequência do canal predefinido e Código de eliminação de interferências*

**Nota:**Código 754 corresponde a DPL 121

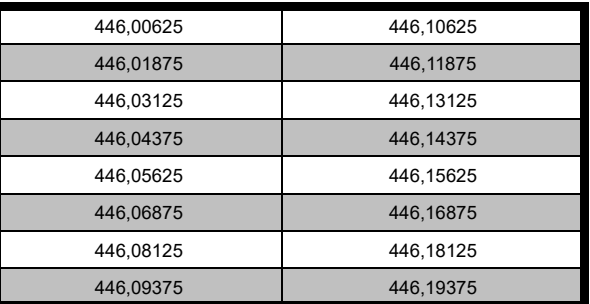

#### *Lista de frequências completa do XT420*

**Aviso:** Por predefinição, apenas as frequências analógicas 446,0-446,1 MHz estão disponíveis. As frequências analógicas 446,1-446,2 MHz devem ser utilizadas apenas em países onde estas frequências são permitidas pelas autoridades governamentais. As frequências analógicas 446,1-446,2 MHz não são permitidas na Rússia.

#### **CÓDIGOS CTCSS E PL/DPL**

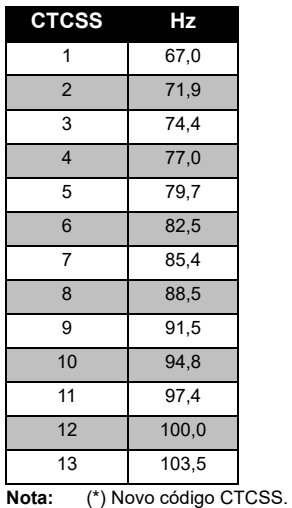

#### *Códigos CTCSS*

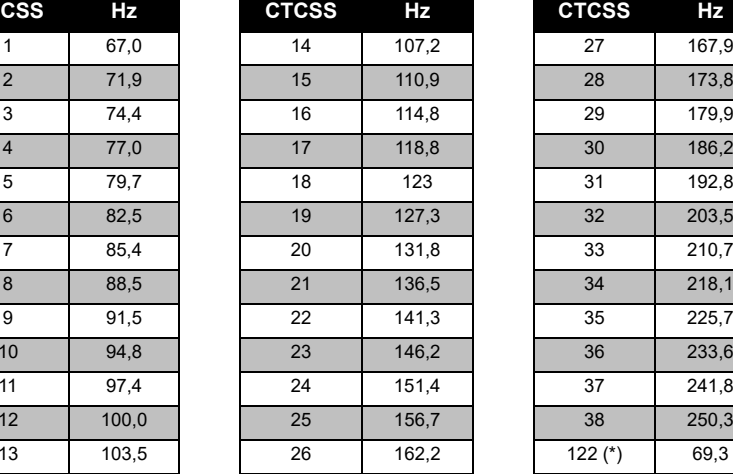

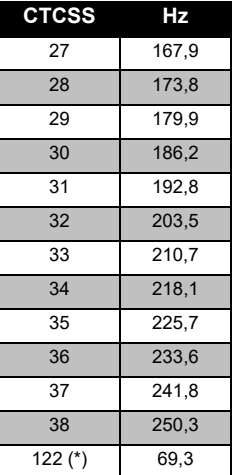

# TABEL **TABELAS DE FREQUÊNCIAS**   $\frac{2}{\pi}$ **E CÓDIGOS**  $25$ FREQUÊNCIAS<br>PIGOS

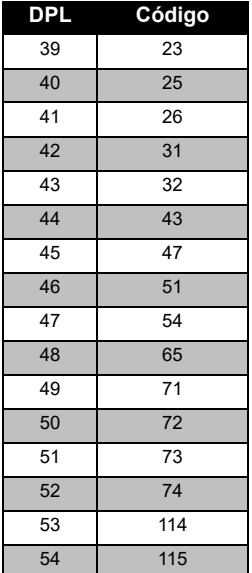

#### *Códigos PL/DPL*

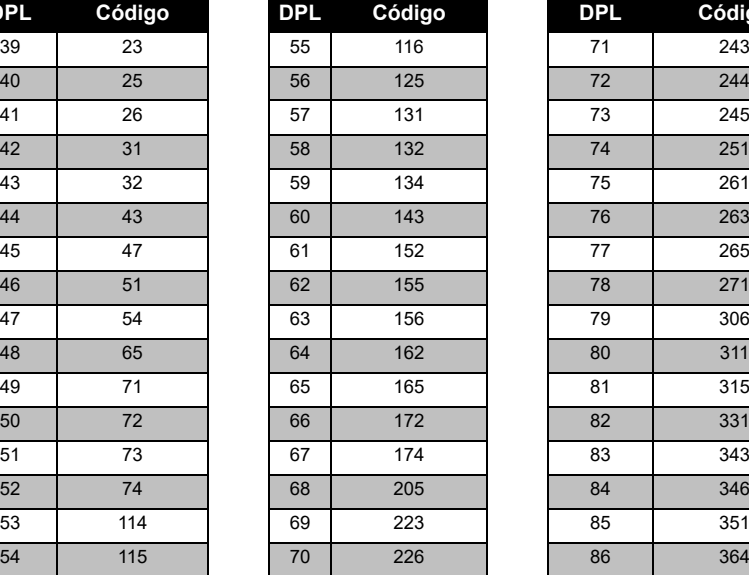

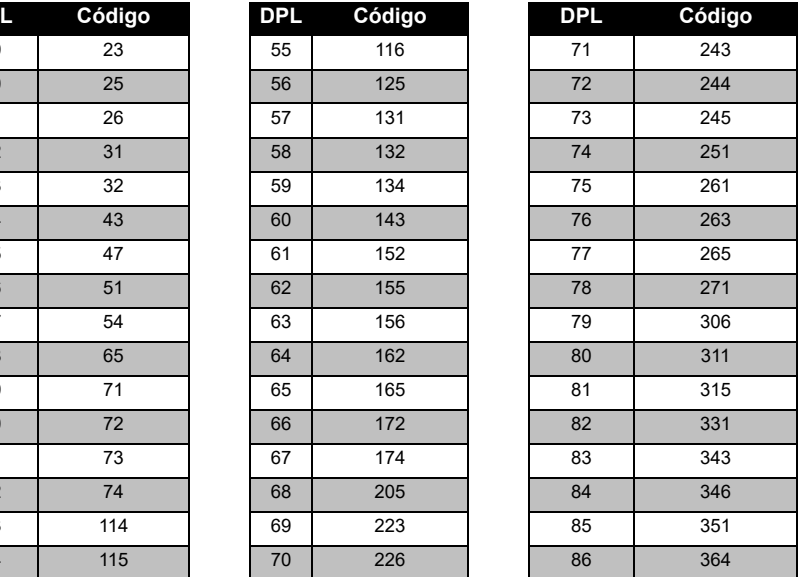

Português 50

#### *Códigos PL/DPL (Continuação)*

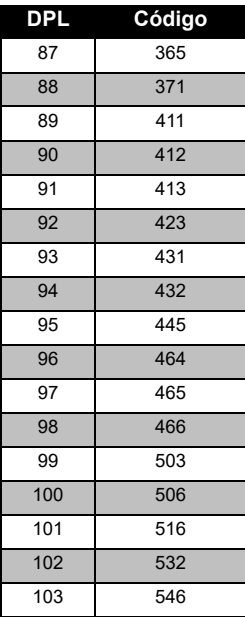

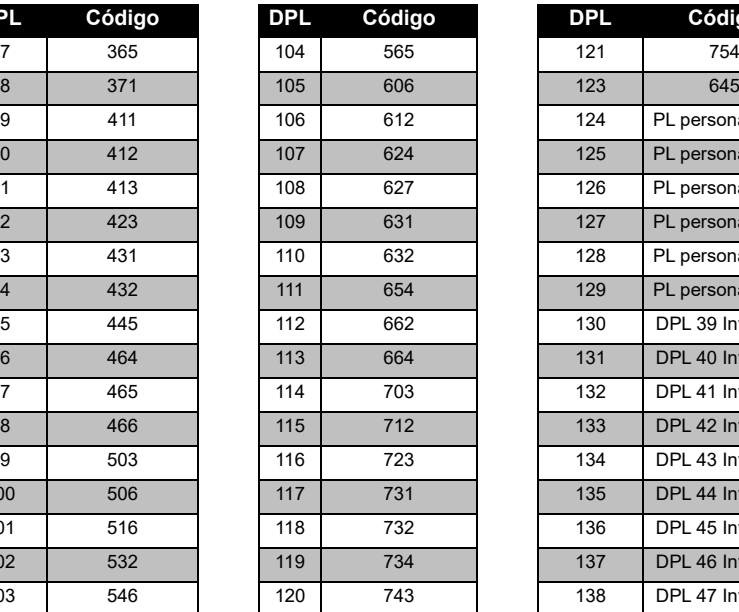

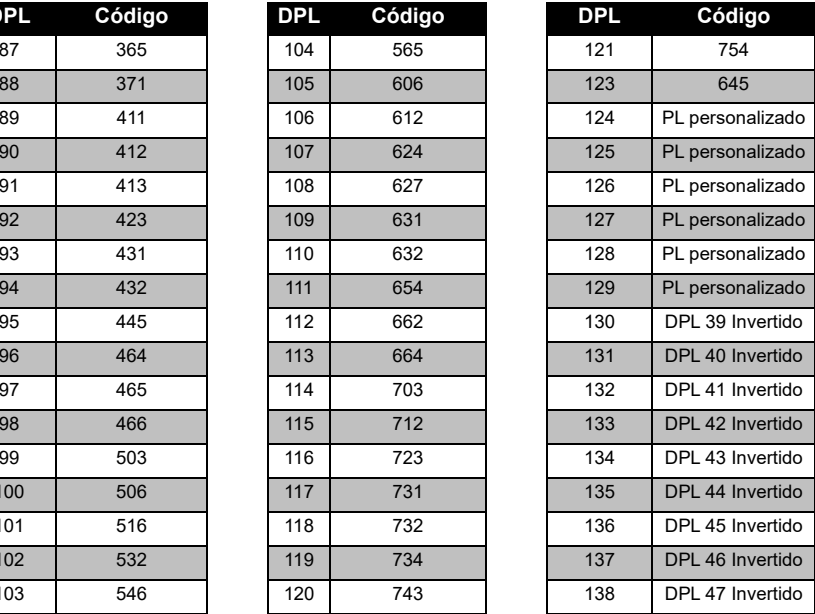

# **TABELAS DE FREQUÊNCIAS DE FREQUÊNCIAS<br>CÓDIGOS E CÓDIGOS** TABELAS I<br>E

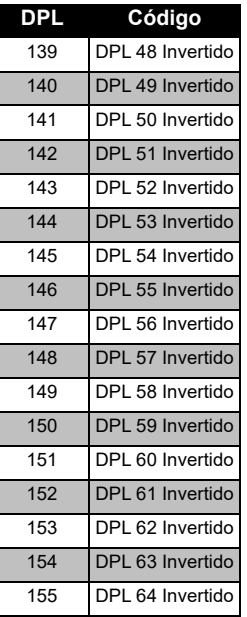

#### *Códigos PL/DPL (Continuação)*

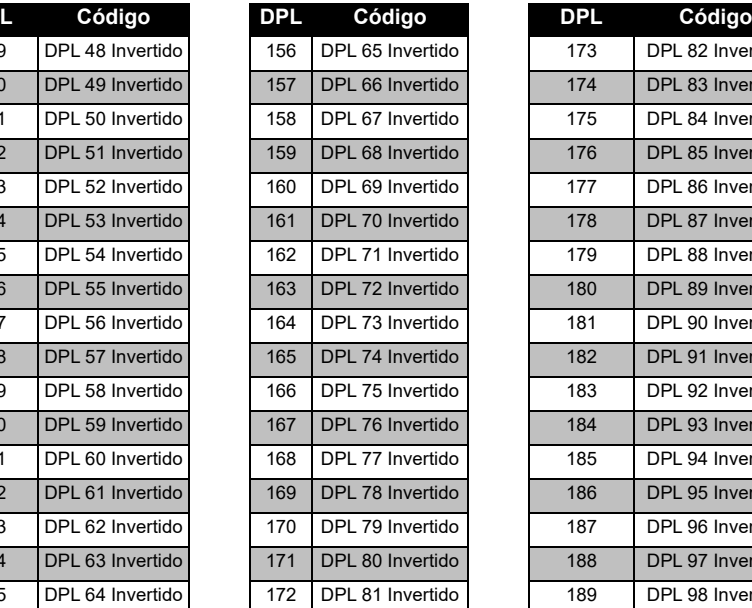

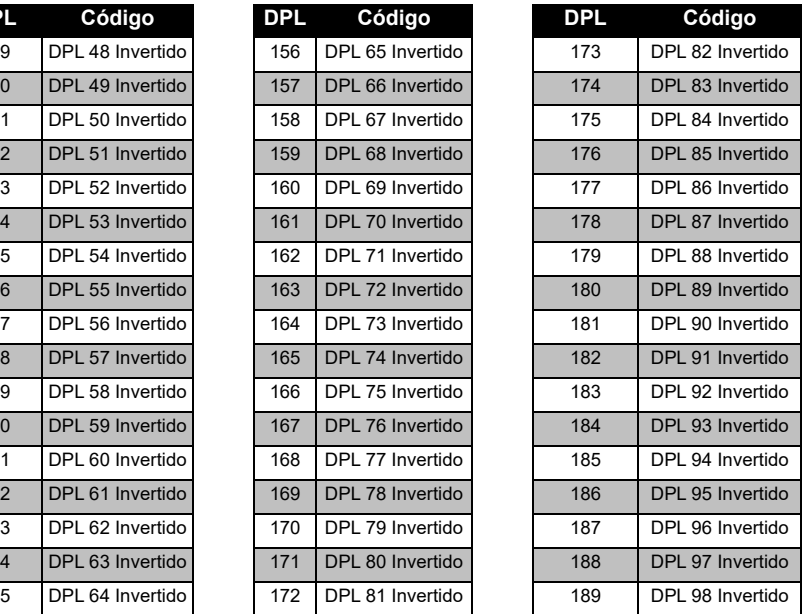

#### *Códigos PL/DPL (Continuação)*

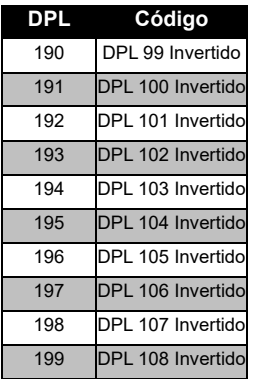

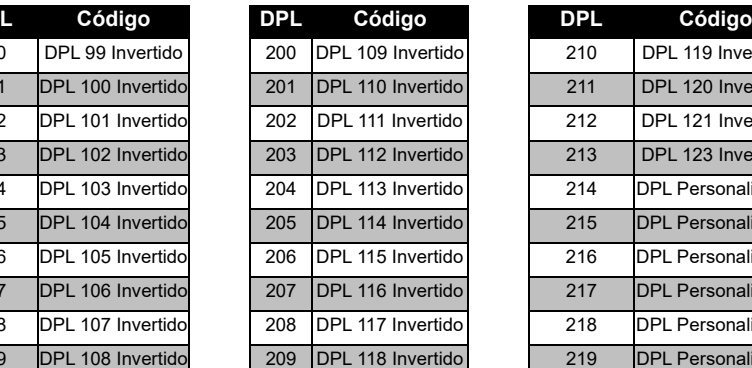

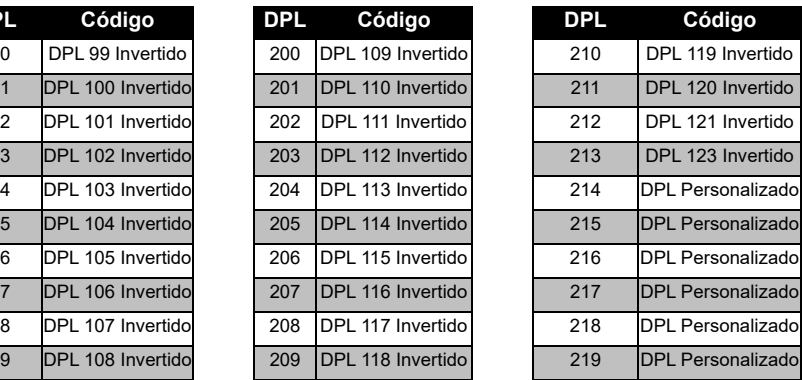

**TABELAS DE FREQUÊNCIAS**  TABEL AS DE<br>E CÓ **E CÓDIGOS** Π FREQUÊNCIAS<br>DIGOS

## **GARANTIA LIMITADA DA MOTOROLA SOLUTIONS**

#### **INFORMAÇÕES SOBRE A GARANTIA**

O distribuidor ou revendedor autorizado Motorola Solutions onde comprou o seu rádio de duas vias e/ou acessórios originais compromete-se a responsabilizar-se pelos produtos sob garantia e/ou prestar os serviços previstos na garantia. Envie o rádio ao distribuidor ou revendedor para requerer os serviços de garantia. Não envie o rádio para a Motorola Solutions. De modo a poder usufruir dos serviços previstos na garantia, deve apresentar o recibo de compra ou um comprovativo de compra equivalente, com a data da compra. O rádio de duas vias deve também apresentar o número de série de forma legível. A garantia não se aplica caso os números de modelo ou de série do produto tenham sido alterados, apagados, removidos ou estejam ilegíveis.

#### **CASOS NÃO PROTEGIDOS PELA GARANTIA**

- Defeitos ou danos resultantes da utilização do produto em condições anormais ou incomuns, ou por incumprimento das instruções deste guia do utilizador.
- Defeitos ou danos resultantes de utilização indevida, acidente ou negligência.
- • Defeitos ou danos resultantes de testes, funcionamento, manutenção ou ajustes não adequados, ou qualquer tipo de alteração ou modificação.
- Quebras ou danos nas antenas, exceto quando resultem diretamente de defeitos dos materiais ou de fabrico.
- Produtos desmontados ou reparados de um modo que afete adversamente o desempenho ou impeça as inspeções e testes adequados para verificar qualquer reclamação de garantia.
- Defeitos ou danos resultantes de humidade, líquidos ou salpicos.
- • Todas as superfícies de plástico e todas as outras partes externas que fiquem riscadas ou danificadas devido ao uso normal.
- •Produtos alugados temporariamente.
- • Manutenção e reparação periódica ou substituição de peças devido à utilização e desgaste normais.

# **ACESSÓRIOS**

### **ACESSÓRIOS DE ÁUDIO**

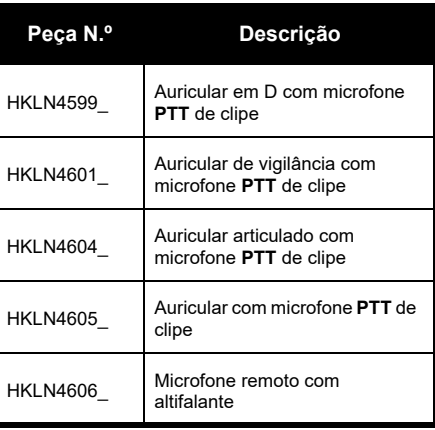

#### **BATERIA**

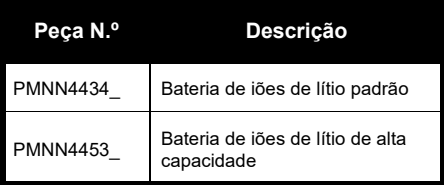

#### **CABOS**

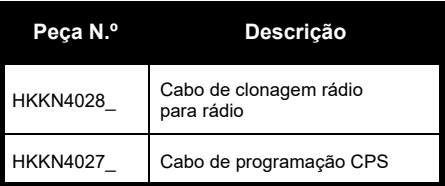

#### **CARREGADORES**

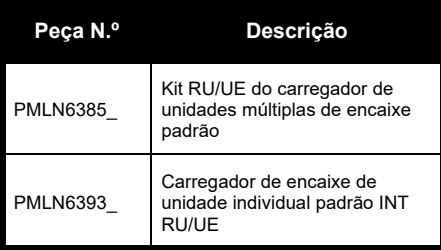

#### **ACESSÓRIOS DE TRANSPORTE**

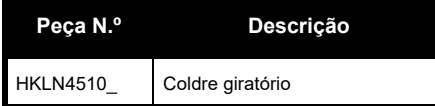

**Nota:** [Alguns acessórios podem não estar](https://www.motorolasolutions.com/en_xp.html?geo=redirect)  [disponíveis no momento de compra.](https://www.motorolasolutions.com/en_xp.html?geo=redirect)  Entre em contato com o ponto de venda Motorola Solutions ou visite **www.motorolasolutions.com** para obter as informações mais recentes sobre os acessórios.

MOTOROLA, MOTO, MOTOROLA SOLUTIONS e o logótipo M estilizado são marcas comerciais ou marcas registadas da Motorola Solutions Trademark Holdings, LLC e são utilizados sob licença. Todas as outras marcas comerciais pertencem aos respetivos proprietários. © 2013 e 2018 Motorola Solutions, Inc. Todos os direitos reservados.

#### **Юридическое уведомление о программном обеспечении с открытым исходным кодом**

Данное изделие Motorola Solutions содержит ПО с открытым исходным кодом. Для получения информации о лицензиях, подтверждениях, необходимых уведомлениях об авторских правах и других условиях пользования см. документацию к данному изделию Motorola Solutions на веб-сайте http://businessonline.motorolasolutions.com См. раздел Resource Center (Центр ресурсов) > Product Information (Информация об изделиях) > Manual (Руководство) > Accessories (Аксессуары).

# **СОДЕРЖАНИЕ СОДЕРЖАНИЕ**

# <span id="page-590-0"></span>**СОДЕРЖАНИЕ**

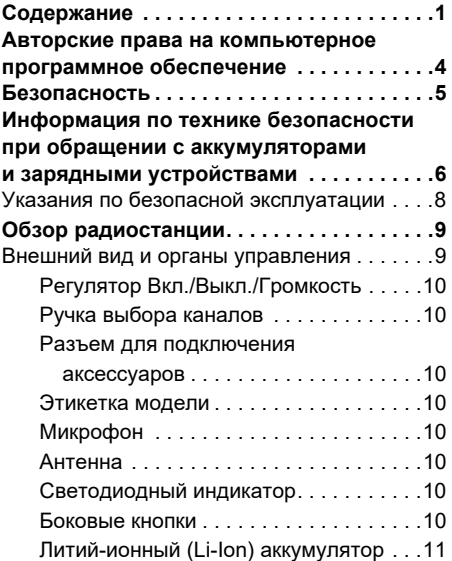

#### **Аккумуляторы и зарядные**

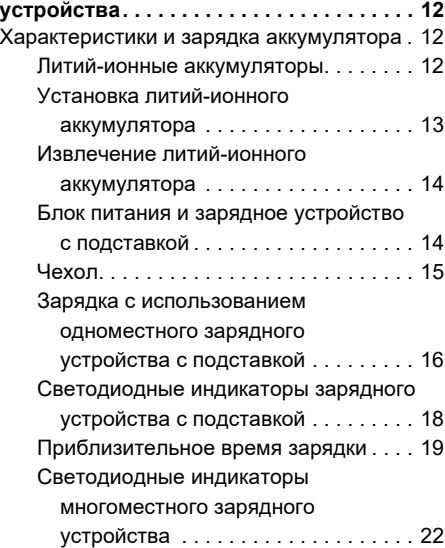

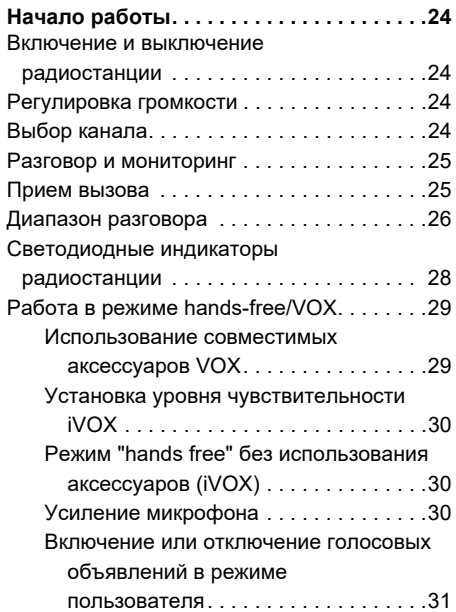

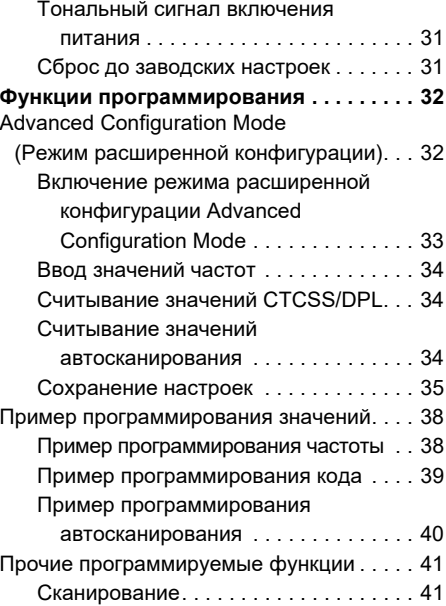

 **2**

# **СОДЕРЖАНИЕ СОДЕРЖАНИЕ**

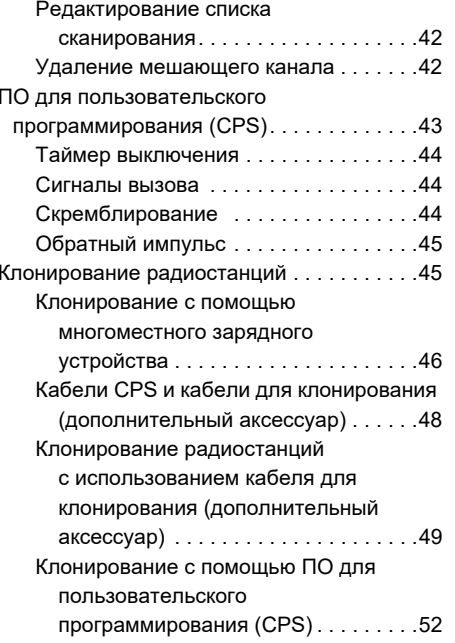

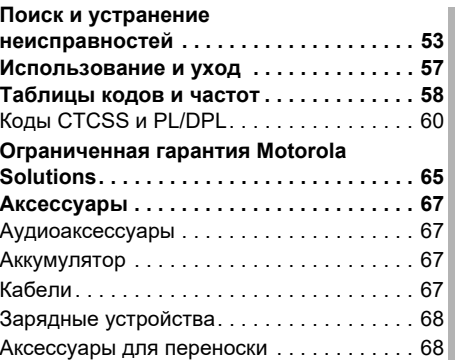

### <span id="page-593-0"></span>**АВТОРСКИЕ ПРАВА НА КОМПЬЮТЕРНОЕ ПРОГРАММНОЕ ОБЕСПЕЧЕНИЕ**

Описанные в данном руководстве изделия Motorola Solutions могут содержать защищенные авторскими правами компьютерные программы компании Motorola Solutions, хранящиеся на полупроводниковых ЗУ или других носителях. Законы США и некоторых других стран обеспечивают некоторые эксклюзивные права компании Motorola Solutions в отношении защищенных авторским правом компьютерных программ, включая, в частности, право на копирование и воспроизведение в любой форме защищенных авторским правом компьютерных программ. В связи с этим никакие компьютерные программы компании Motorola Solutions, содержащиеся

в изделиях Motorola Solutions, описанных в настоящем руководстве, не разрешается копировать, воспроизводить, изменять, подвергать инженерному анализу для создания аналога или распространять каким бы то ни было способом без явного письменного разрешения компании Motorola Solutions.

Кроме того, приобретение продуктов Motorola Solutions не приведет, прямо, косвенно, процессуально или каким-либо иным образом, к передаче лицензии на авторские права, патенты или запатентованные приложения Motorola Solutions, кроме обычной неисключительной лицензии на использование, которая возникает по закону при продаже продукта.

## <span id="page-594-0"></span>**БЕЗОПАСНОСТЬ**

#### **БЕЗОПАСНОСТЬ ПРОДУКТА И СООТВЕТСТВИЕ ТРЕБОВАНИЯМ ПО ВОЗДЕЙСТВИЮ РАДИОЧАСТОТНОГО ИЗЛУЧЕНИЯ**

**www.motorolasolutions.com** Перед началом использования данного продукта внимательно прочитайте инструкции по эксплуатации и буклет по безопасности продукта и соответствию требованиям по воздействию радиочастотного излучения, приложенный к вашей радиостанции, в котором содержится информация о наличии радиочастотного излучения.

**Внимание!**

#### **ВНИМАНИЕ!**

Данная радиостанция предназначена для профессиональной эксплуатации и соответствует только требованиям FCC/ICNIRP в отношении воздействия излучаемой радиочастотной энергии.

Список одобренных компанией Motorola Solutions антенн, аккумуляторов и других аксессуаров см. на веб-сайте:

# <span id="page-595-1"></span><span id="page-595-0"></span>**ИНФОРМАЦИЯ ПО ТЕХНИКЕ БЕЗОПАСНОСТИ ПРИ ОБРАЩЕНИИ С АККУМУЛЯТОРАМИ И ЗАРЯДНЫМИ УСТРОЙСТВАМИ**

В настоящем документе содержатся важные инструкции по безопасной эксплуатации. Внимательно прочтите эти инструкции и сохраните для дальнейшего использования в качестве справки.

Перед началом использования зарядного устройства для аккумуляторов ознакомьтесь со всеми инструкциями и предупреждениями, размещенными на

- зарядном устройстве,
- •аккумуляторе и
- • радиостанции, в которой установлен аккумулятор.
- **1.** Для снижения риска травм используйте зарядное устройство для зарядки только сертифицированных аккумуляторов Motorola Solutions. Зарядка аккумуляторов других типов может привести к взрыву и, как следствие, травмам и материальному ущербу.
- **2.** Использование аксессуаров, не рекомендованных компанией Motorola Solutions, может стать причиной пожара, поражения электрическим током или травм.
- **3.** Для снижения риска поражения электрическим током от вилки и кабеля отключайте зарядное устройство от электрической сети, удерживая кабель за вилку. Не тяните за кабель.

Русский**<sup>6</sup>**

- **4.** Используйте удлинительный кабель только тогда, когда это действительно необходимо. Использование удлинительного кабеля с недопустимыми параметрами может стать причиной пожара и поражения электрическим током. Если возникла необходимость использовать удлинительный кабель, убедитесь, что используется кабель соответствующего размера. Если длина кабеля не превышает 30,48 м, должен использоваться кабель размера >1 мм, а при длине кабеля до 45,72 м должен использоваться кабель размера >1,5 мм.
- **5.** Для снижения риска возникновения пожара, поражения электрическим током или получения травм не используйте зарядное устройство, если в нем имеются какие-либо неполадки или повреждения. Передайте его квалифицированному представителю сервисной службы компании Motorola **Solutions**
- **6.** Не разбирайте зарядное устройство: оно не подлежит ремонту, и запасные детали к нему не предусмотрены. Разборка зарядного устройства может привести к поражению электрическим током или возникновению пожара.
- **7.** Для снижения риска поражения электрическим током обесточьте устройство перед проведением каких-либо операций по обслуживанию или чистке

### <span id="page-597-1"></span><span id="page-597-0"></span>**УКАЗАНИЯ ПО БЕЗОПАСНОЙ ЭКСПЛУАТАЦИИ**

- • Выключайте радиостанцию на время зарядки аккумулятора.
- • Зарядное устройство не подходит для эксплуатации вне помещений. Используйте его только в помещениях с невысокой влажностью.
- • Подключайте данное устройство только к оборудованному соответствующими предохранителями блоку питания с соответствующим напряжением (его величина указана на корпусе).
- • Обесточьте зарядное устройство путем извлечения сетевого штепселя.
- • Розетка, к которой подключено данное оборудование, должна быть расположена рядом с устройством, при этом к ней должен быть обеспечен свободный доступ.
- • Замена плавких предохранителей в устройстве должна производиться с учетом типа и значения, указанных в инструкции к устройству.
- Максимальная температура окружающей среды вокруг блока питания не должна превышать 40 °C.
- Выходная мощность блока питания не должна превышать значений, указанных на этикетке изделия, расположенной на нижней части зарядного устройства.
- Проверьте размещение кабеля питания он должен быть расположен так, чтобы на него нельзя было наступить, об него нельзя было споткнуться, а также, чтобы он не подвергался воздействию влаги и иным механическим повреждениям.

# <span id="page-598-0"></span>**ОБЗОР РАДИОСТАНЦИИ**

<span id="page-598-1"></span>Внешний вид и органы управления

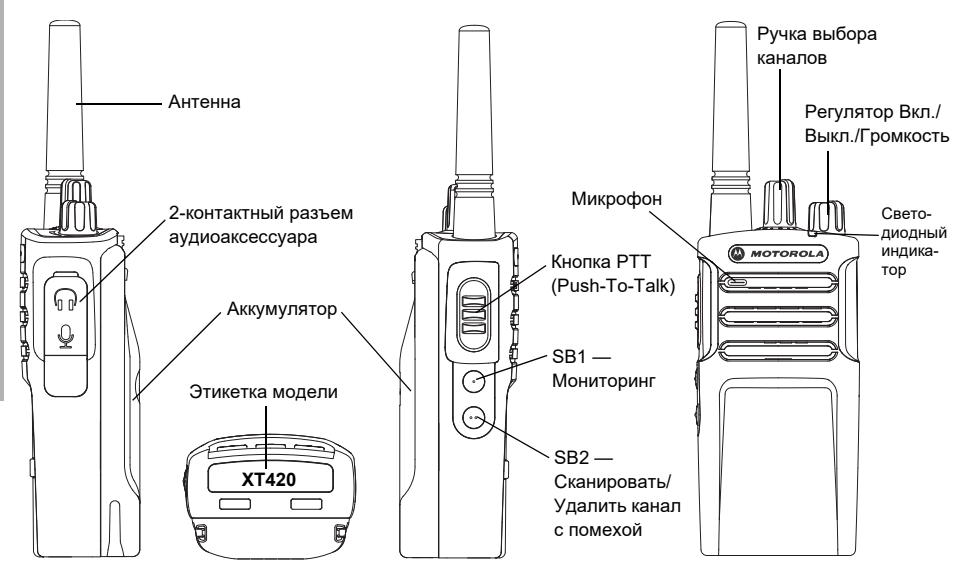

#### <span id="page-599-0"></span>**Регулятор Вкл./Выкл./Громкость**

Используется для включения или выключения радиостанции и для регулировки громкости.

#### <span id="page-599-1"></span>**Ручка выбора каналов**

Используется для переключения между различными каналами радиостанции.

#### <span id="page-599-2"></span>**Разъем для подключения аксессуаров**

Используется для подключения совместимых аксессуаров.

#### <span id="page-599-3"></span>**Этикетка модели**

Представляет модель радиостанции.

#### <span id="page-599-4"></span>**Микрофон**

При отправке сообщения необходимо говорить в микрофон чётко и разборчиво..

#### <span id="page-599-5"></span>**Антенна**

В модели радиостанции **XT420** антенна не снимается.

#### <span id="page-599-6"></span>**Светодиодный индикатор**

Используется для обозначения состояния аккумулятора, включения, информации о вызове и состояния сканирования.

#### <span id="page-599-7"></span>**Боковые кнопки**

#### *Кнопка РТТ (Push-To-Talk)*

 Нажмите и удерживайте кнопку PTT для разговора и отпустите ее для прослушивания.

#### *Боковая кнопка 1 (SB1)*

 Боковая кнопка 1 является общей кнопкой, которая может быть настроена с помощью ПО для пользовательского программирования (CPS). По умолчанию кнопка SB1 настроена на функцию "Мониторинг".

#### *Боковая кнопка 2 (SB2)*

• Боковая кнопка 2 является общей кнопкой, которая может быть настроена с помощью CPS. По умолчанию кнопка SB2 настроена на функцию "Сканировать/Удалить канал с помехой".

#### <span id="page-600-0"></span>**Литий-ионный (Li-Ion) аккумулятор**

В радиостанциях серии XT используются литий-ионные аккумуляторы стандартной емкости. Также могут предоставляться другие аккумуляторы. Для получения дополнительной информации см. раздел ["Характеристики и зарядка аккумулятора" на](#page-601-3)  [стр.](#page-601-3) 12.

В данном руководстве пользователя описаны радиостанции серии XT420. Модель радиостанции указана на нижней части корпуса, там же указана следующая информация:

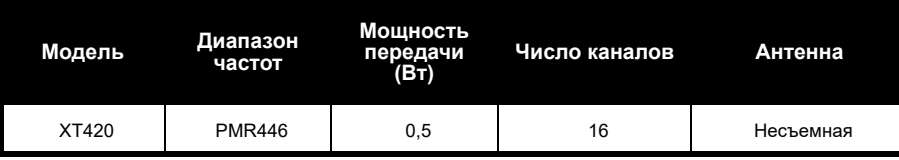

#### **Табл. 1: Технические характеристики радиостанций XT420**

# <span id="page-601-0"></span>**АККУМУЛЯТОРЫ <sup>И</sup> ЗАРЯДНЫЕ УСТРОЙСТВА**

В радиостанциях серии XT используются литий-ионные аккумуляторы различной емкости, от которой зависит срок службы аккумулятора.

#### <span id="page-601-3"></span><span id="page-601-1"></span>**ХАРАКТЕРИСТИКИ И ЗАРЯДКА АККУМУЛЯТОРА**

#### <span id="page-601-2"></span>**Литий-ионные аккумуляторы**

В комплект поставки радиостанций серии XT входит литий-ионный аккумулятор. Перед первым использованием такой аккумулятор необходимо полностью зарядить, чтобы обеспечить оптимальную емкость и производительность.

Срок службы аккумулятора определяется несколькими факторами. К наиболее важным факторам относятся регулярная чрезмерная зарядка (перезарядка) и среднее значение глубины разрядки при каждом цикле. Как правило, количество циклов зарядки аккумулятора уменьшается с учащением случаев чрезмерной зарядки и увеличением средней глубины разрядки. Например, аккумулятор, который заряжают и разряжают на 100% несколько раз в день, проработает меньше, чем аккумулятор, который редко подвергается перезарядке и разряжается на 50% в день. Аккумулятор, который получает минимальную перезарядку и разряжается в среднем только на 25%, прослужит еще дольше.

Аккумуляторы Motorola Solutions предназначены специально для использования с зарядными устройствами Motorola Solutions и наоборот. Использование зарядных устройств сторонних производителей может привести к повреждению аккумуляторов и прекращению действия гарантии. Аккумулятор по возможности должен храниться при температуре около 25°C (комнатная температура). Если заряжать охлажденный аккумулятор (при температуре ниже 10°C), это может привести к утечке электролита и, в итоге, к отказу аккумулятора. Если заряжать нагретый аккумулятор (при температуре выше 35°C), это приведет к уменьшению разрядной емкости, что негативно отразится на производительности радиостанции. Высокоскоростные зарядные устройства для аккумуляторов Motorola Solutions оснащены чувствительным к температуре контуром, позволяющим проверить, заряжается ли аккумулятор в пределах температуры, указанных выше.

#### <span id="page-602-0"></span>**Установка литий-ионного аккумулятора**

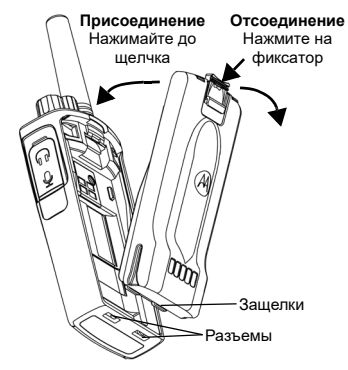

- **1.**Выключите радиостанцию.
- **2.** Расположите аккумулятор так, чтобы логотип Motorola Solutions был направлен вверх, и вставьте защелки в нижней части аккумулятора в разъемы, расположенные в нижней части корпуса радиостанции.
- **3.** Надавите на верхнюю часть аккумулятора до щелчка, чтобы вставить его в корпус радиостанции.

**Примечание.** Подробнее об особенностях работы литий-ионных аккумуляторов см. ["Литий-ионные](#page-601-2)  [аккумуляторы](#page-601-2)" на стр. 12.

#### <span id="page-603-0"></span>**Извлечение литий-ионного аккумулятора**

- **1.**Выключите радиостанцию.
- **2.** Нажмите на фиксатор аккумулятора и удерживайте его в этом положении.
- **3.**Извлеките аккумулятор из радиостанции.

#### **Табл. 1: Характеристики литий-ионного аккумулятора с мощностью передачи в 0,5 Вт**

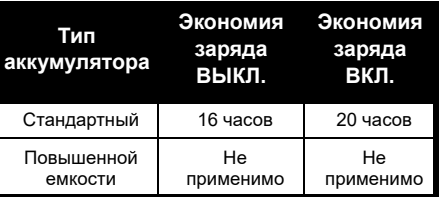

#### <span id="page-603-1"></span>**Блок питания и зарядное устройство <sup>с</sup> подставкой**

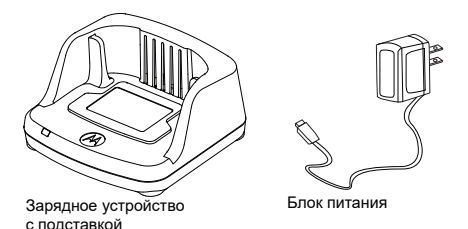

В комплект поставки радиостанции входит одно зарядное устройство с подставкой, один блок питания (также называемый преобразователем) и набор адаптеров.

К блоку питания можно подключить любой из поставляемых в наборе адаптеров.

Выбор устанавливаемого адаптера зависит от того региона, в котором вы находитесь.

После определения адаптера, соответствующего вашей сетевой розетке, выполните следующие действия:

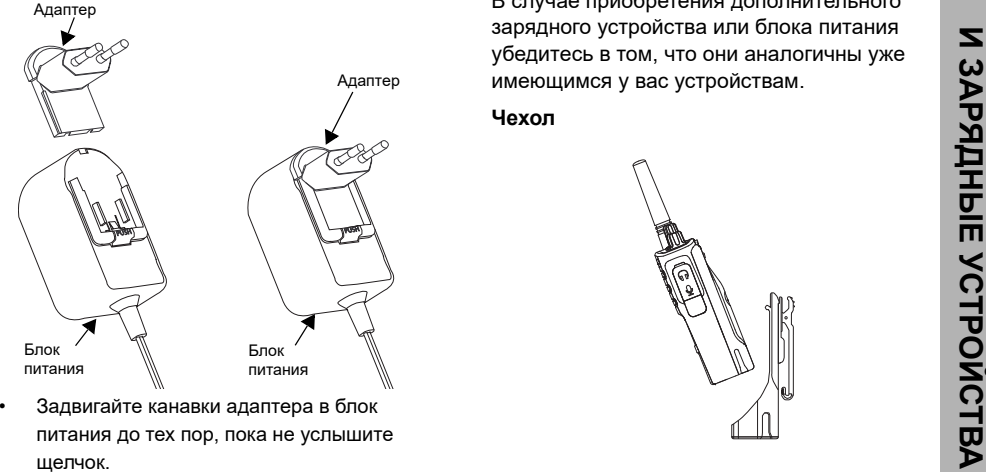

- 
- • Для извлечения адаптера потяните его вверх.
- **Примечание.** Адаптер, показанный на рисунках, используется исключительно для иллюстрации. Вам может понадобиться другой тип адаптера.

В случае приобретения дополнительного зарядного устройства или блока питания убедитесь в том, что они аналогичны уже имеющимся у вас устройствам.

<span id="page-604-0"></span>**Чехол**

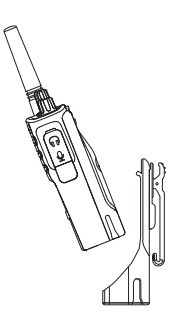

- **1.** Вставьте радиостанцию в основание чехла под углом. Надавите радиостанцию, прижимая ее к задней стороне чехла так, чтобы крепления на чехле вошли в углубления на аккумуляторе.
- **2.** Чтобы вынуть радиостанцию из чехла, выньте крепления из углублений на аккумуляторе при помощи верхней защелки на чехле. Извлеките радиостанцию из чехла, наклонив ее под углом.
- **Примечание.** Чтобы зарядить аккумулятор, не вынимая его из радиостанции, поместите его в зарядное устройство или многоместное зарядное устройство, одобренное к использованию компанией Motorola Solutions.

#### <span id="page-605-0"></span>**Зарядка с использованием одноместного зарядного устройства с подставкой**

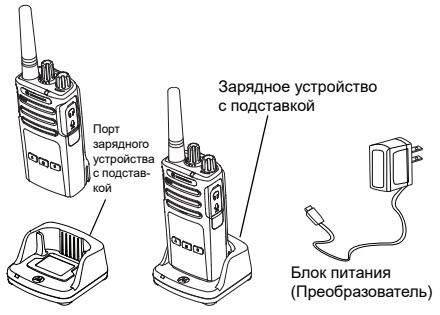

- **1.** Поставьте зарядное устройство на ровную поверхность.
- **2.** Подключите разъем блока питания к порту, расположенному на боковой части корпуса зарядного устройства.
- **3.** Подключите адаптер переменного тока к сетевой розетке.
- <span id="page-605-1"></span>**4.** Установите радиостанцию в зарядное устройство, при этом она должна быть расположена лицевой стороной к пользователю, как показано на рисунке.

 **16**

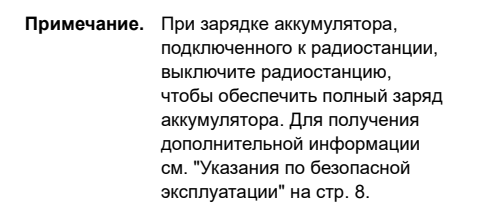

#### *Зарядка аккумулятора отдельно от радиостанции*

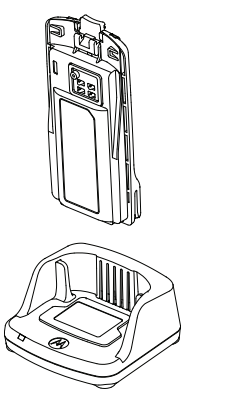

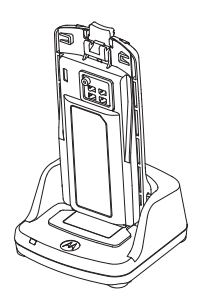

Чтобы зарядить аккумулятор отдельно, перейдите к [шагу 4 на стр.](#page-605-1) 16, установите аккумулятор в подставку внутренней поверхностью к передней части зарядного устройства с подставкой, как показано выше. Совместите разъемы аккумулятора с направляющими одноместного зарядного устройства с подставкой.

#### <span id="page-606-0"></span>**Табл. 2: Аккумуляторы, разрешенные к использованию компанией Motorola Solutions**

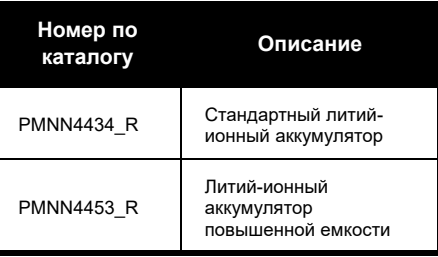

#### <span id="page-607-0"></span>**Светодиодные индикаторы зарядного устройства с подставкой**

#### **Табл. 3: Светодиодный индикатор аккумулятора**

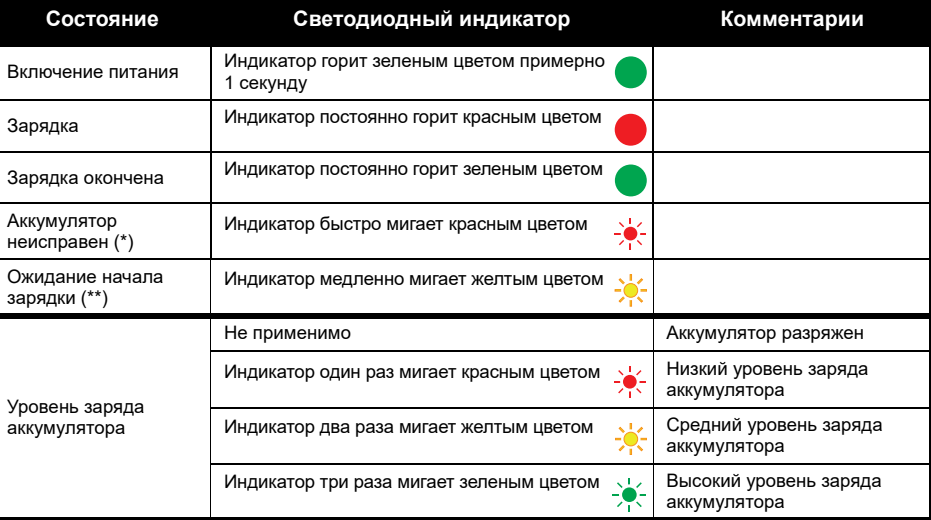

(\*) Чаще всего изменение положения аккумулятора позволяет решить проблему.

(\*\*) Аккумулятор перегрет или переохлажден, либо напряжение не соответствует требуемому.

Светодиодная индикация отсутствует:

- **1.** Проверьте, правильно ли радиостанция с аккумулятором или аккумулятор отдельно установлены в зарядное устройство. (см. шаг 4 в разделе "Зарядка с [использованием одноместного зарядного](#page-605-1)  устройства с [подставкой" на стр.](#page-605-1) 16)
- **2.** Убедитесь, что кабель питания надежно подключен к разъему зарядного устройства и к соответствующей розетке переменного тока, а также что к розетке подведен ток.
- **3.**Убедитесь, что аккумулятор, используемый в устройстве, указан в Табл. [2 на стр.](#page-606-0) 17.

#### <span id="page-608-0"></span>**Приблизительное время зарядки**

В таблице представлено примерное время зарядки аккумуляторов. Для получения дополнительной информации см. ["Информация по технике безопасности при обращении](#page-595-1)  <sup>с</sup> [аккумуляторами и зарядными устройствами" на стр.](#page-595-1) 6.

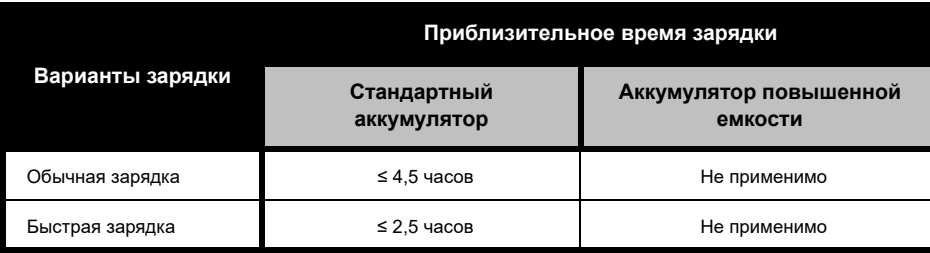

#### **Табл. 4: Приблизительное время зарядки аккумуляторов**

*Зарядка радиостанции и аккумуляторов с использованием многоместного зарядного устройства (дополнительный аксессуар)*

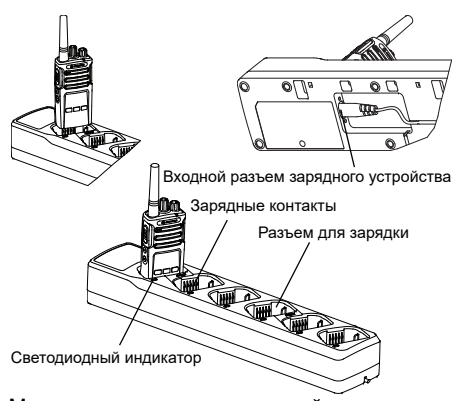

Многоместное зарядное устройство позволяет заряжать до 6 радиостанций или аккумуляторов одновременно. Аккумуляторы можно заряжать, не извлекая их из радиостанции, или отдельно непосредственно в зарядном устройстве.

В каждый из 6 разъемов для зарядки можно установить радиостанцию (в чехле или без него) или аккумулятор, но нельзя установить радиостанцию и аккумулятор одновременно.

- **1.** Поставьте многоместное зарядное устройство на ровную поверхность.
- **2.** Подключите кабель питания к двойному штырьковому разъему в нижней части многоместного зарядного устройства.
- **3.** Подключите кабель питания к розетке переменного тока.
- **4.**Выключите радиостанцию.
- **5.** Установите радиостанцию или аккумулятор в разъем для зарядки передней панелью от контактов.

 **20**

#### **Примечание.**

- • Данное многоместное зарядное устройство позволяет осуществлять клонирование двух радиостанций (2 исходных и 2 целевых радиостанции). Для получения дополнительной информации см. ["Клонирование с помощью](#page-635-1)  [многоместного зарядного устройства" на](#page-635-1)  [стр.](#page-635-1) 46.
- • Подробную информацию о работе многоместного зарядного устройства см. в прилагающихся к устройству инструкциях. Для получения дополнительной информации о запасных частях и их номерах см. ["Аксессуары" на стр.](#page-656-4) 67.

#### <span id="page-611-0"></span>**Светодиодные индикаторы многоместного зарядного устройства**

#### **Табл. 5: Светодиодный индикатор аккумулятора**

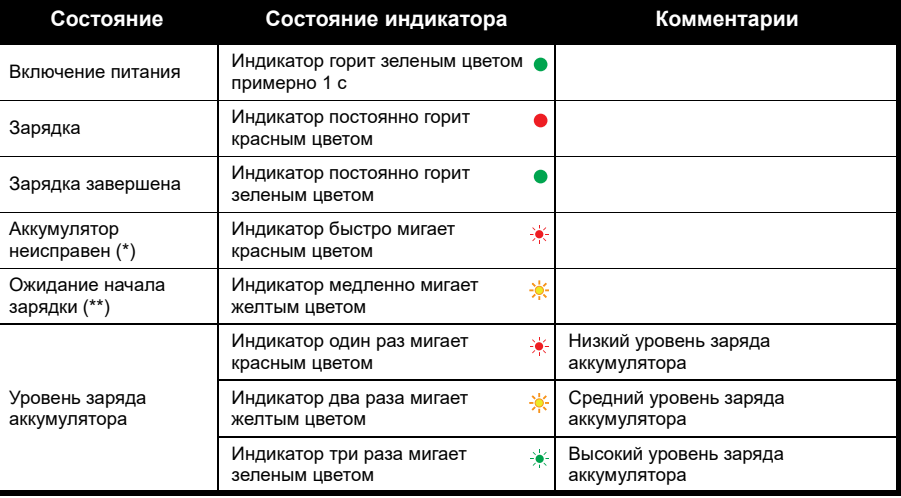
(\*) Чаще всего изменение положения аккумулятора позволяет решить проблему. (\*\*) Аккумулятор перегрет или переохлажден, либо напряжение не соответствует требуемому. Светодиодная индикация отсутствует:

- **1.** Проверьте, правильно ли радиостанция с аккумулятором или аккумулятор отдельно установлены в зарядное устройство. (см. ["Зарядка радиостанции и аккумуляторов с использованием](#page-609-0)  [многоместного зарядного устройства \(дополнительный аксессуар\)" на стр.](#page-609-0) 20)
- **2.** Убедитесь, что кабель питания надежно подключен к разъему зарядного устройства и к соответствующей розетке переменного тока, а также что к розетке подведен ток.
- **3.**Убедитесь, что аккумулятор, используемый в устройстве, указан в Табл. [2 на стр.](#page-606-0) 17.

# **НАЧАЛО РАБОТЫ**

Для получения более подробных сведений см. ["Внешний вид и органы управления" на](#page-598-0)  [стр.](#page-598-0) 9.

## **ВКЛЮЧЕНИЕ И ВЫКЛЮЧЕНИЕ РАДИОСТАНЦИИ**

Для включения радиостанции поверните регулятор Вкл./Выкл./Громкость по часовой стрелке. Радиостанция воспроизводит один из следующих сигналов:

- • тональный сигнал включения питания и объявление номера канала, или
- • объявления уровня заряда аккумулятора и номера канала, или
- • беззвучный режим (звуковые сигналы отключены)

Светодиодный индикатор однократно мигает красным цветом.

Для выключения радиостанции поворачивайте регулятор Вкл./Выкл./ Громкость против часовой стрелки до тех пор, пока не услышите щелчок, и не выключится светодиодный индикатор.

## **РЕГУЛИРОВКА ГРОМКОСТИ**

Чтобы увеличить громкость, поверните регулятор Вкл./Выкл./Громкость по часовой стрелке; чтобы уменьшить громкость, поверните регулятор против часовой стрелки.

**Примечание.** Не следует держать радиостанцию слишком близко к уху, когда она настроена на большую громкость или во время регулировки громкости.

## **ВЫБОР КАНАЛА**

Чтобы выбрать канал, поворачивайте ручку выбора каналов до тех пор, пока не найдете нужный номер канала. Переключение каналов сопровождается голосовым оповещением.

У каждого канала есть свои настройки частоты, кода устройства для исключения помех и сканирования.

 **24**

## <span id="page-614-0"></span>**РАЗГОВОР И МОНИТОРИНГ**

Перед началом передачи необходимо выполнить мониторинг трафика, чтобы избежать "параллельного разговора" с пользователем, который уже ведет передачу.

Чтобы получить доступ к трафику канала и начать мониторинг, нажмите и удерживайте кнопку SB1(\*). Если никакой активности нет, вы услышите статические помехи. Чтобы прекратить мониторинг, снова нажмите кнопку SB1. После очистки трафика канала продолжите свой вызов путем нажатия кнопки PTT. При передаче светодиодный индикатор постоянно горит красным цветом.

#### **Примечания:**

- Чтобы прослушать всю активность на текущем канале, коротко нажмите кнопку SB1, чтобы установить значение "0" для кода CTCSS/DPL. Эта функция носит название "Обнаружение CTCSS/DPL (значение "БЕЗЗВУЧНЫЙ" для настройки подавления)".
- (\*) Предполагается, что кнопка SB1 не запрограммирована для другого режима.

## **ПРИЕМ ВЫЗОВА**

- **1.** Выберите необходимый канал, поворачивая ручку выбора каналов. Переключение каналов сопровождается голосовым оповещением.
- **2.** Убедитесь в том, что кнопка PTT отпущена, и ждите голосовой активности.
- **3.** Во время приема вызова светодиодный индикатор горит красным цветом.
- **4.** Чтобы принять вызов, держите радиостанцию вертикально на расстоянии примерно 2,5–5 см ото рта. Нажмите кнопку PTT для разговора и отпустите ее для прослушивания.

#### **Примечание.**

• Коды устройства для исключения помех могут также называться кодами CTCSS/DPL или PL/DPL.

## **ДИАПАЗОН РАЗГОВОРА**

Радиостанции серии XT разработаны для обеспечения максимальных рабочих характеристик и улучшения диапазона передачи в полевых условиях. Во избежание помех не рекомендуется использовать радиостанции на расстоянии ближе 1,5 метров. Зона покрытия радиостанции XT420 составляет 16,25 кв. м., 13 этажей или 9 км на ровной местности. Диапазон разговора зависит от рельефа местности. Кроме того, на него могут повлиять бетонные конструкции, густая листва и эксплуатация радиостанций внутри помещений или транспортных средств. Оптимальный диапазон рассчитан на использование в условиях плоских открытых мест и составляет до 9 километров. Если на пути встречаются здания или деревья, то применим средний диапазон.

Для установления правильной двусторонней связи настройки канала, частоты и кодов устройства для исключения помех должны быть одинаковы на обеих радиостанциях. Это зависит от сохраненного профиля, который был запрограммирован на радиостанции:

- **1. Канал.** Текущий канал, который использует радиостанция, в зависимости от модели радиостанции.
- **2. Частота.** Частота, используемая радиостанцией для передачи/приема.
- **3. Код устройства для исключения помех.**  Эти коды помогают минимизировать помехи путем выбора различных комбинаций кодов.
- **4. Код скремблирования.** Коды, которые позволяют исказить передаваемый сигнал так, чтобы его нельзя было прослушать с радиостанции, не настроенной на этот код.

Для получения подробной информации о настройке частот и кодов CTCSS/DPL на каналах см. ["Включение режима](#page-622-0)  [расширенной конфигурации Advanced](#page-622-0)  [Configuration Mode" на стр.](#page-622-0) 33.

## **СВЕТОДИОДНЫЕ ИНДИКАТОРЫ РАДИОСТАНЦИИ**

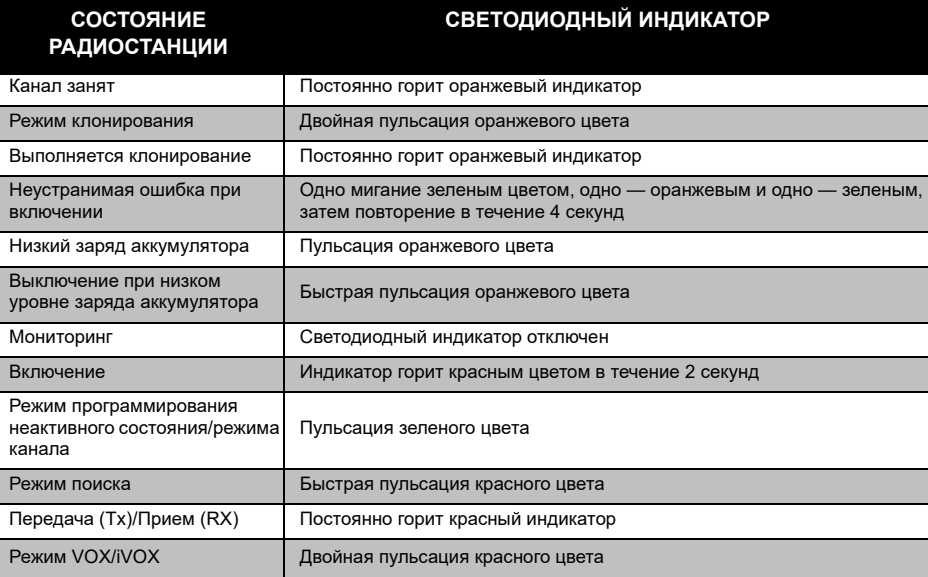

 **28**

## <span id="page-618-0"></span>**РАБОТА В РЕЖИМЕ HANDS-FREE/VOX**

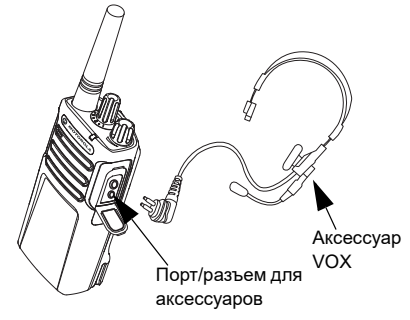

Радиостанции Motorola Solutions серии XT могут работать в режиме hands-free (VOX) при использовании совместимых аксессуаров VOX.

## **Использование совместимых аксессуаров VOX**

По умолчанию уровень чувствительности VOX установлен на среднее значение (уровень 2). Перед использованием VOX установите уровень чувствительности VOX, отличный от "2", с помощью ПО для пользовательского программирования (CPS). Затем выполните следующие действия:

- **1.**Выключите радиостанцию.
- **2.**Откройте крышку разъема для аксессуаров.
- **3.** Подсоедините штырь аудиоаксессуара к порту для аксессуаров.
- **4.** Включите радиостанцию. Светодиодный индикатор два раза мигает красным.
- **5.** ПЕРЕД тем, как поднести аксессуар к уху, уменьшите уровень громкости.
- **6.** Чтобы начать передачу, говорите в микрофон аксессуара; чтобы принять вызов, прекратите говорить.
- **7.** VOX можно отключить на время, нажав кнопку PTT или отсоединив аксессуар.
- **Примечание.** Для заказа аксессуаров обратитесь по месту покупки продукции Motorola Solutions.

### **Установка уровня чувствительности iVOX**

Чувствительность аксессуаров или микрофона радиостанции можно изменять в зависимости от условий работы устройства. Чувствительность iVOX можно запрограммировать с помощью ПО CPS.

По умолчанию уровень чувствительности равен 3. Необходимо изменить уровень чувствительности iVOX.

- •1 = Низкий уровень чувствительности
- •2 = Средний уровень чувствительности
- •3 = Высокий уровень чувствительности

## **Режим "hands free" без использования аксессуаров (iVOX)**

- • Включите iVOX, нажав кнопку PTT при включении радиостанции.
- iVOX можно отключить на время, нажав кнопку PTT.
- Короткое нажатие на кнопку PTT снова активирует iVOX.
- Между моментом, когда пользователь начинает говорить, и моментом, когда радиостанция начинает передачу, есть небольшой промежуток времени.

## **Усиление микрофона**

Чувствительность микрофона радиостанции можно изменять в зависимости от потребностей пользователей или условий работы устройства.

Эту функцию можно настроить только с помощью ПО CPS. По умолчанию микрофон настроен на уровень 2 (среднее усиление).

 **30**

#### **Включение или отключение голосовых объявлений в режиме пользователя**

Короткое нажатие кнопки SB1 при включении радиостанции включает или отключает голосовые объявления в режиме пользователя (по умолчанию голосовые объявления включены).

## **Тональный сигнал включения питания**

Чтобы включить или выключить тональный сигнал включения питания, одновременно нажмите кнопки SB1 и SB2 и удерживайте их 2-3 секунды при включении радиостанции, пока не услышите предварительно запрограммированный тональный сигнал включения. Вы можете выбрать один из 3 доступных звуковых сигналов.

## **Сброс до заводских настроек**

Эта функция обеспечивает восстановление заводских настроек по умолчанию для всех функций радиостанции. Чтобы сбросить настройки, одновременно нажмите кнопки PTT, SB1 и SB2 во время включения радиостанции и удерживайте их, пока не услышите звуковой сигнал высокой тональности.

# **ФУНКЦИИ ПРОГРАММИРОВАНИЯ**

Чтобы легко запрограммировать все функции радиостанции, рекомендуется использовать ПО для пользовательского программирования (CPS) и кабель для программирования.

[Бесплатно загрузить программное](https://www.motorolasolutions.com/en_xp.html?geo=redirect)  обеспечение CPS можно по ссылке **www.motorolasolutions.com**.

## **ADVANCED CONFIGURATION MODE (РЕЖИМ РАСШИРЕННОЙ КОНФИГУРАЦИИ)**

Это режим, который позволяет установить дополнительные индивидуальные настройки с помощью передней панели радиостанции.

В радиостанциях без дисплея установка настроек управляется при помощи голосовых инструкций.

Когда радиостанция установлена в режим расширенной конфигурации Advanced Configuration, вы можете считывать и изменять три характеристики:

- выбор частоты,
- коды (CTCSS/DPL),
- •автосканирование.

## Функция **Frequencies Select (Выбор частоты)** позволяет выбрать нужные частоты из предварительно заданного списка.

## **Interference Eliminator Code**

**(Код устройства для исключения помех)** (CTCSS/ DPL) способствует минимизации помех, предоставляя на выбор несколько комбинаций кодов, которые фильтруют атмосферные помехи, шум и нежелательные сообщения.

## Функция **Auto-Scan (Автосканирование)**

позволяет задать автоматический запуск сканирования на конкретном канале при каждом его выборе.

 **32**

## <span id="page-622-1"></span><span id="page-622-0"></span>**Включение режима расширенной конфигурации Advanced Configuration Mode**

**Примечание.** Перед настройкой функций убедитесь, что радиостанция настроена на канал, который вам нужно запрограммировать. Это можно сделать перед включением режима расширенной конфигурации Advanced Configuration Mode или в любой момент во время работы в этом режиме с помощью поворота ручки выбора каналов до нужного канала.

Для считывания или изменения частот, кодов и автосканирования переведите радиостанцию в режим расширенной конфигурации Advanced Configuration Mode. Для этого одновременно нажмите кнопки PTT и SB1 и удерживайте их в течение 3–5 секунд при включении радиостанции, пока не прозвучит голосовое сообщение

"Programming Mode" (Режим программирования) и "Channel Number" (Номер канала). Светодиодный индикатор начнет мигать зеленым цветом.

**Примечание.** Режим программирования "Неактивное состояние" — это этап режима программирования, на котором радиостанция ожидает запуска пользователем цикла программирования.

После перехода в режим программирования "Неактивное состояние" можно прослушать информацию о настройках частот, кодов и автоматического сканирования, кратковременно нажимая кнопку PTT для переключения между различными программируемыми функциями.

#### **Ввод значений частот**

Радиостанцией XT420 используется диапазон частот PMR446, включающий в себя 16 частот.

В режиме программирования "Неактивное состояние" первым изменяемым значением становится номер канала. Выберите нужный канал, поворачивая ручку выбора каналов. Номер выбранного канала вы услышите в голосовом сообщении. Прочие программируемые функции можно просмотреть при помощи короткого нажатия кнопки PTT. Для изменения значений используйте кнопки SB1 и SB2. Изменение значений сопровождается голосовым оповещением.

**Предупреждение.** По умолчанию доступны только аналоговые частоты в диапазоне 446,0–446,1 МГц. Аналоговые частоты в диапазоне 446,1–446,2 МГц следует использовать только в тех странах, в которых их использование разрешено и

закреплено на уровне официальных постановлений. Аналоговые частоты в диапазоне 446,1–446,2 МГц запрещено использовать в России.

#### **Считывание значений CTCSS/DPL**

Просматривайте функции, доступные для настройки, нажимая кнопку PTT, пока не прозвучит голосовое сообщение с текущим кодом. Радиостанция перейдет в режим программирования кодов CTCSS/PL.

Введите новое значение кода с помощью кнопок SB1 и SB2.

В радиостанциях серии XT доступны до 219 значений кодов. Для получения дополнительной информации см. ["Таблицы](#page-647-0)  [кодов и частот](#page-647-0)" на стр. 58.

#### **Считывание значений автосканирования**

Для перехода в режим автосканирования нажмите кнопку PTT после прослушивания сообщений с кодом CTCSS/DPL.

Режим автосканирования имеет только два значения:

- •Включено
- •Выключено

Изменяйте значения автосканирования с помощью кнопок SB1 и SB2.

## **Сохранение настроек**

Установив нужные настройки, вы можете выполнить одно из следующих действий:

- • выполнить короткое нажатие кнопки PTT для продолжения программирования;
- • выполнить длительное нажатие кнопки PTT для сохранения настроек и возврата в режим программирования "Неактивное состояние";
- • дважды выполнить длительное нажатие кнопки PTT для выхода из режима программирования "Неактивное состояние" и возврата к обычной работе радиостанции.

#### **Примечание.**

- Для выхода из режима программирования без сохранения настроек выключите радиостанцию.
- • При переходе в начало меню режима программирования "Неактивное состояние" воспроизводится голосовое сообщение "Channel Number" (Номер канала) и светодиодный индикатор снова мигает зеленым. Все измененные значения автоматически сохраняются.

#### *Режим программирования: вопросы и ответы*

*1. Во время программирования я отвлекся и забыл, какую функцию программировал. Что делать?*

Вернитесь в режим программирования "Неактивное состояние" и начните все заново. Вам не удастся вернуться в режим программирования (в радиостанции не предусмотрен иной способ дать вам знать, какую именно функцию вы начали программировать). Доступны следующие варианты:

- • Выполните длительное нажатие кнопки PTT. Радиостанция переходит в режим программирования "Неактивное состояние" или
- • Выключить радиостанцию и снова войти в режим программирования. Для получения дополнительной информации см. ["Включение](#page-622-1)  [режима расширенной конфигурации Advanced](#page-622-1)  [Configuration Mode" на стр.](#page-622-1) 33.

*2. Я пробую изменить значение частоты или кода, но мне не удается это сделать. Процесс возвращается <sup>к</sup> началу, <sup>и</sup> значение становится равным "0".*

Нельзя задать значения, не указанные в списке допустимых для радиостанции частот и кодов. Например, вы пытаетесь установить значение кода, равное 220, но это невозможно, поскольку максимально допустимое для радиостанции значение равно 219. То же самое относится и к частотам. Чтобы убедиться, что вы выбрали допустимое значение, см. ["Таблицы кодов и частот" на стр.](#page-647-0) 58.

*3. Я пробую войти <sup>в</sup> режим программирования, но мне это не удается.*

Возможно, программирование с передней панели (FPP) на радиостанции заблокировано с использованием ПО CPS. Для снятия блокировки используйте CPS.

Русский

*4. При программировании <sup>я</sup> задал неверное значение. Как удалить или изменить неверное значение?*

Если вы при настройке задали неверное значение, вы можете:

- • Вернуться к началу списка значений. Радиостанция возвращается к началу списка значений в том случае, если достигается максимально допустимое значение функции. С помощью кнопок SB1 и SB2 увеличивайте или уменьшайте значение функции до тех пор, пока не достигнете нужного, или
- •Выключите радиостанцию и начните заново.
- *5. Я установил нужные мне настройки. Как мне выйти из режима программирования?*

Вы можете:

- • дважды нажать и удерживать кнопку PTT для выхода из режима программирования; или
- • нажать и удерживать кнопку PTT, если вы уже находитесь в режиме программирования "Неактивное состояние".

*6. Я закончил настройку функций нужного канала. Как мне начать программирование другого канала?*

Нажмите на кнопку PTT несколько раз, пока не услышите голосовое сообщение "Channel Number" (Номер канала). Выберите нужный канал с помощью ручки выбора каналов. Если вам нужно сохранить изменения, убедитесь, что вы находитесь в режиме программирования "Неактивное состояние", а затем переключите канал. В противном случае изменения не сохранятся.

## **ПРИМЕР ПРОГРАММИРОВАНИЯ ЗНАЧЕНИЙ**

## **Пример программирования частоты**

Предположим, что текущее значение частоты для **канала 1** с частотой по умолчанию PMR446 равно **"02"** (эквивалент частоты 446,03125 МГц), и требуется изменить это значение на **номер частоты = "13"** (что эквивалентно частоте 466,05625 МГц). Выполните следующие действия:

- **1.** Войдите в режим расширенной конфигурации Advanced Configuration Mode.
- **2.** Нажмите кнопку PTT для выбора режима частоты. Вы услышите голосовое сообщение о том, что текущее значение частоты равно 2.
- **3.** Нажмите кнопку SB1 одиннадцать раз для увеличения значения, и вы услышите голосовое сообщение "One, three" (Один, три) (13).
- **4.** Нажмите и удерживайте кнопку PTT. Светодиодный индикатор начнет мигать зеленым цветом, что указывает на переход в режим программирования "Неактивное состояние".
- **5.** Чтобы выйти из режима программирования, снова нажмите и удерживайте кнопку PTT или выключите радиостанцию.

#### **Пример программирования кода**

Предположим, что текущее значение кода установлено на **"001"**, и вам нужно изменить его на значение **Код CTCSS/DPL = 103**. Выполните следующие действия:

- **1.** Войдите в режим расширенной конфигурации Advanced Configuration Mode.
- **2.** Дважды нажмите кнопку PTT. Вы услышите голосовое сообщение "Code Number" (Номер кода) (при входе в режим выбора программирования CTCSS/DPL).
- **3.** Нажмите и удерживайте кнопку SB1 или SB2 для перехода между значениями с шагом 10. После того, как вы отпустите кнопку, прозвучит сообщение с первой, второй и третьей цифрами значения. Нажмите кнопку SB1 или SB2 несколько раз, пока не услышите голосовое сообщение "103".
- **4.** Нажать и удерживать кнопку PTT. Светодиодный индикатор начнет мигать зеленым цветом, что указывает на переход в режим программирования "Неактивное состояние".
- **5.** Чтобы выйти из режима программирования, снова нажмите и удерживайте кнопку PTT или выключите радиостанцию.

#### **Пример программирования автосканирования**

Автосканирование — это третья функция, которую можно изменить в режиме программирования, ее значение для определенного канала может быть ON (ВКЛ) или OFF (ВЫКЛ).

Чтобы включить автосканирование:

- • Войдите в режим расширенной конфигурации Advanced Configuration Mode и выберите нужный канал.
- Для входа в режим выбора программирования активных каналов нажмите кнопку PTT. Вы услышите голосовое сообщение "Auto-Scan" (Автосканирование) и значение настройки (Enabled (Включено) или Disabled (Выключено)).
- • Чтобы изменить настройку, нажмите кнопку SB1 или SB2.
- • Нажмите и удерживайте кнопку PTT. Светодиодный индикатор начнет мигать зеленым цветом, что указывает на переход в режим программирования "Неактивное состояние".
- Чтобы выйти из режима программирования, снова нажмите и удерживайте кнопку PTT или выключите радиостанцию.

 **40**

### **ПРОЧИЕ ПРОГРАММИРУЕМЫЕ ФУНКЦИИ**

#### <span id="page-630-0"></span>**Сканирование**

Сканирование позволяет выполнять мониторинг каналов для обнаружения переговоров. Когда радиостанция обнаруживает передачу, сканирование прекращается и радиостанция переходит на активный канал. Это дает вам возможность слушать пользователей на этом канале и разговаривать с ними без необходимости переключать канал. Если на канале 2 ведутся переговоры, радиостанция останется на канале 1 и вы не услышите канал 2. Когда переговоры на канале 1 прекратятся, радиостанция возобновит сканирование через 5 секунд.

• Чтобы начать сканирование, нажмите кнопку SB1 или SB2 (по умолчанию функция сканирования задана кнопке SB2, но с помощью CPS можно задать ее кнопке SB1). Когда радиостанция обнаруживает активность на каком-либо канале, она остается на этом

канале до тех пор, пока активность не прекратится. Вы можете отвечать пользователям на этом канале без необходимости переключать каналы на своей радиостанции с помощью кнопки PTT. Если в течение 5 секунд на канале не обнаруживается активность, сканирование возобновляется.

- Чтобы остановить сканирование, снова нажмите запрограммированную на сканирование кнопку SB1 или SB2.
- • Если вы хотите просканировать канал без кодов устройства для исключения помех (CTCSS/DPL), в режиме выбора программирования CTCSS/DPL установите значения кодов для каналов, равные "0".
- **Примечание.** Когда радиостанция выполняет сканирование, светодиодный индикатор мигает красным цветом.

#### **Редактирование списка сканирования**

Список сканирования можно отредактировать с помощью ПО CPS. Для получения дополнительной информации см. ["ПО для пользовательского](#page-632-0)  [программирования \(CPS\)" на стр.](#page-632-0) 43.

#### <span id="page-631-0"></span>**Удаление мешающего канала**

Удаление мешающего канала позволяет временно удалить каналы из списка сканирования. Это функция полезна в тех ситуациях, когда несущественные переговоры на "мешающем" канале мешают эффективному сканированию.

Чтобы удалить каналы из списка сканирования:

- Запустите режим сканирования, нажав запрограммированную на сканирование кнопку SB1 или SB2.
- Подождите, пока радиостанция не прекратит прием на канале, который вы хотите удалить. Нажмите и удерживайте кнопку SB2 для удаления канала. Вы не можете удалить канал с включенным сканированием (домашний канал).
- Сканирование на канале не будет проводиться до тех пор, пока вы не выйдете из режима сканирования, снова нажав кнопку SB1 или SB2 (запрограммированную на сканирование), или пока радиостанция не будет выключена и снова включена.

## <span id="page-632-0"></span>**ПО ДЛЯ ПОЛЬЗОВАТЕЛЬСКОГО ПРОГРАММИРОВАНИЯ (CPS)**

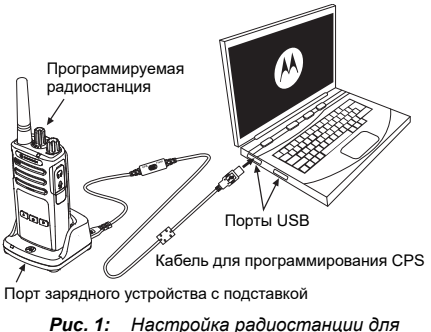

<span id="page-632-1"></span>*работы <sup>с</sup> ПО CPS*

Для программирования или изменения функций вашей радиостанции проще всего воспользоваться ПО для пользовательского программирования (CPS) и кабелем программирования CPS (\*). Программное обеспечение CPS доступно для бесплатной загрузки по адресу:

## **www.motorolasolutions.com**

Для программирования подключите радиостанцию серии XT с помощью зарядного устройства с подставкой и кабеля программирования CPS, как показано на **[Рис. 1 на стр.](#page-632-1) 43**. Переключите кабель программирования CPS в режим "**CPS Mode**".

С помощью CPS пользователь может программировать частоты и коды PL/DPL, а также другие функции, включая: таймер выключения, список сканирования, сигналы вызова, скремблирование, обратный импульс и т.п. CPS представляет собой очень полезный инструмент, поскольку он позволяет заблокировать программирование с передней панели или ограничить изменение любой функции радиостанции (для исключения случайного удаления предустановленных настроек радиостанции). Кроме того, он обеспечивает безопасность, поскольку предоставляет возможность установки пароля для управления

профилем радиостанции. Подробную информацию см. в разделе "Обзор функций" в конце руководства пользователя.

**Примечание.** (\*) Кабель программирования CPS P/N HKKN4027\_ приобретается отдельно. За подробной информацией обратитесь по месту покупки продукции Motorola **Solutions** 

#### **Таймер выключения**

Устанавливает интервал времени, в течение которого радиостанция может непрерывно передавать сигналы, и по истечении которого передача автоматически прекратится. По умолчанию таймеру задано значение, равное 60 секундам. Значение можно изменить с помощью CPS.

#### **Сигналы вызова**

Функция "Сигналы вызова" позволяет передать звуковые сигналы на другие радиостанции, находящиеся на том же канале, чтобы предупредить их о начале разговора или передать оповещение без необходимости начинать разговор.

Чтобы использовать эту функцию, нужно запрограммировать на ее включение кнопку SB1 или SB2 и выбрать один из трех предварительно записанных сигналов.

## **Скремблирование**

Функция скремблирования искажает звуковой сигнал, делая его непонятным для прослушивания с радиостанции без специального кода. По умолчанию функция скремблирования отключена. Чтобы изменить код скремблирования во время обычной работы радиостанции, необходимо задать функцию скремблирования кнопке SB1 или SB2.

## **Обратный импульс**

Обратный импульс исключает ненужный шум (остатки шумоподавления) во время потери определения несущей. Для совместимости с другими радиостанциями вы можете выбрать значения, равные 180 или 240. По умолчанию значение равно 180.

#### **Примечания:**

- • На предыдущих страницах описан далеко не полный список функций CPS. ПО для пользовательского программирования предлагает множество возможностей. Подробную информацию вы найдете в справочном файле CPS.
- • Некоторые функции, доступные для программирования с помощью CPS, могут различаться в зависимости от модели радиостанции.

## **КЛОНИРОВАНИЕ РАДИОСТАНЦИЙ**

Вы можете провести клонирование профилей радиостанций серии XT с исходной радиостанции на целевую радиостанцию, используя один из 3 следующих методов:

- • С помощью многоместного зарядного устройства (аксессуар приобретается дополнительно)
- С помощью двух одноместных зарядных устройств и кабеля для клонирования радиостанций (аксессуар приобретается дополнительно)
- •С помощью ПО CPS (бесплатная загрузка)

## **Клонирование с помощью многоместного зарядного устройства**

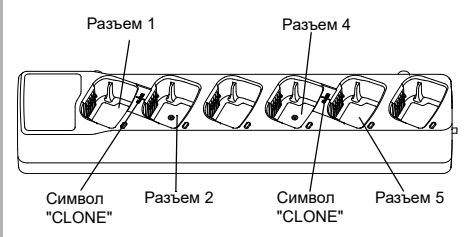

Для клонирования при помощи многоместного зарядного устройства необходимо как минимум две радиостанции:

- исходная радиостанция (ее профили будут клонироваться или копироваться) и
- целевая радиостанция (ее профиль будет клонирован с использованием профиля исходной радиостанции).

Исходную радиостанцию необходимо поместить в разъем 1 или 4, а целевую радиостанцию необходимо поместить в разъем 2 или 5; разъемы многоместного зарядного устройства соотносятся следующим образом:

- 1 и 2 или
- •4 и 5.

При клонировании необязательно подключать к сети многоместное зарядное устройство, но аккумуляторы ВСЕХ радиостанций должны быть заряжены.

**1.** Включите целевую радиостанцию и поместите ее в один из разъемов многоместного зарядного устройства.

- **2.** Включите исходную радиостанцию, выполнив следующую последовательность действий:
	- Одновременно нажмите и удерживайте кнопки PTT и SB2 при включении радиостанции.
	- Удерживайте кнопки в течение 3 секунд, пока не раздастся звуковой сигнал клонирования.
- **3.** Поместите исходную радиостанцию в исходный разъем, целевому разъему, который был выбран в шаге 1. Нажмите и отпустите кнопку SB1.
- **4.** По окончании клонирования исходная радиостанция сообщит о его результате: "successful" (клонирование прошло успешно) или "fail" (клонирование не состоялось). Если исходная радиостанция оснащена дисплеем, на нем отобразится сообщение "Pass" (Успешно) или "Fail" (Сбой) (в течение 5 секунд воспроизводится тональный сигнал).
- **5.** Завершив процесс клонирования, выключите и включите радиостанции, чтобы выйти из режима клонирования.

Более подробную информацию о клонировании можно найти в инструкциях, прилагающихся к многоместному зарядному устройству.

При заказе многоместного зарядного устройства используйте номер по каталогу PMLN6385\_.

#### **Примечания:**

- В случае неудачного клонирования см. ["Если](#page-640-0)  [клонирование прошло неудачно](#page-640-0)" на стр. 51.
- Чтобы клонирование прошло успешно, необходимо, чтобы сопоставленные исходная и целевая радиостанции принадлежали к одному типу частотного диапазона.
- Нумерация разъемов многоместного зарядного устройства производится слева направо от логотипа Motorola Solutions.
- Радиостанция, для которой запрограммирован расширенный диапазон частот (446,00625– 446,19375 МГц), не поддерживает клонирование на устаревшие радиостанции, поддерживающие восемь частот.

•

## **Кабели CPS и кабели для клонирования (дополнительный аксессуар)**

- **Кабели CPS** и **кабели для клонирования** предназначены для использования с радиостанциями серий XT или XTNi. Кабели для клонирования поддерживают различные модели серий XT и XTNi.
- Кабели **CPS** предназначены для программирования радиостанций серии XT. Убедитесь, что переключатель кабеля находится в положении "Flash" или "CPS". При программировании радиостанций серии XTNi с помощью кабеля CPS убедитесь, что переключатель кабеля находится в положении "CPS" и к нему подсоединен преобразователь USB из комплекта кабеля CPS.
- • **Кабель для клонирования** поддерживает клонирование:
	- радиостанций серии XT. Убедитесь, что переключатель кабеля находится в положении "Клонирование" или "Совместимость".
	- радиостанций серии XTNi. Убедитесь, что переключатель находится в положении "Совместимость", и к каждому концу кабеля для клонирования подсоединен преобразователь USB.
	- радиостанций серий XT и XTNi. Убедитесь, что переключатель кабеля находится в положении "Совместимость", и используйте преобразователь USB для одноместного зарядного устройства XTNi. В комплект кабеля для клонирования входит 1 преобразователь USB.

**RNHAGORNMAPORAHIAR**<br>ПРОГРАММИРОВАНИЯ **ПРОГРАММИРОВАНИЯ ФУНКЦИИ** 

**Клонирование радиостанций**<br>CPS Flash **DIDO с использованием кабеля для клонирования (дополнительный аксессуар)**

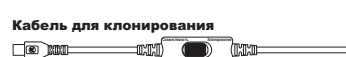

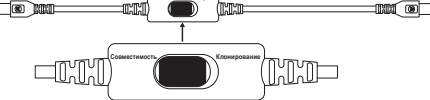

**ALALA** 

☎

## Преобразователь USB<br>—

Кабель CPS

18 F

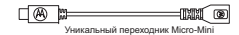

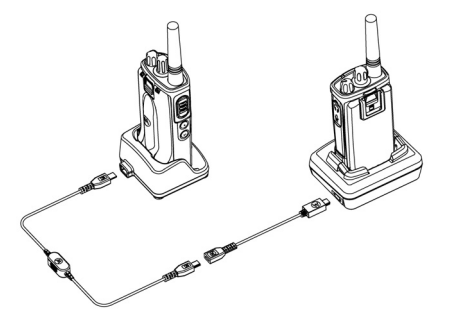

#### *Инструкции по эксплуатации*

- **1.** Перед началом клонирования убедитесь в наличии следующих устройств:
	- • Полностью заряженные аккумуляторы всех радиостанций.
	- Два одноместных зарядных устройства; или два одноместных зарядных устройства для клонирования радиостанций серии XT; или одно одноместное зарядное устройство для клонирования радиостанций серии XT и одно одноместное зарядное устройство для клонирования радиостанций серии XTNi.
	- •Выключите радиостанции и
- **2.** отключите все кабели (кабели питания или USB-кабели) от одноместных зарядных устройств.
- **3.** Подключите один конец кабеля для клонирования с разъемом mini-USB к одному зарядному устройству, а другой конец к другому.
- **Примечание.** Во время процесса клонирования одноместные зарядные устройства не нужно подключать к сети. Аккумуляторы не будут заряжаться. В этом процессе будет установлена только связь для обмена данными между радиостанциями.
- **4.** Включите целевую радиостанцию и поместите ее в одноместное зарядное устройство.
- **5.** Включите исходную радиостанцию следующим образом:
	- • Одновременно нажмите и удерживайте кнопки PTT и SB2 при включении радиостанции.
	- Удерживайте кнопки в течение трех секунд, пока не будет воспроизведен четко различимый тональный сигнал и голосовое сообщение "Cloning" (Клонирование).
- **6.** Поместите исходную радиостанцию в одноместное зарядное устройство. Нажмите и отпустите кнопку SB1.
- **7.** По окончании клонирования исходная радиостанция сообщит о его результате: "successful" (клонирование прошло успешно) или "fail" (клонирование не состоялось). Если исходная радиостанция оснащена дисплеем, на нем отобразится сообщение "Pass" (Успешно) или "Fail" (Сбой) (в течение пяти секунд воспроизводится тональный сигнал).
- **8.** Завершив процесс клонирования, выключите и включите все радиостанции, чтобы выйти из режима клонирования.

#### <span id="page-640-0"></span>*Если клонирование прошло неудачно*

Воспроизводится голосовое сообщение "Fail" (Сбой), которое означает, что выполнить процедуру клонирования не удалось. В этом случае выполните следующие действия перед повторной попыткой:

- **1.** Убедитесь, что аккумуляторы обеих радиостанций полностью заряжены.
- **2.** Проверьте подключение кабеля для клонирования к обоим одноместным зарядным устройствам.
- **3.** Убедитесь, что аккумулятор должным образом вставлен в радиостанцию.
- **4.** Убедитесь, что в зарядном устройстве и на контактах радиостанции не скопился мусор.
- **5.** Убедитесь, что целевая радиостанция включена.
- **6.** Убедитесь, что исходная радиостанция находится в режиме клонирования.
- **7.** Убедитесь, что обе радиостанции принадлежат к одному диапазону частот, одному региону и имеют одну мощность передачи.

#### **Примечание.**

- Кабель для клонирования предназначен для использования только с совместимыми одноместными зарядными устройствами Motorola Solutions PMLN6393\_.
- • Радиостанция, для которой запрограммирован расширенный диапазон частот (446,00625– 446,19375 МГц), не поддерживает клонирование на устаревшие радиостанции, поддерживающие восемь частот.

При заказе кабеля для клонирования используйте номер по каталогу HKKN4028\_. Для получения дополнительной информации об аксессуарах см. ["Аксессуары" на стр.](#page-656-0) 67.

## **Клонирование с помощью ПО для пользовательского программирования (CPS)**

Для клонирования с использованием данного метода требуется ПО CPS, зарядное устройство с подставкой и кабель для программирования CPS.

При заказе кабеля для программирования CPS используйте номер по каталогу HKKN4028\_.

Информацию о клонировании с помощью CPS можно найти в следующих источниках:

- • Справочный файл CPS, раздел "Content and Index" ("Содержание и указатель") --> "Cloning Radios" ("Клонирование радиостанций");
- • Инструкция по использованию кабеля для программирования CPS.

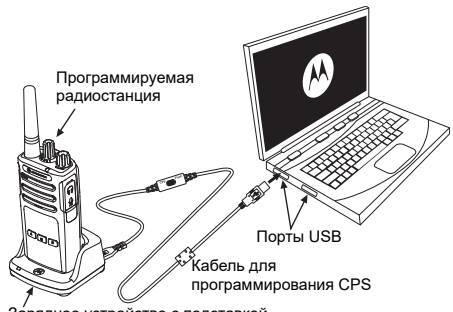

Зарядное устройство с подставкой

 **52**

# **ПОИСК И УСТРАНЕНИЕ НЕИСПРАВНОСТЕЙ**

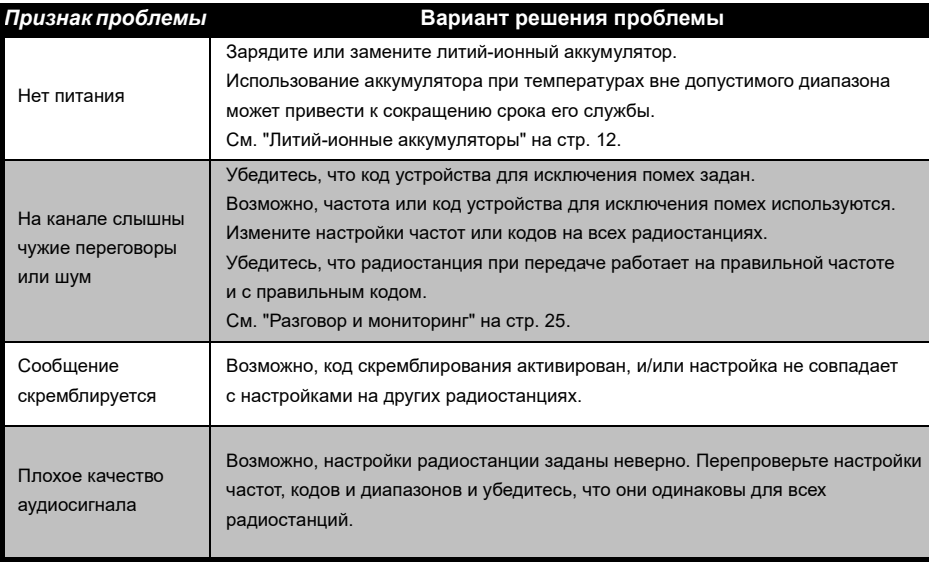

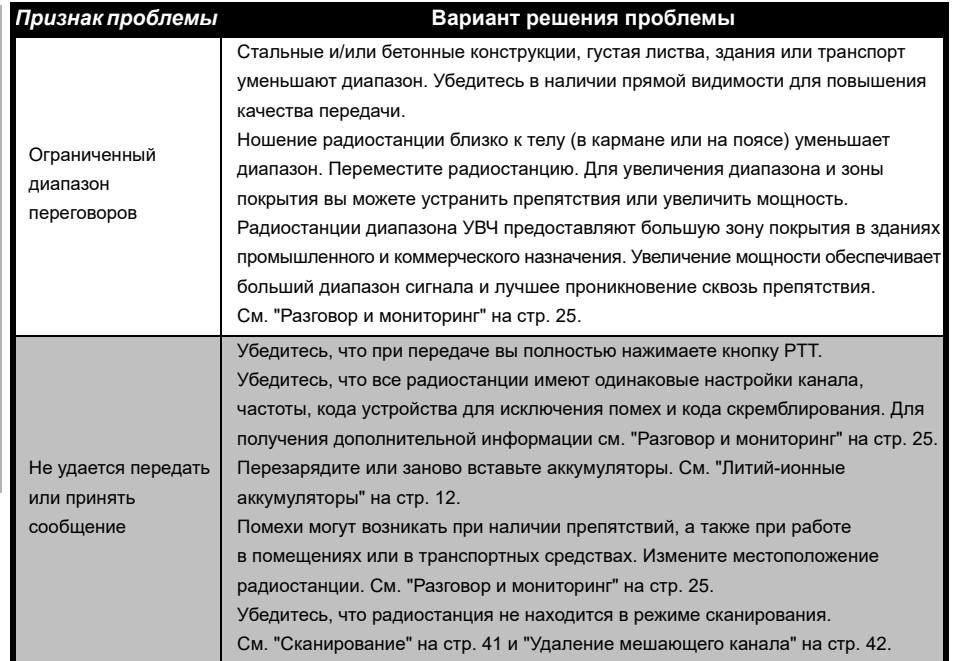

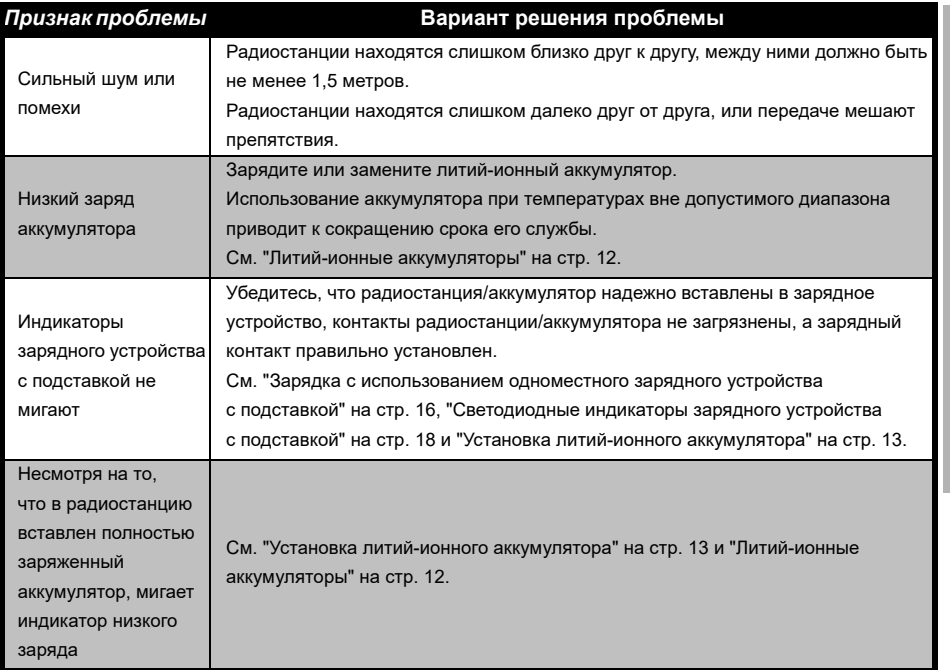

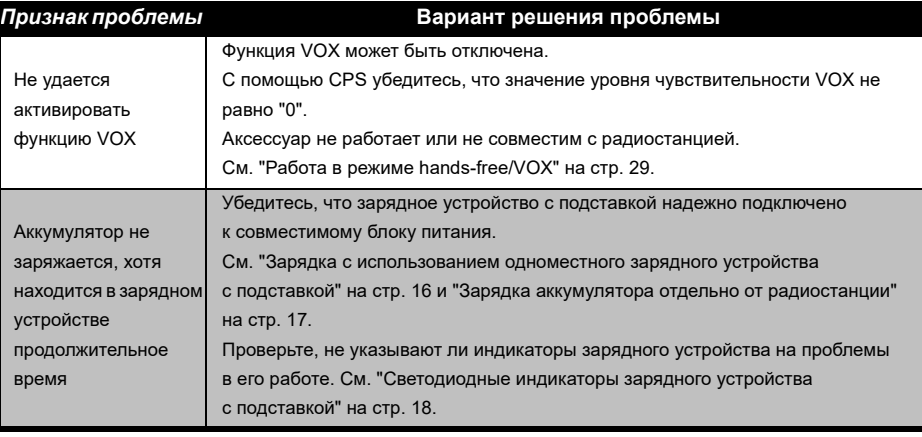

**Примечание.** Если какая-либо функция радиостанции не соответствует значениям по умолчанию или предварительно запрограммированным значениям, убедитесь, что радиостанция была запрограммирована с помощью CPS и настраиваемого профиля.

Русский

# **ИСПОЛЬЗОВАНИЕ И УХОД**

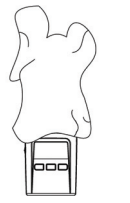

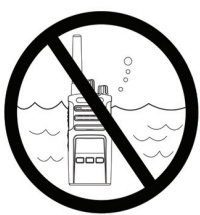

Для чистки наружных поверхностей пользуйтесь смоченной водой мягкой тканью

Не погружайте устройство в воду

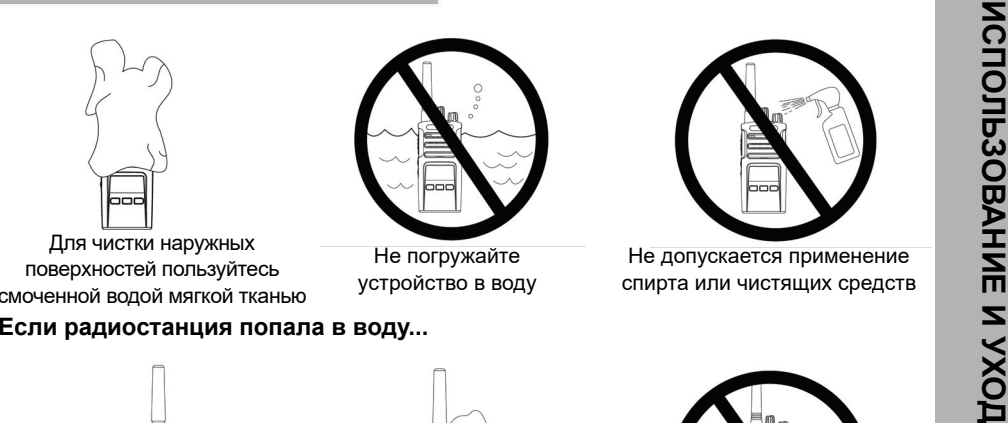

Не допускается применение спирта или чистящих средств

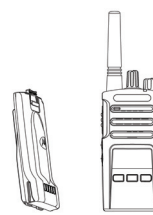

Выключите радиостанцию и извлеките аккумуляторы

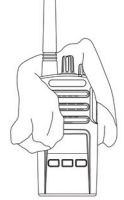

Протрите мягкой сухой тканью

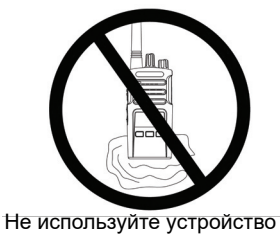

до полного высыхания

<span id="page-647-0"></span>

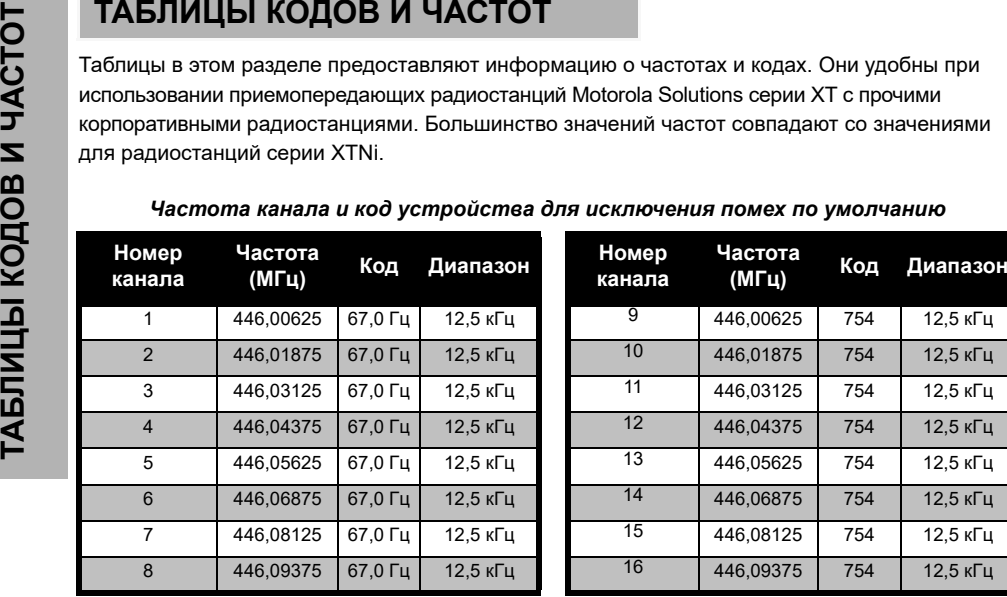

**Примечание.** Код 754 соответствует DPL 121
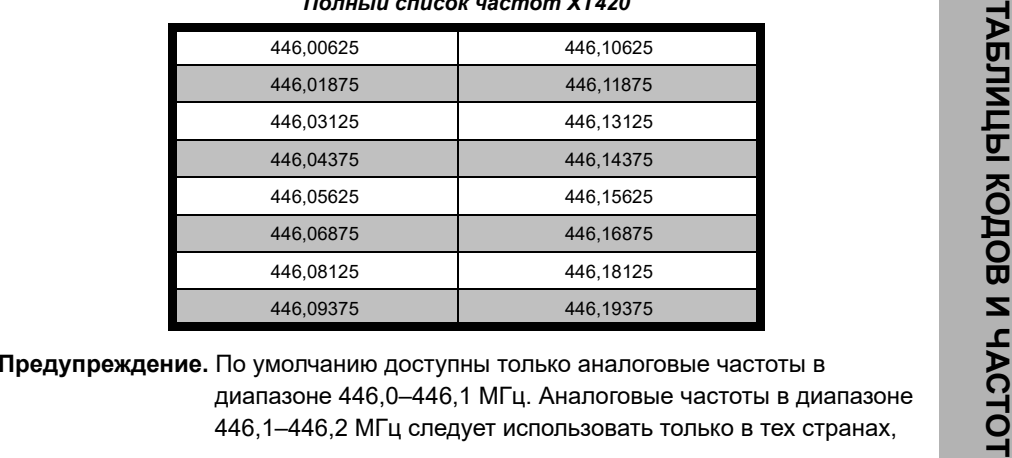

# *Полный список частот XT420*

в которых их использование разрешено и закреплено на уровне официальных постановлений. Аналоговые частоты в диапазоне 446,1–446,2 МГц запрещено использовать в России.

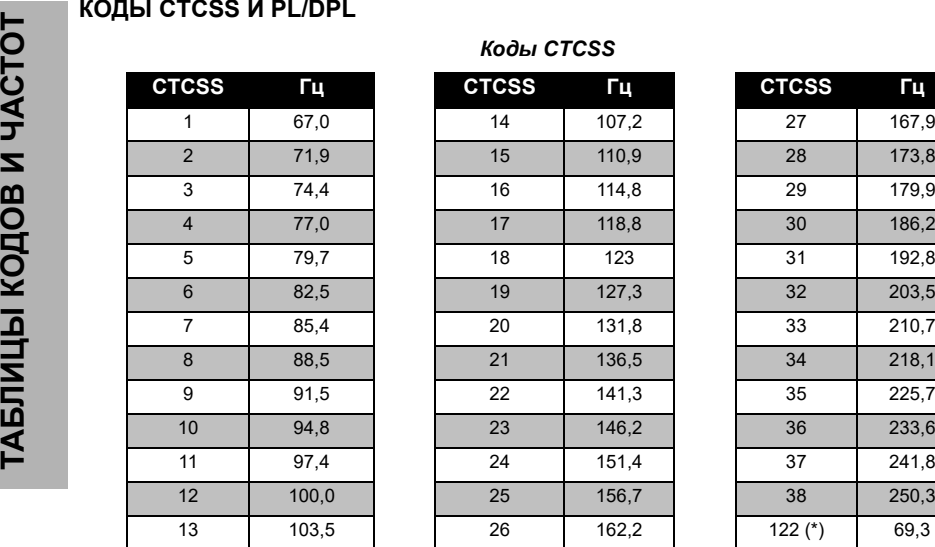

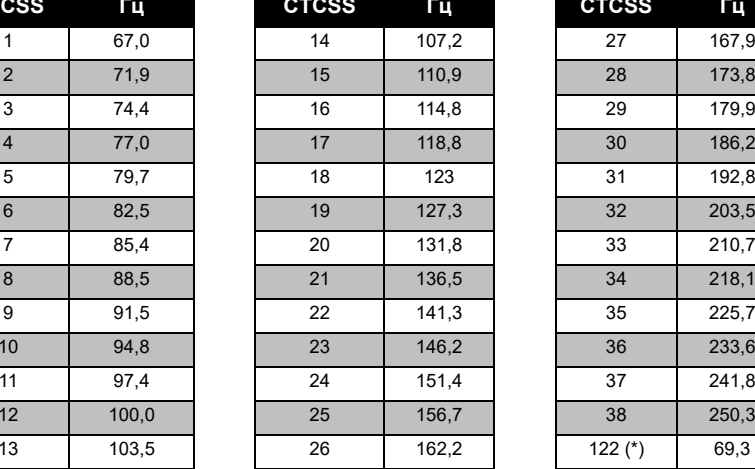

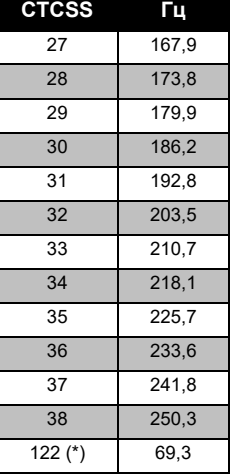

**Примечание.** (\*) Новый код CTCSS.

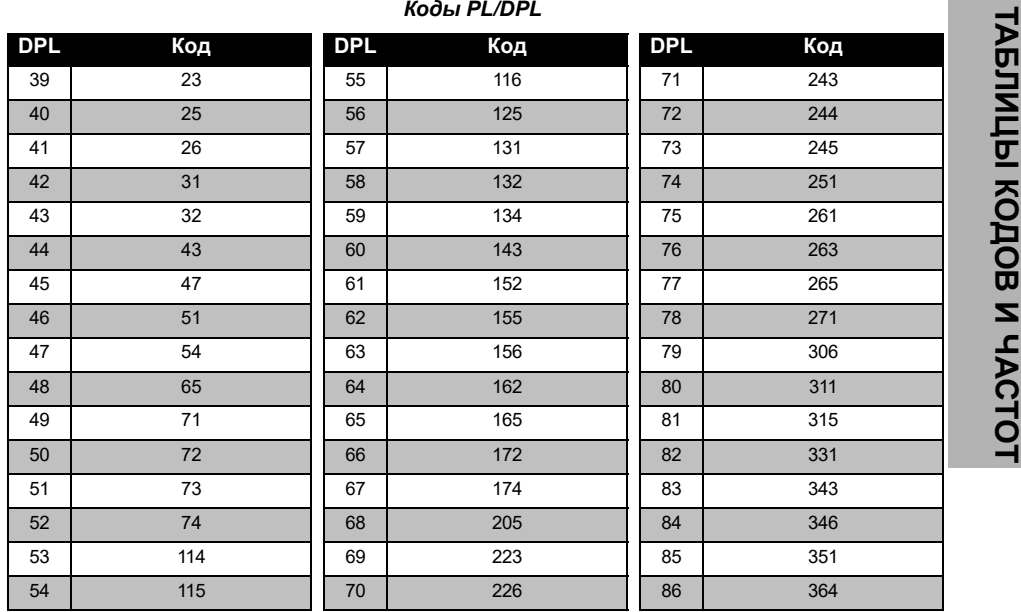

# *Коды PL/DPL (продолжение)*

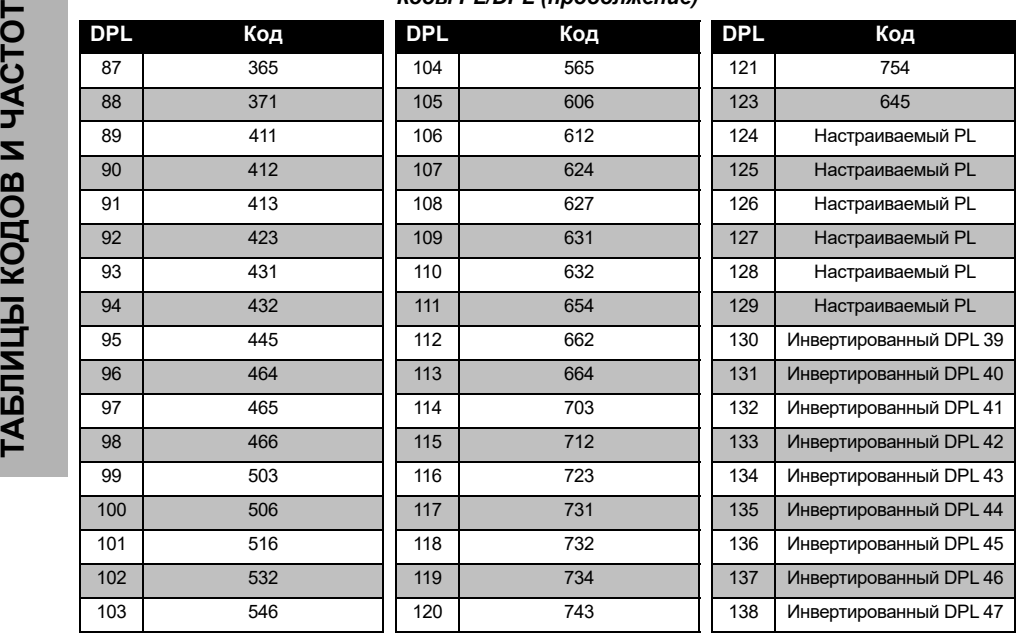

Русский**<sup>62</sup>**

# *Коды PL/DPL (продолжение)*

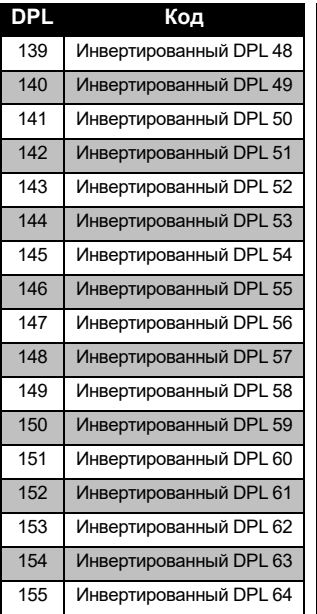

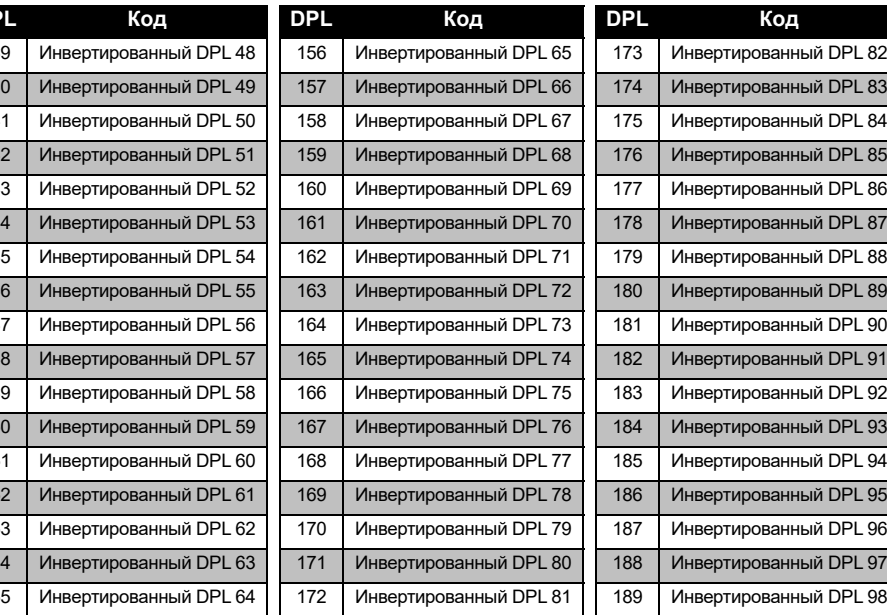

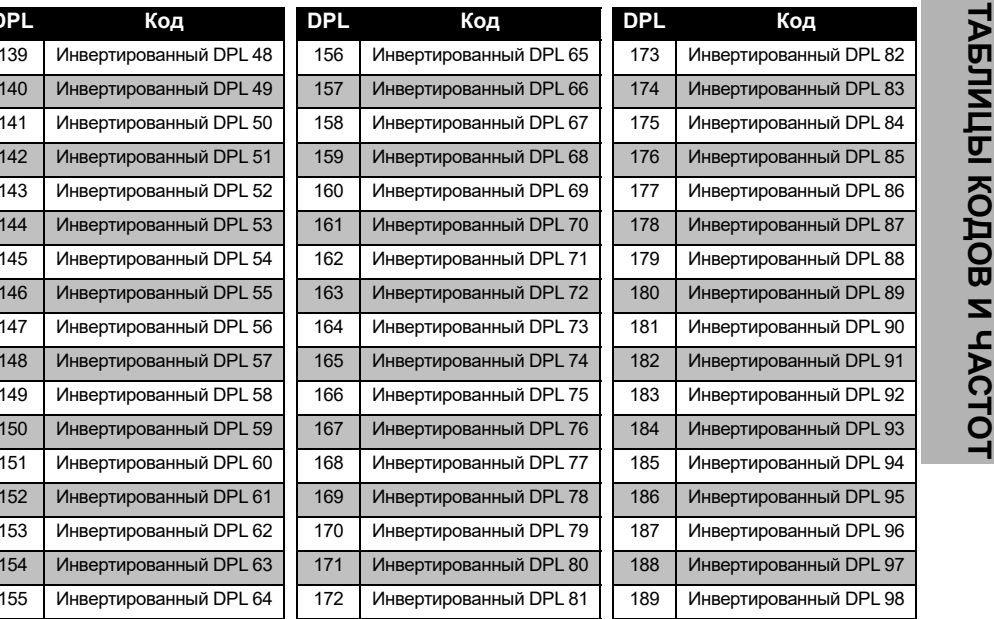

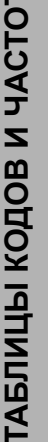

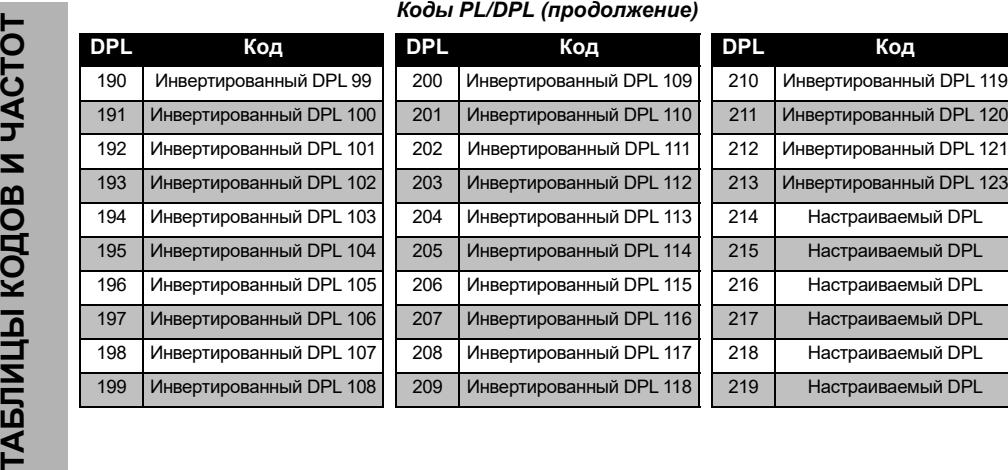

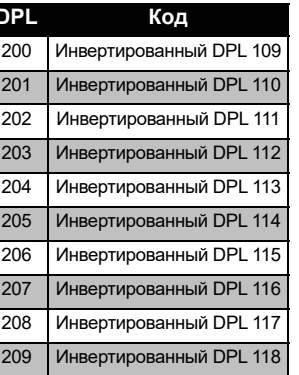

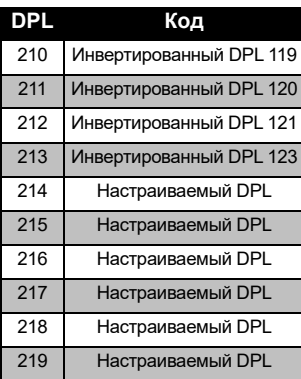

# **ОГРАНИЧЕННАЯ ГАРАНТИЯ MOTOROLA SOLUTIONS**

# **ГАРАНТИЙНАЯ ИНФОРМАЦИЯ**

Авторизованный дилер Motorola Solutions или розничный магазин, в котором вы приобрели приемопередающую радиостанцию и/или оригинальные аксессуары Motorola Solutions, выполняет замену устройства по гарантии или осуществляет гарантийное обслуживание. Для запроса гарантийного обслуживания верните устройство дилеру или розничному продавцу. Не возвращайте устройство компании Motorola Solutions. Чтобы иметь право на получение гарантийного обслуживания, вы должны предоставить чек или заменяющий его документ, подтверждающий покупку, с датой покупки. Приемопередающая радиостанция должна также иметь четко различимый серийный номер. Гарантия теряет силу, если серийный номер устройства был изменен, удален, стерт или сделан нечитаемым.

# **ГАРАНТИЯ НЕ РАСПРОСТРАНЯЕТСЯ НА:**

- Дефекты или повреждения, возникшие в результате использования изделия иным образом, помимо его основного назначения, а также в результате игнорирования инструкций, приведенных в настоящем руководстве пользователя.
- Дефекты или повреждения, возникшие в результате неправильного использования, несчастного случая или по неосторожности.
- Дефекты или повреждения, возникшие в результате неправильной проверки, эксплуатации, обслуживания, настройки или любой модификации устройства.
- Поломку или повреждение антенн, за исключением повреждений, связанных непосредственно с дефектами материалов или сборки.
- • Изделия, которые были разобраны или отремонтированы так, что это повлияло на качество работы или сделало невозможным соответствующую проверку и тестирование на соответствие гарантийным требованиям.
- • Дефекты или повреждения, возникшие в результате воздействия влаги или жидкости.
- • Все пластиковые поверхности и другие внешние части прибора, поцарапанные или поврежденные в результате нормального использования.
- • Изделия, сданные в аренду на временной основе.
- • Периодическое обслуживание и ремонт или замену деталей, связанную с нормальным использованием и износом оборудования.

# **AKCECCYAPbI АКСЕССУАРЫ**

# **АКСЕССУАРЫ**

# **АУДИОАКСЕССУАРЫ**

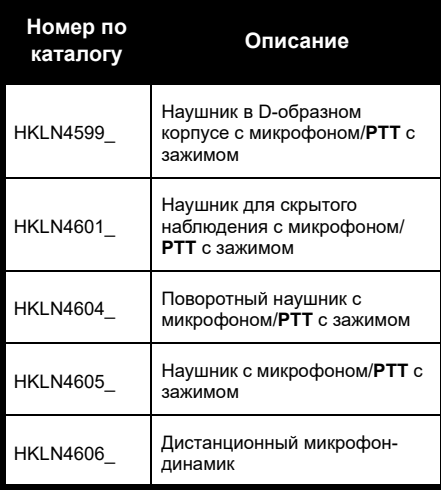

# **АККУМУЛЯТОР**

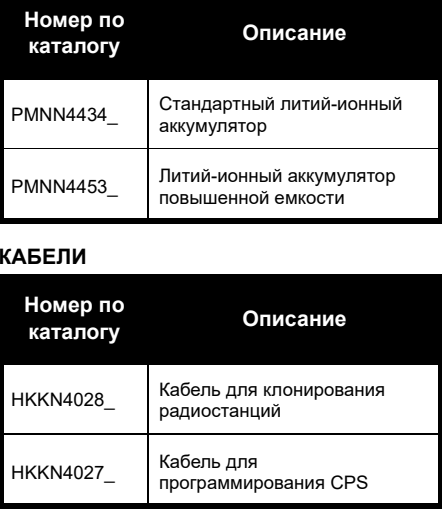

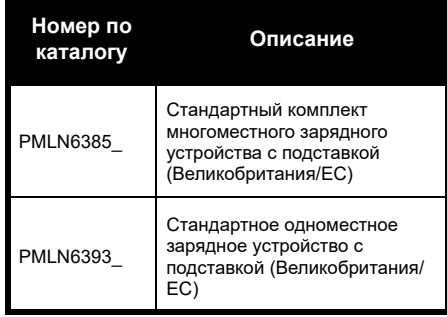

# **ЗАРЯДНЫЕ УСТРОЙСТВА АКСЕССУАРЫ ДЛЯ ПЕРЕНОСКИ**

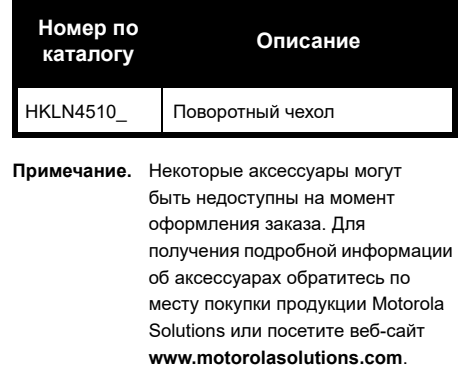

Наименования MOTOROLA, MOTO, MOTOROLA SOLUTIONS и логотип в виде стилизованной буквы "M" являются товарными знаками или зарегистрированными товарными знаками Motorola Solutions Trademark Holdings, LLC и используются по лицензии. Все прочие товарные знаки являются собственностью соответствующих владельцев. © 2013 и 2018 Motorola Solutions, Inc. Все права защищены.

# **Примечание**

# **Avoimen lähdekoodin ohjelmiston lakisääteiset tiedot:**

Tässä Motorola Solutions-tuotteessa on käytössä avoimen lähdekoodin ohjelmisto. Lisätietoja käyttöoikeuksista, lähdemaininnoista, vaadittavista tekijänoikeusilmoituksista ja muista käyttöehdoista on tämän Motorola Solutions-tuotteen ohjeistuksessa osoitteessa

http://businessonline.motorolasolutions.com

Valitse Resource Center (Resurssikeskus) > Product Information (Tuotetiedot) > Manual (Käyttöohje)> Accessories (Lisävarusteet).

# <span id="page-660-0"></span>**SISÄLTÖ**

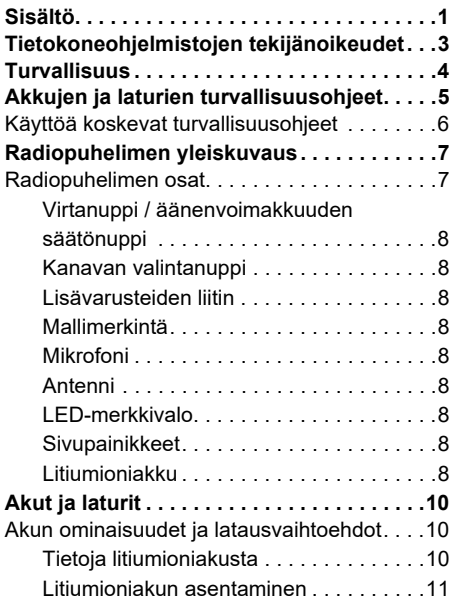

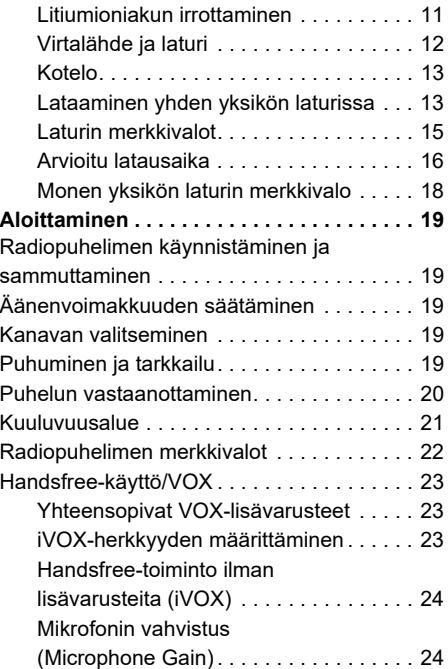

# **SISÄLTÖ**

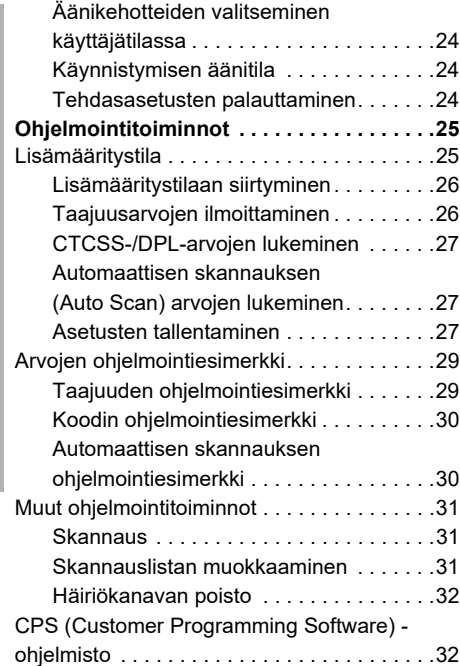

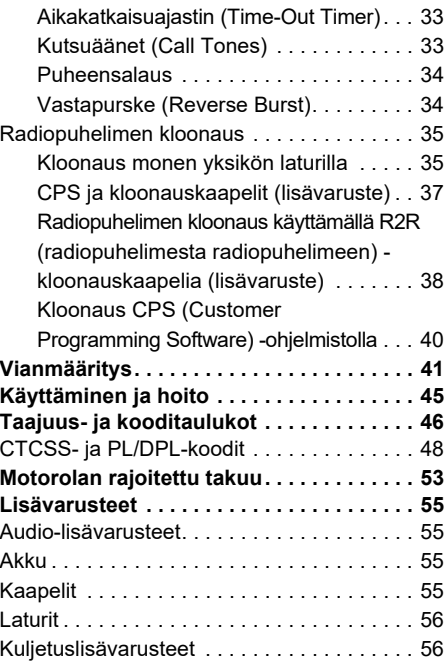

# **SISÄLTÖ**

# **TIETOKONEOHJELMISTOJEN**  ETOK **TEKIJÄNOIKEUDET** Ш П 匝

# <span id="page-662-0"></span>**TIETOKONEOHJELMISTOJEN TEKIJÄNOIKEUDET**

Tässä oppaassa kuvatut Motorola Solutionstuotteet saattavat sisältää Motorolan tekijänoikeuksin suojattuja ohjelmia, puolijohdemuisteja tai muita tallennusvälineitä. Yhdysvaltain ja muiden maiden lait takaavat Motorolalle tietyt yksinoikeudet tekijänoikeuksin suojattuihin tietokoneohjelmiin. Näihin oikeuksiin kuuluvat muun muassa yksinomaiset oikeudet kopioida ja tuottaa uudelleen millä tahansa tavalla tekijänoikeuksin suojattuja tietokoneohjelmia. Näissä käyttöohjeissa kuvattujen Motorola Solutions-tuotteiden Motorola Solutionstietokoneohjelmia ei saa kopioida, jäljentää, muokata tai jakaa millään tavalla ilman Motorolan nimenomaista kirjallista lupaa, eikä niiden valmistustapaa saa selvittää millään tavalla.

Motorola Solutions-tuotteiden ostaminen ei myöskään myönnä suoraan tai epäsuorasti mitään lisenssiä Motorolan tekijänoikeuksiin, patentteihin tai patenttihakemuksiin, lukuun ottamatta tavanomaista lain mukaan ostajalle kuuluvaa maksutonta lupaa käyttää tuotetta.

# <span id="page-663-0"></span>**TURVALLISUUS**

# **TUOTETURVALLISUUS JARADIOTAAJUUSENERGIALLE ALTISTUMINEN**

**Varoitus**

Ennen kuin käytät tätä tuotetta, lue ohjeet sen turvallisesta käytöstä ja tiedot radiotaajuisesta energiasta radiopuhelimen mukana toimitetusta Tuoteturvallisuus ja radiotaajuusenergialle altistuminen -vihkosesta.

**HUOMIO!**

Tämä radio on tarkoitettu vain ammattikäyttöön, jotta se täyttäisi FCC:n/ ICNIRP:n vaatimukset radiotaajuusenergialle altistumisesta.

Luettelo Motorolan hyväksymistä antenneista, akuista ja muista lisävarusteista on seuraavassa sivustossa:

**www.motorolasolutions.com**

Suomi

 **4**

# <span id="page-664-1"></span><span id="page-664-0"></span>**AKKUJEN JA LATURIEN TURVALLISUUSOHJEET**

Tämä asiakirja sisältää tärkeitä turva- ja käyttöohjeita. Lue ohjeet huolellisesti ja pidä ne tallessa.

Ennen akkulaturin käyttöä lue kaikki käyttöohjeet ja varoitusmerkinnät, jotka ovat

- •laturissa
- •akussa ja
- •akkua käyttävässä radiopuhelimessa.
- **1.** Lataa vain Motorolan hyväksymiä akkuja, jotta vältät vammautumisen riskin. Muut akut saattavat räjähtää ja aiheuttaa henkilö- ja muita vahinkoja.
- **2.** Muiden kuin Motorolan suosittelemien lisävarusteiden käyttö saattaa aiheuttaa tulipalon, sähköiskun tai loukkaantumisen.
- **3.** Irrota laturin johto vetämällä pistokkeesta (ei johdosta), jotta virtajohto ei vahingoitu.
- **4.** Vältä jatkojohtojen käyttöä. Virheellisen jatkojohdon käyttö voi aiheuttaa tulipalon tai sähköiskun. Mikäli jatkojohto on välttämätön, käytä vain seuraavanlaisia jatkojohtoja: 18 AWG, pituus enintään 30,48 metriä, ja 16 AWG, pituus enintään 45,72 metriä.
- **5.** Älä käytä rikkoutunutta tai vahingoittunutta laturia, sillä se voi aiheuttaa tulipalon, sähköiskun tai henkilövahingon. Vie vahingoittunut laturi valtuutettuun Motorola Solutions-huoltoon.
- **6.** Älä pura laturia, sillä sitä ei voi korjata itse, eikä varaosia ole saatavilla. Laturin purkaminen voi aiheuttaa sähköiskun tai tulipalon.
- **7.** Sähköiskujen välttämiseksi irrota laturi virtapistokkeesta huollon tai puhdistuksen ajaksi.

•

•

# <span id="page-665-1"></span><span id="page-665-0"></span>**KÄYTTÖÄ KOSKEVAT TURVALLISUUSOHJEET**

- Sammuta radiopuhelin, kun lataat akkua.
- Laturi ei sovi käytettäväksi ulkotiloissa. Käytä vain kuivassa ympäristössä.
- • Kytke laturi vain asianmukaisesti sulakkeella varustettuun ja johdotettuun pistorasiaan, jossa on tuotteessa määritetty oikea jännite.
	- Irrota laturi linjajännitteestä irrottamalla pääpistoke.
- • Liitä laite lähellä olevaan pistorasiaan, johon pääsee helposti käsiksi.
- • Sulakkeita käyttävien laitteiden varaosien on oltava laitteen ohjeissa mainittujen tyyppi- ja luokitusohjeiden mukaisia.
- • Älä käytä virtalähdettä ympäristöissä, joiden lämpötila on yli 40 °C.
- • Virtalähteen lähtöteho ei saa ylittää laturin pohjassa mainittua teholuokitusta.

• Varmista, että laitteen johtoon ei voi kompastua, johdon päälle ei voi astua eikä johto altistu kosteudelle tai muulle vahingoittumiselle.

# <span id="page-666-0"></span>**RADIOPUHELIMEN YLEISKUVAUS**

# <span id="page-666-2"></span><span id="page-666-1"></span>**RADIOPUHELIMEN OSAT**

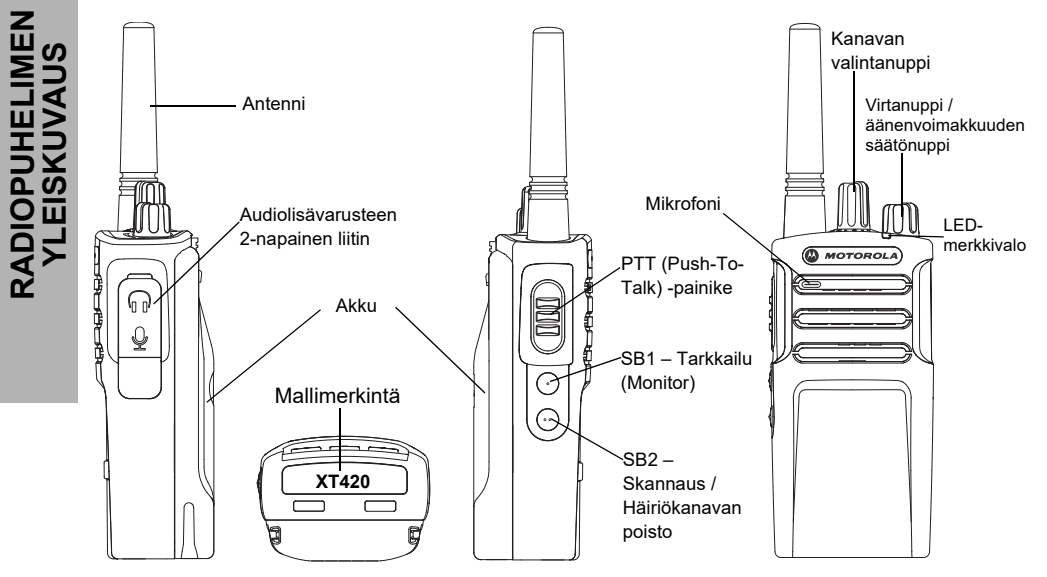

Suomi**<sup>7</sup>**

# <span id="page-667-0"></span>**Virtanuppi / äänenvoimakkuuden säätönuppi**

Käytetään radion käynnistämiseen ja sammuttamiseen sekä äänenvoimakkuuden säätämiseen.

# <span id="page-667-1"></span>**Kanavan valintanuppi**

Käytetään radiopuhelimen asettamiseen eri kanaville.

# <span id="page-667-2"></span>**Lisävarusteiden liitin**

Käytetään yhteensopivien audiolisävarusteiden liittämiseen.

# <span id="page-667-3"></span>**Mallimerkintä**

Määrittää radiopuhelimen mallin.

# <span id="page-667-4"></span>**Mikrofoni**

Puhu selkeästi mikrofoniin lähettäessäsi viestiä.

# <span id="page-667-5"></span>**Antenni**

**XT420**-mallin antennia ei voi irrottaa.

# <span id="page-667-6"></span>**LED-merkkivalo**

Ilmaisee akun tilan, virtatilan, radiopuhelun tiedot ja skannaustilan.

# <span id="page-667-7"></span>**Sivupainikkeet**

## *PTT-painike*

• Pidä painettuna, kun haluat puhua; vapauta, kun haluat kuunnella.

## *Sivupainike 1 (SB1)*

 Sivupainike 1 on yleispainike, jonka voi ohjelmoida CPS-ohjelmiston avulla. SB1-painikkeen oletusasetus on Tarkkailu (Monitor).

# *Sivupainike 2 (SB2)*

 Sivupainike 2 on yleispainike, jonka voi ohjelmoida CPS-ohjelmiston avulla. SB2-painikkeen oletusasetus on Skannaus / Häiriökanavan poisto (Scan / Nuisance Channel Delete)

# <span id="page-667-8"></span>**Litiumioniakku**

XT-sarjan toimitukseen sisältyy kapasiteetiltaan normaali litiumioniakku. Muita akkuja voi olla saatavilla. Lisätietoja on kohdassa ["Akun](#page-669-3)  [ominaisuudet ja latausvaihtoehdot" sivulla](#page-669-3) 10.

Tässä käyttöoppaassa esitellään XT420-sarjan mallit. Radiopuhelimen malli näkyy laitteen pohjassa ja siinä on seuraavat tiedot:

# **Taulukko 1: XT420-radiopuhelimen tekniset tiedot**

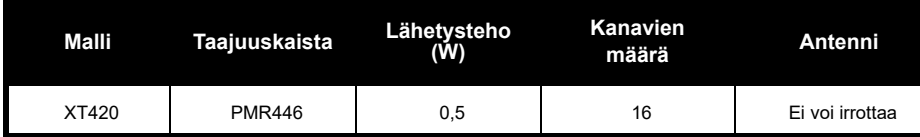

**RADIOPUHELIMEN ASIETA**<br>VLEISK **YLEISKUVAUS** ш

# <span id="page-669-0"></span>**AKUT JA LATURIT**

XT-sarjan radiopuhelimissa käytetään kapasiteetiltaan erilaisia litiumioniakkuja, joten niiden käyttöikä vaihtelee.

# <span id="page-669-3"></span><span id="page-669-1"></span>**AKUN OMINAISUUDET JA LATAUSVAIHTOEHDOT**

# <span id="page-669-2"></span>**Tietoja litiumioniakusta**

XT-sarjan radiopuhelimissa käytetään litiumioniakkua. Akku on ladattava täyteen ennen ensimmäistä käyttökertaa. Tällä tavoin voidaan varmistaa, että laite toimii mahdollisimman hyvin täydellä teholla.

Moni tekijä vaikuttaa akun kestoon. Olennaisimpia näistä ovat akkujen säännöllinen ylilataaminen ja kuinka paljon akun varausta keskimäärin purkautuu kunkin käyttöjakson aikana. Yleisesti ottaen voi sanoa, että mitä enemmän akkua yliladataan ja mitä enemmän akun varaus keskimäärin purkautuu, sitä lyhyempi akun käyttöikä on. Jos akku esimerkiksi yliladataan ja sen varaus puretaan

kokonaan useita kertoja päivässä, akku ei kestä yhtä monta jaksoa kuin akku, joka yliladataan harvemmin ja jonka varauksesta käytetään päivässä vain 50 prosenttia. Lisäksi akku, jota yliladataan vain vähän ja jonka varaus purkautuu keskimäärin vain 25 %, kestää tätäkin kauemmin.

Motorolan akut on suunniteltu käytettäviksi nimenomaan Motorolan laturissa ja päin vastoin. Muiden kuin Motorola Solutionslaitteiden lataaminen voi vaurioittaa akkua ja mitätöidä akun takuun. Akun lämpötilan pitäisi olla noin 25 °C (huoneen lämpö) aina, kun se on mahdollista. Kylmän akun (alle 10 °C) lataaminen voi johtaa elektrolyytin vuotamiseen ja lopulta akun toimintahäiriöön. Kuuman akun (yli 35 °C) lataaminen vähentää varauskapasiteettia, mikä heikentää radiopuhelimen toimintaa. Motorolan pikalatureissa on lämpötilan tunnistava piiri, joka varmistaa, että akut ladataan edellä mainituissa lämpötilarajoissa.

Suomi

 **10**

# **AKUT JA LATURIT AKUT JA** ATURIT

### <span id="page-670-0"></span>**Litiumioniakun asentaminen**

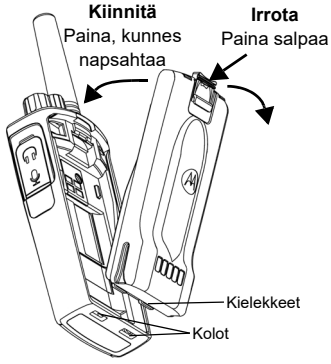

- **1.**Sammuta radiopuhelin.
- **2.** Pitele akkua Motorola Solutions-logo ylöspäin ja aseta akun alaosassa olevat kielekkeet radiopuhelimen alaosassa oleviin koloihin.
- **3.** Paina akkua yläreunasta radiopuhelinta vasten, kunnes kuuluu napsahdus.
- **Huomautus:** Lisätietoja litiumioniakun käyttöikään liittyvistä ominaisuuksista on kohdassa ["Tietoja litiumioniakusta" sivulla](#page-669-2) 10.

# <span id="page-670-1"></span>**Litiumioniakun irrottaminen**

- **1.**Sammuta radiopuhelin.
- **2.**Paina akun salpaa alaspäin ja irrota akku.
- **3.**Vedä akku irti radiopuhelimesta.

# **Taulukko 1: Lähetysteholtaan 0,5 watin litiumioniakun käyttöikä**

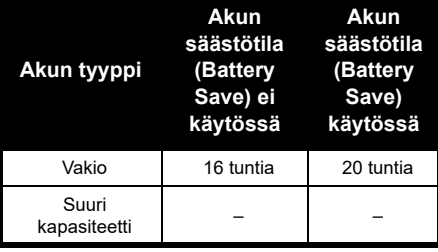

## <span id="page-671-0"></span>**Virtalähde ja laturi**

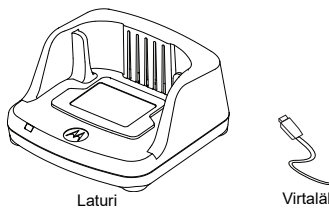

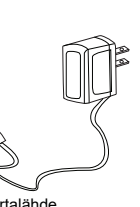

Radiopuhelimen mukana toimitetaan yksi laturi, yksi virtalähde (kutsutaan myös muuntajaksi) ja sovittimia.

Virtalähteessä voi käyttää mitä tahansa radiopuhelimen mukana toimitettua sovitinta. Tarvittava sovitin määräytyy maantieteellisen alueen mukaan.

Kun olet selvittänyt, mikä sovitin sopii pistorasiaan, asenna se seuraavasti:

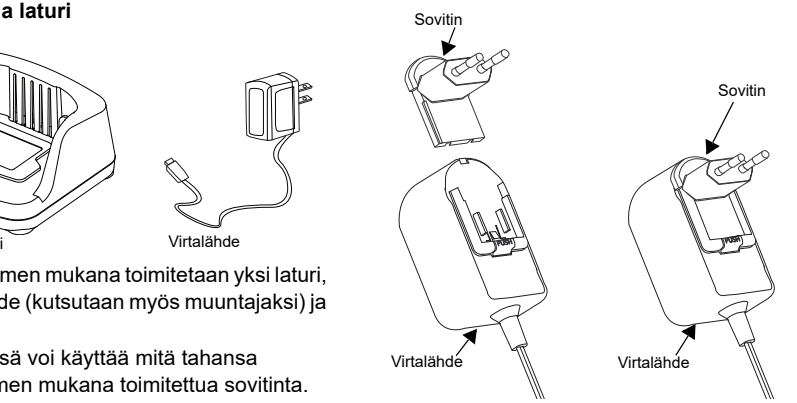

- Liu'uta sovittimen urat virtalähteeseen siten, että sovitin napsahtaa paikalleen.
- Irrota sovitin liu'uttamalla sitä ylöspäin.
- **Huomautus:** Kuvissa näkyvä sovitin on vain esimerkki. Oman alueesi sovitin voi olla erilainen.

Jos hankit toisen laturin tai virtalähteen, varmista, että ne ovat samanlaisia kuin radiopuhelimen mukana toimitetut.

 **12**

#### <span id="page-672-0"></span>**Kotelo**

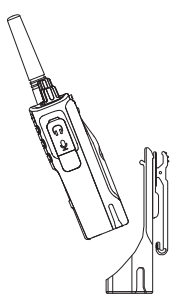

- **1.** Aseta radiopuhelin kotelon alaosaan hieman vinossa. Paina radiopuhelinta kotelon takaosaa vasten, kunnes kotelon koukut ovat akun yläsyvennysten sisällä.
- **2.** Voit poistaa radiopuhelimen irrottamalla kotelon koukut akun yläsyvennyksistä kotelon yläkielekkeiden avulla. Irrota radiopuhelin kotelosta liu'uttamalla sitä hieman vinossa asennossa.
- **Huomautus:** Lataa akku (radiopuhelimeen kiinnitettynä) asettamalla se Motorolan hyväksymään yhden tai usean yksikön laturiin.

#### <span id="page-672-1"></span>**Lataaminen yhden yksikön laturissa**

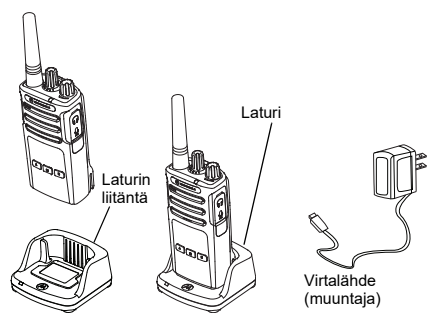

- **1.**Aseta laturi tasaiselle pinnalle.
- **2.** Liitä virtalähteen liitin laturin sivussa olevaan liitäntään.
- **3.**Kytke verkkolaite pistorasiaan.
- <span id="page-672-2"></span>**4.** Aseta radiopuhelin laturiin niin, että sen etuosa on laturin etuosan puolella, kuten kuvassa.
- **Huomautus:** Kun lataat akkua sen ollessa radiopuhelimessa, sammuta radiopuhelin, jotta akku latautuu täyteen. Lisätietoja on kohdassa ["Käyttöä koskevat turvallisuusohjeet"](#page-665-1)  [sivulla](#page-665-1) 6.

#### *Erillisen akun lataaminen*

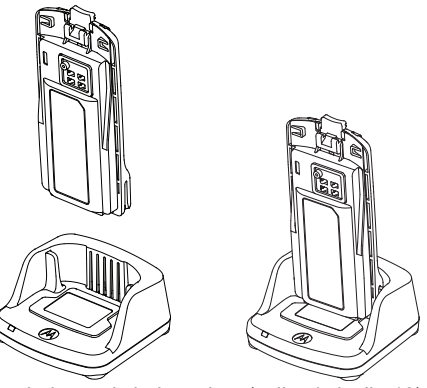

Jos haluat vain ladata akun ([vaihe 4 sivulla](#page-672-2) 13), aseta akku laturiin siten, että akun sisäpuoli ja yhden yksikön laturin sisäpinta ovat vastakkain, kuten edellisessä kuvassa. Aseta akussa olevat kolot kohdakkain yhden yksikön laturin kohdistusjuovien kanssa.

# <span id="page-673-0"></span>**Taulukko 2: Motorolan hyväksymät akut**

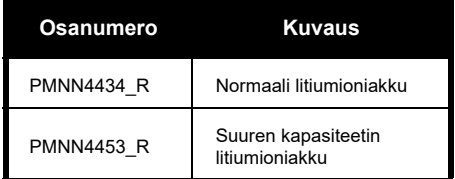

# **Taulukko 3: Laturin merkkivalo**

<span id="page-674-0"></span>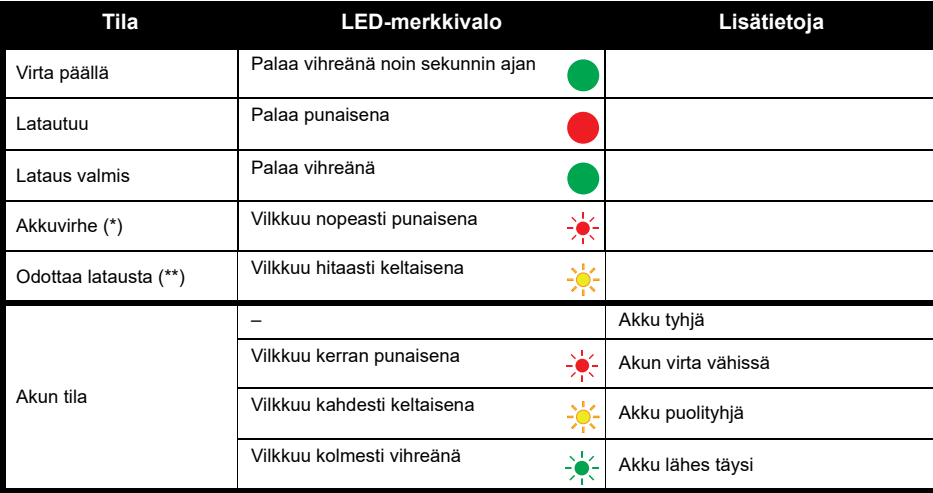

(\*) Akku on luultavasti asetettu väärin laturiin – korjaa akun asento oikeaksi.

(\*\*) Akku on liian kuuma tai kylmä tai väärä syöttöjännite on käytössä.

Jos merkkivalo on sammuneena:

- **1.** Varmista, että akun sisältävä radiopuhelin tai erillinen akku on asetettu oikein laturiin. (Lisätietoja on kohdassa [vaihe 4, "Lataaminen yhden yksikön laturissa", sivulla](#page-672-2) 13.)
- **2.** Varmista, että virtajohto on kytketty pitävästi laturin liitäntään ja oikeanlaiseen pistorasiaan ja että pistorasiaan tulee virta.
- **3.**Varmista, että radiopuhelimen kanssa käytettävä akku on mainittu kohdassa [Taulukko](#page-673-0) 2 sivulla 14.

#### <span id="page-675-0"></span>**Arvioitu latausaika**

Seuraavassa taulukossa on tietoja akun arvioidusta latausajasta. Lisätietoja on kohdassa ["Akkujen](#page-664-1)  [ja laturien turvallisuusohjeet" sivulla](#page-664-1) 5.

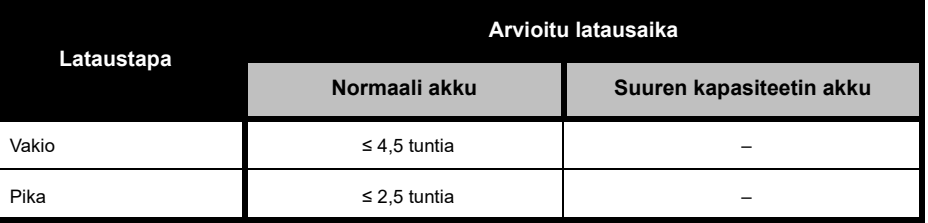

## **Taulukko 4: Akun arvioitu latausaika**

#### <span id="page-676-0"></span>*Radiopuhelimen ja akun lataaminen monen yksikön laturilla (lisävaruste)*

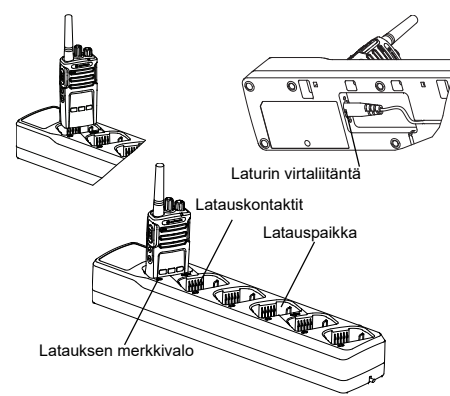

Monen yksikön laturissa voi ladata enintään kuusi radiopuhelinta tai akkua. Akut voidaan ladata radiopuhelimien sisällä tai radiopuhelimesta irrotettuna ja erikseen laturiin asetettuna. Jokaisessa kuudessa latauspaikassa voi olla radiopuhelin (kotelossa tai ilman koteloa) tai akku, mutta ei molempia yhtä aikaa.

- **1.**Aseta monen yksikön laturi tasaiselle pinnalle.
- **2.** Työnnä virtajohto monen yksikön laturin kaksinapaiseen liittimeen laturin pohjassa.
- **3.**Kytke virtajohto pistorasiaan.
- **4.**Sammuta radiopuhelin.
- **5.** Aseta radiopuhelin tai akku latauspaikkaan siten, että radiopuhelin tai akku on poispäin liitinpinnoista.

#### **Huomautus:**

- • Tässä monen yksikön laturissa voi kloonata kaksi radiopuhelinta (kaksi lähderadiopuhelinta ja kaksi kohderadiopuhelinta). Lisätietoja on kohdassa ["Kloonaus monen yksikön laturilla" sivulla](#page-694-2) 35.
- • Lisätietoja monen yksikön laturista on laturin mukana toimitetuissa käyttöohjeissa. Lisätietoja varaosista ja osanumeroista on kohdassa ["Lisävarusteet" sivulla](#page-714-4) 55.

# **Taulukko 5: Laturin merkkivalo**

<span id="page-677-0"></span>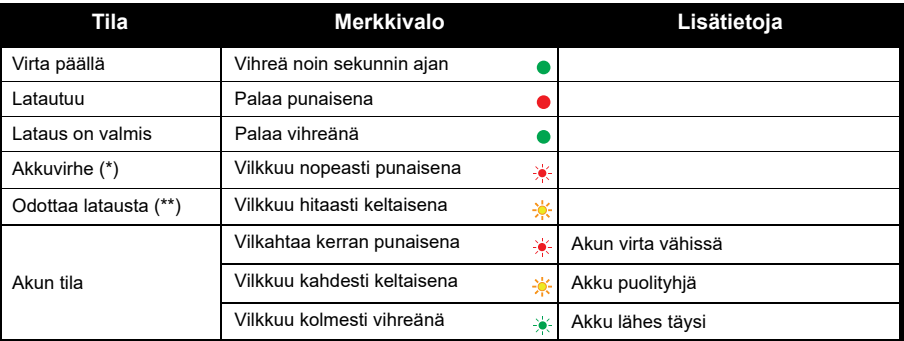

(\*) Akku on luultavasti asetettu väärin laturiin – korjaa akun asento oikeaksi.

(\*\*) Akku on liian kuuma tai kylmä tai väärä syöttöjännite on käytössä.

Jos merkkivalo on sammuneena:

- **1.** Varmista, että akun sisältävä radiopuhelin tai erillinen akku on asetettu oikein laturiin. (Lisätietoja on kohdassa ["Radiopuhelimen ja akun lataaminen monen yksikön laturilla \(lisävaruste\)" sivulla](#page-676-0) 17.)
- **2.** Varmista, että virtajohto on kytketty pitävästi laturin liitäntään ja oikeanlaiseen pistorasiaan ja että pistorasiaan tulee virta.
- **3.**Varmista, että radiopuhelimen kanssa käytettävä akku on mainittu kohdassa [Taulukko](#page-673-0) 2 sivulla 14.

# <span id="page-678-0"></span>**ALOITTAMINEN**

Lisätietoja seuraavista kuvauksista on kohdassa ["Radiopuhelimen osat" sivulla](#page-666-2) 7.

# <span id="page-678-1"></span>**RADIOPUHELIMEN KÄYNNISTÄMINEN JA SAMMUTTAMINEN**

Käynnistä radiopuhelin kääntämällä virtanuppia myötäpäivään. Radio toistaa jonkin seuraavista:

- •käynnistymisääni ja kanavan numeron ilmoitus
- •akun varaustason ja kanavan numeron ilmoitus
- •ei mitään (äänimerkit pois käytöstä).

Merkkivalo vilkkuu hetken punaisena.

Sammuta radiopuhelin kääntämällä virtanuppia vastapäivään, kunnes kuulet napsahduksen ja radiopuhelimen merkkivalo sammuu.

# <span id="page-678-2"></span>**ÄÄNENVOIMAKKUUDEN SÄÄTÄMINEN**

Käännä äänenvoimakkuuden säätönuppia (käynnistysnuppi) myötäpäivään, kun haluat lisätä äänenvoimakkuutta, ja vastapäivään, kun haluat vähentää sitä.

**Huomautus:** Älä pidä radiopuhelinta lähellä korvaa äänenvoimakkuuden ollessa suuri tai säätäessäsi äänenvoimakkuutta.

# <span id="page-678-3"></span>**KANAVAN VALITSEMINEN**

Valitse kanava kääntämällä kanavan valintanuppia, kunnes saavutat haluamasi kanavan. Ääni ilmoittaa valitun kanavan.

Jokaisella kanavalla on oma taajuus, häiriönpoistokoodi ja skannausasetukset.

# <span id="page-678-4"></span>**PUHUMINEN JA TARKKAILU**

Tarkkaile liikennettä ennen puheen lähettämistä, jottet puhu toisen henkilön päälle.

Voit tarkkailla kanavan liikennettä painamalla SB1(\*)-painiketta pitkään. Jos liikennettä ei ole, kuuluu kohinaa. Voit lopettaa kuuntelun painamalla SB1-painiketta uudelleen. Kun kanavalla ei ole liikennettä, aloita puhelu painamalla PTT-painiketta. Lähetyksen aikana merkkivalo palaa punaisena.

#### **Huomautuksia:**

- • Jos haluat kuunnella valitun kanavan kaikkea liikennettä, määritä CTCSS/DPL-koodiksi 0 painamalla lyhyesti SB1-painiketta. Tämän ominaisuuden nimi on CTCSS/DPL-esto (kohinasalpa pois käytöstä).
- • (\*) Ellei SB1-painikkeeseen ole ohjelmoitu muuta tilaa.

# <span id="page-679-0"></span>**PUHELUN VASTAANOTTAMINEN**

- **1.** Valitse kanava kääntämällä kanavan valintanuppia, kunnes saavutat haluamasi kanavan. Ääni ilmoittaa valitun kanavan.
- **2.** Varmista, että PTT-painike on vapautettuna ja kuuntele, kuuluuko puheliikennettä.
- **3.** Merkkivalo on punainen, kun radiopuhelin vastaanottaa puhelun.
- **4.** Vastaa pitämällä radiopuhelinta pystyasennossa 2,5–5 cm:n päässä suustasi. Kun haluat puhua, paina PTT-painiketta. Vapauta painike, kun haluat kuunnella.

#### **Huomautus:**

• Häiriönpoistokoodeja kutsutaan myös CTCSS/ DPL-koodeiksi tai PL/DPL-koodeiksi.

# <span id="page-680-0"></span>**KUULUVUUSALUE**

XT-sarjan radiopuhelimet maksimoivat suorituskyvyn ja laajentavat lähetysaluetta kentällä. Häiriöiden välttämiseksi on suositeltavaa, ettei radiopuhelimia käytetä alle 1,5 metrin etäisyydellä toisistaan. XT420:n kuuluvuusalue on 16 250 neliömetriä, 13 kerrosta ja 9 kilometriä tasaisilla alueilla.

Kuuluvuusalue määräytyy maaston muotojen mukaan. Betonirakenteet, tiheät lehvästöt ja radiopuhelimen käyttäminen sisätiloissa tai ajoneuvossa vaikuttavat siihen. Paras kuuluvuus (jopa yhdeksän kilometriä) saavutetaan tasaisilla avoimilla alueilla. Kuuluvuus on keskitasoinen, jos välissä on rakennuksia ja puita.

Kaksisuuntaisen puheyhteyden luominen edellyttää, että kummassakin radiopuhelimessa on valittu sama kanava, taajuus ja häiriönpoistokoodi. Ne määräytyvät radiopuhelimeen tallennetun esiohjelmoidun profiilin mukaan:

- **1. Kanava** (Channel): radiopuhelimen käyttämä kanava, joka määräytyy radiopuhelimen mallin mukaan.
- **2. Taajuus** (Frequency): taajuus, jota radiopuhelin käyttää lähetyksen ja vastaanottoon.
- **3. Häiriönpoistokoodi** (Interference Eliminator Code): nämä koodit helpottavat häiriönpoistoa koodiyhdistelmien avulla.
- **4. Puheensalauskoodi** (Scramble Code): koodit, jotka vääristävät lähetettävää ääntä niin, ettei äänestä saa selvää ilman oikeaa koodia.

Lisätietoja kanavien taajuuksien ja CTCSS/ DPL-koodien määrittämisestä on kohdassa ["Lisämääritystilaan siirtyminen" sivulla](#page-685-2) 26.

# <span id="page-681-0"></span>**RADIOPUHELIMEN MERKKIVALOT**

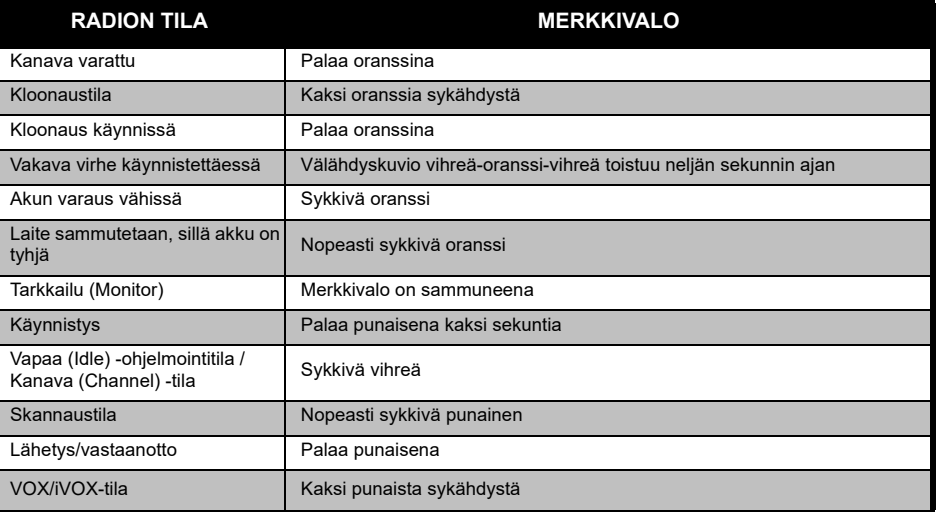

# <span id="page-682-0"></span>**HANDSFREE-KÄYTTÖ/VOX**

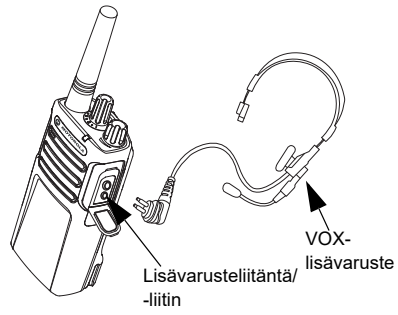

Motorola Solutions XT -sarjan radiopuhelimia voi käyttää handsfree (VOX) -tilassa, kun käytössä on yhteensopivia VOX-lisävarusteita.

#### <span id="page-682-1"></span>**Yhteensopivat VOX-lisävarusteet**

VOX-herkkyystason oletustehdasasetuksena on Keskitaso (Medium) (taso 2). Määritä ennen VOX-toiminnon käyttöä CPS (Customer Programming Software) -ohjelmistossa VOXtasoksi jokin muu kuin 2. Tee sitten seuraavat toimet:

- **1.**Sammuta radiopuhelin.
- **2.**Avaa sitten lisävarusteliitännän suojus.
- **3.** Aseta äänilisävarusteen liitin tiukasti lisävarusteliitäntään.
- **4.** Käynnistä radiopuhelin. Merkkivalo vilkkuu kahdesti punaisena.
- **5.** Pienennä radiopuhelimen äänenvoimakkuutta ENNEN lisävarusteen tuomista lähelle korvaa.
- **6.** Kun lähetät, puhu lisävarusteen mikrofoniin. Lopeta puhuminen, kun vastaanotat lähetystä.
- **7.** VOX voidaan poistaa väliaikaisesti käytöstä painamalla PTT-painiketta tai irrottamalla äänilisävaruste.
- **Huomautus:** Voit tilata lisävarusteita Motorola Solutions-myyjältä, jolta olet ostanut tuotteen.

# <span id="page-682-2"></span>**iVOX-herkkyyden määrittäminen**

Radiopuhelimen lisävarusteen tai mikrofonin herkkyyttä voi säätää eri käyttöympäristöihin sopivaksi. iVOX-herkkyys voidaan ohjelmoida CPS-ohjelmistolla.

Oletusarvo on 3. iVOX-taso on määritettävä jollekin muulle tasolle.

- •1 = vähäinen herkkyys
- •2 = keskitason herkkyys
- •3 = suuri herkkyys

# <span id="page-683-0"></span>**Handsfree-toiminto ilman lisävarusteita (iVOX)**

- • Ota iVOX käyttöön painamalla PTT-painiketta samalla, kun käynnistät radiopuhelimen.
- • iVOX voidaan poistaa väliaikaisesti käytöstä painamalla PTT-painiketta.
- • Voit ottaa iVOX-toiminnon uudelleen käyttöön painamalla PTT-painiketta lyhyesti.
- • Puhumisen aloittamisen ja radiopuhelimen lähetyksen välillä on lyhyt viive.

# <span id="page-683-1"></span>**Mikrofonin vahvistus (Microphone Gain)**

Mikrofonin herkkyyttä voi säätää eri käyttöolosuhteisiin sopivaksi.

Tätä toimintoa voi säätää vain CPS-ohjelmistossa. Mikrofonin oletusasetuksena on taso 2 (keskitason vahvistus).

# <span id="page-683-2"></span>**Äänikehotteiden valitseminen käyttäjätilassa**

Äänikehotteet voidaan ottaa käyttöön käyttäjätilassa painamalla SB1-painiketta lyhyesti radiopuhelinta käynnistettäessä. (Oletusarvoisesti asetus on käytössä.)

# <span id="page-683-3"></span>**Käynnistymisen äänitila**

Voit ottaa käynnistymisen äänitilan käyttöön tai poistaa sen käytöstä painamalla SB1- ja SB2-painikkeita yhtä aikaa 2–3 sekuntia radiopuhelinta käynnistettäessä, kunnes käynnistymisääni kuuluu. Valittavana on kolme erilaista käynnistymisääntä.

# <span id="page-683-4"></span>**Tehdasasetusten palauttaminen**

Tehdasasetusten palauttaminen palauttaa radiopuhelimen toiminnot alkuperäisiin tehdasasetuksiin. Voit tehdä tämän pitämällä PTT-, SB2- ja SB1-painikkeita painettuina ja käynnistämällä radiopuhelimen. Vapauta painikkeet vasta, kun radiopuhelimesta kuuluu äänimerkki.
# **OHJELMOINTITOIMINNOT**

CPS (Customer Programming Software) ohjelmiston ja ohjelmointikaapelin käyttö helpottaa radiopuhelimen toimintojen ohjelmointia.

[CPS-ohjelmiston voi ladata maksutta osoitteesta](https://www.motorolasolutions.com/en_xp.html?geo=redirect)  **www.motorolasolutions.com**.

## **LISÄMÄÄRITYSTILA**

Lisämääritykset on määritystila, jossa lisätoimintoja voi mukauttaa radiopuhelimen etupaneelissa.

Jos radiopuhelimessa ei ole näyttöä, siirtymistä ohjataan äänikehotteilla.

Kun radiopuhelin on lisämääritystilassa, voit lukea kolme ominaisuutta ja muokata niitä:

- •taajuuden valinta (Frequency Selection)
- •koodit (Codes) (CTCSS/DPL)
- •automaattinen skannaus (Auto-scan).

**Taajuuden valinta** (Frequencies Select) toiminnolla voit valita taajuudet valmiista luettelosta.

**Häiriönpoistokoodi** (Interference Eliminator Code) (CTCSS/DPL) auttaa minimoimaan häiriöt tarjoamalla valikoiman koodiyhdistelmiä, jotka suodattavat kohinaa ja tarpeettomia viestejä.

**Automaattinen skannaus** (Auto-Scan) toiminnon avulla voit määrittää tietyn kanavan ottamaan automaattisen skannauksen käyttöön aina, kun siirryt kyseiselle kanavalle.

#### <span id="page-685-0"></span>**Lisämääritystilaan siirtyminen**

**Huomautus:** Varmista ennen toimintojen määrittämistä, että radiopuhelimen kanavaksi on määritetty se kanava, jonka haluat ohjelmoida. Voit tehdä sen ennen lisämääritystilaan siirtymistä tai koska tahansa lisämääritystilassa kääntämällä kanavan valintanuppia, kunnes saavutat haluamasi kanavan.

Voit lukea tai muokata taajuuksia, koodeja tai automaattista skannausta, (Frequencies, Codes ja Auto-Scan) kun määrität radiopuhelin lisämääritystilaan painamalla PTT- ja SB1 painikkeita samanaikaisesti 3–5 sekuntia samalla, kun käynnistät radiopuhelinta. Jatka painikkeiden painamista, kunnes kuulet sanat Ohjelmointitila (Programming Mode) ja Kanavan numero (Channel Number). Merkkivalo alkaa sykkiä vihreänä.

**Huomautus:** Vapaa (Idle) -ohjelmointitilavaiheessa radiopuhelin odottaa käyttäjän aloittavan radiopuhelimen ohjelmointijakson.

Vapaa (Idle) -ohjelmointitilassa kuulet Taajuus (Frequencies)-, Koodit (Codes)- ja Automaattinen skannaus (Auto-Scan) asetukset painamalla lyhyesti PTT-painiketta ja siirtymällä ohjelmoitavasta toiminnosta toiseen.

#### **Taajuusarvojen ilmoittaminen**

XT420-radiopuhelin käyttää PMR446-kaistaa, jossa on käytettävissä 16 taajuutta.

Vapaa (Idle) -ohjelmointitilassa kanavan numero on ensimmäinen vaihdettava arvo. Valitse haluamasi kanava kääntämällä kanavan valintanuppia. Ääni ilmoittaa määritettävän valitun kanavan. Painamalla PTT-painiketta lyhyesti voit selata muita määritettäviä toimintoja. Muuta arvoja SB1- ja SB2-painikkeilla. Ääni ilmoittaa valitun arvon.

**Varoitus:** Oletuksena vain 446,0–446,1 MHz:n analogiset taajuudet ovat käytettävissä. 446,1–446,2 MHz:n analogisia taajuuksia tulisi käyttää vain maissa, joissa viranomaiset sallivat näiden taajuuksien

käyttämisen. 446,1–446,2 MHz:n analogisia taajuuksia ei sallita Venäjällä.

#### **CTCSS-/DPL-arvojen lukeminen**

Voit selata määritettäviä toimintoja painamalla lyhyesti PTT-painiketta, kunnes kuulet nykyisen koodin. Radiopuhelin siirtyy CTCSS/PLkoodien ohjelmointitilaan.

Lisää uusi arvo SB1- ja SB2-painikkeilla.

XT-sarjan radiopuhelimissa on käytössä 219 koodia. Lisätietoja on kohdassa ["Taajuus](#page-705-0)[ja kooditaulukot" sivulla](#page-705-0) 46.

#### **Automaattisen skannauksen (Auto Scan) arvojen lukeminen**

Kun painat CTCSS/DPL-koodien kuulemisen jälkeen lyhyesti PTT-painiketta, siirryt automaattiseen skannaustilaan.

Automaattisia skannausasetuksia on vain kaksi:

- •Käytössä (Enabled)
- •Pois käytöstä (Disabled)

Muokkaa automaattisia skannausarvoja SB1- ja SB2-painikkeilla.

#### **Asetusten tallentaminen**

Kun olet tyytyväinen asetuksiin, voit

- jatkaa ohjelmointia painamalla lyhyesti PTTpainiketta,
- tallentaa asetukset ja palata ohjelmointitilaan painamalla PTT-painiketta pitkään, tai
- poistua Vapaa (Idle) -ohjelmointitilasta ja palata normaaliin radiopuhelimen käyttöön painamalla PTT-painiketta kahdesti pitkään.

#### **Huomautus:**

- • Voit poistua ohjelmointitilasta muutoksia tallentamatta sammuttamalla radiopuhelimen.
- • Jos siirryt Vapaa (Idle) -ohjelmointitilan alkuun, kuulet sanat Kanavan numero (Channel Number) ja merkkivalo vilkkuu uudelleen vihreänä. Kaikki muutetut arvot tallennetaan automaattisesti.

#### *Ohjelmointitilan usein kysytyt kysymykset*

*1. Keskittyminen herpaantui ohjelmoinnin aikana enkä muista, mitä toimintoa olin ohjelmoimassa. Mitä minun pitäisi tehdä?*

Palaa Vapaa (Idle) -ohjelmointitilaan ja aloita alusta. Et voi palata ohjelmointitilaan (radiopuhelimessa ei ole mitään tapaa, jolla voisit tarkistaa, missä ohjelmointitilan vaiheessa olet). Voit tehdä jonkin seuraavista:

- • Paina PTT-painiketta pitkään. Radiopuhelin palaa Vapaa (Idle) -ohjelmointitilaan tai
- • Sammuta radiopuhelin ja siirry uudelleen ohjelmointitilaan. (Lisätietoja on kohdassa ["Lisämääritystilaan siirtyminen" sivulla](#page-685-0) 26.)
- *2. Yritän ohjelmoida taajuusarvoa (tai koodiarvoa), mutta radiopuhelin ei anna tehdä sitä. Radiopuhelin palautti minut takaisin arvoon 0.*

Radiopuhelin ei anna ohjelmoida mitään sellaista arvoa, joka ei ole käyttävissä taajuusja koodivalikoimassa. Jos esimerkiksi yritit ohjelmoida koodin 220, radiopuhelin ei

hyväksyisi sitä, koska suurin sallittu arvo on 219. Sama koskee taajuuksia. Kohdassa ["Taajuus- ja kooditaulukot" sivulla](#page-705-0) 46 voit tarkistaa, oletko ohjelmoimassa kelvollista arvoa.

*3. Yritän siirtyä ohjelmointitilaan, mutta radiopuhelin ei anna tehdä sitä.*

Radiopuhelin on voitu lukita CPS-ohjelmistolla siten, että ohjelmointia ei voi tehdä etupaneelissa. Ota toiminto uudelleen käyttöön CPS-ohjelmistossa.

*4. Ohjelmoin virheellisen arvon. Miten voi poistaa tai ohjelmoida arvon uudelleen?*

Jos ohjelmoit virheellisen arvon, sinulla on kaksi vaihtoehtoa:

- • Siirry radiopuhelimessa alkuun. Tämä tapahtuu aina, kun suurin sallittu arvo saavutetaan. Suurenna (SB1-painikkeen lyhyt painallus) tai pienennä (SB2-painikkeen lyhyt painallus) arvoa, kunnes olet haluamassasi arvossa.
- •Sammuta radiopuhelin ja aloita alusta.

*5. Ohjelmoin juuri haluamani arvon. Miten voin poistua ohjelmointitilasta?*

Sinulla on kaksi vaihtoehtoa:

- • Jos olet ohjelmointitilassa, voit poistua siitä painamalla PTT-painiketta kahdesti pitkään.
- • Jos olet jo Vapaa (Idle) -ohjelmointitilassa, paina PTT-painiketta kerran pitkään.
- *6. Tämän kanavan toimintojen ohjelmointi on valmis. Miten voin ohjelmoida toisen kanavan?*

Paina PTT-painiketta useita kertoja lyhyesti, kunnes kuulet sanat Kanavan numero (Channel Number). Vaihda kanavia kääntämällä kanavan valintanuppia. Jos haluat tallentaa muutokset, varmista, että olet Vapaa (Idle) -ohjelmointitilassa ennen kanavan vaihtamista, sillä muutoin tekemiäsi muutoksia ei tallenneta.

#### **ARVOJEN OHJELMOINTIESIMERKKI**

#### **Taajuuden ohjelmointiesimerkki**

Oletetaan, että taajuuden nykyinen arvo on määritetty **kanavalle 1** ja PMR446 -oletustaajuudeksi on määritetty **02** (vastaa 446,03125 MHz:ä) ja että haluat muuttaa sen **taajuusnumeroksi 13** (joka vastaa 466,05625 MHz:ä). Toimi seuraavasti:

- **1.**Siirry lisämääritystilaan.
- **2.** Siirry taajuustilaan painamalla lyhyesti PTTpainiketta. Kuulet radiopuhelimessa, että nykyinen arvo on 2.
- **3.** Suurenna taajuuksia painamalla SB1-painiketta 11 kertaa. Kuulet radiopuhelimessa seuraavaksi taajuuden yksi, kolme (one, three) (13).
- **4.** Paina PTT-painiketta pitkään. Merkkivalo sykkii vihreänä, joten radiopuhelin on Vapaa (Idle) -ohjelmointitilassa.
- **5.** Poistu Vapaa (Idle) -ohjelmointilasta painamalla PTT-painiketta pitkään tai sammuta radiopuhelin.

#### **Koodin ohjelmointiesimerkki**

Oletetaan, että koodin nykyiseksi arvoksi on määritetty tehdasasetus **001** ja että haluat muuttaa **CTCSS/DPL-koodiksi 103**. Toimi seuraavasti:

- **1.**Siirry lisämääritystilaan.
- **2.** Paina PTT-painiketta kahdesti lyhyesti. Kuulet radiopuhelimessa sanat Koodinumero (Code Number) (CTCSS/DPL-ohjelmoinnin valintatilaan siirtyminen).
- **3.** Kun pidät SB1- tai SB2-painiketta painettuna, arvo siirtyy nopeasti eteen- tai taaksepäin lähimpään kymmeneen. Kun painike vapautetaan, kuulet radiopuhelimessa koko luvun ensimmäisen, toisen ja kolmannen numeron. Paina SB1- tai SB2-painiketta niin monta kertaa, että kuulet 103.
- **4.** Paina PTT-painiketta pitkään. Merkkivalo sykkii vihreänä, joten radiopuhelin on Vapaa (Idle) -ohjelmointitilassa.
- **5.** Poistu Vapaa (Idle) -ohjelmointilasta painamalla PTT-painiketta pitkään tai sammuta radiopuhelin.

#### **Automaattisen skannauksen ohjelmointiesimerkki**

Automaattinen skannaus on ohjelmointitilan kolmas toiminto, ja se voidaan ottaa tietyssä kanavassa joko käyttöön (ON) tai poistaa käytöstä (OFF).

Automaattisen skannauksen ottaminen käyttöön:

- Siirry lisämääritystilaan ja valitse haluamasi kanava.
- Siirry aktiivisten kanavien ohjelmoinnin valintatilaan painamalla PTT-painiketta lyhyesti kolme kertaa. Kuulet radiopuhelimessa sanat Automaattinen skannaus (Auto-Scan) ja asetuksen (Käytössä [Enabled] tai Pois käytöstä [Disabled]).
- •Voit muuttaa asetusta SB1- tai SB2-painikkeella.
- • Paina PTT-painiketta pitkään. Merkkivalo sykkii vihreänä, joten radiopuhelin on Vapaa (Idle) -ohjelmointitilassa.
- • Poistu Vapaa (Idle) -ohjelmointilasta painamalla PTT-painiketta pitkään tai sammuta radiopuhelin.

#### **MUUT OHJELMOINTITOIMINNOT**

#### <span id="page-690-0"></span>**Skannaus**

Skannauksen avulla voi tarkkailla muita kanavia ja havaita niillä käytäviä keskusteluja. Kun radiopuhelin havaitsee lähetyksen, se lopettaa skannauksen ja siirtyy aktiiviselle kanavalle. Tällä tavoin voit kuunnella kanavalla olevia käyttäjiä ja puhua heidän kanssaan kanavia vaihtamatta. Jos kanavalla 2 puhutaan, radiopuhelin pysyy kanavalla 1 etkä kuule kanavaa 2. Kun puhuminen loppuu kanavalla 1, radiopuhelin odottaa 5 sekuntia ennen skannauksen jatkamista.

• Aloita skannaus painamalla SBx (x=1 tai 2) -painiketta. (Skannaus tapahtuu oletusarvoisesti painikkeella SB2, mutta se voidaan ohjelmoida CPS-ohjelmistossa SB1- tai SB2-painikkeeseen). Kun radiopuhelin havaitsee kanavalla toimintaa, se pysähtyy kyseiselle kanavalle, kunnes toiminta loppuu. Voit vastata kyseisellä kanavalla kanavia vaihtamatta painamalla PTT-painiketta. Jos lähetystä ei tapahdu 5 sekunnin kuluessa, skannausta jatketaan.

- • Voit lopettaa skannauksen painamalla skannaukselle ohjelmoitua SB1- tai SB2-painiketta lyhyesti uudelleen.
- Jos haluat skannata kanavan ilman häiriönpoistokoodeja (CTCSS/DPL), määritä kanavien koodiasetuksiksi 0 CTCSS/DPL-ohjelmoinnin valintatilassa.
- **Huomautus:** Aina kun skannaus on käytössä radiopuhelimessa, merkkivalo sykkii punaisena.

#### **Skannauslistan muokkaaminen**

Skannauslistaa voidaan muokata CPSohjelmistolla. Lisätietoja on kohdassa ["CPS](#page-691-0)  [\(Customer Programming Software\) -ohjelmisto"](#page-691-0)  [sivulla](#page-691-0) 32.

#### <span id="page-691-2"></span>**Häiriökanavan poisto**

Häiriökanavan poisto (Nuisance Channel Delete) -toiminnolla voi poistaa kanavia skannauslistasta väliaikaisesti. Tämä toiminto on kätevä silloin, kun "häiriökanavan" merkityksettömät keskustelut häiritsevät radiopuhelimen skannaustoimintoa.

Kanavan poistaminen skannauslistasta:

- • Käynnistä skannaustila painamalla skannaukselle ohjelmoitua SB1- tai SB2 painiketta.
- • Odota, kunnes radiopuhelin ei enää vastaanota lähetystä sillä kanavalla, jonka haluat poistaa. Poista kanava painamalla SB2-painiketta pitkään. Et voi poistaa kanavaa, jossa skannaus on otettu käyttöön (aloituskanava).
- • Kanavaa ei enää skannata, ennen kuin poistut skannaustilasta painamalla uudelleen lyhyesti skannaukselle ohjelmoitua SB1- tai SB2 painiketta tai sammuttamalla radiopuhelimen ja käynnistämällä sen uudelleen.

#### <span id="page-691-0"></span>**CPS (CUSTOMER PROGRAMMING SOFTWARE) -OHJELMISTO**

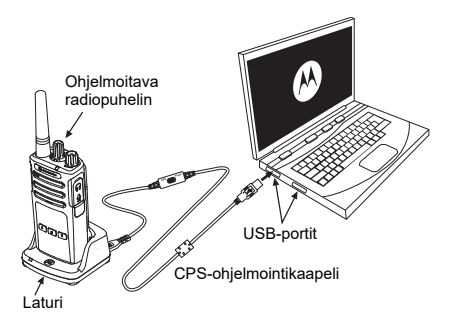

*Kuva 1: CPS-ohjelmiston käyttö radiopuhelimessa*

<span id="page-691-1"></span>Radiopuhelimen toimintojen ohjelmointi ja muuttaminen on helpointa CPS (Customer Programming Software) -ohjelmiston ja CPSohjelmointikaapelin(\*) avulla. CPS-ohjelmiston voi ladata maksutta osoitteesta

#### **www.motorolasolutions.com**

Jos haluat ohjelmoida toimintoja, tee XT-sarjan radiopuhelimen kytkennät laturin ja CPSohjelmointikaapelin avulla. Katso **[Kuva 1](#page-691-1)  [sivulla](#page-691-1) 32**. Siirrä CPS-ohjelmointikaapelin kytkin **CPS Mode** -asentoon.

CPS-ohjelmiston avulla voit ohjelmoida taajuudet, PL/DPL-koodit sekä muita toimintoja, kuten aikakatkaisuajastimen (Timeout Timer), skannauslistan (Scan List), kutsuäänet (Call Tones), puheensalauksen (Scramble) ja vastapurskeen (Reverse Burst). CPS on erittäin kätevä, koska sen avulla voidaan estää radiopuhelimen ohjelmoinnin etupaneelista tai rajoittaa radiopuhelimen tietyn ominaisuuden muuttamista (radiopuhelimen esiasetettujen arvojen tahattoman poistamisen estämiseksi). Sen avulla voit myös suojata radiopuhelimen hallinnan salasanalla. Lisätietoja on ominaisuuksien yhteenvetotaulukossa käyttöoppaan lopussa.

**Huomautus:** (\*) CPS-ohjelmointikaapeli P/N HKKN4027\_ on erikseen myytävä lisävaruste. Pyydä lisätietoja Motorola Solutions-myyjältä, jolta olet ostanut tuotteen.

#### **Aikakatkaisuajastin (Time-Out Timer)**

Ajastin määrittää ajan, jonka jälkeen radiopuhelimen jatkuva lähetys päätetään automaattisesti. Oletusasetus on 60 sekuntia, mutta sitä voi muuttaa CPS-ohjelmistossa.

#### **Kutsuäänet (Call Tones)**

Kutsuäänitoiminnolla voit lähettää äänimerkin saman kanavan toisiin radiopuhelimiin. Äänimerkki ilmaisee, että olet aloittamassa puhumisen. Se ilmaisee myös läsnäolosi ilman puhetta.

Jos haluat käyttää toimintoa, kutsuäänet on ohjelmoitava joko SB1- tai SB2-painikkeeseen ja yksi kolmesta valmiista äänestä on valittava.

# **Puheensalaus**

Puheensalaustoiminto vääristää lähettävää ääntä niin, ettei äänestä saa selvää ilman oikeaa koodia. Puheensalaus on oletusarvoisesti poistettu käytöstä (OFF). Jos haluat muuttaa salauskoodia radiopuhelin normaalikäytön aikana, salaustoiminnon on oltava ohjelmoituna joko SB1- tai SB2-painikkeeseen.

#### **Vastapurske (Reverse Burst)**

Vastapurske estää häiriöt (kohinasalvan nk. pulssilieve eli "häntä"), joita ilmenee kantoaallon menetyksen yhteydessä. Voit valita arvoksi joko 180 tai 240 sen mukaan, kumpi on yhteensopiva muiden radiopuhelimien kanssa. Oletusarvo on 180.

#### **Huomautuksia:**

- Edellä kuvatut toiminnot ovat vain esimerkkejä CPS-ohjelmiston toiminnoista. CPSohjelmistossa on muitakin toimintoja. Lisätietoja on CPS-ohjelmiston HELP-ohjetiedostossa.
- • Jotkin CPS-ohjelmiston kanssa käytettävät toiminnot voivat vaihdella radiopuhelinmallin mukaan.

#### **RADIOPUHELIMEN KLOONAUS**

XT Series -radiopuhelimen profiileja voi kloonata lähderadiopuhelimesta kohderadiopuhelimeen kolmella tavalla:

- •käyttämällä monen yksikön laturia (lisävaruste)
- • käyttämällä kahta yhden yksikön laturia ja radiopuhelimesta radiopuhelimeen -kloonauskaapelia (lisävaruste)
- • CPS-ohjelmistolla (maksuton ladattava ohielmisto).

#### **Kloonaus monen yksikön laturilla**

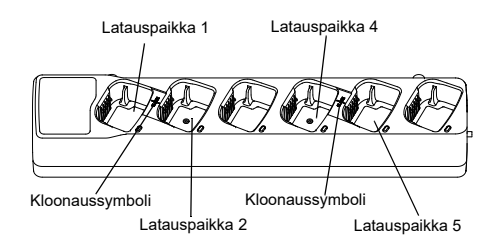

Jos radiopuhelimia kloonataan monen yksikön laturilla, radiopuhelimia on oltava vähintään kaksi:

- • lähderadiopuhelin (radiopuhelin, jonka profiili kloonataan tai kopioidaan)
- kohderadiopuhelin (radiopuhelin, johon lähderadiopuhelimen profiili kloonataan).

Lähderadiopuhelimen on oltava latauspaikassa 1 tai 4 ja kohderadiopuhelimen latauspaikassa 2 tai 5 siten, että ne muodostavat monen yksikön laturin latauspaikkoihin seuraavat parit:

- 1 ja 2
- 4 ja 5.

Monen yksikön laturin ei tarvitse olla kytkettynä verkkovirtaan kloonauksen aikana, mutta KAIKKIEN radiopuhelimien akuissa on oltava virtaa.

**1.** Käynnistä kohderadiopuhelin ja aseta se johonkin monen yksikön laturin kohteen latauspaikkaan.

- **2.** Käynnistä lähdepuhelin seuraavassa järjestyksessä:
	- Paina PTT- ja SB2-painiketta pitkään yhtä aikaa samalla, kun käynnistät radiopuhelimen:
	- Odota 3 sekuntia ennen painikkeiden vapauttamista, kunnes kuulet äänimerkin Kloonaus (Cloning).
- **3.** Aseta lähderadiopuhelin siihen lähdelatauspaikkaan, joka muodostaa parin vaiheessa 1 valitun kohdelatauspaikan kanssa. Paina SB1-painiketta ja vapauta se.
- **4.** Kun kloonaus on suoritettu, lähderadiopuhelin ilmoittaa joko kloonauksen onnistumisesta (successful) tai epäonnistumisesta (fail). Jos lähderadiopuhelin on näyttömalli, näytössä näkyy joko Pass (Onnistui) tai Fail (Epäonnistui) (äänimerkki kuuluu 5 sekunnin kuluessa).
- **5.** Kun kloonausprosessi on valmis, poistu kloonaustilasta sammuttamalla radiopuhelimet ja käynnistämällä ne uudelleen.

Lisätietoja kahden radiopuhelimen kloonaamisesta on monen yksikön laturin mukana toimitetuissa käyttöohjeissa.

Kun tilaat monen yksikön laturin, käytä koodia P/N PMLN6385\_.

#### **Huomautuksia:**

- Jos kloonaus epäonnistuu, lisätietoja on kohdassa ["Kloonauksen epäonnistuessa"](#page-698-0)  [sivulla](#page-698-0) 39.
- Jotta kloonaus onnistuisi, laiteparin muodostavan lähde- ja kohderadiopuhelimen on käytettävä samaa kaistaa.
- • Monen yksikön laturin latauspaikkojen numerot luetaan vasemmalta oikealle siten, että Motorola Solutions-logo on eteenpäin.
- Radiopuhelin, johon on ohjelmoitu laajennetut taajuudet (446,00625–446,19375 MHz), ei tue kloonausta vanhoihin kahdeksan taajuuden malleihin.

#### **CPS ja kloonauskaapelit (lisävaruste)**

- • Sekä **CPS**-ohjelmistoa että **kloonauskaapeleita** voi käyttää XT- ja XTNi-sarjan radiopuhelimien kanssa. Kloonauskaapeli tukee XT- ja XTNisarjan radiopuhelimien käyttöä yhdessä.
- • **CPS-**kaapelilla ohjelmoidaan XT-sarjan radiopuhelimia. Varmista, että kaapelin kytkin on Flash- tai CPS-asennossa. Jos haluat käyttää XTNi-radiopuhelimen ohjelmoinnissa CPSkaapelia, varmista, että kaapelin kytkin on CPSasennossa ja että CPS-kaapelipakkauksen mukana toimitettu USB-muunnin on kiinnitetty kaapeliin.
- • **Kloonauskaapelilla** voi kloonata
	- XT-sarjan radiopuhelimia. Varmista, että kytkin on Cloning- tai Legacy-asennossa.
	- XTNi-sarjan radiopuhelimia. Varmista, että kytkin on Legacy-asennossa ja että kloonauskaapelin kummassakin päässä on USB-muunnin.
	- XT- ja XTNi-sarjan radiopuhelimia. Varmista, että kytkin on Legacy-asennossa ja että käytät XTNi:n yhden yksikön laturin kytkennässä USB-muunninta. Kloonauskaapelipakkaus sisältää yhden USB-muuntimen.

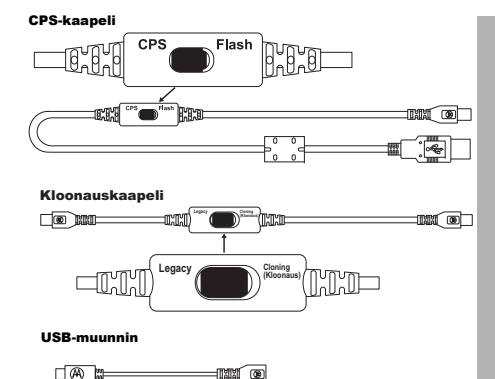

Ainutlaatuinen Micro–Mini-muunnin

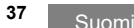

**Radiopuhelimen kloonaus käyttämällä R2R (radiopuhelimesta radiopuhelimeen) kloonauskaapelia (lisävaruste)**

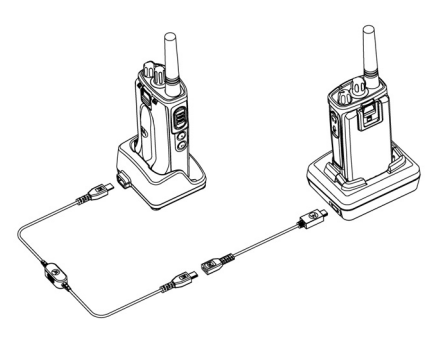

#### *Käyttöohjeet*

- **1.** Varmista ennen kloonausprosessin aloittamista, että
	- • kummankin radiopuhelimen akku on ladattu täyteen
- sinulla on kaksi yhden yksikön laturia tai 2 yhden yksikön laturia XT-sarjan radiopuhelimien kloonaukseen tai 1 yhden yksikön laturi XT-sarjan radiopuhelimelle ja 1 yhden yksikön laturi XTNi-sarjan radiopuhelimelle
- olet sammuttanut radiopuhelimen.

•

- **2.** Irrota kaapelit (virtakaapeli tai USB-kaapelit) yhden yksikön laturista.
- **3.** Kytke kloonauskaapelin mini-USB-liittimen toinen pää ensimmäisen yhden yksikön laturiin ja toinen pää toiseen yhden yksikön laturiin.
- **Huomautus:** Yhden yksikön laturiin ei tule kloonausprosessin aikana virtaa. Akkuja ei ladata. Kahden radiopuhelimen välille muodostetaan vain tiedonsiirtoyhteys.
- **4.** Käynnistä kohderadiopuhelin ja aseta se toiseen yhden yksikön laturiin.
- **5.** Kytke lähderadiopuhelimeen virta seuraavassa järjestyksessä:
- • Paina PTT- ja SB2-painikkeita pitkään yhtä aikaa samalla, kun käynnistät radiopuhelimen.
- • Odota kolme sekuntia ennen painikkeiden vapauttamista, kunnes kuulet sanan Cloning (Kloonaus).
- **6.** Aseta lähderadio yhden yksikön laturiin. Paina SB1-painiketta ja vapauta se.
- **7.** Kun kloonaus on suoritettu, lähderadiopuhelin ilmoittaa joko kloonauksen onnistumisesta (Successful) tai epäonnistumisesta (Fail). Jos lähderadiopuhelin on näyttömalli, näytössä näkyy joko Pass (Onnistui) tai Fail (Epäonnistui) (äänimerkki kuuluu viiden sekunnin kuluessa).
- **8.** Kun kloonausprosessi on valmis, poistu kloonaustilasta sammuttamalla radiopuhelimet ja käynnistämällä ne sitten uudelleen.

#### <span id="page-698-0"></span>*Kloonauksen epäonnistuessa*

Jos radiopuhelimessa kuuluu sana Fail (Epäonnistui), kloonausprosessi epäonnistui. Jos kloonaus epäonnistuu, tee kaikki seuraavat toimet, ennen kuin yrität kloonausprosessia uudelleen:

- **1.** Varmista, että kummankin radiopuhelimen akut on ladattu täyteen.
- **2.** Tarkista kummankin yhden yksikön laturin kloonauskaapelit.
- **3.** Varmista, että akku on asetettu oikein radiopuhelimeen.
- **4.** Varmista, että laturissa tai radiopuhelimen liitinpinnoilla ei ole roskia.
- **5.**Varmista, että kohderadiopuhelin on käynnistetty.
- **6.** Varmista, että lähderadiopuhelin on kloonaustilassa.
- **7.** Varmista, että molemmat radiopuhelimet käyttävät samaa taajuuskaistaa, että ne on tarkoitettu samalle alueelle ja että kummallakin on sama lähetysteho.

#### **Huomautus:**

 Tämä kloonauskaapeli on tarkoitettu käytettäväksi vain yhteensopivien Motorolan yhden yksikön laturien PMLN6393\_ kanssa.

• Radiopuhelin, johon on ohjelmoitu laajennetut taajuudet (446,00625–446,19375 MHz), ei tue kloonausta vanhoihin kahdeksan taajuuden malleihin.

Kun tilaat kloonauskaapelin, käytä koodia P/N# HKKN4028\_. Lisätietoja lisävarusteista on kohdassa ["Lisävarusteet" sivulla](#page-714-0) 55.

#### **Kloonaus CPS (Customer Programming Software) -ohjelmistolla**

Tätä kloonausmenetelmää käytettäessä tarvitaan CPS-ohjelmisto, laturi ja CPSohjelmistokaapeli.

Kun tilaat CPS-ohjelmointikaapelin, käytä koodia HKKN4028A.

Lisätietoja kloonauksesta CPS-ohjelmistolla:

- • CPS-ohjelmiston Help-ohjetiedosto --> Sisältö ja hakemisto (Content and Index) --> Radiopuhelimien kloonaus (Cloning Radios)
- •CPS-ohjelmistokaapelin lisävarusteohjeet.

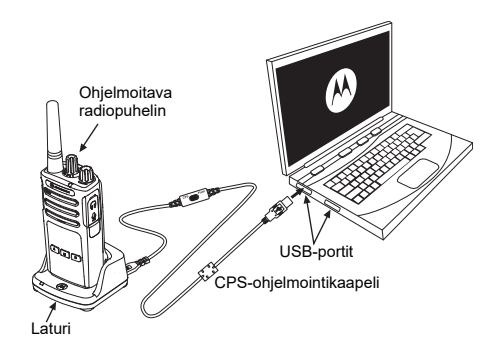

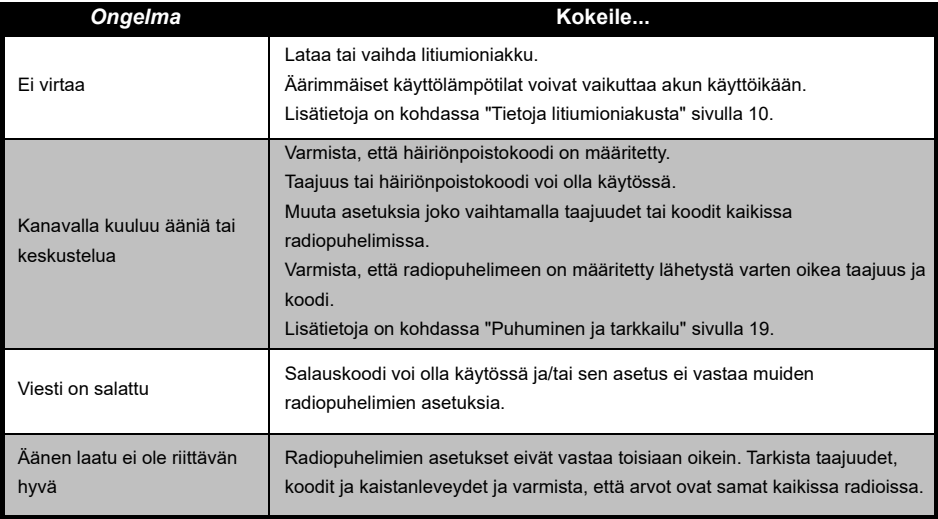

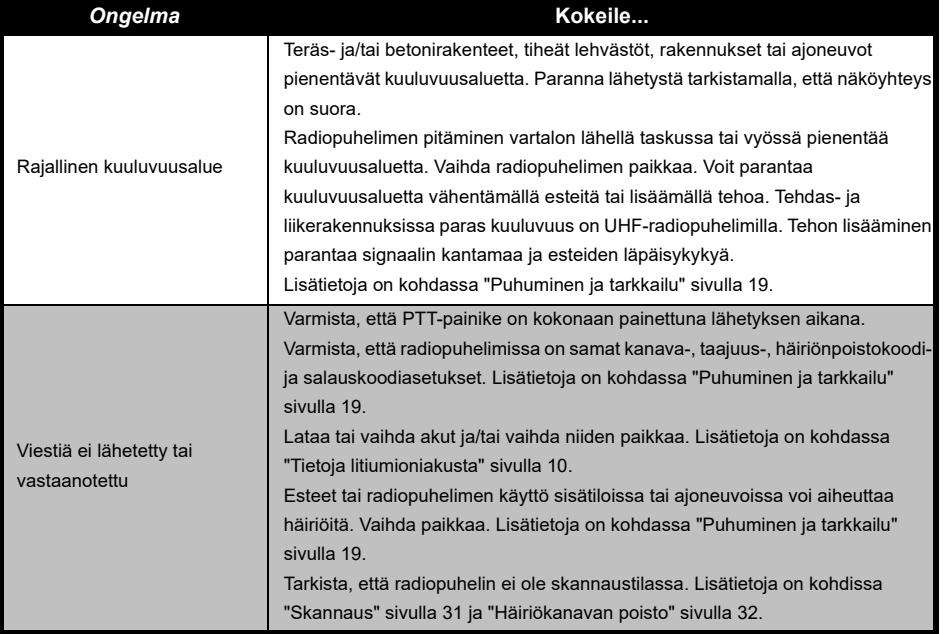

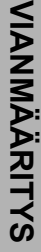

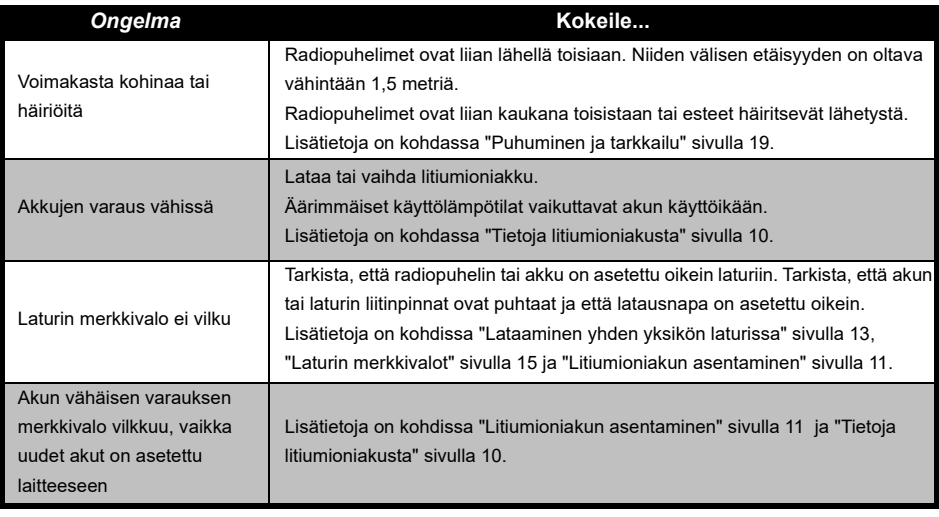

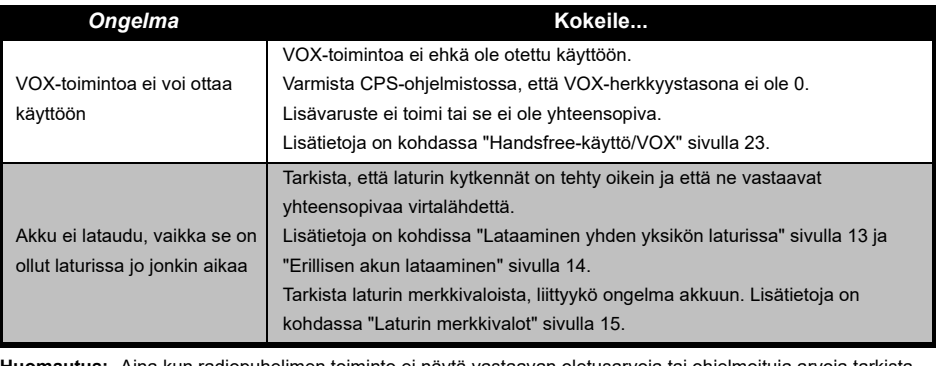

**Huomautus:** Aina kun radiopuhelimen toiminto ei näytä vastaavan oletusarvoja tai ohjelmoituja arvoja tarkista, onko radiopuhelin ohjelmoitu CPS-ohjelmiston mukautetulla profiililla.

# **KÄYTTÄMINEN JA HOITO**

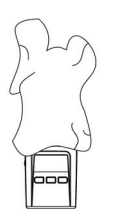

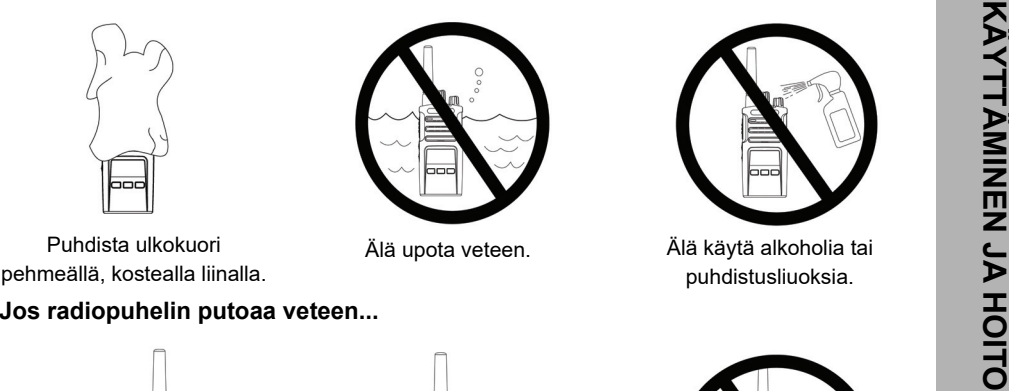

Puhdista ulkokuori pehmeällä, kostealla liinalla.

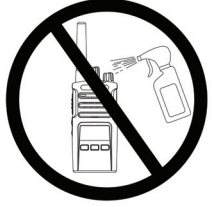

Älä upota veteen. Älä käytä alkoholia tai puhdistusliuoksia.

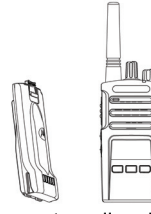

Sammuta radiopuhelin ja poista akku

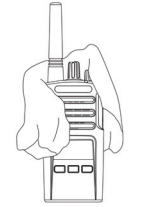

Kuivaa pehmeällä liinalla. Älä käytä radiopuhelinta,

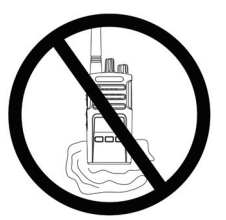

ennen kuin se on täysin kuiva.

# <span id="page-705-0"></span>**TAAJUUS- JA KOODITAULUKOT**

Tämän osan taulukoissa on tietoja taajuuksista ja koodeista. Näistä taulukoista on apua, kun Motorola Solutions XT -sarjan kaksisuuntaisia radiopuhelimia käytetään muiden ammattikäyttöön tarkoitettujen radiopuhelimien kanssa. Useimmat taajuuskohdat vastaavat XTNi-sarjan taajuuskohtia.

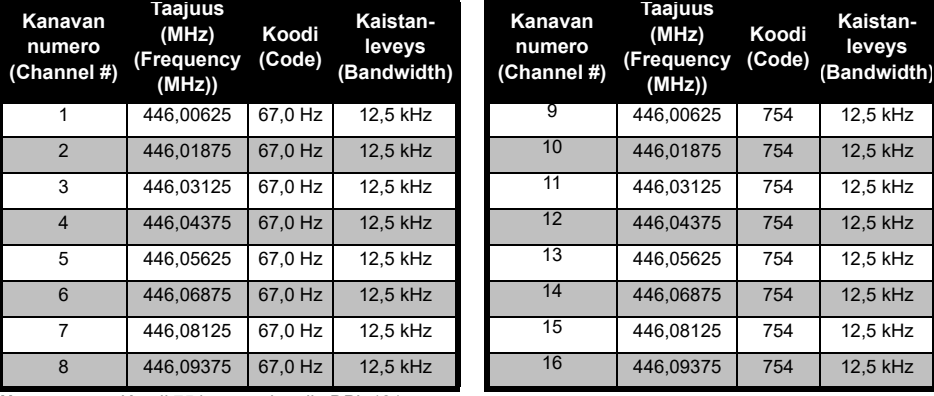

#### *Oletuskanavan taajuus ja häiriönpoistokoodi*

**Huomautus:** Koodi 754 vastaa koodia DPL 121

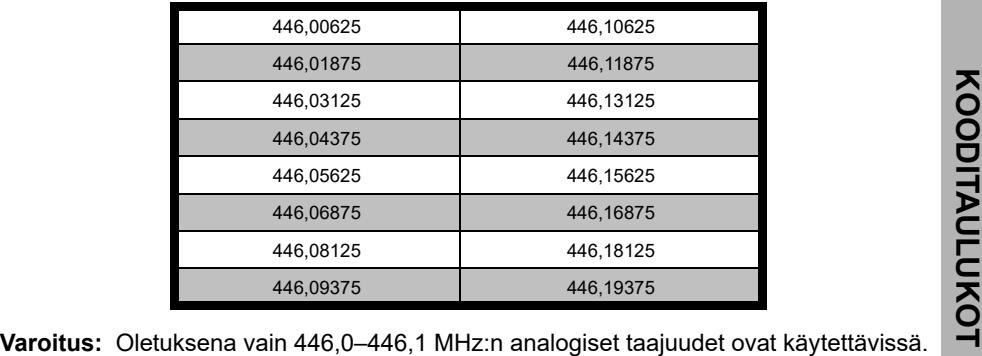

#### *XT420-mallin taajuusluettelo*

446,1–446,2 MHz:n analogisia taajuuksia tulisi käyttää vain maissa, joissa viranomaiset sallivat näiden taajuuksien käyttämisen. 446,1–446,2 MHz:n analogisia taajuuksia ei sallita Venäjällä.

#### **CTCSS- JA PL/DPL-KOODIT**

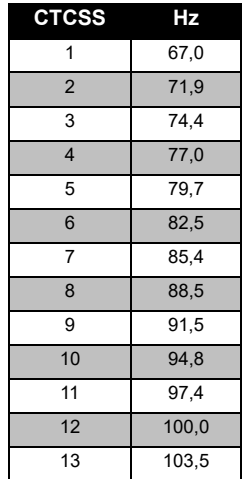

#### *CTCSS-koodit*

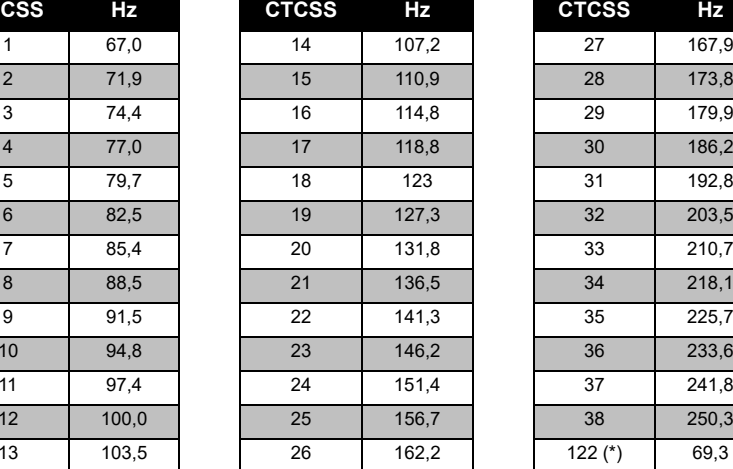

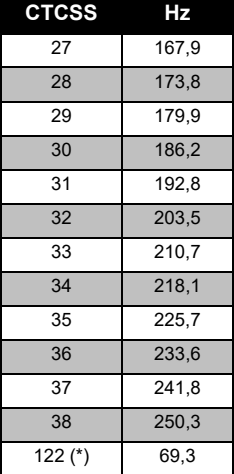

**Huomautus:** (\*) Uusi CTCSS-koodi.

## *PL/DPL-koodit*

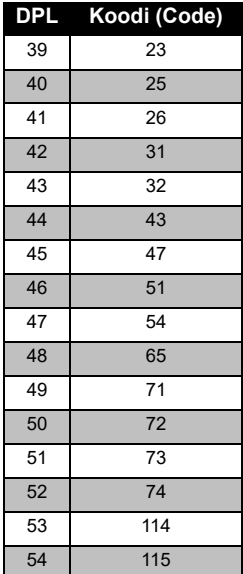

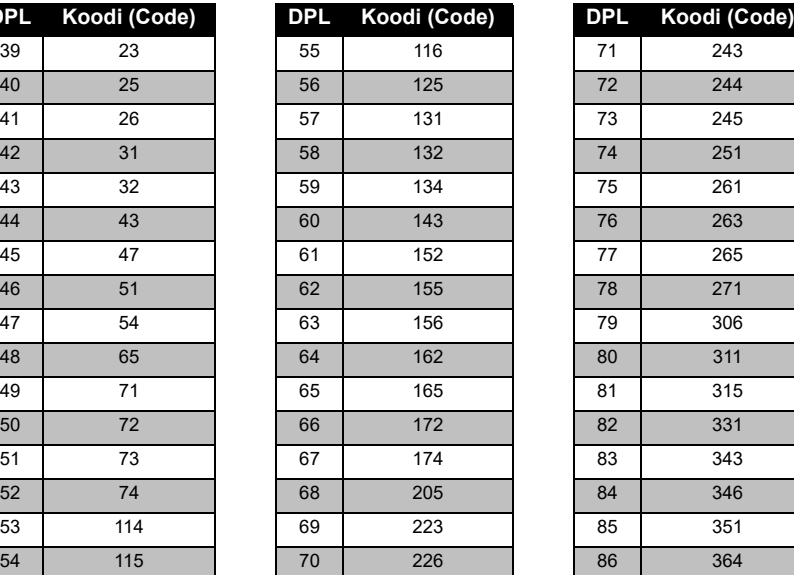

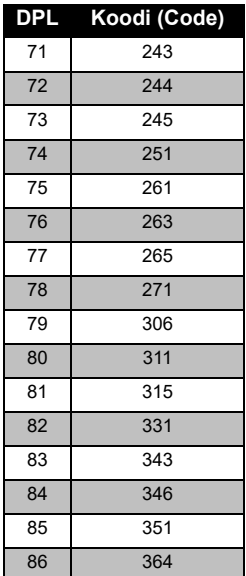

# **TAAJUUS-JA**<br>KOODITAULUKOT **KOODITAULUKOT TAAJUUS- JA**

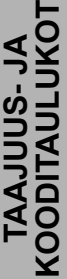

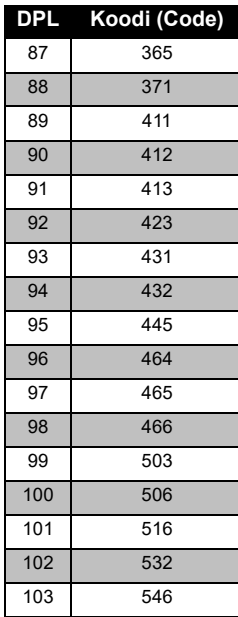

## *PL/DPL-koodit (Jatkuu)*

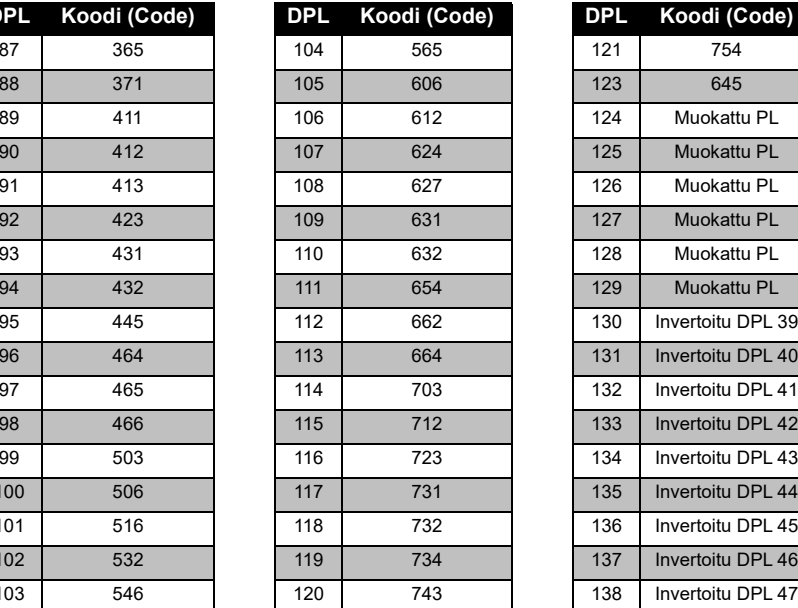

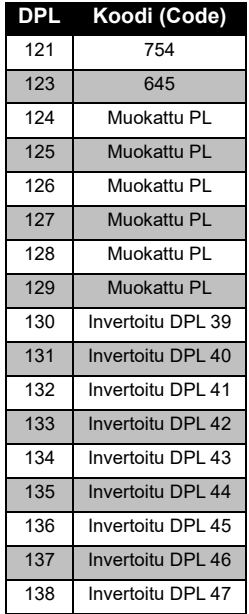

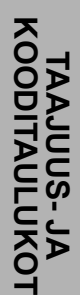

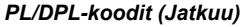

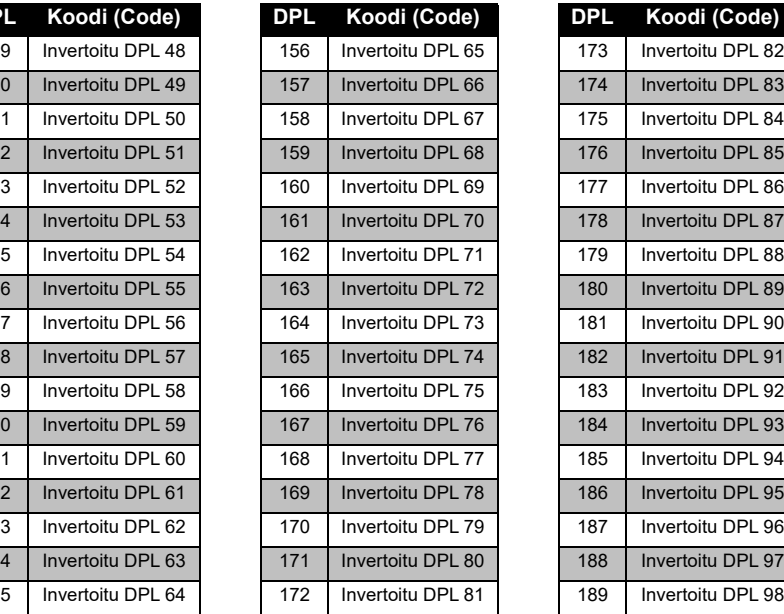

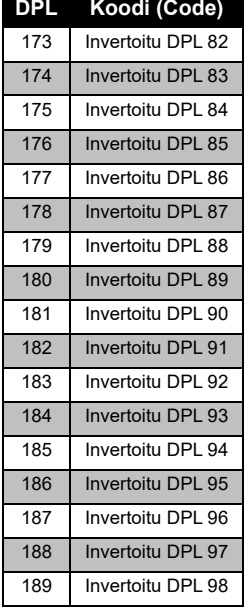

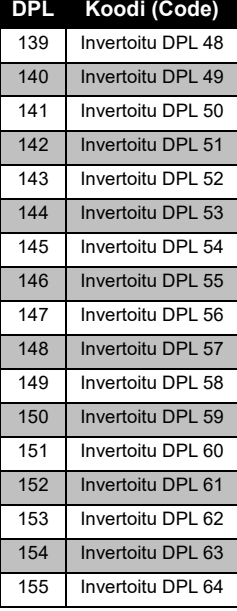

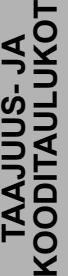

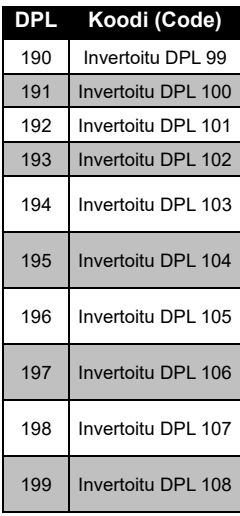

## *PL/DPL-koodit (Jatkuu)*

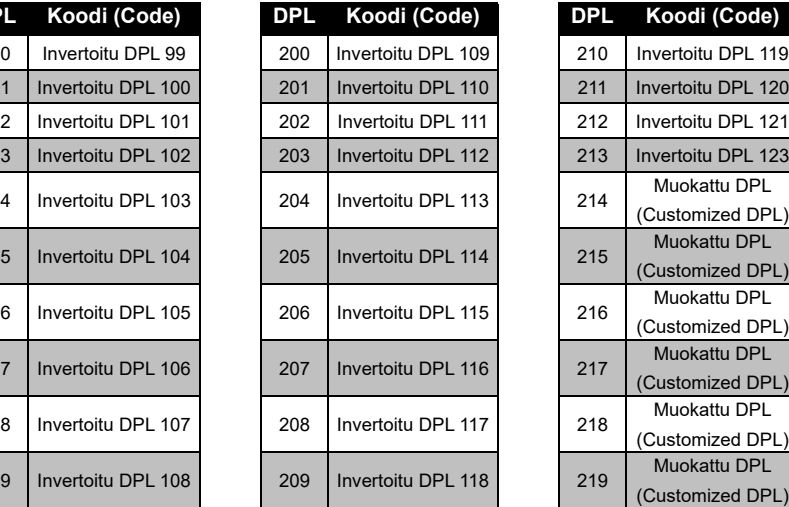

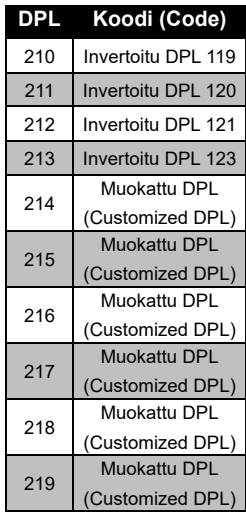

# **MOTOROLAN RAJOITETTU TAKUU**

#### **TAKUUTIEDOT**

Valtuutettu Motorola Solutions-jälleenmyyjä tai vähittäiskauppias, jolta hankit Motorola Solutions-radiopuhelimen ja/tai alkuperäiset lisävarusteet, ottaa vastaan takuuvaateen ja/tai tarjoaa takuunalaisen palvelun. Palauta radio jälleenmyyjälle tai vähittäismyyjälle takuunalaisen palvelun saamiseksi. Älä palauta radiota Motorola Solutions-yhtiölle.

Takuunalaisen palvelun saaminen edellyttää, että esität tuotteen ostotositteen tai vastaavan hankintapäivämäärällä varustetun todisteen tuotteen hankinnasta. Sarianumeron on myöskin oltava selkeästi näkyvissä radiopuhelimessa. Takuu ei ole voimassa, jos tuotteen ominaisuuksia tai sarjanumeroa on muutettu, poistettu tai tehty epäselväksi.

#### **VAHINGOT, JOITA TAKUU EI KATA**

- Vahingot tai viat, jotka aiheutuvat normaalista ja tavallisesta käyttötavasta poikkeavasta käyttötavasta tai tämän käyttöoppaan ohjeiden noudattamatta jättämisestä.
- Väärinkäytöstä, onnettomuudesta tai välinpitämättömyydestä aiheutuvat viat tai vahingot.
- Virheellisestä testauksesta, toiminnasta, huollosta, säädöstä, tai mistä tahansa muutoksesta aiheutuvat viat ja vahingot.
- Antennin vahingoittuminen, ellei se johdu suoraan materiaali- tai valmistusvioista.
- • Puretut tai korjatut tuotteet silloin, kun se vaikuttaa negatiivisesti laitteen suorituskykyyn tai estää asianmukaisten tarkastusten ja testauksen suorittamisen takuuvaateen vahvistamiseksi.
- Kosteudesta, nesteestä tai nesteroiskeista aiheutuvat viat tai vahingot.
- • Kaikki muovipinnat ja kaikki ulkoisesti esillä olevat osat, jotka naarmuuntuvat tai vahingoittuvat normaalin käytön aikana.
- •Väliaikaisesti vuokratut tuotteet.
- • Säännöllinen huolto ja korjaus tai varaosien vaihto normaalin käytön tai kulutuksen aikana.

# <span id="page-714-0"></span>**LISÄVARUSTEET**

# **AUDIO-LISÄVARUSTEET**

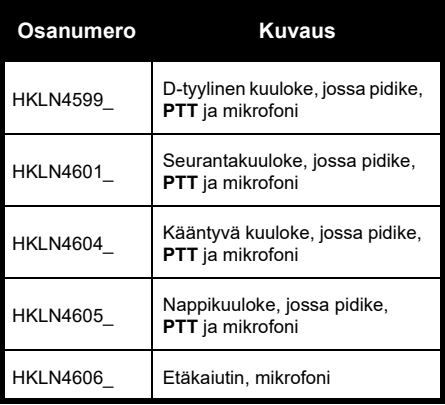

### **AKKU**

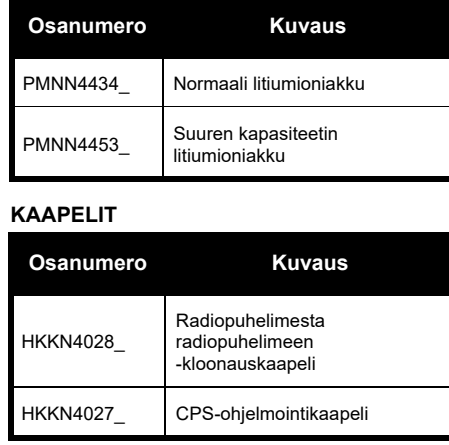

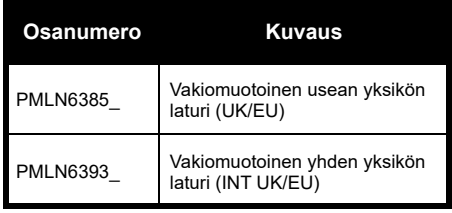

## **LATURIT KULJETUSLISÄVARUSTEET**

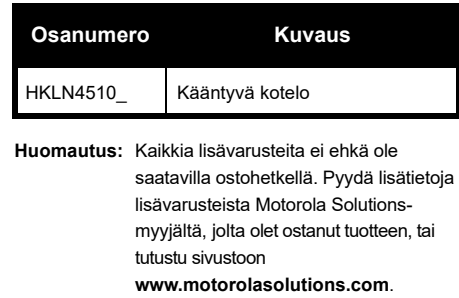

MOTOROLA, MOTO, MOTOROLA SOLUTIONS ja tyylitelty M-logo ovat Motorola Solutions Trademark Holdings, LLC:n tavaramerkkejä tai rekisteröityjä tavaramerkkejä, joita käytetään lisenssillä. Kaikki muut tavaramerkit ovat omistajiensa omaisuutta. © 2013 ja 2018, Motorola Solutions, Inc. Kaikki oikeudet pidätetään.

Suomi**<sup>56</sup>**

# **Huomautus**

## **Juridiska meddelanden om programvara med öppen källkod:**

Den här Motorola Solutions-produkten innehåller programvara med öppen källkod. Mer information angående licenser, bekräftelser, nödvändiga copyrightmeddelanden och andra användarvillkor finns i dokumentationen för den här Motorola Solutions-produkten på: http://businessonline.motorolasolutions.com Gå till: Resurscenter > Produktinformation > Handbok > Tillbehör.

# <span id="page-718-0"></span>**INNEHÅLL**

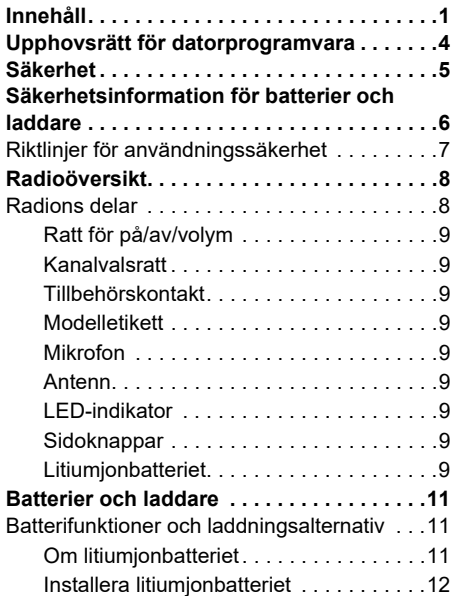

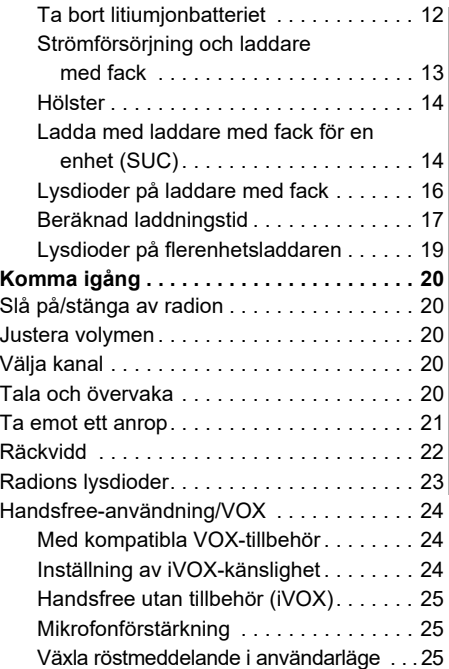

**1 1 1 1 1 1** 

# Svenska

**INNEHÅLL**

INNEHÅLL

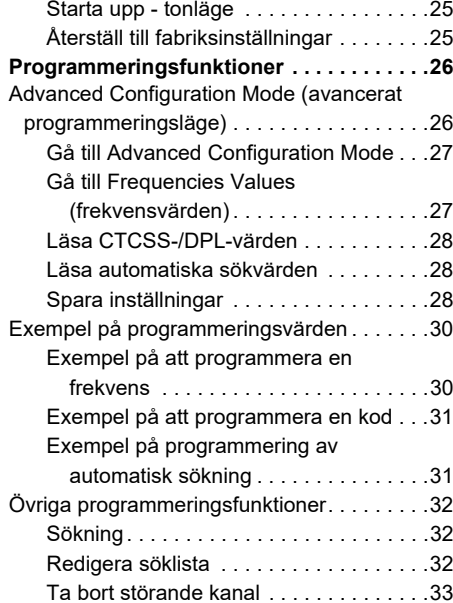

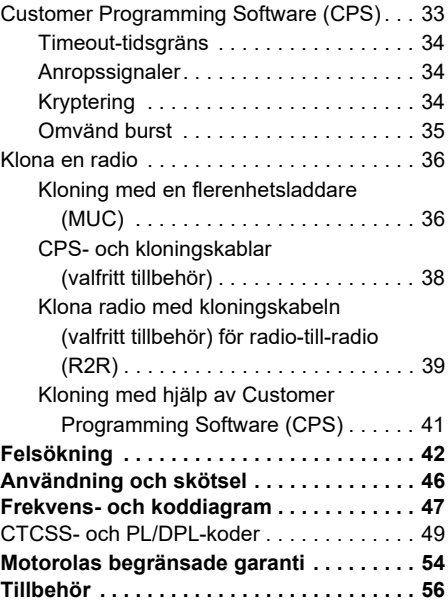

 **2**
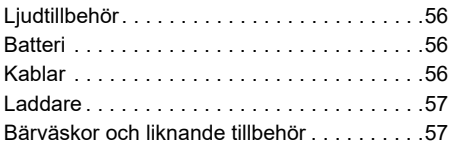

 **3**

# **UPPHOVSRÄTT FÖR DATORPROGRAMVARA**

Motorola Solutions-produkterna som beskrivs i den här handboken kan inkludera copyrightskyddade datorprogram från Motorola Solutions i halvledarminnen eller andra media. Lagar i USA och andra länder ger Motorola Solutions vissa exklusiva rättigheter för copyrightskyddade datorprogram, däribland men ej begränsat till, den exklusiva rättigheten att kopiera eller reproducera det skyddade datorprogrammet i valfri form. Följaktligen får inte copyrightskyddade datorprogram från Motorola Solutions i Motorola Solutionsprodukterna som beskrivs i den här handboken, kopieras, reproduceras, ändras, bakåtkompileras eller distribueras utan uttrycklig skriftlig tillåtelse från Motorola **Solutions** 

Vidare ska inte köp av Motorola Solutionsprodukter innebära beviljande av, antingen direkt eller implicit, hinder, eller på annat sätt, någon licens under copyrighträttigheterna, patent, eller patentansökningar från Motorola Solutions, med undantag för den normala ickeexklusiva licensen att använda som uppstår genom lagen vid försäljningen av en produkt.

# **SÄKERHET**

## **PRODUKTSÄKERHET OCH ÖVERENSSTÄMMELSE MED BESTÄMMELSER OM RF-EXPONERING**

#### Läs

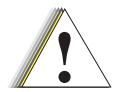

**Viktigt**

användningsinstruktionerna och informationen om RF-energi som finns i broschyren Produktsäkerhet och RF-exponering i radions förpackning innan användning av produkten.

#### **Obs!**

Den här radion är endast avsedd för yrkesmässig användning enligt FCC:s/ CNIRP:s bestämmelser om RF-exponering. Gå till föjande webbplats för en lista över Motorola Solutions-godkända antenner, batterier och andra tillbehör:

**www.motorolasolutions.com**

# <span id="page-723-0"></span>**SÄKERHETSINFORMATION FÖR BATTERIER OCH LADDARE**

Det här dokumentet innehåller viktiga säkerhets- och användningsanvisningar. Läs anvisningarna noggrant och spara dem för framtida behov.

Innan du använder batteriladdaren ska du läsa alla anvisningar och all varningsinformation på

- •laddaren,
- •batteriet och

 **6**

- •radion som använder batteriet
- **1.** För att minska risken för skada ska du endast ladda uppladdningsbara Motorola Solutionsauktoriserade batterier. Andra batterier kan explodera, vilket kan leda till personskador eller skador på egendom.
- **2.** Om vaggan används för andra tillbehör, som inte rekommenderas av Motorola Solutions, kan det medföra risk för brand, elstötar eller personskador.
- **3.** Minska risken för skador på elkontakten och sladden genom att dra i kontakten snarare än i sladden när du kopplar ur laddaren.
- **4.** En förlängningssladd bör inte användas om det inte är absolut nödvändigt. Om en olämplig förlängningssladd används kan det leda till brand eller elstötar. Om en förlängningssladd måste användas måste du se till att sladdstorleken är 18 AWG för längder upp till 30,5 m (100 ft) och 16 AWG för längder upp till 45,7 m (150 ft).
- **5.** Minska risken för brand, elstötar och personskador genom att inte använda vaggan om den är skadad på något sätt. Ta den till en kvalificerad Motorola Solutionsservicerepresentant.
- **6.** Ta inte isär laddaren. Den kan inte repareras och utbytesdelar finns inte tillgängliga. Om vaggan tas isär medför det risk för elstötar eller brand.
- **7.** Minska risken för elstötar genom att koppla bort laddaren från eluttaget innan du rengör eller utför underhåll av enheten.

# **SÄKERHETSINFORMATION FÖR BATTERIER OCH LADDARE** ⊡ທ່ ᅎ

# <span id="page-724-0"></span>**RIKTLINJER FÖR ANVÄNDNINGSSÄKERHET**

- •Stäng av radion när batteriet laddas.
- • Laddaren är inte lämplig för utomhusbruk. Använd den endast under torra förhållanden.
- • Anslut endast laddaren till ett säkrat eluttag med rätt spänning (enligt angivelsen på produkten).
- • Koppla bort laddaren från strömmen genom att dra ur kontakten.
- • Utrustningen bör anslutas till ett uttag i närheten, som är enkelt att komma åt.
- • I utrustning som innehåller säkringar måste utbytesdelar ha samma typ och klassificering som anges i instruktionerna för utrustningen.
- • Maximal omgivningstemperatur för nätadaptern får inte överstiga 40 °C (104 °F).
- • Uteffekten från strömförsörjningen får inte överstiga klassificeringen som anges på produktetiketten på laddarens undersida.

 Se till att sladden dras så att det inte finns risk för att någon kliver eller snubblar på den, eller att den utsätts för vattenskador eller andra påfrestningar.

•

# **RADIOÖVERSIKT**

#### <span id="page-725-0"></span>**RADIONS DELAR**

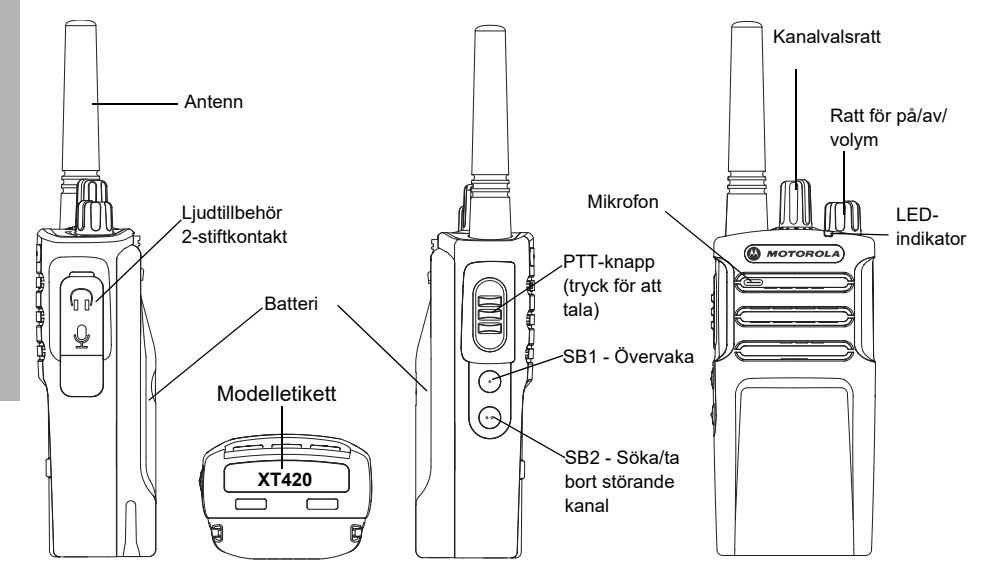

RADIOÖVERSIKT **RADIOÖVERSIKT**

 **8**

#### **Ratt för på/av/volym**

Används för att sätta på eller stänga av radion och för att justera radions volym.

#### **Kanalvalsratt**

Används för att ställa in radion på olika kanaler.

#### **Tillbehörskontakt**

Används för att ansluta kompatibla ljudtillbehör.

#### **Modelletikett**

Visar radions modell.

#### **Mikrofon**

Tala tydligt i mikrofonen när du skickar ett meddelande.

#### **Antenn**

På modell **XT420** går inte antennen att ta bort.

#### **LED-indikator**

Används för att ge batteristatus, uppstartsstatus, radioanropsinformation och skanningsstatus.

#### **Sidoknappar**

#### *Push-to-Talk-knapp (PTT)*

 Tryck och håll in knappen när du talar och släpp upp den när du lyssnar.

#### *Sidoknapp 1 (SB1)*

 Sidoknapp 1 är en allmän knapp som kan konfigureras med Customer Programming Software (CPS). Standardinställningen för SB1 är "Monitor" (övervakning).

#### *Sidoknapp 2 (SB2)*

• Sidoknapp 2 är en allmän knapp som kan konfigureras av CPS. Standardinställningen för SB2 är "Scan/Nuisance Channel Delete" (Sök/ta bort störande kanal).

#### **Litiumjonbatteriet**

XT-serien har ett litiumjonbatteri av standardkapacitet. Det kan finnas andra batterier tillgängliga. Mer information finns i ["Batterifunktioner och laddningsalternativ" på](#page-728-0)  [sidan](#page-728-0) 11.

Den här användarguiden omfattar modellerna i XT420-serien. Radions modell visas på radions undersida och ger följande information:

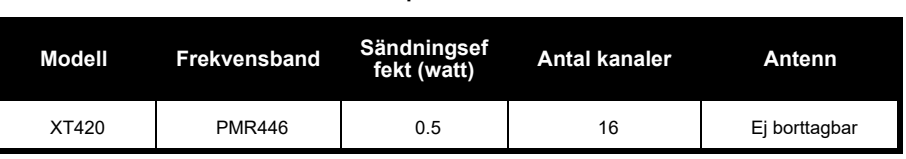

#### **Tabell 1: Radiospecifikationer för XT420**

# **BATTERIER OCH LADDARE**

XT-seriens radiomottagare har litiumjonbatterier som finns i olika kapaciteter som definierar batteriets livstid.

#### <span id="page-728-0"></span>**BATTERIFUNKTIONER OCH LADDNINGSALTERNATIV**

#### <span id="page-728-1"></span>**Om litiumjonbatteriet**

XT-seriens radio är utrustad med ett laddningsbart litiumjonbatteri. Det här batteriet ska laddas fullt innan första användning för att säkerställa optimal kapacitet och prestanda.

Batteriets livstid avgörs av flera faktorer. Bland de mer kritiska är den vanliga överladdningen av batterier och den genomsnittliga urladdningen vid varje cykel. Ju större överladdning och djupare genomsnittlig urladdning, desto färre cykler räcker ett batteri. Till exempel, ett batteri som är överladdat och laddar ur 100 % flera gånger om dagen, räcker färre cykler än ett batteri som får mindre överladdning och laddas ur 50 % om dagen. Ett batteri som får minimal överladdning och i genomsnitt bara laddar ur 25 % varje dag räcker ännu längre.

Motorola Solutions-batterier är designade specifikt för att användas med en Motorola Solutions-laddare och vice versa. Att ladda i utrustning som inte kommer från Motorola Solutions kan leda till batteriskada och göra batteriets garanti ogiltig. Batteriet ska vara i omkring 25 °C (77 °F) (rumstemperatur) så ofta som möjligt. Att ladda ett kallt batteri (under 10 °C [50 °F]) kan innebära läckage av elektrolyt och till slut i att batteriet går sönder. Att ladda ett varmt batteri (över 35 °C [95 °F]) innebär minskad urladdningskapacitet, vilket påverkar radions prestanda. Motorolas snabba batteriladdare innehåller en temperaturkänslig krets som ser till att batterierna laddas inom ovan angivna temperaturgränser.

#### **Installera litiumjonbatteriet**

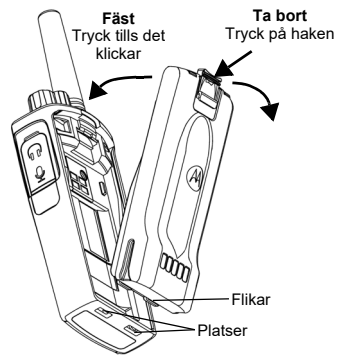

- **1.**Stäng av radion.
- **2.** Håll Motorola Solutions-logotypen uppåt på batteripaketet och sätt i flikarna längst ned på batteriet i facken på radion.
- **3.** Tryck den övre delen av batteriet mot radion tills du hör ett klick.
- **Obs!** Läs mer om litiumjonbatteriets egenskaper i ["Om litiumjonbatteriet" på sidan](#page-728-1) 11

## **Ta bort litiumjonbatteriet**

- **1.**Stäng av radion.
- **2.** Tryck ned batterihaken och håll det nedtryckt medan du tar bort batteriet.
- **3.**Dra bort batteriet från radion.

#### **Tabell 1: Litiumjonbatteriets livslängd med Tx-effekt 0,5 Watt**

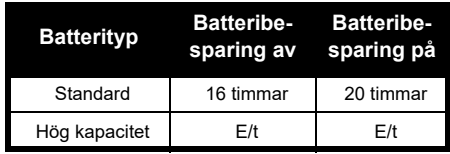

#### **Strömförsörjning och laddare med fack**

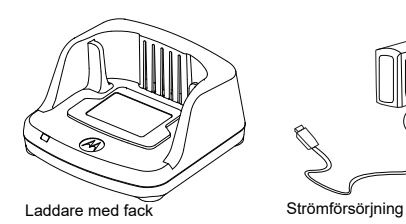

Radion levereras med en laddare med fack och en strömförsörjning (även kallad transformator) och en uppsättning kontaktadaptrar.

Din transformator kan växla så att den passar vilken som helst av de kontaktadaptrar som medföljer i radioförpackningen.

Vilken adapter du installerar beror på i vilken region du befinner dig.

När du har tagit reda på vilken kontaktadapter som är lämplig för ditt vägguttag installerar du den på följande sätt:

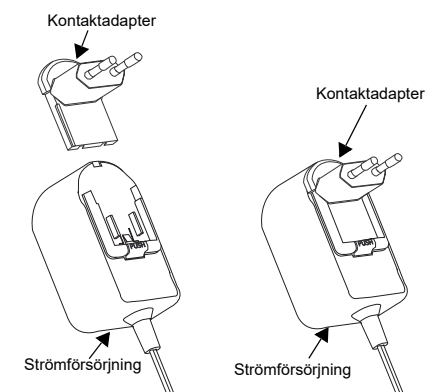

- Rikta in spåren på kontaktadaptern mot nätadaptern och skjut ned kontaktadaptern tills den sitter ordentligt på plats.
- Skjut kontaktadaptern uppåt för att ta loss den.
- **Obs!** Den kontaktadapter som visas i bilderna visas endast i illustrationssyfte. Den kontaktadapter som du installerar kan se annorlunda ut.

När du skaffar ytterligare laddare eller strömförsörjning måste du se till att du har liknande laddare med fack och strömförsörjningsuppsättning.

#### **Hölster**

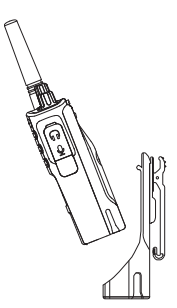

- **1.** Sätt i radion i vinkel mot hölstrets botten. Tryck radion mot hölstrets baksida tills krokarna på hölstret fästs i de översta infattningarna på batteriet.
- **2.** För att ta bort radion via den översta fliken på hölstret, hakar du loss krokarna från de översta infattningarna på batteriet. Dra ut radion i vinkel och ta bort den från hölstret.

**Obs!** För att ladda batteriet (med radion i), sätter du det i en Motorola Solutions-godkänd laddare eller flerenhetsladdare.

#### **Ladda med laddare med fack för en enhet (SUC)**

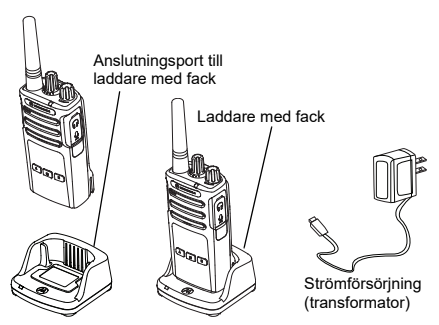

- **1.**Placera laddaren på en plan yta.
- **2.** Anslut nätadapterkontakten till porten på sidan av laddaren.
- **3.**Anslut nätadaptern till ett vägguttag.
- <span id="page-731-0"></span>**4.** Sätt i radion i laddaren med radion framåt, som visas.

**Obs!** När du laddar ett batteri som är anslutet till en radio stänger du av radion för att säkerställa fullständig laddning. Mer information finns i ["Riktlinjer för](#page-724-0)  [användningssäkerhet" på sidan](#page-724-0) 7.

#### *Ladda ett fristående batteri*

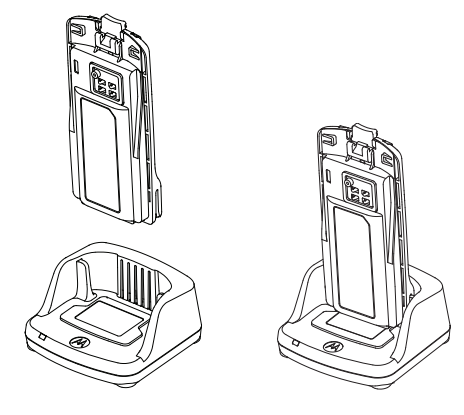

För att bara ladda batteriet – vid [steg 4 på](#page-731-0)  [sidan](#page-731-0) 14 sätter du i batteriet i facket, men insidan på batteriet framåt i laddaren med fack för en enhet som visas ovan. Rikta in hålen i batteriet med räfflorna i laddaren med fack för en enhet.

#### <span id="page-732-0"></span>**Tabell 2: Batterier som är godkända av Motorola Solutions**

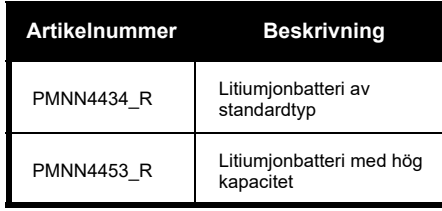

#### **Lysdioder på laddare med fack**

#### **Tabell 3: Indikatorlampa på laddaren**

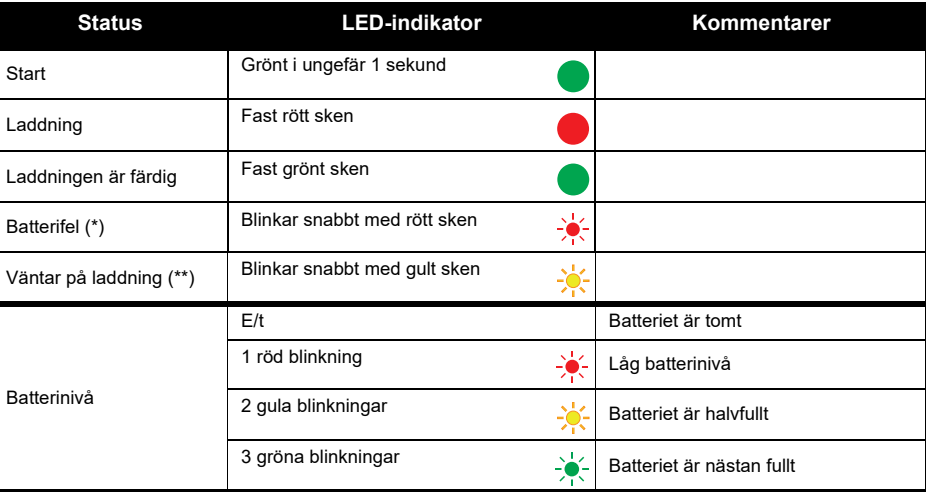

(\*) Normalt kan du lösa problemet genom att rätta till batteriets position i facket.

(\*\*) Batteriet är för varmt eller kallt, eller så används fel matarspänning.

Om indikatorlampan inte lyser eller blinkar alls:

- **1.** Kontrollera att radion med batteri, eller endast batteriet, är isatt på rätt sätt. (Mer information finns i [steg 4 av](#page-731-0)  ["Ladda med laddare med fack för en enhet \(SUC\)" på sidan](#page-731-0) 14)
- **2.** Se till att strömkabeln sitter i laddningsuttaget ordentligt via ett lämpligt eluttag och att det finns ström i uttaget.
- **3.**Kontrollera att batteriet som används i radion står med i Tabell [2 på sidan](#page-732-0) 15.

#### **Beräknad laddningstid**

Följande tabell ger en ungefärlig laddningstid för batteriet. Mer information finns i ["Säkerhetsinformation för batterier och laddare" på sidan](#page-723-0) 6.

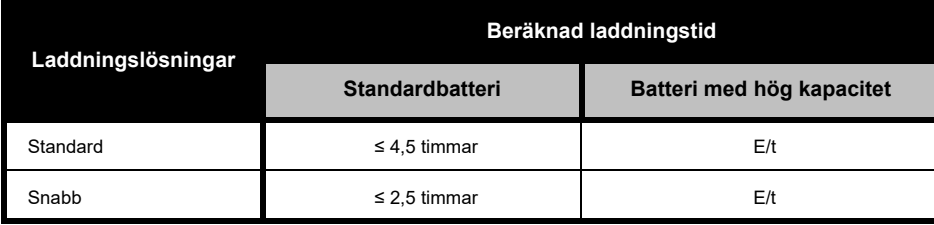

#### **Tabell 4: Ungefärlig laddningstid för batteri**

#### <span id="page-735-0"></span>*Ladda radio och batteri med en flerenhetsladdare – MUC (valfritt tillbehör)*

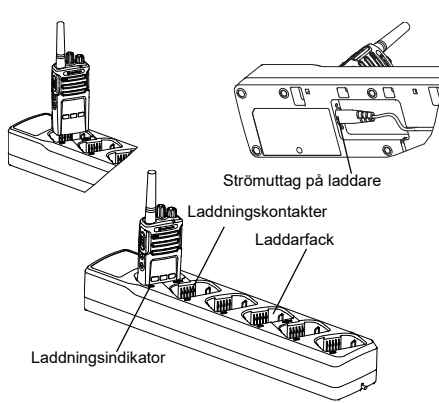

Med flerenhetsladdaren (MUC) kan du ladda upp till 6 radio eller batterier. Batterierna kan laddas med en radio eller tas och bort och placeras i MUC separat. Vart och ett av de 6 laddningsfacken kan innehålla en radio (med eller utan hölster) eller ett batteri, men inte båda.

- **1.**Placera MUC på en plan yta.
- **2.** Sätt i strömsladden i MUC:ns dubbla stiftskontakt nedtill på MUC:n.
- **3.**Anslut nätsladden till ett vägguttag.
- **4.**Stäng av radion.
- **5.** Sätt i radion eller batteriet i laddningsfacket med radion eller batteriet vänt bort från kontakterna.

#### **Obs!**

- • Denna MUC klonar upp till 2 radiomottagare (2 källradio och 2 målradio). Mer information finns i ["Kloning med en flerenhetsladdare \(MUC\)" på](#page-753-0)  [sidan](#page-753-0) 36.
- • Mer information om funktioner i MUC finns i de instruktionsblad som medföljer MUC:n. Mer information om delar och artikelnummer finns i ["Tillbehör" på sidan](#page-773-4) 56.

Svenska

#### **Tabell 5: Indikatorlampa på laddaren**

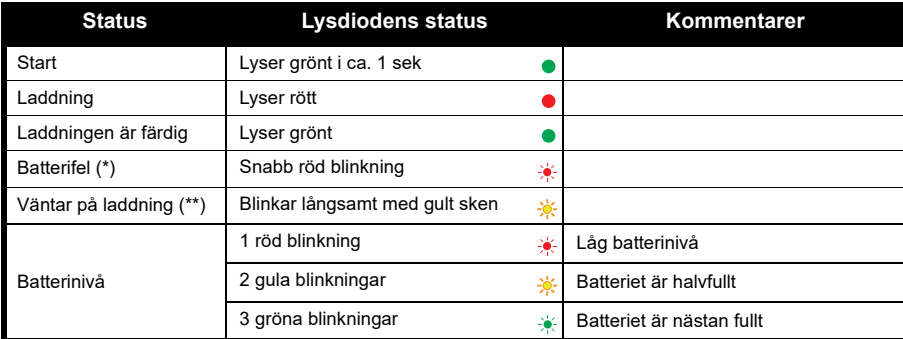

(\*) Normalt kan du lösa problemet genom att rätta till batteriets position i facket

(\*\*) Batteriet är för varmt eller kallt, eller så används fel matarspänning.

Om indikatorlampan inte lyser eller blinkar alls:

- **1.** Kontrollera att radion med batteri, eller endast batteriet, är isatt på rätt sätt. (Mer information finns i ["Ladda](#page-735-0)  [radio och batteri med en flerenhetsladdare – MUC \(valfritt tillbehör\)" på sidan](#page-735-0) 18)
- **2.** Se till att strömkabeln sitter i laddningsuttaget ordentligt via ett lämpligt eluttag och att det finns ström i uttaget.
- **3.**Kontrollera att batteriet som används i radion står med i Tabell [2 på sidan](#page-732-0) 15.

# **KOMMA IGÅNG**

Mer information om följande förklaringar finns i ["Radions delar" på sidan](#page-725-0) 8.

## **SLÅ PÅ/STÄNGA AV RADION**

För att slå på radion vrider du ratten för volym på/av medurs. Något av följande spelas upp i radion:

- •Uppstartsignal och kanalnummeravisering eller
- •batterinivå- och kanalnummeraviseringar eller
- • så är radion tyst (ljudsignaler inaktiverade) Lysdioden blinkar rött en kort stund.

För att stänga av radion vrider du ratten för volym på/av moturs tills du hör ett klickande liud och lysdioden stängs av.

#### **JUSTERA VOLYMEN**

Vrid på volymratten medurs för att höja volymen eller moturs för att sänka volymen.

**Obs!** Håll inte radion för nära örat när volymen är hög eller när du justerar volymen

## **VÄLJA KANAL**

Välj en kanal genom att vrida på kanalväljaren tills du kommer till den önskade kanalen. En röst anger den valda kanalen.

Varje kanal har egna frekvens-, störningselimineringskod- och sökinställningar.

### **TALA OCH ÖVERVAKA**

Det är viktigt att övervaka trafiken innan sändning för att undvika att "prata över" någon som redan sänder.

För att övervaka trycker du länge på och håller ned SB1(\*)-knappen för att komma till kanaltrafiken. Om ingen aktivitet pågår hör du ett statiskt ljud. Tryck på SB1 igen för att släppa. När kanaltrafiken är klar fortsätter du ditt anrop genom att trycka på PTT-knappen. Vid sändning lyser lysdioden fast rött.

#### **Anteckningar:**

- • För att lyssna efter alla aktiviteter på en aktuell kanal trycker du kort på SB1-knappen för att ställa in CTCSS/DPL-koden till 0. Den här funktionen kallas "CTCSS/DPL Defeat (Squelch set to SILENT)" (CTCSS/DPL-nollställning (Spärr satt till TYST)).
- • (\*) Det här förutsätter att SB1 inte programmeras för ett annat läge.

#### **TA EMOT ETT ANROP**

- **1.** Välj en kanal genom att vrida på kanalväljaren tills du kommer till den önskade kanalen. En röst anger den valda kanalen.
- **2.** Se till att PTT-knappen inte är intryckt och lyssna efter röstaktivitet.
- **3.** Lysdioden lyser fast rött när radion tar emot ett anrop.
- **4.** För att svara håller du radion vertikalt 2,5 till 5 cm från munnen. Tryck på PTT-knappen för att tala, släpp den för att lyssna.

#### **Obs!**

• Störningselimineringskoder kallas också CTCSS/ DPL-koder eller PL/DPL-koder

#### **RÄCKVIDD**

XT-seriens radiomottagare har designats för att maximera prestanda och förbättra sändningsräckvidden ute på fältet.

Vi rekommenderar att du inte använder radiomottagarna närmare varandra än 1,5 meter, för att undvika störning. Täckningen för XT420 är 16,250 kvadratmeter, 13 våningar och 9 km i platta områden.

Räckvidden beror på terrängen. Den påverkas av betongskonstruktioner, tung isolering och av om radiomottagare används inomhus eller i fordon. Optimal räckvidd inträffar på platta, öppna områden med upp till 9 kilometers täckning. Mediumräckvidd inträffar när byggnader och träd är i vägen.

För att upprätta korrekt tvåvägskommunikation måste kanal, frekvens och störningselimineringskoder vara samma på båda radiomottagarna. Det beror på den lagrade profilen som har förprogrammerats i radion:

- **1. Kanal:** Aktuell kanal som radion använder, beroende på radiomodell.
- **2. Frekvens:** Den frekvens radion använder för att sända/ta emot.
- **3. Störningselimineringskod:** De här koderna hjälper till att minimera störningar genom att tillhandahålla ett antal kodkombinationer.
- **4. Krypteringskod:** Koder som gör att sändningarna blir ohörbara för den som lyssnar och inte är inställd på den specifika koden.

Mer information om att ställa in frekvenser och CTCSS/DPL-koder finns i ["Gå till Advanced](#page-744-0) [Configuration Mode" på sidan](#page-744-0) 27

 **22**

#### **RADIONS LYSDIODER**

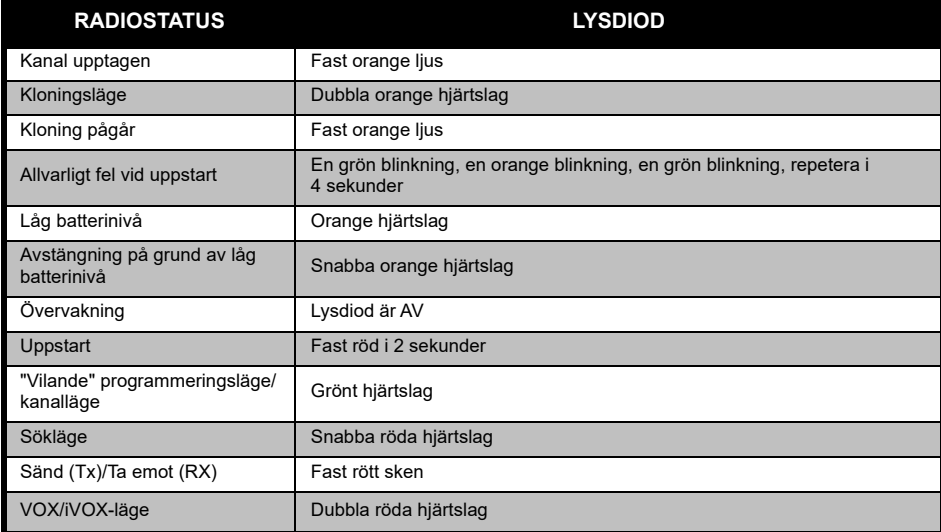

#### **HANDSFREE-ANVÄNDNING/VOX**

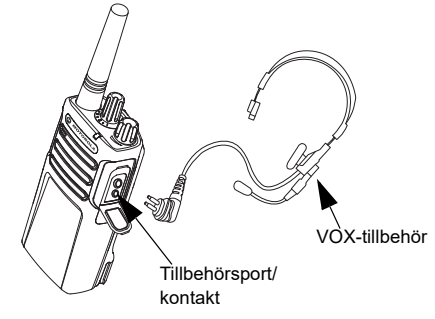

Motorola Solutions XT-seriens radiomottagare kan användas handsfree (VOX) tillsammans med kompatibla VOX-tillbehör.

#### **Med kompatibla VOX-tillbehör**

Standardfabriksinställningen för VOXkänslighetsnivå är medium (nivå "2"). Innan du använder VOX ska du ställa in VOX-nivån till en annan nivå än "2" via Customer Programming Software (CPS). Gå sedan igenom följande steg:

- **1.**Stäng av radion.
- **2.**Öppna tillbehörsluckan.
- **3.**Sätt i ljudtillbehörets kontakt i tillbehörsporten.
- **4.** Sätt på radion. Indikatorlampan blinkar dubbelt rött.
- **5.** Sänk radiovolymen INNAN du placerar tillbehöret nära örat.
- **6.** För att sända talar du i tillbehörsmikrofonen och för att ta emot slutar du prata.
- **7.** VOX kan tillfälligt inaktiveras genom att trycka på PTT-knappen eller genom att ta bort ljudtillbehöret.
- **Obs!** Kontakta din Motorola Solutionsåterförsäljare för att beställa tillbehör

#### **Inställning av iVOX-känslighet**

Känsligheten för radions tillbehör eller mikrofon kan justeras för att passa olika användningsområden. iVOX-känslighet kan programmeras via CPS.

Standardvärde är "3". iVOX-nivå ska ställas in på en annan nivå.

- •1 = Låg känslighet
- •2 = Medium-känslighet
- •3 = Hög känslighet

#### **Handsfree utan tillbehör (iVOX)**

- • Aktivera iVOX genom att trycka på PTT-knappen samtidigt som radion sätts på.
- • iVOX kan tillfälligt inaktiveras genom att trycka på PTT-knappen.
- •Ett kort tryck på PTT-knappen återaktiverar iVOX.
- • Det är en kort fördröjning mellan den tidpunkt då du börjar tala och när radion sänder.

#### **Mikrofonförstärkning**

Mikrofonens känslighet kan justeras för att passa olika användare eller användningsområden.

Den här funktionen kan endast justeras via CPS. Mikrofonens standardinställning är inställd på nivå 2 (medium).

#### **Växla röstmeddelande i användarläge**

Ett kort tryck på SB1-knappen samtidigt som radion sätts på för att aktivera/inaktivera röstmeddelande i användarläge. (Standard är satt till ON (på)).

#### **Starta upp - tonläge**

För att aktivera/inaktivera uppstartstonläge trycker du på SB1- och SB2-knapparna samtidigt i 2-3 sekunder medan du startar radion, tills du hör den förprogrammerade uppstartstonen. Det finns 3 olika uppstartstoner.

#### **Återställ till fabriksinställningar**

Återställ till fabriksinställningar återställer alla radiofunktioner till de ursprungliga fabriksinställningarna. Du gör det genom att trycka på PTT, SB2 och SB1 samtidigt som du sätter på radion tills du hör ett högt pip.

# **PROGRAMMERINGSFUNK-TIONER**

För att enkelt programmera alla funktioner i radion rekommenderar vi att du använder CPS (Customer Programming Software) och programmeringskabeln.

[CPS-programvaran hämtas utan kostnad från](https://www.motorolasolutions.com/en_xp.html?geo=redirect)  **www.motorolasolutions.com**.

#### **ADVANCED CONFIGURATION MODE (AVANCERAT PROGRAMMERINGSLÄGE)**

Advanced Configuration Mode (avancerat konfigurationsläge) är ett konfigurationsläge som tillåter anpassning av ytterligare funktioner via radions frampanel.

För radiomodeller utan skärm guidas du genom navigeringen av röstmeddelanden.

När radion är inställd på Advanced Configuration (avancerad konfiguration) kan du läsa och ändra tre funktioner:

- Frequency Selection (Frekvensval),
- •Codes (koder) (CTCSS/DPL) och
- Auto-Scan (automatisk sökning)

Med funktionen **Välj frekvenser** kan du välja frekvenser från en fördefinierad lista.

#### **Interference Eliminator Code**

(störningselimineringskod) (CTCSS/ DPL) hjälper till att minimera störningar genom att ge dig olika kodkombinationer som filtrerar ut atmosfäriska störningar, brus och oönskade meddelanden.

Med funktionen **Auto-Scan** (automatisk sökning) kan du ställa in en särskild kanal för att aktivera sökning varje gång du växlar till den kanalen.

#### <span id="page-744-1"></span><span id="page-744-0"></span>**Gå till Advanced Configuration Mode**

**Obs!** Innan du konfigurerar funktionerna ska du se till att radion är inställd på den kanal du vill programmera. Du kan göra det innan du går till läget för avancerad konfiguration eller när som helst i läget Avancerad konfiguration genom att vrida på kanalväljarratten tills du kommer till önskad kanal.

För att läsa eller ändra frekvenser, koder och automatisk sökning, ställer du in radion på "Advanced Configuration Mode" genom att trycka på både PTT- och SB1-knapparna i 3 till 5 sekunder samtidigt som du sätter på radion, tills du hör en röst som säger "Programming Mode" (programmeringsläge) och "Channel Number" (kanalnummer). Lysdioden börjar blinka ett grönt hjärtslag.

**Obs!** Programmeringsläget "Idle'" är det steget i programmeringsläget där radion väntar på att användaren ska starta radioprogrammeringscykeln.

När du är i programmeringsläget "Idle" kan du höra inställningarna för frekvenser, koder och automatisk sökning genom att kort trycka på PTT-knappen för att navigera längs de olika programmeringsfunktionerna.

#### **Gå till Frequencies Values (frekvensvärden)**

XT420-radion använder PMR446-bandet som har 16 tillgängliga frekvenser.

I programmeringsläget "Idle" blir kanalnumret det första värde som går att ändra. Välj önskad kanal genom att vrida på kanalväljarratten. En röst anger den valda kanalen att konfigurera. Med ett kort tryck på PTT-knappen kan du gå igenom de andra funktionerna som går att konfigurera. Använd knapparna SB1 och SB2 för att ändra värden. En röst anger det valda värdet.

**Varning:** Endast de analoga frekvenserna 446,0–446,1 MHz är tillgängliga som standard. De analoga frekvenserna 446,1–446,2 MHz får endast användas i länder där dessa frekvenser är tillåtna av statliga myndigheter. De analoga frekvenserna 446,1–446,2 MHz är inte tillåtna i Ryssland.

#### **Läsa CTCSS-/DPL-värden**

Gå igenom de funktioner som går att konfigurera genom att kort trycka på PTTknappen tills du hör aktuell kod. Radion går över till läget för att programmera CTCSS-/PLkoder.

Ange ett nytt kodvärde via knapparna SB1 och SB2.

Radiomottagare i XT-serien har upp till 219 koder tillgängliga. Mer information finns i ["Frekvens- och koddiagram" på sidan](#page-764-0) 47.

#### **Läsa automatiska sökvärden**

När du har hört CTCSS-/DPL-koderna flyttar du till läget för automatisk sökning genom att trycka kort på PTT-knappen.

Automatisk sökning har bara två värden:

- •Enabled (aktiverad)
- •Disabled (inaktiverad)

Ändra värden för automatisk sökning med knapparna SB1 och SB2.

#### **Spara inställningar**

När du är nöjd med inställningarna kan du antingen:

- trycka kort på PTT-knappen för att fortsätta programmera,
- trycka längre på PTT-knappen för att spara och återgå till programmeringsläget "Idle" eller
- trycka längre på PTT-knappen två gånger för att lämna programmeringsläget "Idle" och återgå till vanlig radiodrift.

#### **Obs!**

- • Stäng av radion för att lämna programmeringsläget utan att spara.
- • Om du "rullar över" till början av programmeringsläget "Idle", hör du "Channel Number" och lysdioden blinkar grönt igen. Alla ändrade värden sparas automatiskt.

 **28**

#### *Vanliga frågor om programmeringsläge*

*1. Jag blev distraherad när jag programmerade och glömde vilken funktion jag höll på med. Vad ska jag göra?*

Återgå till programmeringsläget "Idle" och börja om. Du kan inte återgå till programmeringsläge (radion har inget sätt att tala om för dig på vilket specifikt steg du befann dig i programmeringsläget). Du kan göra så här:

- • Ett långt tryck på PTT-knappen. Radion återgår till programmeringsläget "Idle" eller,
- • Stänga av radion och gå tillbaka till programmeringsläget. (Mer information finns i ["Gå till Advanced Configuration Mode" på](#page-744-1)  [sidan](#page-744-1) 27)
- *2. Jag försöker programmera ett värde för en frekvens (eller en kod), men radion vill inte ta det. Den rullade över och jag hamnade på värde "0" igen.*

Radion tillåter inte att du programmerar ett värde som inte finns i frekvens- och kodpoolen. Om du till exempel försöker programmera kod 220 kommer radion inte att godkänna det eftersom maxvärdet är 219. Samma gäller för frekvenser. Läs i ["Frekvens- och koddiagram"](#page-764-0)  [på sidan](#page-764-0) 47 för att kontrollera att du programmerar ett giltigt värde.

*3. Jag försöker gå in i programmeringsläget, men det går inte.*

Radion kan vara låst via CPS och inte tillåta programmering via frampanelen. Använd CPS för att aktivera det igen.

*4. Jag ställde in fel värde när jag programmerade. Hur raderar jag eller programmerar om värdet?*

Om du programmerade fel värde kan du antingen:

• Låta radion "rulla över". Radion "rullar över" varje gång den når det högsta tillåtna värdet. Fortsätt öka (tryck kort på SB1-knappen) eller minska (tryck kort på SB2-knappen) tills du får önskat värde, eller

- •Stäng av radion och börja om.
- *5. Jag programmerade just det värde jag ville ha. Hur lämnar jag programmeringsläget?*

Gör något av följande:

- • Ett långt tryck PTT-knappen två gånger för att avsluta om du är i programmeringsläget eller
- • Ett långt tryck på PTT-knappen en gång om du redan är i programmeringsläget "Inaktiv".
- *6. Jag är klar med programmering av funktioner i den här kanalen. Hur programmerar jag en annan kanal?*

Tryck kort på PTT-knappen flera gånger tills du hör "Channel Number". Växla kanal genom att vrida på kanalväljarratten. Om du vill spara ändringarna ser du till att du är i programmeringsläget "Idle" innan du byter kanal, annars förlorar du de gjorda ändringarna.

#### **EXEMPEL PÅ PROGRAMMERINGSVÄRDEN**

#### **Exempel på att programmera en frekvens**

Anta att aktuellt frekvensvärde är inställt på **Kanal 1**, med standardfrekvensen PMR446 inställd på **'02'** (motsvarar 446,03125 MHz) och du vill ändra det till **Frequency Number = '13'** (som är mappat till 466,05625 MHz). Följ då den här sekvensen:

- **1.**Gå till Advanced Configuration Mode.
- **2.** Tryck kort på PTT-knappen för att ange frekvensläge. Radiorösten anger att det aktuella värdet är "2".
- **3.** Tryck på SB1-knappen elva gånger för att öka frekvenser och du hör frekvens "One, three" (ett, tre) (13).
- **4.** Ett långt tryck på PTT-knappen. Lysdioden visar ett grönt hjärtslag som anger programmeringsläget "Idle".
- **5.** Ett långt tryck på PTT-knappen igen gör att du lämnar programmeringsläget eller så stänger du av radion.

 **30**

#### **Exempel på att programmera en kod**

Anta att aktuellt kodvärde är inställt på fabriksinställningen '**001**' och du vill ändra det till **CTCSS-/DPL-kod = 103**. Följ sekvensen som visas nedan:

- **1.**Gå till Advanced Configuration Mode.
- **2.** Tryck två gånger kort på PTT-knappen. Radiorösten anger "Code Number" (kodnummer) (går in i CTCSS-/DPLprogrammeringsläge).
- **3.** När du trycker och håller in SB1-eller SB2 knappen stegar värdet framåt/bakåt till närmaste tiotal. När den släpps upp anger radiorösten den första, andra och tredje siffran fullständigt. Fortsätt trycka på SB1- eller SB2 knappen flera gånger tills du hör "103".
- **4.** Ett långt tryck på PTT-knappen. Lysdioden visar ett grönt hjärtslag som anger programmeringsläget "Idle".
- **5.** Ett långt tryck på PTT-knappen igen gör att du lämnar programmeringsläget eller så stänger du av radion.

#### **Exempel på programmering av automatisk sökning**

Automatisk sökning är den tredje tillgängliga funktionen i programmeringsläget och kan ställas in på antingen på eller av för en viss kanal.

Så här sätter du automatisk sökning till på:

- Gå in i Avancerat konfigurationsläge och välj önskad kanal.
- Tryck kort på PTT-knappen tre gånger för att komma till valläget för aktiv kanalprogrammering. Rösten anger "Auto-Scan" (automatisk sökning) och inställningen (Enabled eller Disabled).
- Ändra inställningen genom att trycka på SB1 eller SB2.
- Ett långt tryck på PTT-knappen. Lysdioden visar ett grönt hjärtslag som anger programmeringsläget "Idle".
- Ett långt tryck på PTT-knappen igen gör att du lämnar programmeringsläget eller så stänger du av radion.

## **ÖVRIGA PROGRAMMERINGSFUNKTIONER**

#### **Sökning**

Med sökning kan du övervaka andra kanaler för att upptäcka konversationer. När radion upptäcker en sändning slutar den söka och går till den aktiva kanalen. Det innebär att du kan lyssna och tala med personer på den kanalen utan att behöva byta kanal. Om det finns giltig kanalaktivitet på Kanal 2, stannar radion kvar på Kanal 1 och du kommer inte att höra Kanal 2. När samtalet avslutas på Kanal 1 väntar radion i 5 sekunder innan sökningen återupptas igen.

 Tryck på knappen SBx (x=1 eller 2) för att börja skanna. (Sökningen är som standard inställd på SB2, men kan programmeras till antingen SB1 eller SB2-knappen via CPS). När radion hittar kanalaktivitet stannar den på den kanalen tills aktiviteten avslutas. Du kan svara på den kanalen utan att behöva byta kanaler genom att trycka på PTT-knappen. Om ingen sändning inträffar inom 5 sekunder, återupptas sökningen.

- • För att avsluta sökning trycker du kort på SB1 eller SB2-knappen (programmerad för sökning) igen.
- Om du vill söka på en kanal utan störningselimineringskoderna (CTCSS/DPL), ställer du in kodinställningarna för kanalerna på "0" i programmeringsläget CTCSS/DPL.
- **Obs!**Varie gång radion är inställd på sökning blinkar lysdioden ett rött hjärtslag.

#### **Redigera söklista**

Söklistan kan redigeras via CPS. Mer information finns i ["Customer Programming](#page-750-0)  [Software \(CPS\)" på sidan](#page-750-0) 33.

 **32**

•

#### **Ta bort störande kanal**

Med Ta bort störande kanal kan du tillfälligt ta bort kanaler från söklistan. Den här funktionen är användbar när irrelevanta konversationer på en "störningskanal" låser upp radions sökfunktion.

Så här tar du bort en kanal från söklistan:

- • Starta sökläget genom att trycka kort på antingen SB1- eller SB2-knappen (programmerad för sökning).
- • Vänta tills radion slutar ta emot på den kanal du vill eliminera. Du tar bort den med ett långt tryck på SB2-knappen. Du kan inte ta bort kanalen med sökning aktiverad (hemkanal).
- • Kanalen söks inte igenom igen förrän du lämnar sökläget genom att kort trycka på SB1- eller SB2 knappen (programmerad för sökning) igen eller genom att stänga av radion och sedan sätta på den igen.

#### <span id="page-750-0"></span>**CUSTOMER PROGRAMMING SOFTWARE (CPS)**

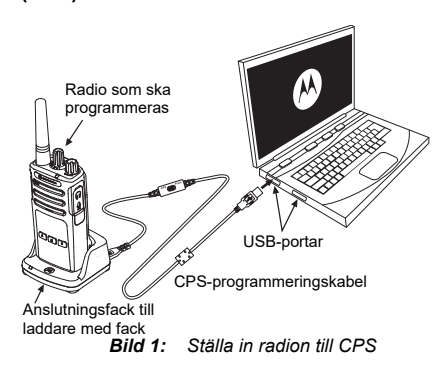

<span id="page-750-1"></span>Det enklaste sättet att programmera eller ändra funktioner i din radio är att använda CPS (Customer Programming Software) och CPSprogrammeringskabeln(\*). CPS-programvaran är tillgänglig utan kostnad som webbaserad hämtningsbar programvara på:

#### **www.motorolasolutions.com**

För att programmera ansluter du radion i XTserien via laddaren med fack och CPSprogrammeringskabeln såsom visas i **[Bild 1 på](#page-750-1)  [sidan 33](#page-750-1)**. Ställ in kabelväxeln på CPSprogrammeringskabeln på "**CPS Mode**".

Med CPS kan du programmera frekvenser, PL/DPL-koder samt andra funktioner som: timeout-tidsgräns, söklista, anropssignaler, kryptering, omvänd burst, mm. CPS är ett mycket användbart verktyg eftersom det också kan låsa radioprogrammering från frampanelen eller förhindra en specifik radiofunktion från att ändras (för att undvika att radera förinställda radiovärden av misstag). Det ger också säkerhet genom att tillhandahålla alternativet att ställa in lösenord för profilradions hantering. Mer information finns i diagramavsnittet Funktionssammanfattning i slutet av användarhandboken.

**Obs!** (\*) CPS-programmeringskabel P/N# HKKN4027\_ är ett tillbehör som säljs separat. Kontakta din Motorola Solutionsåterförsäljare för mer information.

#### **Timeout-tidsgräns**

Den här tidsgränsen begränsar hur länge radion kan sända kontinuerligt innan överföringen avbryts automatiskt. Standardinställningen är 60 sekunder och kan ändras via CPS.

#### **Anropssignaler**

Med funktionen Anropssignaler kan du sända en hörbar ton till andra radiomottagare på samma kanal för att uppmärksamma dem på att du ska tala eller signalera till dem utan att tala.

För att använda den här funktionen måste anropssignaler vara programmerade på antingen SB1 eller SB2 och 1 av de 3 förinspelade signalerna väljs.

# **Kryptering**

Krypteringsfunktionen gör sändningar ohörbara för alla som lyssnar utan samma kod. Standardvärde för kryptering är OFF (av). För att ändra krypteringskod under radions normala drift måste krypteringsfunktionen vara programmerad till antingen SB1 eller SB2.

#### **Omvänd burst**

Omvänd burst eliminerar oönskat brus (brusspärr) om signalen förloras. Du kan välja värden på antingen 180 eller 240 för att vara kompatibel med andra radiomottagare. Standardvärdet är 180.

#### **Anteckningar:**

- • Funktionerna som beskrivs på föregående sidor är bara några av de funktioner som CPS har. CPS har fler möjligheter. Mer information finns i hjälpfilen i CPS.
- • Vissa av de funktioner som finns i CPSprogramvaran kan variera beroende på radiomodell.

#### **KLONA EN RADIO**

Du kan klona radioprofiler i XT-serien från en källradio till en målradio genom att använda någon av dessa 3 metoder:

- • Använd en flerenhetsladdare (MUC - valfritt tillbehör)
- • Använda två laddare för enskild enhet (SUC) och en radio-till-radio-kloningskabel (valfritt tillbehör)
- •CPS (gratis programvaruhämtning)

# Fack 1Kloningssymbol Fack 2 Kloningssymbol Fack 5 Fack 4

#### <span id="page-753-0"></span>**Kloning med en flerenhetsladdare (MUC)**

De måste finna minst två radiomottagare för att kunna klona via MUC:

- • en källradio (radio vars profiler ska klonas eller kopieras från) och
- • en målradio (den radio vars profil ska klonas från källradion).

Källradion måste vara i fack 1 eller 4 medan målradion måste vara i fack 2 eller 5, som matchar MUC:ns fack per par så här:

- •1 och 2 eller
- 4 och 5.

Vid kloning behöver inte MUC:n vara nätansluten, men ALLA radiomottagare måste ha laddade batterier.

- **1.** Sätt på målradion och placera den i ett av målfacken på MUC
- **2.** Sätt på källradion enligt följande sekvens:
	- Håll PTT-knappen och SB2 intryckta samtidigt som radion sätts på.

Svenska

- Vänta i 3 sekunder innan du släpper knapparna tills du hör tonen "Cloning" (kloning).
- **3.** Sätt källradion i källfacket som paras med det målfack du valde i steg 1. Tryck på och släpp SB1-knappen.
- **4.** När kloningen är klar kommer källradion att antingen meddela "succesful" (kloningen lyckades) eller "fail" (kloningen misslyckades). Om källradion har skärm kommer den antingen att visa "Pass" eller "Fail" på skärmen (en signal hörs inom 5 sekunder).
- **5.** När du är klar med kloningsprocessen stänger du av och sätter på radiomottagarna igen för att lämna "kloningsläget".

Mer information om hur du klonar radiomottagare förklaras i instruktionsbladet som medföljer med MUC.

Hänvisa till P/N# PMLN6385\_ när du beställer MUC.

#### **Anteckningar:**

- Se ["Gör så här om kloningen misslyckas" på](#page-757-0)  [sidan](#page-757-0) 40 om kloningen misslyckas.
- Parade målradio och källradio måste ha samma bandtyp för att kloningen ska lyckas.
- • MUC-facknummer ska läsas från vänster till höger med Motorola Solutions-logotypen framåt.
- En radio som är programmerad med de utökade frekvenserna (446,00625 MHz–446,19375 MHz) stödjer inte kloning till äldre radioenheter med åtta frekvenser.

•

•

#### **CPS- och kloningskablar (valfritt tillbehör)**

- • Både **CPS-** och **kloningskablar** är gjorda för att fungera med radiomottagare i antingen XT-serien eller XTNi-serien. Kloningskabeln stödjer en blandning av radiomottagare i XT- och XTNiserien.
	- **CPS-**kabel programmerar radio i XT-serien. Se till att kabelomkopplaren är i läget "Flash" eller "CPS". För att programmera en XTNi-radio med CPS-kabeln ska du se till att kabelomkopplaren är i läget "CPS" och att USB-omvandlaren i CPSkabelsatsen är fäst vid kabeln.
	- **Med kloningskabeln** kan du klona:
		- –Radio i XT-serien. Se till att omkopplaren är i läget "Cloning" eller "Legacy"
		- –Radio i XTNi-serien. Se till att omkopplaren är i läget "Legacy" med en USB-omvandlare i varie ände av kloningskabeln.
		- –Radio i XT-serien och XTNi-serien. Se till att omkopplaren är i läget "Legacy" och använd en USB-omvandlare till XTNi-laddaren för en enhet. Kloningskabelsatsen innehåller 1 USBomvandlare.

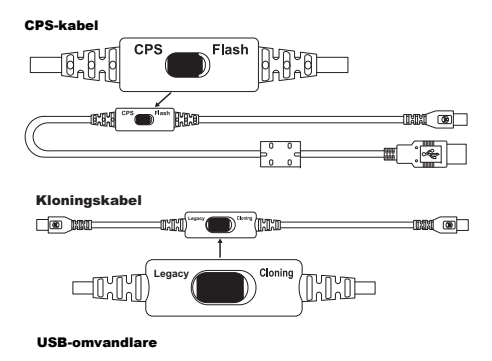

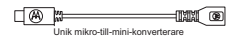
### **Klona radio med kloningskabeln (valfritt tillbehör) för radio-till-radio (R2R)**

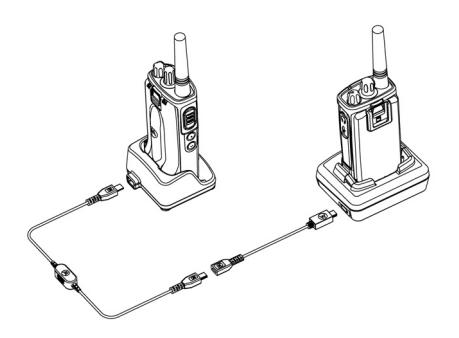

### *Användningsinstruktioner*

- **1.** Innan du startar kloningsprocessen ska du se till att du har:
	- •Ett fulladdat batteri i båda radiomottagarna.
	- • Två laddare för en enhet (SUC) eller 2 SUC för kloning av radio i XT-serien eller 1 SUC för radio i XT-serien och 1 SUC för radio i XTNiserien.
- •Stäng av radiomottagarna och
- **2.** dra ur alla kablar (strömförsörjning eller USBkablar) från SUC.
- **3.** Sätt i ena änden av kloningskabelns mini-USBkontakt till den första SUC och den andra änden till den andra SUC.
- **Obs!** Under kloningsprocessen används ingen ström till SUC. Batterierna kommer inte att laddas. Endast datakommunikation etableras mellan de två radiomottagarna.
- **4.**Sätt på målradion och placera den i en SUC.
- **5.** För källradion sätter du på radion med följande sekvens:
	- • Tryck och håll in PTT-knappen och SB2 knappen samtidigt som radion sätts på.
	- Vänta i tre sekunder innan du släpper upp knapparna och du hör en distinkt ton som säger ordet "Cloning".
- **6.** Placera källradion i sin SUC. Tryck på och släpp SB1-knappen.
- **7.** När kloningen är klar hörs antingen "Succesful" (kloningen lyckades) eller "Fail" (kloningen misslyckades) från källradion. Om källradion har skärm kommer den antingen att visa "Pass" eller "Fail" på skärmen (en signal hörs inom fem sekunder).
- **8.** När kloningsprocessen är klar stänger du av och sätter på radiomottagarna igen för att lämna kloningsläget.

#### *Gör så här om kloningen misslyckas*

Radiorösten som meddelar "Fail" anger att kloningsprocessen misslyckades. Om kloningen misslyckades, går du igenom följande steg innan du försöker starta kloningsprocessen igen:

- **1.** Se till att batterierna på båda radiomottagarna är fulladdade.
- **2.** Kontrollera kloningskabelanslutningen på båda SUC.
- **3.**Se till att batteriet sitter i radion ordentligt.
- **4.** Se till att det inte finns någon smuts i laddningsfacket eller på radiokontakterna.
- **5.**Se till att målradion är på.
- **6.**Se till att källradion är i kloningsläge.
- **7.** Se till att de båda radiomottagarna är från samma frekvensband, samma region och har samma sändningseffekt.

#### **Obs!**

- Den här kloningskabeln är designad för att endast fungera med kompatibla Motorola Solutions SUC PMLN6393\_.
- En radio som är programmerad med de utökade frekvenserna (446,00625 MHz–446,19375 MHz) stödjer inte kloning till äldre radioenheter med åtta frekvenser.

Hänvisa till P/N# HKKN4028\_ när du beställer kloningskabel. Mer information om tillbehören finns i ["Tillbehör" på sidan](#page-773-0) 56.

### **Kloning med hjälp av Customer Programming Software (CPS)**

När du klonar med den här metoden behöver du CPS-programvaran, en laddare med fack och CPS-programmeringskabeln.

Hänvisa till P/N# HKKN4028\_ när du beställer CPS-programmeringskabeln.

Information om hur du klonar via CPS finns antingen i:

- • CPS Help File --> Content and Index --> Cloning Radios (CPS-hjälpfilen --> Innehåll och index --> Klona radiomottagare) eller
- • i broschyren om kabeltillbehör för CPSprogrammering.

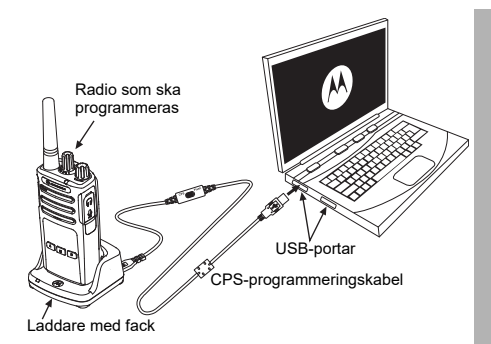

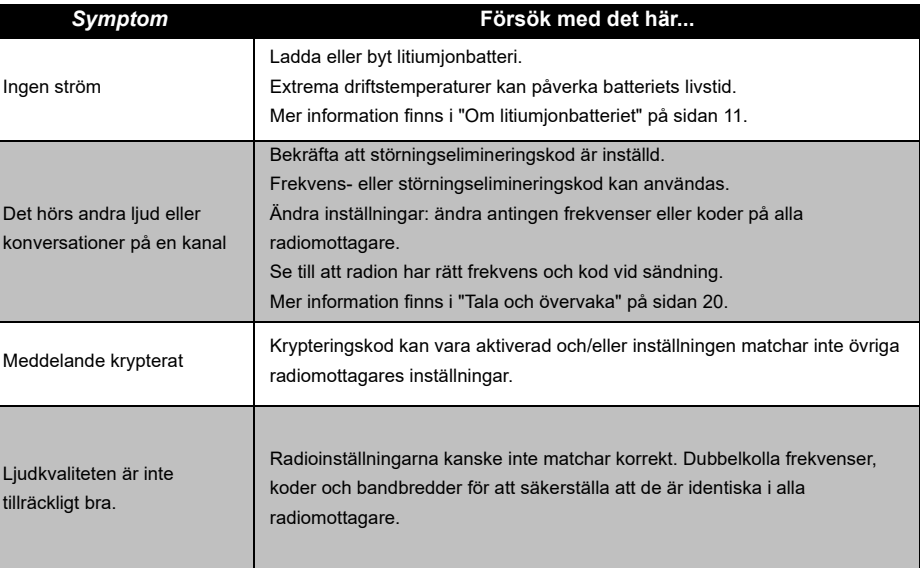

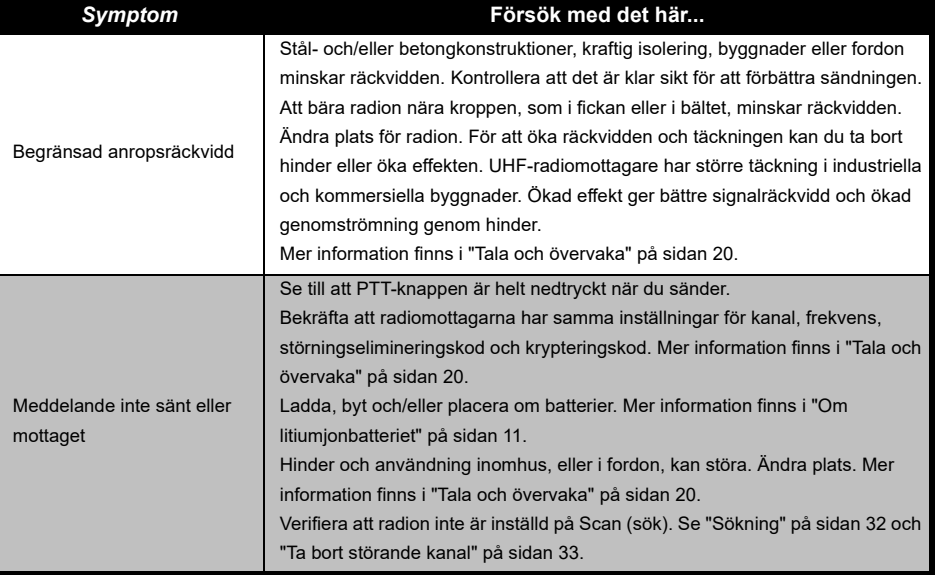

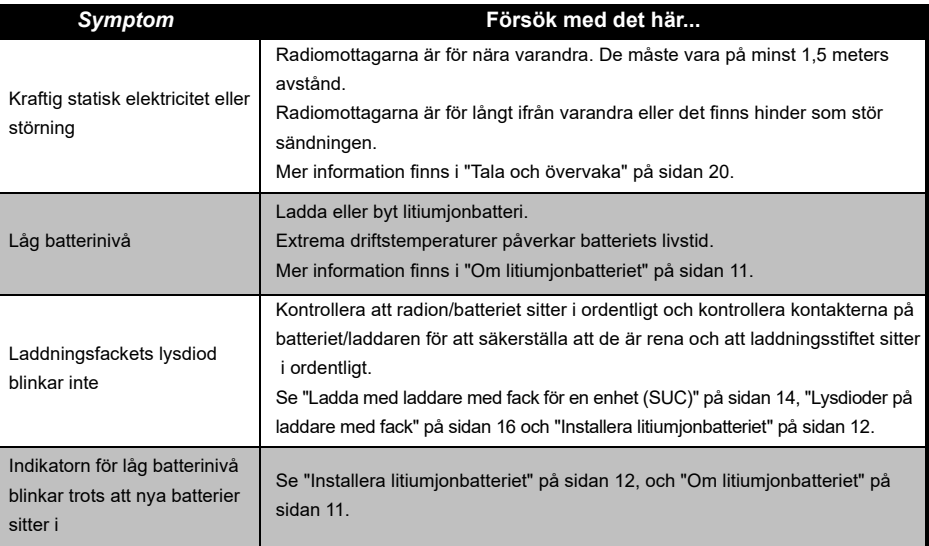

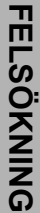

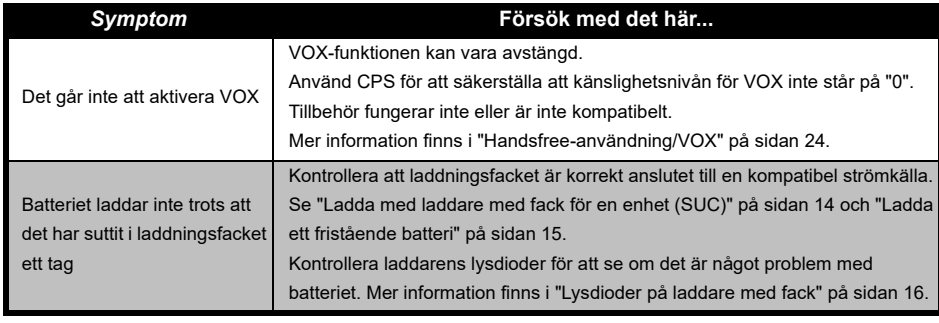

**Obs!** Kontrollera om radion har programmerats via CPS med en anpassad profil varje gång en funktion i radion inte verkar motsvara standardvärden eller förprogrammerade värden.

# **ANVÄNDNING OCH SKÖTSEL**

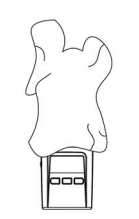

Använd en mjuk, fuktig trasa för att rengöra utsidan

### **Om radion sänks ner i vatten ...**

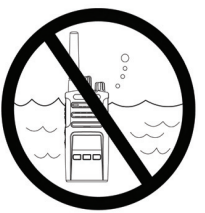

Sänk inte ner i vatten Använd inte sprit eller

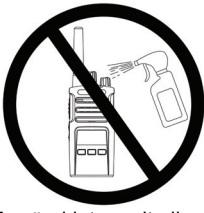

rengöringsmedel

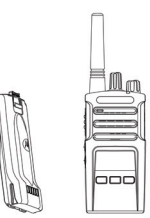

Stäng av radion och ta bort batterierna

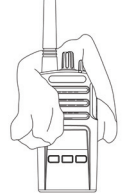

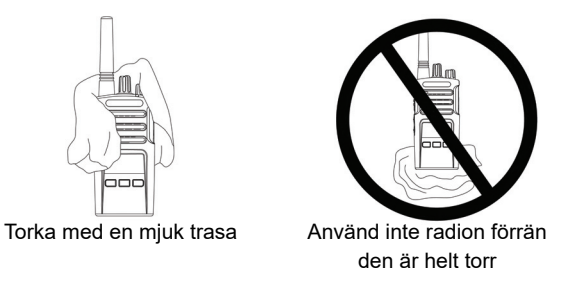

# **FREKVENS- OCH KODDIAGRAM**

Diagrammen i det här avsnittet innehåller frekvens- och kodinformation. Diagrammen är användbara vid användning av Motorola Solutions XT-seriens tvåvägsradio med andra företagsradio. De flesta frekvenspositioner är samma som XTNi-seriens frekvenspositioner.

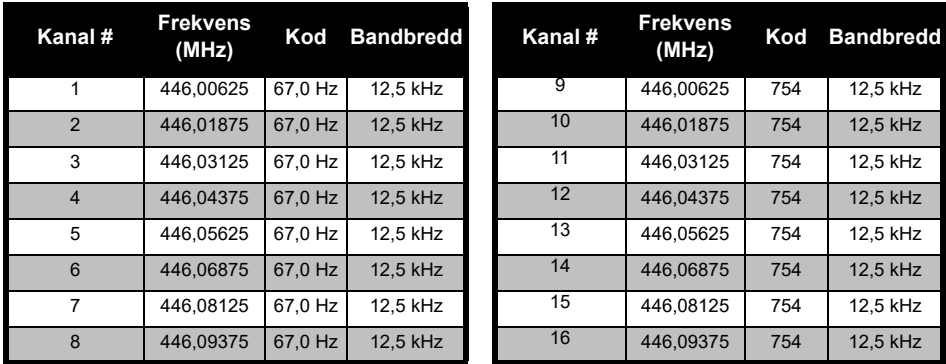

### *Standardkanalfrekvens och störningselimineringskod*

**Obs!**Kod 754 motsvarar DPL 121

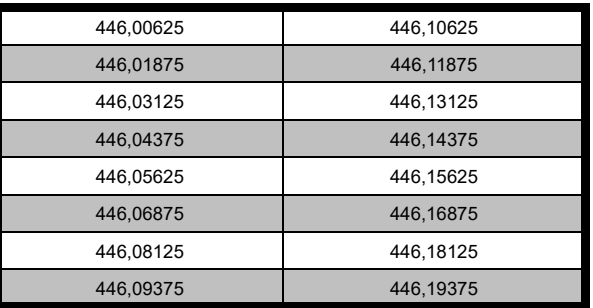

### *XT420 – fullständig frekvenslista*

**Varning:** Endast de analoga frekvenserna 446,0–446,1 MHz är tillgängliga som standard. De analoga frekvenserna 446,1–446,2 MHz får endast användas i länder där dessa frekvenser är tillåtna av statliga myndigheter. De analoga frekvenserna 446,1–446,2 MHz är inte tillåtna i Ryssland.

**Svenska** 

### **CTCSS- OCH PL/DPL-KODER**

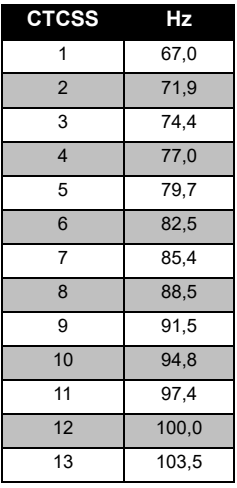

#### *CTCSS-koder*

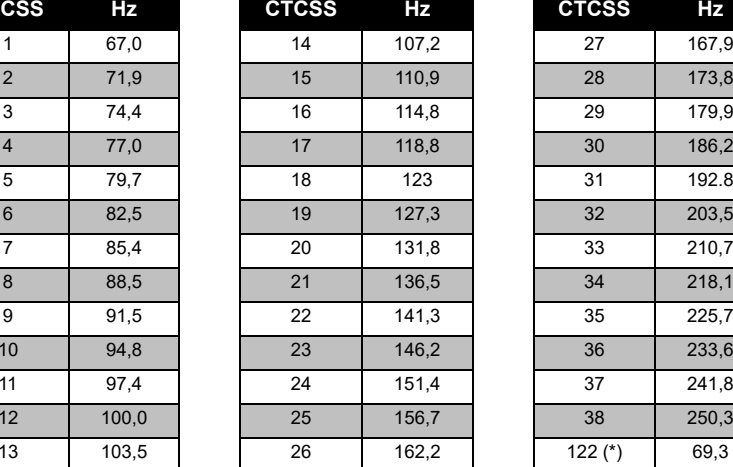

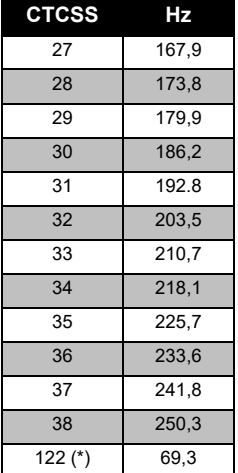

**Obs!**(\*) Ny CTCSS-kod.

# **FREKVENS- OCH FREKVENS- OCH<br>KODDIAGRAM KODDIAGRAM**

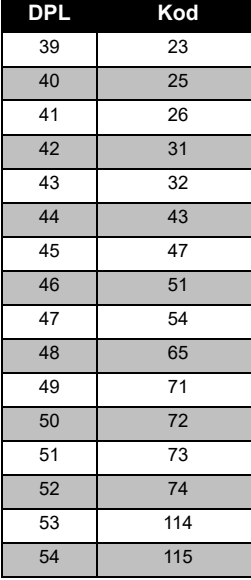

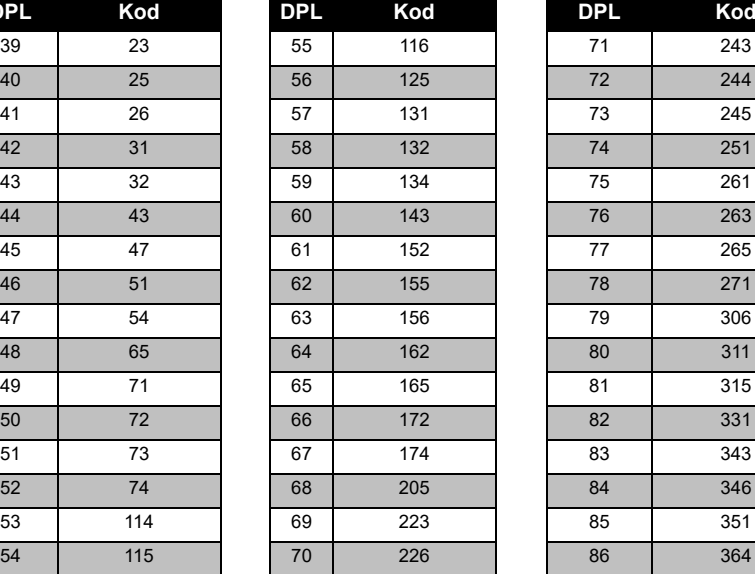

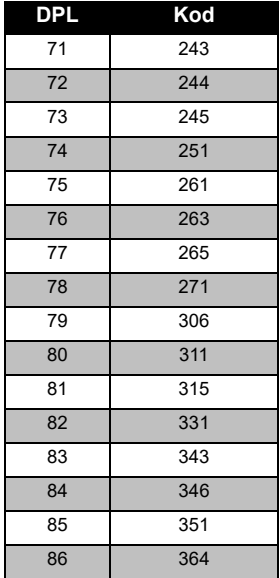

# *PL/DPL-koder*

### *PL/DPL-koder (Fortsättning)*

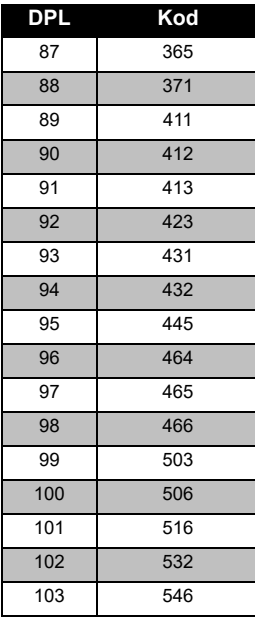

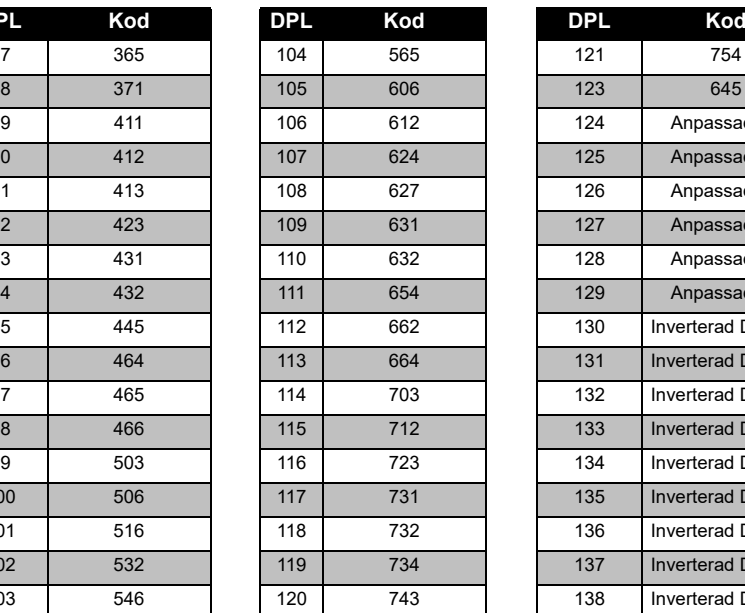

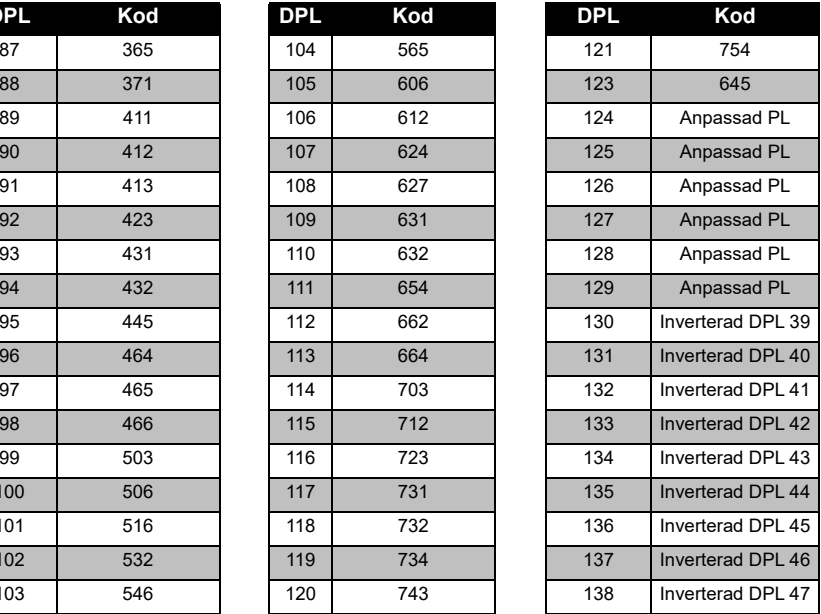

# **FREKVENS- OCH FREKVENS-OCH<br>KODDIAGRAM KODDIAGRAM**

### *PL/DPL-koder (Fortsättning)*

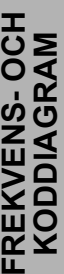

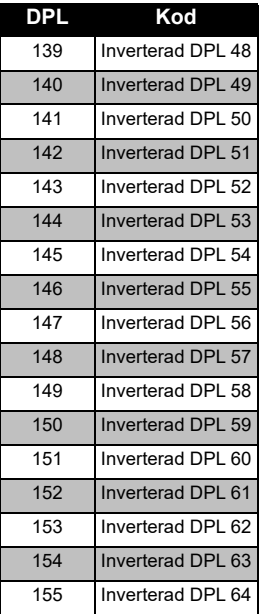

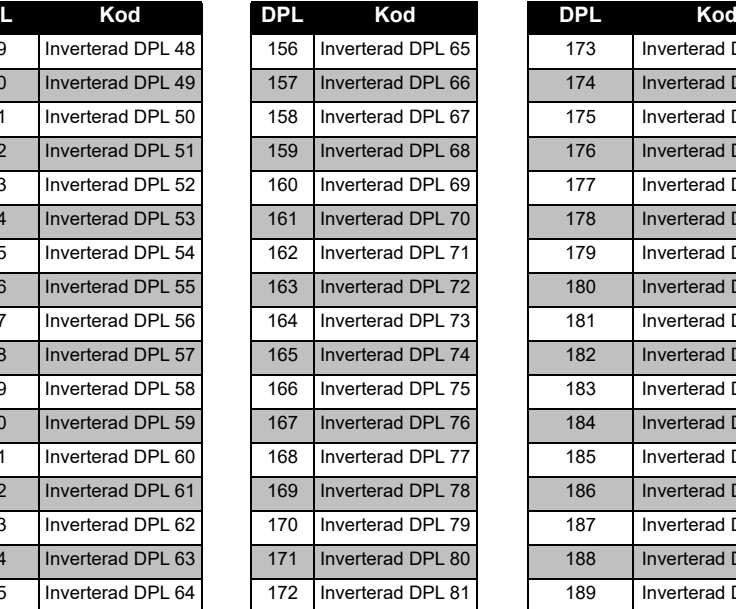

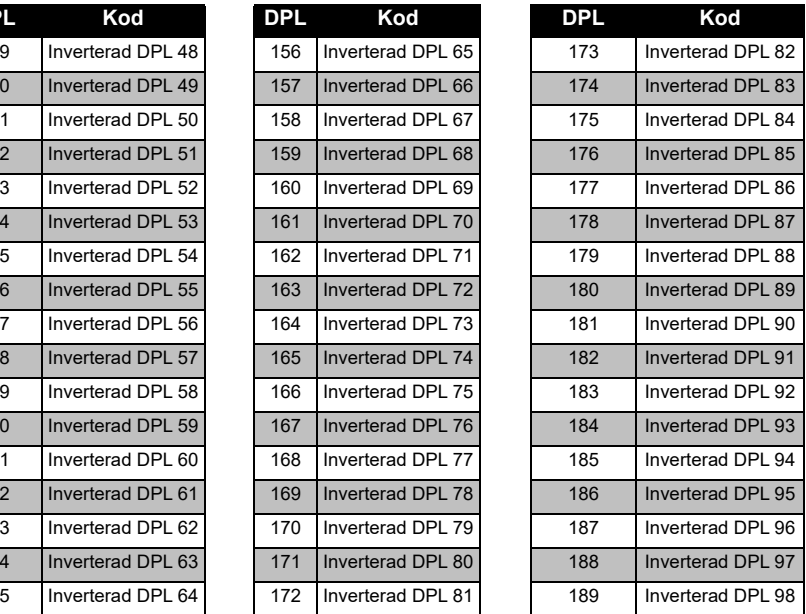

### *PL/DPL-koder (Fortsättning)*

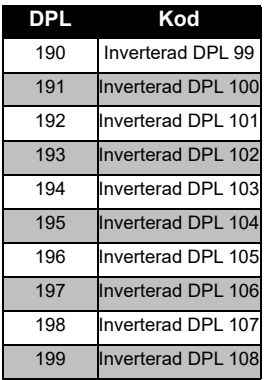

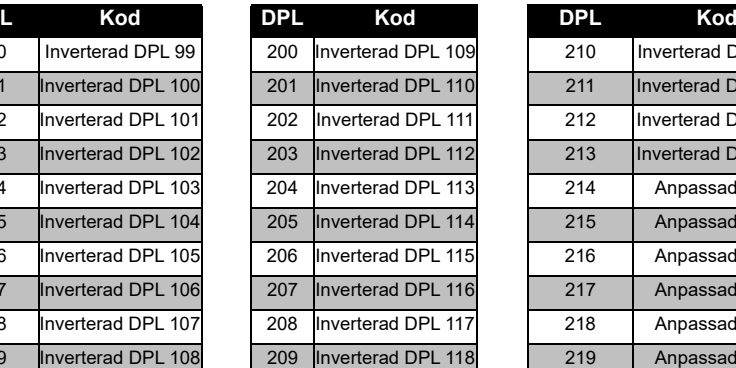

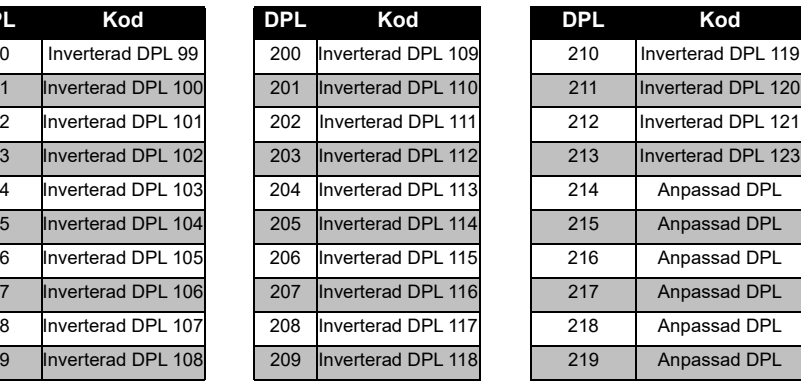

**FRENSISCHER FREKVENS- OCH KODDIAGRAM**

### **MOTOROLAS BEGRÄNSADE GARANTI**

### **GARANTIINFORMATION**

Den auktoriserade Motorola Solutionsåterförsäljare där du köpte din Motorola Solutions tvåvägsradio och/eller originaltillbehör tar hand om garantianspråk och/eller tillhandahåller garantiservice. Lämna tillbaka radion till din återförsäljare för att göra anspråk på garantiservice. Lämna inte tillbaka radion till Motorola Solutions. För att vara berättigad till garantiservice måste du visa upp ditt inköpskvitto eller liknande inköpsbevis där inköpsdatum framgår. Serienumret på tvåvägsradion ska även synas tydligt. Garantin gäller inte om typ eller serienummer på produkten har ändrats, raderats, tagits bort eller gjorts oläsliga.

### **DET HÄR OMFATTAS INTE AV GARANTIN**

- Defekter eller skador som uppstår genom att Produkten används på ett sätt den inte är avsedd för eller genom att instruktionerna i den här användarhandboken inte följs.
- Defekter eller skador pga felaktig användning. olyckshändelser eller oaktsamhet.
- Defekter pga skada förorsakad av felaktig testning, drift, underhåll, justering eller ändring av något slag.
- Antenner som har gått sönder eller skadats om detta inte förorsakats som en direkt följd av fel i materialet eller tillverkningen.
- Produkter som har demonterats eller reparerats på ett sådant sätt att det inverkar negativt på prestanda eller förhindrar lämpliga inspektioner och tester för att bekräfta eventuella garantianspråk.
- •Fel eller skador pga fukt, vätska eller spill.
- Alla plastytor och alla andra externt exponerade delar som repas eller skadas pga normal användning.

- •Produkter som hyrts på en tillfällig basis.
- • Periodiskt underhåll och reparation av reservdelar pga normal användning och slitage.

# <span id="page-773-0"></span>**TILLBEHÖR**

### **LJUDTILLBEHÖR**

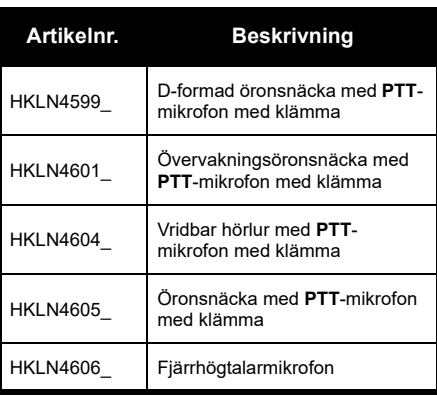

### **BATTERI**

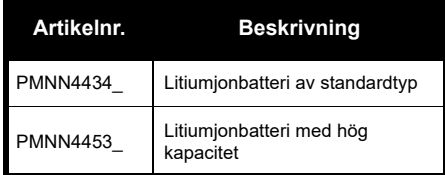

### **KABLAR**

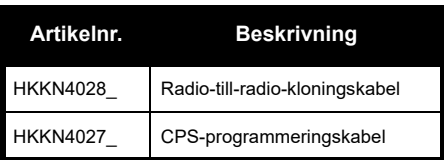

### **LADDARE**

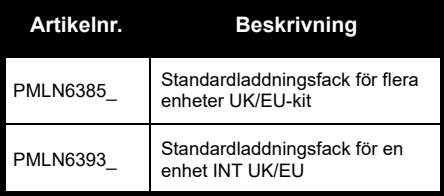

**TILLBEHÖR TILLBEHÖR**

### **BÄRVÄSKOR OCH LIKNANDE TILLBEHÖR**

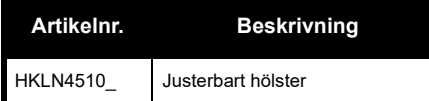

**Obs!** [Vissa tillbehör kanske inte finns tillgängliga](https://www.motorolasolutions.com/en_xp.html?geo=redirect)  [vid inköpstillfället. Kontakta din Motorola](https://www.motorolasolutions.com/en_xp.html?geo=redirect)  Solutions-återförsäljare eller besök **www.motorolasolutions.com** för den senaste informationen om tillbehör.

MOTOROLA, MOTO, MOTOROLA SOLUTIONS och den stiliserade M-logotypen är varumärken eller registrerade varumärken som tillhör Motorola Solutions Trademark Holdings, LLC och används på licens. Alla andra varumärken tillhör sina respektive ägare. © 2013 och 2018 Motorola Solutions, Inc. Med ensamrätt.

### **Açık Kaynak Yazılımı Yasal Bildirimleri:**

Bu Motorola Solutions Ürünü, Açık Kaynak Yazılımı içermektedir. Lisanslar, kabuller, gerekli telif bildirimleri ve diğer kullanım şartlarıyla ilgili bilgiler için bu Motorola Solutions Ürününe ait olan ve aşağıdaki adreste yer alan Belgelere bakın: http://businessonline.motorolasolutions.com Git: Kaynak Merkezi > Ürün Bilgileri > Kılavuz > Aksesuarlar.

# <span id="page-776-0"></span>**İÇİNDEKİLER**

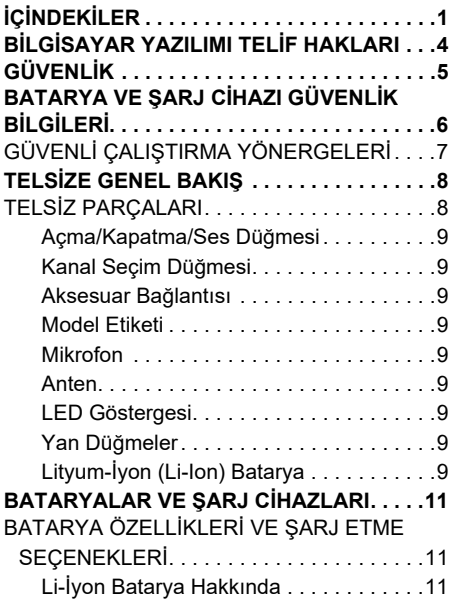

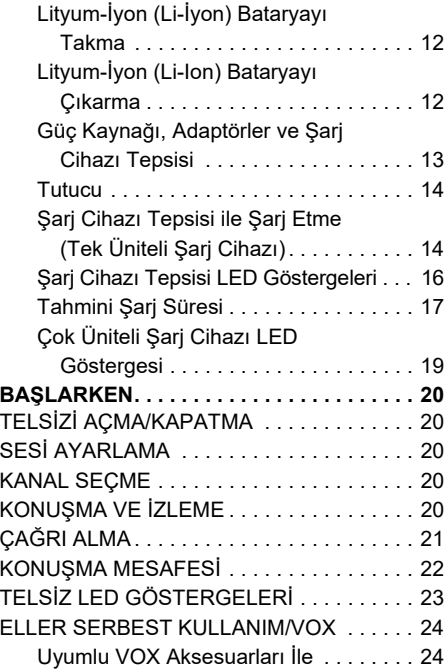

# **içindekiler İÇİNDEKİLER**

Türkçe**<sup>1</sup>**

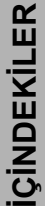

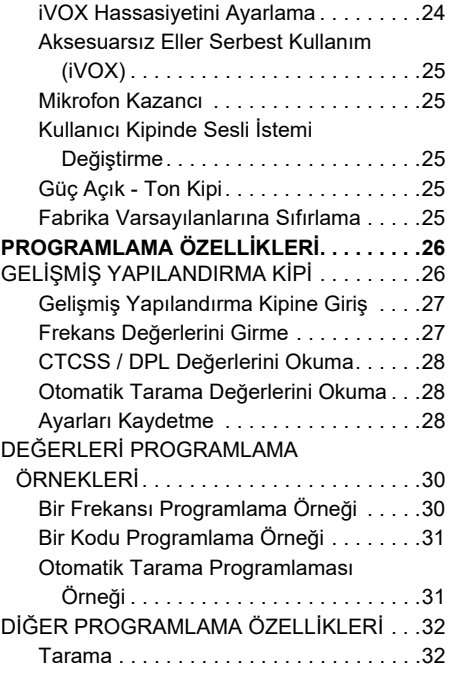

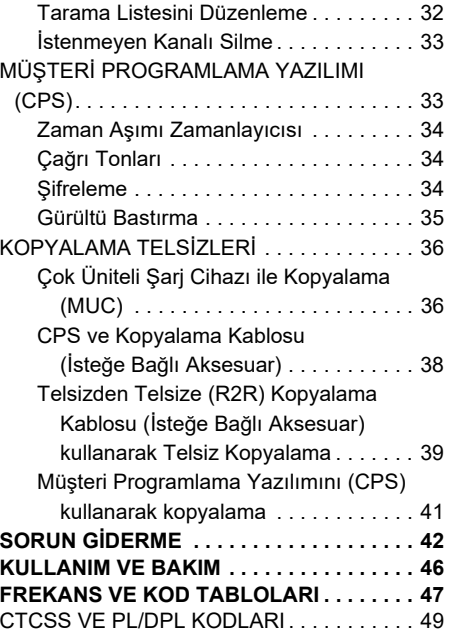

### **MOTOROLA SOLUTIONS SINIRLI**

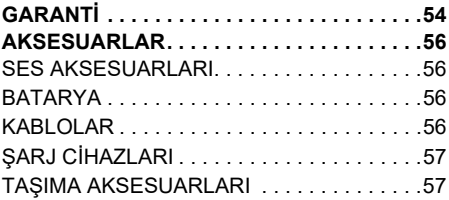

### <span id="page-779-0"></span>**BİLGİSAYAR YAZILIMI TELİF HAKLARI**

Bu kılavuzda anlatılan Motorola Solutions ürünlerine, telif hakkı alınmış yarı-iletken bellekler ya da diğer ortamlarda saklanan Motorola Solutions programları dahildir. Amerika Birleşik Devletleri ve diğer ülkelerdeki kanunlar, Motorola Solutions'ya telif haklarıyla korunan bilgisayar programını kopyalamak veya herhangi bir formatta çoğaltmak konusundaki münhasır haklar dahil olmak ancak bununla sınırlı olmamak kaydıyla, telif haklarıyla korunan bilgisayar programları üzerinde belli münhasır haklar sağlamaktadır. Buna göre, bu kullanım kılavuzunda açıklanan Motorola Solutions ürünlerinde yer alan ve telif haklarıyla korunan hiçbir Motorola Solutions bilgisayar programı, Motorola Solutions'nın açık yazılı izni alınmadığı sürece hiçbir şekilde kopyalanamaz, çoğaltılamaz, değiştirilemez, tersine mühendisliğe konu olamaz veya dağıtılamaz.

Ayrıca, Motorola Solutions ürünlerinin satın alınması, bu ürünün satışında uygulanan yasanın meydana çıkarttığı münhasır olmayan telif ücretsiz normal lisans hariç olmak üzere, Motorola Solutions telif hakları, patentleri ve patent uygulamaları altında olan hiçbir lisansın, doğrudan ya da zımnen, hukuki engel ya da başka herhangi bir yolla, bu ürünleri satın alan kişiye geçmesini sağlamamaktadır.

# **GÜVENLİK** GÜVENLİK

# <span id="page-780-0"></span>**GÜVENLİK**

### **ÜRÜN GÜVENLİĞİ VE RF ENERJİSİNE MARUZ KALMA UYUMLULUĞU**

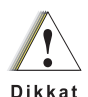

telsizinizle birlikte verilen Ürün Güvenliği ve RF Enerjisine Maruz Kalma kitapçığında yer alan kullanım talimatlarını ve RF enerjisine dair farkındalık bilgilerini okuyun.

Bu ürünü kullanmadan önce

# **DİKKAT!**

Bu telsiz, FCC/ICNIRP'nin belirlediği RF enerjisi maruz kalma şartlarını ancak mesleki amaçla kullanıldığı durumlarda karşılar.

Motorola Solutions tarafından onaylanan antenlerin, bataryaların ve diğer aksesuarların listesi için onaylı aksesuarların listelendiği şu web sitesini ziyaret edin:

**www.motorolasolutions.com**

# <span id="page-781-0"></span>**BATARYA VE ŞARJ CİHAZI GÜVENLİK BİLGİLERİ**

Bu belge önemli güvenlik ve kullanım talimatları içerir. Bu talimatları dikkatle okuyun ve ileride başvurmak üzere saklayın.

Batarya şarj cihazını kullanmadan önce aşağıdaki cihazların üzerindeki tüm talimatları ve dikkat işaretlerini okuyun:

- sari cihazı.
- •batarya,
- bataryayla çalışan telsiz.
- **1.** Yaralanma riskini azaltmak için sadece Motorola Solutions onaylı yeniden şarj edilebilir bataryaları sari edin. Diğer bataryalar patlayarak yaralanmalara ve hasara yol açabilir.
- **2.** Motorola Solutions tarafından önerilmeyen aksesuarların kullanılması yangın, elektrik çarpması veya yaralanmaya sebep olabilir.
- **3.** Elektrik prizinde ve kabloda oluşabilecek zararı azaltmak için şarj cihazını çıkarırken kablodan değil, fiş kısmından çekin.
- **4.** Kesinlikle gerekli olmadığı sürece uzatma kablosu kullanılmamalıdır. Uygun olmayan bir kablonun kullanılması yangın ve elektrik çarpması riski yaratabilir. Uzatma kablosu kullanmak gerekiyorsa kablo boyutu 30,48 metreye (100 fit) kadar olan uzunluklar için 18 AWG; 45,72 metreye (150 fit) kadar olan uzunluklar içinse 16 AWG kablo kullanıldığından emin olun.
- **5.** Yangın, elektrik çarpması ve yaralanma riskini azaltmak için bozuk ya da herhangi bir şekilde zarar görmüş şari cihazını çalıştırmayın. Sari cihazını yetkili bir Motorola Solutions servis temsilcisine götürün.
- **6.** Şarj cihazını parçalarına ayırmayın; şarj cihazı onarılamaz ve yedek parçaları mevcut değildir. Şarj cihazının parçalarına ayrılması elektrik çarpması veya yangın riskine yol açabilir.
- **7.** Elektrik çarpması riskini azaltmak için bakım ve temizlik işlemlerinden önce şarj cihazını AC prizinden çekin.

# **BATARYA VE ŞARJ CİHAZI GÜVENLİK BİLGİLERİ**

### <span id="page-782-1"></span><span id="page-782-0"></span>**GÜVENLİ ÇALIŞTIRMA YÖNERGELERİ**

- •Bataryayı sari ederken telsizi KAPATIN.
- • Bu cihaz dış alanda kullanım için uygun değildir. Yalnızca kuru yerlerde/koşullarda kullanın.
- • Şarj cihazını yalnızca (ürünün üzerinde belirtilen şekilde) doğru gerilimi sağlayan, sigorta ve kablo bağlantıları gerekli şekilde yapılmış bir prize takın.
- •Ana fişi çıkararak şarj cihazı bağlantısını kesin.
- • Bu cihazın takılacağı priz yakınınızda ve kolaylıkla erişilebilir olmalıdır.
- • Sigorta kullanan cihazlarda, değiştirilen parçalar cihaz talimatlarında belirtilen tip ve derecelendirmeye uygun olmalıdır.
- • Güç kaynağı ekipmanı etrafındaki maksimum ortam sıcaklığı 40°C'yi (104°F) geçmemelidir.
- • Güç kaynağı ünitesinden gelen çıkış gücü, şarj cihazının alt kısmında bulunan ürün etiketinde belirtilen derecelendirme değerlerini aşmamalıdır.

• Kablonun kimsenin üzerine basmayacağı, takılmayacağı ya da suya, hasara veya baskıya maruz kalmayacağı bir konuma yerleştirildiğinden emin olun.

# <span id="page-783-0"></span>**TELSİZE GENEL BAKIŞ**

### <span id="page-783-1"></span>**TELSİZ PARÇALARI**

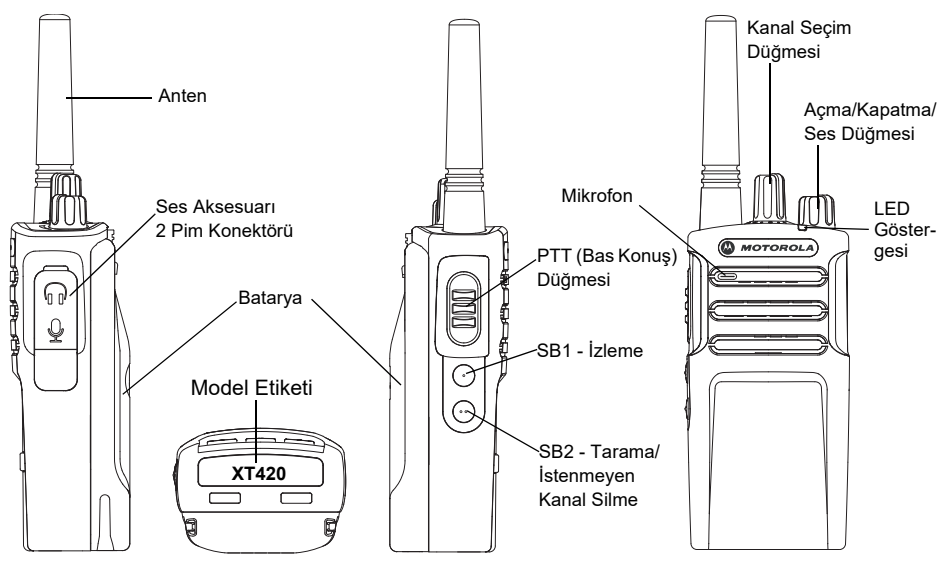

### <span id="page-784-0"></span>**Açma/Kapatma/Ses Düğmesi**

Telsizi AÇMAK veya KAPATMAK için ve telsiz sesini ayarlamak için kullanılır.

### <span id="page-784-1"></span>**Kanal Seçim Düğmesi**

Telsizi farklı kanallara ayarlamak için kullanılır.

### <span id="page-784-2"></span>**Aksesuar Bağlantısı**

Uyumlu ses aksesuarlarını bağlamak için kullanılır.

### <span id="page-784-3"></span>**Model Etiketi**

Telsiz modelini belirtir.

### <span id="page-784-4"></span>**Mikrofon**

Bir mesaj gönderirken mikrofona net bir şekilde konuşun.

### <span id="page-784-5"></span>**Anten**

Model **XT420** için anten çıkarılamaz.

### <span id="page-784-6"></span>**LED Göstergesi**

Batarya durumunu, çalıştırma durumunu, telsiz çağrı bilgisini ve tarama durumunu bildirir.

### <span id="page-784-7"></span>**Yan Düğmeler**

### *Bas-Konuş (PTT) Düğmesi*

 Konuşmak için bu düğmeyi basılı tutun, dinlemek için düğmeyi bırakın.

### *Yan Düğme 1 (SB1)*

 Yan Düğme 1, Müşteri Programlama Yazılımı - CPS - ile yapılandırılabilen genel bir düğmedir. SB1'in varsayılan ayarı 'İzleme'dir.

### *Yan Düğme 2 (SB2)*

• Yan Düğme 2, Bilgisayar Programlama Yazılımı - CPS - ile yapılandırılabilen genel bir düğmedir. SB2'nin varsayılan ayarı 'Tarama/İstenmeyen Kanalı Silme'dir.

### <span id="page-784-8"></span>**Lityum-İyon (Li-Ion) Batarya**

XT Serisi, Standart Kapasiteli Li-İyon batarya ile gelir. Diğer bataryalar da mevcut olabilir. Daha fazla bilgi için bkz. ["BATARYA](#page-786-3)  [ÖZELLİKLERİ VE ŞARJ ETME](#page-786-3)  [SEÇENEKLERİ", sayfa](#page-786-3) 11.

Bu Kullanıcı Kılavuzu XT420 Serisi modellerini kapsamaktadır. Telsizin modeli telsizin altında gösterilir ve aşağıdaki bilgileri içerir.

### **Tablo 1: XT420 Telsiz Teknik Özellikleri**

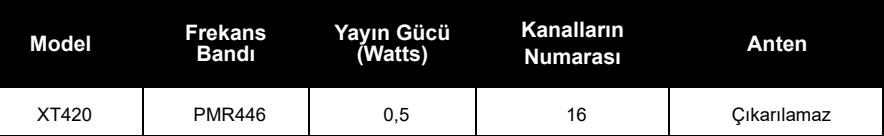

# <span id="page-786-0"></span>**BATARYALAR VE ŞARJ CİHAZLARI**

XT serisi telsizler, bataryanın ömrünü belirleyen farklı kapasitelerde Lityum İyon bataryalarla birlikte gelir.

### <span id="page-786-3"></span><span id="page-786-1"></span>**BATARYA ÖZELLİKLERİ VE ŞARJ ETME SEÇENEKLERİ**

### <span id="page-786-2"></span>**Li-İyon Batarya Hakkında**

XT Serisi telsiz şarj edilebilir Li-İyon bataryayla birlikte sizlere ulaşır. Bu batarya ilk kullanımdan önce en iyi kapasiteyi ve performansı sergilemesi için tamamen şari edilmelidir.

Batarya ömrü birçok faktör tarafından belirlenir. Daha önemli olanlar arasında bataryanın düzenli olarak fazladan şarj edilmesi ve her döngüdeki ortalama boşalma oranı bulunmaktadır. Genellikle, batarya ne kadar çok fazladan şarj edilirse ve ortalama boşalma hızı ne kadar fazlaysa batarya o kadar kısa bir ömre sahip olacaktır. Örneğin; günde birçok defa fazladan şarj edilip %100'ü

kullanılan batarya, her gün %50'si kullanılıp daha az şarj edilen bataryadan daha kısa bir ömre sahip olur. Bunun da ötesinde, asgari düzeyde fazladan şarj edilen ve ortalama sadece %25'i kullanılan bataryalar çok daha uzun ömre sahip olacaktır.

Motorola Solutions bataryaları özellikle Motorola Solutions şarj cihazlarıyla kullanılmak üzere tasarlanmıştır. Aynı şekilde Motorola Solutions şarj cihazları da Motorola Solutions bataryalarıyla kullanım içindir. Motorola Solutions olmayan ekipmanlarla şarj etmek bataryada hasara yol açar ve bataryanın garantisini geçersiz kılar. Batarya mümkün oldukça 25°C (77°F) (oda sıcaklığında) saklanmalıdır. Soğuk bir bataryayı (10°C'nin altında [50°F]) şarj etmek elektrolitin akmasına ve sonuç olarak bataryanın bozulmasına neden olabilir. Sıcak bir bataryayı (35°C'nin üstünde [95°F]) şarj etmek azaltılmış boşalma kapasitesine neden olup telsizin performansını etkileyecektir. Motorola Solutions yüksek hızlı şarj cihazları, bataryaların yukarda belirtilen sınırlar dahilinde şarj edilmesini sağlamak için ısıya duyarlı devreler içermektedir.

### <span id="page-787-0"></span>**Lityum-İyon (Li-İyon) Bataryayı Takma**

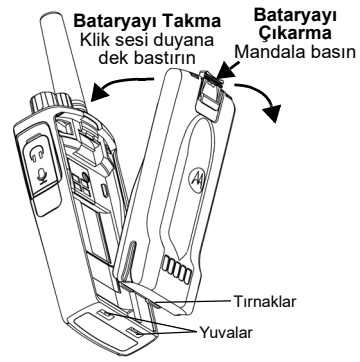

- **1.**Telsizi KAPATIN.
- **2.** Batarya paketi üzerindeki Motorola Solutions logosu yukarı bakacak şekilde bataryanın altındaki tırnakları telsiz gövdesinin altındaki yuvalara yerleştirin.
- **3.** Bataryanın oturduğunu belirten bir klik sesi duyana kadar bataryanın üst kısmını telsize doğru bastırın.

**Not:** Li-İyon Batarya Ömür özellikleri hakkında bilgi sahibi olmak için bkz. ["Li-İyon Batarya](#page-786-2)  [Hakkında", sayfa](#page-786-2) 11

### <span id="page-787-1"></span>**Lityum-İyon (Li-Ion) Bataryayı Çıkarma**

- **1.**Telsizi **KAPATIN**.
- **2.** Bataryayı çıkarırken batarya mandalını bastırarak aşağı doğru itin.
- **3.**Bataryayı telsizden çıkarın.

### **Tablo 1: 0,5 Watt Tx Gücüne sahip Li-İyon Batarya Ömrü**

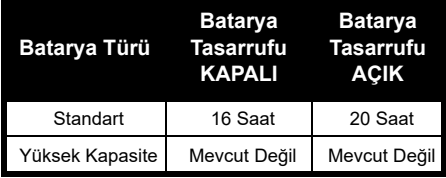

#### <span id="page-788-0"></span>**Güç Kaynağı, Adaptörler ve Şarj Cihazı Tepsisi**

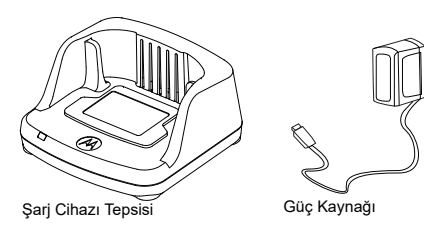

Telsizinizle birlikte bir Şarj Cihazı Tepsisi, bir Güç Kaynağı (Dönüştürücü olarak da bilinir) ve adaptör grubu sunulur.

Güç Kaynağınız telsiz paketiyle sunulan tüm adaptörlere uyacak şekilde değiştirilebilir. Taktığınız adaptör bulunduğunuz bölgeye bağlıdır.

Elektrik prizinize uygun olan adaptörü belirlediğinizde kurulum için şu şekilde devam edin:

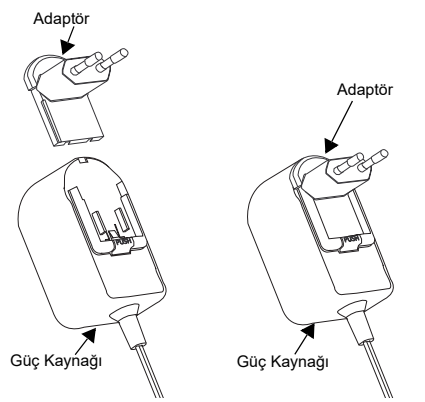

- Adaptör oyuklarını, yerine oturuncaya kadar güç kaynağının içine doğru kaydırın.
- Adaptörü yukarı doğru çekerek çıkarın.
- **Not:** Resimlerde gördüğünüz adaptör sadece gösterim amaçlıdır. Kurulumunu yaptığınız adaptör farklı olabilir.

Ek Şarj Cihazı veya Güç Kaynağı alırken benzer Şarj Cihazı Tepsisi ve Güç Kaynağı seti kullandığınızdan emin olun.

<span id="page-789-0"></span>**Tutucu**

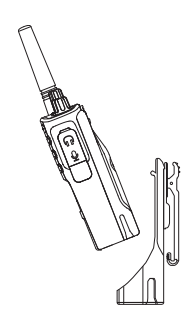

- **1.** Telsizi tutucunun standına bir açıyla yerleştirin. Tutucudaki kancalar bataryadaki çıkıntılara girinceye kadar telsizi tutucunun arkasına doğru bastırın.
- **2.** Çıkarmak için tutucunun üstündeki tırnağı kullanarak tutucunun kancalarını bataryanın üstündeki çıkıntılardan ayırın. Telsizi bir açıyla kaydırın ve tutucudan çıkarın.
- **Not:** Bataryayı (telsize takılıyken) şarj etmek için Motorola Solutions onaylı Şarj Cihazına ya da Çok Üniteli Şarj Cihazına yerleştirin.

### <span id="page-789-1"></span>**Şarj Cihazı Tepsisi ile Şarj Etme (Tek Üniteli Şarj Cihazı)**

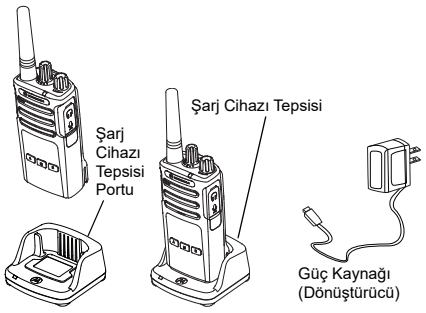

- **1.**Sari Cihazını düz bir yüzeye yerleştirin.
- **2.** Güç kaynağının konektörünü şarj cihazının kenarındaki porta takın.
- **3.**AC Adaptörünü bir prize takın.
- <span id="page-789-2"></span>**4.** Telsizi Şarj Cihazına, Telsiz ön tarafa bakacak şekilde gösterildiği gibi yerleştirin.
- **Not:** Telsize takılı olan bir bataryayı şarj ederken bataryanın tamamen dolması için telsizi KAPATIN. Daha fazla bilgi için bkz. ["GÜVENLİ](#page-782-1)  [ÇALIŞTIRMA YÖNERGELERİ", sayfa](#page-782-1) 7.

### *Bataryayı Tek Başına Şarj Etme*

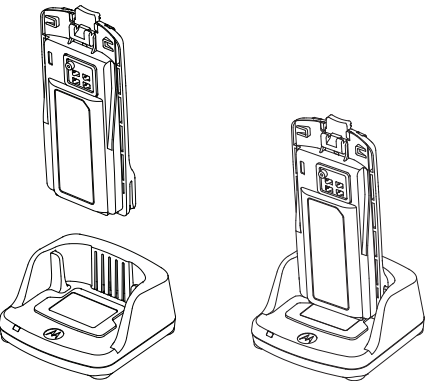

Bataryayı tek başına şarj etmek için [\(adım 4,](#page-789-2)  [sayfa](#page-789-2) 14) yukarıda gösterildiği gibi bataryanın iç yüzü Tek Üniteli Şarj Cihazı Tepsisinin ön kısmıyla yüz yüze gelecek şekilde bataryayı tepsiye yerleştirin. Bataryadaki yuvaları, Tek Üniteli Şarj Cihazı Tepsisindeki hizalama dişleriyle birleştirin.

### **Tablo 2: Motorola Solutions Onaylı Bataryalar**

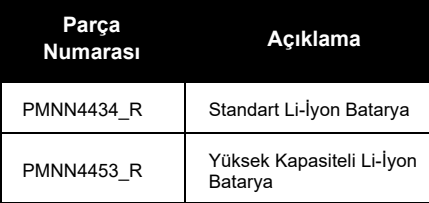

### <span id="page-791-0"></span>**Şarj Cihazı Tepsisi LED Göstergeleri**

### **Tablo 3: Şarj Cihazı LED Göstergesi**

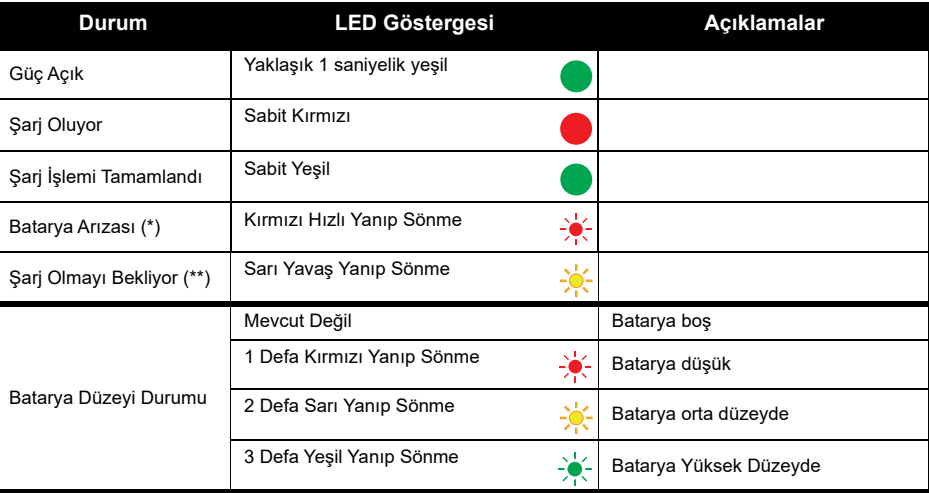

(\*) Normalde, batarya paketinin yeniden yerleştirilmesi bu sorunu düzeltir.

(\*\*) Batarya sıcaklığı çok yüksek veya çok düşüktür ya da yanlış güç gerilimi kullanılmaktadır.
LED göstergesi YOKSA:

- **1.** Batarya takılı telsizin veya tek başına bataryanın doğru takılıp takılmadığını kontrol edin. (bkz. [adım 4 / "Şarj](#page-789-0)  [Cihazı Tepsisi ile Şarj Etme \(Tek Üniteli Şarj Cihazı\)", sayfa](#page-789-0) 14)
- **2.** Güç kaynağı kablosunun uygun bir AC prizi kullanarak şarj cihazı soketine güvenli bir şekilde takıldığından ve prizde güç bulunduğundan emin olun.
- **3.**Telsizde kullanılan bataryanın Tablo [2, sayfa](#page-790-0) 15'deki listede bulunduğunu doğrulayın.

#### **Tahmini Şarj Süresi**

Aşağıdaki tablo bataryanın tahmini şarj süresini göstermektedir. Daha fazla bilgi için bkz. ["BATARYA VE ŞARJ CİHAZI GÜVENLİK BİLGİLERİ", sayfa](#page-781-0) 6.

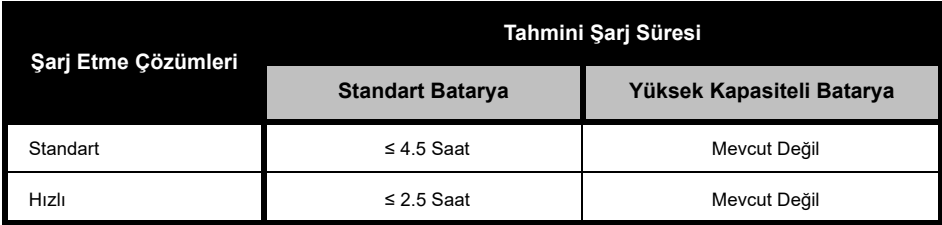

#### **Tablo 4: Batarya Tahmini Şarj Süresi**

#### <span id="page-793-0"></span>*Telsizi ve Bataryayı Çok Üniteli Şarj Cihazı kullanarak Şarj Etme (İsteğ<sup>e</sup> Bağlı Aksesuar)*

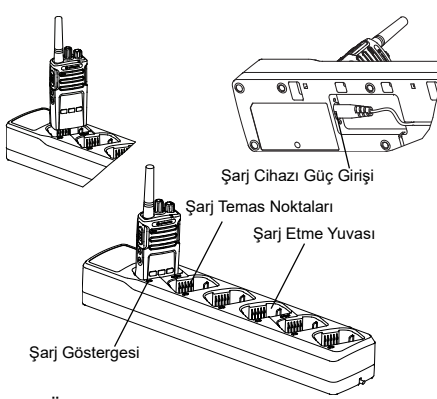

Çok Üniteli Şarj Cihazı 6 adet telsiz ya da bataryaya kadar şarj etme imkanı sağlar. Bataryalar, Çok Üniteli Şarj Cihazlarında telsizlerle beraber ya da onlardan ayrı bir şekilde şarj edilebilirler. 6 Şarj yuvasının her biri bir telsiz (Tutucuyla veya tutucusuz) ya da batarya şarj edebilir, ikisini birden alamaz.

- **1.** Çok Üniteli Şarj Cihazını düz bir yüzeye yerleştirin.
- **2.** Güç kablosunu Çok Üniteli Şarj Cihazının altındaki çift pim konektörüne takın.
- **3.**Güç kablosunu AC prizine takın.
- **4.**Telsizi KAPALI duruma getirin.
- **5.** Telsizi ya da bataryayı şarj yuvasına telsiz ya da batarya, temas noktalarından uzak tarafa bakacak şekilde yerleştirin.

#### **Not:**

- Bu Çok Üniteli Şarj Cihazı 2 telsizi kopyalayabilir (2 Kaynak telsiz ve 2 Hedef Telsiz). Daha fazla bilgi için bkz. ["Çok Üniteli Şarj Cihazı ile](#page-811-0)  [Kopyalama \(MUC\)", sayfa](#page-811-0) 36.
- Çok Üniteli Şarj Cihazının çalışmasına dair daha fazla bilgi bu cihazla birlikte verilen Talimat Kitapçığında mevcuttur. Parçalar ve bu parçaların numaraları için bkz. ["AKSESUARLAR", sayfa](#page-831-0) 56.

#### **Tablo 5: Şarj Cihazı LED Göstergesi**

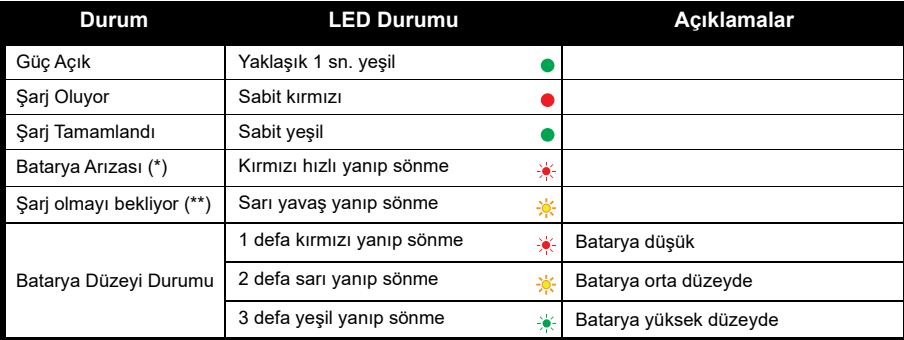

(\*) Normalde, batarya paketinin yeniden yerleştirilmesi bu sorunu düzeltir

(\*\*) Batarya sıcaklığı çok yüksek veya çok düşüktür ya da yanlış güç gerilimi kullanılmaktadır. LED göstergesi YOKSA:

- **1.** Batarya takılı telsizin veya tek başına bataryanın doğru takılıp takılmadığını kontrol edin. (bkz. ["Telsizi ve](#page-793-0)  [Bataryayı Çok Üniteli Şarj Cihazı kullanarak Şarj Etme \(İsteğe Bağlı Aksesuar\)", sayfa](#page-793-0) 18)
- **2.** Güç kaynağı kablosunun uygun bir AC prizi kullanarak şarj cihazı soketine güvenli bir şekilde takıldığından ve prizde güç bulunduğundan emin olun.
- **3.**Telsizde kullanılan bataryanın Tablo [2, sayfa](#page-790-0) 15'deki listede bulunduğunu doğrulayın.

# **BAŞLARKEN**

Aşağıdaki açıklamalar için bkz. ["TELSİZ](#page-783-0)  [PARÇALARI", sayfa](#page-783-0) 8.

#### **TELSİZİ AÇMA/KAPATMA**

Telsizi AÇMAK için Açma/Kapatma/Ses Düğmesini saat yönünün tersine çevirin. Telsiz aşağıdakilerden birisini çalar:

- •Güç açık tonu ve kanal numarası anonsu,
- • Batarya düzeyi ve kanal numarası anonsları ya da
- • Sessiz (Sesli tonlar devre dışı) LED kırmızı renkte hızla yanıp söner.

Telsizi KAPATMAK için klik sesi duyana ve telsiz LED göstergesi SÖNENE kadar Açma/ Kapatma/Ses Düğmesini saat yönünün tersine çevirin.

#### **SESİ AYARLAMA**

Sesi artırmak için Açma/Kapatma/Ses Düğmesini saat yönünde veya sesi azaltmak için saat yönünün tersine çevirin.

**Not:** Ses yüksekken veya sesi ayarlarken telsizi kulağınıza çok yaklaştırmayın.

#### **KANAL SEÇME**

Kanal seçmek için istediğiniz kanala gidene kadar Kanal Seçim Düğmesini döndürün. Bir ses seçili kanalı belirtir.

Her kanalın kendi Frekansı, Paraziti Devre Dışı Bırakma Kodu ve Tarama Ayarları vardır.

#### <span id="page-795-0"></span>**KONUŞMA VE İZLEME**

Yayın yapan birisinin 'konuşmasını bölmekten' kaçınmak için yayın yapmadan önce trafiği izlemek önemlidir

İzlemek için SB1(\*) düğmesine uzunca basarak kanal trafiğine erişin. Etkinlik yoksa 'statik' bildirimini duyarsınız. Çıkmak için SB1 düğmesine tekrar basın. Kanal trafiği ortadan kalktığında PTT düğmesine basarak çağrınıza devam edin. Yayın sırasında LED Göstergesi sürekli kırmızıda kalır.

#### **Notlar:**

- • Geçerli bir kanaldaki tüm etkinliği dinlemek için SB1 düğmesine kısa basarak CTCSS/DPL kodunu 0'a ayarlayın. Bu özelliğe 'CTCSS/DPL Erteleme (Susturucu SESSİZ olarak ayarlıdır)'.
- • (\*) Bu SB1 düğmesinin farklı bir kip için ayarlanmamış olduğunu gösterir.

#### **ÇAĞRI ALMA**

- **1.** İstediğiniz kanala gidene kadar Kanal Seçim Düğmesini döndürerek bir kanal seçin. Bir ses seçili kanalı belirtir.
- **2.** PTT düğmesinin bırakıldığından emin olun ve ses etkinliğini dinleyin.
- **3.** Telsiz çağrı alırken LED Göstergesi sürekli kırmızıda kalır.
- **4.** Yanıtlamak için telsizi dikey olarak ağzınızdan 2,5 - 5 cm (1 - 2 inç) uzakta tutun. Konuşmak için PTT düğmesine basın, dinlemek için düğmeyi bırakın.

#### **Not:**

• Paraziti Devre Dışı Bırakma Kodları ayrıca CTCSS/DPL kodları veya PL/DPL kodları şeklinde de yer almaktadır.

#### **KONUŞMA MESAFESİ**

XT Serisi telsizler performansı en üst seviyeye çıkaracak ve sahadaki yayın mesafesini geliştirecek şekilde tasarlanmıştır. Paraziti önlemek için 1,5 metreden daha yakın mesafede birden fazla telsiz kullanmamanız tavsiye edilir. XT420'ın kapsama alanı 16.250 metrekare, 13 kat ve düz alanlarda 9 km'dir.

Konuşma mesafesi alana bağlıdır. Beton yapılar, yoğun bitki örtüsü ile iç mekanda ve araçta kullanma telsizin konuşma mesafesini etkiler. Düz açık alanlarda 9 kilometreye kadar bir alanı kapsayacak şekilde en iyi mesafeye erişilir. İzlenen yolda binalar ve ağaçlar varsa ortalama bir mesafeye erişilir.

Düzgün çift yönlü bir iletişim sağlamak için Kanal, Frekans ve Paraziti Devre Dışı Bırakma Kodları her iki telsizde de aynı olmak zorundadır. Bu, telsizde önceden programlanmış kayıtlı profile bağlıdır:

- **1. Kanal:** Telsizin kullandığı mevcut kanaldır, telsiz modeline bağlıdır.
- **2. Frekans:** Telsizin yayın yapmak/almak için kullandığı frekanstır.
- **3. Paraziti Devre Dışı Bırakma Kodu:** Bu kodlar, kod kombinasyonları seçimi sağlayarak parazitin en aza indirilmesini sağlar.
- **4. Şifreleme Kodu:** Belirli kodlara ayarlı olmayan telsizlerde dinleme için yayınların karışık çıkmasını sağlayan kodlardır.

Frekansların ve kanallardaki CTCSS/DPL kodlarının nasıl ayarlanacağı hakkında daha fazla bilgi için bkz. ["Gelişmiş Yapılandırma](#page-802-0)  [Kipine Giriş", sayfa](#page-802-0) 27.

#### **TELSİZ LED GÖSTERGELERİ**

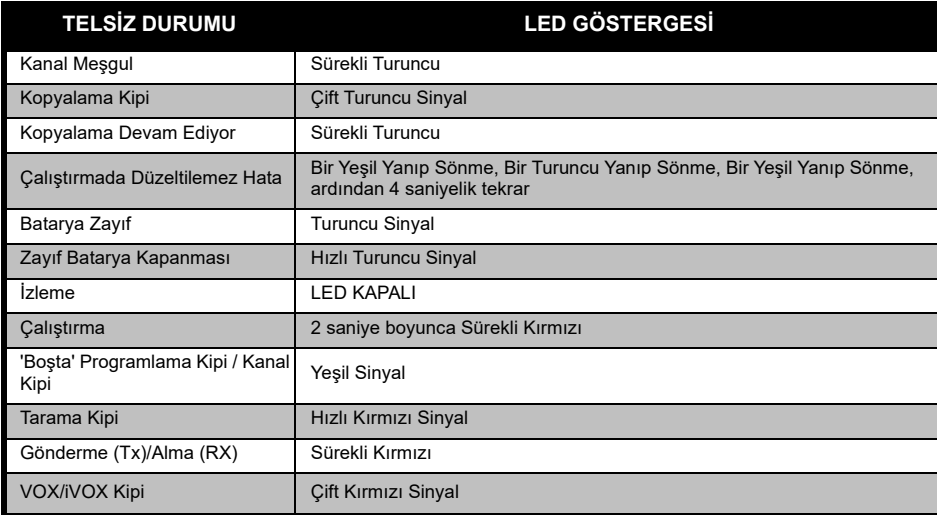

#### <span id="page-799-0"></span>**ELLER SERBEST KULLANIM/VOX**

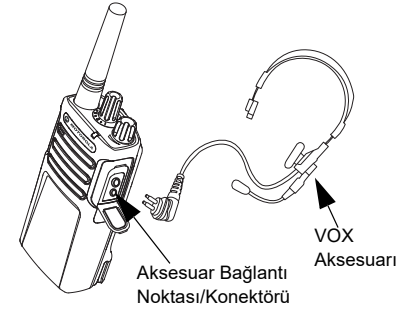

Motorola Solutions XT serisi telsizler uyumlu VOX aksesuarları kullanıldığında eller serbestken (VOX) çalışabilir.

#### **Uyumlu VOX Aksesuarları İle**

VOX hassasiyet seviyesinin varsayılan fabrika ayarı Orta Düzey'dir (seviye '2'). VOX'u kullanmadan önce VOX seviyesini Müşteri Programlama Yazılımı (CPS) kullanarak 2'den farklı bir seviyeye ayarlayın. Ardından aşağıdaki adımları uygulayın:

- **1.**Telsizi KAPALI duruma getirin.
- **2.**Aksesuar kapağını açın.
- **3.** Ses aksesuarının fişini nazikçe aksesuar bağlantı noktasına takın.
- **4.** Telsizi AÇIN. LED Göstergesi iki kez kırmızı yanıp söner.
- **5.** Aksesuarı kulağınıza yaklaştırmadan ÖNCE telsiz sesini kısın.
- **6.** Yayın yapmak için aksesuar mikrofonuna konuşun, yayın almak için konuşmayı bırakın.
- **7.** PTT düğmesine basarak ya da ses aksesuarını çıkararak VOX geçici olarak devre dışı bırakılabilir.
- **Not:** Aksesuarların siparişi için Motorola Solutions satış noktasıyla iletişime geçin.

#### **iVOX Hassasiyetini Ayarlama**

Telsiz aksesuarının ya da mikrofonun hassasiyeti farklı çalışma ortamlarına uyumluluk göstermeleri için ayarlanabilir. iVOX hassasiyeti CPS ile programlanabilir. Varsayılan ayar '3'tür. iVOX seviyesi farklı bir seviyeye ayarlanmalıdır.

- •1 = Düşük hassasiyet
- •2 = Orta düzey hassasiyet
- •3 = Yüksek hassasiyet

#### **Aksesuarsız Eller Serbest Kullanım (iVOX)**

- • Telsizi AÇARKEN PTT düğmesine basarak iVOX'u etkinleştirin.
- • iVOX, PTT düğmesine basarak geçici olarak devre dışı bırakılabilir.
- • PTT düğmesine kısaca basmak iVOX'u tekrar etkinleştirir.
- • Konuşmaya başladığınız anla telsizin ilettiği an arasında kısa bir gecikme vardır.

#### **Mikrofon Kazancı**

Mikrofon hassasiyeti farklı kullanıcı ve çalışma ortamlarına uyumluluk göstermesi için ayarlanabilir.

Bu özellik sadece CPS aracılığıyla ayarlanabilir. Mikrofon varsayılan ayarı 2'dir (orta düzey kazanç).

#### **Kullanıcı Kipinde Sesli İstemi Değiştirme**

Kullanıcı Kipinde Sesli İstemi etkinleştirmek/ devre dışı bırakmak için radyoyu AÇARKEN SB1 Düğmesine kısaca basın. (Varsayılan AÇIK olarak ayarlıdır).

#### **Güç Açık - Ton Kipi**

Güç açık tonu kipini etkinleştirmek/devre dışı bırakmak için radyoyu açarken önceden programlanmış açılış sesini duyana kadar SB1 ve SB2 düğmelerine aynı anda 2-3 saniye boyunca basın. 3 farklı çalıştırma tonu mevcuttur.

#### **Fabrika Varsayılanlarına Sıfırlama**

Fabrika Varsayılanlarına Sıfırlama tüm telsiz özelliklerini orijinal varsayılan ayarlarına yeniden ayarlar. Bunun için telsizi AÇARKEN yüksek tonda cıvıltı sinyali duyana kadar PTT, SB1 ve SB2 düğmelerine aynı anda basın.

## **PROGRAMLAMA ÖZELLİKLERİ**

Telsizinizdeki bütün özellikleri kolayca programlamak için Müşteri Programlama Yazılımını (CPS) ve programlama kablosunu kullanmanız önerilir.

[CPS yazılımı](https://www.motorolasolutions.com/en_xp.html?geo=redirect) **www.motorolasolutions.com** adresinden ücretsiz indirilebilir.

#### **GELİŞMİŞ YAPILANDIRMA KİPİ**

Gelişmiş Yapılandırma, telsizin ön paneli aracılığıyla ek özelliklerin kişiselleştirilmesine yardımcı olan bir yapılandırma kipidir.

Ekransız telsiz modellerinde gezinme sesli istemle gerçekleştirilir.

Telsiz Gelişmiş Yapılandırma kipindeyken üç özelliği okuyabilir ve değiştirebilirsiniz:

- •Frekans Seçimi
- •Kodlar (CTCSS/DPL) ve
- •Otomatik Tarama

**Frekans Seçimi** özelliği, önceden tanımlanmış bir listeden frekans seçmenizi sağlar.

#### **Paraziti Devre Dışı Bırakma Kodu** (CTCSS/

DPL) statiği, gürültüyü ve istenmeyen mesajları filtreleyen kod kombinasyonları seçimi sunarak paraziti en aza indirmenizi sağlar.

**Otomatik Tarama** özelliği, belirli bir kanala her geçtiğinizde bu kanalın otomatik olarak Taramayı etkinleştirmesini sağlar.

#### <span id="page-802-1"></span><span id="page-802-0"></span>**Gelişmiş Yapılandırma Kipine Giriş**

**Not:** Özellikleri yapılandırmadan önce telsizinizin programlamak istediğiniz kanala ayarlandığından emin olun. Gelişmiş Yapılandırma Kipine girmeden önce ya da Gelişmiş Yapılandırma Kipindeyken herhangi bir anda Kanal Seçme Düğmesini istediğiniz kanala ulaşana kadar döndürerek bunu gerçekleştirebilirsiniz.

Frekansları, Kodları ve Otomatik Taramayı okumak ya da değiştirmek için telsizi AÇARKEN "Programming Mode" ("Programlama Kipi") ve "Channel Number" ("Kanal Numarası") sesini duyana kadar hem PTT, hem de SB1 düğmesine 3-5 saniye boyunca basılı tutarak telsizi 'Gelişmiş Yapılandırma Kipine' ayarlayın. LED göstergesinde yeşil bir sinyal yanıp sönmeye başlar.

**Not:** 'Boşta' Programlama Kipi, telsizin programlama döngüsünü başlatması için kullanıcıyı beklediği Programlama Kipi aşamasıdır.

"Boşta" Programlama Modundaysanız farklı programlanabilir özelliklerde gezinmek için PTT düğmesine kısa basarak Frekanslar, Kodlar ve Otomatik Tarama ayarlarını duyabilirsiniz.

#### **Frekans Değerlerini Girme**

XT420 telsiz, 16 kullanılabilir frekansı olan PMR446 bandını kullanır.

'Boşta' Programlama kipinde Kanal numaraları değiştirilebilir ilk değer olur. İstediğiniz kanalı Kanal Seçme Düğmesini döndürerek seçin. Bir ses yapılandırılacak seçili kanalı belirtir. PTT düğmesine kısaca basmak yapılandırmada mevcut olan diğer özellikleri taramanızı sağlar. Değerleri değiştirmek için SB1 ve SB2 düğmelerini kullanın. Bir ses seçili değeri belirtir.

**Uyarı:** Varsayılan olarak yalnızca 446,0- 446,1 MHz analog frekanslar kullanılabilir. 446,1-446,2 MHz analog frekanslar, yalnızca bu frekansların hükümet yetkililerince izin verildiği ülkelerde kullanılmalıdır. 446,1- 446,2 MHz analog frekanslara Rusya'da izin verilmez.

#### **CTCSS / DPL Değerlerini Okuma**

Mevcut kodu duyana kadar PTT düğmesine kısaca basarak yapılandırma için mevcut özellikleri tarayın. Telsiz CTCSS/PL kodları programlama kipine geçer.

SB1 ve SB2 düğmelerini kullanarak yeni bir kod değeri girin.

XT serisi telsizlerde 219 kadar kod mevcuttur. Daha fazla bilgi için bkz. ["FREKANS VE KOD](#page-822-0)  [TABLOLARI", sayfa](#page-822-0) 47.

#### **Otomatik Tarama Değerlerini Okuma**

CTCSS/DPL kodlarını duyduktan sonra PTT düğmesine kısaca basmak sizi Otomatik Tarama kipine götürür.

Otomatik Tarama için sadece iki değer bulunur:

- •Etkin
- •Devre dışı

SB1 ve SB2 düğmelerini kullanarak Otomatik Tarama değerlerini değiştirin.

#### **Ayarları Kaydetme**

İstediğiniz ayarları yaptıktan sonra yapabilecekleriniz şunlardır:

- PTT düğmesine kısaca basarak programlamaya devam etmek,
- PTT düğmesine uzun basarak kaydedip 'Boşta' Programlama Kipine dönmek ya da
- PTT düğmesine iki defa uzun basarak 'Boşta' Programlama Kipinden çıkma ve normal telsiz çalışmasına dönmek.

#### **Not:**

- • Kaydetmeden programlama kipinden çıkmak için telsizi KAPATIN.
- • "Boşta" Programlama Modunun ilk aşamasına dönerseniz "Kanal Numarası"nı duyarsınız ve LED göstergesi tekrar yeşil yanıp söner. Tüm değiştirilen değerler otomatik olarak kaydedilir.

#### *Programlama Kipi Hakkında Sıkça Sorulan Sorular*

*1. Programlama yaparken dikkatim dağıldı ve hangi özelliği programladığımı unuttum. Ne yapmalıyım?*

'Boşta' Programlama Kipine geri dönün ve baştan başlayın. Programlama Kipine geri dönemezsiniz (telsiz, Programlama Kipinde hangi belirli aşamada olduğunuzu bilmeniz için başka bir yol sunmaz). Bu yüzden şunları yapabilirsiniz:

- • PTT düğmesine uzun basın. Telsiz, "Boşta" Programlama Moduna döner veya
- • Telsizi KAPATIN ve Programlama Kipine yeniden girin. (Daha fazla bilgi için bkz. ["Gelişmiş](#page-802-1)  [Yapılandırma Kipine Giriş", sayfa](#page-802-1) 27)
- *2. Bir frekansı (ya da kodu) programlamaya çalışıyorum fakat telsiz bunu gerçekleştirmiyor. Geri dönüyor ve beni '0' değerine döndürüyor.*

Telsiz frekans ve kod havuzunda mevcut olmayan hiçbir değeri girmenize izin vermez. Örneğin; kod 220'yi programlamaya çalışırsanız telsiz bunu kabul etmez, çünkü izin verilen maksimum değer 219'dur. Aynısı frekanslar için de gecerlidir. Gecerli bir değeri programlamaya çalıştığınızdan emin olmak için bkz. ["FREKANS](#page-822-0)  [VE KOD TABLOLARI", sayfa](#page-822-0) 47.

*3. Programlama Kipine girmeye çalışıyorum fakat telsiz bunu gerçekleştirmiyor.*

Telsiz CPS'yi kullanırken kilitlenerek Ön Panel Programlamaya izin vermeyebilir. Tekrar etkinleştirmek için CPS'yi kullanın.

*4. Programlama yaparken yanlış değeri programladım. Değeri nasıl silebilirim ya da yeniden programlayabilirim?*

Yanlış değeri programladıysanız yapabilecekleriniz şunlardır:

 Telsizin ilk ayarına geri dönün. Telsiz izin verilen maksimum değere her ulaştığında son işlemi geri alır. İstediğiniz değere ulaşıncaya kadar artırmaya (SB1 düğmesine kısaca basarak) ya da azaltmaya (SB2 düğmesine kısaca basarak) devam edin.

*5. İstediğim değeri programladım. Programlama kipinden nasıl çıkarım?*

Yapabilecekleriniz sunlardır:

- Programlama kipindeyseniz çıkmak için PTT düğmesine iki defa uzunca basın ya da
- Zaten 'Boşta' Programlama kipindeyseniz PTT düğmesine bir defa uzunca basın.
- *6. Bu kanaldaki özellikleri programlamayı tamamladım. Başka bir kanalı nasıl programlarım?*

"Kanal Numarası" duyana kadar PTT düğmesine birçok defa kısaca basın. Kanal Seçme Düğmesini döndürerek kanallar arasında geçiş yapın. Değişiklikleri kaydetmek isterseniz kanalı değiştirmeden önce 'Boşta' Programlama Kipinde olduğunuzdan emin olun, aksi takdirde yaptığınız değişiklikleri kaybedersiniz.

### **DEĞERLERİ PROGRAMLAMA ÖRNEKLERİ**

### **Bir Frekansı Programlama Örneği**

Mevcut frekans değerinin **Kanal 1**'e ayarlı olduğunu varsayalım, PMR446 varsayılan frekans da **'02'** (446,03125 MHz'e denk geliyor) olsun ve siz bunu **Frekans Numarası = '13'** (466,05625 MHz'e denk geliyor) ile değiştirmek istiyorsunuz, şu adımları takip edin:

- **1.**Gelişmiş Yapılandırma Kipine Girin.
- **2.** Frekans Kipine girmek için PTT düğmesine kısa basın. Telsiz, mevcut değerin '2' olduğunu sesli bir şekilde anons eder.
- **3.** Frekansı artırmak için SB1 düğmesine on bir defa basın, ardından "Bir, üç" (13) frekansını duyacaksınız.
- **4.** PTT düğmesine uzunca basın. LED Göstergesi, 'Boşta' Programlama Kipini belirtmek için yeşil bir sinyal gösterir.
- **5.** Programlama Kipinden çıkmak ya da telsizi KAPATMAK için PTT düğmesine tekrar uzunca basın.

#### **Bir Kodu Programlama Örneği**

Mevcut kod değerinin fabrika varsayılanı olan **'001'** değerine ayarlı olduğunu varsayalım, siz de bu kodu **CTCSS/DPL Kod = 103** ile değiştirmek istiyorsunuz. Aşağıda belirtilen maddeleri sırayla izleyin.

- **1.**Gelişmiş Yapılandırma Kipine Girin.
- **2.** PTT düğmesine iki defa kısaca basın. Telsiz sesli bir şekilde "Code Number" ("Kod Numarası") anons eder (CTCSS/DPL Programlama Seçim Kipine Girerken).
- **3.** SB1 ya da SB2 düğmelerine hızlıca basmak ve basılı tutmak değeri 10 ve katlarına en yakın rakamlara artıracak ya da azaltacak. Düğmeler bırakıldığında telsiz, birinci, ikinci ve üçüncü hanelerin tamamını sesli bir şekilde anons eder. Telsizden "103" duyana kadar SB1 ya da SB2 düğmesine basmaya devam edin.
- **4.** PTT düğmesine uzunca basın. LED Göstergesi, 'Boşta' Programlama Kipini belirtmek için yeşil bir sinyal gösterir.

**5.** Programlama Kipinden çıkmak ya da telsizi KAPATMAK için PTT düğmesine tekrar uzunca basın.

#### **Otomatik Tarama Programlaması Örneği**

Otomatik Tarama Programlama kipindeki üçüncü mevcut özelliktir ve belirli bir kanalda AÇIK ya da KAPALI olarak ayarlanabilir.

Otomatik Taramayı AÇMAK için:

- Gelişmiş Yapılandırma Kipine girin ve istediğiniz kanalı seçin.
- Aktif Kanallar Programlama Seçim Kipine girmek için PTT düğmesine üç defa kısaca basın. Telsizdeki ses "Otomatik Tarama" ve ayarları (Etkinleştirildi ya da Devre Dışı Bırakıldı) anons eder.
- • Ayarı değiştirmek için SB1 ya da SB2 düğmelerine basın.
- PTT düğmesine uzunca basın. LED Göstergesi, 'Boşta' Programlama Kipini belirtmek için yeşil bir sinyal gösterir.
- • Programlama Kipinden çıkmak ya da telsizi KAPATMAK için PTT düğmesine tekrar uzunca basın.

#### **DİĞER PROGRAMLAMA ÖZELLİKLERİ**

#### <span id="page-807-0"></span>**Tarama**

Tarama, konuşmaları algılamanız için diğer kanalları izlemenizi sağlar. Telsiz bir yayın algıladığında taramayı durdurur ve aktif kanala gider. Bu da kanalı değiştirmeden kanaldaki insanlarla konuşmanızı ya da onları dinlemenizi sağlar. Kanal 2'de mevcut kanal aktivitesi varsa telsiz Kanal 1 de kalır ve Kanal 2'yi duyamazsınız. Kanal 1'de konuşma durunca telsiz taramaya devam etmeden önce 5 saniyeliğine bekler.

• Taramayı başlatmak için SB1 veya SB2 düğmelerinden birine basın. (Tarama SB2 düğmesine varsayılan ayar olarak kaydedilmiştir fakat CPS aracılığıyla bu SB2 olduğu gibi SB1 olarak da programlanabilir). Telsiz kanal aktivitesi algıladığında aktivite bitene kadar bu kanalda durur. PTT düğmesine basarak kanallar arasında geçmek zorunda kalmadan bu kanalda cevap verebilirsiniz. 5 saniye için hiçbir yayın gerçekleşmezse tarama devam eder.

- • Taramayı durdurmak için SB1 ya da SB2 düğmelerinden birine (tarama için programlanmış) tekrar kısaca basın.
- Paraziti Devre Dışı Bırakma Kodları (CTCSS/ DPL) olmadan tarama yapmak istiyorsanız CTCSS/DPL Programlama Seçim Kipindeki kanalların kod ayarlarını 0'a getirin.
- **Not:** Telsiz Tarama seçeneğine ayarlıyken LED Göstergesinde Kırmızı Sinyal yanıp söner.

#### **Tarama Listesini Düzenleme**

Tarama Listesi CPS kullanarak düzenlenebilir. Daha fazla bilgi için bkz. ["MÜŞTERİ](#page-808-0)  [PROGRAMLAMA YAZILIMI \(CPS\)", sayfa](#page-808-0) 33.

#### <span id="page-808-2"></span>**İstenmeyen Kanalı Silme**

İstenmeyen Kanalı Silme seçeneği Tarama Listesinden geçici olarak kanal silmenizi sağlar. Telsizin tarama özelliğini bloke eden 'istenmeyen' kanallardaki alakasız konuşmalar için bu özellik faydalıdır.

Tarama Listesinden bir kanal silmek için:

- • Tarama kipini (tarama için programlanmış) SB1 ve SB2 düğmelerine kısaca basarak başlatın.
- • Telsiz kaldırmak istediğiniz kanalda tarama yapmayı bırakana kadar bekleyin. Bu kanalı silmek için SB2 düğmesine uzun basın. Kanalı tarama etkinken silemezsiniz (ana kanal).
- • Siz (tarama için programlanmış) SB1 ve SB2 düğmelerine kısaca basıp tarama kipinden çıkana kadar ya da telsizi KAPATIP tekrar AÇANA kadar kanal tekrardan taranmayacak.

#### <span id="page-808-0"></span>**MÜŞTERİ PROGRAMLAMA YAZILIMI (CPS)**

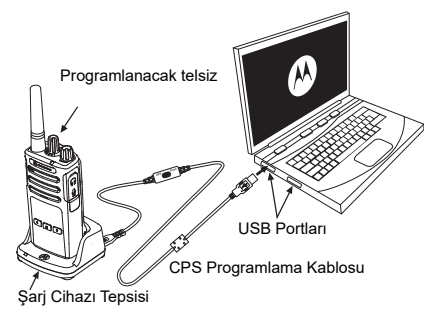

*Şekil 1: Telsizi CPS'ye ayarlama*

<span id="page-808-1"></span>Telsizinizin özelliklerini programlamanın ve değiştirmenin en kolay yolu Bilgisayar Programlama Yazılımı (CPS) ve CPS Programlama Kablosu kullanmaktır (\*). CPS Yazılımı web tabanlı indirilebilir yazılım olarak şu adreste ücretsiz olarak bulunmaktadır:

#### **www.motorolasolutions.com**

**PROGRAMLAMA ÖZELLİKLERİ**

PROGRAMLAMA<br>ÖZELLİKLERİ

Programlamak için XT Serisi telsizi Sari Cihazı Tepsisi ve CPS Programlama Kablosu aracılığıyla gösterildiği gibi bağlayın (**bkz. [Şekil 1,](#page-808-1)  [sayfa](#page-808-1) 33**). CPS Programlama Kablosunun anahtarını **'CPS Kip'**ine getirin.

CPS, Zaman Aşımı Zamanlayıcısı, Tarama Listesi, Çağrı Tonları, Şifreleme ve Gürültü Bastırması gibi özelliklerin yanı sıra frekanslar, PL/DPL Kodları gibi özellikleri programlamanızı sağlar. CPS çok yararlı bir araçtır, çünkü aynı zamanda Ön Panel Telsiz Programlamasını kilitleyebilir ya da herhangi belirli bir telsiz özelliğinin değiştirilmesini (yanlışlıkla önceden ayarlanmış telsiz değerlerinin silinmesini önlemek için) kısıtlayabilir. CPS ayrıca telsiz profil yönetimi için şifre ayarlama seçeneği sunarak güvenliği sağlar. Daha fazla bilgi için Kullanıcı Kılavuzu'nun sonundaki Özellikler Özet Çizelgesi Bölümü'ne bakın.

**Not:** (\*) CPS Programlama Kablosu P/N# HKKN4027\_ ayrı satılan bir aksesuardır. Daha fazla bilgi için lütfen Motorola Solutions satın alma noktasıyla iletişime geçin.

#### **Zaman Aşımı Zamanlayıcısı**

Bu zamanlayıcı yayın otomatik olarak sonlandırılmadan önce telsizin kesintisiz yayın yapabileceği süreyi belirler. Varsayılan ayar 60 saniyedir ve CPS kullanarak değiştirilebilir.

#### **Çağrı Tonları**

Çağrı Tonları özelliği sesli bir tonu sizinle aynı kanalda bulunan telsizlere konuşmak üzere olduğunuza dair uyarı göndermenizi ya da konuşmadan uyarı göndermenizi sağlar.

Bu özelliği kullanmak için Çağrı Tonları SB1 ya da SB2 düğmelerine programlanmalı ve önceden kayıtlı 3 tondan 1'i seçili olmalıdır.

# **Şifreleme**

Şifreleme özelliği aynı koda sahip olmayan dinleyen kişilerin karmaşık sesler duymasını sağlar. Şifreleme varsayılan değeri KAPALIDIR. Telsizin normal çalışması esnasında şifrelemeyi değiştirmek için Şifreleme özelliğinin SB1 ya da SB2 düğmelerinden birine programlanmış olması gerekmektedir.

#### **Gürültü Bastırma**

Gürültü Bastırma kaybolan taşıyıcı tespiti sırasında istenmeyen gürültüyü (hat gürültüsünü) ortadan kaldırır. Diğer telsizlerle uyumlu olması için bu değeri 180 ya da 240 olarak ayarlayabilirsiniz. Varsayılan değer 180'dir.

#### **Notlar:**

- • Önceki sayfalarda tanımlanan özellikler CPS'nin sahip olduğu özelliklerin sadece bazılarıdır. CPS daha fazla özellik sağlar. Daha fazla bilgi için CPS'deki YARDIM dosyasına bakın.
- • CPS yazılımında mevcut olan özelliklerin bazıları telsiz modeline göre çeşitlilik gösterebilir.

#### **KOPYALAMA TELSİZLERİ**

XT Serisi telsiz profillerini bir Kaynak Telsizden Hedef Telsize şu 3 yöntemden birini kullanarak kopyalayabilirsiniz:

- Çok Üniteli Şarj Cihazı Kullanarak (MUC- isteğe bağlı aksesuar),
- İki tane Tek Üniteli Sari Cihazı (SUC) ve Telsizden Telsize kopyalama kablosu (isteğe bağlı aksesuar) Kullanarak,
- CPS (ücretsiz yazılım indirme)

#### <span id="page-811-0"></span>**Çok Üniteli Şarj Cihazı ile Kopyalama (MUC)**

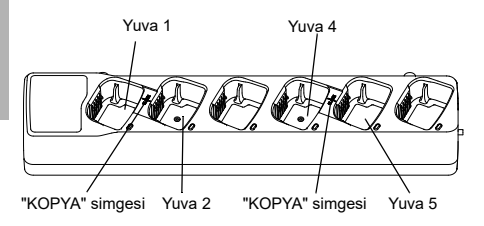

Çok Üniteli Şarj Cihazı kullanarak kopyalama yapmak için en az iki telsiz bulunmalıdır:

- •Kaynak telsiz (profilin alındığı telsiz) ve
- • Hedef telsiz (kaynak telsizden profilin kopyalanacağı telsiz).

Kaynak telsiz 1. veya 4. Yuvalardan birindeyken Hedef telsiz 2. veya 5. Yuvalardan birinde olup Çok Üniteli Şarj Cihazının yuvalarında şu şekilde eşleşmelidir:

- •1 ve 2 ya da
- 4 ve 5.

Kopyalama sırasında Çok Üniteli Şarj Cihazının güç kaynağına takılmasına gerek yoktur, fakat BÜTÜN telsizlerin tamamen şarj edilmiş bataryaları olmalıdır.

- **1.** Hedef Telsizi AÇIN ve Çok Üniteli Şarj Cihazlarında birine yerleştirin.
- **2.** Aşağıdaki adımları izleyerek Kaynak telsizi açın:
	- Telsizi AÇARKEN, PTT ve SB2 düğmelerine aynı anda uzunca basın.
- "Cloning" ("Kopyalama") sesi duyulana kadar 3 saniye bekleyin, ardından tuşları bırakın.
- **3.** Kaynak telsizi, adım 1'de seçtiğiniz hedef telsiz yuvasıyla eşleşen yuvaya yerleştirin. SB1 düğmesine basın ve bırakın.
- **4.** Kopyalama tamamlandıktan sonra Kaynak Telsiz sesli bir şekilde "successful" ("başarılı") (kopyalama başarılı) ya da "fail" ("başarısız") (kopyalama işlemi başarısız oldu) şeklinde anons yapar. Kaynak telsiz ekranlı bir modelse ekranda "Başarılı" veya "Başarısız" bilgisi görünür (5 saniye içinde bir ton duyulur).
- **5.** Kopyalama işlemini tamamladıktan sonra 'kopyalama' kipinden çıkmak için telsizleri KAPATIN ve tekrar AÇIN.

Telsizlerin nasıl kopyalanacağına dair daha fazla detay Çok Üniteli Şarj Cihazı ile birlikte verilen Talimat Kitapçığında bulunmaktadır.

Çok Üniteli Şarj Cihazı sipariş ederken şuraya başvurun: P/N# PMLN6385\_.

#### **Notlar:**

- Kopyalama başarısız olursa bkz. ["Kopyalama](#page-815-0)  [Başarısız Olursa Ne Yapılmalı?", sayfa](#page-815-0) 40.
- Kopyalama işleminin başarıyla gerçekleşmesi için eşlenmiş Hedef telsizler ve Kaynak telsizler aynı bant tipine sahip olmalıdır.
- Çok Üniteli Şarj Cihazı yuva numaraları, Motorola Solutions logosu ön tarafa bakacak şekilde soldan sağa doğru okunmalıdır.
- • Genişletilmiş frekanslarla (446,00625 MHz-446,19375 MHz) programlanan bir telsiz, eski sekiz frekanslı telsizlere kopyalamayı desteklemez.

•

#### **CPS ve Kopyalama Kablosu (İsteğe Bağlı Aksesuar)**

- • Hem **CPS** hem de **Kopyalama Kabloları,** XT Serisi telsizler ya da XTNi serisi telsizlerle çalışmak için yapılmıştır. Kopyalama kablosu XT ve XTNi serisi telsizlerin oluşturduğu cihaz topluluğunu desteklemektedir.
	- **CPS** kablo XT serisi telsizleri programlar. Kablo anahtarının "Flaş" ya da "CPS" konumunda olduğundan emin olun. XTNi telsizi CPS kablosuyla programlamak için kablo anahtarının CPS konumunda olduğundan ve USB dönüştürücünün CPS kablo kitinde kabloya takılı bir şekilde sağlandığından emin olun.
	- **Kopyalama** kablosu size şunları kopyalama imkanı sağlar:
		- XT Serisi telsizler. Anahtarın "Cloning" ya da "Legacy" konumunda olduğundan emin olun.
		- XTNi Serisi telsizler. Kopyalama kablosunun her bir ucunda bir USB dönüştürücüyle anahatarın "Legacy" konumunda olduğundan emin olun.

– XT ve XTNi Serisi telsizler. Anahtarın "Legacy" konumunda olduğundan emin olun ve XTNi Tek Üniteli Şarj Cihazında, USB dönüştürücü kullanın. Kopyalama Kablo Kitinde 1 adet USB dönüştürücü bulunur.

#### CPS Kablosu

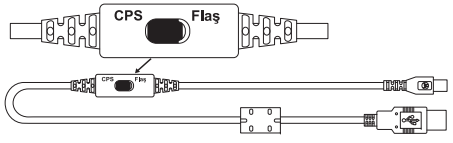

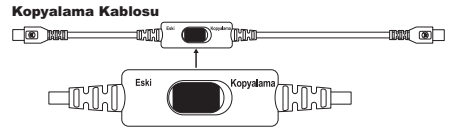

#### Kopyalama Kablosu USB Dönüştürücü

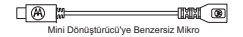

#### **Telsizden Telsize (R2R) Kopyalama Kablosu (İsteğe Bağlı Aksesuar) kullanarak Telsiz Kopyalama**

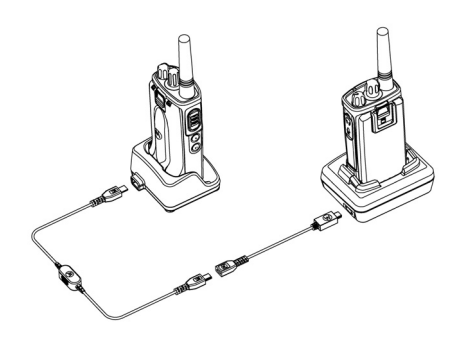

#### *Kullanma Talimatları*

- **1.** Kopyalama işlemine başlamadan önce şunlara sahip olduğunuzdan emin olun:
	- • Telsizlerin her birinde tamamen şarj edilmiş batarya.
	- • İki tane Tek Üniteli Şarj Cihazı (SUC) ya da XT Serisi telsizleri kopyalamak için 2 Tek Üniteli

Şarj Cihazı ya da XT Serisi telsiz için 1 Tek Üniteli Şarj Cihazı ve XTNi Serisi telsizler için 1 Tek Üniteli Şarj Cihazı.

- •Telsizleri KAPATIN ve
- **2.** Tek Üniteli Şarj Cihazlarından bütün kabloları (güç kaynağı ya da USB kabloları) çıkarın.
- **3.** Kopyalama kablosu mini USB konektörünün bir tarafını birinci Tek Üniteli Şarj Cihazına diğer ucunu ikinci Tek Üniteli Şarj Cihazına takın.
- **Not:** Kopyalama işlemi sırasında Tek Üniteli Şarj Cihazına güç uygulanmaz. Bataryalar şarj olmaz. İki telsiz arasında sadece veri iletişimi kurulur.
- **4.** Hedef Telsizi AÇIN ve Tek Üniteli Şarj Cihazlarında birine yerleştirin.
- **5.** Kaynak Telsizi aşağıdaki adımları izleyerek AÇIN:
	- • Telsizi AÇARKEN, PTT ve SB2 düğmelerine aynı anda uzunca basın.
	- Düğmeleri serbest bırakmadan önce üç saniye bekleyin. "Kopyalanıyor" bilgisini veren dikkat çekici bir sesli ton duyarsınız.
- **6.** Kaynak Telsizi Tek Üniteli Şarj Cihazına Yerleştirin. SB1 düğmesine basın ve bırakın.
- **7.** Kopyalama tamamlandığında Kaynak Telsiz sesli bir şekilde "Successful" ("Başarılı") (kopyalama başarılı) ya da "Fail" ("Başarısız") (kopyalama işlemi başarısız oldu) şeklinde anons yapar. Kaynak Telsiz ekranlı bir telsizse ekranda "Başarılı" veya "Başarısız" bilgisi görünür (Beş saniye içinde bir ton duyulur).
- **8.** Kopyalama işlemi tamamlandıktan sonra "Kopyalama" kipinden çıkmak için Telsizleri KAPATIN ve tekrar AÇIN.

#### <span id="page-815-0"></span>*Kopyalama Başarısız Olursa Ne Yapılmalı?*

Telsizin sesli uyarısı, kopyalama işleminin başarısız olduğunu belirten "Başarısız" mesajını bildirir. Kopyalamanın başarısız olması durumunda kopyalamayı tekrar başlatmadan önce aşağıdaki adımların her birini gerçekleştirin:

- **1.** İki telsizdeki bataryaların da tamamen şarj edildiğinden emin olun.
- **2.**Tek Üniteli Şarj Cihazlarının ikisinde de

kopyalama kablolarını kontrol edin.

- **3.** Bataryanın telsize düzgünce takıldığından emin olun.
- **4.** Şarj Cihazı Tepsisi ya da Telsiz bağlantı noktalarında döküntü veya kir bulunmadığından emin olun.
- **5.**Hedef telsizin AÇIK olduğundan emin olun.
- **6.** Kaynak telsizin kopyalama kipinde olduğundan emin olun.
- **7.** İki telsizin de aynı frekans bandında, aynı bölgede olduğundan ve aynı yayın gücüne sahip olduklarından emin olun.

#### **Not:**

- Kopyalama kablosu sadece uyumlu Motorola Solutions Tek Üniteli Şarj Cihazı PMLN6393\_ ile çalışacak şekilde tasarlanmıştır.
- • Genişletilmiş frekanslarla (446,00625 MHz-446,19375 MHz) programlanan bir telsiz, eski sekiz frekanslı telsizlere kopyalamayı desteklemez.

Kopyalama Kablosu sipariş ederken lütfen şuraya başvurun: P/N# HKKN4028\_. Aksesuarlar hakkında daha fazla bilgi için bkz. ["AKSESUARLAR", sayfa](#page-831-0) 56.

#### **Müşteri Programlama Yazılımını (CPS) kullanarak kopyalama**

Bu metodu kullanarak kopyalama yaparken CPS yazılımına, Şarj Cihazı Tepsisine ve CPS Programlama Kablosuna ihtiyacınız olur.

CPS Programlama Kablosu siparişi için lütfen P/N# HKKN4028\_'ya bakın.

CPS kullanarak nasıl kopyalama yapabileceğinize dair bilgiyi

- • CPS Yardım Dosyası --> İçindekiler ve Dizin --> Telsizleri Kopyalama seçeneklerini izleyerek ya da
- • CPS Programlama Kablosu Aksesuar Broşüründe bulabilirsiniz.

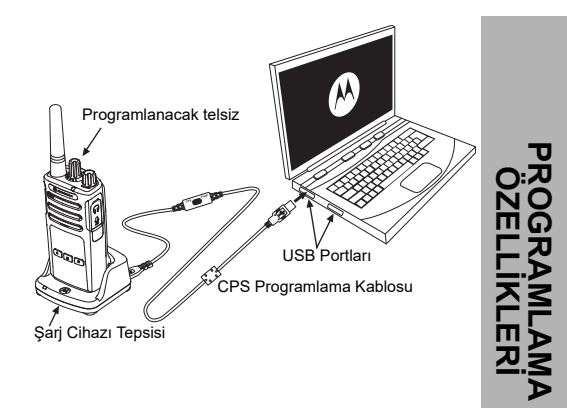

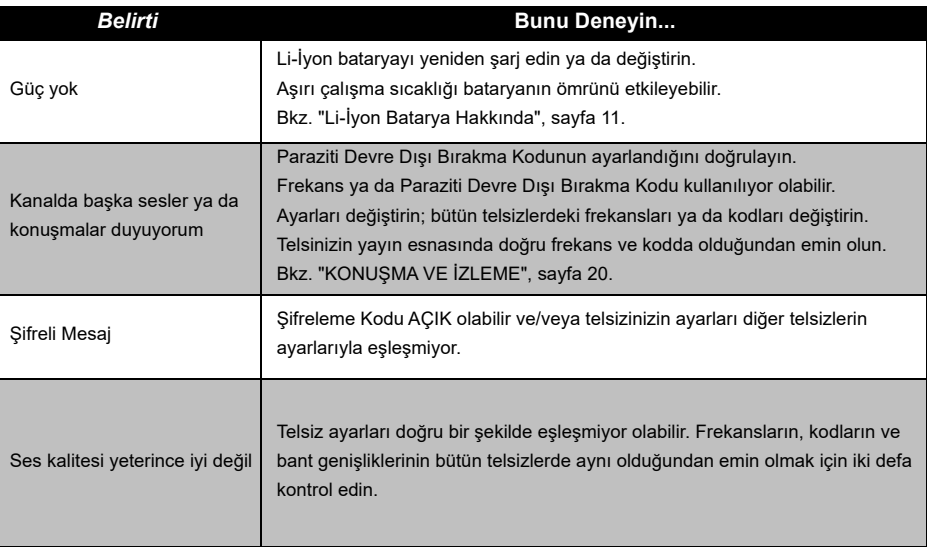

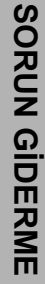

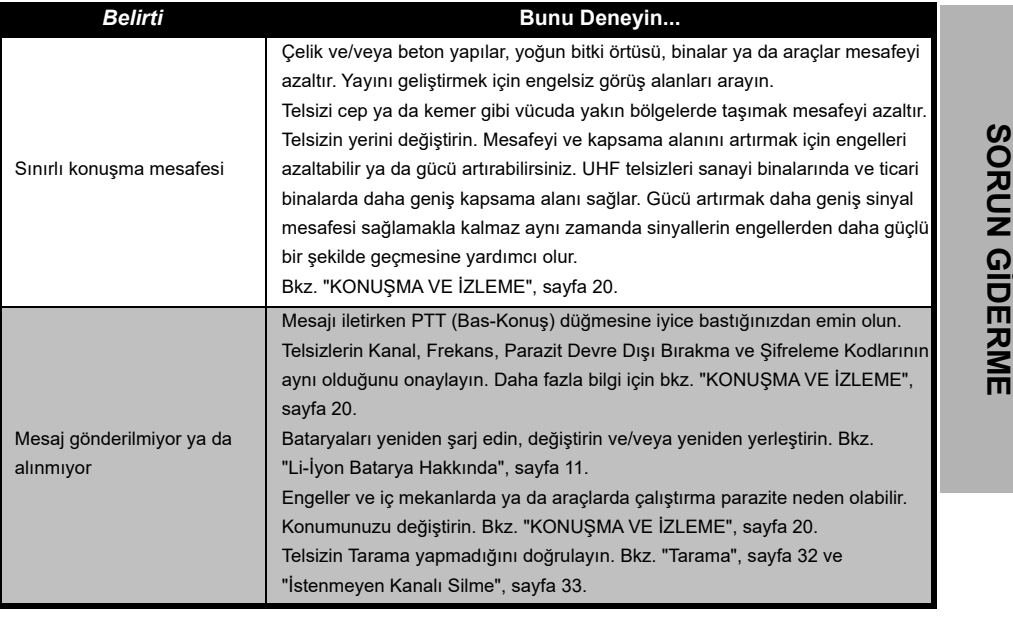

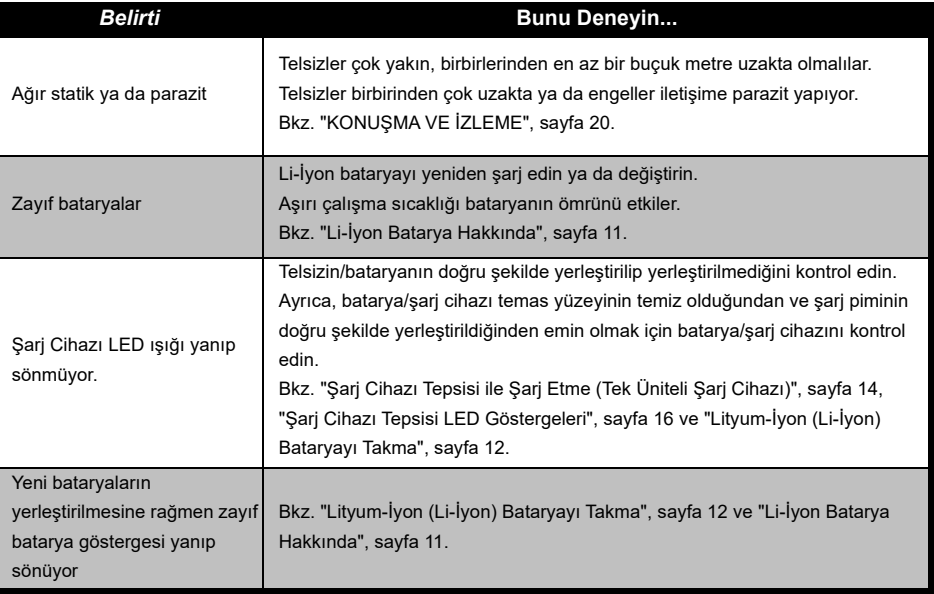

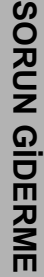

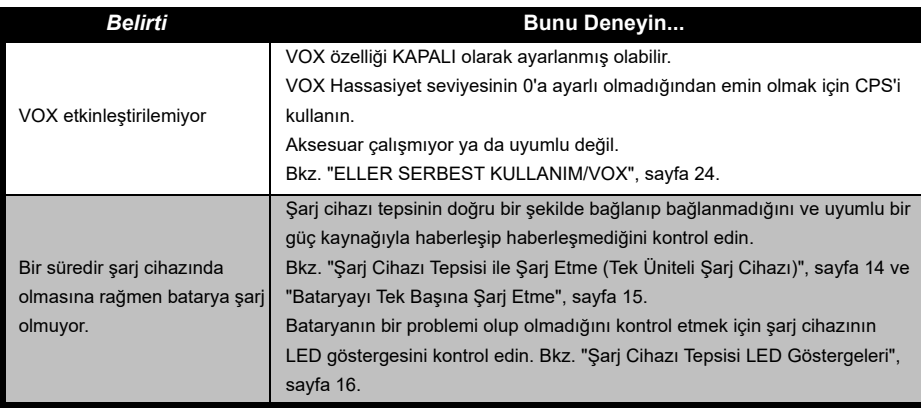

**Not:** Telsizdeki bir özellik varsayılan ya da önceden programlanmış değerlere yanıt vermediğinde telsizin CPS kullanarak özelleştirilmiş bir profille programlanıp programlanmadığını kontrol edin.

# **KULLANIM VE BAKIM**

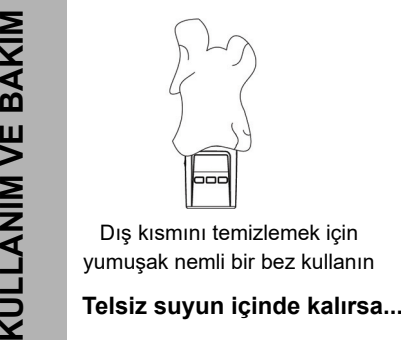

Dış kısmını temizlemek için yumuşak nemli bir bez kullanın

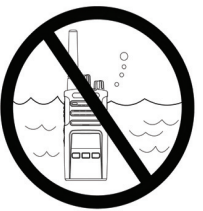

Telsizi suyun içinde bırakmayın

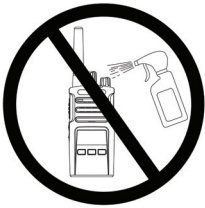

Alkol veya temizleme solüsyonu kullanmayın

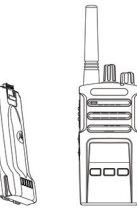

Telsizi KAPATIN ve bataryaları çıkarın

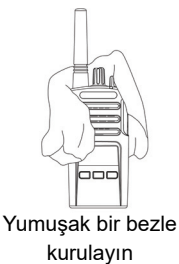

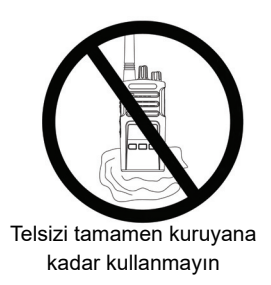

# <span id="page-822-0"></span>**FREKANS VE KOD TABLOLARI**

Bu bölümdeki tablolar Frekans ve Kod bilgilerini sağlamaktadır. Bu tablolar Motorola Solutions XT Serisi çift yönlü telsizlerle diğer iş telsizlerini kullanırken işinize yarar. Çoğu frekans konumu XTNi Serilerindeki frekans konumlarıyla aynıdır.

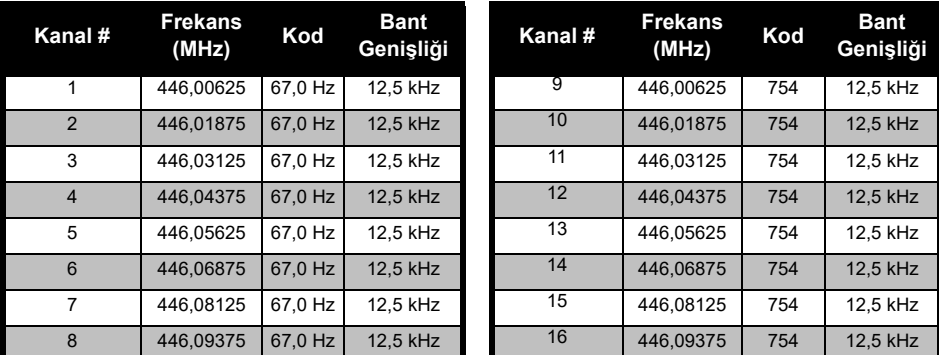

#### *Varsayılan Kanal Frekansı ve Paraziti Devre Dışı Bırakma Kodu*

**Not:**Kod 754, DPL 121'e karşılık gelmektedir

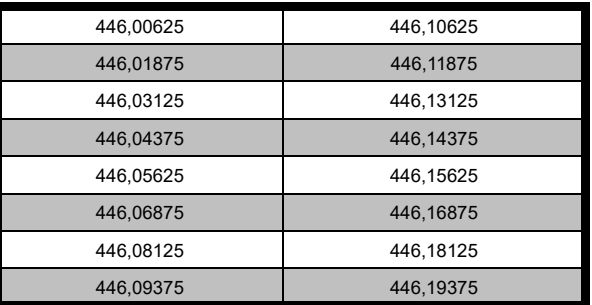

#### *XT420 Tam Frekans Listesi*

**Uyarı:** Varsayılan olarak yalnızca 446,0-446,1 MHz analog frekanslar kullanılabilir. 446,1-446,2 MHz analog frekanslar, yalnızca bu frekansların hükümet yetkililerince izin verildiği ülkelerde kullanılmalıdır. 446,1-446,2 MHz analog frekanslara Rusya'da izin verilmez.

#### **CTCSS VE PL/DPL KODLARI**

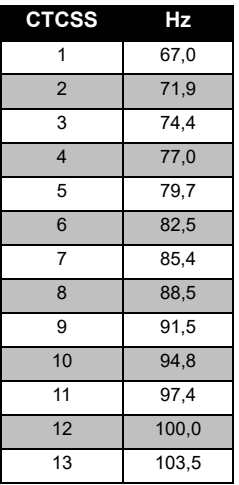

#### *CTCSS Kodları*

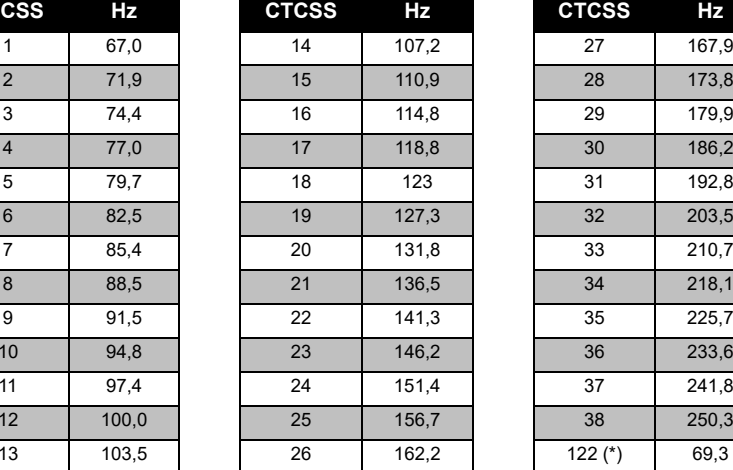

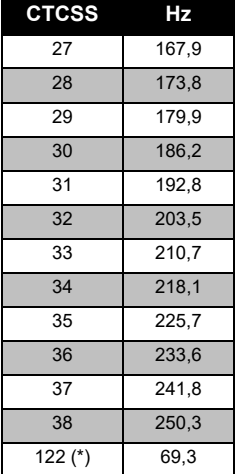

**Not:**(\*) Yeni CTCSS kodu.

# **FREKANS VE KOD**  FREKANS VE KOD<br>TABLOLARI **TABLOLARI**

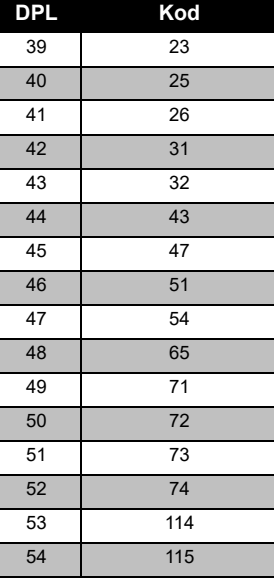

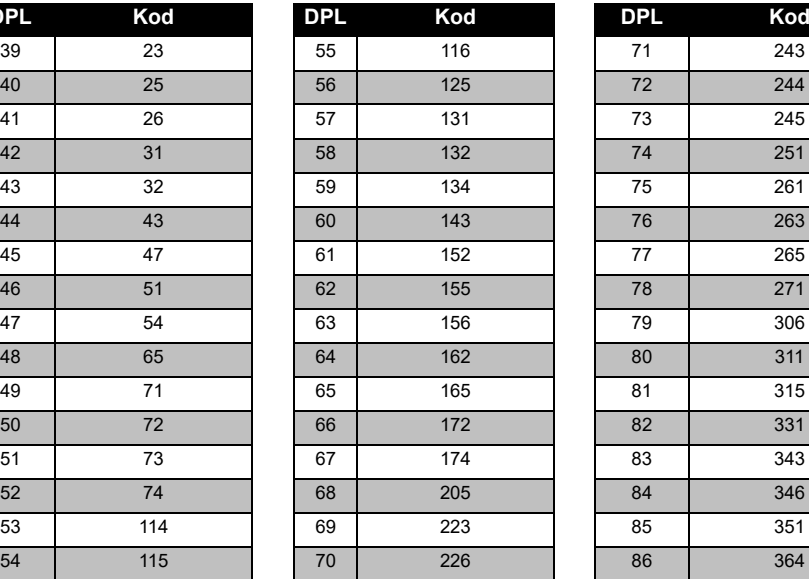

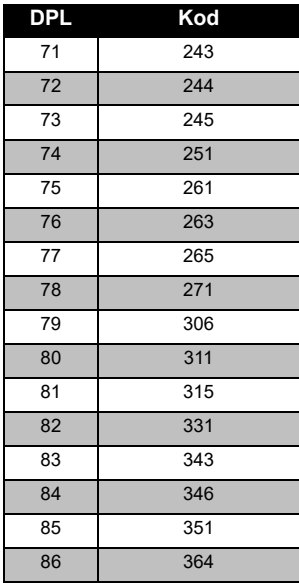

#### *PL/DPL Kodları*

# Türkçe 50

#### *PL/DPL Kodları (Devamı)*

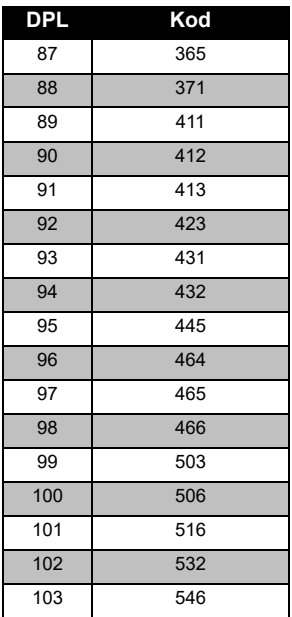

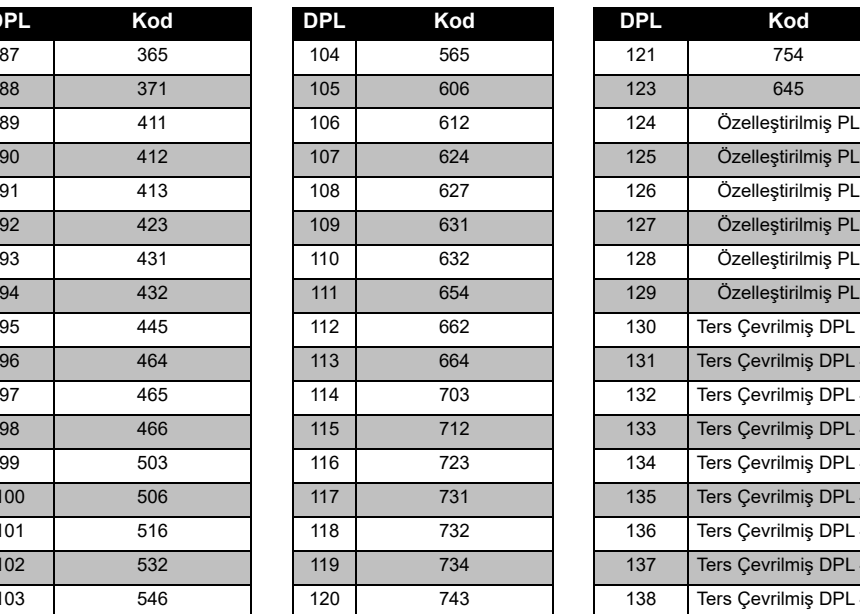

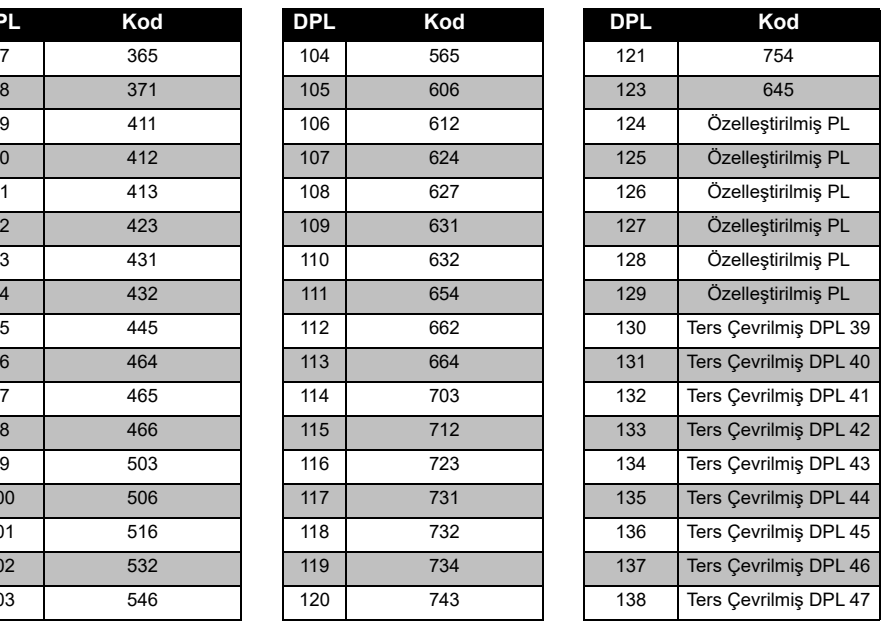

# **FREKANS VE KOD<br>TABLOLARI FREKANS VE KOD TABLOLARI**

# **FREKANS VE KOD**  FREKANS VE KOD<br>TABLOLARI **TABLOLARI**

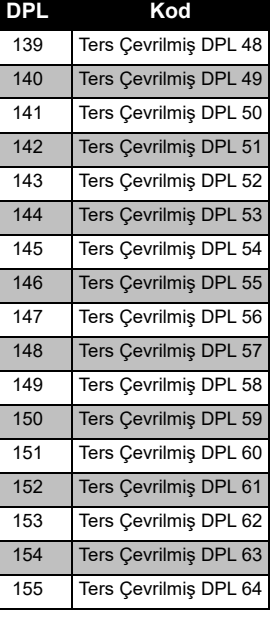

### *PL/DPL Kodları (Devamı)*

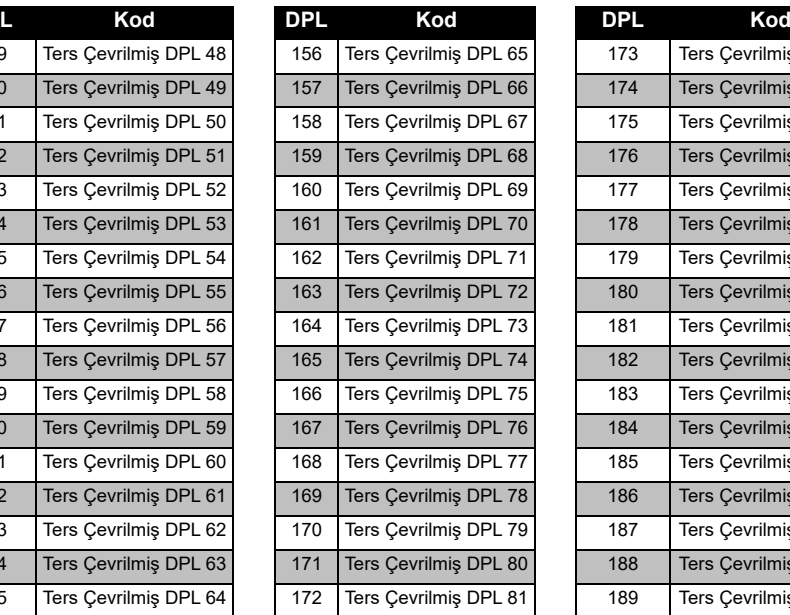

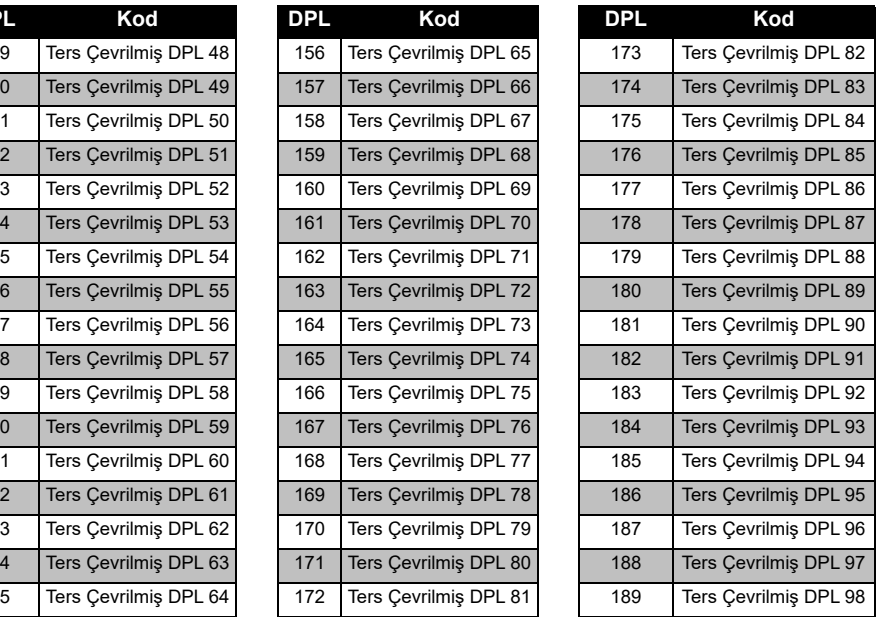
## *PL/DPL Kodları (Devamı)*

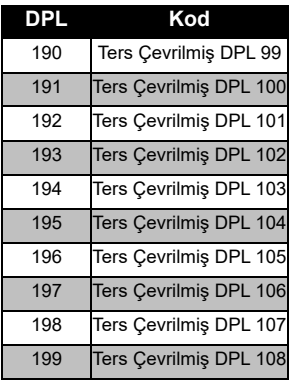

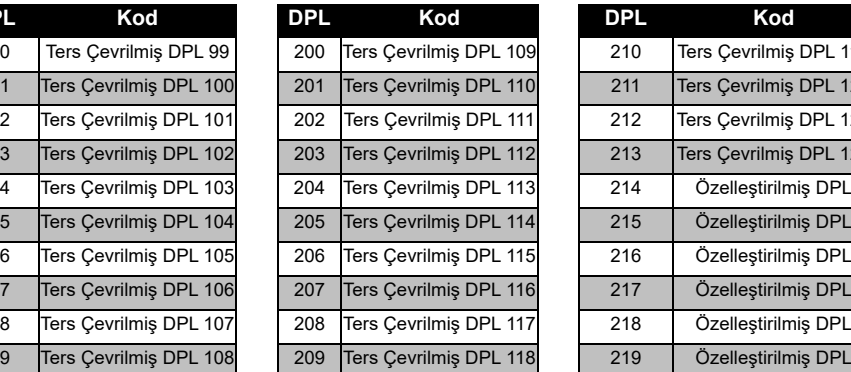

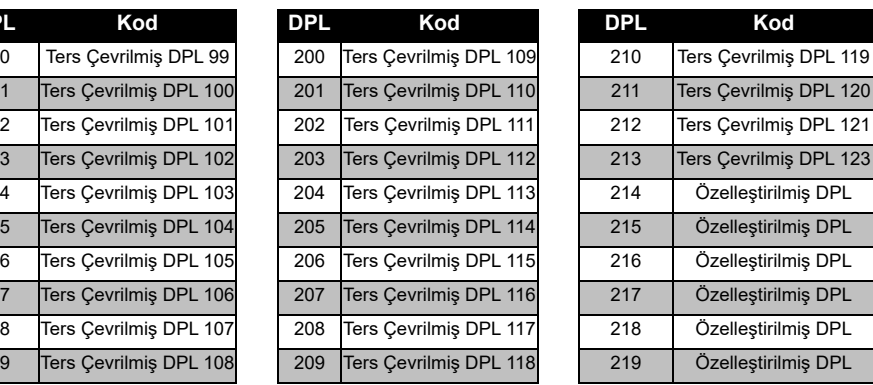

# **FREKANS VE<br>TABLOLAI FREKANS VE KOD TABLOLARI** KOD

# **MOTOROLA SOLUTIONS SINIRLI GARANTİ**

# **GARANTİ BİLGİSİ**

Motorola Solutions çift yönlü telsizinizi ve/veya orijinal aksesuarlarınızı satın aldığınız yetkili Motorola Solutions bayisi veya satıcısı garanti taleplerini karşılar ve/veya garanti hizmeti sağlar. Garanti hizmetinizi almak için lütfen telsizinizi bayinize veya satın aldığınız yere götürün. Telsizinizi Motorola Solutions'ya iade etmeyin. Garanti hizmetinden faydalanmak için faturanızın bir kopyasını veya satın alma tarihini taşıyan, satın aldığınızı gösterir eşdeğer bir belge sunmanız gerekir. Çift yönlü telsiz üzerindeki seri numarası da açık bir şekilde görülmelidir. Ürün üzerindeki tip veya seri numarası değiştirilir, silinir, kaldırılır veya okunmaz hale gelirse garanti geçerli olmaz.

## **GARANTİ KAPSAMINA GİRMEYENLER**

- • Ürünün normal ve olağan şekil dışında kullanılmasından veya bu kullanıcı kılavuzundaki talimatlara uyulmamasından kaynaklanan arızalar veya hasarlar.
- Kötüye kullanım, kaza veya ihmalden kaynaklanan arızalar veya hasarlar.
- Uygunsuz test, çalıştırma, bakım, ayarlama veya her türlü değişiklik ya da modifikasyon nedeniyle ortaya çıkan arızalar veya hasarlar.
- Doğrudan malzeme veya işçilikteki kusurlar neden olmadığı sürece antenlerdeki kırılmalar veya hasarlar.
- Performansı olumsuz yönde etkileyecek veya her türlü garanti talebini doğrulamak için gerekli incelemeleri ve test yapılmasını engelleyecek şekilde sökülen veya tamir edilen ürünler.
- • Nem, sıvı veya sıvı dökülmesinden kaynaklanan arızalar veya hasarlar.
- • Normal kullanımdan dolayı çizilen veya hasar gören tüm plastik yüzeyler ve dış etkilere maruz kalan tüm parçalar.
- •Geçici olarak kiralanan ürünler.
- • Parçaların normal kullanım, aşınma ve yıpranmasından kaynaklanan periyodik bakımı ve onarımı veya değişimi.

# **AKSESUARLAR**

#### **SES AKSESUARLARI**

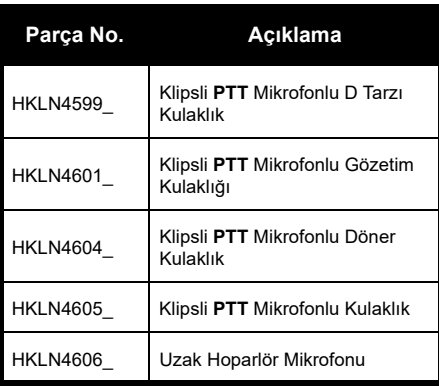

### **BATARYA**

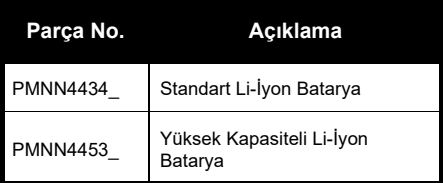

÷

#### **KABLOLAR**

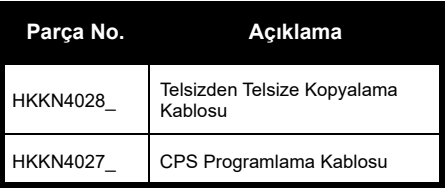

## **ŞARJ CİHAZLARI**

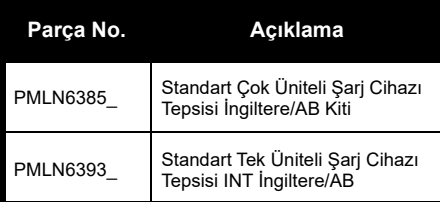

#### **TAŞIMA AKSESUARLARI**

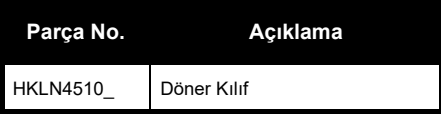

**Not:** [Ürün satın alınırken bazı aksesuarlar](https://www.motorolasolutions.com/en_xp.html?geo=redirect)  mevcut olabilir ya da olmayabilir. Aksesuarlar hakkında en güncel bilgi [için lütfen Motorola Solutions Satın Alma](https://www.motorolasolutions.com/en_xp.html?geo=redirect)  Noktasıyla iletişime geçin ya da **www.motorolasolutions.com** adreslerini ziyaret edin.

**AKSESUARLAR AKSESUARLAR** 

MOTOROLA, MOTO, MOTOROLA SOLUTIONS ve stil verilmiş M Logosu, Motorola Solutions Trademark Holdings, LLC'nin ticari markaları veya tescilli ticari markalarıdır ve lisans kapsamında kullanılmaktadır. Diğer tüm ticari markalar, ilgili sahiplerinin malıdır. © 2013 ve 2018 Motorola Solutions, Inc. Tüm hakları saklıdır.

## **Правові положення щодо програмного забезпечення із відкритим кодом:**

До складу цього продукту компанії Motorola Solutions входить програмне забезпечення із відкритим вихідним кодом. Із інформацією щодо ліцензій, підтверджень, обов'язкових посилань на авторські права та інших умов використання цього продукту виробництва Motorola Solutions можна ознайомитися за адресою:

http://businessonline.motorolasolutions.com

Перейдіть за посиланнями: Resource Center (Центр ресурсів) > Product Information (Інформація про продукт) > Manual (Посібник) > Accessories (Аксесуари).

# <span id="page-834-0"></span>**ЗМІСТ**

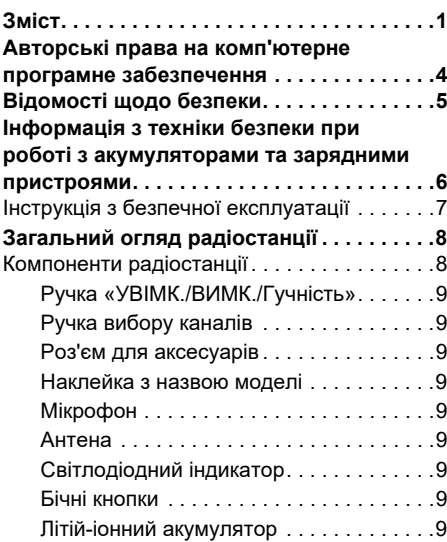

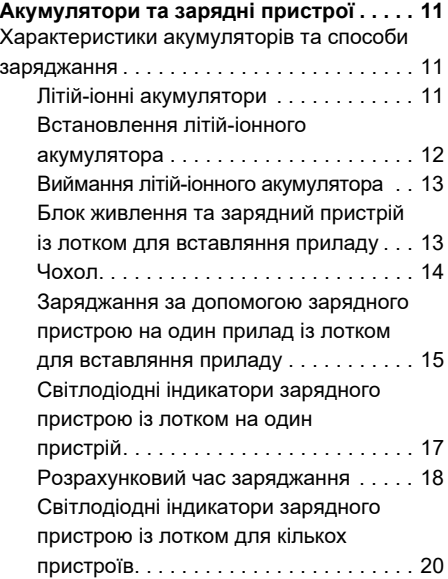

# **ЗМІСТ**

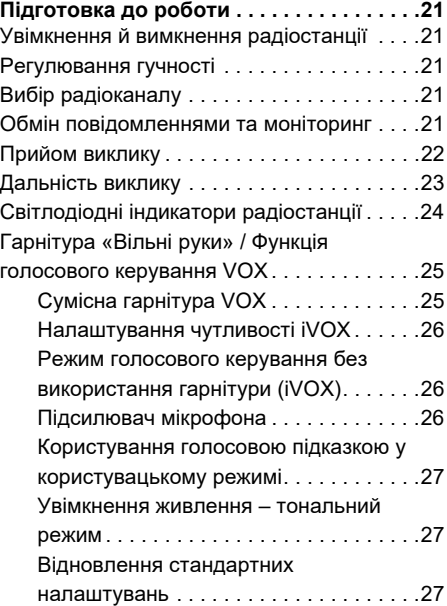

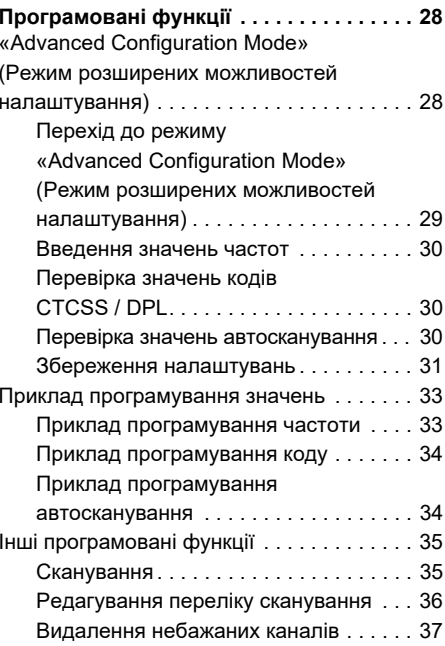

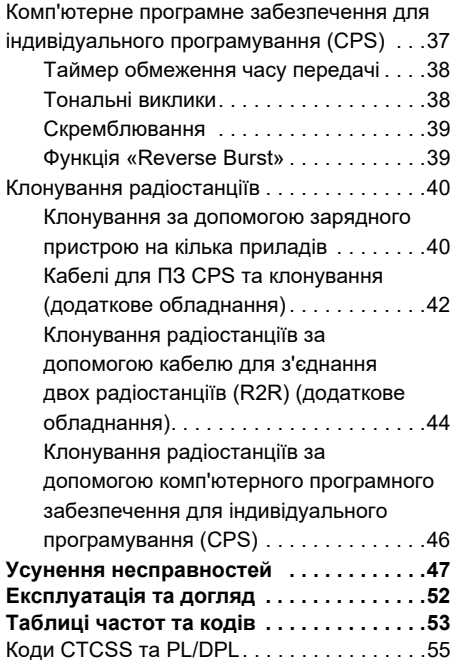

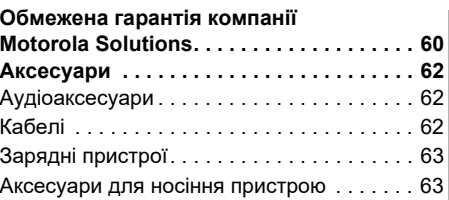

# <span id="page-837-0"></span>**АВТОРСЬКІ ПРАВА НА КОМП'ЮТЕРНЕ ПРОГРАМНЕ ЗАБЕЗПЕЧЕННЯ**

До складу представлених у даному посібнику продуктів компанії Motorola Solutions можуть входити комп'ютерні програми, що зберігаються у напівпровідниковій пам'яті або на інших носіях. Законодавством США та інших країн передбачені певні виключні права компанії Motorola Solutions на захищені авторським правом комп'ютерні програми, включаючи, поміж іншого, виключне право на копіювання або відтворення у будь-який спосіб захищених авторським правом комп'ютерних програм. Зважаючи на це, забороняється у будь-який спосіб копіювати, відтворювати, змінювати, здійснювати зворотне проектування або розповсюджувати будь-які захищені авторськими правами комп'ютерні програми

компанії Motorola Solutions, що входять до складу описуваних у цьому посібнику продуктів компанії Motorola Solutions, без попередньої письмової згоди компанії Motorola Solutions.

Окрім того, придбання продукції компанії Motorola Solutions жодним чином не є прямим або непрямим наданням будь-якої ліцензії на об'єкти авторського права, патентів або заяв на отримання патентів компанії Motorola Solutions, чи то на підставі позбавлення права заперечування, чи то з інших причин, окрім звичайної невиключної ліцензії на використання, яка за законом надається при продажу продукту.

# <span id="page-838-0"></span>**ВІДОМОСТІ ЩОДО БЕЗПЕКИ**

# **ВІДПОВІДНІСТЬ ПРОДУКТУ ВИМОГАМ БЕЗПЕКИ ТАРАДІОЧАСТОТНОГО ВИПРОМІНЮВАННЯ**

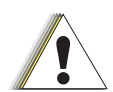

**Застереження**

 Перед використанням цього виробу прочитайте цей посібник із експлуатації та ознайомтеся з відомостями щодо рівня радіочастотного випромінювання, наведеними в брошурі «Безпечність виробу та рівні радіочастотного випромінювання», що входить до комплекту радіостанції.

# **УВАГА!**

Відповідно до вимог Федеральної комісії зі зв'язку (США) щодо рівнів радіочастотного випромінювання цей пристрій призначений виключно для професійного використання.

Перелік антен, акумуляторів та інших аксесуарів, схвалених компанією Motorola Solutions, див. на веб-сайті:

**www.motorolasolutions.com**

 **5**

•

#### <span id="page-839-1"></span><span id="page-839-0"></span>**ІНФОРМАЦІЯ З ТЕХНІКИ БЕЗПЕКИ ПРИ РОБОТІ З АКУМУЛЯТОРАМИ ТА ЗАРЯДНИМИ ПРИСТРОЯМИ**

Цей документ містить важливі інструкції щодо безпеки та експлуатації. Уважно прочитайте ці інструкції та збережіть їх для подальшого використання.

Перед початком використання зарядного пристрою для акумулятора ознайомтеся з усіма інструкціями та попереджувальними позначками на

- зарядному пристрої,
- •акумуляторі та
- •на радіостанції, що працює від акумулятора
- **1.** Щоб зменшити ризик ушкоджень, використовуйте тільки акумулятори, схвалені компанією Motorola Solutions. Інші акумулятори є вибухонебезпечними та можуть спричинити травми та матеріальні збитки.
- **2.** Використання аксесуарів, не рекомендованих компанією Motorola Solutions, може призвести до займання, ураження електричним струмом або травмування.
- **3.** Щоб уникнути ушкодження електричної вилки та дроту, при відключенні зарядного пристрою від розетки тягніть за вилку, а не за дріт.
- **4.** Використання подовжувача дозволяється лише у разі крайньої необхідності. Використання подовжувача, що не відповідає вимогам, може стати причиною займання або ураження електричним струмом. Якщо використання подовжувача є необхідним, переконайтеся, що використовується дріт класу 18 AWG за довжини до 30,48 м (100 футів), та 16 AWG за довжини до 45,72 м (150 футів).
- **5.** Щоб зменшити ризик займання, ураження електричним струмом або травмування, не використовуйте несправні або ушкоджені зарядні пристрої. Передайте їх до сертифікованого представництва компанії Motorola Solutions із сервісного обслуговування.
- **6.** Не розбирайте зарядний пристрій; він не підлягає ремонту та заміні несправних частин. Розбирання зарядного пристрою пов'язане із ризиком ураження електричним струмом та займання.
- **7.** Щоб зменшити ризик ураження електричним струмом, перед проведенням будь-яких операцій з технічного обслуговування або очищення відключайте зарядний пристрій від розетки змінного струму.

# <span id="page-840-1"></span><span id="page-840-0"></span>**ІНСТРУКЦІЯ З БЕЗПЕЧНОЇ ЕКСПЛУАТАЦІЇ**

- • Під час заряджання акумулятора вимикайте радіопристрій.
- • Зарядний пристрій не призначений для використання просто неба. Використовуйте його лише в сухих приміщеннях/умовах.
- • Підключайте зарядний пристрій лише до дротових джерел живлення, на яких належним чином встановлено плавкі запобіжники, із відповідним рівнем напруги (як вказано на продукті).
- • Для відключення зарядного пристрою від мережної напруги витягніть головний роз'єм з розетки.
- Розетка, до якої підключається це обладнання, має знаходитися поруч, у легкодоступному місці.
- • Якщо до складу обладнання входять плавкі запобіжники, під час їх заміни слідкуйте за тим, щоб тип та клас нових запобіжників відповідали вимогам інструкцій до обладнання.
- Максимальна температура оточуючого середовища джерела живлення не повинна перевищувати 40°C (104°F).
- Рівень вихідної потужності джерела живлення не повинен перевищувати значень, вказаних на наклейці знизу на зарядному пристрою.
- • Дріт повинен бути розташований в такому місті, де виключається його контакт із водою, ушкодження або тиск, та де на нього неможливо наступити або перечепитися через нього.

 **7**

# <span id="page-841-0"></span>**ЗАГАЛЬНИЙ ОГЛЯД РАДІОСТАНЦІЇ**

# <span id="page-841-2"></span><span id="page-841-1"></span>**КОМПОНЕНТИ РАДІОСТАНЦІЇ**

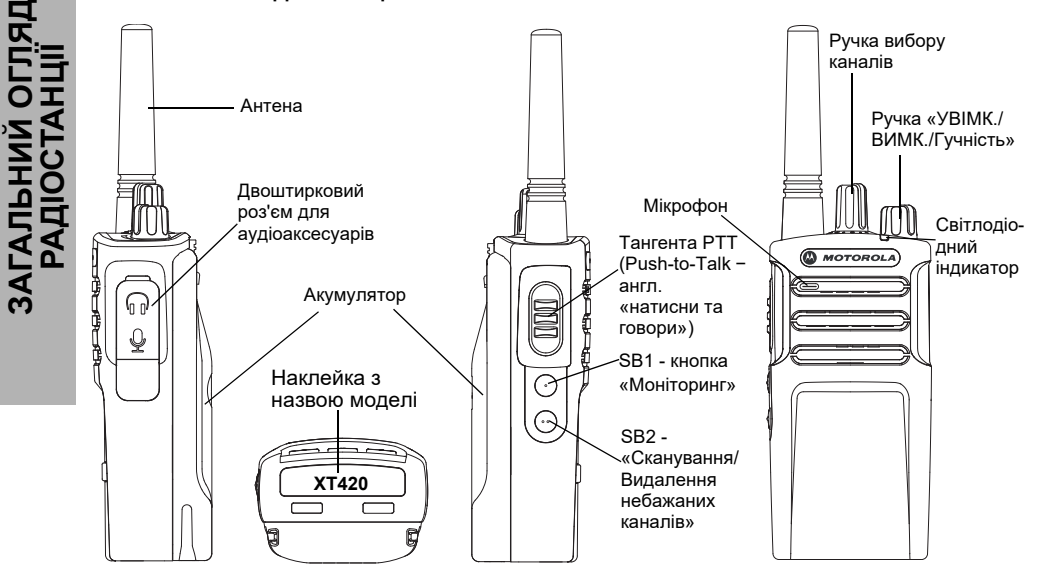

Українська**<sup>8</sup>**

**ЗАГАЛЬНИЙ ОГЛЯД** 

#### <span id="page-842-0"></span>**Ручка «УВІМК./ВИМК./Гучність»**

Використовується для увімкнення або вимкнення радіостанції, а також для регулювання рівня гучності.

#### <span id="page-842-1"></span>**Ручка вибору каналів**

Використовується для перемикання каналів радіостанції.

#### <span id="page-842-2"></span>**Роз'єм для аксесуарів**

Використовується для підключення сумісних аудіоаксесуарів.

#### <span id="page-842-3"></span>**Наклейка з назвою моделі**

Вказує модель радіостанції.

#### <span id="page-842-4"></span>**Мікрофон**

При передачі повідомлень говоріть чітко у мікрофон.

#### <span id="page-842-5"></span>**Антена**

Антена радіостанції моделі **XT420** <sup>є</sup> незнімною.

#### <span id="page-842-6"></span>**Світлодіодний індикатор**

Призначений для відображення стану акумулятора, стану радіостанції (увімкнений/вимкнений), стану радіовиклику та стану сканування.

#### <span id="page-842-7"></span>**Бічні кнопки**

*Тангента PTT (Push-to-Talk <sup>−</sup> англ. «натисни та говори»)*

 Для передачі повідомлення натисніть та утримуйте тангенту, для прослуховування − відпустіть.

#### *Бічна кнопка 1 (SB1)*

 Бічна кнопка 1 є кнопкою загального призначення, яка налаштовується за допомогою комп'ютерного програмного забезпечення CPS. Налаштування для кнопки SB1 за замовчуванням - «Моніторинг».

#### *Бічна кнопка 2 (SB2)*

 Бічна кнопка 2 є кнопкою загального призначення, яка налаштовується за допомогою ПЗ CPS. Налаштування для кнопки SB2 за замовчуванням − «Сканування/ Видалення небажаних каналів»

#### <span id="page-842-8"></span>**Літій-іонний акумулятор**

Радіостанції серії XT постачаються у комплекті із літій-іонними акумуляторами стандартної ємності. Можливе використання інших типів акумуляторів. Дізнатися більше можна у [«Характеристики акумуляторів та](#page-844-3)  [способи заряджання» на стор.](#page-844-3) 11.

 **9**

У цьому посібнику користувача описано декілька моделей серії XT420. Назва моделі та її технічні характеристики вказані в нижній частині радіостанції:

### **Таблиця 1: Характеристики радіостанції XT420**

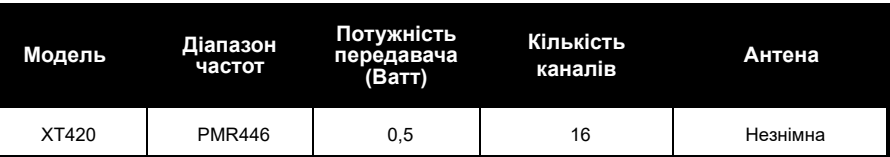

# <span id="page-844-0"></span>**АКУМУЛЯТОРИ ТА ЗАРЯДНІ ПРИСТРОЇ**

Радіоприлади серії XT обладнані літійіонними акумуляторами різної ємності та, відповідно, різного ресурсу.

#### <span id="page-844-3"></span><span id="page-844-1"></span>**ХАРАКТЕРИСТИКИ АКУМУЛЯТОРІВ ТА СПОСОБИ ЗАРЯДЖАННЯ**

#### <span id="page-844-2"></span>**Літій-іонні акумулятори**

Радіостанції серії XT постачаються в комплекті із літій-іонними акумуляторами. Для забезпечення максимальної ємності та оптимальних експлуатаційних характеристик перед початком експлуатації акумулятор слід повністю зарядити.

Ресурс акумулятора визначається декількома факторами. Найбільш шкідливими факторами є регулярне надлишкове заряджання акумуляторів та глибоке розрядження в кожному циклі. Зазвичай, чим більший надлишковий заряд отримує прилад та чим глибше він розряджається, тим менше циклів зарядження-розрядження витримає акумулятор. Наприклад, акумулятор, що отримує надлишковий заряд та повністю розряджається декілька разів на день, витримає менше циклів, ніж акумулятор, який рідше перезаряджається та щоденно розряджається на 50 %. Окрім того, набагато довше служитиме акумулятор, який майже не отримує надлишкового заряду та в середньому розряджається не більше ніж на 25 %.

Акумулятори Motorola Solutions розроблені спеціально для використання у комплекті із зарядними приладами компанії Motorola Solutions, які, у свою чергу, призначені саме для заряджання таких акумуляторів. Використання для заряджання приладів інших виробників може призвести до пошкодження акумуляторів та скасування гарантії на акумулятор. Оптимальною температурою експлуатації акумулятора є кімнатна температура, тобто 25 °C (77 °F). Заряджання охолодженого акумулятора (нижче 10 °C [50 °F]) може стати причиною витоку електроліту, а у деяких випадках навіть виходу акумулятора з ладу. Заряджання перегрітого акумулятора (понад 35 °C [95 °F]) призводить до зниження його ємності, негативно впливаючи на експлуатаційні характеристики радіостанції. Для забезпечення оптимальних умов заряджання акумуляторів відповідно до зазначених вище температурних умов пристрої для швидкого заряджання виробництва компанії Motorola Solutions оснащені датчиками температури.

#### <span id="page-845-0"></span>**Встановлення літій-іонного акумулятора**

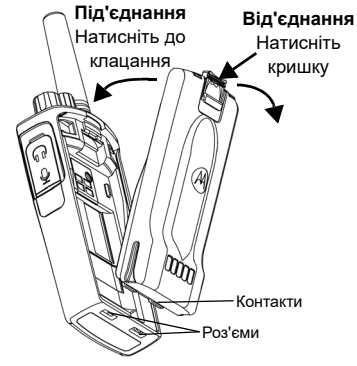

- **1.**ВИМКНІТЬ радіопристрій.
- **2.** Розташуйте акумуляторний відсік логотипом Motorola Solutions догори та зіставте контакти в нижній частині акумулятора із контактами внизу на корпусі радіостанції.
- **3.** Починаючи з верхнього краю, до клацання притисніть акумулятор до радіостанції.

**Примітка.** Ознайомитися із докладнішою інформацією щодо ресурсу літій-іонних акумуляторів можна у розділі [«Літій](#page-844-2)[іонні акумулятори» на стор.](#page-844-2) 11.

#### <span id="page-846-0"></span>**Виймання літій-іонного акумулятора**

- **1.**ВИМКНІТЬ радіопристрій.
- **2.** Зсуньте кришку акумулятора вниз та, тримаючи її притиснутою,
- **3.**витягніть акумулятор із радіостанції.

#### **Таблиця 1: Ресурс літій-іонного акумулятора потужністю 0,5 Ватт для радіостанціїв серії ТХ**

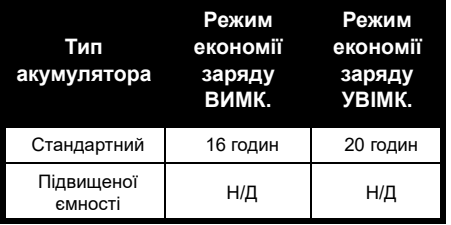

<span id="page-846-1"></span>**Блок живлення та зарядний пристрій із лотком для вставляння приладу**

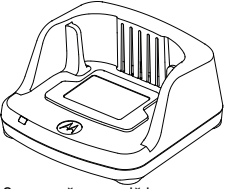

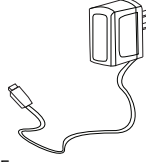

Зарядний пристрій із лотком Блок живлення для вставляння приладу

У комплект радіопристрою входить один одномісний зарядний пристрій-підставка, один блок живлення (його також називають трансформатором) і набір адаптерів. Можливість перемикання блока живлення дозволяє використовувати його з будь-яким адаптером із комплекту постачання. Вибір адаптера залежить від регіону, <sup>в</sup> якому використовується пристрій. Визначивши, який адаптер підходить для розетки електромережі, виконайте встановлення, як описано далі:

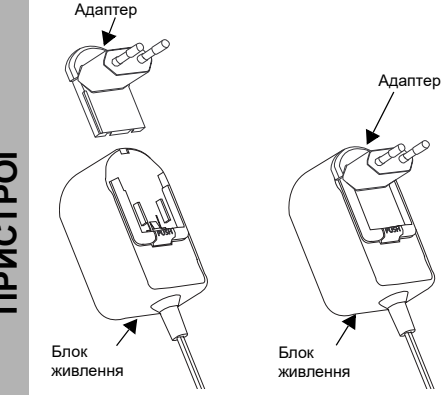

- • Вставте пази адаптера у блок живлення і посуньте адаптер униз, щоб він із клацанням встановився на місці.
- •Щоб вийняти адаптер, посуньте його вгору.
- **Примітка.** Адаптер, показаний на малюнках, використано лише для демонстрації. Адаптер, який потрібно буде встановити, може бути іншим.

Купуючи додатковий зарядний пристрій або блок живлення, переконайтеся, що вони ідентичні наявному зарядному пристрою з лотком для вставляння приладу та блока живлення.

#### <span id="page-847-0"></span>**Чохол**

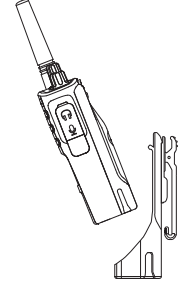

**1.** Вставте радіопристрій під кутом у гніздо чохла. Притисніть радіопристрій до задньої стінки чохла, щоб гачечки на чохлі увійшли до верхніх пазів акумулятора.

- **2.** Щоб вийняти пристрій з чохла, за допомогою язичка на верхній частині чохла від'єднайте гачечки чохла від верхніх пазів акумулятора. Витягніть радіопристрій з чохла, тримаючи його під кутом.
- **Примітка.** Щоб зарядити акумулятор (із під'єднаним радіопристроєм), помістіть його у схвалений компанією Motorola Solutions зарядний пристрій на один або декілька приладів.

#### <span id="page-848-0"></span>**Заряджання за допомогою зарядного пристрою на один прилад із лотком для вставляння приладу**

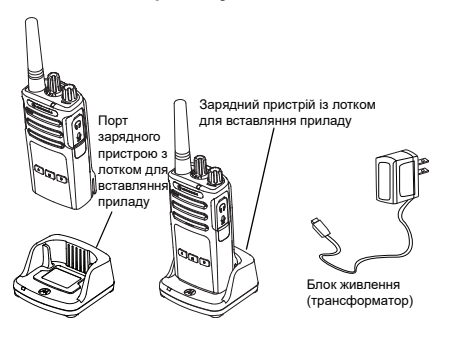

- **1.** Розташуйте зарядний пристрій на пласкій поверхні.
- **2.** Вставте роз'єм блока живлення в порт збоку на зарядному пристрої з лотком для вставляння приладу.
- **3.** Підключіть адаптер змінного струму до розетки електромережі.
- <span id="page-848-1"></span>**4.** Вставте радіопристрій у лоток передньою стороною до зарядного пристрою, як показано на малюнку.
- **Примітка.** Під час заряджання акумулятора, під'єднаного до радіостанції, вимикайте радіопристрій, щоб забезпечити повне заряджання. Щоб дізнатися більше, див. [«Інструкція з безпечної](#page-840-1)  [експлуатації» на стор.](#page-840-1) 7.

#### *Заряджання акумулятора, від'єднаного від радіостанції*

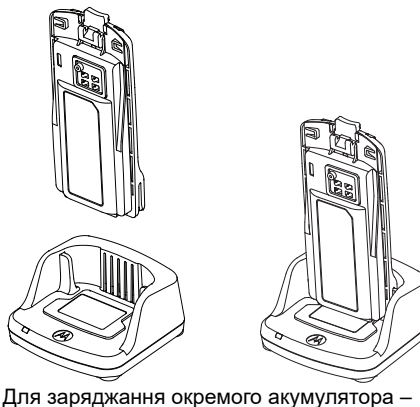

див. [крок 4 на стор.](#page-848-1) 15, вставте акумулятор у лоток так, щоб внутрішня поверхня акумулятора була спрямована на передню сторону зарядного пристрою на один прилад, як показано на малюнку. Контакти акумулятора повинні співпасти із контактами зарядного пристрою.

### <span id="page-849-0"></span>**Таблиця 2: Акумулятори, схвалені компанією Motorola Solutions**

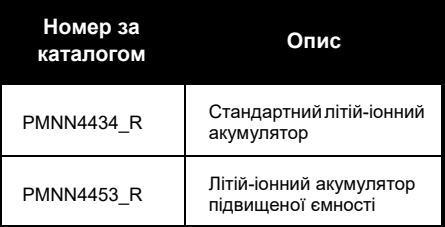

#### **Таблиця 3: Світлодіодний індикатор зарядного пристрою**

<span id="page-850-0"></span>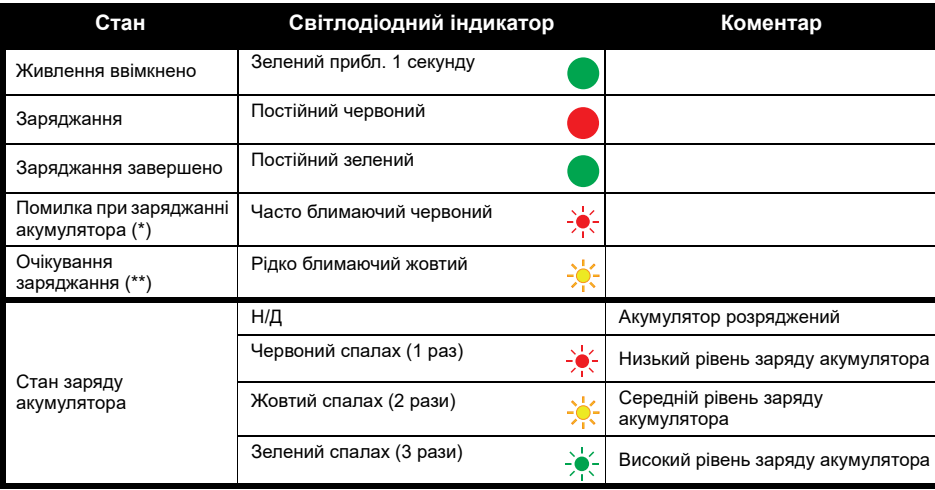

(\*) Зазвичай для усунення цієї проблеми треба наново встановити акумулятор у відсік.

(\*\*) Температура акумулятора надто висока або надто низька, або використовується неприйнятна напруга живлення.

ВІДСУТНІСТЬ світлодіодної індикації:

- **1.** Переконайтеся, що правильно вставлено радіопристрій із акумулятором або акумулятор окремо. (див. [крок 4 з розд. «Заряджання за допомогою зарядного пристрою на один прилад із лотком для](#page-848-1)  [вставляння приладу» на стор.](#page-848-1) 15)
- **2.** Кабель блока живлення повинен бути щільно вставлений у відповідний роз'єм зарядного пристрою; живлення повинно подаватися від розетки перемінного струму, підключеної до мережі.
- **3.** Переконайтеся, що акумулятор, який використовується з радіопристроєм, є у списку, наведеному в Табл. [2 на стор.](#page-849-0) 16.

#### <span id="page-851-0"></span>**Розрахунковий час заряджання**

У таблиці наведено розрахунковий час заряджання акумулятора. Дізнатися більше можна у [«Інформація з техніки безпеки при роботі з акумуляторами та зарядними пристроями» на](#page-839-1)  [стор.](#page-839-1) 6.

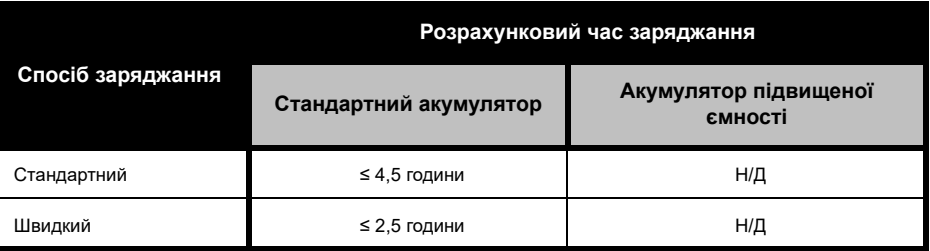

#### **Таблиця 4: Розрахунковий час заряджання акумулятора**

<span id="page-852-0"></span>*Заряджання радіостанції та акумулятору за допомогою зарядного пристрою для кількох приладів (продається окремо)*

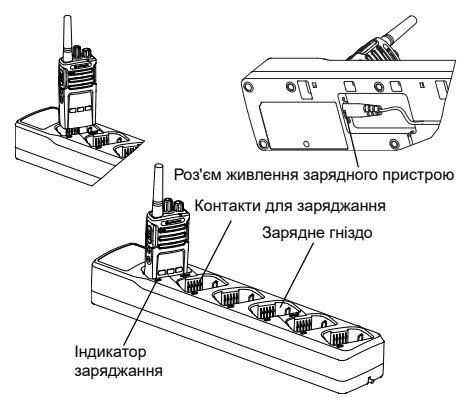

Зарядний пристрій із роз'ємами для кількох приладів дозволяє одночасно заряджати до 6 радіостанціїв або акумуляторів. Акумулятори можна заряджати у зарядних пристроях для кількох приладів як разом із

під'єднаними до них радіопристроями, так і окремо. У кожне з 6 зарядних гнізд можна встановити або радіопристрій (разом із

чохлом чи без нього), або акумулятор – але не обидва одночасно.

- **1.** Розташуйте зарядний пристрій на кілька приладів на пласкій поверхні.
- **2.** Підключіть кабель живлення до двоштиркового роз'єму в нижній частині зарядного пристрою.
- **3.** Підключіть кабель живлення до розетки змінного струму.
- **4.**ВИМКНІТЬ радіопристрій.
- **5.** Вставте радіопристрій або акумулятор до зарядного гнізда, передньою поверхнею в протилежний бік від контактів.

#### **Примітка.**

- Цей зарядний пристрій для кількох приладів дозволяє виконувати клонування до 2 радіостанціїв (2 вихідних радіостанції та 2 приймальні радіостанції). Докладніше про це див. у [«Клонування за допомогою зарядного](#page-873-2)  [пристрою на кілька приладів» на стор.](#page-873-2) 40.
- Дізнатися більше про умови експлуатації зарядного пристрою для кількох приладів можна в інструкції, що додається до цього пристрою. Дані щодо окремих приладів та їхні номери артикулів містяться у [«Аксесуари» на](#page-895-3)  [стор.](#page-895-3) 62.

#### <span id="page-853-0"></span>**Світлодіодні індикатори зарядного пристрою із лотком для кількох пристроїв**

#### **Таблиця 5: Світлодіодний індикатор зарядного пристрою**

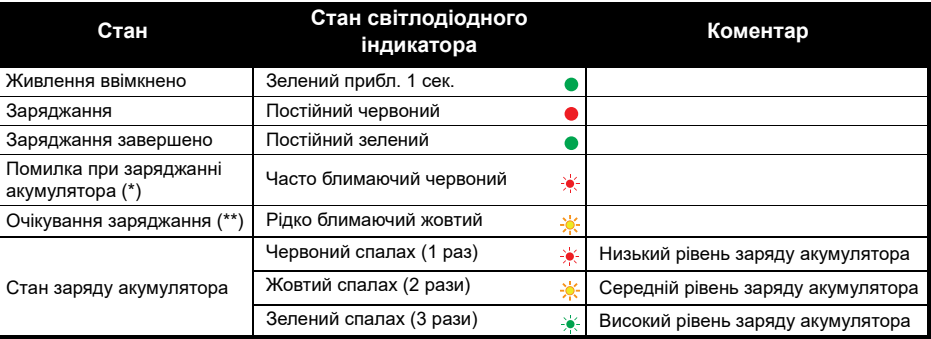

(\*) Зазвичай для усунення цієї проблеми треба наново встановити акумулятор у відсік.

(\*\*) Температура акумулятора надто висока або надто низька, або використовується неприйнятна напруга живлення.

ВІДСУТНІСТЬ світлодіодної індикації:

- **1.** Переконайтеся, що правильно вставлено радіопристрій із акумулятором або акумулятор окремо. (див. [«Заряджання радіостанції та акумулятору за допомогою зарядного пристрою для кількох](#page-852-0)  [приладів \(продається окремо\)» на стор.](#page-852-0) 19)
- **2.** Кабель блока живлення повинен бути щільно вставлений у відповідний роз'єм зарядного пристрою; живлення повинно подаватися від розетки перемінного струму, підключеної до мережі.
- **3.** Переконайтеся, що акумулятор, який використовується з радіопристроєм, є у списку, наведеному в Табл. [2 на стор.](#page-849-0) 16.

# <span id="page-854-0"></span>**ПІДГОТОВКА ДО РОБОТИ**

Докладні пояснення можна знайти у [«Компоненти радіостанції» на стор.](#page-841-2) 8.

## <span id="page-854-1"></span>**УВІМКНЕННЯ Й ВИМКНЕННЯ РАДІОСТАНЦІЇ**

Щоб увімкнути радіопристрій, поверніть ручку «УВІМК./ВИМК./Гучність» за годинниковою стрілкою. З радіостанції пролунає одне з повідомлень:

- • Звуковий сигнал включення та повідомлення про номер каналу або
- • Повідомлення про рівень заряду акумулятора та номер каналу або
- •Тиша (звукові сигнали відключені)

Світлодіодний індикатор деякий час світитиметься блимаючим червоним світлом.

Щоб вимкнути радіопристрій, поверніть ручку «УВІМК./ВИМК./Гучність» проти годинникової стрілки до клацання, при цьому світлодіодний індикатор вимикається.

### <span id="page-854-2"></span>**РЕГУЛЮВАННЯ ГУЧНОСТІ**

Повертайте ручку «УВІМК./ВИМК./Гучність» за годинниковою стрілкою, щоб збільшити гучність, та проти годинникової стрілки, щоб зменшити її.

**Примітка.** При підвищеній гучності та під час регулювання гучності не тримайте радіопристрій надто близько до вуха.

#### <span id="page-854-3"></span>**ВИБІР РАДІОКАНАЛУ**

Виберіть канал, повертаючи ручку вибору каналів, доки не знайдете потрібний. Обраний номер каналу буде озвучено.

Для кожного каналу встановлюється своя частота, код шумозаглушення та налаштування сканування.

#### <span id="page-854-4"></span>**ОБМІН ПОВІДОМЛЕННЯМИ ТА МОНІТОРИНГ**

Важливо провести моніторинг ефіру перед початком роботи, щоб переконатися, що ваше спілкування не накладатиметься на передачу іншого радіостанції.

Для перевірки наявності радіообміну в цьому каналі натисніть та утримуйте кнопку SB1(\*). За відсутності радіообміну буде чутно статичні завади. Натисніть кнопку SB1 ще раз та відпустіть її, щоб завершити моніторинг. За відсутності радіообміну в цьому каналі виконайте виклик, натиснувши тангенту РТТ. Під час передачі світлодіодний індикатор радіостанції постійно світиться червоним.

#### **Примітки.**

•

- Щоб прослухати весь радіообмін у цьому каналі, коротко натисніть кнопку SB1 та встановіть для коду CTCSS/DPL значення «0». Ця функція називається «Відміна CTCSS/ DPL» (заглушення завад відключається).
- • (\*) За умови, що кнопка SB1 не запрограмована на інший режим.

## <span id="page-855-0"></span>**ПРИЙОМ ВИКЛИКУ**

- **1.** Виберіть канал, повертаючи ручку вибору каналів, доки не знайдете потрібний. Обраний номер каналу буде озвучено.
- **2.** Переконайтеся, що тангента PTT не натиснута, та прослухайте мовне повідомлення.
- **3.** Під час прийому виклику світлодіодний індикатор постійно світиться червоним.
- **4.** Відповідаючи, тримайте радіопристрій вертикально на відстані 2,5–5 см від губ. Щоб передати повідомлення, натисніть тангенту PTT, та відпустіть її, щоб прослухати відповідь.

#### **Примітка.**

 Коди шумозаглушення називаються також кодами CTCSS/DPL або кодами PL/DPL

#### <span id="page-856-0"></span>**ДАЛЬНІСТЬ ВИКЛИКУ**

Метою створення радіостанціїв серії XT є максимальне покращення експлуатаційних характеристик та підвищення дальності зв'язку на відкритому просторі. Рекомендована відстань між радіопристроями для уникнення взаємних перешкод має становити не менше 1,5 метра. Для радіостанціїв серії XT420 діапазон покриття складає 16250 кв. м, 13 поверхів та 9 км на пласкій місцевості.

Дальність зв'язку залежить від рельєфу місцевості. На дальність зв'язку впливає також наявність таких перешкод, як бетонні конструкції, рясні зелені насадження, а також використання радіостанціїв у приміщенні або транспорті. Оптимальний радіус дії становить 9 км на рівній відкритій місцевості. За наявності будівель та дерев на шляху сигналу дальність зв'язку буде середньою.

Для забезпечення якісного зв'язку між двома радіопристроями обидва прилади мають

бути налаштовані на один і той самий канал, частоту та коди шумозаглушення. Для цього на радіостанції слід заздалегідь запрограмувати та зберегти налаштування:

- **1. Канал:** поточний канал, що використовується радіопристроєм (в залежності від моделі).
- **2. Частота:** частота, на якій ведеться прийом та передача.
- **3. Код шумозаглушення:** підібравши комбінацію кодів, можна знизити рівень завад.
- **4. Код скремблювання:** ці коди використовуються для спотворення звуку під час передачі, отже повідомлення можна зрозуміти тільки за наявності відповідного коду.

Докладні інструкції щодо налаштування частот та кодів CTCSS/DPL для каналів див. у [«Перехід до режиму «Advanced](#page-862-1)  [Configuration Mode» \(Режим розширених](#page-862-1)  [можливостей налаштування\)» на стор.](#page-862-1) 29.

# <span id="page-857-0"></span>**СВІТЛОДІОДНІ ІНДИКАТОРИ РАДІОСТАНЦІЇ**

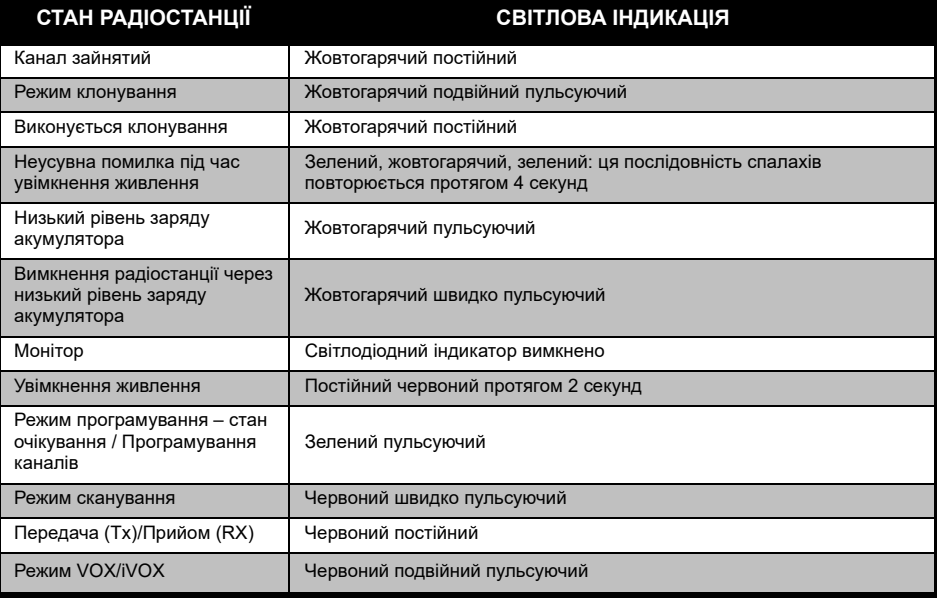

Українська**<sup>24</sup>**

#### <span id="page-858-0"></span>**ГАРНІТУРА «ВІЛЬНІ РУКИ» / ФУНКЦІЯ ГОЛОСОВОГО КЕРУВАННЯ VOX**

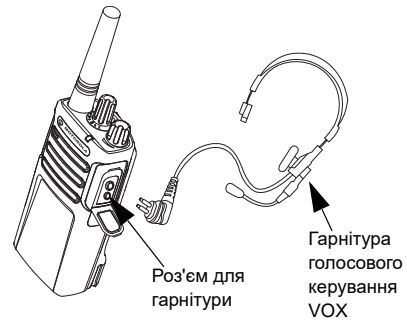

Для радіостанціїв Motorola Solutions серії XT передбачена можливість роботи в режимі «вільні руки» із використанням сумісної гарнітури VOX.

#### <span id="page-858-1"></span>**Сумісна гарнітура VOX**

Стандартним заводським налаштуванням чутливості гарнітури VOX є середній рівень («2»). Перед початком використання гарнітури VOX налаштуйте рівень чутливості VOX на значення, відмінне від «2», за допомогою ПЗ для індивідуального програмування (CPS). Після цього виконайте наступні дії:

- **1.**Вимкніть радіопристрій.
- **2.** Відкрийте кришку, що закриває роз'єм для підключення гарнітури.
- **3.**Щільно вставте вилку гарнітури у роз'єм.
- **4.** Увімкніть радіопристрій. Світлодіодний індикатор двічі блимне червоним.
- **5.** Перед тим, як підносити гарнітуру до вуха, знизьте рівень гучності.
- **6.** Щоб почати передачу, говоріть в мікрофон, а щоб почати прийом — припиніть розмову.
- **7.** Функцію голосового керування VOX можна тимчасово відключити, натиснувши тангенту PTT або просто від'єднавши гарнітуру.
- **Примітка.** Для замовлення гарнітури звертайтеся до місцевої точки продажу компанії Motorola Solutions

#### <span id="page-859-0"></span>**Налаштування чутливості iVOX**

Чутливість гарнітури радіостанції або мікрофона можна налаштувати відповідно до різних умов робочого середовища. Запрограмувати чутливість режиму iVOX можна за допомогою ПЗ CPS.

За замовчуванням встановлюється значення «3». Рівень чутливості iVOX слід налаштувати на інше значення.

- •1 = Низька чутливість
- •2 = Середня чутливість
- •3 = Висока чутливість

#### <span id="page-859-1"></span>**Режим голосового керування без використання гарнітури (iVOX)**

- • Щоб активувати режим iVOX, під час увімкнення радіостанції натисніть тангенту PTT.
- Режим iVOX можна тимчасово відключити, натиснувши тангенту PTT.
- Повторне коротке натискання тангенти PTT відновить режим iVOX.
- Зверніть увагу на те, що передача починається із невеликою затримкою після того, як ви почнете говорити.

#### <span id="page-859-2"></span>**Підсилювач мікрофона**

Чутливість мікрофона можна налаштовувати у відповідності до потреб користувача та умов робочого середовища.

Ця функція може бути налаштована виключно із використанням ПЗ CPS. За замовчуванням чутливість мікрофона встановлюється на рівень «2» (середнє підсилення).

#### <span id="page-860-0"></span>**Користування голосовою підказкою у користувацькому режимі**

Щоб активувати/відключити голосову підказку у користувацькому режимі, під час увімкнення радіостанції коротко натисніть кнопку SB1. (За замовчуванням встановлюється значення «УВІМК.»).

#### <span id="page-860-1"></span>**Увімкнення живлення – тональний режим**

Щоб активувати/вимкнути тональне повідомлення під час увімкнення живлення, одночасно натисніть кнопки SB1 та SB2 під час увімкнення радіостанції та утримуйте їх протягом 2–3 секунд, доки не пролунає запрограмований сигнал увімкнення. На вибір пропонується 3 різних сигнали увімкнення живлення.

#### <span id="page-860-2"></span>**Відновлення стандартних налаштувань**

Функція «Відновлення стандартних налаштувань» відновлює всі налаштування радіостанції, установлені виробником за замовчуванням. Для відновлення стандартних налаштувань під час увімкнення радіостанції одночасно натисніть кнопки PTT, SB1 та SB2 та утримуйте, доки не почуєте мелодійний сигнал високого тону.

# <span id="page-861-0"></span>**ПРОГРАМОВАНІ ФУНКЦІЇ**

Програмування всіх функцій радіостанції рекомендується виконувати за допомогою зручного програмного забезпечення CPS та кабелю для програмування.

[Безкоштовно завантажити ПЗ CPS можна з](https://www.motorolasolutions.com/en_xp.html?geo=redirect) [веб-сайту](https://www.motorolasolutions.com/en_xp.html?geo=redirect) **www.motorolasolutions.com**.

## <span id="page-861-1"></span>**«ADVANCED CONFIGURATION MODE» (РЕЖИМ РОЗШИРЕНИХ МОЖЛИВОСТЕЙ НАЛАШТУВАННЯ)**

Режим розширених можливостей налаштування дозволяє виконувати індивідуальні налаштування додаткових функцій із передньої панелі радіостанції.

Для моделей радіостанціїв без дисплея процес налаштування супроводжується голосовими підказками.

Режим розширених можливостей налаштування радіостанції дозволяє перевіряти та змінювати значення трьох функцій:

- Вибір частоти,
- •Вибір кодів (CTCSS/DPL) та
- •Автосканування

Функція **Frequencies Select** (Вибір частоти) дозволяє вибирати потрібні частоти із визначеного наперед переліку.

Функція **Interference Eliminator Code** (Код шумозаглушення) (CTCSS/DPL) допомагає зменшити завади завдяки вірно підібраній комбінації кодів, що фільтрує статичні завади, шум та небажані повідомлення.

Функція **Auto-Scan** (Автосканування) дозволяє проводити автоматичне сканування визначеного каналу кожного разу під час переходу на цей канал.

#### <span id="page-862-1"></span><span id="page-862-0"></span>**Перехід до режиму «Advanced Configuration Mode» (Режим розширених можливостей налаштування)**

**Примітка.** Перед тим, як починати налаштування, переконайтеся, що радіопристрій налаштований саме на той канал, для якого виконуватиметься програмування. Це можна зробити перед переходом до режиму «Advanced Configuration Mode» (Режим розширених можливостей налаштування) або будь-коли вже безпосередньо в цьому режимі, повертаючи ручку вибору каналів, доки не знайдете потрібний.

Щоб перевірити або змінити налаштування частот, кодів та автосканування, перейдіть до режиму «Advanced Configuration Mode» (Режим розширених можливостей налаштування), натиснувши та утримуючи одночасно тангенту PTT та кнопку SB1 протягом 3–5 секунд, доки не почуєте голосове повідомлення «Programming Mode» («Режим програмування») та

«Channel Number» («Номер каналу»). Світлодіодний індикатор почне блимати пульсуючим зеленим світлом.

**Примітка.** Режим «очікування» програмування – це такий етап режиму програмування, коли радіопристрій очікує, доки користувач розпочне цикл програмування.

У стані очікування режиму програмування можна прослухати повідомлення про налаштування частот, кодів і автосканування, коротко натискаючи кнопку PTT та переходячи від однієї програмованої функції до іншої.

#### <span id="page-863-0"></span>**Введення значень частот**

Радіостанція XT420 використовує смугу PMR446 із 16 частотами на вибір.

В режимі «очікування» програмування першим значенням, яке потрібно визначати, буде Номер каналу. Повертаючи ручку вибору каналів, знайдіть потрібний канал. Керуючись голосовою підказкою, оберіть канал, який треба налаштувати. Щоб перейти до налаштування інших функцій, коротко натисніть тангенту PTT. Для змінення значень використовуються кнопки SB1 та SB2. Обране значення буде озвучено.

**Попередження:** \*За замовчуванням доступні лише аналогові частоти 446,0– 446,1 МГц. Аналогові частоти 446,1– 446,2 МГц можна використовувати лише в тих країнах, де це дозволено державними органами. У Росії використовувати аналогові частоти 446,1–446,2 МГц заборонено.

#### <span id="page-863-1"></span>**Перевірка значень кодів CTCSS / DPL**

Коротко натискаючи тангенту PTT, переходьте від однієї програмованої функції до іншої, доки не почуєте потрібний код. Радіопристрій перейде до режиму програмування кодів CTCSS/PL.

Користуючись кнопками SB1 та SB2, введіть нове значення коду.

В радіопристроях серії XT можна використовувати до 219 кодів. Докладніше про це див. у [«Таблиці частот та кодів» на](#page-886-1)  [стор.](#page-886-1) 53.

#### <span id="page-863-2"></span>**Перевірка значень автосканування**

Почувши значення кодів CTCSS/DPL, коротко натисніть тангенту PTT, щоб перейти до режиму автосканування.

Режим автосканування має лише два стани:

- Увімкнено
- Вимкнено
Змінення значень автосканування відбувається за допомогою кнопок SB1 та SB2.

# **Збереження налаштувань**

Обравши бажані значення, виконайте одну з означених дій:

- • коротко натисніть тангенту PTT та продовжте програмування,
- • натиснувши та утримуючи тангенту PTT, збережіть налаштування й поверніться до режиму «очікування» програмування або
- • натиснувши та утримуючи тангенту PTT двічі, вийдіть з режиму «очікування» програмування та поверніться до нормального режиму роботи радіостанції.

## **Примітка.**

- • Щоб вийти з режиму програмування без збереження змінень, ВИМКНІТЬ радіопристрій.
- • Якщо ви повернулись до стану очікування режиму програмування, пройшовши всі опції, ви почуєте повідомлення Channel Number (Номер каналу) й світлодіодний індикатор знову блимне зеленим.

# *Запитання й відповіді про режим програмування*

*1. Під час налаштування мене відволікли і я не можу згадати, яка саме функція програмувалася <sup>в</sup> той момент. Що мені робити?*

Поверніться до режиму «очікування» програмування та почніть знов. Повернутися до режиму програмування не вдасться (в радіостанції не передбачено збереження інформації про те, та якому етапі режиму програмування знаходиться користувач). Отже, спробуйте один із варіантів:

- Натисніть і утримуйте кнопку УВІМК./ВИМК. Радіостанція повернеться до стану очікування режиму програмування.
- Вимкніть радіопристрій та знов увійдіть до режиму програмування. (Докладніше про це йдеться у [«Перехід до режиму «Advanced](#page-862-0)  [Configuration Mode» \(Режим розширених](#page-862-0)  [можливостей налаштування\)» на стор.](#page-862-0) 29)

*2. Я намагаюся запрограмувати значення частоти (або коду), але радіопристрій не виконує цю команду. Він повертається на початок, знов до значення «0».*

Радіопристрій не дозволяє запрограмувати будь-які значення, окрім тих, що внесені до дозволеного переліку частот та кодів. Наприклад, якщо ви намагаєтеся ввести код 220, радіопристрій його не прийматиме, адже максимальне припустиме значення дорівнює 219. Те ж саме стосується значень частоти. Перевірити припустимі значення можна у [«Таблиці частот та кодів» на](#page-886-0)  [стор.](#page-886-0) 53.

*3. Я намагаюся увійти до режиму програмування, але <sup>в</sup> мене нічого не виходить.*

Радіопристрій може бути заблокований із використанням ПЗ CPS з метою запобігання небажаного програмування з передньої панелі. Зняти блокування можна за допомогою ПЗ CPS.

*4. Під час програмування було помилково введено невірне значення. Чи можна його видалити або перепрограмувати?*

Якщо запрограмовано невірне значення, виконайте одну з наступних дій:

- Пройдіть всі опції та поверніться на початок. Досягнувши максимально припустимого значення, радіопристрій кожного разу буде повертатися на початок. Зменшуйте (коротко натискаючи кнопку SB1) або збільшуйте (коротко натискаючи кнопку SB2) значення, доки не досягнете потрібного, або
- ВИМКНІТЬ радіопристрій та почніть знову.
- *5. Мені вдалося запрограмувати потрібне значення. Як вийти з режиму програмування?*

Існує декілька способів:

- Якщо ви знаходитеся в режимі програмування, натисніть та утримуйте тангенту PTT, повторіть це двічі, або
- •Якщо ви вже знаходитесь в режимі

«очікування» програмування, один раз натисніть та утримуйте тангенту PTT.

*6. Програмування функцій для цього каналу завершено. Як тепер запрограмувати функції для іншого каналу?*

Коротко декілька разів натисніть тангенту PTT, доки не почуєте підказку «Channel Number» («Номер каналу»). Перейдіть до іншого каналу, повертаючи ручку вибору каналу. Якщо змінення мають бути збережені, перед перемиканням каналів переконайтеся, що ви знаходитеся в режимі «очікування» програмування, інакше зроблені змінення будуть втрачені.

# **ПРИКЛАД ПРОГРАМУВАННЯ ЗНАЧЕНЬ**

# **Приклад програмування частоти**

Припустимо, що для поточного значення частоти вибрано **Канал 1**, а частота за замовчуванням для смуги PMR446 встановлена на значення «**02»** (що відповідає 446,03125 МГц), й вам потрібно змінити його на **Номер частоти = «13»** (що відповідає 466,05625 МГц), отже, послідовність дій буде такою:

- **1.** Перейдіть до режиму «Advanced Configuration Mode» (розширених можливостей налаштування).
- **2.** Коротко натисніть тангенту PTT та перейдіть до режиму «Frequency Mode» (встановлення частоти). Згідно із голосовою підказкою, поточне значення дорівнює «2».
- **3.** Натисніть кнопку SB1 одинадцять разів, щоб підвищити значення частоти, після чого пролунає номер частоти «One, three» («Один, три») (13).
- **4.** Натисніть та утримуйте тангенту PTT. Світлодіодний індикатор буде блимати пульсуючим зеленим світлом, повідомляючи про те, що ви знаходитеся в режимі «очікування» програмування.
- **5.** Щоб вийти з режиму програмування, знов натисніть та утримуйте тангенту PTT або вимкніть радіопристрій.

# **Приклад програмування коду**

Припустимо, що для поточного значення коду встановлене заводське налаштування за замовчуванням **«001**», а вам потрібно змінити його на **Код CTCSS/DPL = 103**. Для цього треба виконати таку послідовність дій:

- **1.** Перейдіть до режиму «Advanced Configuration Mode» (розширених можливостей налаштування).
- **2.** Двічі коротко натисніть тангенту PTT. Ви почуєте повідомлення «Code Number» («Номер коду») (ви увійшли до режиму вибору та програмування коду CTCSS/DPL).
- **3.** Натисніть та утримуйте кнопки SB1 або SB2, щоб прокрутити значення вперед або назад до найближчого десятка. Відпустивши кнопку, ви почуєте повний номер, що складатиметься з першої, другої та третьої цифри. Продовжуйте натискати кнопки SB1 або SB2 стільки разів, скільки потрібно, доки не почуєте номер «103».
- **4.** Натисніть та утримуйте тангенту PTT. Світлодіодний індикатор буде блимати пульсуючим зеленим світлом, повідомляючи про те, що ви знаходитеся в режимі «очікування» програмування.
- **5.** Щоб вийти з режиму програмування, знов натисніть та утримуйте тангенту PTT або вимкніть радіопристрій.

# **Приклад програмування автосканування**

Автосканування – це третя функція з режиму програмування, для якої може бути встановлено значення «УВІМК.» або «ВИМК.» на кожному окремому каналі.

Як увімкнути автосканування:

- • Перейдіть до режиму «Advanced Configuration Mode» (Режим розширених можливостей налаштування) та виберіть потрібний канал.
- • Коротко тричі натисніть тангенту PTT та увійдіть до режиму вибору та програмування активних каналів. Ви почуєте повідомлення «Auto-Scan» («Автосканування») та стан налаштування (увімкнено або вимкнено).
- • Щоб змінити налаштування, натисніть кнопки SB1 або SB2.
- • Натисніть та утримуйте тангенту PTT. Світлодіодний індикатор буде блимати пульсуючим зеленим світлом, повідомляючи про те, що ви знаходитеся в режимі «очікування» програмування.
- • Щоб вийти з режиму програмування, знов натисніть та утримуйте тангенту PTT або вимкніть радіопристрій.

# **ІНШІ ПРОГРАМОВАНІ ФУНКЦІЇ**

# <span id="page-868-0"></span>**Сканування**

Сканування дозволяє здійснювати моніторинг інших каналів з метою знаходження передач або переговорів в каналі. У разі виявлення передачі в якомусь каналі радіопристрій припиняє сканування та переходить на активний канал. Таким чином, ви можете слухати людей та говорити з ними на цьому каналі, не перемикаючи канал. Якщо на Каналі 2 наявна дійсна передача даних, радіопристрій залишиться на Каналі 1, й прослуховування Каналу 2 буде неможливим. Після припинення розмов на Каналі 1 радіопристрій чекатиме протягом 5 секунд, а потім відновить сканування.

- • Щоб розпочати сканування, натисніть кнопку SBx (x=1 або 2). (За замовчуванням сканування є функцією кнопки SB2, але його можна перепрограмувати за допомогою ПЗ CPS або на кнопку SB1, або на кнопку SB2.) Коли радіопристрій виявляє наявність передачі в каналі, він залишатиметься на цьому каналі, доки передача не припиниться. Передавати повідомлення на цьому каналі можна, не перемикаючи канали натисканням тангенти PTT. Якщо передача не відбувається протягом 5 секунд, сканування буде поновлено.
- • Щоб припинити сканування, знову коротко натисніть кнопку SB1 або SB2 (ту, що запрограмована на сканування).
- Для того, щоб просканувати канал без кодів шумозаглушення (CTCSS/DPL), встановіть в режимі вибору та програмування кодів CTCSS/ DPL налаштування коду для каналу на значення «0».

**Примітка.** Завжди, коли радіопристрій знаходиться в режимі сканування, світлодіодний індикатор блимає пульсуючим червоним.

#### **Редагування переліку сканування**

Редагування переліку сканування здійснюється за допомогою ПЗ CPS. Докладніше про це див. у [«Комп'ютерне](#page-870-0)  [програмне забезпечення для індивідуального](#page-870-0)  [програмування \(CPS\)» на стор.](#page-870-0) 37.

# <span id="page-870-2"></span>**Видалення небажаних каналів**

Функція видалення небажаних каналів дозволяє тимчасово виключити деякі канали із переліку сканування. Ця функція використовується тоді, коли на якомусь «небажаному» каналі відбувається обмін даними, що заважає та ускладнює сканування інших каналів.

Як видалити канал з переліку сканування:

- • Почніть сканування, коротко натиснувши кнопку SB1 або SB2 (ту, що запрограмована на сканування).
- • Почекайте, доки радіопристрій налаштується на канал, який потрібно видалити. Щоб видалити цей канал, натисніть та утримуйте кнопку SB2. Канал, для якого увімкнуто функцію сканування (службовий канал), видалити неможливо.
- • Сканування в каналі відновиться тільки після виходу з режиму сканування, який здійснюється повторним коротким натисканням кнопки SB1 або SB2 (той, що запрограмована на сканування); можна також вимкнути й знов увімкнути радіопристрій.

# <span id="page-870-0"></span>**КОМП'ЮТЕРНЕ ПРОГРАМНЕ ЗАБЕЗПЕЧЕННЯ ДЛЯ ІНДИВІДУАЛЬНОГО ПРОГРАМУВАННЯ (CPS)**

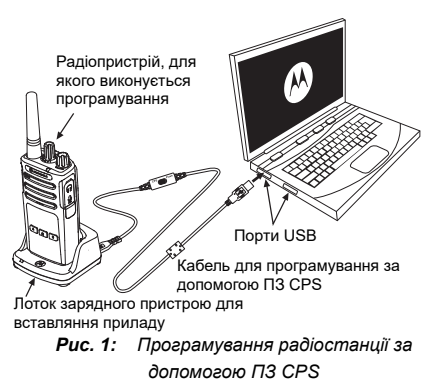

<span id="page-870-1"></span>Найпростішим способом програмування або змінення функцій радіостанції є комп'ютерне програмне забезпечення для індивідуального програмування (CPS) та кабель для програмування за допомогою CPS(\*). Веб-версію ПЗ CPS можна безкоштовно завантажити із веб-сайту:

# **www.motorolasolutions.com**

Щоб розпочати програмування, встановіть радіопристрій у лоток зарядного пристрою та підключіть його до комп'ютеру за допомогою кабелю для програмування CPS, як показано на **[Рис. 1 на стор.](#page-870-1) 37**. Встановіть перемикач на кабелі для програмування за допомогою CPS в «**Режим CPS**» (CPS Mode).

Програмне забезпечення дозволяє програмувати частоти, коди PL/DPL, а також інші функції, наприклад таймер обмеження часу передачі, перелік сканування, тональні виклики, скремблювання, функцію «Reverse Burst» та інше. ПЗ CPS є дуже зручним інструментом, що дозволяє заборонити програмування з передньої панелі або обмежити можливості змінення будь-якої вказаної функції (для попередження випадкового видалення попередньо запрограмованих налаштувань). Окрім того, воно підвищує рівень безпеки, дозволяючи встановлювати пароль для профілю налаштувань радіостанції. Докладнішу інформацію можна отримати у розділі

«Таблиця функцій» у кінці цього посібника користувача.

**Примітка.** (\*) Кабель для програмування за допомогою CPS арт. № НККN4027 є аксесуаром, що продається окремо. По інформацію звертайтеся до місцевої точки продажу компанії Motorola Solutions.

# **Таймер обмеження часу передачі**

Цей таймер встановлює тривалість безперервної передачі до автоматичного відключення. За замовчуванням значення часового обмеження становить 60 секунд, але це налаштування може бути змінено за допомогою ПЗ CPS.

#### **Тональні виклики**

Функція тональних викликів дозволяє передавати звукові сигнали на інші радіостанції, що працюють на тому ж каналі, щоб повідомити їх про ваше бажання говорити з ними, або просто привернути їхню увагу без передавання мовного повідомлення.

Щоб мати змогу користуватися цією функцією, треба запрограмувати одну з кнопок SB1 або SB2 на тональні виклики та вибрати 1 з 3 записаних у пристрої варіантів виклику.

# **Скремблювання**

Функція скремблювання спотворює звук під час передачі, отже повідомлення можна зрозуміти тільки за наявності відповідного коду. За замовчуванням для функції скремблювання встановляється значення ВИМК. Щоб мати змогу змінювати код скремблювання в звичайному режимі роботи, слід запрограмувати одну з кнопок SB1 або SB2 на цю функцію.

# **Функція «Reverse Burst»**

Функція «Reverse Burst» дозволяє видаляти небажані шуми (безшумне налаштування) у разі втрати інформаційного сигналу. Щоб радіопристрій був сумісним з іншими радіопристроями діапазону, встановіть для цієї функції значення 180 або 240. За замовчуванням встановлюється значення 180.

## **Примітки:**

- • На попередніх сторінках представлені лише деякі із функцій ПЗ CPS. Можливості ПЗ CPS набагато ширші. Більш докладна інформація міститься в файлі ДОВІДКИ програми CPS.
- В деяких моделях радіостанціїв відсутні окремі функції, які можна налаштовувати за допомогою ПЗ CPS.

# **КЛОНУВАННЯ РАДІОСТАНЦІЇВ**

Профіль налаштувань радіостанціїв серії XT можна скопіювати з вихідного радіостанції на приймальний радіопристрій, використовуючи один із трьох способів:

- • Зарядний пристрій на кілька приладів (додаткове обладнання),
- • Два зарядних пристрої на один прилад та кабель для з'єднання та клонування двох радіостанціїв (додаткове обладнання),
- • ПЗ CPS (безкоштовно завантажувана програма)

# **Клонування за допомогою зарядного пристрою на кілька приладів**

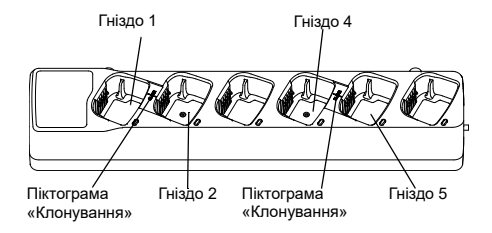

Для клонування за допомогою зарядного пристрою на кілька приладів потрібні якнайменше два радіостанції:

- Вихідний радіопристрій (радіопристрій, з якого буде клонуватися або копіюватися профіль) та
- Приймальний радіопристрій (профіль якого буде створено в результаті клонування вихідного пристрою.)

Вихідний радіопристрій слід встановити в гніздо 1 або 4, а Приймальний – в гніздо 2 або 5, розташовуючи радіостанції в гніздах попарно, наприклад так:

- •1 та 2, або
- •4 та 5.

Під час клонування не обов'язково підключати зарядний пристрій на кілька приладів до мережі живлення, однак акумулятори ВСІХ радіостанціїв мають бути зарядженими.

- **1.** Увімкніть приймальний радіопристрій та вставте його у відповідне гніздо зарядного пристрою на кілька приладів
- **2.** Подайте живлення на вихідний радіопристрій, виконуючи послідовність дій:
	- Натиснувши та утримуючи тангенту PTT одночасно з кнопкою SB2, увімкніть радіопристрій.
	- Почекайте 3 секунди, відпустіть кнопки, коли почуєте звуковий сигнал «Cloning» («Клонування»).
- **3.** Встановіть вихідний радіопристрій у відповідне гніздо, парне із гніздом приймального радіостанції, яке було вибрано на кроці 1. Натисніть та відпустіть кнопку SB1.
- **4.** По завершенні клонування з вихідного радіостанції пролунає повідомлення «Successful» («Готово») (клонування пройшло успішно) або «Fail» («Помилка») (клонування не виконано). Якщо вихідна радіостанція має дисплей, на ньому відобразиться повідомлення Pass (Готово) або Fail (Помилка), при цьому звуковий сигнал лунатиме протягом 5 секунд.
- **5.** По завершенні процесу клонування вимкніть, а потім знов увімкніть радіостанції, щоб вийти з режиму клонування.

Більш докладні відомості щодо клонування радіостанціїв наведені в інструкціях, що входять до комплекту зарядного пристрою на кілька приладів.

У замовленні зарядного пристрою на кілька приладів вказуйте номер артикулу PMLN6385\_.

#### **Примітки:**

- • У випадку збою в процесі клонування див. [«Усунення помилок під час клонування» на](#page-878-0)  [стор.](#page-878-0) 45.
- • Для успішного завершення процесу клонування важливо, щоб парні радіостанції (вихідний та приймальний) мали однакову смугу частот.
- • Гнізда зарядного пристрою на кілька приладів рахуються зліва направо, при цьому логотип Motorola Solutions має бути спереду.
- • Клонування радіопристрою, запрограмованого з розширеною смугою частот (446,00625– 446,19375 МГц), на радіопристрій попередньої моделі з вісьмома частотами не підтримується.

# **Кабелі для ПЗ CPS та клонування (додаткове обладнання)**

- • Кабель для ПЗ **CPS** та кабель для **клонування** призначені для використання разом із радіопристроями серій XT або XTNi. Кабель для клонування можна використовувати для з'єднання змішаних пар радіостанціїв серій XT та XTNi.
- • **Кабелі для ПЗ CPS** використовуються для програмування радіостанціїв серії XT. Переконайтеся, що перемикач на кабелі знаходиться в положенні «Флеш» (Flash) або «CPS». Перед початком програмування радіостанції серії XTNi за допомогою кабелю для ПЗ CPS переконайтеся, що перемикач на кабелі знаходиться в положенні «CPS», а USB-перехідник із комплекту кабелю для ПЗ CPS під'єднано до кабелю.
- • **Кабель для клонування** дозволяє клонувати:
	- радіостанції серії XT. Переконайтеся, що перемикач на кабелі знаходиться в положенні «Клонування» (Cloning) або «Сумісність» (Legacy).
	- радіостанції серії XTNi. Переконайтеся, що перемикач на кабелі знаходиться в положенні «Сумісність» (Legacy), і на обох кінцях кабелю для клонування є по одному USB-перехіднику.
	- радіостанції серій XT та XTNi. Переконайтеся, що перемикач на кабелі знаходиться в положенні «Сумісність» (Legacy), а на зарядному пристрої на один прилад серії XTNi встановлено USBперехідник. До складу комплекту кабелю для клонування входить 1 USB-перехідник.

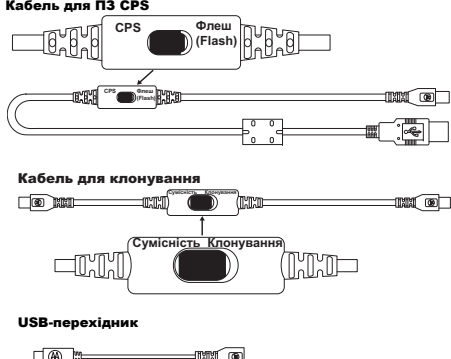

Спеціальний перехідник з мікро- на міні-USB

**Клонування радіостанціїв за допомогою кабелю для з'єднання двох радіостанціїв (R2R) (додаткове обладнання)**

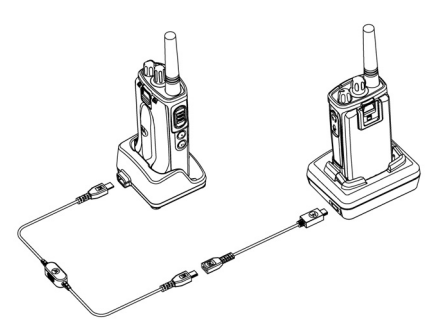

# *Інструкції <sup>з</sup> експлуатації*

- **1.** Що слід перевірити перед початком процесу клонування:
	- • Акумулятори в обох радіопристроях мають бути повністю заряджені.
	- • Для клонування потрібні два зарядних пристрої на один прилад, або 2 зарядні

пристрої на один прилад для клонування радіостанціїв серії XT, або 1 зарядний пристрій на один прилад для радіостанціїв серії XT та 1 зарядний пристрій на один прилад для радіостанціїв серії XTNi.

- •ВИМКНІТЬ радіостанції та
- **2.** від'єднайте від обох зарядних пристроїв всі кабелі (кабелі живлення або USB-кабелі).
- **3.** Вставте роз'єм міні-USB кабелю клонування до одного із зарядних пристроїв, а інший кінець кабелю підключіть до другого зарядного пристрою.
- **Примітка.** Під час клонування живлення на зарядні пристрої не подається. Акумулятори не заряджаються. Здійснюється лише обмін даними між двома радіопристроями.
- **4.** Увімкніть приймальний радіопристрій та вставте його в один із зарядних пристроїв.
- **5.** Увімкніть вихідний радіопристрій, виконавши послідовно такі дії:
- • Натиснувши та утримуючи тангенту PTT одночасно з кнопкою SB2, увімкніть радіопристрій.
- • Утримуйте кнопки протягом 3 секунд, доки не почуєте характерний звуковий сигнал (пролунає слово «Cloning» (Клонування)).
- **6.** Вставте вихідний радіопристрій у другий зарядний пристрій. Натисніть та відпустіть кнопку SB1.
- **7.** По завершенні клонування з вихідного радіостанції пролунає голосовий сигнал «Successful» («Готово») (клонування пройшло успішно) або «Fail» («Помилка») (клонування не виконано). Якщо вихідна радіостанція має дисплей, на ньому відобразиться повідомлення Pass (Готово) або Fail (Помилка), при цьому звуковий сигнал лунатиме протягом 5 секунд.
- **8.** По завершенні процесу клонування вимкніть, а потім знову увімкніть радіостанції, щоб вийти з режиму «Клонування».

# <span id="page-878-0"></span>*Усунення помилок під час клонування*

Якщо клонування виконати не вдалося, <sup>з</sup> радіостанції пролунає голосове повідомлення «Fail» (Помилка). У випадку збою під час клонування спробуйте виконати наступні дії та повторіть клонування:

- **1.** Перевірте, чи повністю заряджені обидва радіостанції.
- **2.** Перевірте, чи підключено кабель клонування до обох зарядних пристроїв.
- **3.** Перевірте, чи правильно встановлені акумулятори у радіопристроях.
- **4.** Перевірте, чи немає забруднень у зарядному лотку або на контактах радіостанціїв.
- **5.** Перевірте, чи увімкнено приймальний радіопристрій.
- **6.** Перевірте, чи включено на вихідному радіостанції режим клонування.
- **7.** Переконайтеся в тому, чи обидва радіостанції мають однаковий діапазон частот, однакову зону дії та потужність передачі.

# **Примітка.**

- • Кабель для клонування розрахований на використання виключно із зарядними пристроями на один прилад виробництва компанії Motorola Solutions PMLN6393\_.
- • Клонування радіопристрою, запрограмованого з розширеною смугою частот (446,00625– 446,19375 МГц), на радіопристрій попередньої моделі з вісьмома частотами не підтримується.

У замовленні кабелю для клонування вказуйте номер артикулу HKKN4028\_. Докладніше про аксесуари можна дізнатися у [«Аксесуари» на стор.](#page-895-0) 62.

**Клонування радіостанціїв за допомогою комп'ютерного програмного забезпечення для індивідуального програмування (CPS)**

Для програмування за допомогою цього методу потрібні ПЗ CPS, зарядний пристрій із лотком і кабель для програмування за допомогою ПЗ CPS.

У замовленні кабелю для програмування за допомогою ПЗ CPS вказуйте номер артикулу HKKN4028\_.

Вказівки щодо клонування за допомогою ПЗ CPS можна знайти або тут:

- файл довідки ПЗ CPS --> Зміст та Алфавітний вказівник --> Клонування радіостанціїв, або
- в каталозі аксесуарів до кабелю для програмування за допомогою ПЗ CPS.

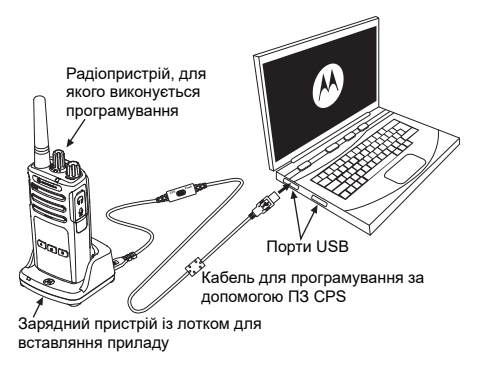

# **УСУНЕННЯ НЕСПРАВНОСТЕЙ**

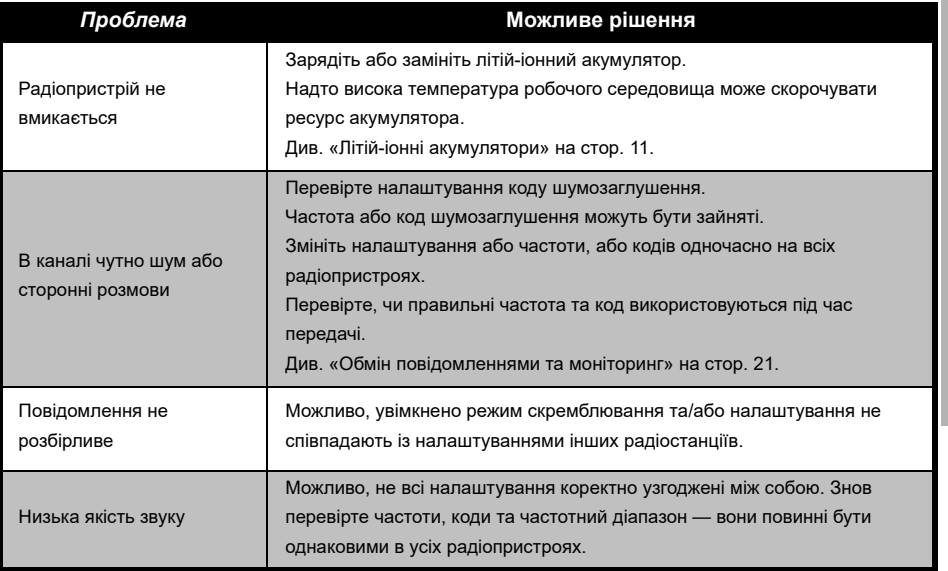

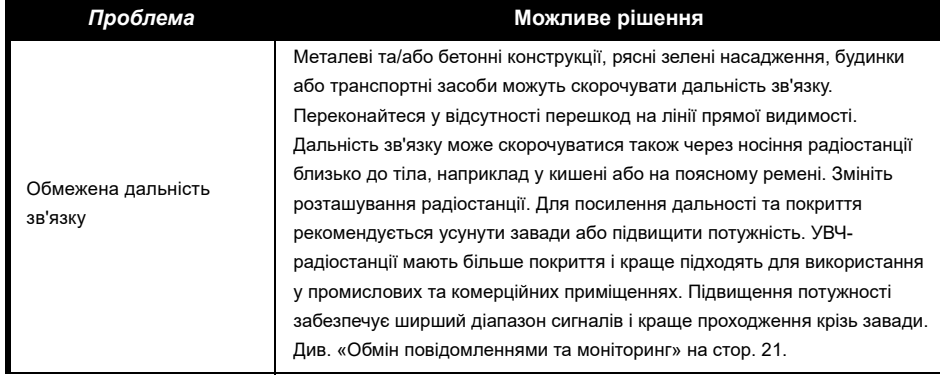

Українська**<sup>48</sup>**

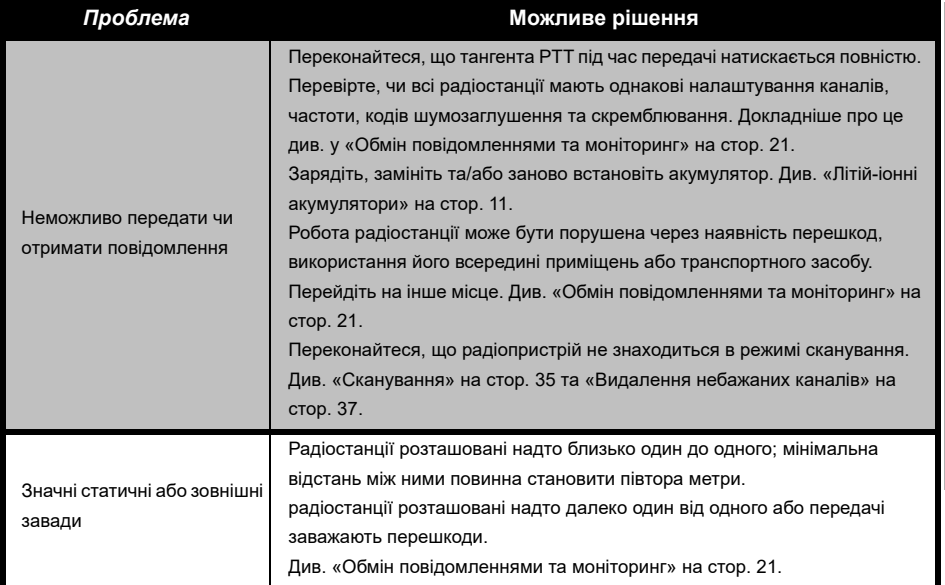

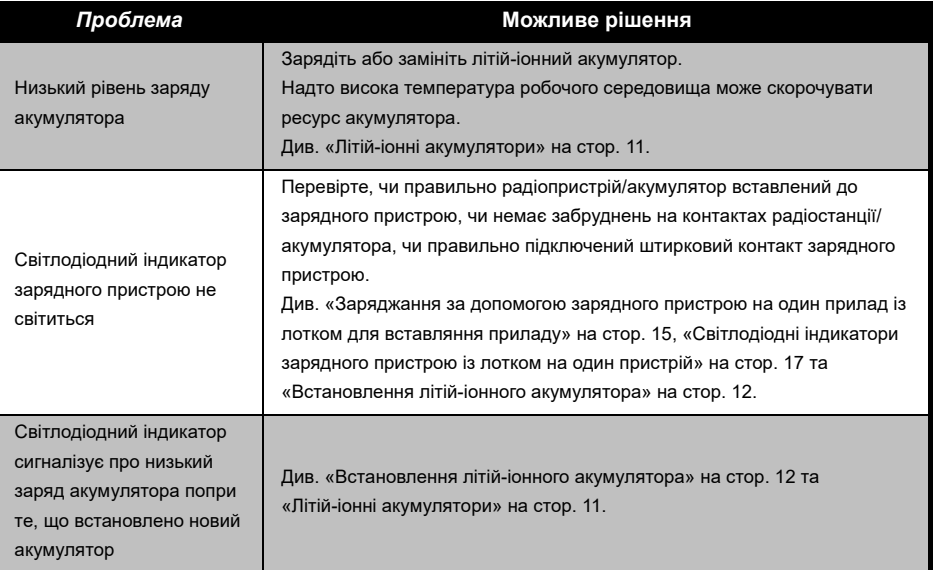

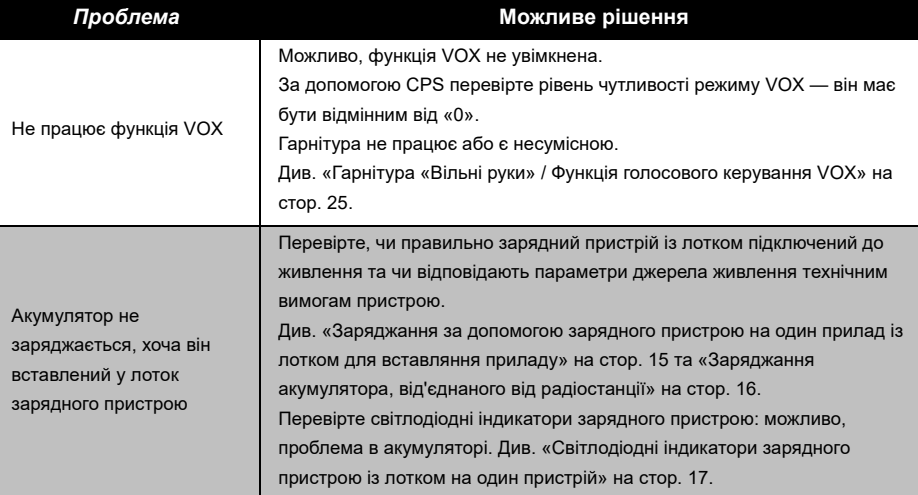

**Примітка.** Якщо, на вашу думку, налаштування радіостанції відрізняються від стандартних або попередньо запрограмованих значень, перевірте, чи не були вони змінені за допомогою комп'ютерного програмного забезпечення CPS у відповідності до індивідуального профілю.

Українська

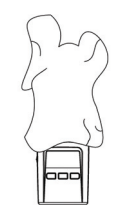

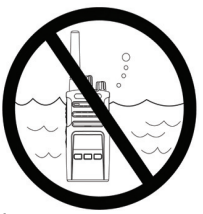

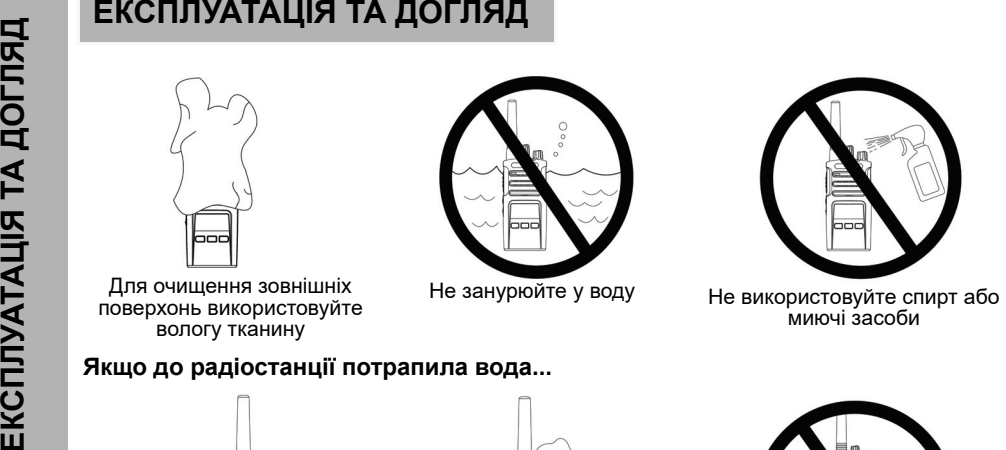

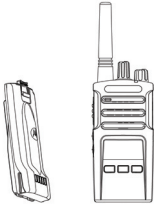

Вимкніть радіопристрій і вийміть акумулятори

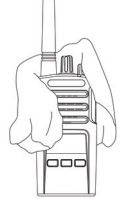

Протріть сухою тканиною Не користуйтеся

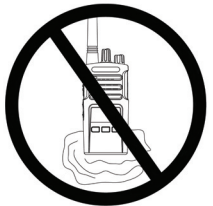

радіопристроем,доки він повністю не висохне

# <span id="page-886-0"></span>**ТАБЛИЦІ ЧАСТОТ ТА КОДІВ**

У цьому розділі наведені таблиці із даними щодо частот та кодів. Дані з цих таблиць потрібні для встановлення зв'язку між пристроями двостороннього радіозв'язку серії Motorola Solutions XT та іншими комерційними радіостанціями. Більшість частотних каналів співпадають із каналами радіостанцій серії XTNi.

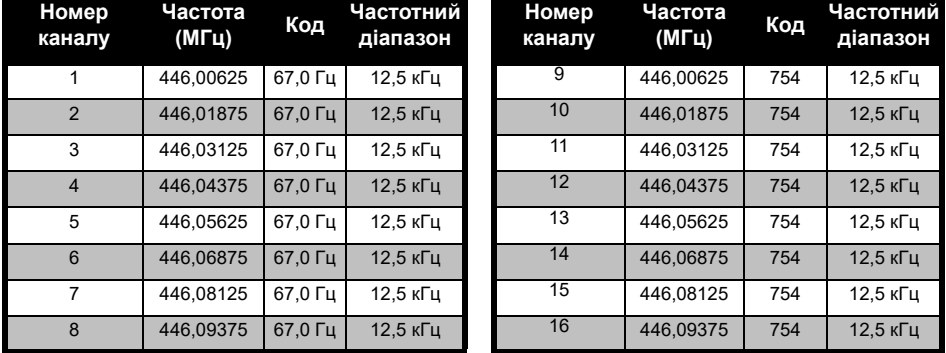

# *Стандартна частотна сітка та коди шумозаглушення*

**Примітка.** Код 754 відповідає коду DPL 121

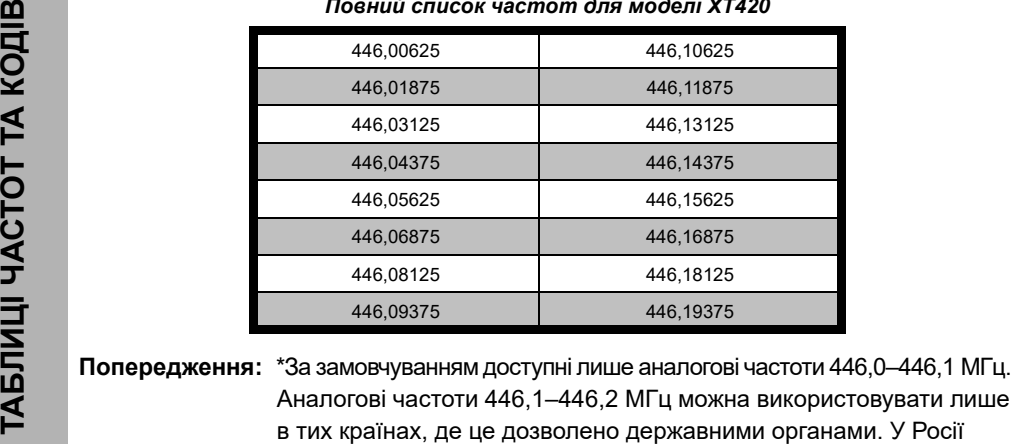

# *Повний список частот для моделі XT420*

використовувати аналогові частоти 446,1–446,2 МГц заборонено.

# **КОДИ CTCSS ТА PL/DPL**

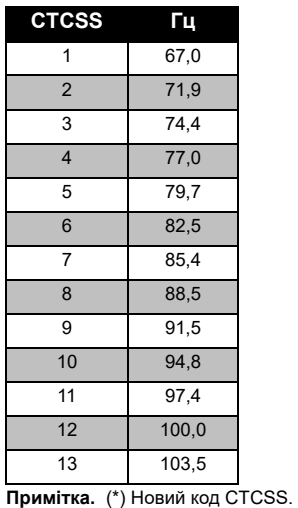

# *Коди CTCSS*

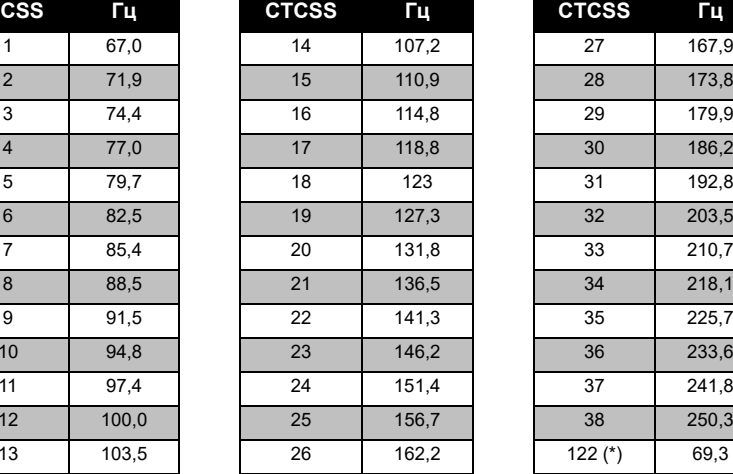

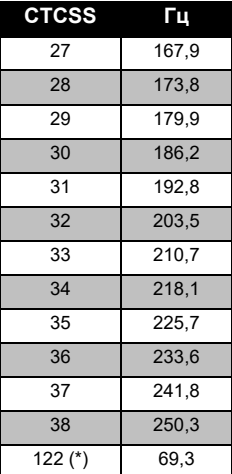

**ТАБЛИЦІ ЧАСТОТ ТА КОДІВ ТАБЛИЦІ ЧАСТОТ ТА КОДІВ** 

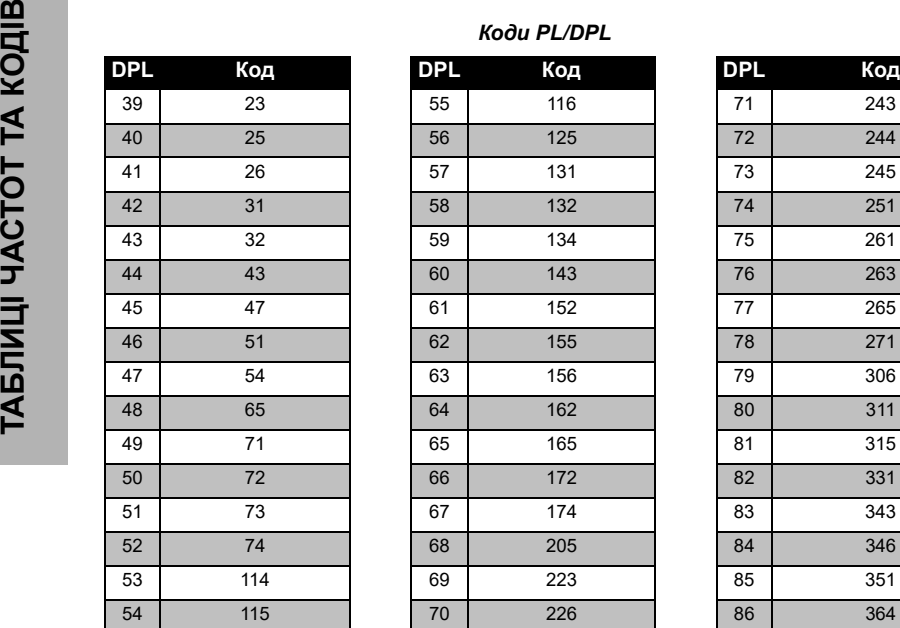

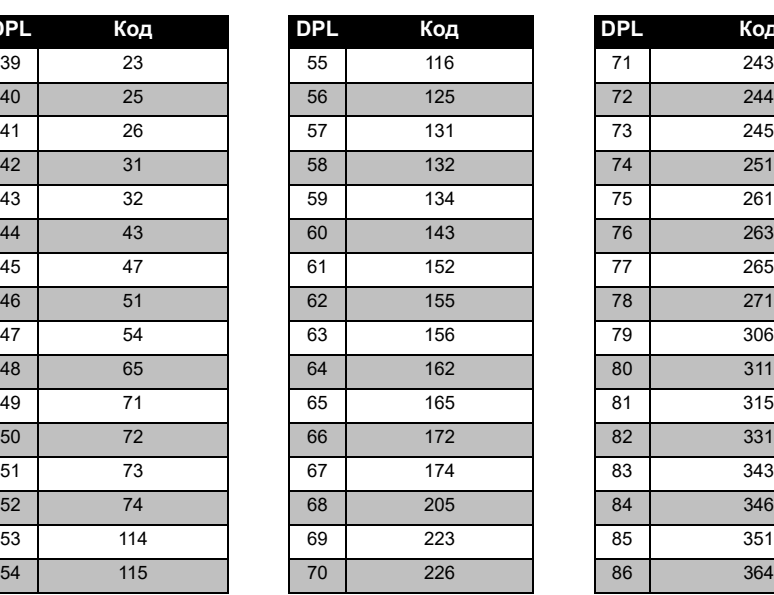

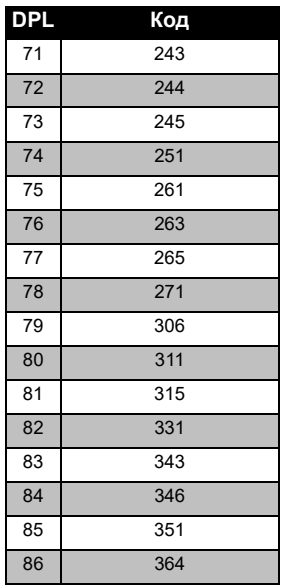

# Українська**<sup>56</sup>**

# *Коди PL/DPL (Продовження)*

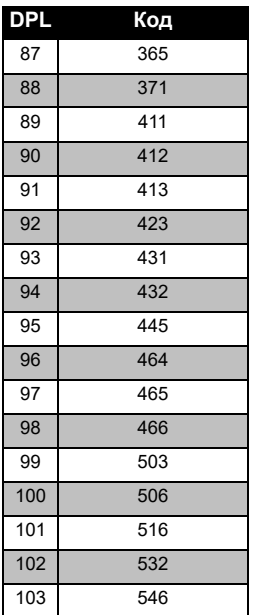

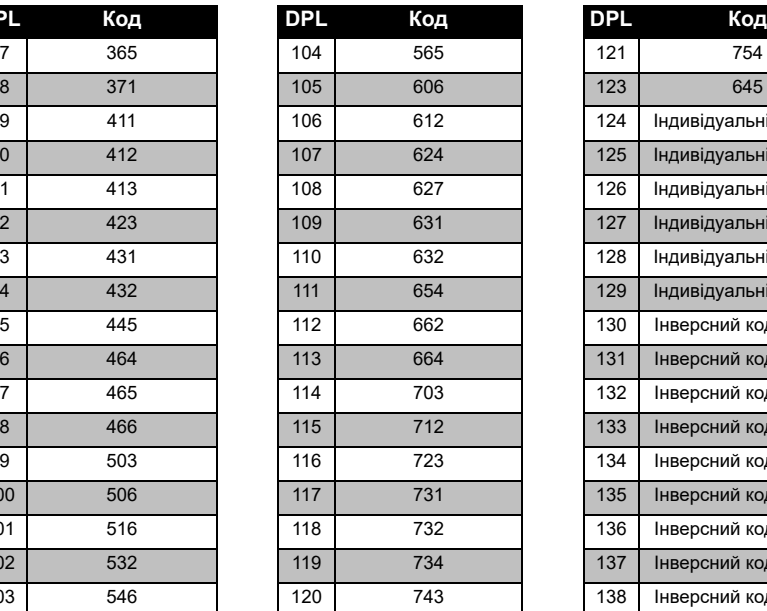

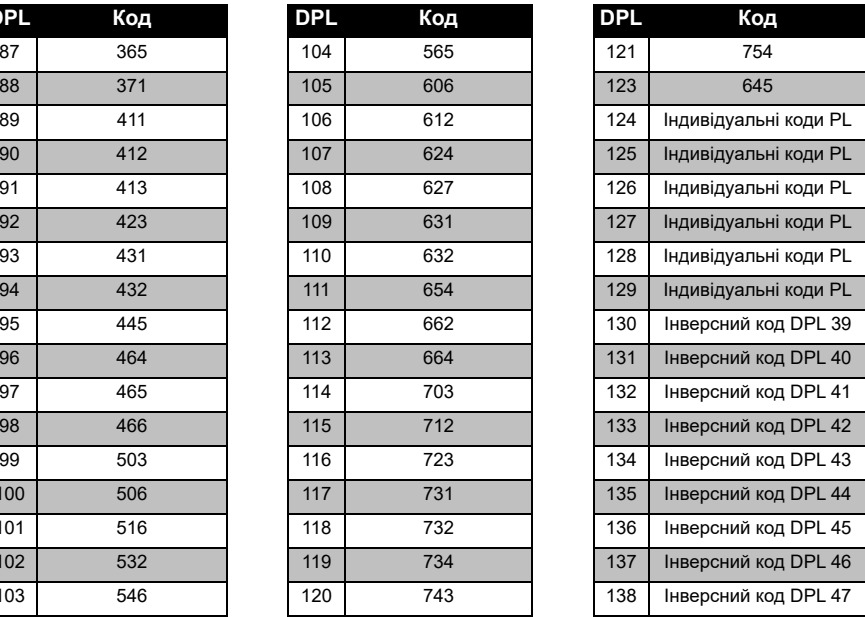

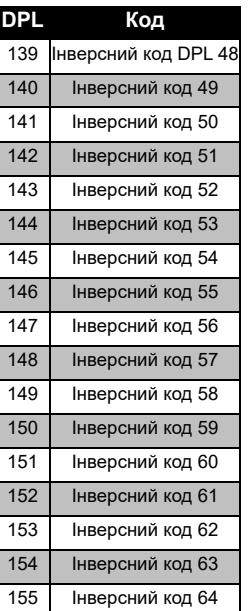

# *Коди PL/DPL (Продовження)*

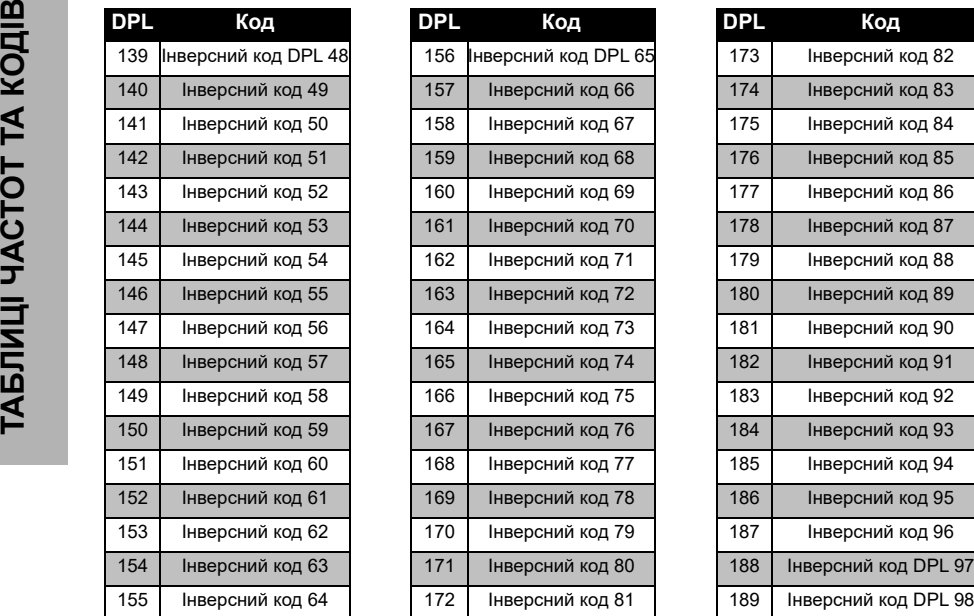

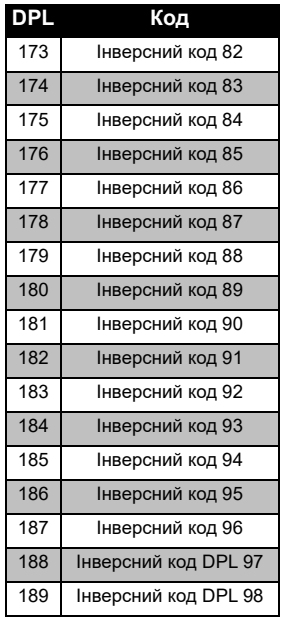

# TABJINI YACTOT TA KODIB **ТАБЛИЦІ ЧАСТОТ ТА КОДІВ**

# *Коди PL/DPL (Продовження)*

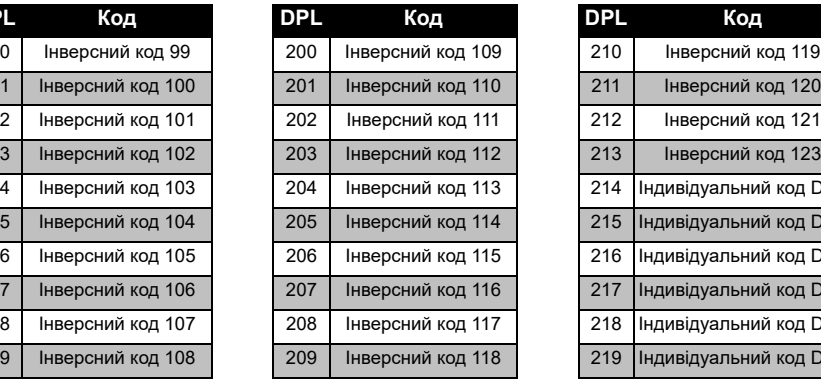

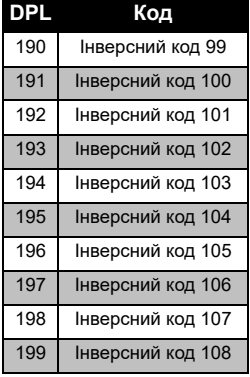

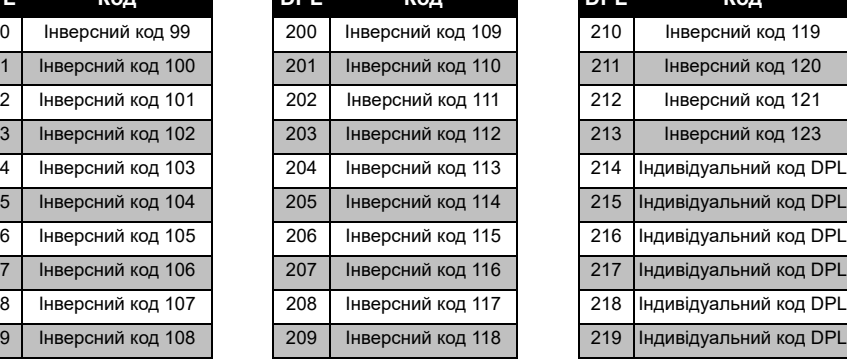

# **ОБМЕЖЕНА ГАРАНТІЯ КОМПАНІЇ MOTOROLA SOLUTIONS**

# **ІНФОРМАЦІЯ ПРО ГАРАНТІЮ**

Розгляд претензій за гарантійними зобов'язаннями та гарантійне обслуговування здійснюються уповноваженим дилером компанії Motorola Solutions або компанією-продавцем радіостанціїв та оригінальних аксесуарів. За всіма питаннями гарантійного обслуговування слід звертатися до уповноваженого дилера або компаніїпродавця. Не слід повертати придбані радіостанції до компанії Motorola Solutions. Для підтвердження права на гарантійне обслуговування необхідно надати чек, квитанцію або інший документ, що підтверджує факт придбання пристрою, із вказаною датою придбання. На радіостанції має бути чітко видний його серійний номер. Гарантійні зобов'язання не розповсюджуються на вироби, тип та

серійний номер яких був змінений, видалений, стертий або став нерозбірливим.

# **НА ЩО ГАРАНТІЯ НЕ РОЗПОВСЮДЖУЄТЬСЯ**

- • Дефекти або пошкодження, що виникли в результаті нецільового використання даного виробу або недотримання інструкцій, наведених в цьому посібнику користувача.
- • Дефекти або пошкодження, що виникли через неправильне використання, в результаті нещасних випадків або недбалого поводження.
- • Дефекти або пошкодження, що виникли в результаті неправильного тестування, експлуатації, обслуговування, налаштування, а також будь-яких змінень або модифікацій.
- • Поломка або пошкодження антени, за винятком тих випадків, коли це напряму пов'язано із дефектами матеріалів або виробництва.
- Вироби, які було розібрано або відремонтовано в такий спосіб, який призвів до погіршення їхніх експлуатаційних характеристик або завадив проведенню належної оцінки та випробувань пристрою для підтвердження претензій за гарантійними зобов'язаннями.
- Дефекти або пошкодження в результаті потрапляння рідини або вологи.
- • Подряпини або пошкодження будь-яких пластикових поверхонь та інших зовнішніх компонентів виробу, що виникли під час нормальної експлуатації.
- Вироби, які здавалися в оренду.
- Періодичне обслуговування, ремонт або заміна компонентів у зв'язку із нормальною експлуатацією та зношуванням.

# <span id="page-895-0"></span>**АКСЕСУАРИ**

# **АУДІОАКСЕСУАРИ**

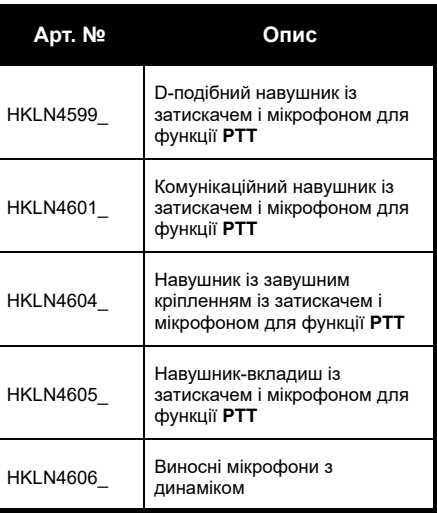

# Акумулятор

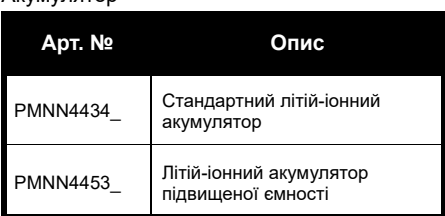

# **КАБЕЛІ**

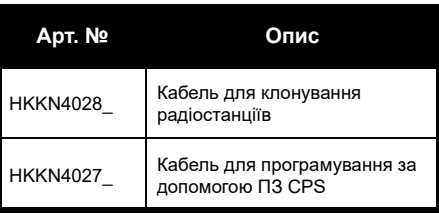

# **ЗАРЯДНІ ПРИСТРОЇ**

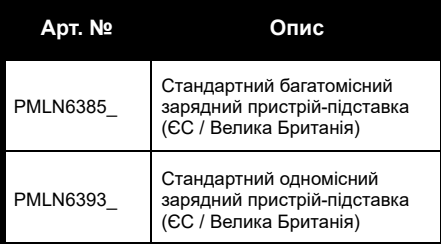

# **АКСЕСУАРИ ДЛЯ НОСІННЯ ПРИСТРОЮ**

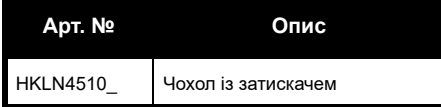

**Примітка.** [Деяких аксесуарів може не бути у](https://www.motorolasolutions.com/en_xp.html?geo=redirect)  [наявності під час придбання пристрою.](https://www.motorolasolutions.com/en_xp.html?geo=redirect)  Найсвіжішу інформацію щодо наявності та асортименту аксесуарів можна отримати у місцевій точці продажу компанії Motorola Solutions або на веб[сайті](https://www.motorolasolutions.com/en_xp.html?geo=redirect) **www.motorolasolutions.com**.

MOTOROLA, MOTO, MOTOROLA SOLUTIONS і стилізований логотип M є торговими марками або зареєстрованими торговими марками компанії Motorola Solutions Trademark Holdings, LLC і використовуються за ліцензією. Усі інші торгові марки належать відповідним власникам.

© Motorola Solutions, Inc., 2013, 2018. Усі права захищені.

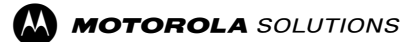

Motorola Solutions, Inc. 500 W Monroe Street Chicago, IL 60661 U.S.A. [http://www.motorolasolutions.com](https://www.motorolasolutions.com/en_xp.html?geo=redirect)

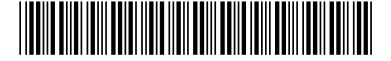

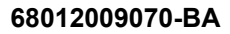

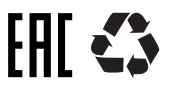